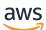

AMS Advanced Concepts and Procedures

# **AMS Advanced User Guide**

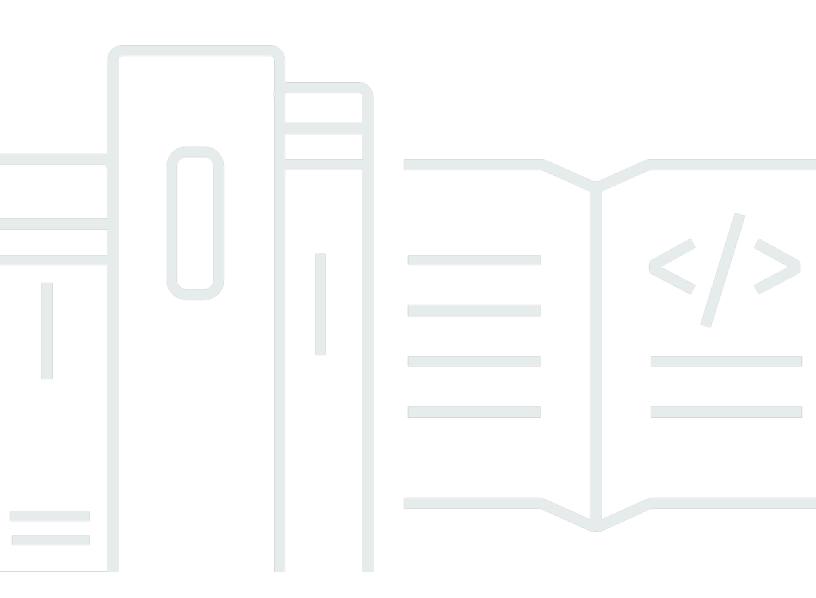

### Version August 28, 2025

Copyright © 2025 Amazon Web Services, Inc. and/or its affiliates. All rights reserved.

## AMS Advanced User Guide: AMS Advanced Concepts and Procedures

Copyright © 2025 Amazon Web Services, Inc. and/or its affiliates. All rights reserved.

Amazon's trademarks and trade dress may not be used in connection with any product or service that is not Amazon's, in any manner that is likely to cause confusion among customers, or in any manner that disparages or discredits Amazon. All other trademarks not owned by Amazon are the property of their respective owners, who may or may not be affiliated with, connected to, or sponsored by Amazon.

# **Table of Contents**

| What is AWS Managed Services?                                   | 1    |
|-----------------------------------------------------------------|------|
| About this guide                                                | 3    |
| Operations plans                                                | 3    |
| Accelerate operations plan                                      | 4    |
| Advanced operations plan                                        | 4    |
| Getting started                                                 | 4    |
| Key terms                                                       | 5    |
| Service description                                             | 11   |
| AWS Managed Services (AMS) AMS Advanced operation plan features | 11   |
| What we do, what we do not do                                   | 16   |
| AMS responsibility matrix (RACI)                                | 17   |
| AMS environment basic components                                | 39   |
| AMS account limits                                              |      |
| AMS service level objectives (SLOs)                             | 44   |
| Supported AWS services                                          | 46   |
| Supported configurations                                        | 49   |
| Unsupported operating systems                                   | 51   |
| AMS Advanced interfaces                                         | . 52 |
| VPC endpoints                                                   | 53   |
| AMS protected namespaces                                        | 54   |
| AMS reserved prefixes                                           | 55   |
| AMS maintenance window                                          | . 56 |
| AMS information resources                                       | 57   |
| AMS compliance                                                  | 58   |
| AMS Supported Compliance Standards                              | 58   |
| Shared Responsibility                                           |      |
| AMS Amazon Machine Images (AMIs)                                | . 61 |
| Security enhanced AMIs                                          |      |
| How integration between AD FS and AMS works                     | 65   |
| AMS Managed Active Directory                                    | . 66 |
| Application deployments                                         | 69   |
| Service management                                              | 71   |
| Account governance                                              | . 71 |
| Service commencement                                            | 72   |

| Customer relationship management (CRM)                |     |
|-------------------------------------------------------|-----|
| CRM Process                                           |     |
| CRM meetings                                          | 74  |
| CRM Meeting Arrangements                              | 75  |
| CRM monthly reports                                   |     |
| Cost optimization                                     | 77  |
| Cost optimization framework                           | 77  |
| Cost optimization responsibility matrix               | 79  |
| Service hours                                         | 81  |
| Getting help                                          | 82  |
| Planned event management                              | 83  |
| AMS PEM criteria                                      |     |
| Types of PEM                                          | 83  |
| The AMS PEM process                                   |     |
| PEM FAQs                                              |     |
| Network architecture                                  | 86  |
| MALZ network architecture                             |     |
| About multi-account landing zone network architecture | 86  |
| Choosing single MALZ or multiple MALZs                | 89  |
| Multi-Account Landing Zone accounts                   |     |
| SALZ network architecture                             | 139 |
| AMS Single-account landing zone shared services       | 141 |
| Setting up AMS                                        | 143 |
| AMS default settings                                  |     |
| DNS resolution defaults (MALZ)                        | 144 |
| EC2 IAM instance profile                              | 145 |
| Alerts from baseline monitoring in AMS                | 152 |
| Log retention and rotation defaults                   |     |
| Using the AMS consoles                                | 169 |
| Using the AMS API and CLI                             | 170 |
| AMS API HTTP endpoints for REST calls                 | 170 |
| Installing or upgrading the AMS CLI                   | 171 |
| Using the AMS API in CLI, Ruby, Python, and Java      | 173 |
| AMS bring your own EPS                                | 182 |
| Turn on BYOEPS for your account                       | 183 |
| Receiving AMS notifications                           | 186 |

| AMS AMI notifications with SNS                             | 188 |
|------------------------------------------------------------|-----|
| Service notifications                                      | 191 |
| RFC state change notifications                             | 192 |
| Setting up private and public DNS                          | 196 |
| AMS egress traffic management                              | 200 |
| Deploying IAM resources                                    | 201 |
| Automated IAM Provisioning                                 | 202 |
| Setting permissions with IAM roles and profiles            | 224 |
| Requesting a new IAM user role or instance profile         | 224 |
| Restrict permissions with IAM role policy statements       | 225 |
| Restrict permissions with Amazon EC2 IAM instance profiles | 226 |
| AD FS claim rule and SAML settings                         | 227 |
| ADFS claim rule configurations                             | 227 |
| Web console                                                | 228 |
| API and CLI access with SAML                               | 228 |
| Restrict with network ACL                                  | 232 |
| AMS on Outposts                                            | 233 |
| AWS Outposts installation and operational management       | 233 |
| Provisioning AMS managed resources on AWS Outposts         | 235 |
| Limitations of AMS on AWS Outposts                         | 236 |
| AMS on AWS Outposts compliance                             | 237 |
| AMS on AWS Outposts FAQs                                   | 238 |
| Using tags                                                 | 240 |
| AMS infrastructure automatic tagging                       | 241 |
| AMS recommended tags                                       | 243 |
| Tag bulk update notes                                      | 247 |
| Resource Scheduler                                         | 249 |
| Deploying Resource Scheduler                               | 250 |
| Customizing Resource Scheduler                             | 250 |
| Using Resource Scheduler                                   | 251 |
| AMS Resource Scheduler cost estimator                      | 252 |
| AMS Resource Scheduler best practices                      | 253 |
| AWS Systems Manager in AMS Advanced                        | 255 |
| Available AMS Advanced SSM documents                       | 255 |
| AMS Advanced SSM document versions                         | 256 |
| Systems Manager pricing                                    | 256 |

| Offboard AMS accounts                              | 256 |
|----------------------------------------------------|-----|
| Offboard from single-account landing zone accounts | 257 |
| Offboard from multi-account landing zone accounts  | 261 |
| Change management modes                            | 280 |
| Modes overview                                     | 281 |
| Types of modes and accounts in AMS                 | 281 |
| AMS modes and applications or workloads            | 286 |
| Real world use cases for AMS modes                 | 294 |
| RFC mode                                           | 298 |
| Learn about RFCs                                   | 298 |
| What are change types?                             | 344 |
| Troubleshooting RFC errors                         | 356 |
| Direct Change mode                                 | 367 |
| Getting Started with Direct Change mode            | 368 |
| Security and compliance                            |     |
| Change management in Direct Change mode            |     |
| Creating stacks using Direct Change mode           | 378 |
| Direct Change Mode use cases                       | 381 |
| Developer mode                                     |     |
| Getting started with Developer mode                | 383 |
| Security and compliance                            |     |
| Change management                                  | 387 |
| Provisioning infrastructure                        | 392 |
| Detective controls                                 | 393 |
| Logging, monitoring, and event management          | 393 |
| Incident management                                |     |
| Patch management                                   | 393 |
| Continuity management                              |     |
| Security and access management                     |     |
| Self-Service Provisioning mode in AMS              |     |
| Getting started with SSP mode in AMS               | 395 |
| Amazon API Gateway                                 |     |
| Alexa for Business                                 |     |
| Amazon AppStream 2.0                               |     |
| Amazon Athena                                      |     |
| Amazon Bedrock                                     | 401 |

| Amazon CloudSearch                             | . 403 |
|------------------------------------------------|-------|
| Amazon CloudWatch Synthetics                   | . 404 |
| Amazon Cognito                                 | . 405 |
| Amazon Comprehend                              | . 406 |
| Amazon Connect                                 | . 407 |
| Amazon Data Firehose                           | . 409 |
| Amazon DevOps Guru                             | 410   |
| Amazon DocumentDB (with MongoDB compatibility) | . 411 |
| Amazon DynamoDB                                | . 412 |
| Amazon Elastic Container Registry              | . 414 |
| EC2 Image Builder                              | . 415 |
| Amazon ECS on AWS Fargate                      | . 417 |
| Amazon EKS on AWS Fargate                      | . 419 |
| Amazon EMR                                     | . 422 |
| Amazon EventBridge                             | . 425 |
| Amazon Forecast                                | . 427 |
| Amazon FSx                                     | . 429 |
| Amazon FSx for OpenZFS                         | . 431 |
| Amazon FSx for NetApp ONTAP                    | . 432 |
| Amazon Inspector Classic                       | . 434 |
| Amazon Kendra                                  | . 435 |
| Amazon Kinesis Data Streams                    | . 436 |
| Amazon Kinesis Video Streams                   | . 437 |
| Amazon Lex                                     | . 438 |
| Amazon MQ                                      | . 438 |
| Amazon Managed Service for Apache Flink        | . 439 |
| Amazon Managed Streaming for Apache Kafka      | . 441 |
| Amazon Managed Service for Prometheus          | . 442 |
| Amazon Personalize                             | . 443 |
| Amazon QuickSight                              | . 445 |
| Amazon Rekognition                             | . 447 |
| Amazon SageMaker AI                            | . 448 |
| Amazon Simple Email Service                    | . 451 |
| Amazon Simple Workflow Service                 | . 452 |
| Amazon Textract                                | . 453 |
| Amazon Transcribe                              | . 454 |

| Amazon WorkSpaces                 | 455 |
|-----------------------------------|-----|
| AMS Code services                 | 457 |
| AWS Amplify                       | 460 |
| AWS AppSync                       | 461 |
| AWS App Mesh                      | 462 |
| AWS Audit Manager                 | 462 |
| AWS Batch                         | 464 |
| AWS Certificate Manager           | 465 |
| AWS Private Certificate Authority | 466 |
| AWS CloudEndure                   | 469 |
| AWS CloudHSM                      | 470 |
| AWS CodeBuild                     | 472 |
| AWS CodeCommit                    | 473 |
| AWS CodeDeploy                    | 474 |
| AWS CodePipeline                  | 475 |
| AWS Compute Optimizer             | 477 |
| AWS DataSync                      | 478 |
| AWS Device Farm                   | 480 |
| AWS Elastic Disaster Recovery     | 481 |
| AWS Elemental MediaConvert        | 482 |
| AWS Elemental MediaLive           | 483 |
| AWS Elemental MediaPackage        | 484 |
| AWS Elemental MediaStore          | 485 |
| AWS Elemental MediaTailor         | 486 |
| AWS Global Accelerator            | 487 |
| AWS Glue                          | 487 |
| AWS Lake Formation                | 489 |
| AWS Lambda                        | 490 |
| AWS License Manager               | 491 |
| AWS Migration Hub                 | 492 |
| AWS Outposts                      | 493 |
| AWS Resilience Hub                | 494 |
| AWS Secrets Manager               | 495 |
| AWS Security Hub                  | 498 |
| AWS Service Catalog AppRegistry   | 499 |
| AWS Shield                        | 499 |

| AWS Snowball Edge                          | 501 |
|--------------------------------------------|-----|
| AWS Step Functions                         | 502 |
| AWS Systems Manager Parameter Store        | 503 |
| AWS Systems Manager Automation             | 504 |
| AWS Transfer Family                        | 507 |
| AWS Transit Gateway                        | 509 |
| AWS WAF                                    | 510 |
| AWS Well-Architected Tool                  | 511 |
| AWS X-Ray                                  | 512 |
| VM Import/Export                           | 513 |
| Customer Managed mode                      | 514 |
| Getting started with Customer Managed mode | 515 |
| AMS and AWS Service Catalog                | 515 |
| Getting started with Service Catalog       | 515 |
| Service Catalog in AMS before you begin    | 516 |
| Finding the data you need (SKMS)           | 520 |
| What Is service knowledge management?      | 520 |
| Find VPC IDs                               | 521 |
| Find subnet IDs                            | 523 |
| Find AMI IDs                               | 525 |
| Find security group (SG) IDs               | 527 |
| Find IAM entities                          | 527 |
| Find stack IDs                             | 528 |
| Find instance IDs or IP addresses          | 530 |
| Find ARNs                                  | 532 |
| Find resources by ARN                      | 534 |
| Find account settings                      | 535 |
| Find FQDNs                                 | 537 |
| Find availability zones (AZs)              | 537 |
| Find SNS topics                            | 538 |
| Find backup settings                       | 539 |
| Access management                          | 540 |
| What is Access Management?                 | 540 |
| Why and when we access your account        | 541 |
| How and when to use root                   | 546 |
| AMS Advanced console and Amazon EC2 access | 547 |

| Accessing the AWS Management console and the AMS console                   | 548 |
|----------------------------------------------------------------------------|-----|
| Temporary AMS console access                                               | 549 |
| Accessing instances using bastions                                         | 550 |
| DNS friendly bastion names                                                 | 551 |
| Saving costs on Single-account landing zone (SALZ) bastions                | 553 |
| Using bastion IP addresses                                                 | 553 |
| Instance access examples                                                   | 554 |
| Team, or role, based access control in an AMS account                      | 566 |
| Automated EC2 instance configuration                                       | 567 |
| Prerequisites for automated instance configuration                         | 567 |
| SSM Agent automatic installation                                           | 568 |
| Prerequisites                                                              | 568 |
| Request automatic installation of SSM Agent                                | 569 |
| How SSM Agent automatic installation works                                 | 569 |
| Automated changes                                                          | 570 |
| Automatically update code on Linux instances                               | 570 |
| Automatically update PBIS on Linux instances                               | 570 |
| Automatically update the minimum version of SSM and CloudWatch agents      | 571 |
| CloudWatch configuration files, update details                             | 572 |
| Automatically configured logs                                              | 573 |
| Monitoring and event management                                            | 575 |
| What is monitoring?                                                        | 576 |
| What does the AMS monitoring system monitor?                               | 577 |
| Single-Account Landing Zone proactive monitoring of Active Directory Trust | 578 |
| How monitoring works                                                       | 578 |
| EC2 instance grouped notifications                                         | 580 |
| Tag-based alert notification                                               | 581 |
| Viewing the monitoring configuration for an account                        | 582 |
| Changing the monitoring configuration for an account                       | 582 |
| Application aware incident notifications in AMS                            | 583 |
| Provision AppRegistry in your AMS account and create applications          | 583 |
| Create tags to enable case enrichment                                      | 583 |
| Customize AMS support case severity for your applications                  | 583 |
| Review required permissions                                                | 585 |
| Using OpsCenter                                                            | 585 |
| Alert notifications                                                        | 586 |

| Receiving alerts                                              | 586 |
|---------------------------------------------------------------|-----|
| Tag-based alert notifications                                 | 587 |
| AMS automatic remediation of alerts                           | 588 |
| Creating additional CloudWatch alarms                         | 596 |
| Creating custom CloudWatch metrics and alarms                 | 597 |
| Using CloudWatch Application Insights for .Net and SQL server | 598 |
| AMS Event Router                                              | 599 |
| Amazon EventBridge Managed Rules deployed by AMS              | 600 |
| Creating Managed Rules for AMS                                | 600 |
| Editing Managed Rules for AMS                                 | 600 |
| Deleting Managed Rules for AMS                                | 600 |
| Trusted Remediator                                            | 601 |
| Key benefits                                                  | 601 |
| How Trusted Remediator works                                  | 602 |
| Key terms                                                     | 602 |
| Get started with Trusted Remediator                           | 604 |
| Supported Compute Optimizer recommendations                   | 607 |
| Supported Trusted Advisor checks                              | 611 |
| Configure check remediation                                   | 660 |
| Execution mode decision workflow                              | 665 |
| Configure remediation tutorials                               | 667 |
| Work with remediations                                        | 669 |
| Remediation logs                                              | 674 |
| Best practices                                                | 677 |
| FAQs                                                          | 677 |
| Log management                                                | 680 |
| What is log management?                                       | 680 |
| How AMS logging works                                         | 680 |
| Accessing your logs                                           | 681 |
| AMS aggregated service logs                                   | 681 |
| AMS shared services logs                                      | 694 |
| Amazon Elastic Compute Cloud (Amazon EC2) - system level logs | 696 |
| Integrating with Splunk                                       | 698 |
| Customizing your log configuration                            | 699 |
| Altering CloudWatch log retention                             | 699 |
| Enabling logging for supported services                       |     |

| Security management                                                               | 701 |
|-----------------------------------------------------------------------------------|-----|
| Data protection in AMS                                                            | 701 |
| Amazon Macie                                                                      | 702 |
| GuardDuty                                                                         | 703 |
| Amazon Route 53 Resolver DNS Firewall                                             | 706 |
| AWS Certificate Manager (ACM) certificate                                         | 707 |
| Data encryption in AMS                                                            | 708 |
| Identity and access management                                                    | 709 |
| Multi-Account Landing Zone (MALZ) IAM safeguards                                  | 709 |
| Authenticating with identities                                                    | 711 |
| Security event logging and monitoring                                             | 733 |
| Endpoint Security (EPS)                                                           | 733 |
| Malware mitigation process                                                        | 737 |
| Amazon Inspector security                                                         | 739 |
| AMS incident response                                                             | 741 |
| Compliance validation                                                             | 742 |
| Multi-Account Landing Zone viewing the compliance status of your AWS Config Rules | 742 |
| AMS multi-account landing zone service control policy restrictions                | 744 |
| Resilience                                                                        | 744 |
| Infrastructure security                                                           | 745 |
| Security best practices                                                           | 776 |
| AMS multi-account landing zone EPS non-default settings                           | 776 |
| AMS Guardrails                                                                    | 777 |
| MALZ Service control policies                                                     | 777 |
| Security Incident Response                                                        | 777 |
| How it works                                                                      | 778 |
| Prepare                                                                           | 778 |
| Detect                                                                            | 779 |
| Analyze                                                                           | 780 |
| Contain                                                                           | 781 |
| Eradicate                                                                         | 783 |
| Recover                                                                           | 784 |
| Post Incident Report                                                              | 784 |
| Security Incident Response Runbooks                                               | 785 |
| Change request security reviews in AMS Advanced                                   | 790 |
| Customer Security Risk Management process                                         | 791 |

| AMS Advanced technical standards                                            | 791 |
|-----------------------------------------------------------------------------|-----|
| Standard controls in AMS Advanced                                           | 792 |
| Changes that introduce high or very high security risks in your environment | 817 |
| Continuity management                                                       | 820 |
| What is continuity management?                                              | 820 |
| How continuity management works                                             | 820 |
| Backup plans                                                                | 821 |
| Backup vaults                                                               | 824 |
| Backup change types                                                         | 825 |
| Monitoring and reporting for backups                                        | 826 |
| Disaster recovery response                                                  | 826 |
| Disaster recovery planning                                                  | 827 |
| Multi-site or highly available (HA)                                         | 828 |
| Warm standby                                                                | 829 |
| Pilot light                                                                 | 831 |
| Backup and restore                                                          | 833 |
| Patch management                                                            | 840 |
| AMS Patch Orchestrator: a tag-based patching model                          | 841 |
| Using Patch Orchestrator                                                    | 842 |
| Patch Orchestrator prerequisites                                            | 846 |
| Patch windows                                                               | 847 |
| Patch notifications                                                         | 848 |
| Patch baselines                                                             | 851 |
| Patch Orchestrator reserved tags                                            | 851 |
| On-demand patching                                                          | 852 |
| AMS standard patching                                                       | 852 |
| Supported operating systems                                                 | 853 |
| Supported patches                                                           | 854 |
| Patching and infrastructure design                                          | 857 |
| How AMS standard patching works                                             | 857 |
| AMS standard patching failures                                              | 863 |
| Actions you can take in AMS standard patching                               | 863 |
| AMS standard patching FAQs                                                  | 866 |
| Patching service commitments                                                | 868 |
| Standard patching                                                           | 868 |
| Critical patching                                                           | 870 |

| Reports and options                                    | 874 |
|--------------------------------------------------------|-----|
| On-request reports                                     | 874 |
| AMS Patch reports                                      | 875 |
| AMS Backup reports                                     | 883 |
| Incidents Prevented and Monitoring Top Talkers reports | 886 |
| Billing Charges Details report                         | 888 |
| Trusted Remediator reports                             | 889 |
| Self-service reports                                   | 892 |
| Internal API operations                                | 893 |
| Patch report (daily)                                   | 897 |
| Backup report (daily)                                  | 905 |
| Incident report (weekly)                               | 909 |
| Billing report (monthly)                               | 913 |
| Aggregated reports                                     | 915 |
| AMS self-service reports dashboards                    | 918 |
| Data retention policy                                  | 924 |
| Offboard from SSR                                      | 925 |
| Get support                                            | 926 |
| Incident management                                    | 926 |
| What is incident management?                           | 927 |
| Incident management service commitments                | 929 |
| Incident management examples                           | 931 |
| Service request management                             | 940 |
| When to use a service request                          | 941 |
| How service request management works                   | 942 |
| Testing a service request                              | 942 |
| Creating a service request                             | 943 |
| Monitoring and updating service requests               | 947 |
| Responding to an AMS-generated service requests        | 949 |
| Billing questions                                      | 949 |
| Operations On Demand                                   | 951 |
| Requesting AMS Operations On Demand                    | 959 |
| Making changes to Operations on Demand offerings       | 960 |
| Document history                                       | 961 |
| Earlier updates                                        | 973 |

# What is AWS Managed Services?

Welcome to AWS Managed Services (AMS), infrastructure operations management for Amazon Web Services (AWS). AMS is an enterprise service that provides ongoing management of your AWS infrastructure.

This user guide is intended for IT and application developer professionals. A basic understanding of IT functionality, networking, and application deployment terms and practices is assumed.

AMS implements best practices and maintains your infrastructure to reduce your operational overhead and risk. AMS provides full-lifecycle services to provision, run, and support your infrastructure, and automates common activities such as change requests, monitoring, patch management, security, and backup services. AMS enforces your corporate and security infrastructure policies, and enables you to develop solutions and applications using your preferred development approach.

To better understand AMS architecture, see these diagrams.

#### Topics

- About this AMS user guide
- AMS operations plans
- Getting started with AWS Managed Services
- AMS key terms
- Service description
- AMS information resources
- AMS compliance
- AMS Amazon Machine Images (AMIs)
- How integration between AD FS and AMS works
- AMS Managed Active Directory
- AMS application deployments

# AWS Managed Services (AMS) brings innovation and customer obsession to operations

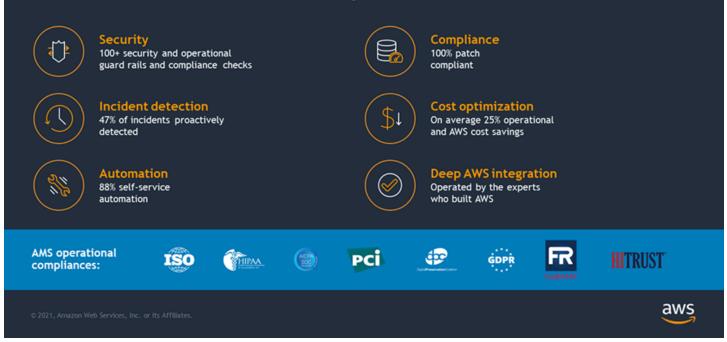

#### Note

New AWS Regions are added frequently. For the most recent AMS-supported AWS Regions, and the most recent AMS-supported operating systems, see <u>Supported configurations</u>. To learn more about AWS Regions, see <u>Managing AWS Regions</u>.

AMS seeks to continuously improve our services based on your feedback. We use several mechanisms to enable your self-service, to automate repetitive tasks, and to implement new AWS services and features as they are released. You can submit an AMS service request at any time to suggest new features or feature improvements.

AMS business hours are 24 hours a day, 7 days a week, 365 days a year.

AMS follows a set of practices for IT service management (ITSM) that focuses on aligning IT services with the needs of your business.

AMS provides operational structure and control through a unique mix of programmatic interfaces and AWS expertise

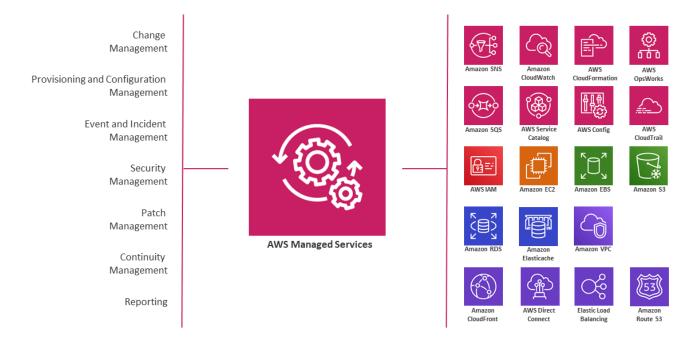

# About this AMS user guide

This user guide is intended for AMS Advanced customers with either a multi-account or singleaccount landing zone. For more details about the AMS landing zone offerings, see the <u>AMS Key</u> <u>Terms</u>; also see <u>Multi-Account Landing Zone architecture</u> and <u>Single-Account Landing Zone</u> <u>architecture</u>.

# **AMS operations plans**

AWS Managed Services (AMS) is available with two operations plans: AMS Accelerate and AMS Advanced. An operations plan offers a specific set of features and has differing levels of service, technical capabilities, requirements, price, and restrictions. Our operations plans give you the flexibility to select the right-sized operational capabilities for each of your AWS workloads. This section outlines the capabilities and differences, as well as the responsibilities, features, and benefits associated with each plan, so that you can understand which operations plan is best for your accounts.

For a detailed feature comparison of the two operations plans, see <u>AWS Managed Services</u> <u>Features</u>.

## AMS Accelerate operations plan

AMS Accelerate is the AMS operations plan that helps you operate the day-to-day infrastructure management of your new or existing AWS environment. AMS Accelerate provides operational services, such as monitoring, incident management, and security. AMS Accelerate also offers an optional patch add-on for Amazon EC2-based workloads that require regular patching.

With AMS Accelerate, you decide which AWS accounts you want AMS Accelerate to operate, the AWS Regions you want AMS Accelerate to operate in, the add-ons you require, and the service-level agreements (SLAs) you need. For more details, see <u>Using the AMS Accelerate operations plan</u> and <u>Service Description</u>.

## AMS Advanced operations plan

AMS Advanced provides full-lifecycle services to provision, run, and support your infrastructure. In addition to the operational services provided by AMS Accelerate, AMS Advanced also includes additional services, such as landing zone management, infrastructure changes and provisioning, access management, and endpoint security.

AMS Advanced deploys a landing zone to which you migrate your AWS workloads and receive AMS operational services. Our managed multi-account landing zones are pre-configured with the infrastructure to facilitate authentication, security, networking, and logging.

AMS Advanced also includes a change and access management system that protects your workloads by preventing unauthorized access or the implementation of risky changes to your AWS infrastructure. Customers need to create a request for change (RFC) using our change management system to implement most changes in your AMS Advanced accounts. You create RFCs from a library of automated changes that are pre-vetted by our security and operations teams or request manual changes that are reviewed and implemented by our operations team if they are deemed both safe and supported by AMS Advanced.

AMS Advanced also offers different SLAs. For more information, see the <u>AWS Managed Services</u> <u>AMS Advanced service description</u>.

## **Getting started with AWS Managed Services**

For details about getting started with the multi-account landing zone AMS service, see the <u>AWS</u> <u>Managed Services Onboarding Introduction</u>. The two onboarding guides provide descriptions of

the service and questions to consider to help you get started. Review the feature set <u>AWS Managed</u> Services Features, and current resources at AWS Managed Services Resources.

# AMS key terms

- AMS Advanced: The services described in the "Service Description" section of the AMS Advanced Documentation. See <u>Service Description</u>.
- AMS Advanced Accounts: AWS accounts that at all times meet all requirements in the AMS Advanced Onboarding Requirements. For information on AMS Advanced benefits, case studies, and to contact a sales person, see <u>AWS Managed Services</u>.
- AMS Accelerate Accounts: AWS accounts that at all times meet all requirements in the AMS Accelerate Onboarding Requirements. See <u>Getting Started with AMS Accelerate</u>.
- AWS Managed Services: AMS and or AMS Accelerate.
- AWS Managed Services accounts: The AMS accounts and or AMS Accelerate accounts.
- *Critical Recommendation*: A recommendation issued by AWS through a service request informing you that your action is required to protect against potential risks or disruptions to your resources or the AWS services. If you decide not to follow a Critical Recommendation by the specified date, you are solely responsible for any harm resulting from your decision.
- *Customer-Requested Configuration*: Any software, services or other configurations that are not identified in:
  - Accelerate: Supported Configurations or AMS Accelerate; Service Description.
  - AMS Advanced: <u>Supported Configurations</u> or <u>AMS Advanced</u>; <u>Service Description</u>.
- Incident communication: AMS communicates an Incident to you or you request an Incident with AMS via an Incident created in Support Center for AMS Accelerate and in the AMS Console for AMS. The AMS Accelerate Console provides a summary of Incidents and Service Requests on the Dashboard and links to Support Center for details.
- *Managed Environment*: The AMS Advanced accounts and or the AMS Accelerate accounts operated by AMS.

For AMS Advanced, these include multi-account landing zone (MALZ) and single-account landing zone (SALZ) accounts.

 Billing start date: The next business day after AWS receives the your information requested in the AWS Managed Services Onboarding Email. The AWS Managed Services Onboarding Email refers to the email sent by AWS to the you to collect the information needed to activate AWS Managed Services on the your accounts. For accounts subsequently enrolled by you, the billing start date is the next business day after AWS Managed Services sends an AWS Managed Services Activation Notification for the enrolled account. An AWS Managed Services Activation Notification occurs when:

- 1. You grants access to a compatible AWS account and hand it over to AWS Managed Services.
- 2. AWS Managed Services designs and builds the AWS Managed Services Account.
- *Service Termination*: You can terminate the AWS Managed Services for all AWS Managed Services accounts, or for a specified AWS Managed Services account for any reason by providing AWS at least 30 days notice through a service request. On the Service Termination Date, either:
  - 1. AWS hands over the controls of all AWS Managed Services accounts or the specified AWS Managed Services accounts as applicable, to you, or
  - 2. The parties remove the AWS Identity and Access Management roles that give AWS access from all AWS Managed Services accounts or the specified AWS Managed Services accounts, as applicable.
- Service termination date: The service termination date is the last day of the calendar month following the end of the 30 days requisite termination notice period. If the end of the requisite termination notice period falls after the 20th day of the calendar month, then the service termination date is the last day of the following calendar month. The following are example scenarios for termination dates.
  - If the termination notice is provided on April 12, then the 30 days notice ends on May 12. The service termination date is May 31.
  - If a termination notice is provided on April 29, then the 30 days notice ends on May 29. The service termination date is June 30.
- Provision of AWS Managed Services: AWS makes available to you and you can access and use AWS Managed Services for each AWS Managed Services account from the service commencement date.
- Termination for specified AWS Managed Services accounts: You can terminate the AWS Managed Services for a specified AWS Managed Services account for any reason by providing AWS notice through a service request ("AMS Account Termination Request").

#### Incident management terms:

• *Event*: A change in your AMS environment.

- Alert: Whenever an event from a supported AWS service exceeds a threshold and triggers an alarm, an alert is created and notice is sent to your contacts list. Additionally, an incident is created in your Incident list.
- *Incident*: An unplanned interruption or performance degradation of your AMS environment or AWS Managed Services that results in an impact as reported by AWS Managed Services or you.
- *Problem*: A shared underlying root cause of one or more incidents.
- Incident Resolution or Resolve an Incident:
  - AMS has restored all unavailable AMS services or resources pertaining to that incident to an available state, or
  - AMS has determined that unavailable stacks or resources cannot be restored to an available state, or
  - AMS has initiated an infrastructure restore authorized by you.
- *Incident Response Time*: The difference in time between when you create an incident, and when AMS provides an initial response by way of the console, email, service center, or telephone.
- *Incident Resolution Time*: The difference in time between when either AMS or you creates an incident, and when the incident is resolved.
- *Incident Priority*: How incidents are prioritized by AMS, or by you, as either Low, Medium, or High.
  - Low: A non-critical problem with your AMS service.
  - *Medium*: An AWS service within your managed environment is available but is not performing as intended (per the applicable service description).
  - *High*: Either (1) the AMS Console, or one or more AMS APIs within your managed environment are unavailable; or (2) one or more AMS stacks or resources within your managed environment are unavailable and the unavailability prevents your application from performing its function.

AMS may re-categorize incidents in accordance with the above guidelines.

• *Infrastructure Restore*: Re-deploying existing stacks, based on templates of impacted stacks, and initiating a data restore based on the last known restore point, unless otherwise specified by you, when incident resolution is not possible.

#### Infrastructure terms:

• *Managed production environment*: A customer account where the customer's production applications reside.

- *Managed non-production environment*: A customer account that only contains non-production applications, such as applications for development and testing.
- AMS stack: A group of one or more AWS resources that are managed by AMS as a single unit.
- *Immutable infrastructure*: An infrastructure maintenance model typical for Amazon EC2 Auto Scaling groups (ASGs) where updated infrastructure components, (in AWS, the AMI) are replaced for every deployment, rather than being updated in-place. The advantages to immutable infrastructure is that all components stay in a synchronous state since they are always generated from the same base. Immutability is independent of any tool or workflow for building the AMI.
- Mutable infrastructure: An infrastructure maintenance model typical for stacks that are not Amazon EC2 Auto Scaling groups and contain a single instance or just a few instances. This model most closely represents traditional, hardware-based, system deployment where a system is deployed at the beginning of its life cycle and then updates are layered onto that system over time. Any updates to the system are applied to the instances individually, and may incur system downtime (depending on the stack configuration) due to application or system restarts.
- *Security groups*: Virtual firewalls for your instance to control inbound and outbound traffic. Security groups act at the instance level, not the subnet level. Therefore, each instance in a subnet in your VPC could have a different set of security groups assigned to it.
- Service Level Agreements (SLAs): Part of AMS contracts with you that define the level of expected service.
- SLA Unavailable and Unavailability:
  - An API request submitted by you that results in an error.
  - A Console request submitted by you that results in a 5xx HTTP response (the server is incapable of performing the request).
  - Any of the AWS service offerings that constitute stacks or resources in your AMS-managed infrastructure are in a state of "Service Disruption" as shown in the <u>Service Health Dashboard</u>.
  - Unavailability resulting directly or indirectly from an AMS exclusion is not considered in determining eligibility for service credits. Services are considered available unless they meet the criteria for being unavailable.
- Service Level Objectives (SLOs): Part of AMS contracts with you that define specific service goals for AMS services.

#### Patching terms:

- *Mandatory patches*: Critical security updates to address issues that could compromise the security state of your environment or account. A "Critical Security update" is a security update rated as "Critical" by the vendor of an AMS-supported operating system.
- *Patches announced versus released*: Patches are generally announced and released on a schedule. Emergent patches are announced when the need for the patch has been discovered and, usually soon after, the patch is released.
- *Patch add-on*: Tag-based patching for AMS instances that leverages AWS Systems Manager (SSM) functionality so you can tag instances and have those instances patched using a baseline and a window that you configure.
- Patch methods:
  - In-place patching: Patching that is done by changing existing instances.
  - *AMI replacement patching*: Patching that is done by changing the AMI reference parameter of an existing EC2 Auto Scaling group launch configuration.
- *Patch provider* (OS vendors, third party): Patches are provided by the vendor or governing body of the application.
- Patch Types:
  - *Critical Security Update (CSU)*: A security update rated as "Critical" by the vendor of a supported operating system.
  - *Important Update (IU)*: A security update rated as "Important" or a non-security update rated as "Critical" by the vendor of a supported operating system.
  - Other Update (OU): An update by the vendor of a supported operating system that is not a CSU or an IU.
- Supported patches: AMS supports operating system level patches. Upgrades are released by the vendor to fix security vulnerabilities or other bugs or to improve performance. For a list of currently supported OSs, see <u>Support Configurations</u>.

#### Security terms:

• *Detective Controls*: A library of AMS-created or enabled monitors that provide ongoing oversight of customer managed environments and workloads for configurations that do not align with security, operational, or customer controls, and take action by notifying owners, proactively modifying, or terminating resources.

#### Service Request terms:

- Service request: A request by you for an action that you want AMS to take on your behalf.
- *Alert notification*: A notice posted by AMS to your **Service requests** list page when an AMS alert is triggered. The contact configured for your account is also notified by the configured method (for example, email). If you have contact tags on your instances/resources, and have provided consent to your cloud service delivery manager (CSDM) for tag-based notifications, the contact information (key value) in the tag is also notified for automated AMS alerts.
- *Service notification*: A notice from AMS that is posted to your **Service request** list page.

#### Miscellaneous terms:

- AWS Managed Services Interface: For AMS: The AWS Managed Services Advanced Console, AMS CM API, and Support API. For AMS Accelerate: The Support Console and Support API.
- *Customer satisfaction (CSAT)*: AMS CSAT is informed with deep analytics including Case Correspondence Ratings on every case or correspondence when given, quarterly surveys, and so forth.
- DevOps: DevOps is a development methodology that strongly advocates automation and monitoring at all steps. DevOps aims at shorter development cycles, increased deployment frequency, and more dependable releases by bringing together the traditionally-separate functions of development and operations over a foundation of automation. When developers can manage operations, and operations informs development, issues and problems are more quickly discovered and solved, and business objectives are more readily achieved.
- ITIL: Information Technology Infrastructure Library (called ITIL) is an ITSM framework designed to standardize the lifecycle of IT services. ITIL is arranged in five stages that cover the IT service lifecycle: service strategy, service design, service transition, service operation, and service improvement.
- *IT service management (ITSM)*: A set of practices that align IT services with the needs of your business.
- Managed Monitoring Services (MMS): AMS operates its own monitoring system, Managed Monitoring Service (MMS), that consumes AWS Health events and aggregates Amazon CloudWatch data, and data from other AWS services, notifying AMS operators (online 24x7) of any alarms created through an Amazon Simple Notification Service (Amazon SNS) topic.
- Namespace: When you create IAM policies or work with Amazon Resource Names (ARNs), you
  identify an AWS service by using a namespace. You use namespaces when identifying actions and
  resources.

## Service description

AMS Advanced (AMS) is an operation plan of the AWS Managed Services service for managing operations of your AWS infrastructure. AMS Advanced provides routine infrastructure operations such as patch, continuity management, security management, and IT management processes such as incident, change and service request management. For a list of supported services, see Supported AWS services.

YouTube Video: How can AMS help me achieve operational excellence in the cloud?

#### Topics

- AWS Managed Services (AMS) AMS Advanced operation plan features
- What we do, what we do not do
- AMS responsibility matrix (RACI)
- AMS environment basic components
- AMS account limits
- AMS service level objectives (SLOs)
- Supported AWS services
- Supported configurations
- Capabilities for unsupported operating systems in AMS
- AMS Advanced interfaces
- AMS VPC endpoints
- AMS protected namespaces
- AMS reserved prefixes
- AMS maintenance window

## AWS Managed Services (AMS) AMS Advanced operation plan features

AMS Advanced offers the following features for supported AWS services:

• Logging, Monitoring, Guardrails, and Event Management:

AMS configures and monitors your managed environment for logging activity and defines alerts based on a variety of health checks. Alerts are investigated by AMS for applicable AWS

services, and those that negatively impact your usage of those services result in the creation of incidents. AMS aggregates and stores all logs generated as a result of all operations in CloudWatch, CloudTrail, and system logs in Amazon S3. You can ask for additional alerts to be put in place. In addition to AMS' preventative controls, AMS deploys configuration guardrails and detective controls to provide ongoing protection for you from misconfigurations that could reduce the operational and security integrity of the managed accounts, to enforce your controls such as tagging and compliance. When a monitored control is detected an alarm is generated that results in notification, modification, or termination of resources based on predefined AMS defaults that can be modified by you.

• Continuity management (Backup and Restore):

AMS provides backups of resources using standard, existing AWS Backup functionality on a scheduled interval determined by you. Restore actions from specific snapshots can be performed by AMS with your RFC. Data changes that occur between snapshot intervals are the responsibility of you to backup. You can submit an RFC for backup or snapshot requests outside of scheduled intervals. In the case of Availability Zone (AZ) unavailability in an AWS Region, with your permission, AMS restores the managed environment by recreating new stack(s) based on templates and available EBS snapshots of the impacted Stacks.

#### • Security and access management:

AMS provides endpoint security (EPS) such as configuring anti-virus and anti-malware protection. You can also use your own EPS tool and processes and not use AMS for EPS using a feature called bring your own EPS (BYOEPS). AMS also configures default AWS security capabilities that are approved by you during onboarding, such as AWS Identity and Access Management (IAM) roles and Amazon EC2 security groups, and uses standard AWS tools (e.g. AWS Security Hub, Amazon Macie, Amazon GuardDuty) to monitor and respond to security issues. You manage your users through an approved directory service provided by you. For a list of approved directory services, see <u>Supported configurations</u>.

AMS includes endpoint security (EPS), which is inclusive of antivirus (AV), and anti-malware protection, malware and intrusion detection (Trend Micro). Security groups are defined per stack template and are modified at launch depending on the visibility of the application (public/ private) security groups.

Access to systems is requested through change management requests for change (RFCs). Access management provides access to distinct resources, such as Amazon EC2 instances, the AWS Management Console, and APIs. After establishing a one-way trust with an AMS Microsoft Active

Directory deployment during onboarding and federating to AWS, you can use your existing corporate credentials for all interactions.

#### • Patch management:

AMS applies and installs updates to EC2 instances for supported operating systems (OSs) and software pre-installed with supported operating systems. For a list of supported operating systems, see <u>Supported configurations</u>.

AMS offers two models for patching:

- AMS standard patch for traditional account-based patching, and
- AMS Patch Orchestrator, for tag-based patching.

In AMS standard patch, a monthly maintenance window is chosen by you for AMS to perform most patching activities. AMS applies *critical security updates* outside of the selected maintenance window (with appropriate notifications) and *important updates* during the selected maintenance window. AMS additionally applies updates to infrastructure management tools during the selected maintenance window. You can exclude stacks from patch management or reject updates, if you want.

With AMS Patch Orchestrator, a default maintenance window per account, is defined by you for AMS to perform patching activities. You can schedule additional custom maintenance windows for AMS to patch a specific set of instances defined by you with tags. AMS applies all available updates, but you can filter or reject updates by creating a custom patch baseline. For both models, if you approve or reject an update provided under patch management but later change your mind, you are responsible for initiating the update via an RFC. AMS tracks the patch status of resources and highlights systems that aren't current in the monthly business review. Patch management is limited to stacks in the managed environment, including all AMS managed applications and supported AWS services with patching capabilities (for example, RDS). In order to support all types of infrastructure configurations when an update is released, AMS a) updates the EC2 instance and b) provides an updated AMS AMI for you to use. It is your responsibility to install, configure, patch, and monitor any additional applications not specifically covered above.

#### • Change management:

AMS change management is the mechanism for you to control changes in your managed environment. AMS uses a combination of preventative and detective controls to facilitate this process and provides different level of control and associated risk depending on the AMS mode selected. All actions in your AMS environment are logged in AWS CloudTrail.

For more information about AMS Change Management and different modes, see <u>AMS Change</u> Management guide and AMS Modes.

#### • Automated and self-service provisioning management:

You can provision AWS resources on AMS Advanced in several ways:

- Submit provisioning and configuration Requests for Change (RFCs)
- Deploy through AWS Service Catalog
- Deploy through <u>Direct Change mode</u>
- Deploy through <u>Developer mode</u>. Remember that the resources created through the Developer mode are not managed by AMS.
- Configure AWS services directly using self-service provisioning for select AWS services (see Supported AWS services).

#### • Incident management:

AMS proactively notifies you of incidents detected by AMS. AMS responds to both customersubmitted and AMS-generated incidents and resolves incidents based on the incident priority. Unless otherwise instructed by you, incidents that are determined by AMS to be a risk to the security of your managed environment, and incidents relating to the availability of AMS and other AWS services, are proactively actioned. AMS takes action on all other incidents once your authorization is received. Recurring incidents are addressed by the problem management process.

#### • Problem management:

AMS performs trend analysis to identify and investigate problems and to identify the root cause. Problems are remediated either with a workaround or a permanent solution that prevents recurrence of similar future service impact. A post incident report (PIR) may be requested for any "High" incident, upon resolution. The PIR captures the root cause and preventative actions taken, including implementation of preventative measures.

#### • Reporting:

AMS provides you with a monthly service report that summarizes key performance metrics of AMS, including an executive summary and insights, operational metrics, managed resources, AMS service level agreement (SLA) adherence, and financial metrics around spending, savings,

and cost optimization. Reports are delivered by the AMS cloud service delivery manager (CSDM) assigned to you.

#### • Service request management :

To request information about your managed environment, AMS, or AWS service offerings, submit service requests using the AMS console. You can submit a service request for "How to" questions about AWS services and features or to request additional AMS services.

#### • Service Desk :

AMS staffs engineering operations with full-time Amazon employees to fulfill non-automated requests including incident management, service request management, and change management. The Service Desk operates 24 x 7 365 days a year.

#### • Designated resources:

Each customer is assigned a Cloud Service Delivery Manager (CSDM) and a Cloud Architect (CA).

- CSDMs can be contacted directly. They perform service reviews, and delivery reporting and insights through all phases of the implementation, migration and operational life cycle.
   CSDMs conduct monthly business reviews and detail items such as financial spend, cost-saving recommendations, service utilization, and risk reporting. They dive deep into operational performance statistics and provide recommendations of areas of improvements.
- CAs can be contacted directly and provide technical expertise to help you optimize your use of the AWS cloud. Example CA activities include, selecting workloads for migration, assisting with the onboarding additional accounts and workloads, acting as the technical lead in operational activities such as game days, disaster recovery testing, problem management, and technical advice to get the most out of AMS and AWS. CAs drive technical discussions at all levels of your organization and assist with incident management, making trade-offs, establishing best practices, and technical risk mitigation.

#### • Developer mode :

This feature enables you to iterate infrastructure designs and deployments quickly within AMSconfigured accounts[1] by allowing direct access to AWS service APIs and the AWS console in addition to access to the AMS change management process. Resources provisioned or configured with developer mode permissions outside of the change management process are your responsibility to manage (See "Automated and Self-Service Provisioning Management"). Resources provisioned through the AMS change management process are supported like other change management-provisioned workloads on AMS.

#### • AWS support:

AMS customers can choose the level of AWS Support they require to complement their AMS Operations plan. Accounts enrolled in AMS can be subscribed to either Business Support or Enterprise Support. To learn about the differences in Support Plans, see AWS Support Plans.

#### • Customer-managed account:

This feature enables you to request AWS accounts within the same managed environment but the ongoing operations of workloads and AWS resources within those accounts are your responsibility. AMS provisions customer-managed accounts, but once the accounts are created, no other AMS features or services are provided to those accounts. AWS will not enroll customermanaged accounts in enterprise-level premium support. It will be your responsibility to enroll customer-managed accounts in AWS support at the support rate you choose.

#### • Firewall management:

AMS provides an optional managed firewall solution for Supported Firewall Services, which enables internet-bound egress traffic filtering for networks in your managed environment. This excludes public-facing services that do not use the AWS network infrastructure and whose traffic goes directly to the internet. The solution combines industry-leading firewall technology with AMS infrastructure management capabilities to deploy, monitor, manage, scale, and restore the firewall infrastructure.

When you onboard AMS, you receive a complete list of your AMS network infrastructure. To get an updated list of services running in support of your AMS infrastructure at any time, file a service request with specifics about the information you want. To request a change to your network design, create a service request describing the changes you want to make—for example, adding a VPC or requesting a security group rule change.

## What we do, what we do not do

AMS gives you a standardized approach to deploying AWS infrastructure and provides the necessary ongoing operational management. For a full description of roles, responsibilities, and supported services, see <u>Service Description</u>.

#### 🚯 Note

To request that AMS provide an additional AWS service, file a service request. For more information, see <u>Making Service Requests</u>.

#### • What we do:

After you complete onboarding, the AMS environment is available to receive requests for change (RFCs), incidents, and service requests. Your interaction with the AMS service revolves around the lifecycle of an application stack. New stacks are ordered from a preconfigured list of templates, launched into specific virtual private cloud (VPC) subnets, modified during their operational life through requests for change (RFCs), and monitored for events and incidents 24/7.

Active application stacks are monitored and maintained by AMS, including patching, and require no further action for the life of the stack unless a change is required or the stack is decommissioned. Incidents detected by AMS that affect the health and function of the stack generate a notification and may or may not need your action to resolve or verify. How-to questions and other inquiries can be made by submitting a service request.

Additionally, AMS allows you to enable compatible AWS services that are not managed by AMS. For information about AWS-AMS compatible services, see <u>Self-service provisioning mode</u>.

#### • What we DON'T do:

While AMS simplifies application deployment by providing a number of manual and automated options, you're responsible for the development, testing, updating, and management of your application. AMS provides troubleshooting assistance for infrastructure issues that impact applications, but AMS can't access or validate your application configurations.

## AMS responsibility matrix (RACI)

#### 🚯 Note

In order to fulfill its obligations in a timely manner, AWS Managed Services (AMS) may require inputs from you for deciding an appropriate course of action. AMS will contact the designated customer contact for all such clarifications and inputs. AMS will expect a response to such queries within 24 business hours. In case there is no reply within 24 business hours, AMS may choose an action on your behalf.

The AMS responsible, accountable, consulted, and informed, or RACI, matrix assigns primary responsibility either to the customer or AMS for a variety of activities.

AMS manages your AWS infrastructure. The following table provides an overview of the responsibilities of customer and AMS for activities in the lifecycle of an application running within an AMS managed environment.

AMS is not responsible for any of the following activities for Customer Managed accounts or the infrastructure running within them; therefore this RACI is not applicable.

- **R** stands for responsible party that does the work to achieve the task.
- **C** stands for consulted; a party whose opinions are sought, typically as subject matter experts; and with whom there is bilateral communication.
- I stands for informed; a party which is informed on progress, often only on completion of the task or deliverable.
- **Self-service Provisioning** refers to resources that are provisioned by the customer with selfservice through the AWS API or Console, including Developer Mode and Self-Service Provisioned Services.

#### Note

Some sections contain 'R' for both AMS and Customers. This is because, in the AWS Shared Responsibility model, both AMS and the customers take joint ownership to respond to infrastructure and application issues.

To provide self-service provisioning capabilities, AMS has created elevated IAM roles with permission boundaries to limit unintended changes from direct AWS service access. Roles do not prevent all changes and you are responsible to adhere to your internal controls, compliance, and to validate that all AWS services being used meet the required certifications. We call this the Self-Service Provisioning mode. For details on AWS compliance requirements, see <u>AWS</u> <u>Compliance</u>.

For resources that you provision through self-service, AMS provides incident management, detective controls and guardrails, reporting, designated resources (Cloud Service Delivery Manager and Cloud Architect), Security & access, and technical support through service requests. Additionally, where applicable, you assume responsibility for continuity management, patch management, infrastructure monitoring, and change management for resources provisioned or configured outside of the AMS change management system.

| Activity                                                    | Customer | AWS Managed<br>Services (AMS) |
|-------------------------------------------------------------|----------|-------------------------------|
| Application lifecycle                                       |          |                               |
| Application development                                     | R        | 1                             |
| Application infrastructure requirements analysis and design | R        | С                             |
| Design and optimization for non-standard<br>AMS stacks      | R        | С                             |
| Design and optimization of AMS standard stack               | I        | R                             |
| Application deployment                                      | R        | С                             |
| AWS Infrastructure deployment                               | С        | R                             |
| Application monitoring                                      | R        | 1                             |
| Application testing/optimization                            | R        | 1                             |
| AWS infrastructure optimization guidance                    | T        | R                             |
| AWS infrastructure monitoring                               | 1        | R                             |
| Troubleshoot and resolve application issues                 | R        | С                             |
| Troubleshoot and resolve AWS network issues                 | с        | R                             |

| Activity                                                                                                 | Customer | AWS Managed<br>Services (AMS) |
|----------------------------------------------------------------------------------------------------|----------|-------------------------------|
| Troubleshoot and resolve operating system and infrastructure issues                                      | С        | R                             |
| Self-Service Provisioning                                                                                | R        | С                             |
| Application and ITSM Integration                                                                         |          |                               |
| Application integration with AWS Service<br>Offerings                                                    | R        | С                             |
| ITSM integration with the AWS Managed<br>Services Interface                                              | R        | с                             |
| Networking                                                                                               |          |                               |
| Managed Environment VPC and VPC set-up and configuration                                                 | С        | R                             |
| Allocate private address space for VPCs (e.g. /16)                                                       | R        | С                             |
| Configure & Operate non-AWS Managed<br>Services, Customer managed Firewalls/Proxy/<br>Bastions/HOSTs     | R        | C                             |
| Configure & Operate AWS Security Groups/<br>NAT/Customer Bastions/NACL inside the<br>Managed Environment | I        | R                             |
| Networking (e.g. DirectConnect) configuration and implementation within customer network                 | R        | с                             |
| Networking configuration and implementation within the Managed Environment                               | С        | R                             |
| Managed environment configuration                                                                        |          |                               |

| Activity                                                                                   | Customer | AWS Managed<br>Services (AMS) |
|--------------------------------------------------------------------------------------------|----------|-------------------------------|
| Define default Auto Scaling settings for baseline Stack templates                          | I        | R                             |
| Recommend RI optimization                                                                  | с        | R                             |
| Purchase RI and PIOP capacity                                                              | R        | С                             |
| Remove capacity when capacity is over provisioned (when supported by customer application) | C        | R                             |
| Create/update AWS customer specific information for AWS Managed Services                   | С        | R                             |
| S3 configuration                                                                           | с        | R                             |
| Self-service provisioning                                                                  | R        | С                             |
| Glacier configuration                                                                      | с        | R                             |
| Define archival policy                                                                     | R        | С                             |
| Archival policy configuration                                                              | с        | R                             |
| Selecting customer maintenance window                                                      | R        | I                             |
| AWS RDS Management                                                                         |          |                               |
| Monitor source/replica/RO replication health                                               | I        | R                             |
| Identify RCA of source failover                                                            | T        | R                             |
| Automated snapshot (backup) configuration                                                  | с        | R                             |
| Self-service provisioning                                                                  | R        | С                             |

Version August 28, 2025 22

| Activity                                              | Customer | AWS Managed<br>Services (AMS) |
|-------------------------------------------------------|----------|-------------------------------|
| Coordinate and schedule DB engine patch<br>management | С        | R                             |
|                                                       | R        | С                             |
| Self-service provisioning                             |          |                               |
| Recommend DB storage and PIOP capacity                | С        | R                             |
| Self-service provisioning                             | R        | С                             |
| Recommend instance sizing for running                 | с        | R                             |
| databases                                             | R        | С                             |
| Self-service provisioning                             |          |                               |
| Recommend RI optimization for Managed                 | с        | R                             |
| Environment                                           | R        | С                             |
| Self-service provisioning                             |          |                               |
| RDS performance monitoring (CloudWatch)               | С        | R                             |
| Self-service provisioning                             | R        | с                             |
| RDS event subscription configuration (SNS)            | с        | R                             |
| Self-service provisioning                             | R        | с                             |
| RDS security group configuration                      | с        | R                             |
| Self-service provisioning                             | R        | с                             |
| RDS engine parameter/option configuration             | R        | с                             |
| DB table design                                       | R        | I                             |
| DB indexing                                           | R        | I                             |
| DB log analysis                                       | R        | 1                             |

|                                                                                                    |          | · · · · · · · · · · · · · · · · · · · |
|----------------------------------------------------------------------------------------------------|----------|---------------------------------------|
| Activity                                                                                                    | Customer | AWS Managed<br>Services (AMS)         |
| AMS Change Management                                                                                                    |          |                                       |
| Creating customer RFCs (e.g. access to<br>resources creating/updating/deleting<br>managed stacks, deploying/updating applicati<br>ons, changes to configuration of AWS Service<br>Offerings) | R        | 1                                     |
| Approving Customer RFCs                                                                                                    | I        | R                                     |
| Creating AWS Managed Services RFCs (e.g.<br>access to resources, creating resources on<br>customer's behalf, applying updates to OS as<br>part of Patch Management)                          | I        | R                                     |
| Approving non-automated RFCs                                                                                                    | R        | 1                                     |
| Submitting request for new Change Types                                                                                                    | R        | С                                     |
| Creating new Change Types                                                                                                    | I        | R                                     |
| Maintenance of application change calendar                                                                                                    | R        | С                                     |
| Notice of upcoming Maintenance Window                                                                                                    | I        | R                                     |
| AWS Service Catalog                                                                                                    |          |                                       |
| Create portfolios and products                                                                                                    | R        | I                                     |
| Distribute products to end users                                                                                                    | R        | 1                                     |
| Create tags and tag option library                                                                                                    | R        | С                                     |
| Sharing portfolios and products with end users                                                                                                    | R        | I                                     |
| Revise / update portfolios and products                                                                                                    | R        | I                                     |

| Activity                                                                                                    | Customer | AWS Managed<br>Services (AMS) |
|----------------------------------------------------------------------------------------------------|----------|-------------------------------|
| Create and assign constraints to portfolios and products                                                                                          | R        | С                             |
| Associate Service Actions to products                                                                                                    | R        | С                             |
| Update provisioned resources with new version of product                                                                                          | R        | I                             |
| Provisioning                                                                                                    |          |                               |
| Customer specific additions to AWS Managed<br>Services baseline AMI                                                                               | R        | С                             |
| Configure additional approved Change Types used to provision Stack templates                                                                      | С        | R                             |
| Launch managed Stacks and associated AWS                                                                                                    | T        | R                             |
| resources submitted through AMS change management process or AWS Service Catalog.                                                                 | R        | 1                             |
| Self-service provisioning                                                                                                    |          |                               |
| Install/Update custom and 3rd party applicati<br>ons on Instances provisioned through AMS<br>change management process or AWS Service<br>Catalog. | R        | I                             |
| Provisioning - Stack Architecture                                                                                                    |          |                               |
| Providing OS licenses (including usage fees<br>for the applicable AWS services – e.g. EC2 and<br>RDS)                                             | I        | R                             |
|                                                                                                    | R        | 1                             |
| Self-Service Provisioning                                                                                                    |          |                               |

|                                                                                                    |          | · ·                           |
|----------------------------------------------------------------------------------------------------|----------|-------------------------------|
| Activity                                                                                                    | Customer | AWS Managed<br>Services (AMS) |
| Define baseline infrastructure templates                                                                                            | 1        | R                             |
| (Stacks) for application deployment through AMS change management system.                                                           | R        | 1                             |
| Self-Service Provisioning                                                                                                    |          |                               |
| Creating baseline approved AMIs <sup>8</sup>                                                                                        | 1        | R                             |
| Evaluate customer application inventory and determine fit with available infrastructure templates (Stacks)                          | R        | C                             |
| Define unique Stacks that are in addition to the baseline template offerings                                                        | R        | С                             |
| Logging, Monitoring and Event Management                                                                                            |          |                               |
| Recording AWS infrastructure change logs                                                                                            | T        | R                             |
| Recording all application change logs                                                                                               | R        | С                             |
| Installation and configuration of agents and                                                                                        | T        | R                             |
| scripts for patching, security, monitoring, etc.<br>of AWS infrastructure provisioned through the<br>AMS change management process. | R        | С                             |
| Self-Service Provisioning                                                                                                    |          |                               |
| Define customer specific monitoring and incident requirements                                                                       | R        | С                             |
| Configuring alerts for Managed Environment                                                                                          | 1        | R                             |
| Monitoring all AMS configured alerts                                                                                                | 1        | R                             |
| Self-Service Provisioning                                                                                                    | R        | С                             |

| Activity                                                                                                    | Customer | AWS Managed<br>Services (AMS) |
|----------------------------------------------------------------------------------------------------|----------|-------------------------------|
| Investigating infrastructure Alerts for Incident notification                                                                                                    | I        | R                             |
| Self-Service Provisioning                                                                                                    | R        | С                             |
| Investigating application alarms                                                                                                    | R        | C                             |
| Incident Management                                                                                                    |          |                               |
| Proactively notify Incidents on AWS infrastru                                                                                                    | I        | R                             |
| cture based on monitoring Self-Service Provisioning                                                                                                    | R        | С                             |
| Handle application performance issues and outages                                                                                                    | R        | 1                             |
| Categorize Incident priority                                                                                                    | I        | R                             |
| Provide Incident response                                                                                                    | T        | R                             |
| Provide Incident resolution / infrastructure restore                                                                                                    | С        | R                             |
| (i) Note<br>SLAs do not apply to instance-based<br>resources provisioned outside AMS<br>change management, including<br>those provisioned using self-service<br>provisioning and developer mode. |          |                               |
| Problem Management                                                                                                    |          |                               |
| Identify Problems in Managed Environment                                                                                                    | с        | R                             |

| Activity                                                                                                    | Customer | AWS Managed<br>Services (AMS) |
|----------------------------------------------------------------------------------------------------|----------|-------------------------------|
| Perform RCA for Problems in Managed<br>Environment                                                            | С        | R                             |
| Remediation of Problems in Managed<br>Environment                                                             | С        | R                             |
| Identify and remediate application problems                                                                   | R        | 1                             |
| Security Management                                                                                           |          |                               |
| Customer infrastructure security and/or                                                                       | С        | R                             |
| establishing baseline for security compliance process as determined and agreed to during customer onboarding. | R        | С                             |
| Self-Service Provisioning                                                                                     |          |                               |
| Maintaining valid licenses for Managed EPS                                                                    | R        | С                             |
| Configure Managed EPS                                                                                         | T        | R                             |
| Self-Service Provisioning                                                                                     | R        | С                             |
| Update Managed EPS                                                                                            | 1        | R                             |
| Self-Service Provisioning                                                                                     | R        | с                             |
| Monitoring malware on instances provisioned                                                                   | 1        | R                             |
| through the AMS CM process.<br>Self-Service Provisioning                                                      | R        | С                             |
| Maintaining and updating virus signatures.                                                                    | I        | R                             |
| Self-Service Provisioning                                                                                     | R        | С                             |

| Activity                                                                                                    | Customer | AWS Managed<br>Services (AMS) |
|----------------------------------------------------------------------------------------------------|----------|-------------------------------|
| Remediating instances infected with malware.                                                                                           | С        | R                             |
| Self-Service Provisioning                                                                                                    | R        | С                             |
| Security event management                                                                                                    | С        | R                             |
| Security - Access Management                                                                                                    |          |                               |
| Manage the lifecycle of users, and their<br>permissions for local directory services, which<br>are used to access AWS Managed Services | R        | 1                             |
| Operate federated authentication system(s) for customer access to AWS console/APIs                                                     | R        | С                             |
| Accept and maintain Active Directory (AD)<br>trust from AWS Managed Services AD to<br>customer managed AD                              | R        | C                             |
| During onboarding, create cross-account IAM<br>Admin roles within each managed account                                                 | R        | С                             |
| Secure the AWS root credential for each account                                                                                        | I        | R                             |
| Define IAM resources for Managed Environme<br>nt                                                                                       | С        | R                             |
| Manage privileged credentials for OS access for AMS engineers                                                                          | I        | R                             |
| Manage privileged credentials for OS access provided to customer by AMS                                                                | R        | I                             |
| Security Incident Response - Prepare                                                                                                   |          |                               |
| Communications                                                                                                    |          |                               |

| AMS Advanced User Guide                                                                                                    | AM       | S Advanced Concepts and Procedures |
|----------------------------------------------------------------------------------------------------|----------|------------------------------------|
| Activity                                                                                                    | Customer | AWS Managed<br>Services (AMS)      |
| Provide customer security contact details for<br>AMS to use during security events notificat<br>ions and security escalations                                           | R        | 1                                  |
| Store and manage the supplied customer<br>security contact details to use during security<br>events and security escalations                                            | CI       | R                                  |
| Training                                                                                                    |          |                                    |
| Provide customer with documentation to support AMS during incident response process                                                                                     | I        | R                                  |
| Practice shared responsibility during incident response processes through security gamedays                                                                             | RI       | RC                                 |
| Resource management                                                                                                    |          |                                    |
| Configure supported security management<br>AWS services for alerting, alerts correlation,<br>noise reduction and additional rules                                       | I        | R                                  |
| Maintain asset (AWS resources) inventory, and<br>know the asset value and criticality of assets.<br>This information is helpful during incident<br>containment strategy | R        | CI                                 |
| Employ AWS tags to identify resources and workloads                                                                                                    | R        | CI                                 |
| Define and configure log retention and archival                                                                                                    | CI       | R                                  |
| Secure baselining of AWS account, configura                                                                                                    | CI       | RC                                 |

tions, policies and access management

| Activity                                                                                                    | Customer | AWS Managed<br>Services (AMS) |
|----------------------------------------------------------------------------------------------------|----------|-------------------------------|
| Security Incident Response - Detect                                                                                                    |          |                               |
| Logging, indicators and monitoring                                                                                                    |          |                               |
| Configure logging and monitoring to enable event management for instance and accounts                                                               | CI       | R                             |
| Monitor supported AWS services for security alerts                                                                                                  | I        | R                             |
| Deploy and manage endpoint security tools                                                                                                    | CI       | R                             |
| Monitor for malware on instances using AMS supported endpoint security tool                                                                         | I        | R                             |
| Notify customer of detected events through outbound messaging                                                                                       | I        | R                             |
| Route notification and any subsequent<br>updates to the decision makers for specific<br>accounts and workloads to improve incident<br>response time | R        | CI                            |
| Define, deploy, and maintain AMS standard<br>detection services (for example, Amazon<br>GuardDuty and AWS Config)                                   | CI       | R                             |
| Record AWS infrastructure change logs                                                                                                    | I        | RC                            |
| Enable and configure logging, monitoring to enable event management for the application                                                             | R        | С                             |
| Implement and maintain an allow-list, deny-<br>list, and custom detections on supported<br>AWS security services (for example, Amazon<br>GuardDuty) | RCI      | R                             |

| Activity                                                                                                    | Customer | AWS Managed<br>Services (AMS) |
|----------------------------------------------------------------------------------------------------|----------|-------------------------------|
| Security event reporting                                                                                      |          |                               |
| Notify AMS of a suspicious activity or an active security investigation                                       | R        | CI                            |
| Notify detected security events and incidents to the customer                                                 | I        | R                             |
| Notify planned event that might trigger<br>Security Incident Response process                                 | R        | CI                            |
| Security Incident Response - Analyze                                                                          |          |                               |
| Investigation and analysis                                                                                    |          |                               |
| Perform initial response for supported security<br>alert generated by a supported detection<br>source         | I        | RC                            |
| Assess false/true positives using the available data                                                          | RI       | RC                            |
| Generate a snapshot of affected instances to be shared with the customer if needed                            | I        | R                             |
| Perform forensics tasks such as chain of custody, file system analysis, memory forensics, and binary analysis | R        | CI                            |
| Collect application logs to aid investigation                                                                 | R        | L                             |
| Collect data and logs to aid investigation on security alerts                                                 | RCI      | RC                            |
| Engage SMEs within AWS services on security investigations                                                    | CI       | R                             |

|                                                                                                    |          | ·                             |
|----------------------------------------------------------------------------------------------------|----------|-------------------------------|
| Activity                                                                                                    | Customer | AWS Managed<br>Services (AMS) |
| Engage third-party vendors during investiga<br>tion (for example, for EPS anti-malware<br>investigation and engaging with TrendMicro<br>support team)                            | RCI      | I                             |
| Share investigation logs from supported AWS services to customers during an investigation                                                                                        | I        | R                             |
| Communication                                                                                                    |          |                               |
| Send alert and notifications from AMS detection sources for managed resources                                                                                                    | I        | R                             |
| Manage alert and notifications for application security events                                                                                                    | R        | I                             |
| Engage customer security point of contact during a security incident investigation                                                                                               | R        | I                             |
| Security Incident Response - Contain                                                                                                    |          |                               |
| Containment strategy and execution                                                                                                    |          |                               |
| Decide on the execution of the agreed<br>containment strategy and agree with the<br>consequences that might affect the availability<br>of services during the containment window | R        | CI                            |
| Make a backup of affected systems for further analysis                                                                                                    | CI       | R                             |
| Contain applications and workloads (through application specific configuration or response activity)                                                                             | R        | CI                            |

Activity

| AMS Advanced Concepts and Procedures |                               |  |
|--------------------------------------|-------------------------------|--|
| Customer                             | AWS Managed<br>Services (AMS) |  |

|                                                                                                    |    | Services (AMS) |
|----------------------------------------------------------------------------------------------------|----|----------------|
| Define the containment strategy based on the security incident and the affected resource                              | CI | R              |
| Enable encryption and secure storage of point in time backups of affected systems                                     | CI | R              |
| Execute supported containment actions<br>for AWS resources including EC2 instances,<br>network, and IAM               | CI | R              |
| Security Incident Response - Eradicate                                                                                |    |                |
| Eradication strategy and execution                                                                                    |    |                |
| Define eradication options based on the security incident and the affected resource on customer application workloads | R  | CI             |
| Decide on the agreed eradication strategy,<br>timing of eradication execution, and the<br>consequences                | R  | CI             |
| Define eradication steps based on the security incident and the affected resource on AMS managed workloads            | CI | R              |
| Eradicate and harden AWS resources including EC2 instances, network, and IAM eradication                              | CI | R              |
| Eradicate and harden applications and workloads (through application specific configuration or response activity)     | R  | 1              |
| Security Incident Response - Recover                                                                                  |    |                |
| Recovery preparation and execution                                                                                    |    |                |

AMS Advanced User Guide

| Activity                                                                                                    | Customer | AWS Managed<br>Services (AMS) |
|----------------------------------------------------------------------------------------------------|----------|-------------------------------|
| Configure backup plans and targets as requested by the customer                                                                                                    | R        | 1                             |
| Review backup plans to restore AMS managed workloads                                                                                                    | CI       | R                             |
| Perform backup restoration activities for resources of supported AWS services                                                                                           | I        | R                             |
| Backup customer application, APP configura<br>tion, and deployment settings, and review<br>backup plans to restore customer applications<br>and workloads post-incident | R        | 1                             |
| Restore applications and customer workloads (through application specific restoration steps)                                                                            | R        | I                             |
| Security Incident Response – Post Incident Rep                                                                                                    | ort      |                               |
| Post incident reporting                                                                                                    |          |                               |
| Share appropriate lessons learned and action items with customer post incident as required                                                                              | I        | R                             |
| Patch Management <sup>9</sup>                                                                                                    |          |                               |
| Monitor for applicable updates to supported                                                                                                    | I        | R                             |
| OS and software preinstalled with supported OS for EC2 instances.                                                                                                    | R        | С                             |
| Self-Service Provisioning                                                                                                    |          |                               |
| Notify customer of upcoming updates ( <i>applies to AMS Standard Patch only</i> )                                                                                       | I        | R                             |
| Exclude certain updates and/or certain Stacks from patching activities                                                                                                  | R        | I                             |

|                                                                                                    |          | · ·                           |
|----------------------------------------------------------------------------------------------------|----------|-------------------------------|
| Activity                                                                                                    | Customer | AWS Managed<br>Services (AMS) |
| Define default and custom maintenance<br>windows schedules and other parameters<br>(e.g. maintenance window duration) to apply<br>patches ( <i>applies to AMS Patch</i> | R        | I                             |
| Orchestrator only)                                                                                                    |          |                               |
| Define custom Patch Baselines to filter and exclude specific patches ( <i>applies to AMS Patch Orchestrator only</i> )                                                  | R        | I                             |
| Tag instances to associate them with custom maintenance windows and Patch Baselines ( <i>applies to AMS Patch Orchestrator only</i> )                                   | R        | I                             |
| Track the patch status of resources and highlight systems that aren't current in the monthly business review.                                                           | C        | R                             |
| Patch the Windows operating system, and                                                                                                    | I.       | R                             |
| Microsoft packages installed on the operating system which are governed by Windows Update                                                                               | R        | -                             |
| Self-Service Provisioning                                                                                                    |          |                               |
| Patch installed applications, software, or                                                                                                    | R        | I                             |
| application dependencies not managed by<br>Windows Update                                                                                                    | R        | -                             |
| Self-service provisioning                                                                                                    |          |                               |

| Activity                                                                                                    | Customer | AWS Managed<br>Services (AMS) |
|----------------------------------------------------------------------------------------------------|----------|-------------------------------|
| Patch the Linux operating system and any                                                                                     | L        | R                             |
| package that is enabled for management<br>by the operating system's native package<br>manager (for example Yum, Apt, Zypper) | R        | -                             |
| Self-service provisioning                                                                                                    |          |                               |
| Patch installed applications, software, or                                                                                   | R        | 1                             |
| application dependencies not managed by the Linux operating system's native package manager                                  | R        | -                             |
| Self-service provisioning                                                                                                    |          |                               |
| Continuity Management                                                                                                    |          |                               |
| Specify backup schedules                                                                                                    | R        | I.                            |
| Execute backups per schedule.                                                                                                | I        | R                             |
| Self-Service Provisioning                                                                                                    | R        | С                             |
| Validate backups                                                                                                    | R        | I                             |
| Request backup restoration activities                                                                                        | R        | I.                            |
| Execute backup restoration activities.                                                                                       | T        | R                             |
| Self-Service Provisioning                                                                                                    | R        | С                             |
| Restore affected Stacks and VPCs.                                                                                            | 1        | R                             |
| Self-Service Provisioning                                                                                                    | R        | С                             |
| Restore affected custom/3rd party application                                                                                | R        | с                             |
| Penorting                                                                                                    |          |                               |

Reporting

| Activity                                                                                      | Customer | AWS Managed<br>Services (AMS) |
|-----------------------------------------------------------------------------------------------|----------|-------------------------------|
| Prepare and deliver monthly service report                                                    | I        | R                             |
| AMS on AWS Outposts                                                                           | R        | 1                             |
| Configure and retrieve API audit history on                                                   | 1        | R                             |
| demand (CloudTrail).<br>Self-service provisioning                                             | R        | I                             |
| Provide access to incident history through<br>AWS Managed Services Interface                  | I        | R                             |
| Provide access to change history through AWS                                                  | 1        | R                             |
| Managed Services Interface.<br>Self-service provisioning                                      | N/A      | N/A                           |
| Service Request Management                                                                    |          |                               |
| Request information using service requests                                                    | R        | I.                            |
| Reply to service requests                                                                     | T        | R                             |
| Managed Firewall                                                                              |          |                               |
| Request the deployment of AMS-Managed<br>Firewall                                             | R        | I                             |
| Design and optimization of AMS-Managed<br>Firewall architecture                               | I        | R                             |
| Deployment of AWS Infrastructure and AMS-<br>Managed Firewall appliance                       | I        | R                             |
| Providing Firewall licenses (including usage fees for the applicable AWS services – e.g. EC2) | R        | I                             |

| Activity                                                                    | Customer | AWS Managed<br>Services (AMS) |
|-----------------------------------------------------------------------------|----------|-------------------------------|
| Define default domain allow-list                                            | 1        | R                             |
| Request to add, modify, and delete custom allow-lists and security policies | R        | I                             |
| Configuring alerts for AMS-Managed Firewall                                 | 1        | R                             |
| Monitoring all AMS-Managed Firewall configured alerts                       | I        | R                             |
| Execute Backups of firewall configuration                                   | 1        | R                             |
| Request backup restoration activities                                       | R        | 1                             |
| Update provisioned resources with new version of product                    | I        | R                             |
| Recording AMS-Managed Firewall logs                                         | 1        | R                             |
| Forward logs from AMS-Managed Firewall to CloudWatch                        | I        | R                             |
| Request configuration changes in the AMS-<br>Managed Firewall               | R        | I                             |
| Approve configuration changes in the AMS-<br>Managed Firewall               | I        | R                             |
| Execute configuration changes in the AMS-<br>Managed Firewall               | I        | R                             |

<sup>8</sup>AMS provides AMIs for Amazon EC2 only

<sup>9</sup>AMS is responsible for End of Life OSes only when the customer signs an extended support agreement with OS vendor

## **AMS environment basic components**

#### Multi-Account Landing Zone

This is an estimate of the components, and potential costs, of the infrastructure in the core accounts. This does not include other costs such as bandwidth, CloudWatch detailed monitoring, logging, alarms, Route53, Amazon S3, Simple Notification Service (Amazon SNS), snapshots, or reserved Amazon EC2 instances.

You pay for the components required by the AMS-Managed AWS landing zone infrastructure. Estimates place the cost of a plain AMS multi-account landing zone environment at \$2,450 per month and \$50 for a plain application account.

For information about pricing, see AWS pricing.

| Component                  | Est. Cost | Description                                                                                                    |
|----------------------------|-----------|----------------------------------------------------------------------------------------------------|
| Management<br>account      | \$60      | <ul> <li>An AWS Organizations Management account; creates<br/>and financially manages member accounts. It contains<br/>the AWS Landing Zone (ALZ) framework, account<br/>configuration stack sets, and AWS Organization<br/>service control policies (SCPs).</li> <li>Directory Service: \$35</li> <li>CloudTrail: \$7</li> <li>CloudWatch: \$6</li> <li>Others: \$12</li> </ul>              |
| Shared Services<br>Account | \$2000    | Contains infrastructure and resources required for<br>access management (i.e., Active Directory), end-point<br>security management (Trend Micro), and your bastions<br>(SSH/RDP); estimate is \$2400 a month. This estimate<br>does not include the cost of the Trend Micro licenses.<br>• EC2: \$800 (with the minimum number of Bastions)<br>• RDS: \$300 (EPS)<br>• VPC (endpoints): \$400 |

#### **Basic Environment Components**

| Component              | Est. Cost | Description                                                                                                    |
|------------------------|-----------|----------------------------------------------------------------------------------------------------|
|                        |           | <ul> <li>Directory Service: \$300</li> <li>CloudWatch: \$100</li> <li>GuardDuty : \$15</li> <li>Secrets Manager: \$10</li> <li>Data Transfer: \$10</li> <li>Config: \$10</li> <li>Others: \$45</li> </ul>                                                                                                    |
| Networking<br>Account  | \$350     | The central hub for network routing between AMS<br>accounts, your on-premise network, and egress traffic<br>to the Internet. Additionally, contains public DMZ<br>bastions (the entry point for AMS engineers to access<br>hosts in your AMS environment). Price may increase<br>depending on traffic traversing the Transit Gateway<br>and Direct Connect.<br>• EC2: \$250 (Bastions)<br>• VPC: \$80<br>• Others: \$20 |
| Log Archive<br>Account | \$20      | <ul> <li>An S3 bucket with copies of AWS CloudTrail and AWS<br/>Config log files from each of your AMS environment<br/>accounts. Costs increase as more logs are collected.</li> <li>S3: \$10</li> <li>CloudWatch: \$5</li> <li>Others: \$5</li> </ul>                                                                                                    |

| Component           | Est. Cost | Description                                                                                                    |
|---------------------|-----------|----------------------------------------------------------------------------------------------------|
| Security<br>Account | \$20      | The central hub for security related operations, and<br>the main point for funneling notifications and alerts<br>to AMS control plane services. Additionally, houses<br>the Amazon Guard Duty management account. Costs<br>increase as more events are analyzed using Amazon<br>GuardDuty.<br>• CloudWatch: \$15<br>• Others: \$5 |

#### Single-Account Landing Zone

The following table lists the components of an example AMS-managed infrastructure.

### Basic Environment Components, Last Updated 2020/07/09

| Name                    | Instance<br>Type | OS      | # of<br>Component<br>s |
|-------------------------|------------------|---------|------------------------|
| mc-eps-dsm              | m5.large         | Linux   | 2                      |
| mc-management           | m5.large         | Windows | 2                      |
| mc-bastion-dmz-ssh      | m5.large         | Linux   | 2                      |
| mc-bastion-customer-rdp | m5.large         | Windows | 2                      |
| mc-eps-relay            | m5.large         | Linux   | 2                      |
| directory services      | N/A              | N/A     |                        |
| additional components   | N/A              | N/A     |                        |

For information about pricing, see <u>AWS Pricing</u>.

## AMS account limits

There are three distinct types of limits to consider within AMS multi-account landing zone: AMS API limits, AMS resource limits, and AWS limits.

There are two distinct types of limits to consider within AMS single-account landing zone: AMS API limits, and AWS limits.

### AMS account API limits

This section describes the account level limits after which AWS Managed Services (AMS) throttles the AMS SKMS API service. This means, if you call any of the listed APIs more than 10 times in a second, one of the calls is "throttled" (you receive a ThrottleException). Under rare situations, an external or downstream dependency might throttle the AMS API and then AMS may throttle your API calls at a possibly lower rate.

#### 1 Note

For information on the AMS SKMS API, download the reference through the **Reports** tab of the AWS Artifact console.

For each AMS SKMS API listed, the operation is throttled after 10 TPS (transactions per second):

- GetStack
- GetSubnet
- GetVpc
- ListAmis
- ListStackSummaries
- ListSubnetSummaries
- ListVpcSummaries

### AMS multi-account landing zone account resource limits

Account resource limits relate to AMS multi-account landing zone application accounts and VPCs and subnets.

#### Application account resource limits

There is a soft limit of 50 application accounts per organization. If you have a use case for more than 50 application accounts, contact your cloud service delivery manager (CSDM) to relay your requirements.

#### VPCs and subnets resource limits

There is a soft limit of 10 VPCs per application account within the pre-defined AWS Region for the organization.

Each VPC may have 1 to 10 private subnet tiers spanned across 2 to 3 availability zones. Additionally, each VPC may have 0 to 5 public subnet tiers spanned across 2 to 3 availability zones. If you have requirements beyond these limits, inform your CSDM or Cloud Architect to review your use case.

#### AMS multi-account landing zone application to account ratio

One account per application is supported in AMS multi-account landing zone; however, each Application account has a small cost, and you are charged for the number of connections to the Transit Gateway per hour, and the amount of traffic that flows through AWS Transit Gateway. So, the more segregated applications are into accounts or VPCs, the higher the costs.

To reduce costs and still ensure an appropriate segregation of duties, AMS recommends that you 1) group applications by teams with tightly coupled business processes, and 2) do not mix applications that are in different stages (prod vs. non-prod) or managed by different teams. In this way, you will have fewer accounts, access management and the segregation of duties will be easier, and traffic cost could be mitigated.

For example: An enterprise has in production a Trading application and a Portfolio Management application, both applications are managed by the Investments IT team and exchange a lot of traffic with each other. In this scenario the company can benefit from grouping both applications in the same account and same the VPC, because the Investments IT team won't have to request access to multiple Application accounts and the company will save on traffic costs. In this case, the company should create another account for the same applications in development stage and provide access to the development team.

In another scenario, the enterprise has in production a Payroll application and an Accounting application, managed by the Human Resources IT and Accounting IT teams respectively. Although

the Payroll application has to exchange information with the Accounting application, we recommend segregating both applications in different accounts, one per team, and establishing a connection between both application's VPCs using the Networking account. In this way, the company will prevent HR IT team request changes affecting the accounting application infrastructure, of which they would have no knowledge.

Tips on how to group accounts into organizational units (OUs). An OU is logical grouping mechanism that enables you to categorize (group) accounts and apply policies and configurations to based on those groups. The recommended approach for creating OUs is to base them on policies that need to be applied to a specific group of accounts, not on the internal hierarchy of teams within your reporting structure. An OU is not equivalent to an Active Directory's OU, and attempting to replicate the AD OU structure in AWS Organizations is discouraged and results in a difficult to maintain and/or operate structure.

### **AWS account limits**

AWS account limits apply to your AWS Managed Services (AMS) accounts. The easiest method to determine default and current limits for AWS services is by leveraging <u>AWS Service Quotas</u>. AMS recommends right-sizing individual service limits to the appropriate size to run the service(s) in the account. Limits act like guard-rails to protect your accounts for security and cost runaways. If you would like to raise a specific limit, submit a service request with AMS, and AMS Operations will raise the limit on your behalf. For example, the default limit (or quota) for RDS instances is 40; if your workload requires 50 RDS instances, raise a service request for AMS Operations to raise the limit to your needed value.

## AMS service level objectives (SLOs)

The following table describes the goals of the AWS Managed Services (AMS) service. Service Level Agreements (SLAs) for other aspects of the AMS service, including incident management, are covered in the SLA document shared with you when you subscribed to AMS. For more information, speak to your CSDM.

### AMS Service Level Objectives

| Feature                                                                                | Performance<br>Indicator (PI)                                                            | <b>Plus</b><br>(Business Days, M-F 8AM to<br>6PM local time) | Premium<br>(Calendar Days, 24 x 7) |
|----------------------------------------------------------------------------------------|------------------------------------------------------------------------------------------|--------------------------------------------------------------|------------------------------------|
| Change management                                                                      | Time taken to<br>schedule or reject<br>automated RFCs                                    | <=30 min                                                     | <=30 min                           |
| Time of initiatio<br>n of scheduled<br>RFCs compared to<br>scheduled execution<br>time |                                                                                          | <=1 min                                                      | <=1 min                            |
|                                                                                        | Time taken to<br>approve/reject non-<br>automated RFCs,<br>available in CT<br>catalog    | <=48 hours                                                   | <=24 hours                         |
|                                                                                        | Time taken to<br>approve/reject non-<br>automated RFCs<br>not available in CT<br>catalog | <=5 days                                                     | <=5 days                           |
| Problem managemen<br>t                                                                 | Time taken to<br>complete root cause<br>analysis (RCA)                                   | <=10 days                                                    | <=10 days                          |
| Service request<br>management                                                          | Response time<br>for first and every<br>subsequent reply                                 | <=8 hours                                                    | <=4 hours                          |

## Supported AWS services

AWS Managed Services (AMS) provides operational management support services for the following AWS services. Each AWS service is distinct, and as a result AMS's level of operational management, support varies depending on the nature and characteristics of the underlying AWS service. Specific AWS services are grouped based on the complexity and scope of the operational management support service provided by AMS.

#### Note

The three groups, A, B, and C, indicate pricing as a percentage of total monthly spend per account for the AMS service, based on support plan (Plus or Premium), for AMS customers before March 16, 2021. AMS customers onboarded after March 16, 2021 should submit a service request for additional pricing information. Group A indicates no additional charge. Group B indicates an additional charge of 12% (Plus) or 18% (Premium). Group C indicates an additional charge of 25% (Plus) or 42% (Premium).

One star (\*) indicates services that are deployed within an AMS managed environment by a customer using the AWS Console and APIs. See 'Automated and self-service provisioning management' in <u>AWS Managed Services (AMS) AMS Advanced operation plan features</u> for additional details on customer responsibilities when provisioning and configuring services in this manner.

Two stars (\*\*) indicate that Amazon EC2 on AWS Outposts will be billed as a Group B service; all other resources hosted on AWS Outposts will be billed at their standard rate.

| Group A                  | Group B                            | Group C                          |
|--------------------------|------------------------------------|----------------------------------|
| Amazon Alexa for         | Amazon API Gateway*                | Amazon Aurora                    |
| Business*                | Amazon AppStream*                  | Amazon CloudWatch                |
| Amazon Managed Streaming | Amazon Athena*                     | Amazon Elastic Block             |
| for Apache Kafka*        | Amazon Bedrock*                    | Store (EBS)                      |
| Amazon CloudFront        | Amazon CloudSearch*                | Amazon Elastic Compute           |
| Amazon Elastic File      | Amazon Cognito*                    | Cloud**                          |
| System                   | Amazon Comprehend*                 | Amazon Elastic Load              |
| Amazon Glacier           | Amazon Connect*                    | Balancing (classic,              |
| Amazon Simple Storage    | Amazon Document DB (with           | application, and                 |
| Service                  | <pre>MongoDB compatibility)*</pre> | <pre>network; not gateway)</pre> |

### Supported AWS services

#### Group A

AWS Amplify\* AWS AppMesh\* AWS Auto Scaling AWS Backup AWS CloudFormation AWS Compute Optimizer AWS Global Accelerator\* AWS Identity and Access Management AWS License Manager\* AWS Management Console AWS Marketplace AWS Lake Formation\* AWS Well Architected Tool\* VM Import/ Export\*

#### **Group B**

Amazon DynamoDB\* Amazon EC2 Container Registry (ECR)\* Amazon Elastic Container Service (ECS) on AWS Fargate\* Amazon Elastic Kubernete s Service (EKS) on Fargate\* Amazon Elemental MediaConvert\* Amazon Elemental MediaPackage\* Amazon Elemental MediaStore\* Amazon Elemental MediaTailor\* Amazon Elastic MapReduce AmazonEventBridge\* Amazon Forecast\* Amazon FSx\* Amazon Inspector\* Amazon Kendra\* Amazon Kinesis Analytics Amazon Kinesis Data Stream\* Amazon Kinesis Firehose\* Amazon Kinesis Video Streams\* Amazon Lex\* Amazon Managed Service for Prometheus\* Amazon MQ\* Amazon Personalize\*\* Amazon Quantum Ledger Database (QLDB)\* Amazon QuickSight\* Amazon Rekognition\* Amazon SageMaker\*

**Group C** 

Amazon ElastiCache Amazon OpenSearch Service Amazon GuardDuty Amazon Macie Amazon Redshift Amazon Relational Database Service Amazon Route 53 Amazon Route 53 Resolver DNS Firewall Amazon Simple Email Service Amazon Simple Notificat ion Service Amazon Simple Queue Service Amazon Virtual Private Cloud (VPC) AWS CloudTrail AWS Config AWS Database Migration Service AWS Data Transfer AWS Direct Connect AWS Directory Service AWS Key Management Service AWS Systems Manager (SSM)

| Group A | Group B                  | Group C |
|---------|--------------------------|---------|
|         | Amazon SimpleDB*         |         |
|         | Amazon Simple Workflow*  |         |
|         | Amazon Textract*         |         |
|         | Amazon Transcribe*       |         |
|         | Amazon Translate*        |         |
|         | Amazon WorkSpaces*       |         |
|         | AWS AppSync*             |         |
|         | AWS Audit Manager*       |         |
|         | AWS Batch*               |         |
|         | AWS Certificate          |         |
|         | Manager*                 |         |
|         | AWS CloudEndure*         |         |
|         | AWS CloudHSM*            |         |
|         | AWS CodeBuild*           |         |
|         | AWS CodeCommit*          |         |
|         | AWS CodeDeploy*          |         |
|         | AWS CodePipeline*        |         |
|         | AWS DataSync*            |         |
|         | AWS Elemental MediaLive* |         |
|         | AWS Glue*                |         |
|         | AWS Lambda*              |         |
|         | AWS MigrationHub*        |         |
|         | AWS Outposts**           |         |
|         | AWS Resilience Hub*      |         |
|         | AWS Secrets Manager*     |         |
|         | AWS Security Hub*        |         |
|         | AWS Service Catalog      |         |
|         | AWS Service Catalog      |         |
|         | AppRegistry*             |         |
|         | AWS Transfer for SFTP*   |         |
|         | AWS Shield*              |         |
|         | AWS Snowball*            |         |
|         | AWS Step Functions*      |         |
|         | AWS Transit Gateway*     |         |
|         | AWS WAF*                 |         |
|         | AWS X-Ray*               |         |

If you request AWS Managed Services to provide services for any software or service that is not expressly identified as supported below, any AWS Managed Services provided for such customer requested configurations will be treated as a "Beta Service" under the Service Terms.

## Supported configurations

These are the configurations AWS Managed Services (AMS) supports:

- Language: AMS is available in English.
- Firewall Services:
  - Amazon Route 53 Resolver DNS Firewall
  - Palo Alto VM-Series Next-Generation Firewall
- Security software: Deep Security from Trend Micro (Required). AWS Marketplace: <u>Trend Micro</u> <u>Deep Security</u>
- Approved directory services: Microsoft Active Directory (AD)
- Supported AWS services.
- Supported AWS Regions:

AMS operates in a subset of all AWS Regions; however, the AMS API/CLI runs out of the "USA East (N. Virginia)" Region only. If you run either the AMS change management API (amscm) or the AMS service knowledge management API (amsskms), in a non-USA East Region, you must add --region us-east-1 to the command.

- US East (Virginia)
- US West (N. California)
- US West (Oregon)
- US East (Ohio)
- Canada (Central)
- South America (São Paulo)
- EU (Ireland)
- EU (Frankfurt)
- EU (London)
- EU West (Paris)
- Asia Pacific (Mumbai)
- Asia Pacific (Seoul)
- Asia Pacific (Singapore)
- Asia Pacific (Sydney)
- Asia Pacific (Tokyo)

- Amazon machine images (AMIs): AMS provides security enhanced images (AMIs) based on the CIS Level 1 benchmark for a subset of operating systems supported by AMS. To find operating systems that have a security enhanced image available, see the AMS Security User Guide. To access this guide, in AWS Artifact, filter the **Reports** tab for AWS Managed Services. To access AWS Artifact, contact your CSDM or see, Getting Started with AWS Artifact.
- Supported operating systems:

#### Supported operating systems (x86-64)

- Amazon Linux 2023
- Amazon Linux 2 (expected AMS support end date June 30, 2026)
- Oracle Linux 9.x, 8.x
- Red Hat Enterprise Linux (RHEL) 9.x, 8.x
- SUSE Linux Enterprise Server 15 SP6
- SUSE Linux Enterprise Server for SAP 15 SP3 and later
- Microsoft Windows Server 2022, 2019, 2016
- Ubuntu 20.04, 22.04, 24.04

#### Supported operating systems (ARM64)

- Amazon Linux 2023
- Amazon Linux 2 (expected AMS support end date June 30, 2026)
- Supported End of Support (EOS) operating systems:

#### Note

End of Support (EOS) operating systems are outside of the general support period of the operating system manufacturer and have increased security risk. EOS operating systems are considered supported configurations only if AMS-required agents support the operating system and...

- 1. you have extended support with the operating system vendor that allows you to receive updates, or
- 2. any instances using an EOS operating system follow the <u>security controls</u> as specified by AMS in the Advanced User Guide, or

3. you comply with any other compensating security controls required by AMS. In the event AMS is no longer able to support an EOS operating system, AMS issues a Critical Recommendation to upgrade the operating system. AMS-required agents may include but are not limited to: AWS Systems Manager, Amazon CloudWatch, Endpoint Security (EPS) agent, and Active Directory (AD) Bridge (Linux only).

- Ubuntu Linux 18.04
- SUSE Linux Enterprise Server 15 SP3, SP4, and SP5
- SUSE Linux Enterprise Server for SAP 15 SP2
- SUSE Linux Enterprise Server 12 SP5
- SUSE Linux Enterprise Service for SAP 12 SP5
- Microsoft Windows Server 2012/2012 R2
- Red Hat Enterprise Linux (RHEL):7.x
- Oracle Linux 7.5-7.9

## Capabilities for unsupported operating systems in AMS

An *unsupported* operating system is any operating system not listed in the <u>Supported</u> <u>configurations</u>. AMS considers instances with unsupported operating systems to be "Customer-Requested Configurations" that are subject to the <u>AWS Betas and Previews service terms</u>.

The following limited set of AMS capabilities are available to instances with unsupported operating systems:

| Capability                 | Notes                                                                                                    |
|----------------------------|----------------------------------------------------------------------------------------------------|
| Incident management        | AMS provides incident response.                                                                                                    |
| Service request management | AMS responds to service requests.                                                                                                    |
| Requests for change (RFCs) | AMS evaluates RFCs for execution. Unsupported operating systems may impact the ability to execute RFCs.                                                                                                    |
| Monitoring                 | AMS monitors and responds to Amazon EC2 system<br>status checks and instance status checks. System status<br>checks include: loss of network connectivity, loss of<br>system power, software issues on the physical host, |

| Capability          | Notes                                                                                                    |
|---------------------|----------------------------------------------------------------------------------------------------|
|                     | and hardware issues on the physical host that impact network reachability.                                                                             |
|                     | Instance status checks include: incorrect networking or<br>startup configuration, exhausted memory, corrupted file<br>system, and incompatible kernel. |
| Security management | AMS monitors and responds to Amazon EC2 <u>GuardDuty</u> <u>findings</u> .                                                                             |
| Backup management   | AMS provides <u>Continuity management in AMS Advanced</u><br>for EC2 using AMS-customized AWS Backup plans and<br>vaults.                              |

## **AMS Advanced interfaces**

- *AMS Advanced console*: You use the AMS Advanced console to create RFCs, report and respond to incidents, make service requests, and find information on existing VPCs and stacks. When in doubt of what to do, or when you need help with AMS or your managed resources, create a service request by using this interface.
- *AWS Management Console*: Many AWS consoles can be useful for viewing AMS information, for example:
  - *Amazon EC2 console*: Use to view instance information including bastion IP addresses, Amazon EC2 Auto Scaling groups, and load balancers.
  - *Multi-Account Landing Zone AWS Config Rules compliance*: You can view compliance status across your accounts and identify non-compliant resources.
  - AWS CloudFormation console: Use to view stack information including stack IDs (you can find Amazon RDS stacks and Amazon RDS instance IDs here, and event information).
  - *Amazon RDS console*: Use to view event information such as a post made to a WordPress app on a site in your account. Note you must have the Amazon RDS instance ID.

Depending on the mode of your login role, you have different level of access to the AWS Management Console. For more information on modes, see <u>AMS modes</u>.

- AMS Advanced change management API Read/Write: Use the change management API (CM API) to request additions and specific changes to your managed infrastructure including resource monitoring, log, backup, and patch configurations. Also, use this API to request access to resources, delete resources, create AMIs, and create IAM instance profiles. You can access the CM API through the AMS CLI and SDKs.
- AMS SKMS API Read-Only: Use this API to list managed resources and get information needed for reporting or preparing requests for change.
- *Support API*: Use the standard Support API to programmatically create and respond to incidents and service requests. To learn more, see <u>Getting Started with Support</u>.
- *AWS APIs* Read Only: Your main IT administrator can use the AWS APIs to see all resources under management, view CloudTrail logs, billing information, and many other read functions.

## **AMS VPC endpoints**

A VPC endpoint lets you privately connect your VPC to AWS services without requiring an Internet gateway. Instances in your VPC do not require public IP addresses to communicate with resources in the service.

Endpoints are virtual devices. They are horizontally scaled, redundant, and highly available VPC components that allow communication between instances in your VPC and services without imposing availability risks or bandwidth constraints on your network traffic. To learn more, see <u>VPC</u> <u>Endpoints</u>.

There are two types of VPC endpoints: interface endpoints and gateway endpoints.

- Gateway endpoints: The VPC in the account has an Amazon S3 Gateway endpoint enabled by default.
- Interface endpoints: Instances in your AMS environment can talk to supported services without leaving the Amazon network. This is optional for single-account landing zone and it is not enabled in the account by default; submit a service request to AMS operations to get this enabled. However, for multi-account landing zone, interface endpoints are enabled by default in the Shared Services account.

List of interface endpoints supported by AMS:

- AWS CloudFormation
- AWS CloudTrail

- AWS Config
- Amazon EC2 API
- AWS Key Management Service
- Amazon CloudWatch
- Amazon CloudWatch Events
- Amazon CloudWatch Logs
- AWS Secrets Manager
- Amazon SNS
- AWS Systems Manager
- AWS Security Token Service

### AMS protected namespaces

The list of protected namespaces for AWS Managed Services (AMS). When you work with AWS resources, prevent conflict with AMS by not using these namespaces. For details on other AWS service namespaces, see <u>Amazon Resource Names (ARNs) and AWS Service Namespaces</u>.

- ams \* (this is the preferred naming standard for new resources)
- /ams/\* (this is the preferred naming standard for path-based resources)
- AWSManagedServices\* (this is the preferred naming standard for resources where CamelCase is appropriate)
- ams\* and AMS\* and Ams\*
- AWS\_\* and aws\*
- \*/aws\_reserved/\*
- CloudTrail\* and Cloudtrail\*
- codedeploy\_service\_role
- customer-mc-\*
- eps and EPS
- EPSMarketplaceSubscriptionRole
- EPSDB\*
- IAMPolicy\*

- INGEST\*
- LandingZone\*
- Managed\_Services\*
- managementhost
- mc\* and MC\* and Mc\*
- MMS\*
- ms-
- NewAMS\*
- Root\*
- sentinel\* and Sentinel\*
- sentinel.int.
- StateMachine\*
- StackSet-ams\*
- StackSet-AWS-Landing-Zone
- TemplateId\*
- UnhealthyInServiceBastion
- VPC\_\*

### **AMS reserved prefixes**

AMS resource attributes must comply with certain patterns; for example, IAM instance profile names, BackupVault names, tag names, and so forth, must not start with AMS reserved prefixes. Those reserved prefixes are:

```
*/aws_reserved/*
ams-*
/ams/*
ams*
AMS*
AMS*
Ams*
aws*
AWS*
AWS*
```

```
AWSManagedServices*
codedeploy_service_role
CloudTrail*
Cloudtrail*
customer-mc-*
eps
EPSDB*
IAMPolicy*
INGEST*
LandingZone*
Managed_Services*
managementhost
mc*
MC*
Mc*
MMS*
ms-
NewAMS*
Root*
sentinel*
Sentinel*
sentinel.int.
StackSet-ams*
StackSet-AWS-Landing-Zone
StateMachine*
TemplateId*
VPC_*
UnhealthyInServiceBastion
```

### AMS maintenance window

The AWS Managed Services Maintenance Window (or Maintenance Window) performs maintenance activities for AWS Managed Services (AMS) and recurs the second Thursday of every month from 3 PM to 4 PM Pacific Time. AMS may change the maintenance window with 48 hours notice. This is for AWS Managed Services (AMS); to perform maintenance activities for managed infrastructures, such as deploying new AMS AMIs.

*Your* maintenance window is when AMS will apply patching and you determine your maintenance window at onboarding. You can also agree to the proposed patching window provided in your patching service notification, or suggest a different window.

For guidance on creating a maintenance window, see Maintenance Window.

# AMS information resources

AMS provides several information resources to help you succeed.

- AMS Accelerate User Guide: Helps you understand the components and features that AMS Accelerate provides and how to use them. Look here for AMS Accelerate background information and details on default settings, finding resources, and how-to examples. <u>HTML index</u>, <u>PDF</u>
- AMS Advanced User Guide: Helps you understand the components and features that AMS Advanced provides and how to use them. Look here for AMS Advanced background information and details on default settings, finding resources, and how-to examples. HTML index, PDF
- AMS Advanced Application Guide: Describes the steps for deploying applications to AWS Managed Services infrastructure. Look here for information on application deployment and maintenance methodologies and considerations. HTML index, PDF.
- AMS Advanced Onboarding Guide: Describes the initial steps for creating the basic AWS Managed Services multi-account, or single-account, landing zone infrastructure in an AMS account. Look here for information on AMS account basics, validation, and questions to prepare you for onboarding to AMS. <u>HTML index</u>, <u>PDF</u>.
- AMS Advanced Change Type Reference: Provides reference material on the current change types that AWS Managed Services provides, including change type schemas and example walkthroughs for each change type and tips. Includes general information about change types Helps you understand all aspects of requests for change (RFCs) and AMS change types (CTs). Look here for specifics on change types, including links to relevant information. <u>HTML index</u>, PDF.
- AMS CM (change management) API Reference: Describes the AWS Managed Services CM API, which provides operations for creating and monitoring change requests and provides information about your resources that are managed by Managed Services. HTML index.
- AMS Security Guides: Describe proprietary AMS security information.

Private; available on the AMS **Reports** tab in the AWS Artifact Console.

- AMS Developer's Resources: Access to the AMS CLI and SDK, for both amscm and amsskms. See <a href="https://console.aws.amazon.com/managedservices/">https://console.aws.amazon.com/managedservices/</a>.
- AMS YouTube Videos: Key customer operations explained in video. See <u>AWS Managed Services</u> <u>YouTube Instructional Videos</u>.
- AMS Blog posts: Specialty information on AWS Managed Services. See <u>AWS Blogs</u>.

# AMS compliance

AMS has undergone auditing for the following standards and is eligible for use as part of solutions for which you must obtain compliance certification.

# **AMS Supported Compliance Standards**

AMS supports AWS compliance standards. To learn more about AWS compliance programs, see <u>AWS Compliance</u>.

These are the current compliance standards supported by AMS.

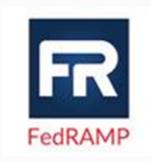

**FedRAMP**: The US Federal Government is dedicated to delivering its services to the American people in the most innovative, secure, and cost-efficient fashion. Cloud computing plays a key part in how the federal government can achieve operational efficiencies and innovate on demand to advance their mission across the nation. That is why many federal agencies today are using AWS cloud services to process, store, and transmit federal government data.

For more information, see FedRAMP.

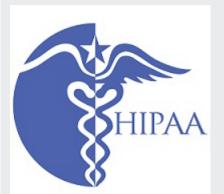

HITRUST CSF Certified **HIPAA**: AWS has expanded its Health Insurance Portability and Accountability Act (HIPAA) compliance program to include AMS as a <u>HIPAA Eligible Service</u>. If you have a Business Associate Agreement (BAA) with AWS, you can use AMS to help build your HIPAA-compliant applications.

See <u>HIPAA-focused whitepaper</u> to learn how to leverage AMS for the processing and storage of health information. For more information, see <u>HIPAA Compliance</u>.

**HITRUST**: The Health Information Trust Alliance Common Security Framework (HITRUST CSF) leverages nationally and internationally accepted standards and regulations such as GDPR, ISO, NIST, PCI, and HIPAA to create a comprehensive set of baseline security and privacy controls.

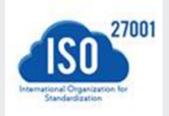

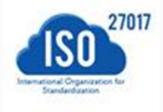

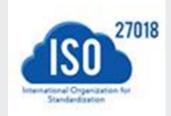

### For more information, see HITRUST CSF.

**ISO 27001**: ISO/IEC 27001:2013 is a security management standard that specifies security management best practices and comprehensive security controls following the ISO/IEC 27002 best practice guidance. The basis of this certification is the development and implementation of a rigorous security program, which includes the development and implementation of an Information Security Management System (ISMS) which defines how AWS perpetually manages security in a holistic, comprehensive manner.

For more information, see ISO/IEC 27001:2013.

**ISO 27017**: ISO/IEC 27017:2015 provides guidance on the information security aspects of cloud computing, recommend ing the implementation of cloud-specific information security controls that supplement the guidance of the ISO/IEC 27002 and ISO/IEC 27001 standards. This code of practice provides additional information security controls implementation guidance specific to cloud service providers.

For more information, see <u>ISO/IEC 27017:2015 Compliance</u>.

**ISO 27018**: ISO/IEC 27018:2019 is a code of practice that focuses on protection of personal data in the cloud. It is based on ISO/IEC information security standard 27002 and provides implementation guidance on ISO/IEC 27002 controls applicabl e to public cloud Personally Identifiable Information (PII). It also provides a set of additional controls and associate d guidance intended to address public cloud PII protection requirements not addressed by the existing ISO/IEC 27002 control set.

For more information, see ISO/IEC 27018:2019 Compliance.

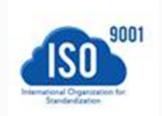

**ISO 9001**: ISO 9001:2015 outlines a process-oriented approach to documenting and reviewing the structure, responsib ilities, and procedures required to achieve effective quality management within an organization. Specific sections of the standard contain information on topics such as:

- Requirements for a quality management system, including documentation of a quality manual, document control, and determining process interactions
- Responsibilities of management
- Management of resources, including human resources and an organization's work environment
- Service development, including the steps from design to delivery
- Customer satisfaction
- Measurement, analysis, and improvement of the QMS through activities like internal audits and corrective and preventive actions

For more information, see ISO 9001:2015 Compliance.

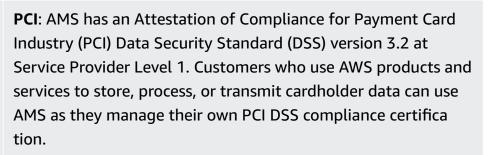

For more information about PCI DSS, including how to request a copy of the AWS PCI Compliance Package, see <u>PCI DSS Level</u> <u>1</u>. Importantly, you must configure fine-grained password policies in AMS to be consistent with PCI DSS version 3.2 standards. For details on which policies must be enforced, see <u>Enable PCI Compliance for Your AWS Microsoft AD Directory</u>.

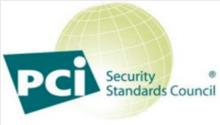

#### PARTICIPATING ORGANIZATION

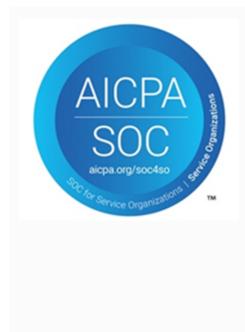

**SOC**: AMS System & Organization Control (SOC) Reports are independent, third-party examination reports that demonstra te how AMS achieves key compliance controls and objectives. The purpose of these reports is to help you and your auditors understand the AMS controls established to support operation s and compliance. There are three types of AMS SOC reports:

- AWS SOC 1 Report Download with AWS Artifact
- AWS SOC 2: Security, Availability, & Confidentiality Report -<u>Download with AWS Artifact</u>
- AWS SOC 3: Security, Availability, & Confidentiality Report

For more information, see <u>SOC Compliance</u>.

# **Shared Responsibility**

Security, including PCI compliance, is a <u>shared responsibility</u>. It is important to understand that AMS compliance status does not automatically apply to applications that you run in the AWS Cloud. You need to ensure that your use of AWS services complies with the standards. For more details on how AMS works together with customers across specific activities, see the AMS <u>AMS</u> <u>responsibility matrix (RACI)</u>.

# AMS Amazon Machine Images (AMIs)

AMS produces updated Amazon Machine Images (AMIs) every month for AMS supported operating systems. In addition, AMS also produces security enhanced images (AMIs) based on CIS Level 1 benchmark for a subset of <u>AMS's supported operating systems</u>. To find out which operating systems have a security enhanced image available, see the AMS Security User Guide, which is available through AWS Artifact -> Reports page (find the **Reports** option in the left navigation pane) filtered for AWS Managed Services. To access AWS Artifact, can contact your CSDM for instructions or go to <u>Getting Started with AWS Artifact</u>.

To receive alerts when new AMS AMIs are released, you can subscribe to an Amazon Simple Notification Service (Amazon SNS) notification topic called "AMS AMI". For details, see <u>AMS AMI</u> notifications with SNS.

The AMS AMI naming convention is: customer-ams-<operating system>-<release date>

- <version>. (for example, customer-ams-rhel6-2018.11-3)

Only use AMS AMIs that start with customer.

AMS recommends always using the most recent AMI. You can find the most recent AMIs by either:

- Looking in the AMS console, on the **AMIs** page.
- Viewing the latest AMS AMI CSV file, available from your CSDM or through this ZIP file: <u>AMS</u> 11.2024 AMI contents and CSV file in a ZIP.

For past AMI ZIP files, see the Doc History.

• Running this AMS SKMS command (AMS SKMS SDK required):

```
aws amsskms list-amis --vpc-id VPC_ID --query "Amis.sort_by(@,&Name)[?
starts_with(Name,'customer')].[Name,AmiId,CreationTime]" --output table
```

### AMS AMI content added to base AWS AMIs, by operating system (OS)

- Linux AMIs:
  - AWS CLI Tools
  - NTP
  - Trend Micro Endpoint Protection Service Agent
  - Code Deploy
  - PBIS / Beyond Trust AD Bridge
  - SSM Agent
  - Yum Upgrade for critical patches
  - AMS custom scripts / management software (controlling boot, AD join, monitoring, security, and logging)
- Windows Server AMIs:
  - Microsoft .NET Framework 4.5
  - PowerShell 5.1
  - AWS Tools for Windows PowerShell
  - AMS PowerShell Modules controlling boot, AD join, monitoring, security, and logging
  - Trend Micro Endpoint Protection Service Agent

- SSM Agent
- CloudWatch Agent
- EC2Config service (through Windows Server 2012 R2)
- EC2Launch (Windows Server 2016 and Windows Server 2019)
- EC2LaunchV2 (Windows Server 2022 and later)

#### Linux-based AMIs:

- Amazon Linux 2023 (Latest Minor Release) (Minimal AMI not supported)
- Amazon Linux 2 (Latest Minor Release)
- Amazon Linux 2 (ARM64)
- Red Hat Enterprise 7 (Latest Minor Release)
- Red Hat Enterprise 8 (Latest Minor Release)
- Red Hat Enterprise 9 (Latest Minor Release)
- SUSE Linux Enterprise Server 15 SP6
- Ubuntu Linux 18.04
- Ubuntu Linux 20.04
- Ubuntu Linux 22.04
- Ubuntu Linux 24.04
- Amazon Linux: For product overview, pricing information, usage information, and support information, see Amazon Linux AMI (HVM / 64-bit) and Amazon Linux 2.

For more information, see Amazon Linux 2 FAQs.

- RedHat Enterprise Linux (RHEL): For product overview, pricing information, usage information, and support information, see Red Hat Enterprise Linux (RHEL) 7 (HVM).
- Ubuntu Linux 18.04: For product overview, pricing information, usage information, and support information, see Ubuntu 18.04 LTS Bionic.
- SUSE Linux Enterprise Server for SAP applications 15 SP6:
  - Run the following steps once per account:
    - 1. Navigate to the **AWS Marketplace**.
    - 2. Search for the SUSE 15 SAP product.

- 3. Choose **Continue to subscribe**.
- 4. Choose Accept terms.
- Complete the following steps every time you need to launch a new SUSE Linux Enterprise
   Server for SAP Applications 15 SP6 instance:
  - 1. Note the AMI ID for the subscribed **SUSE Linux Enterprise Server for SAP Applications 15** AMI.
  - 2. Create a manual (Management | Other | Other | Create) RFC with the following wording; replace *AMI* ID with the AWS Marketplace AMI ID you have subscribed to.

### Windows-based AMIs:

Microsoft Windows Server (2016, 2019 and 2022), based on latest Windows AMIs.

For examples of creating AMIs, see Create AMI.

### **Offboarding AMS AMIs:**

AMS does not unshare any AMIs from you during offboarding to avoid impact for any of your depedencies. If you want to remove AMS AMIs from your account, you can use the cancel-image-launch-permission API to hide specific AMIs. For example, you can use the script below to hide all of the AMS AMIs that were shared with your account earlier:

```
for ami in $(aws ec2 describe-images --executable-users self --owners 027415890775 --
query 'Images[].ImageId' --output text) ;
    do
    aws ec2 cancel-image-launch-permission --image-id $ami ;
    done
```

You must have the AWS CLI v2 installed for the script to execute without any errors. For AWS CLI installation steps, see <u>Installing or updating the latest version of the AWS CLI</u>. For details on the cancel-image-launch-permission command, see <u>cancel-image-launch-permission</u>.

## Security enhanced AMIs

AMS provides security enhanced images (AMIs) based on CIS Level 1 benchmark for a subset of AMS's supported operating systems. To find which operating systems have a security enhanced image available, see the AWS Managed Services (AMS) Customer Security Guide. To access this guide, open AWS Artifact, select **Reports** in the left navigation pane, and then filter for AWS Managed

Services. For instructions on how to access AWS Artifact, contact your CSDM or see <u>Getting Started</u> with AWS Artifact for more information.

# How integration between AD FS and AMS works

A one-way trust between your on-premises network and the AMS domain is the default means for access to stacks and VPCs. When a VPC and stack are created, access is granted via pre-configured Active Directory security groups. In addition, access to the AWS Management Console can be configured using Active Directory Federation Service (AD FS), or any federation software that supports SAML, for a single sign-on (SSO) to the AWS Management Console.

### 1 Note

AMS can federate to many federation services, Ping, Okta, and so on. You aren't limited to AD FS; we provide here an example of one federation technology available to you.

Information here is duplicated from this blog post: <u>Enabling Federation to AWS Using Windows</u> Active Directory, AD FS, and SAML 2.0.

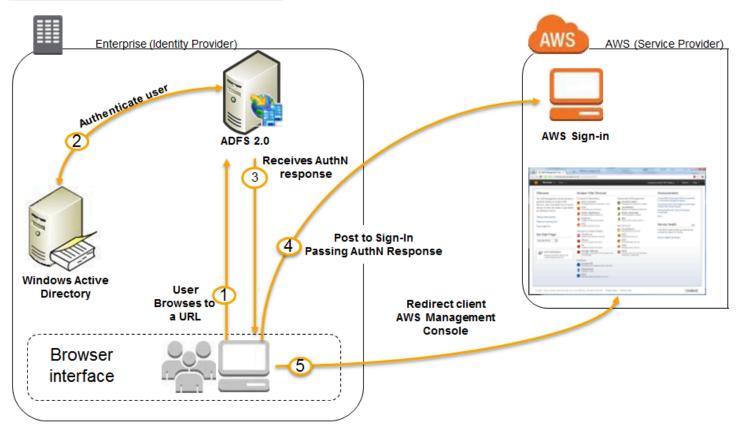

- The flow is initiated when a user (let's call him Bob) browses to the AD FS sample site (https:// Fully.Qualified.Domain.Name.Here/adfs/ls/ldpInitiatedSignOn.aspx) inside his domain. When you install AD FS, you get a new virtual directory named adfs for your default website, which includes this page.
- 2. The sign-on page authenticates Bob against AD. Depending on the browser Bob is using, he might be prompted for his AD username and password.
- 3. Bob's browser receives a SAML assertion in the form of an authentication response from AD FS.
- 4. Bob's browser posts the SAML assertion to the AWS sign-in endpoint for SAML (https:// signin.aws.amazon.com/saml). Behind the scenes, sign-in uses the <u>AssumeRoleWithSAML</u> API to request temporary security credentials and then constructs a sign-in URL for the AWS Management Console.
- 5. Bob's browser receives the sign-in URL and is redirected to the console.

From Bob's perspective, the process happens transparently. He starts at an internal website and ends up at the AWS Management Console, without ever having to supply any AWS credentials.

#### Note

More information on configuring federation to the AMS console is provided in:

- Multi-Account Landing Zone: Configuring Federation to the AMS Console
- Single-Account Landing Zone: Configuring Federation to the AMS Console

Additionally, see <u>Appendix: AD FS claim rule and SAML settings</u>. For information about using AWS Microsoft AD to support your Active Directory–aware applications, in the AWS Cloud, that are subject to compliance requirements, see <u>Manage Microsoft AD Compliance</u>.

# **AMS Managed Active Directory**

AMS is now offering a new service called Managed Active Directory (aka Managed AD) that allows AMS to take care of your Active Directory (AD) infrastructure operations, while keeping you in control of your Active Directory administration.

AMS support for Managed AD is similar to AMS support for the Amazon Relational Database Service (Amazon RDS). In both cases, AWS (including AMS) supports the creation and management of the infrastructure running the service, while you perform access control and all administration functions. This model has the following advantages:

- Limits security risks: AWS and AMS don't need administrative privileges to your domain.
- Direct integrations: You can use your current authorization model and integrate it with AD without needing to interface with AMS.

### Notes:

• Neither AMS nor you will have access to your Managed AD domain controllers, so no software can be installed on the domain controllers. This is important because third-party solutions that require software to be installed on domain controllers is not allowed.

Access works like this:

- AWS Directory Service team: Has access to domain controllers.
- AMS: Has access to Directory Service APIs to perform certain actions on the domain. These actions include taking AD snapshots, changing AD schema, and others actions.
- You: Have access to the domain (AD) for creating users, groups, and so on.
- We recommend that you perform a proof of concept on Managed AD before migrating your corporate AD, because not all functionality from a traditional AD environment is available in a Managed AD environment.
- AMS will not manage or provide guidance on your AD management. For example, AMS will not provide guidance on Organizational Unit structure, group policy structure, AD user naming conventions, and so forth.

It works like this:

1. AMS onboards a new AWS account for you, separate from and in addition to your AMS account, and provisions an Active Directory (AD) environment through AWS Directory Service (see also <u>What Is AWS Directory Service?</u>).

The following is the information a systems integrator would need to gather from you in order for AMS to on board Managed AD:

- Account information
  - Account ID of the AWS account that was created for your AMS-Managed AD: AWS account number

- Region to onboard your Managed AD to: AWS Region
- Managed Active Directory information:
  - Microsoft AD Edition: Standard/Enterprise. AWS Microsoft AD (Standard Edition) includes 1 GB of directory object storage. This capacity can support up to 5,000 users or 30,000 directory objects, including users, groups, and computers. AWS Microsoft AD (Enterprise Edition) includes 17 GB of directory object storage, which can support up to 100,000 users or 500,000 objects.

For more information, see <u>AWS Directory Service FAQs</u>.

- Domain FQDN: The FQDN for your AMS Managed AD domain.
- Domain NetBIOS name: The NetBIOS name for your AMS Managed AD domain.
- Account numbers of AMS-standard accounts you would like Managed AD integration to (AMS configures a one way trust from the AMS-standard account's AD to the Managed AD)
- Are Active Directory Schema modifications required and if so, what modifications?
- By default, two domain controllers are provisioned. Do you require more? If so, how many do you require and for what reason?
- Networking for Managed Active Directory information:
  - Managed AD VPC CIDR for domain controllers (a CIDR in your private subnet range for the Managed AD domain controllers):
    - Subnet CIDR 1 for domain controllers: [your CIDR, needs to be part of AMS Managed AD VPC CIDR]
    - Subnet CIDR 2 for domain controllers: [your CIDR, needs to be part of AMS Managed AD VPC CIDR]

For example:

- Managed AD VPC CIDR: 192.168.0.0/16
- CIDR 1 for domain controllers: 192.168.1.0/24
- CIDR 2 for domain controllers: 192.168.2.0/24

To avoid IP address conflicts, be sure that the Managed AD VPC CIDR you specify does not conflict with any other private subnet CIDR you are using in your corporate network.

- VPN Technology (optional): [Direct Connect/Direct Connect and VPN]
  - Your gateway's BGP Autonomous System Number (ASN): [Customer-provided ASN]

- The Internet-routable IP address for your gateway's outside interface, the address must be static: [Customer Provided IP Address]
- Whether or not your VPN connection requires static routes: [yes/no]
- 2. AMS provides you with the Admin account password for the AD environment and asks you to reset the password so AMS engineers can no longer access your AD environment.
- 3. To reset the Admin account password, connect to your Active Directory environment using Active Directory Users and Computers (ADUC). ADUC and other Remote Server Administration Tools (RSAT) should be installed and run on Administrative hosts provisioned by you on non-AMS infrastructure. Microsoft has best practices for securing such administrative hosts. For information, see <u>Implementing Secure Administrative Hosts</u>. You manage your Active Directory environment using these Administrative hosts.
- 4. In daily operations, AMS manages the AWS account up to the AWS Directory Service side of things; for example, VPC configuration, AD backups, AD trust creation and deletion, and so forth. You use, and manage, your AD environment; for example, user creation, group creation, group policy creation, and so forth.

For the most recent RACI table, see the "Roles and Responsibilities" section in the See <u>Service</u> <u>description</u>.

# AMS application deployments

AMS Application Developer's guide provides detailed descriptions and walkthroughs for the following deployments:

The AMS workload ingest CT allows you and an AMS cloud migration partner to easily move your existing workloads into an AMS-managed VPC. Using AMS workload ingest, you can create an AMS AMI by submitting an RFC with the Deployment | Ingestion | Stack from migration partner migrated instance | Create CT (ct-257p9zjk14ija). You must have an instance migrated from your on-premises to AWS by a migration partner, as well as a target AMS VPC and subnet, into which the instance will be ingested.

For details, see the AMS Application Developer's guide at Workload Ingest.

• The AWS CloudFormation ingest change type (ct-36cn2avfrrj9v) feature allows you to easily use an existing CloudFormation template to deploy custom stacks in an AMS-managed VPC.

For details, see the AMS Application Developer's guide at CloudFormation Template Ingest.

 You can import your on-premises database into a new database to your AMS-managed Amazon S3 bucket or Amazon RDS instance. You do this using a Deployment | Advanced stack components | Database Migration Service (DMS) change types, including Create replication instance (ct-27apldkhqrOol), Create replication subnet group (ct-2q5azjd8p1ag5), Create replication task (ct-1d2fml15b9eth), Create source endpoint (ct-0attesnjqy2cx) or Create source endpoint (S3) (ct-2oxl37nphsrjz), and Create target endpoint (ct-3gf8dolbo8x9p) or Create target endpoint (S3) (ct-05muqzievnxk5).

For details, see the AMS Application Developer's guide at Database Migration Service.

• You can import your on-premises MS SQL database into a new database on your AMS-managed RDS SQL instance. You do this using a variety of AMS change types, and the Amazon RDS API, plus AWS consoles.

For details, see the AMS Application Guide at Database (DB) Import to MS SQL RDS.

# Service management in AWS Managed Services

#### Topics

- Account governance in AWS Managed Services
- Service commencement in AWS Managed Services
- Customer relationship management (CRM)
- Cost optimization in AWS Managed Services
- Service hours in AWS Managed Services
- Getting help in AWS Managed Services

How the AMS service works for you.

# **Account governance in AWS Managed Services**

This section covers AMS account governance.

You are designated a cloud service delivery manager (CSDM) who provides advisory assistance across AMS, and has a detailed understanding of your use case and technology architecture for the managed environment. CSDMs work with account managers, technical account managers, AWS Managed Services cloud architects (CAs), and AWS solution architects (SAs), as applicable, to help launch new projects and give best-practices recommendations throughout the software development and operations processes. The CSDM is the primary point of contact for AMS. Key responsibilities of your CSDM are:

- Organize and lead monthly service review meetings with customers.
- Provide details on security, software updates for environment and opportunities for optimization.
- Champion your requirements including feature requests for AMS.
- Respond to and resolve billing and service reporting requests.
- Provide insights for financial and capacity optimization recommendations.

# Service commencement in AWS Managed Services

*Service Commencement*: The *Service Commencement Date* for an AWS Managed Services account is the first day of the first calendar month after which AWS notifies you that the activities set out in the Onboarding Requirements for that AWS Managed Services account have been completed; provided that if AWS makes such notification after the 20th day of a calendar month, the Service Commencement Date is the first day of the second calendar month following the date of such notification.

Service Commencement

- **R** stands for responsible party that does the work to achieve the task.
- I stands for informed; a party which is informed on progress, often only on completion of the task or deliverable.

### Service commencement

| Step # | Step title                                  | Description                                                                  | Custome | AMS |
|--------|---------------------------------------------|------------------------------------------------------------------------------|---------|-----|
| 1.     | Customer<br>AWS account<br>handover         | Customer creates a new AWS account and hands it over to AWS Managed Services | R       | I   |
| 2.     | AWS Managed<br>Services Account<br>- design | Finalize design of AWS Managed Services<br>Account                           | I       | R   |
| 3.     | AWS Managed<br>Services Account<br>- build  | An AWS Managed Services account is built per the design in Step 2            | I       | R   |

# Customer relationship management (CRM)

AWS Managed Services (AMS) provides a customer relationship management (CRM) process to ensure that a well-defined relationship is established and maintained with you. The foundation of this relationship is based on AMS's insight into your business requirements. The CRM process facilitates accurate and comprehensive understanding of:

- · Your business needs and how to fill those needs
- Your capabilities and constraints
- AMS and your different responsibilities and obligations

The CRM process allows AMS to use consistent methods to deliver services to you and provide governance for your relationship with AMS. The CRM process includes:

- Identifying your key stakeholders
- Establishing a governance team
- Conducting and documenting service review meetings with you
- · Providing a formal service complaint procedure with an escalation procedure
- Implementing and monitoring your satisfaction and feedback process
- Managing your contract

## **CRM Process**

The CRM process includes these activities:

- Identifying and understanding your business processes and needs. Your agreement with AMS identifies your stakeholders.
- Defining the services to be provided to meet your needs and requirements.
- Meeting with you in the service review meetings to discuss any changes in the AMS service scope, SLA, contract, and your business needs. Interim meetings may be held with you to discuss performance, achievements, issues, and action plans.
- Monitoring your satisfaction by using our customer satisfaction survey and feedback given at meetings.
- Reporting performance on monthly internally-measured performance reports.
- Reviewing the service with you to determine opportunities for improvements. This includes frequent communication with you regarding the level and quality of the AMS service provided.

# **CRM** meetings

AMS cloud service delivery managers (CSDMs) conduct meetings with you regularly to discuss service tracks (operations, security, and product innovations) and executive tracks (SLA reports, satisfaction measures, and changes in your business needs).

| Meeting                            | Purpose                                                                                                    | Mode                                              | Participants                                                                                                    |
|------------------------------------|----------------------------------------------------------------------------------------------------|---------------------------------------------------|----------------------------------------------------------------------------------------------------|
| Weekly status<br>review (optional) | Outstanding issues or incidents,<br>patching, security events, problem<br>records<br>12-week operational trend (+/- 6)<br>Application operator concerns<br>Weekend schedule | On-site<br>customer<br>location/<br>Telecom/Chime | AMS: CSDM and<br>cloud architect<br>(CA)<br>Customer<br>assigned team<br>members<br>(ex: Cloud/<br>Infrastructu<br>re, Applicati<br>on Support,<br>Architecture<br>teams, etc.)                             |
| Monthly<br>business review         | Review service level performance<br>(reports, analysis, and trends)<br>Financial analysis<br>Product roadmap<br>CSAT                                                        | On-site<br>customer<br>location/<br>Telecom/Chime | AMS: CSDM,<br>cloud architect<br>(CA), AMS<br>account team,<br>AMS technical<br>product<br>manager (TPM)<br>(optional), AMS<br>OPS manager<br>(optional)<br>You: Applicati<br>on Operator<br>representative |

| Meeting                      | Purpose                                                                                                    | Mode                            | Participants                                                                                                    |
|------------------------------|----------------------------------------------------------------------------------------------------|---------------------------------|----------------------------------------------------------------------------------------------------|
| Quarterly<br>business review | Scorecard and service level<br>agreement (SLA) performance and<br>trends (6 months)<br>Upcoming 3/6/9/12 months plans/<br>migrations<br>Risk and risk mitigations<br>Risk and risk mitigations<br>Key improvement initiatives<br>Product roadmap items<br>Future direction aligned opportuni<br>ties<br>Financials<br>Cost savings initiatives<br>Business optimization | On-site<br>customer<br>location | AMS: CSDM,<br>cloud architect<br>, AMS account<br>team, AMS<br>service director,<br>AMS operation<br>manager<br>You: Applicati<br>on operator<br>representative,<br>service represent<br>ative, service<br>director |

## **CRM Meeting Arrangements**

The AMS CSDM is responsible for documenting the meeting, including:

- Creating the agenda, including action items, issues, and list of attendees.
- Creating the list of action items reviewed at each meeting to ensure items are completed and resolved on schedule.
- Distributing meeting minutes and the action item list to meeting attendees by email within one business day after the meeting.
- Storing meeting minutes in the appropriate document repository.

In absence of the CSDM, the AMS representative leading the meeting creates and distributes minutes.

### 🚯 Note

Your CSDM works with you to establish your account governance.

# **CRM monthly reports**

Your AMS CSDM prepares and sends out monthly service performance presentations. The presentations include information on the following:

- Report date
- Summary and Insights:
  - Key Call Outs: total and active stack count, stack patching status, account onboarding status (during onboarding only), customer-specific issues summaries
  - Performance: Stats on incident resolution, alerts, patching, requests for change (RFCs), service requests, and console and API availability
  - Issues, challenges, concerns, and risks: Customer-specific issues status
  - Upcoming items: Customer-specific onboarding or incident resolution plans
- Managed Resources: Graphs and pie charts of stacks
- AMS Metrics: Monitoring and event metrics, incident metrics, AMS SLA adherence metrics, service request metrics, change management metrics, storage metrics, continuity metrics, Trusted Advisor metrics, and cost summaries (presented several ways). Feature requests. Contact information.

### 1 Note

In addition to the described information, your CSDM also informs you of any material change in scope or terms, including use of subcontractors by AMS for operational activities. AMS generates reports about patching and backup that your CSDM includes in your monthly report. As part of the report generating system, AMS adds some infrastructure to your account that is not accessible to you:

- An S3 Bucket, with the raw data reported
- An Athena instance, with query definitions to query the data
- A Glue Crawler to read the raw data from the S3 bucket

# **Cost optimization in AWS Managed Services**

AWS Managed Services provides a detailed cost utilization and savings reports every month to you during your monthly business reviews (MBRs).

AMS follows a standard set of processes and mechanisms to identify cost saving avenues in your managed accounts and assist you to plan and roll-out the changes to optimize your AWS spend.

### 🚯 Note

AMS is developing a video to help with cost optimization. The first step is providing you with a PDF and an Excel spreadsheet of cost optimization best practices. To access these resources, open the <u>Quick guide to cost optimization</u> ZIP file.

# **Cost optimization framework**

AMS follows a three-staged approach with you to optimize your AWS costs:

- 1. Identify cost optimization avenues in your managed environment
- 2. Present a cost optimization plan to you
- 3. Assist in achieving cost optimization in a measurable way

## Identify cost optimization avenues in the managed environment

AMS utilizes AWS native tools like Cost explorer, and Trusted Advisor while leveraging over 20 cost savings patterns across architecture optimization, EC2 instance, and AWS account-focused optimizations to build tailored cost savings recommendations for you.

Some of the optimization recommendations include the following.

## Architectural optimization recommendations:

- Optimal S3 storage class use: Amazon S3 offers a range of storage classes to meet various workload requirements based on data access, resiliency, and cost. S3 Intelligent-Tiering and S3 storage class analysis based on the workload needs allow you to manage the S3 costs efficiently.
- Using caching architectures: Leveraging cache instances, where applicable, can help you replace some database instances, while simultaneously meeting your IOPS requirements.

- **EBS upgrade savings**: Migrating your EBS volumes from gp2 to gp3 provides a cost savings of up to 20% and you can take advantage of predictable 3,000 IOPS baseline performance and 125 MiB/s, regardless of volume size.
- **Using elasticity**: The auto-scaling capabilities that AWS provides allow effective resource utilization and avenues for cost optimization. Reviewing and updating the instance scaling policies regularly based on need, further provides cost savings.

#### **EC2** instance-focused recommendations

- Instance rightsizing: Recommendations focused on sizing the instances and optimal configurations based on the usage. Recommendations also include utilizing Amazon EC2 Auto Scaling feature and replacing EC2 instances where applicable with AWS Lambda or static web content on Amazon S3, etc.
- **Instance scheduling**: Using AMS Resource Scheduler to automatically start and stop instances based on a time schedule helps contain costs, especially for non-production instances that are not utilized during non-business hours.
- Subscribing to Savings plans: Savings plan is the easiest way to save on AWS usage. The EC2 Instance Savings Plans offer up to 72% savings compared to On-Demand pricing on your Amazon EC2 instances usage. The Amazon SageMaker AI Savings Plans offer up to 64% savings on your Amazon SageMaker AI services usage. AMS provides appropriate recommendations on Savings plans based on your AWS resource usage.
- **Reserved instance (RI) usage and consumption guidance**: Amazon EC2 Reserved Instances (RI) provide a significant discount (up to 75%) compared to On-Demand pricing and provide a capacity reservation when used in a specific availability zone.
- **Spot instance usage**: Fault tolerant workloads can utilize Spot instances and reduce prices up to 90%.
- Idle instance termination: Identifying and reporting instances that are idle or have low utilization that can be terminated.

#### **Account-focused recommendations**

• Account cleanup: At an account level, AMS also identifies un-utilized EBS volumes, duplicate CloudTrail trails, empty accounts with unused resources, and so forth, and provides recommendations for clean-up.

- **SLA recommendations**: Further, AMS regularly reviews your Plus and Premium accounts and recommends choosing the right SLA level for the accounts.
- **AMS automation optimization**: AMS continuously optmizes AMS automation and infrastructure used to provide AMS services.

## Present to customers and assist in planning

AMS conducts monthly business reviews (MBRs) with the key customer stakeholders and present the cost saving avenues, mechanisms and recommendations identified along with potential cost savings. We further work with you to plan the changes needed.

## Assist in recommendation implementation and measure the cost impact

AMS assists in achieving and measuring cost impacts and optimization changes.

You assess the application impact, risk and success criteria of the recommended changes, and raise the appropriate requests for change (RFCs) through the AMS console. AMS collaborates with you and implements the changes related to cost optimization in your managed accounts. AMS measures the cost impact and include the savings realised in the monthly business reviews (MBRs).

## **Cost optimization responsibility matrix**

Responsibilities in AMS cost optimization.

#### **Cost optimization RACI**

| Activity                                                                                | Customer | AMS |
|-----------------------------------------------------------------------------------------|----------|-----|
| Compiling<br>cost<br>saving<br>recommend<br>ations<br>and<br>preparing<br>the<br>report |          | R   |
| Presentin<br>g cost                                                                     | С        | R   |

| Activity                                                        | Customer | AMS |
|-----------------------------------------------------------------|----------|-----|
| savings<br>report                                               |          |     |
| Planning<br>changes<br>associate<br>d with<br>cost<br>savings   | R        | C   |
| Assessing<br>the<br>change<br>impact<br>and risk                | R        | C   |
| Raising<br>RFCs for<br>implement<br>ing the<br>changes          | R        | C   |
| Reviewing<br>the RFCs<br>and<br>implement<br>ing the<br>changes | C        | R   |

| Activity                                                                                    | Customer | AMS |
|---------------------------------------------------------------------------------------------|----------|-----|
| Testing<br>the<br>applicati<br>on and<br>validatin<br>g the<br>change<br>implement<br>ation | R        | C   |
| Measuring<br>the cost<br>impact<br>post<br>change<br>and<br>presentin<br>g to<br>customer   | Ι        | R   |

# Service hours in AWS Managed Services

| Feature                     | AMS Advanced |
|-----------------------------|--------------|
|                             | Premium Tier |
| Service request             | 24/7         |
| Incident management (P2-P3) | 24/7         |
| Backup and recovery         | 24/7         |
| Patch management            | 24/7         |
| Monitoring and alerting     | 24/7         |

| Feature                                | AMS Advanced                                            |
|----------------------------------------|---------------------------------------------------------|
|                                        | Premium Tier                                            |
| Automated request for change (RFC)     | 24/7                                                    |
| Non-automated request for change (RFC) | 24/7                                                    |
| Cloud service delivery manager (CSDM)  | Monday to Friday: 08:00–<br>17:00, local business hours |

# **Getting help in AWS Managed Services**

AMS supports you with Incident Management, Service Request Management, and Change Management 24 hours a day, 7 days a week, 365 days a year (in accordance with the AMS Service Level Agreement applied to the account).

To report an AWS or AMS service performance issue that impacts your managed environment, use the AMS console and submit an incident report. For details, see <u>Reporting an incident</u>. For general information about AMS incident management, see <u>Incident response</u>.

To ask for information or advice, or to request additional services from AMS, use the AMS console and submit a service request. For details, <u>Creating a Service Request</u>. For general information about AMS service requests, see <u>Service Request Management</u>.

# **Planned event management in AWS Managed Services**

AWS Managed Services (AMS) planned event management (PEM) is an AMS service offering. PEM engages, coordinates, and assists during customer events and projects using AMS services. PEM assists in coordinating a set of related RFCs that align with the agreed scope and timeline of the PEM event or project.

# **AMS PEM criteria**

A planned event is a scope-bound and time-bound project. AMS uses details that you provide (including plan and scope, expected outcomes, and changes that AMS operations are expected to perform) to effectively support you during PEM activity. Your Cloud Architects (CAs) then review and assess the PEM activity for completeness, technical implementation, and AMS operations engagement. After CA review, AMS operations reviews the plans and coordinates with your cloud service delivery manager (CSDM) for operations team engagement.

# **Types of PEM**

The following are the available PEM types:

- Gamedays
  - **Operational Gameday:** A scenario-based gaming approach to operational response, aimed at validating the integration of processes, people, and systems.
  - **Security Gameday:** A security incident response strategy that employs a scenario-based gaming approach to assess the integration of systems, processes, and personnel.
- **BYOEPS:** Use the AMS "bring your own endpoint security" (BYOEPS) feature to substitute the default Trend Micro Deep Security agent with your preferred endpoint security solution or a custom Trend Micro license. For more information, see AMS bring your own EPS.
- **Disaster Recovery:** Disaster Recovery events involve AMS assisting you during your planned DR activities. For more information, see Disaster recovery planning.
- **Customer Security Event:** Planned security events. For example, root user activity and penetration testing.
- Migration Support: Support for planned onboarding and migration activity.

This workflow facilitates collaboration with AMS for coordinating planned events and migration activities regarding AMS support. For priority execution of RFCs, it's a best practice to use the Operations on Demand (OOD) engagement. For more information, see <u>Operations On Demand</u>.

# The AMS PEM process

The PEM process consists of the following phases:

- **PEM initiation:** You work with your CSDM to define your objective for the planned event and determine what's needed from AMS Operations. AMS CAs review the technical aspects of the PEM plan. The CAs work with AMS Security and Operations on compliance, execution optimization and automation, and to define pre-PEM execution tasks and deliverables. Then, your CSDM creates the PEM ticket and provides AMS with the project information and technical details. AMS requires a lead time of 14 calendar days to allow the AMS Operations team time to plan, provide technical review, and assign resources.
- **PEM review:** The AMS Operations team reviews the PEM request and works with your CSDM to verify that the information in the PEM plan is correct and complete.
- **PEM acceptance:** AMS reviews the provided information and communicates to the CSDM what the level of support will be during the PEM activity. If the PEM contains complete information and your CSDM agrees with the scope of work, then the PEM is approved.
- **Readiness and execution:** AMS makes sure that tasks needed before the PEM begins are completed and facilitates internal and customer communications. AMS makes sure that the PEM plan runs correctly and provides status and progress reporting.

# **PEM FAQs**

## How do I engage AMS with a RFC/Service Request (SR) during a PEM event?

- Use the PEM ID shared by your CSDM in the RFC/SR subject line in the format *PEM-ID*.
- You can also create a Service Request (SR) to discuss your use cases or for questions about your planned event. If you use an SR, then the PEM doesn't have to be valid.

## What validations are performed when a PEM-related RFC is submitted?

• Verification that the Account ID is listed on the PEM.

 Verification that the PEM status is approved and active between the provided start and end dates.

### Are there SLAs or SLOs for PEM requests?

- PEMs are not associated with SLAs or SLOs.
- SLAs and SLOs for PEM-related work items (RFC/Service Request) are defined by AMS SLOs.

For more information, see <u>AMS service level objectives (SLOs)</u>.

### Can we create a PEM through a Service Request (SR)?

• No, PEM creation must be managed by the Cloud Service Delivery Manager (CSDM).

# Network architecture

AWS Managed Services (AMS) offers two network architectures:

- Multi-account landing zone (MALZ): provides common services such as access, end point security, networking - from shared accounts for workloads that are deployed in separate member accounts.
- Single-account landing zone (SALZ): provides self contained accounts where common services such as access, end point security, networking are deployed in the same account as the workload. It is recommended for workloads that require a high level of isolation as it incurs higher AWS costs.

# MALZ network architecture

# About multi-account landing zone network architecture

Before you start the onboarding process to AWS Managed Services (AMS) Multi-account landing zone (MALZ), it is important to understand the baseline architecture, or landing zone, that AMS creates on your behalf, its components, and functions.

AMS multi-account landing zone is a multi-account architecture, pre-configured with the infrastructure to facilitate authentication, security, networking, and logging.

### 1 Note

For estimates of costs, see <u>AMS multi-account landing zone environment basic</u> components.

## Topics

- Service region
- Organizational units
- Service control policies and AWS Organization

The following diagram outlines at a high level the account structure and how infrastructure is segregated into each of the accounts:

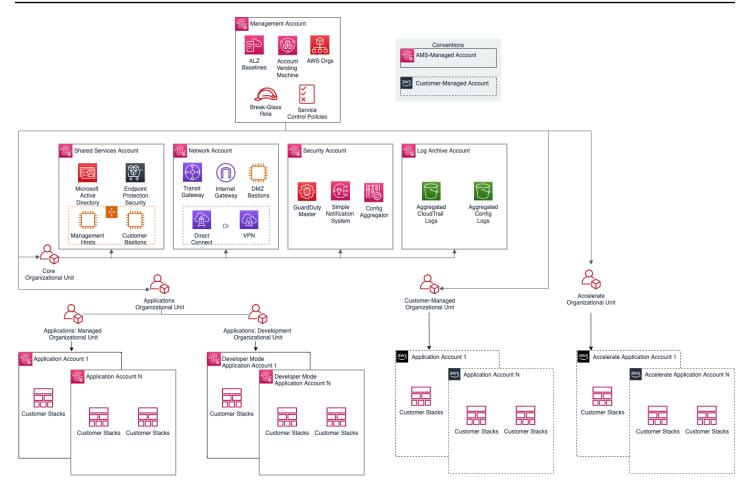

## Service region

All resources within an AMS multi-account landing zone are deployed within a single AWS Region of your choice, due to current cross region limitation with Active Directory and Transit Gateway.

## **Organizational units**

A typical AMS multi-account landing zone consists of four top-level organizational units (OUs):

- The core Organizational unit (OU) (used to group accounts together to administer as a single unit)
- The applications OU
- The customer-managed OU
- The accelerate OU

AMS-managed multi-account landing zone also enables you to create custom OUs for grouping and organizing AWS Accounts and to associate custom SCPs with them; for examples on doing this,

see <u>Management account | Create Custom OUs</u> and <u>Management account | Create Custom SCP</u> (review required), respectively. AMS provides four existing OUs under which new OUs and accounts can be requested: accelerate, applications > managed, applications > development, and customermanaged.

• accelerate OU:

This is a top-level OU in AMS multi-account landing zone (MALZ). Accounts under this OU are provisioned by AMS with an RFC (Deployment | Managed landing zone | Management account | Create Accelerate account, change type ID: ct-2p93tyd5angmi). In these accelerate application accounts, you can benefit from accelerate operational services such as monitoring and alerting, incident management, security management, and backup management. For more details, see <u>AMS Accelerate accounts</u>.

• applications > managed OU:

In this sub organizational unit of the Application OU, accounts are fully managed by AMS including all operational tasks. The operational tasks include service request management, incident management, security management, continuity management, patch management, cost optimization, monitoring and event management. These tasks are carried out for your infrastructure's management. Multiple child OUs can be created as needed, until a maximum limit of nested OUs is reached for AWS organizations. For details, see <u>Quotas for AWS</u> Organizations.

• applications > development OU:

Under this sub-OU of the application OU in AMS-managed landing zone, accounts are <u>Developer</u> <u>mode</u> accounts that provide you with elevated permissions to provision and update AWS resources outside of the AMS change management process. This OU also supports the creation of new children OU as needed.

• customer-managed OU:

This is a top-level OU in AMS multi-account landing zone. Accounts under this OU are provisioned by AMS with an RFC. In these accounts, the operations of workloads and AWS resources are your responsibility. This OU also supports the creation of new children OU as needed.

As a best practice, we recommend that accounts under these OUs and custom-requested sub-OUs be grouped based on their functionalities and policies.

## Service control policies and AWS Organization

AWS provides service control policies (SCPs) for permissions management in an AWS Organization. SCPs are used to define additional guardrails for what actions users can perform in which OUs. By default, AMS provides a set of SCPs deployed in management accounts which provide protections at different default OU levels. For SCP restrictions, please contact your CSDM.

You can also create custom SCPs and attach them to specific OUs. They can be requested from your Management account using change type ct-33ste5yc7hprs. AMS then reviews the custom SCPs requested before applying them to the target OUs. For examples, see <u>Management account</u> | <u>Create Custom OUs</u> and <u>Management account</u> | <u>Create Custom SCP (Review Required)</u>.

# Choosing single MALZ or multiple MALZs

The following table provides some high level considerations on deciding between a single multiaccount landing zone (MALZ) vs multiple multi-account landing zones (for example, two multiaccount landing zones - Prod and non-Prod). In general, the choice depends upon individual needs, legal requirements, and operating practices.

| Entity                                                       | Single AMS landing zone                                                                                                    | Multiple (two or more) landing zones                                                                                                    |
|--------------------------------------------------------------|----------------------------------------------------------------------------------------------------|----------------------------------------------------------------------------------------------------|
| Base cost                                                    | Lower, optimized at approximately \$3,000 per month.                                                                                                    | Higher, an additional cost of<br>approximately \$3,000 per environme<br>nt.                                                                  |
| Billing                                                      | Single bill, due to single Billing/<br>Management account.                                                                                                | Separate bill for each multi-account<br>landing zone. Currently AWS Org<br>does not support multi-Management<br>accounts with a single bill. |
| Portability<br>of existing<br>reserved<br>instances<br>(RIs) | Low. AWS RIs are currently not<br>convertible across multiple billing<br>accounts. You would repurpose<br>existing RIs for multi-account landing<br>zone. | Lower. You would repurpose and distribute RIs across all multi-account landing zone.                                                         |

### Single multi-account landing zone vs. multiple multi-account landing zones

| Entity                                                               | Single AMS landing zone                                                                                                    | Multiple (two or more) landing<br>zones                                                                                                    |
|----------------------------------------------------------------------|----------------------------------------------------------------------------------------------------|----------------------------------------------------------------------------------------------------|
| Product<br>tiering<br>discounts                                      | High. See <u>Volume discounts.</u>                                                                                                    | Low. See <u>Volume discounts.</u>                                                                                                    |
| Initial setup<br>overhead<br>(on project/<br>migration<br>timelines) | Low. Active Directory, networking and single sign-on (SSO) integrations once only.                                                                                                    | High. You would perform Active<br>Directory, network integration, and<br>SSO integrations for every landing<br>zone. This could cause potential<br>delays to any migration project.                                                                       |
| Common<br>services<br>configura<br>bility                            | Low efforts. You configure common/<br>shared services like DNS, backup,<br>monitoring, logging etc.                                                                                                    | High efforts. Additional planning<br>is required to address where the<br>common infrastructure or services<br>will be sitting. Traffic traversing across<br>multiple transit gateways (TGWs) in<br>each landing zone, could lead to extra<br>cost.        |
| Scalability                                                          | Medium. AMS has a current practical<br>limit of 150 accounts per multi-acc<br>ount landing zone. Multiple teams<br>or vendors running applications in<br>same account could have access to<br>stacks owned by different teams.<br>This limitation can be mitigated by<br>controlling access to application-<br>specific stacks at the ServiceNow layer<br>(by integrating the AMS ServiceNow<br>Connector application and making use<br>of tags). Ask AMS technical delivery<br>managers (TDMs) or cloud architects<br>(CAs) how to implement this. | High. Ability to leverage multiple<br>multi-account landing zone to<br>distribute the accounts while<br>achieving an account or application<br>level of segregation. Managing large<br>numbers of accounts could lead to<br>operational or cost overhead. |

| Entity                                 | Single AMS landing zone                                                                                                    | Multiple (two or more) landing<br>zones                                                                                                    |
|----------------------------------------|----------------------------------------------------------------------------------------------------|----------------------------------------------------------------------------------------------------|
| Operational<br>Risk                    | (Depends) Low. Operational integrati<br>on and readiness once only. Less<br>chance of process drifts.                                                                                                    | (Depends) Low. Multiple integrati<br>on and operational activities. Drift<br>in multiple landing zones over the<br>period could lead to operational risks.                                                  |
| Multi AWS<br>Region                    | Single AWS Region. AMS multi-acc<br>ount landing zone is restricted to a<br>single AWS Region. To span multiple<br>AWS Regions, use multiple multi-acc<br>ount landing zone.                                                                                                    | Multi AWS Region. With multiple<br>multi-account landing zones, you<br>can have each MALZ deployed in one<br>region and interconnect them using<br>transit gateway (TGW) peering.                           |
| Account<br>migration or<br>portability | Yes. Moving accounts from one OU<br>to another within the same AWS<br>Organization is possible.                                                                                                    | No. AMS doesn't support migration<br>of an account across landing zones;<br>that is, across AWS Organizations.<br>Workloads can reach across landing<br>zones with transit gateway (TGW) or<br>VPC peering. |
| Change<br>management                   | Medium. Making destructive changes<br>to common components like TGW,<br>Active Directory (AD), or outbound<br>(egress) can impact all workloads in a<br>multi-account landing zone. However,<br>changes to AMS-managed component<br>s are tested internally and are pushed<br>in rolling updates. | Low. Making destructive changes to<br>common components like TGW, AD,<br>or outbound (egress) can impact only<br>the workloads in that specific multi-<br>account landing zone.                             |
| Data and<br>access<br>controls         | (Depends) Low control if you'd like to<br>connect to different on-premise ADs<br>and networks for Prod vs Non-Prod<br>workloads. SAML federation, TGW<br>domains, and security groups (SGs)<br>can help implement required controls<br>too.                                                       | (Depends) High control if you'd like<br>to connect to different on-premise<br>ADs and networks for Prod vs Non-<br>Prod workloads. Use separate landing<br>zones for strict compliance requireme<br>nts.    |

| Entity                     | Single AMS landing zone                                                                                                    | Multiple (two or more) landing zones                                                                                                    |
|----------------------------|----------------------------------------------------------------------------------------------------|----------------------------------------------------------------------------------------------------|
| Compliance<br>and Security | (Depends) Low if there are strict<br>compliance needs to completely<br>segregate material vs non-material<br>workloads. AMS standard preventative<br>and detective controls in place. | (Depends) High as multiple multi-acc<br>ount landing zone could help achieve<br>strict compliance requirements by<br>completely segregating material<br>vs non-material workloads. AMS<br>standard preventative and detective<br>controls in place. |

**Recommendation**: Without strict Compliance or multi-Region need, starting with single AMS multi-account landing zone would strike a good balance among cost, security, operational excellence, and migration complexity. You can always setup additional landing zone, if any account or business constraints are encountered.

## Single multi-account landing zone vs. Multiple multi-account landing zone FAQs

Some commonly asked questions when choosing to set up a single multi-account landing zone or multiple multi-account landing zones:

**Q1**: Can I start with a single multi-account landing zone and move to multiple multi-account landing zone, if any account limits or business constraints are encountered?

A: Yes. You can choose to set up another multi-account landing zone at any given time:

- A new billing payer account will be required to be setup (currently AWS doesn't support multipayer accounts in a single AWS org).
- Multi-Account Landing Zone base build takes up to 2 weeks lead time once the multi-account landing zone questionnaire is filled out.
- Every multi-account landing zone means an addition of ~3K USD / month running cost.
- N/W, AD, DNS, and SSO integration will be required to establish for new MALZ.
- Any Reserved Instances (RIs), Cost Saving plans will be needed to be setup for the new multiaccount landing zone (RIs are not transferrable).
- AMS multi-account landing zone doesn't support migration of an account across multi-account landing zone accounts; for example, across AWS Orgs. However, to move applications from one account to another is possible using standard migration methods.

**Q2**: What is AMS approach to MALZ updates/changes to underlying/shared infrastructure and quantify the risk to customers? Provide details on what assurances are wrapped into the process. How do Customers get comfortable that MALZ updates/changes will not impact customers? Is there any measures Customer need to take to prevent disruption?

**A**: AMS follows a strict change methodology using internal tools that enables us to define, review, schedule and execute changes to customers' environments.

The process to release updates enforces code reviews, integration testing, deployment in gamma and beta environments, and additional baking time and testing in beta and gamma environments before releasing to customers environments. All releases include rollback procedures and are closely monitored by the releases team and the team who created and requested the change. The scope of the releases are confined to stacks owned and provisioned by AMS. On average, we execute at least one release per week.

In addition:

- AMS SLA are applicable. As per AMS service description any incident raised post shared infra maintenance activity would adhere to entitled SLA for resolution or credits.
- No special preventive measures are required by Customers to prevent disruption to common infrastructure. Customers have Read-Only permissions at AWS Org or Core OU accounts, so customers can't make any destructive changes to the MALZ core env. All customer's requests to Core infrastructure requires AMS review and approval.
- Customers can test certain Org level changes like SCPs/Roles at individual non-prod account levels before propagating changes at App OU level. It is on the AMS roadmap to allow multiple APP OUs (Q2 2020), which would further alleviate risk in making some of the ORG level changes.
   MALZ team has already released separate OU for "Build Mode" accounts, to ensure clear segregation of customer ownership and separate controls.
- Most of these are changes that allow AMS to operate the workload in effective and efficient manner and does not necessarily impact customers workload. Where AMS believes a shared infra change can have an impact to customers' workload they are then aligned with customers' change window.

### High level recommendation, start with multiple multi-account landing zones if:

- If it helps you achieve any specific compliance.
- If you need to use Multi-Region.

 If you have different on-prem ADs and Networks for Prod/Material vs Non-Prod/Non-Material workloads, to clearly segregate b/w the workloads.

## **Multi-Account Landing Zone accounts**

#### Topics

- <u>Management account</u>
- Networking account
- Shared Services account
- Log Archive account
- Security account
- Application account types
- AMS Tools account (migrating workloads)

### Management account

The management account is your initial AWS account when you begin onboarding with AMS. It utilizes AWS Organizations as a management account (also known as the payer account that pays the charges of all the member accounts), which gives the account the ability to create and financially manage member accounts. It contains the AWS landing zone (ALZ) framework, account configuration stack sets, AWS Organization service control policies (SCPs), etc.

For more information on using a management account, see <u>Best practices for the management</u> <u>account</u>.

The following diagram provides a high-level overview of the resources contained in the management account.

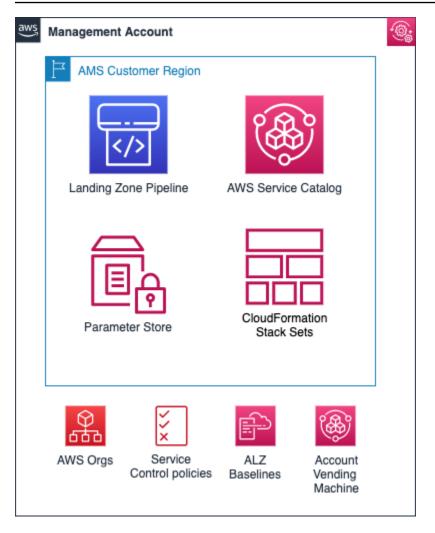

## **Resources in the management account**

Other than the above standard services, no additional AWS resources are created in the management account during onboarding. The following inputs are required during onboarding to AMS:

- *Management account ID*: AWS Account ID that is created initially by you.
- *Core Accounts emails*: Provide the emails to be associated with each of the core accounts: Networking, Shared Services, Logging, and Security account.
- *Service Region*: Provide the AWS region to which all resources of your AMS landing zone will be deployed.

# **Networking account**

The Networking account serves as the central hub for network routing between AMS multiaccount landing zone accounts, your on-premises network, and egress traffic out to the Internet. In addition, this account contains public DMZ bastions that are the entry point for AMS engineers to access hosts in the AMS environment. For details, see the following high-level diagram of the networking account below.

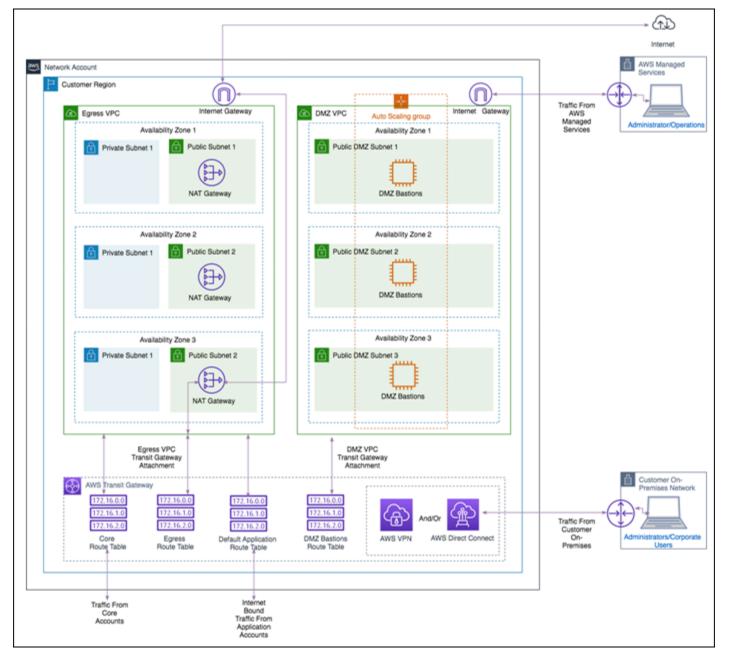

# Networking account architecture

The following diagram depicts the AMS multi-account landing zone environment, showcasing network traffic flows across account, and is an example of a highly-available setup.

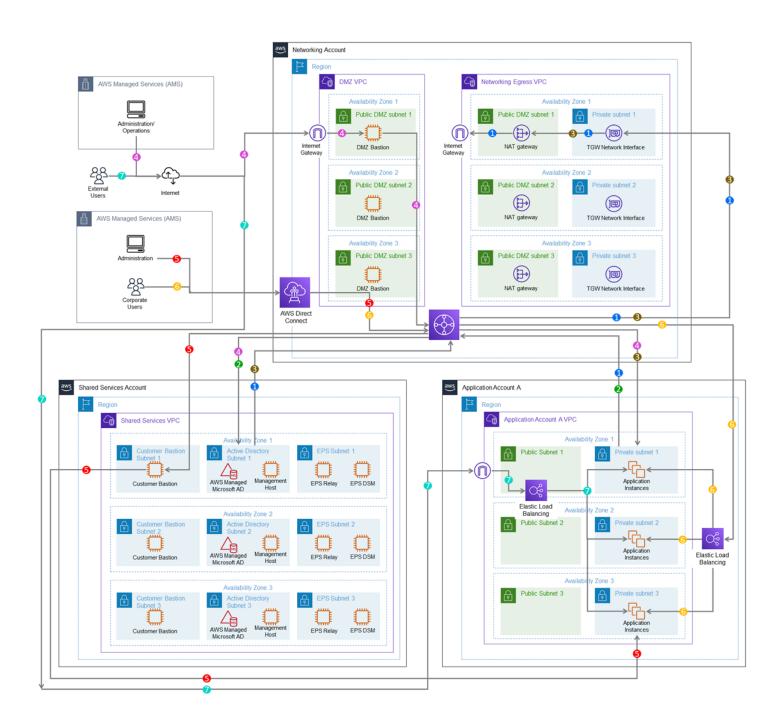

| _ <b>0</b> →<br>_ <b>0</b> → | Egress Internet Traffic from Application<br>Account VPC and Shared Services VPC<br>through Egress VPC (Networking Account)<br>and Transit Gateway<br>Egress Traffic from an Application Account<br>VPC to Shared Services VPC via Transit<br>gateway (Networking Account) | Customer's AMS environment is categorized into multiple accounts, managed under AWS Organization.<br>The environment is split into AMS Core Infrastructure and Application Infrastructure. Core accounts<br>consists of Master Account, Networking Account, Shared Services Account, Logging account and<br>Security account, whereas Application Infrastructure consists of applications accounts.<br>Each AMS accounts can have multiple VPCs in one region with resource subnets located in up to three<br>availability zones. Each availability zone can have private and public subnets (depends on configuration<br>selected). Your ("customer") corporate network is connected through a DirectConnect (VPN) tunnel,<br>and AMS operations connects to your Application infrastructure over the internet.<br>Master account is the central hub to manage and configure member accounts. Landingzone framework<br>and SSO enablement is configured in this account.<br>The Networking Account serves as the central hub for network routing between AMS Core Accounts,<br>your OnPremise Network, and egress traffic out to the Internet via Transit Gateway. Transit Gateway is<br>an AWS service that enables customers to connect their VPCs and their on-premises networks to a<br>single gateway. Networking account consists of DMZ VPC which contain DMZ bastions hosts that serve<br>as SSG jump boxes for AMS operations team and Egress VPC through which all network traffic is routed.<br>Shared Services account has a VPC with following subnets: ActiveDirectory Subnet, Customer Bastion<br>Subnet and EPS subnet. AD Subnet consists of AMS Directory service, AD domain controller, and<br>management hosts that automate provisioning and common tasks. And EPS subnets consists of Antivirus<br>(Trend Micro) management servers that include EPS DSM and EPS relay (for scalability). Lastly, customer<br>bastion subnets consists of internal (customer) bastion hosts.<br>Your "Customer" accounts contain your workloads, EC2 instances, RDS etc<br>External users connect to your applications for the internet via an AWS load balancer that is located<br>in yo |
|------------------------------|----------------------------------------------------------------------------------------------------|----------------------------------------------------------------------------------------------------|
| -0>                          | Egress Internal Traffic from Shared Services VPC<br>to Application and Networking Account VPCs via<br>Transit Gateway (Networking Account).                                                                                                    |                                                                                                    |
| <b>-0</b> >                  | Ingress through internet with managed<br>internet gateway for AMS administrators and<br>operators through DMZ bastions to<br>Application VPCs and Shared Services<br>Account VPCs via Transit Gateway<br>(Networking Account)                                             |                                                                                                    |
| -0>                          | Ingress through DirectConnect (internal<br>customer network administrators) and<br>Customer Bastions to Application Account's<br>VPC instances via Transit Gateway<br>(Networking Account)                                                                                |                                                                                                    |
| -0>                          | Ingress through DirectConnect (internal<br>customer network users) for Corporate Users<br>to Application Instances in Application<br>Account VPCs via Transit Gateway<br>(Networking Account).                                                                            |                                                                                                    |
| <b>-0</b> >                  | Ingress through Internet with managed<br>Internet Gateway (external users), through<br>AWS load balancers in Application (Public)<br>Subnet and then to Application Instances in<br>Application Account VPC.                                                              |                                                                                                    |

AMS configures all aspects of networking for you based on our standard templates and your selected options provided during onboarding. A standard AWS network design is applied to your AWS account, and a VPC is created for you and connected to AMS by either VPN or Direct Connect. For more information about Direct Connect, see <u>AWS Direct Connect</u>. Standard VPCs include the DMZ, shared services, and an application subnet. During the onboarding process, additional VPCs might be requested and created to match your needs (for example, customer divisions, partners). After onboarding, you are provided with a network diagram: an environment document that explains how your network has been set up.

#### Note

For information about default service limits and constraints for all active services, see the AWS Service Limits documentation.

Our network design is built around the Amazon <u>"Principle of Least Privilege"</u>. In order to accomplish this, we route all traffic, ingress and egress, through a DMZ, except traffic coming from a trusted network. The only trusted network is the one configured between your on-premises environment and the VPC through the use of a VPN and/or an AWS Direct Connect (DX). Access is granted through the use of bastion instances, thereby preventing direct access to any production resources. All of your applications and resources reside inside private subnets that are reachable through public load balancers. Public egress traffic flows through the NAT Gateways in the egress

VPC (in the Networking account) to the Internet Gateway and then to the Internet. Alternatively, the traffic can flow over your VPN or Direct Connect to your on-premises environment.

## Private network connectivity to AMS Multi-account landing zone environment

AWS offers private connectivity via either virtual private network (VPN) connectivity, or dedicated lines with AWS Direct Connect. Private connectivity in your multi-account environment, is set up using one of the methods described next:

- Centralized Edge connectivity using Transit Gateway
- Connecting Direct Connect (DX) and/or VPN to account virtual private clouds (VPCs)

## Centralized edge connectivity using transit gateway

AWS Transit Gateway is a service that enables you to connect your VPCs and your on-premises networks to a single gateway. Transit gateway (TGW) can be used to consolidate your existing edge connectivity and route it through a single ingress/egress point. Transit gateway is created in the networking account of your AMS multi-account environment. For more details about transit gateway, see <u>AWS Transit Gateway</u>.

AWS Direct Connect (DX) gateway is used to connect your DX connection over a transit virtual interface to the VPCs or VPNs that are attached to your transit gateway. You associate a Direct Connect gateway with the transit gateway. Then, create a transit virtual interface for your AWS Direct Connect connection to the Direct Connect gateway. For information on DX virtual interfaces, see <u>AWS Direct Connect Virtual Interfaces</u>.

This configuration offers the following benefits. You can:

- Manage a single connection for multiple VPCs or VPNs that are in the same AWS Region.
- Advertise prefixes from on-premises to AWS, and from AWS to on-premises.

#### Note

For information about using a DX with AWS services, see the Resiliency Toolkit section Classic. For more information, see Transit Gateway associations.

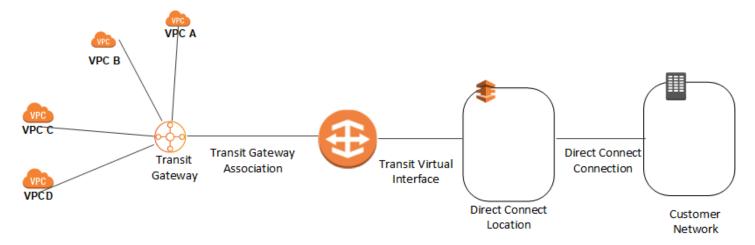

To increase the resiliency of your connectivity, we recommend that you attach at least two transit virtual interfaces from different AWS Direct Connect locations to the Direct Connect gateway. For more information, see the AWS Direct Connect resiliency recommendation.

# **Connecting DX or VPN to account VPCs**

With this option, the VPCs in your AMS multi-account landing zone environments are directly connected to Direct Connect or VPN. The traffic directly flows from the VPCs to Direct Connect or VPN without traversing through the transit gateway.

# Resources in the networking account

As shown in the networking account diagram, the following components are created in the account and require your input.

The Networking account contains two VPCs: **Egress VPC** and **DMZ VPC** also known as the **Perimeter** VPC.

## AWS Network Manager

AWS Network Manager is a service that enables you to visualize your transit gateway (TGW) networks at no additional cost to AMS. It provides centralized network monitoring on both AWS resources and on on-premises networks, a single global view of their private network in a topology diagram and in a geographical map, and utilization metrics, such as bytes in/out, packets in/out, packets dropped, and alerts for changes in the topology, routing, and up/down connection status. For information, see <u>AWS Network Manager</u>.

Use one of the following roles to access this resource:

• AWSManagedServicesCaseRole

- AWSManagedServicesReadOnlyRole
- AWSManagedServicesChangeManagementRole

## **Egress VPC**

The Egress VPC is primarily used for egress traffic to the Internet and is composed of public/private subnets in up to three availability zones (AZs). Network address translation (NAT) gateways are provisioned in the public subnets, and transit gateway (TGW) VPC attachments are created in the private subnets. Egress, or outbound, internet traffic from all networks enter through the private subnet via TGW, where it is then routed to a NAT via VPC route tables.

For your VPCs that contain public-facing applications in a public subnet, traffic originating from the internet is contained within that VPC. Return traffic is not routed to the TGW or Egress VPC, but routed back through the internet gateway (IGW) in the VPC.

## Note

Networking VPC CIDR range: When you create a VPC, you must specify a range of IPv4 addresses for the VPC in the form of a Classless Inter-Domain Routing (CIDR) block; for example, 10.0.16.0/24. This is the primary CIDR block for your VPC. The AMS multi-account landing zone team recommends the range of 24 (with more IP address) to provide some buffer in case other resources/appliances, are deployed in the future.

#### Managed Palo Alto egress firewall

AMS provides a Managed Palo Alto egress firewall solution, which enables internet-bound outbound traffic filtering for all networks in the Multi-Account Landing Zone environment (excluding public facing services). This solution combines industry-leading firewall technology (Palo Alto VM-300) with AMS' infrastructure management capabilities to deploy, monitor, manage, scale, and restore infrastructure within compliant operating environments. Third parties, including Palo Alto Networks, do not have access to the firewalls; they are managed solely by AMS engineers.

#### Traffic control

The managed outbound firewall solution manages a domain allow-list composed of AMS-required domains for services such as backup and patch, as well as your defined domains. When outbound

internet traffic is routed to the firewall, a session is opened, traffic is evaluated, and if it matches an allowed domain, the traffic is forwarded to the destination.

## Architecture

The managed egress firewall solution follows a high-availability model, where two to three firewalls are deployed depending on number of availability zones (AZs). The solution utilizes part of the IP space from the default egress VPC, but also provisions a VPC extension (/24) for additional resources required for managing the firewalls.

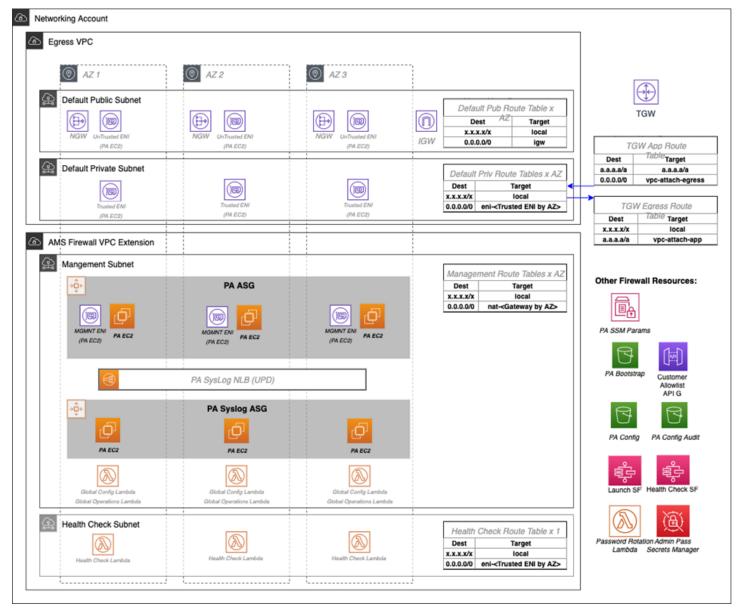

## **Network flow**

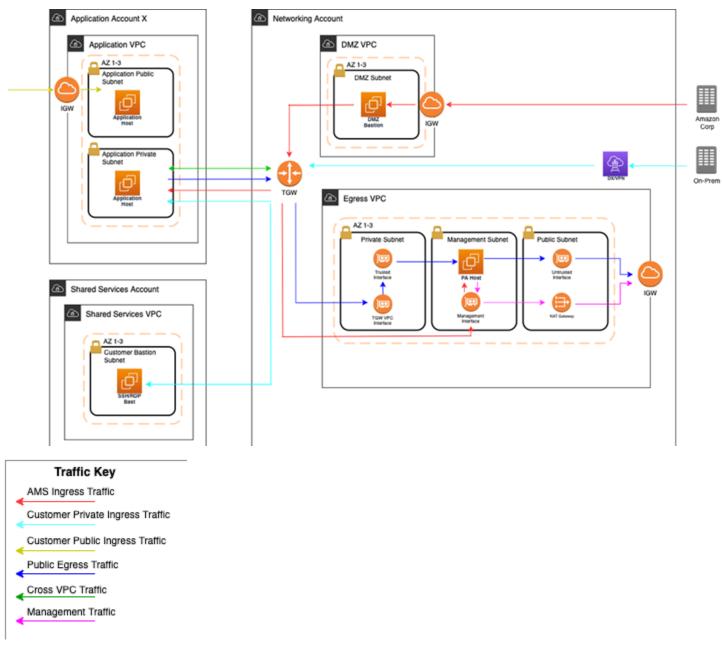

At a high level, public egress traffic routing remains the same, except for how traffic is routed to the internet from the egress VPC:

- 1. Egress traffic destined for the internet is sent to the Transit Gateway (TGW) through VPC route table
- 2. TGW routes traffic to the egress VPC via the TGW route table
- 3. VPC routes traffic to the internet via the private subnet route tables

a. In the default Multi-Account Landing Zone environment, internet traffic is sent directly to a network address translation (NAT) gateway. The managed firewall solution reconfigures the private subnet route tables to point the default route (0.0.0.0/0) to a firewall interface instead.

The firewalls themselves contain three interfaces:

- 1. Trusted interface: Private interface for receiving traffic to be processed.
- 2. Untrusted interface: Public interface to send traffic to the internet. Because the firewalls perform NAT, external servers accept requests from these public IP addresses.
- 3. Management interface: Private interface for firewall API, updates, console, and so on.

Throughout all the routing, traffic is maintained within the same availability zone (AZ) to reduce cross-AZ traffic. Traffic only crosses AZs when a failover occurs.

## **Allow-list modification**

After onboarding, a default allow-list named ams-allowlist is created, containing AMSrequired public endpoints as well as public endpoints for patching Windows and Linux hosts. Once operating, you can create RFC's in the AMS console under the Management | Managed Firewall | Outbound (Palo Alto) category to create or delete allow-lists, or modify the domains. Be aware that ams-allowlist cannot be modified. The RFC's are handled with full automation (they are not manual).

## **Custom security policy**

Security policies determine whether to block or allow a session based on traffic attributes, such as the source and destination security zone, the source and destination IP address, and the service. Custom security policies are supported with fully automated RFCs. CTs to create or delete security policy can be found under Management | Managed Firewall | Outbound (Palo Alto) category, and the CT to edit an existing security policy can be found under Deployment | Managed Firewall | Outbound (Palo Alto) category. You'll be able to create new security policies, modify security policies, or delete security policies.

#### 🚯 Note

The default security policy ams-allowlist cannot be modified

## **CloudWatch PA egress dashboards**

Two dashboards can be found in CloudWatch to provide an aggregated view of Palo Alto (PA). the **AMS-MF-PA-Egress-Config-Dashboard** provides a PA config overview, links to allow-lists, and a list of all security policies including their attributes. The **AMS-MF-PA-Egress-Dashboard** can be customized to filter traffic logs. For example, to create a dashboard for a security policy, you can create an RFC with a filter like:

```
fields @timestamp, @message
| filter @logStream like /pa-traffic-logs/
| filter @message like /<Security Policy Name>/
| parse @message
 as x1, @x2, @x3, @x4, @type, @x6, @x7, @source_ip, @destination_ip, @source_nat_ip,
@dest_nat_ip, @rule, @x13, @x14, @application, @x16, @from_zone, @to_zone,
@x19, @x20, @x21, @x22, @session_id, @x24, @source_port, @destination_port,
@source_nat_port, @destination_nat_port, @x29, @protocol, @action, @bytes,
@bytes_sent, @bytes_recieved, @packets, @x36, @x37, @category, @x39, @x40, @x41,
@source_country, @destination_country, @x44, @packets_sent, @packets_recieved,
@session_end_reason, @x48, @x49, @x50
| display @timestamp, @rule, @action, @session_end_reason, @protocol, @source_ip,
@destination_ip, @source_port, @destination_port, @session_id, @from_zone,
@to_zone, @category, @bytes_sent, @bytes_recieved, @packets_sent, @packets_recieved,
@source_country, @destination_country
```

## Failover model

The firewalls solution includes two-three Palo Alto (PA) hosts (one per AZ). Healthy check canaries run on a constant schedule to evaluate the health of the hosts. If a host is identified as unhealthy, AMS is notified and the traffic for that AZ is automatically shifted to a healthy host in a different AZ via route table change. Since the health check workflow is running constantly, if the host becomes healthy again due to transient issues or manual remediation, then traffic is shifted back to the correct AZ with the healthy host.

## Scaling

AMS monitors the firewall for throughput and scaling limits. When throughput limits exceed lower watermark thresholds (CPU/Networking), AMS receives an alert. A low watermaker threshold indicates that resources are approaching saturation, reaching a point where AMS will evaluate the metrics over time and reach out to suggest scaling solutions.

## **Backup and Restore**

Backups are created during initial launch, after any configuration changes, and on a regular interval. Initial launch backups are created on a per host basis, but configuration change and regular interval backups are performed across all firewall hosts when the backup workflow is invoked. AMS engineers can create additional backups outside of those windows or provide backup details if requested.

AMS engineers can perform restoration of configuration backups if required. If a restoration is required, it will occur across all hosts to keep configuration between hosts in sync.

Restoration also can occur when a host requires a complete recycle of an instance. An automatic restoration of the latest backup occurs when a new EC2 instance is provisioned. In general, hosts are not recycled regularly, and are reserved for severe failures or required AMI swaps. Host recycles are initiated manually, and you are notified before a recycle occurs.

Other than the firewall configuration backups, your specific allow-list rules are backed up separately. A backup is automatically created when your defined allow-list rules are modified. Restoration of the allow-list backup can be performed by an AMS engineer, if required.

## Updates

AMS Managed Firewall Solution requires various updates over time to add improvements to the system, additional features, or updates to the firewall operating system (OS) or software.

Most changes will not affect the running environment such as updating automation infrastructure, but other changes such as firewall instance rotation or OS update may cause disruption. When a potential service disruption due to updates is evaluated, AMS will coordinate with you to accommodate maintenance windows.

# **Operator access**

AMS operators use their ActiveDirectory credentials to log into the Palo Alto device to perform operations (e.g., patching, responding to an event, etc.). The solution retains standard AMS Operator authentication and configuration change logs to track actions performed on the Palo Alto Hosts.

## Default logs

By default, the logs generated by the firewall reside in local storage for each firewall. Overtime, local logs will be deleted based on storage utilization. The AMS solution provides real-time

shipment of logs off of the machines to CloudWatch logs; for more information, see <u>CloudWatch</u> <u>Logs integration</u>.

AMS engineers still have the ability to query and export logs directly off the machines if required. In addition, logs can be shipped to a customer-owned Panorama; for more information, see Panorama integration.

The Logs collected by the solution are the following:

## **RFC Status Codes**

| Log Type | Description                                                                                                    |
|----------|----------------------------------------------------------------------------------------------------|
| Traffic  | Displays an entry for the start and end of each session. Each entry<br>includes the date and time, source and destination zones, addresses<br>and ports, application name, security rule name applied to the flow,<br>rule action (allow, deny, or drop), ingress and egress interface, number<br>of bytes, and session end reason. |
|          | The Type column indicates whether the entry is for the start or end of<br>the session, or whether the session was denied or dropped. A "drop"<br>indicates that the security rule that blocked the traffic specified "any"<br>application, while a "deny" indicates the rule identified a specific<br>application.                  |
|          | If traffic is dropped before the application is identified, such as when<br>a rule drops all traffic for a specific service, the application is shown as<br>"not-applicable".                                                                                                    |
| Threat   | Displays an entry for each security alarm generated by the firewall.<br>Each entry includes the date and time, a threat name or URL, the<br>source and destination zones, addresses, and ports, the application<br>name, and the alarm action (allow or block) and severity.                                                        |
|          | The Type column indicates the type of threat, such as "virus" or<br>"spyware;" the Name column is the threat description or URL; and the<br>Category column is the threat category (such as "keylogger") or URL<br>category.                                                                                                    |

| Log Type       | Description                                                                                                    |
|----------------|----------------------------------------------------------------------------------------------------|
| URL Filtering  | Displays logs for URL filters, which control access to websites and whether users can submit credentials to websites.                                                                                                    |
| Configuration  | Displays an entry for each configuration change. Each entry includes<br>the date and time, the administrator user name, the IP address from<br>where the change was made, the type of client (web interface or CLI),<br>the type of command run, whether the command succeeded or failed,<br>the configuration path, and the values before and after the change.                                                                                                    |
| System         | Displays an entry for each system event. Each entry includes the date and time, the event severity, and an event description.                                                                                                    |
| Alarms         | The alarms log records detailed information on alarms that are generated by the system. The information in this log is also reported in Alarms. Refer to "Define Alarm Settings".                                                                                                    |
| Authentication | Displays information about authentication events that occur when end<br>users try to access network resources for which access is controlled<br>by Authentication policy rules. Users can use this information to help<br>troubleshoot access issues and to adjust user Authentication policy<br>as needed. In conjunction with correlation objects, users can also use<br>Authentication logs to identify suspicious activity on the users network,<br>such as brute force attacks. |
|                | Optionally, users can configure Authentication rules to Log Authentic<br>ation Timeouts. These timeouts relate to the period of time when<br>a user needs authenticate for a resource only once but can access it<br>repeatedly. Seeing information about the timeouts helps users decide if<br>and how to adjust them.                                                                                                    |

| Log Type | Description                                                                                                    |
|----------|----------------------------------------------------------------------------------------------------|
| Unified  | Displays the latest Traffic, Threat, URL Filtering, WildFire Submissio<br>ns, and Data Filtering log entries in a single view. The collective log<br>view enables users to investigate and filter these different types of<br>logs together (instead of searching each log set separately). Or, users<br>can choose which log types to display: click the arrow to the left of the<br>filter field and select traffic, threat, url, data, and/or wildfire to display<br>only the selected log types. |

## **Event management**

AMS continually monitors the capacity, health status, and availability of the firewall. Metrics generated from the firewall, as well as AWS/AMS generated metrics, are used to create alarms that are received by AMS operations engineers, who will investigate and resolve the issue. The current alarms cover the following cases:

## Event Alarms:

- Firewall Dataplane CPU Utilization
  - CPU Utilization Dataplane CPU (Processing traffic)
- Firewall Dataplane Packet Utilization is above 80%
  - Packet utilization Dataplane (Processing traffic)
- Firewall Dataplane Session Utilization
- Firewall Dataplane Session Active
- Aggregate Firewall CPU Utilization
  - CPU Utilization across all CPUs
- Failover By AZ
  - Alarms when a fail over occurs in an AZ
- Unhealthy Syslog Host
  - Syslog host fails health check

## Management Alarms:

• Health Check Monitor Failure Alarm

- · When health check workflow fails unexpectedly
- This is for the workflow itself, not if a firewall health check fails
- Password Rotation Failure Alarm
  - When password rotation fails
  - API/Service user password is rotated every 90 days

## Metrics

All metrics are captured and stored in CloudWatch in the Networking account. These can be viewed by gaining console access to the Networking account and navigating to the CloudWatch console. Individual metrics can be viewed under the metrics tab or a single-pane dashboard view of select metrics and aggregated metrics can be viewed by navigating to the Dashboard tab, and selecting **AMS-MF-PA-Egress-Dashboard**.

## Custom Metrics:

- Health Check
  - Namespace: AMS/MF/PA/Egress
    - PARouteTableConnectionsByAZ
    - PAUnhealthyByInstance
    - PAUnhealthyAggregatedByAZ
    - PAHealthCheckLockState
- Firewall Generated
  - Namespace: AMS/MF/PA/Egress/<instance-id>
    - DataPlaneCPUUtilizationPct
    - DataPlanePacketBuffferUtilization
    - panGPGatewayUtilizationPct
    - panSessionActive
    - panSessionUtilization

## **CloudWatch Logs integration**

CloudWatch Logs integration forwards logs from the firewalls into CloudWatch Logs, which mitigates the risk of losing logs due to local storage utilization. Logs are populated in real-time as the firewalls generate them, and can be viewed on-demand through the console or API.

Complex queries can be built for log analysis or exported to CSV using CloudWatch Insights. In addition, the custom AMS Managed Firewall CloudWatch dashboard will also show a quick view of specific traffic log queries and a graph visualization of traffic and policy hits over time. Utilizing CloudWatch logs also enables native integration to other AWS services such as a AWS Kinesis.

## 1 Note

PA logs cannot be directly forwarded to an existing on-prem or 3rd party Syslog collector. AMS Managed Firewall solution provides real-time shipment of logs off of the PA machines to AWS CloudWatch Logs. You can use CloudWatch Logs Insight feature to run ad-hoc queries. In addition, logs can be shipped to your Palo Alto's Panorama management solution. CloudWatch logs can also be forwarded to other destinations using CloudWatch Subscription Filters. Learn more about Panorama in the following section. To learn more about Splunk, see Integrating with Splunk.

## Panorama integration

AMS Managed Firewall can, optionally, be integrated with your existing Panorama. This allows you to view firewall configurations from Panorama or forward logs from the firewall to the Panorama. Panorama integration with AMS Managed Firewall is read only, and configuration changes to the firewalls from Panorama are not allowed. Panorama is completely managed and configured by you, AMS will only be responsible for configuring the firewalls to communicate with it.

## Licensing

The price of the AMS Managed Firewall depends on the type of license used, hourly or bring your own license (BYOL), and the instance size in which the appliance runs. You are required to order the instances size and the licenses of the Palo Alto firewall you prefer through AWS Marketplace.

• Marketplace Licenses: Accept the terms and conditions of the VM-Series Next-Generation Firewall Bundle 1 from the networking account in MALZ.

• BYOL Licenses: Accept the terms and conditions of the VM-Series Next-Generation Firewall (BYOL) from the networking account in MALZ and share the "BYOL auth code" obtained after purchasing the license to AMS.

## Limitations

At this time, AMS supports VM-300 series or VM-500 series firewall. Configurations can be found here: VM-Series Models on AWS EC2 Instances,

## Note

The AMS solution runs in Active-Active mode as each PA instance in its AZ handles egress traffic for their respected AZ. So, with two AZs, each PA instance handles egress traffic up to 5 Gbps and effectively provides overall 10 Gbps throughput across two AZs. The same is true for all limits in each AZ. Should the AMS health check fail, we shift traffic from the AZ with the bad PA to another AZ, and during the instance replacement, capacity is reduced to the remaining AZs limits.

AMS does not currently support other Palo Alto bundles available on AWS Marketplace; for example, you cannot ask for the "VM-Series Next-Generation Firewall Bundle 2". Note that the AMS Managed Firewall solution using Palo Alto currently provides only an egress traffic filtering offering, so using advanced VM-Series bundles would not provide any additional features or benefits.

## **Onboarding requirements**

- You must review and accept the Terms and Conditions of the VM-Series Next-Generation Firewall from Palo Alto in AWS Marketplace.
- You must confirm the instance size you want to use based on your expected workload.
- You must provide a /24 CIDR Block that does not conflict with networks in your Multi-Account Landing Zone environment or On-Prem. It must be of same class as the Egress VPC (the Solution provisions a /24 VPC extension to the Egress VPC).

# Pricing

AMS Managed Firewall base infrastructure costs are divided in three main drivers: the EC2 instance that hosts the Palo Alto firewall, the software license Palo Alto VM-Series licenses, and CloudWatch Integrations.

The following pricing is based on the VM-300 series firewall.

- EC2 Instances: The Palo Alto firewall runs in a high-availability model of 2-3 EC2 instances, where instance is based on expected workloads. Cost for the instance depends on the region and number of AZs
  - Ex. us-east-1, m5.xlarge, 3AZs
    - \$0.192 \* 24 \* 30 \* 3 = \$414.72
  - https://aws.amazon.com/ec2/pricing/on-demand/
- Palo Alto Licenses: The software license cost of a Palo Alto VM-300 next-generation firewall depends on the number of AZ as well as instance type.
  - Ex. us-east-1, m5.xlarge, 3AZs
    - \$0.87 \* 24 \* 30 \* 3 = \$1879.20
    - https://aws.amazon.com/marketplace/pp/B083M7JPKB?ref\_=srh\_res\_product\_title#pdppricing
- CloudWatch Logs Integration: CloudWatch logs integration utilizes SysLog servers (EC2 t3.medium), NLB, and CloudWatch Logs. The cost of the servers is based on region and number of AZs, and the cost of the NLB/CloudWatch logs varies based on traffic utilization.
  - Ex. us-east-1, t3.medium, 3AZ
    - \$0.0416 \* 24 \* 30 \* 3 = \$89.86
  - https://aws.amazon.com/ec2/pricing/on-demand/
  - https://aws.amazon.com/cloudwatch/pricing/

# Perimeter (DMZ) VPC

The Perimeter, or DMZ, VPC contains the necessary resources for AMS Operations engineers to access AMS networks. It contains public subnets across 2-3 AZs, with SSH Bastions hosts in an Auto Scaling group (ASG) for AMS Operations engineers to log into or tunnel through. The security groups attached to the DMZ bastions contain port 22 inbound rules from **Amazon Corp Networks**.

*DMZ VPC CIDR range:* When you create a VPC, you must specify a range of IPv4 addresses for the VPC in the form of a Classless Inter-Domain Routing (CIDR) block; for example, 10.0.16.0/24. This is the primary CIDR block for your VPC.

## 🚺 Note

The AMS team recommends the range of 24 (with more IP address) to provide some buffer in case other resources, such as a firewall, are deployed in the future.

## **AWS Transit Gateway**

AWS Transit Gateway (TGW) is a service that enables you to connect your Amazon Virtual Private Clouds (VPCs) and your on-premises networks to a single gateway. Transit gateway is the networking backbone that handles the routing between AMS account networks and external networks. For information about Transit Gateway, see AWS Transit Gateway.

Provide the following input to create this resource:

• *Transit Gateway ASN number*\*: Provide the private Autonomous System Number (ASN) for your transit gateway. This should be the ASN for the AWS side of a Border Gateway Protocol (BGP) session. The range is 64512 to 65534 for 16-bit ASNs.

# **Shared Services account**

The Shared Services account serves as the central hub for most AMS data plane services. The account contains infrastructure and resources required for access management (AD), end-point security management (Trend Micro), and it contains the customer bastions (SSH/RDP). A high-level overview of the resources contained within Shared Services Account is shown in the following graphic.

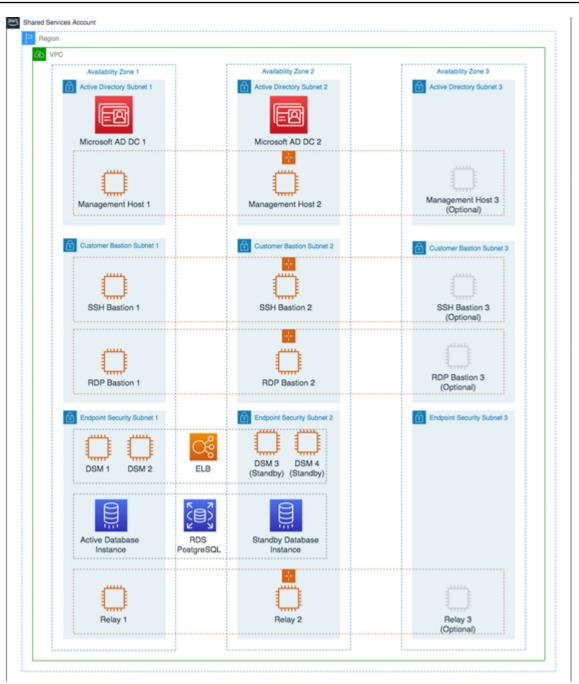

The Shared Services VPC is composed of the AD subnet, the EPS subnet, and the customer bastions subnet in the three availability zones (AZs). The resources created in the Shared Services VPC are listed below and require your input.

• *Shared Services VPC CIDR range:* When you create a VPC, you must specify a range of IPv4 addresses for the VPC in the form of a Classless Inter-Domain Routing (CIDR) block; for example, 10.0.1.0/24. This is the primary CIDR block for your VPC.

# 🚯 Note

The AMS team recommends the range of /23.

- Active Directory Details: Microsoft Active Directory (AD) is utilized for user/resource management, authentication/authorization, and DNS, across all of your AMS multi-account landing zone accounts. AMS AD is also configured with a one-way trust to your Active Directory for trust-based authentication. The following input is required to create the AD:
  - Domain Fully Qualified Domain Name (FQDN): The fully qualified domain name for the AWS Managed Microsoft AD directory. The domain should not be an existing domain or child domain of an existing domain in your network.
  - Domain NetBIOS Name: If you don't specify a NetBIOS name, AMS defaults the name to the first part of your directory DNS. For example, corp for the directory DNS corp.example.com.
- Trend Micro endpoint protection security (EPS): Trend Micro endpoint protection (EPS) is the primary component within AMS for operating system security. The system is comprised of Deep Security Manager (DSM), EC2 instances, relay EC2 instances, and an agent present within all data plane and customer EC2 instances.

You must assume the EPSMarketplaceSubscriptionRole in the Shared Services account, and subscribe to either the Trend Micro Deep Security (BYOL) AMI, or the Trend Micro Deep Security (Marketplace).

The following default inputs are required to create EPS (if you want to change from the defaults):

- Relay Instance Type: Default Value m5.large
- DSM Instance Type: Default Value m5.xlarge
- DB Instance Size: Default Value 200 GB
- RDS Instance Type: Default Value db.m5.large
- Customer bastions: You are provided with SSH or RDP bastions (or both) in the Shared Services Account, to access other hosts in your AMS environment. In order to access the AMS network as a user (SSH/RDP), you must use "customer" Bastions as the entry point. The network path originates from the on-premise network, goes through DX/VPN to the transit gateway (TGW),

and then is routed to the Shared Services VPC. Once you are able to access the bastion, you can jump to other hosts in the AMS environment, provided that the access request has been granted.

- The following inputs are required for SSH bastions.
  - SSH Bastion Desired Instance Capacity: Default Value 2.
  - SSH Bastion Maximum Instances: Default Value 4.
  - SSH Bastion Minimum Instances: Default Value -2.
  - SSH Bastion Instance Type: Default Value m5.large (can be changed to save costs; for example a t3.medium).
  - SSH Bastion Ingress CIDRs: IP address ranges from which users in your network access SSH Bastions.
- The following inputs are required for Windows RDP bastions.
  - RDP Bastion Instance Type: Default Value t3.medium.
  - RDP Bastion Desired Minimum Sessions: Default Value 2.
  - RDP Maximum Sessions: Default Value -10.
  - RDP Bastion Configuration Type: You can choose one of the below configuration
    - SecureStandard = A user receives one bastion and only one user can connect to the bastion.
    - SecureHA = A user receives two bastions in two different AZ's to connect to and only one user can connect to the bastion.
    - SharedStandard = A user receives one bastion to connect to and two users can connect to the same bastion at once.
    - SharedHA = A user receives two bastions in two different AZ's to connect to and two users can connect to the same bastion at once.
  - Customer RDP Ingress CIDRs: IP address ranges from which users in your network will access RDP Bastions.

## Updates to shared services: Multi-Account Landing Zone

AMS applies data plane releases to managed accounts on a monthly basis, without prior notice.

AMS uses the core OU to provide shared services such as access, networking, EPS, log storage, alert aggregation in your Multi-Account Landing Zone. AMS is responsible for addressing vulnerabilities, patching, and deployments of these shared services. AMS regularly updates the resources used for Multi-Account Landing Zone accounts Version August 28, 2025 117

providing these shared services so that users have access to latest features, and security updates. The updates typically happen on a monthly basis. Resources that are part of these updates are:

• Accounts that are part of the core OU.

The management account, shared services account, network account, security account, and log archive account have resources for RDP and SSH bastions, proxies, management hosts, and endpoint security (EPS), that are typically updated every month. AMS uses immutable EC2 deployments as part of the shared services infrastructure.

• New AMS AMIs incorporating the latest updates.

## 1 Note

AMS operators utilize an internal alarm suppression change type (CT) when executing data plane changes and the RFC for that CT appears in your RFC list. This is because, as the data plane release is deployed, various infrastructure may be shut down, rebooted, taken offline, or there may be CPU spikes or other effects of the deployment that trigger alarms that, during the data plane deployment, are extraneous. Once the deployment is complete, all infrastructure is verified to be running properly and alarms are re-enabled.

# Log Archive account

The Log Archive account serves as the central hub for archiving logs across your AMS multi-account landing zone environment. There is an S3 bucket in the account that contains copies of AWS CloudTrail and AWS Config log files from each of the AMS multi-account landing zone environment accounts. You could use this account for your Centralised Logging solution with AWS Firehose, or Splunk, and so forth. AMS access to this account is limited to a few users; restricted to auditors and security teams for compliance and forensic investigations related to account activity.

# **Log Archive Accounts**

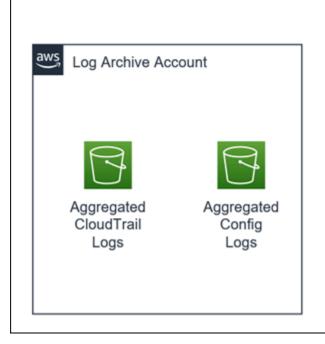

The **Log Archive** is a dedicated account for securely storing logs for archiving and forensic activities

# Security account

The Security account is the central hub for housing security related operations and the main point for funneling notifications and alerts to the AMS control plane services. In addition, the Security account houses the Amazon Guard Duty management account and the AWS Config aggregator.

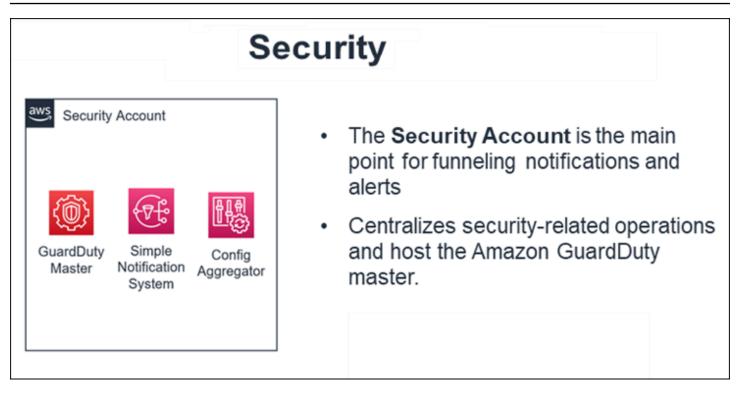

# Application account types

Application accounts are AWS accounts within the AMS-managed landing zone architecture that you use to host your workloads. AMS offers three types of Application accounts:

- AMS-managed application accounts
- AMS Accelerate accounts
- Customer Managed application accounts

Application accounts are grouped in different OUs in AWS Organizations depending on the Application account type:

- Root OU:
  - 1. Applications OU
    - Managed OU: AMS-managed accounts
    - Development OU: AMS-managed accounts with Developer mode enabled
  - 2. Accelerate OU: AMS Accelerate Application accounts
  - 3. Customer-managed OU: Customer-managed Application accounts

Application accounts are provisioned through an RFC submitted from the Management account:

- Create Application Account With VPC <u>ct-1zdasmc2ewzrs</u>
- Create Accelerate Account <a href="https://ct-2p93tyd5angmi">ct-2p93tyd5angmi</a>
- Create Customer-Managed Application Account <u>ct-3pwbixz27n3tn</u>

# **AMS-managed application accounts**

Application accounts that are fully managed by AMS are referred to as AMS-managed application accounts, where some or all operational tasks, like service request management, incident management, security management, continuity management (backup), patch management, cost-optimization, or monitoring and event management of infrastructure, are performed by AMS.

The amount of tasks performed by AMS depends on the Change Management mode that you select. AMS-managed accounts support different modes for change management:

- RFC mode
- Direct Change mode in AMS
- AMS and AWS Service Catalog
- <u>AMS Advanced Developer mode</u>
- Self-Service Provisioning mode in AMS

For more information about change management and different modes, see <u>Change management</u> <u>modes</u>.

There are some AWS services that you can use in your AMS-managed account without AMS management. The list of these AWS services and how to add them into your AMS account are described in the <u>Self-service provisioning</u> section.

# **AMS Accelerate accounts**

AMS Accelerate is the AMS operations plan that can operate AWS infrastructure supporting workloads. You can benefit from AMS Accelerate operational services such as monitoring and alerting, incident management, security management, and backup management, without going through a new migration, experiencing downtime, or changing how you use AWS. AMS Accelerate also offers an optional patch add-on for EC2 based workloads that require regular patching.

With AMS Accelerate you have the freedom to use, configure, and deploy all AWS services natively, or with your preferred tools. You will use your preferred access and change mechanisms while AMS consistently applies proven practices that help scale your team, optimize costs, increase security and efficiency, and improve resiliency.

## 1 Note

AMS Accelerate accounts in AMS Advanced do not have AMS change management (RFCs) or the AMS Advanced console. Instead, they have the AMS Accelerate console and functionality.

Accelerate accounts can only be provisioned from your AMS multi-account landing zone Management account. Accelerate offers different operational capabilities. To learn more see the Accelerate service description.

- You will continue to enjoy some of the features from the multi-account landing zone (MALZ) core accounts such as centralized logging, single billing, Config Aggregator in the security account and SCPs.
- AMS Accelerate does not provide some AMS Advanced services like EPS, Access management, Change management and provisioning. We recommend you follow the next steps to gain access and configure the transit gateway (TGW).

For more details about Accelerate, see What is Accelerate.

## **Creating your Accelerate account**

To create an Accelerate account, follow the steps outlined here <u>Create an Accelerate account</u>.

## Accessing your Accelerate account

After you provision an Accelerate account in your multi-account landing zone (MALZ) account, a role with <u>Administrative access</u> permissions, AccelerateDefaultAdminRole, is in the account for you to assume.

To access the new Accelerate account:

1. Log into the IAM console for the management account with the CustomerDefaultAssumeRole role.

- 2. In the IAM console, on the navigation bar, choose your username.
- 3. Choose **Switch Role**. If this is the first time choosing this option, a page appears with more information. After reading it, choose **Switch Role**. If you clear your browser cookies, this page can appear again.
- 4. On the **Switch Role** page, type the Accelerate account ID and the name of the role to assume: AccelerateDefaultAdminRole.

Now that you have access, you can create new IAM Roles to continue to access your environment. If you would like to leverage SAML Federation for your Accelerate account, see <u>Enabling SAML 2.0</u> <u>federated users to access the AWS Management Console</u>.

## **Connecting your Accelerate account with Transit Gateway**

AMS does not manage the network setup of an Accelerate account. You have the option of managing your own network using AWS APIs (see <u>Networking Solutions</u>) or connecting to the MALZ network managed by AMS, using the existing Transit Gateway (TGW) deployed in AMS MALZ.

# 1 Note

You can only have a VPC attached to the TGW if the Accelerate account is in the same AWS Region. For more information see <u>Transit gateways</u>.

To add your Accelerate account to Transit Gateway, request a new route using the <u>Deployment</u> <u>Managed landing zone | Networking account | Add static route</u> (ct-3r2ckznmt0a59) change type, include this information:

- **Blackhole**: True to indicate that the route's target isn't available. Do this when the traffic for the static route is to be dropped by the Transit Gateway. False to route the traffic to the specified TGW attachment ID. Default value is false.
- **DestinationCidrBlock**: The IPV4 CIDR range used for destination matches. Routing decisions are based on the most specific match. Example: 10.0.2.0/24.
- **TransitGatewayAttachmentId**: The TGW Attachment ID that will serve as the route table target. If **Blackhole** is false, this parameter is required, otherwise leave this parameter blank. Example: tgw-attach-04eb40d1e14ec7272.
- **TransitGatewayRouteTableId**: The ID of the TGW route table. Example: tgwrtb-06ddc751c0c0c881c.

Create routes in the TGW route tables to connect to this VPC:

- 1. By default this VPC will not be able to communicate with any of the other VPCs in your MALZ network.
- 2. Decide with your solutions architect what VPCs you want this Accelerate VPC to communicate with.
- 3. Submit a <u>Deployment | Managed landing zone | Networking account | Add static route</u> (ct-3r2ckznmt0a59) change type, include this information:
  - **Blackhole**: True to indicate that the route's target isn't available. Do this when the traffic for the static route is to be dropped by the Transit Gateway. False to route the traffic to the specified TGW attachment ID. Default value is false.
  - **DestinationCidrBlock**: The IPV4 CIDR range used for destination matches. Routing decisions are based on the most specific match. Example: 10.0.2.0/24.
  - **TransitGatewayAttachmentId**: The TGW Attachment ID that will serve as the route table target. If **Blackhole** is false, this parameter is required, otherwise leave this parameter blank. Example: tgw-attach-04eb40d1e14ec7272.
  - **TransitGatewayRouteTableId**: The ID of the TGW route table. Example: tgwrtb-06ddc751c0c0c881c.

# Connecting a new Accelerate account VPC to the AMS Multi-Account Landing Zone network (creating a TGW VPC attachment):

- 1. In your multi-account landing zone Networking account, open the Amazon VPC console.
- 2. On the navigation pane, choose **Transit Gateways**. Record the TGW ID of the transit gateway you see.
- 3. In your Accelerate account, open the <u>Amazon VPC console</u>.
- In the navigation pane, choose Transit Gateway Attachments > Create Transit Gateway
   Attachment. Make these choices:
  - For the **Transit Gateway ID**, choose the transit gateway ID you recorded in Step 2.
  - For Attachment type, choose VPC.
  - Under VPC Attachment, optionally type a name for Attachment name tag.
  - Choose whether to enable **DNS Support** and **IPv6 Support**.
  - For **VPC ID**, choose the VPC to attach to the transit gateway. This VPC must have at least one subnet associated with it.

- For **Subnet IDs**, select one subnet for each Availability Zone to be used by the transit gateway to route traffic. You must select at least one subnet. You can select only one subnet per Availability Zone.
- 5. Choose **Create attachment**. Record the ID of the newly created TGW Attachment.

## Associating the TGW attachment to a route table:

- Decide which TGW route table you want to associate the VPC with. We recommend creating a new application route table for Accelerate account VPCs using Deployment | Managed landing zone | Networking account | Create transit gateway route table (ct-3dscwaeyi6cup) change type.
- Submit a <u>Management | Managed landing zone | Networking account | Associate TGW</u> <u>attachment</u> (ct-3nmhh0qr338q6) RFC on the Networking account to associate the VPC or TGW attachment to the route table you select.

## Create routes in the TGW route tables to connect to this VPC:

- 1. By default, this VPC will not be able to communicate with any of the other VPCs in your multiaccount landing zone network.
- 2. Decide with your solutions architect what VPCs you want this Accelerate account VPC to communicate with.
- 3. Submit a <u>Deployment | Managed landing zone | Networking account | Add static route</u> (ct-3r2ckznmt0a59) RFC against the networking account to create the TGW routes you need.

# Configuring your VPC Route tables to point at the AMS multi-account landing zone transit gateway:

- 1. Decide with your solutions architect what traffic you want to send to the AMS Multi-Account Landing Zone transit gateway.
- 2. Submit a <u>Deployment | Managed landing zone | Networking account | Add static route</u> (ct-3r2ckznmt0a59) RFC against the networking account to create the TGW routes you need.

## **Customer Managed application accounts**

You can create accounts that AMS doesn't manage in the standard way. Those accounts are called Customer Managed accounts and they give you full control to self-operate the infrastructure within the accounts while enjoying the benefits of the centralized architecture managed by AMS.

Customer Managed accounts do not have access to the AMS console or any of the services we provide (patch, backup, and so on).

Customer Managed accounts can only be provisioned from your AMS multi-account landing zone management account.

Different AMS modes work with Application accounts differently; to learn more about the modes, see <u>AWS Managed Services modes</u>.

To create your Customer Managed application account, see <u>Management account | Create</u> Customer-Managed Application Account.

To delete a Customer Managed application account, use <u>Management account | Offboard</u> <u>Application Account</u>. (The <u>Confirm Offboarding</u> CT does not apply to Customer Managed application accounts.)

## Accessing your Customer Managed account

After you provision a Customer Managed account (CMA) in multi-account landing zone, (MALZ) an Admin role, CustomerDefaultAdminRole, is in the account for you to assume, through SAML federation, to configure the account.

To access the CMA:

- 1. Log into the IAM console for the management account with the **CustomerDefaultAssumeRole** role.
- 2. In the IAM console, on the navigation bar, choose your username.
- 3. Choose **Switch Role**. If this is the first time choosing this option, a page appears with more information. After reading it, choose **Switch Role**. If you clear your browser cookies, this page can appear again.
- 4. On the **Switch Role** page, type the Customer Managed account ID and the name of the role to assume: **CustomerDefaultAdminRole**.

Now that you have access, you can create new IAM Roles to continue to access your environment. If you would like to leverage SAML Federation for your CMA Account, see <u>Enabling SAML 2.0</u> federated users to access the AWS Management Console.

## **Connecting your CMA with Transit Gateway**

AMS does not manage the network setup of Customer Managed accounts (CMAs). You have the option of managing your own network using AWS APIs (see <u>Networking Solutions</u>) or connecting to the multi-account landing zone network managed by AMS, using the existing Transit Gateway (TGW) deployed in AMS MALZ.

## Note

You can only have a VPC attached to the TGW if the CMA is in the same AWS Region. For more information see <u>Transit gateways</u>.

To add your CMA to Transit Gateway, request a new route with the <u>Networking account | Add static</u> route (ct-3r2ckznmt0a59) change type and include this information:

- **Blackhole**: True to indicate that the route's target isn't available. Do this when the traffic for the static route is to be dropped by the Transit Gateway. False to route the traffic to the specified TGW attachment ID. Default value is false.
- **DestinationCidrBlock**: The IPV4 CIDR range used for destination matches. Routing decisions are based on the most specific match. Example: 10.0.2.0/24.
- TransitGatewayAttachmentId: The TGW Attachment ID that will serve as route table target. If Blackhole is false, this parameter is required, otherwise leave this parameter blank. Example: tgw-attach-04eb40d1e14ec7272.
- TransitGatewayRouteTableId: The ID of the TGW route table. Example: tgwrtb-06ddc751c0c0c881c.

# Connecting a new customer-managed VPC to the AMS Multi-Account Landing Zone network (creating a TGW VPC attachment):

- 1. In your multi-account landing zone Networking account, open the <u>Amazon VPC console</u>.
- 2. In the navigation pane, choose **Transit Gateways**. Record the TGW ID of the transit gateway you see.

- 3. In your Customer Managed account, open the Amazon VPC console.
- 4. In the navigation pane, choose **Transit Gateway Attachments** > **Create Transit Gateway Attachment**. Make these choices:
  - a. For the **Transit Gateway ID**, choose the transit gateway ID you recorded in Step 2.
  - b. For Attachment type, choose VPC.
  - c. Under **VPC Attachment**, optionally type a name for **Attachment name tag**.
  - d. Choose whether to enable **DNS Support** and **IPv6 Support**.
  - e. For **VPC ID**, choose the VPC to attach to the transit gateway. This VPC must have at least one subnet associated with it.
  - f. For **Subnet IDs**, select one subnet for each Availability Zone to be used by the transit gateway to route traffic. You must select at least one subnet. You can select only one subnet per Availability Zone.
- 5. Choose **Create attachment**. Record the ID of the newly created TGW Attachment.

## Associating the TGW attachment to a route table:

Decide which TGW route table you want to associate the VPC with. We recommend creating a new application route table for Customer Managed VPCs by submitting a Deployment | Managed landing zone | Networking account | Create transit gateway route table (ct-3dscwaeyi6cup) RFC. To associate the VPC or TGW attachment to the route table you select, submit a Deployment | Managed landing zone | Networking account | Associate TGW attachment (ct-3nmhh0qr338q6) RFC on the Networking account.

# Create routes in the TGW route tables to connect to this VPC:

- 1. By default, this VPC will not be able to communicate with any of the other VPCs in your Multi-Account Landing Zone network.
- Decide with your solutions architect what VPCs you want this customer-managed VPC to communicate with. Submit a Deployment | Managed landing zone | Networking account | Add static route (ct-3r2ckznmt0a59) RFC against the networking account to create the TGW routes you need.

## i Note

This CT (ct-3r2ckznmt0a59) does not allow adding static routes to core route table EgressRouteDomain; if your CMA needs to allow egress traffic, submit a Management | Other | Other (MOO) RFC with ct-0xdawir96cy7k.

# Configuring your VPC Route tables to point at the AMS Multi-Account Landing Zone transit gateway:

Decide with your solutions architect what traffic you want to send to the AMS Multi-Account Landing Zone transit gateway. Update your VPC route tables to send traffic to TGW attachment created earlier

## Getting operational help with your Customer Managed accounts

AMS can help you operate the workloads you deployed in your Customer Managed accounts by onboarding the account into AMS Accelerate. With AMS Accelerate you can benefit from operational services such as monitoring and alerting, incident management, security management, and backup management, without going through a new migration, experiencing downtime, or changing how you use AWS. AMS Accelerate also offers an optional patch add-on for EC2-based workloads that require regular patching. With AMS Accelerate you continue using, configuring, and deploying all AWS services natively, or with your preferred tools; as you do with AMS Advanced Customer Managed accounts. You use your preferred access and change mechanisms while AMS applies proven practices that help scale your team, optimize costs, increase security and efficiency, and improve resiliency. To learn more see the Accelerate service description.

To onboard your Customer Managed account into Accelerate, contact your CSDM and follow the steps from <u>Getting Started with AMS Accelerate</u>.

#### Note

AMS Accelerate accounts in AMS Advanced do not have AMS change management (requests for change or RFCs) or the AMS Advanced console. Instead, they have the AMS Accelerate console and functionality.

# AMS Tools account (migrating workloads)

Your Multi-Account Landing Zone tools account (with VPC) helps accelerate migration efforts, increases your security position, reduces cost and complexity, and standardizes your usage pattern.

A tools account provides the following:

- A well-defined boundary for access to replication instances for system integrators outside of your production workloads.
- Enables you to create an isolated chamber to check a workload for malware, or unknown network routes, before placing it into an account with other workloads.
- As a defined account setup, it provides faster time to onboard and get set up for migrating workloads.
- Isolated network routes to secure traffic from on-premise -> CloudEndure -> Tools account

   AMS ingested image. Once an image has been ingested, you can share the image to the
   destination account via an AMS Management | Advanced stack components | AMI | Share
   (ct-1eiczxw8ihc18) RFC.

High level architecture diagram:

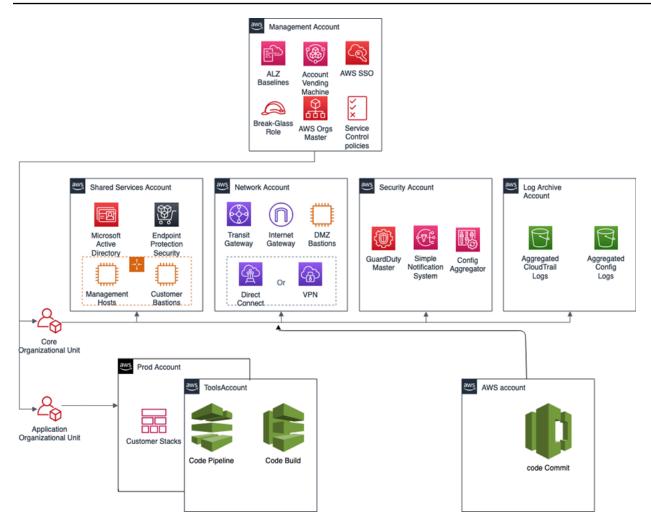

Use the Deployment | Managed landing zone | Management account | Create tools account (with VPC) change type (ct-2j7q1hgf26x5c), to quickly deploy a tools account and instantiate a Workload Ingestion process within a Multi-Account Landing Zone environment. See <u>Management account</u>, Tools account: Creating (with VPC).

#### i Note

We recommend having two availability zones (AZs), since this is a migration hub. By default, AMS creates the following two security groups (SGs) in every account. Confirm the that the two SGs are present, and, if not, open a new Management | Other | Other | Create CT (ct-1e1xtak34nx76) to request them:

- SentinelDefaultSecurityGroupPrivateOnlyEgressAll
- InitialGarden-SentinelDefaultSecurityGroupPrivateOnly

Ensure that CloudEndure replication instances are created in the private subnet where there are routes back to on-premise. You can confirm that by ensuring that the route tables for the private subnet has a default route back to TGW. However, performing a CloudEndure machine cut over should go into the "isolated" private subnet where there is no route back to on-premise, only Internet outbound traffic is allowed. It is critical to ensure cutover occurs in the isolated subnet to avoid potential issues to the on-premise resources.

Prerequisites:

- 1. Either **Plus** or **Premium** support level.
- 2. The application account IDs for the KMS key where the AMIs are deployed.
- 3. The tools account, created as described previously.

#### AWS Application Migration Service (AWS MGN)

<u>AWS Application Migration Service</u> (AWS MGN) can be used in your MALZ Tools account through the AWSManagedServicesMigrationRole IAM role that is created automatically during Tools account provisioning. You can use AWS MGN to migrate applications and databases that run on supported versions of Windows and Linux operating systems.

For the most up-to-date information on AWS Region support, see the AWS Regional Services List.

If your preferred AWS Region is not currently supported by AWS MGN, or the operating system on which your applications run is not currently supported by AWS MGN, consider using the CloudEndure Migration in your Tools account instead.

#### **Requesting AWS MGN Initialization**

AWS MGN must be <u>initialized</u> by AMS before first use. To request this for a new Tools account, submit a Management | Other | Other RFC from the Tools account with these details:

```
RFC Subject=Please initialize AWS MGN in this account
RFC Comment=Please click 'Get started' on the MGN welcome page here:
    <u>https://console.aws.amazon.com/mgn/home?region=MALZ_PRIMARY_REGION#/welcome</u> using
    all default values
```

to 'Create template' and complete the initialization process.

Once AMS successfully completes the RFC and initializes AWS MGN in your Tools account, you can use AWSManagedServicesMigrationRole to edit the default template for your requirements.

Application Migration Service > Set up Application Migration Service

# Set up Application Migration Service

In order to use Application Migration Service in this region, the service must first be initialized by creating a Replication Settings template. After the template is created, Application Migration Service will automatically create the IAM roles required for the service to operate. The service can only be initialized by the Admin user of your AWS account.

#### Create Replication Settings template Info

Every source server added to this console has Replication Settings that control how data is sent from the source server to AWS. These setting are created automatically based on this template, and can be modified at any time for any source server or group of source servers. The template itself can also be modified at any time (changes made will only affect newly added servers).

•

•

#### Replication Servers Info

Staging area subnet Info

Replication Server instance type Info

EBS volume type (for replicating disks over 500GiB) Info

Faster, General Purpose SSD (gp2)

#### EBS encryption Info

Default

#### Security groups Info

Always use Application Migration Service security group

#### Additional security groups

Choose additional security groups

#### Data routing and throttling Info

Use private IP for data replication (VPN, DirectConnect, VPC peering)

Create public IP

Throttle network bandwidth (per server - in Mbps)

Replication resources tags Info

Add new tag

#### Enable access to the new AMS Tools account

Once the tools account is created, AMS provides you with an account ID. Your next step is to configure access to the new account. Follow these steps.

1. Update the appropriate Active Directory groups to the appropriate account IDs.

New AMS-created accounts are provisioned with the ReadOnly role policy as well as a role to allow users to file RFCs.

The Tools account also has an additional IAM role and user available:

- IAM role: AWSManagedServicesMigrationRole
- IAM user: customer\_cloud\_endure\_user
- 2. Request policies and roles to allow service integration team members to set up the next level of tools.

Navigate to the AMS console and file the following RFCs:

a. Create KMS key. Use either Create KMS Key (auto) or Create KMS Key (review required).

As you use KMS to encrypt ingested resources, using a single KMS key that is shared with the rest of the Multi-Account Landing Zone application accounts, provides security for ingested images where they can be decrypted in the destination account.

b. Share the KMS key.

Use the Management | Advanced stack components | KMS key | Share (review required) change type (ct-05yb337abq3x5) to request that the new KMS key be shared with your application accounts where ingested AMIs will reside.

Example graphic of a final account setup:

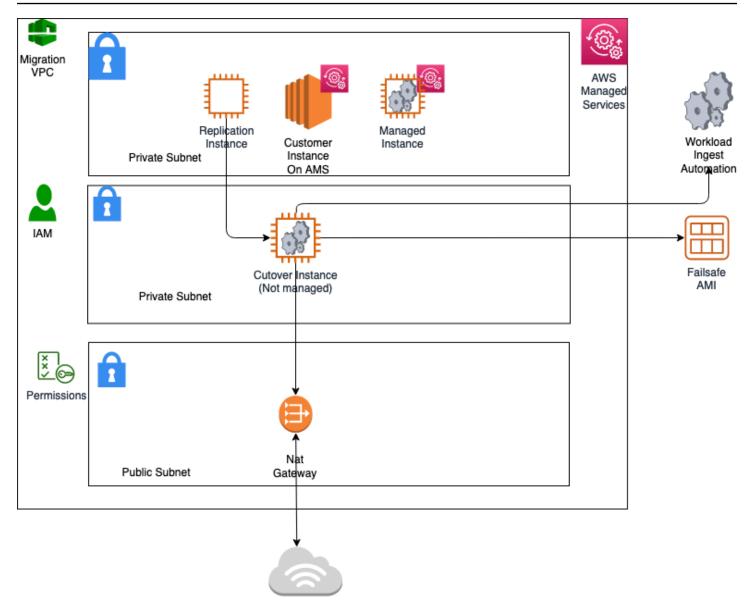

#### Example AMS pre-approved IAM CloudEndure policy

To see an AMS pre-approved IAM CloudEndure policy: Unpack the <u>WIGS Cloud Endure Landing</u> <u>Zone Example</u> file and open the customer\_cloud\_endure\_policy.json.

#### Testing AMS Tools account connectivity and end-to-end setup

- 1. Start with configuring CloudEndure and installing the CloudEndure agent on a server that will replicate to AMS.
- 2. Create a project in CloudEndure.
- 3. Enter the AWS credentials shared when you performed the prerequisites, though secrets manager.

#### 4. In Replication settings:

- a. Select both AMS "Sentinel" security groups (Private Only and EgressAll) for the **Choose the Security Groups to apply to the Replication Servers** option.
- b. Define cutover options for the machines (instances). For information, see Step 5. Cut over
- c. **Subnet**: Private subnet.

#### 5. Security Group:

- a. Select both AMS "Sentinel" security groups (Private Only and EgressAll).
- b. Cutover instances have to communicate to the AMS-managed Active Directory (MAD) and to AWS public endpoints:
  - i. Elastic IP: None
  - ii. Public IP: no
  - iii. **IAM role**: customer-mc-ec2-instance-profile
- c. Set tags as per your internal tagging convention.
- 6. Install the CloudEndure agent on the machine and look for the replication instance to come up in your AMS account in the EC2 console.

The AMS ingestion process:

# **AMS Ingestion Process**

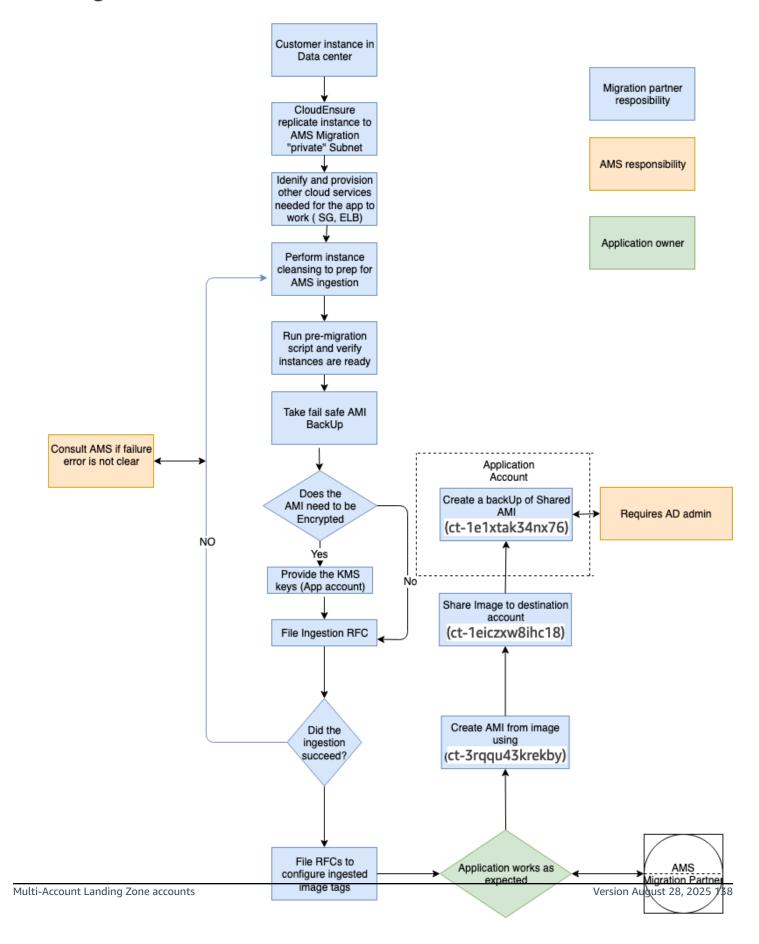

#### AMS Tools account hygiene

You'll want to clean up after you are done in the account have shared the AMI and no longer have a need for the replicated instances:

- Post instance WIGs ingestion:
  - Cutover instance: At a minimum, stop or terminate this instance, after the work has been completed, via the AWS console
  - Pre-Ingestion AMI backups: Remove once the instance has been ingested and the on-premise instance terminated
  - AMS-ingested instances: Turn off the stack or terminate once the AMI has been shared
  - AMS-ingested AMIs: Delete once sharing with the destination account is completed
- End of migration clean up: Document the resources deployed through Developer mode to ensure clean-up happens on regular basis, for example:
  - Security groups
  - Resources created via Cloud-formation
  - Network ACK
  - Subnet
  - VPC
  - Route Table
  - Roles
  - Users and accounts

#### **Migration at scale - Migration Factory**

See Introducing AWS CloudEndure Migration Factory Solution.

# SALZ network architecture

The following diagram depicts the AWS Managed Services (AMS) single-account landing zone (SALZ) VPC network layout and is an example of the highly available setup.

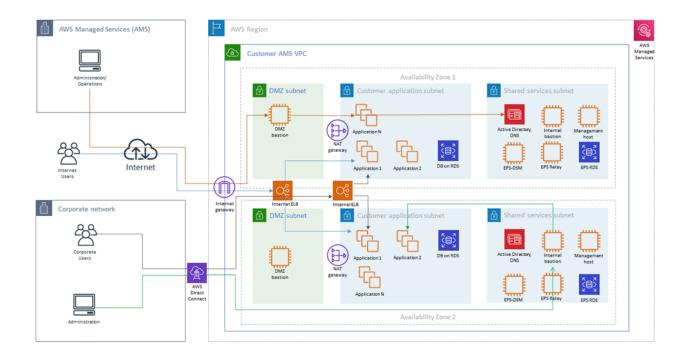

| $-$ 1 $\rightarrow$ | Ingress through DirectConnect<br>(internal customer network<br>users) and Internet with<br>managed Internet Gateway<br>(external users), through AWS<br>load balancers to customers<br>subnet applications. <b>Note</b> that<br>traffic for external users goes<br>through load balancers in DMZ<br>(Public) Subnet, while traffic<br>for internal users goes through<br>load balancers in Application<br>(Private) Subnet |
|---------------------|----------------------------------------------------------------------------------------------------|
| — 2 →               | Ingress through Internet with<br>managed Internet Gateway for<br>AMS administrators and<br>operators through DMZ<br>bastions to customer and<br>shared services subnets                                                                                                    |
| — 3 →               | Ingress through DirectConnect<br>(internal customer network<br>administrators) and internal<br>bastions to customer subnets                                                                                                    |

Each AMS account has a VPC in one region with resource subnets located in two availability zones. Each availability zone has three subnets: DMZ, Customer, and Shared Services. Your ("customer") corporate network is connected through a DirectConnect (VPN) tunnel, and AMS Operations connects to your managed VPC over the Internet.

Shared services subnets contain AMS Directory Services with one AD Domain Controller per shared services subnet, and AMS Management Hosts that automate provisioning and common tasks, Antivirus (TrendMicro) management servers that include EPS DSM and EPS relay (for scalability), and internal (customer) bastion hosts.

DMZ subnets contain Internet load balancers, your DMZ instances, and DMZ bastion hosts that serve as SSH jump boxes for the AMS Operations team. DMZ bastions, as well as other AMS infrastructure in the Shared services subnet, have two nodes for high availability.

Your "customer" subnets contain your workloads, EC2 instances, RDS, etc.

External users connect to your applications for the Internet via an AWS Load Balancer that is located in your DMZ.

AMS configures all aspects of networking for you based on our standard templates and your selected options provided during onboarding. A standard AWS network design is applied to your AWS account, and a virtual private cloud (VPC) is created for you and connected to AMS by either VPN or Direct Connect. Learn more about Direct Connect at <u>AWS Direct Connect</u>. Standard VPCs include the DMZ, shared services, and an application subnet. During the onboarding process, additional VPCs might be requested and created to match your needs (for example, customer divisions, partners). After onboarding, you're provided with a network diagram. an environment document that explains how your network has been set up.

#### Note

To learn about default service limits and constraints for all active services, see the <u>AWS</u> <u>Service Limits</u> documentation.

Our network design is built around the Amazon <u>"Principle of Least Privilege"</u>. In order to accomplish this, we route all traffic, inbound and outbound, through gateways, except traffic coming from a trusted network. The only trusted network is the one configured between your on-premises environment and the VPC through the use of a VPN and/or an AWS Direct Connect (DX). Access is granted through the use of bastion instances, thereby preventing direct access to any production resources. All of your applications and resources reside inside private subnets that are reachable through public load balancers. Public egress traffic flows through our forward proxies to the Internet Gateway and then to the Internet. Alternatively, the traffic can flow over your VPN or Direct Connect to your on-premises environment.

## AMS Single-account landing zone shared services

Shared services subnets contain AMS Directory Services, the Management Host that automates provisioning and common tasks, antivirus (TrendMicro) management server, and internal bastion hosts:

• AMS Directory Services = AD Domain Controller

Creates an Active Directory in AMS accounts, creates the AMS domain, joins managed stacks to the domain on launch.

• Management hosts = AMS Management Host (automate provisioning and common tasks)

Act as an API endpoint to modify AWS Directory Service, interact with AWS Directory Service domain controllers.

• Security services: Antivirus (TrendMicro) management server = EPS DSM + EPS Relay

Leverages Trend Micro<sup>™</sup> Deep Security software (DSM), operates in a client-server model and has a back-end database, includes Deep Security managers, agents, and relays.

• Internal bastion hosts = Customer bastions

Special purpose servers designed to be the primary access point from the Internet and act as a proxy to your other Amazon EC2 instances.

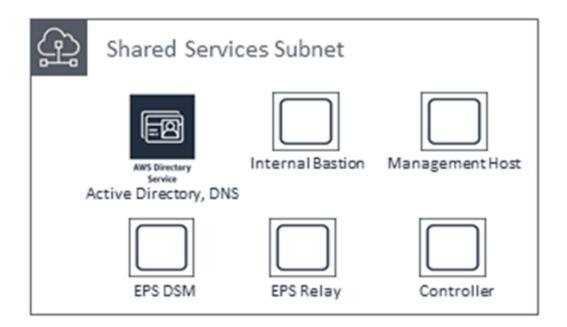

# Setting up AMS

#### Topics

- Understand AMS default settings
- Using the AMS consoles
- Using the AMS API and CLI
- AMS bring your own EPS
- Receiving AMS notifications
- Setting up private and public DNS
- AMS egress traffic management
- Deploying IAM resources in AMS Advanced
- Setting permissions in AMS with IAM roles and profiles
- AD FS claim rule and SAML settings
- <u>Restrict with network ACL</u>
- AMS on Outposts
- Using tags in AMS
- AWS Managed Services Resource Scheduler
- AWS Systems Manager in AMS Advanced
- Offboard AMS accounts

Some AMS setup tasks might be completed at onboarding.

For a full description of roles and responsibilities, including the AMS <u>Supported AWS services</u>, see AMS responsibility matrix (RACI).

#### 🚯 Note

To request that AMS provide an additional AWS service, file a service request. For information about how to make this request, see Service request management.

# **Understand AMS default settings**

Your AWS Managed Services (AMS) network has a standardized configuration with defaults for most services.

This section describes the default settings that AMS uses for access, monitoring, and logging, management.

For an example of multi-account landing zone or single-account landing zone infrastructure costs, see <u>AMS environment basic components</u>.

#### Topics

- DNS resolution defaults (MALZ)
- EC2 IAM instance profile
- Alerts from baseline monitoring in AMS
- Log retention and rotation defaults

## DNS resolution defaults (MALZ)

AWS Managed Services (AMS) multi-account landing zone: In AWS environments, domain name system (DNS) resolution between Route 53 Resolver and DNS resolvers in a VPC can be integrated by configuring Resolver forwarding rules. Before these rules can be used for forwarding DNS queries, inbound and outbound resolver endpoints need to be set up to which these queries can be forwarded.

By default, DNS queries within application account VPCs in multi-account settings in AMS are forwarded to the conditional forwarders of the AWS Directory Service for Microsoft Active Directory (also known as Managed AD) domain present in the shared services account. AMS optionally enables you to make use of the AmazonProvidedDNS; for example, AmazonProvidedDNS to forward DNS queries to. This helps you utilize VPC endpoints that today only support Amazon-provided DNS through Amazon Route 53. Correspondingly, Resolver Rules are also automatically set up for common VPC endpoints that are deployed by default in the shared services account. For more information on these common VPC endpoints, see <u>AMS VPC endpoints</u>.

To configure Dynamic Host Configuration Protocol (DHCP) Option Sets in all of your application account VPCs to use Amazon-provided DNS for VPC endpoints, and have Route53 Resolver rules

pointing to the common VPC endpoints in your shared services accounts (with an optional Resolver Rule for on-premises domain), create a Management | Other | Other | Create request for change (RFC) specifying the shared services account, and requesting enablement of the application account VPC local DNS and Route 53 Resolver rules for VPC endpoints.

# **EC2 IAM instance profile**

An instance profile is a container for an IAM role that you can use to pass role information to an EC2 instance when the instance starts.

#### MALZ

There are two AMS default instance profiles, customer-mc-ec2-instance-profile and customer-mc-ec2-instance-profile-s3. These instance profiles provide the permissions described in the following table.

#### **Policy descriptions**

| Profile                                         | Policies                                                                                                    |
|-------------------------------------------------|----------------------------------------------------------------------------------------------------|
| customer-mc-ec2-in<br>stance-profile            | AmazonSSMManagedInstanceCore : Allows Ec2 instances to use the SSM agent.                                                  |
|                                                 | AMSInstanceProfileLoggingPolicy : Allows Ec2 instances to push logs to S3 and CloudWatch.                                  |
|                                                 | AMSInstanceProfileManagementPolicy : Allows<br>Ec2 instances to perform booting actions, like joining<br>Active Directory. |
|                                                 | AMSInstanceProfileMonitoringPolicy : Allows<br>Ec2 instances to report findings to AMS monitoring<br>services.             |
|                                                 | AMSInstanceProfilePatchPolicy : Allows Ec2 instances to receive patches.                                                   |
| <pre>customer-mc-ec2-in stance-profile-s3</pre> | AMSInstanceProfileBY0EPSPolicy : Allows Ec2 instances to use AMS bring your own EPS.                                       |

| Profile | Policies                                                                                                    |
|---------|----------------------------------------------------------------------------------------------------|
|         | AMSInstanceProfileLoggingPolicy : Allows Ec2 instances to push logs to S3 and CloudWatch.                                  |
|         | AMSInstanceProfileManagementPolicy : Allows<br>Ec2 instances to perform booting actions, like joining<br>Active Directory. |
|         | AMSInstanceProfileMonitoringPolicy : Allows<br>Ec2 instances to report findings to AMS monitoring<br>services.             |
|         | AMSInstanceProfilePatchPolicy : Allows Ec2 instances to receive patches.                                                   |
|         | AMSInstanceProfileS3WritePolicy : Allows Ec2 instances to read/write to customer S3 buckets.                               |

#### SALZ

There is one AMS default instance profile, customer-mc-ec2instance-profile, that grants permissions from the IAM instance policy customer\_ec2\_instance\_profile\_policy. This instance profile provides the permissions described in the following table. The profile grants permissions to the applications running on the instance, not to users logging into the instance.

Policies often include multiple statements, where each statement grants permissions to a different set of resources or grants permissions under a specific condition.

CW = CloudWatch. ARN = Amazon Resource Name. \* = wildcard (any).

#### EC2 default IAM instance profile permissions

| CW = CloudWatch. ARN = Amazon Resource Name. * = wildcard (any). |  |  |  |
|------------------------------------------------------------------|--|--|--|
| Policy statement Effect Actions Description and resource (ARN)   |  |  |  |
| Amazon Elastic Compute Cloud (Amazon EC2)                        |  |  |  |

| CW = CloudWatch. ARN = Amazon Resource Name. * = wildcard (any). |        |                     |                                                                                                    |
|------------------------------------------------------------------|--------|---------------------|----------------------------------------------------------------------------------------------------|
| Policy statement                                                 | Effect | Actions             | Description and resource (ARN)                                                                            |
| EC2 Message<br>Actions                                           | Allow  | AcknowledgeMessage, | Allows EC2 Systems Manager                                                                                |
| Actions                                                          |        | Delete Message,     | messaging actions in your account.                                                                        |
|                                                                  |        | FailMessage,        |                                                                                                    |
|                                                                  |        | GetEndpoint,        |                                                                                                    |
|                                                                  |        | GetMessages,        |                                                                                                    |
|                                                                  |        | SendReply           |                                                                                                    |
| Ec2 Describe                                                     | Allow  | * (All)             | Allows the console to display configuration details of an EC2 in your account.                            |
| Iam Get Role ID                                                  | Allow  | GetRole             | Allows EC2 to get your IAM ID<br>from aws:iam::*:role/cu<br>stomer-* and aws:iam::<br>*:role/customer_* . |
| Instance To<br>Upload Log Events                                 | Allow  | Create Log Group    | Allows logs to be created in:<br>aws:logs:*:*:log-g<br>roup:i-*                                           |
|                                                                  |        | Create Log Stream   | Allows logs to be streamed<br>to: aws:logs:*:*:log-g<br>roup:i-*                                          |

| CW – Cloudwatch. ARN – Amazon Resource Name. – whiteard (any). |           |                                                                                                    |                                                                                                    |
|----------------------------------------------------------------|-----------|----------------------------------------------------------------------------------------------------|----------------------------------------------------------------------------------------------------|
| Policy statement                                               | Effect    | Actions                                                                                                    | Description and resource (ARN)                                                                                                    |
| CW For MMS                                                     | Allow     | DescribeAlarms,<br>PutMetricAlarm,<br>PutMetricData                                                                        | <ul> <li>Allows CloudWatch to retrieve alarms in your account.</li> <li>Allows CW to create or update an alarm and associate it with the specified metric.</li> <li>Allows CW to publish metric data points to your account.</li> </ul> |
| Ec2 Tags                                                       | Allow     | Create Tags,<br>Describe Tags,                                                                                             | Allows tags to be added, overwritt<br>en, and described on the specified<br>instances in your account.                                                                                                    |
| Explicitly Deny CW<br>Logs                                     | Deny      | DescribeLogStreams,<br>FilterLogEvents,<br>GetLogEvents                                                                    | Disallows listing, filtering<br>, or getting the log streams<br>for: aws:logs:*:*:log-g<br>roup:/mc/*                                                                                                    |
| Amazon EC2 Simple                                              | e Systems | Manager (SSM)                                                                                                    |                                                                                                    |
| SSM Actions                                                    | Allow     | DescribeAssociation,<br>GetDocument,<br>ListAssociations,<br>UpdateAssociationS<br>tatus,<br>UpdateInstanceInfo<br>rmation | Allows a variety of SSM functions in your account.                                                                                                    |

| Policy statement | Effect | Actions                        | Description and resource (ARN)                                                                        |  |  |  |  |  |  |  |  |  |         |                   |
|------------------|--------|--------------------------------|----------------------------------------------------------------------------------------------------|--|--|--|--|--|--|--|--|--|---------|-------------------|
| SSM Access In S3 | Allow  | GetObject,<br>PutObject,       | Allows the SSM on the EC2 to<br>get and update objects in, and to<br>abort a multi-part object upload |  |  |  |  |  |  |  |  |  |         |                   |
|                  |        | AbortMultipartUpload,          | to, and list ports and buckets available for, multi-part uploads                                      |  |  |  |  |  |  |  |  |  |         |                   |
|                  |        | ListMultipartUploa             | <pre>in aws:s3:::mc-*-inte</pre>                                                                      |  |  |  |  |  |  |  |  |  |         |                   |
|                  |        |                                |                                                                                                    |  |  |  |  |  |  |  |  |  | dPorts, | rnal-*/aws/ssm* . |
|                  |        | ListBucketMultipar<br>tUploads |                                                                                                    |  |  |  |  |  |  |  |  |  |         |                   |

## Amazon EC2 Simple Storage Service (S3)

| Get Object In S3                       | Allow | Get<br>List | Allows EC2 applications to<br>retrieve and list objects in S3<br>buckets in your account.                               |
|----------------------------------------|-------|-------------|----------------------------------------------------------------------------------------------------|
| Customer<br>Encrypted Log S3<br>Access | Allow | PutObject   | Allows EC2 applications to update<br>objects in aws:s3:::mc-*-<br>logs-*/encrypted/app/*                                |
| Patch Data Put<br>Object S3            | Allow | PutObject   | Allows EC2 applications to upload<br>patching data to your S3 buckets<br>at aws:s3:::awsms-a*-<br>patch-data-*          |
| Uploading Own<br>Logs To S3            | Allow | PutObject   | Allows EC2 applications to upload<br>custom logs to: aws:s3:::<br>mc-a*-logs-*/aws/i<br>nstances/*/\${aws:u<br>serid}/* |

| CW = CloudWatch. ARN = Amazon Resource Name. * = wildcard (any). |        |                    |                                                                                                    |
|------------------------------------------------------------------|--------|--------------------|----------------------------------------------------------------------------------------------------|
| Policy statement                                                 | Effect | Actions            | Description and resource (ARN)                                                                                                    |
| Explicitly Deny<br>MC Namespace S3<br>Logs                       | Deny   | GetObject*<br>Put* | <pre>Disallows EC2 applications getting or putting any objects from or to: aws:s3:::mc-*-logs-*/ encrypted/mc* , aws:s3:::mc-*-logs-*/ mc/*, aws:s3:::mc-a*-logs-*- audit/*</pre> |
| Explicitly Deny S3<br>Delete                                     | Deny   | * (all)            | <pre>Disallows EC2 applications taking any action on objects in: aws:s3:::mc-a*-logs-*/* , aws:s3:::mc-a*-int ernal-*/* ,</pre>                                                   |
| Explicitly Deny S3<br>CFN Bucket                                 | Deny   | Delete*            | Disallows EC2 applications<br>deleting any objects from:<br>aws:s3:::cf-templates-*                                                                                               |
| Explicitly Deny List<br>Bucket S3                                | Deny   | ListBucket         | Disallows you listing any<br>encrypted, audit log, or reserved<br>(mc) objects from: aws:s3:::<br>mc-*-logs-*                                                                     |
| AWS Secrets Manager in Amazon EC2                                |        |                    |                                                                                                    |

| cw - cloudwatch. Arn - Amazon Resource Name withcard (any). |        |                |                                                                                                    |  |
|-------------------------------------------------------------|--------|----------------|----------------------------------------------------------------------------------------------------|--|
| Policy statement                                            | Effect | Actions        | Description and resource (ARN)                                                                                                    |  |
| Trend Cloud One<br>Secrets Access                           | Allow  | GetSecretValue | <pre>Allows Amazon EC2 to access<br/>secrets for Trend Cloud One<br/>migration:<br/>aws:secretsmanager<br/>:*:*:secret:/ams/eps/<br/>cloud-one-agent-tenant-<br/>id* ,<br/>arn:aws:secretsman<br/>ager:*:*:secret:/ams/<br/>eps/cloud-one-agent-<br/>activation-token* ,<br/>aws:secretsmanager<br/>:*:*:secret:/ams/eps/<br/>cloud-one-agent-tenant-<br/>id* ,</pre> |  |
|                                                             |        |                | aws:secretsmanager<br>:*:*:secret:/ams/eps/<br>cloud-one-agent-tenant-<br>guid*                                                                                                    |  |
| AWS Key Management Service in Amazon EC2                    |        |                |                                                                                                    |  |
| Trend Cloud One<br>Decryption Key                           | Allow  | Decrypt        | Allow Amazon EC2 to decrypt the<br>AWS KMS key with alias name /<br>ams/eps/cloudone-migration                                                                                                    |  |
|                                                             |        |                | arn:aws:kms:*:*:alias/<br>ams/eps/cloudone-migrat<br>ion                                                                                                    |  |

If you're unfamiliar with Amazon IAM policies, see <u>Overview of IAM Policies</u> for important information.

#### i Note

Policies often include multiple statements, where each statement grants permissions to a different set of resources or grants permissions under a specific condition.

## Alerts from baseline monitoring in AMS

Learn about AMS monitoring defaults. For more information, see <u>Monitoring and event</u> management in AMS.

The following table shows what is monitored, and the default alerting thresholds. You can change the alerting thresholds with a Management | Other | Other | Update (ct-Oxdawir96cy7k) RFC after determining what changes you want and subscribing to the relevant CloudWatch Amazon SNS topic. For information about creating and subscribing to topics, see <u>Subscribe to a Topic</u>. For general information, see <u>Amazon SNS FAQs</u>. To be notified directly when alarms cross their threshold, in addition to AMS's standard alerting process, follow these instructions about how to overwrite alarm configurations, <u>Receiving alerts generated by AMS</u>.

Amazon CloudWatch provides extended retention of metrics. For more information, see <u>CloudWatch Limits</u>.

#### 1 Note

AMS calibrates its baseline monitoring on a periodic basis. New accounts are always onboarded with the latest baseline monitoring and the table describes the baseline monitoring for an account that is newly onboarded. AMS updates the baseline monitoring in existing accounts on a periodic basis and you may experience a time lag before the updates are in place. For more information, see <u>Viewing the monitoring configuration for</u> <u>an AMS account</u>.

### i Note

The EC2 instance alert Non-root volume usage is **DISABLED** by default. If you require alert generation based on this alarm, then you must enable it using the RFC Change Type <a href="https://ct-Oerkoad6uyvvg">ct-Oerkoad6uyvvg</a>

### Alerts from baseline monitoring

| Service | Security | Alert name and trigger condition | Notes |
|---------|----------|----------------------------------|-------|
|         | alert    |                                  |       |

For starred (\*) alerts, AMS proactively assesses impact and remediates when possible; if remediation is not possible, AMS creates an incident. Where automation fails to correct the issue, AMS informs you of the incident case and an AMS engineer is engaged. In addition, these alerts can be sent directly to your email (if you have opted in to the Direct-Customer-Alerts SNS topic).

| Applicati<br>on Load<br>Balancer<br>(ALB)<br>instance | No | RejectedConnectionCount<br>sum > 0 for 1 min, 5 consecutive<br>times.    | CloudWatch alarm if the<br>number of connections that<br>were rejected because the load<br>balancer reached its maximum.                       |
|-------------------------------------------------------|----|--------------------------------------------------------------------------|----------------------------------------------------------------------------------------------------|
| Applicati<br>on Load<br>Balancer<br>(ALB) target      | No | TargetConnectionErrorCount<br>sum > 0 for 1 min, 5 consecutive<br>times. | CloudWatch alarm if number<br>of connections were unsuccess<br>fully established between the<br>load balancer and the registered<br>instances. |
| Amazon<br>EC2<br>instance –<br>Windows                | No | SecureChannelFailure<br>> 0.0 for 10 out of the last 15 data<br>points.  | CloudWatch alarm on Windows<br>instances to alert when Secure a<br>Channel connection has failed.                                              |
| Aurora<br>instance                                    | No | CPUUtilization                                                           | CloudWatch alarm.                                                                                                    |

| Service         | Security<br>alert | Alert name and trigger condition                                                                                              | Notes                                                                                           |
|-----------------|-------------------|----------------------------------------------------------------------------------------------------|-------------------------------------------------------------------------------------------------|
|                 |                   | > 85% for 5 mins, 2 consecutive times.                                                                                        |                                                                                                 |
| AWS Backup      | Yes               | DeleteRecoveryPoint<br>An unexpected IAM role principal or<br>IAM user principal has deleted an<br>AWS Backup recovery point. | CloudWatch event. Emitted<br>when a backup recovery point is<br>deleted.                        |
| AWS<br>Outposts | Yes               | AMSOutpostsInstanceFamilyCa<br>pacityAvailability InstanceF<br>amilyCapacityAvailability                                      | CloudWatch alarm on instance<br>family capacity availability of<br>the AWS Outposts resource.   |
|                 |                   | = 80% for 5 minutes, 12 consecuti<br>ve times.                                                                                |                                                                                                 |
|                 |                   | AMSOutpostsInstanceTypeCapa<br>cityAvailability TypeCapacityAvaila<br>bility                                                  | CloudWatch alarm on instance<br>type capacity availability of the<br>AWS Outposts resource.     |
|                 |                   | = 80% for 5 minutes, 12 consecuti<br>ve times.                                                                                |                                                                                                 |
|                 |                   | AMSOutpostsConnectedStatusC<br>onnectedStatus                                                                                 | CloudWatch alarm on AWS<br>Outposts service link connectio                                      |
|                 |                   | < 1 for 5 minutes, 1 consecutive time.                                                                                        | n, less than 1 count is impaired.                                                               |
|                 |                   | AMSOutpostsCapacityExceptio<br>nCapacityExceptions                                                                            | CloudWatch alarm on insuffici<br>ent capacity errors for instance<br>launches for AWS Outpostss |
|                 |                   | 0 for 5 minutes, 1 consecutive time.                                                                                          | resource                                                                                        |

| Service           | Security<br>alert | Alert name and trigger condition                                                                                                    | Notes                                                                                                    |
|-------------------|-------------------|----------------------------------------------------------------------------------------------------|----------------------------------------------------------------------------------------------------|
|                   |                   | CPUUtilization*<br>>= 95% for 5 mins, 6 consecutive<br>times.                                                                                                    | CloudWatch alarm. High CPU<br>utilization is an indicator of a<br>change in application state such<br>as dead locks, infinite loops,<br>malicious attacks, and other<br>anomalies. |
|                   |                   | StatusCheckFailed                                                                                                    |                                                                                                    |
|                   |                   | > 0 for 5 minutes, 3 consecutive times.                                                                                                    |                                                                                                    |
|                   | No                | Root Volume Usage                                                                                                    |                                                                                                    |
|                   |                   | >= 95% for 5 mins, 6 consecutive times.                                                                                                    |                                                                                                    |
| EC2<br>instance - |                   | Non-root Volume Usage                                                                                                    |                                                                                                    |
| all OSs           |                   | > 85% for 5 mins, 2 consecutive times.                                                                                                    | CloudWatch alarm.                                                                                                    |
|                   |                   | Disabled by default; for additional<br>information, see https://docs.aws.<br>amazon.com/managedservices<br>/latest/ctref/management-<br>monitoring-cloudwatch-enab<br>le-non-root-volumes-monitor<br>ing.html#management-monitor<br>ing-cloudwatch-enable-non-root-<br>volumes-monitoring-info. |                                                                                                    |
|                   |                   | Memory Free*                                                                                                    |                                                                                                    |
|                   |                   | MemoryFree < 5% for 5 minutes, 6 consecutive times.                                                                                                    |                                                                                                    |

| Service                | Security<br>alert | Alert name and trigger condition                        | Notes                                                                                    |
|------------------------|-------------------|---------------------------------------------------------|------------------------------------------------------------------------------------------|
|                        | Yes               | EPS Malware                                             | CloudWatch event.                                                                        |
|                        |                   | Malware found on instance.                              |                                                                                          |
|                        |                   | Root Volume Inode Usage                                 |                                                                                          |
| Amazon<br>EC2          | No                | Average >= 95% for 5 mins, 6 consecutive times.         | CloudWatch alarm. Applied to<br>Linux instances only.                                    |
| instance -<br>Linux    |                   | Swap Free*                                              |                                                                                          |
| LINUX                  |                   | Memory Swap < 5% for 5 minutes,<br>6 consecutive times. |                                                                                          |
| ElastiCache<br>Cluster | No                | CurrConnections = 65000                                 | This alarm notifies AMS of the<br>maximum connection limit of an<br>ElastiCache Host.    |
|                        |                   |                                                         | CloudWatch Alarm. If you would<br>like to update this threshold,<br>contact AMS support. |

| Service                             | Security<br>alert | Alert name and trigger condition                                                  | Notes                                                                                                    |
|-------------------------------------|-------------------|-----------------------------------------------------------------------------------|----------------------------------------------------------------------------------------------------|
| ElastiCache<br>Node                 | No                | CPUUtilization<br>Average > predefined value for 15<br>mins, 2 consecutive times. | CloudWatch alarm. Default<br>is 90. If Redis, use one the<br>following values based on<br>instance type:<br>cache.t1.micro: 90%<br>cache.m1.small: 90%<br>cache.m1.arge: 45%<br>cache.m1.large: 45%<br>cache.m2.xlarge: 22.5%<br>cache.m2.xlarge: 11.25%<br>cache.t2.micro: 90%<br>cache.t2.micro: 90%<br>cache.t2.medium: 45%<br>cache.t2.medium: 45%<br>cache.m3.large: 45%<br>cache.m3.large: 45%<br>cache.m3.large: 22.5%<br>cache.r3.large: 11.25%<br>cache.r3.large: 11.25%<br>cache.r3.large: 22.5%<br>cache.r3.large: 22.5%<br>cache.r3.large: 22.5%<br>cache.r3.large: 45%<br>cache.r3.large: 45%<br>cache.r3.large: 45%<br>cache.r3.large: 45%<br>cache.r3.large: 22.5% |
| ElastiCac<br>he Node -<br>memcached | No                | SwapUsage<br>maximum > 50,000,000 bytes for 5<br>mins, 5 consecutive times.       | CloudWatch alarm. Applied to memcached only.                                                                                                    |

| Service               | Security<br>alert | Alert name and trigger condition                                                                                                    | Notes                                                                                                    |
|-----------------------|-------------------|----------------------------------------------------------------------------------------------------|----------------------------------------------------------------------------------------------------|
| OpenSearch<br>cluster | No                | ClusterStatus.red<br>maximum is >= 1 for 1 minute, 1<br>consecutive time.<br>AMS takes pro-active actions to<br>reduce operational impact, when this<br>alert is triggered.   | CloudWatch alarm. At least one<br>primary shard and its replicas<br>are not allocated to a node. To<br>learn more, see <u>Red Cluster</u><br><u>Status</u> .                                                                                                    |
| OpenSearch<br>domain  | No                | KMSKeyError<br>>= 1 for 1 minute, 1 consecutive<br>time.                                                                                                    | CloudWatch alarm. The KMS<br>encryption key that is used to<br>encrypt data at rest in your<br>domain is disabled. Re-enable<br>it to restore normal operations.<br>To learn more, see <u>Encryption</u><br>of Data at Rest for OpenSearch<br><u>Service Service</u> . |
|                       |                   | ClusterStatus.yellow<br>maximum is >= 1 for 1 minute, 1<br>consecutive time<br>AMS takes pro-active actions to<br>reduce operational impact, when this<br>alert is triggered. | At least one replica shard is not<br>allocated to a node. To learn<br>more, see <u>Yellow Cluster Status</u> .                                                                                                    |
|                       |                   | FreeStorageSpace<br>minimum is <= 20480 for 1 minute,<br>1 consecutive time<br>AMS takes pro-active actions to<br>reduce operational impact, when this<br>alert is triggered. | A node in your cluster is down<br>to 20 GiB of free storage space.<br>To learn more, see <u>Lack of</u><br><u>Available Storage Space</u> .                                                                                                    |

| Service | Security<br>alert | Alert name and trigger condition                                                                                                    | Notes                                                                                                    |
|---------|-------------------|----------------------------------------------------------------------------------------------------|----------------------------------------------------------------------------------------------------|
|         |                   | ClusterIndexWritesBlocked<br>>= 1 for 5 minutes, 1 consecutive<br>time<br>AMS takes pro-active actions to<br>reduce operational impact, when this<br>alert is triggered.     | The cluster is blocking write<br>requests. To learn more, see<br><u>ClusterBlockException</u> .                                                                                                    |
|         |                   | Nodes<br>minimum is < x for 1 day, 1<br>consecutive time<br>AMS takes pro-active actions to<br>reduce operational impact, when this<br>alert is triggered.                   | x is the number of nodes in your<br>cluster. This alarm indicates that<br>at least one node in your cluster<br>has been unreachable for one<br>day. To learn more, see <u>Failed</u><br><u>Cluster Nodes</u> . |
|         |                   | CPUUtilization<br>average is >= 80% for 15 minutes, 3<br>consecutive times<br>AMS takes pro-active actions to<br>reduce operational impact, when this<br>alert is triggered. | 100% CPU utilization is<br>common, but sustained high<br>averages are problematic.<br>Consider using larger instance<br>types or adding instances.                                                             |

| Service | Security<br>alert | Alert name and trigger condition                                                                                                    | Notes                                                                                                    |
|---------|-------------------|----------------------------------------------------------------------------------------------------|----------------------------------------------------------------------------------------------------|
|         |                   | JVMMemoryPressure<br>maximum is >= 80% for 5 minutes,<br>3 consecutive times<br>AMS takes pro-active actions to<br>reduce operational impact, when this<br>alert is triggered.       | The cluster could encounter<br>out of memory errors if usage<br>increases. Consider scaling<br>vertically. Amazon ES uses half<br>of an instance's RAM for the<br>Java heap, up to a heap size of<br>32 GiB. You can scale instances<br>vertically up to 64 GiB of RAM,<br>at which point you can scale<br>horizontally by adding instances |
|         |                   | MasterCPUUtilization<br>average is >= 50% for 15 minutes, 3<br>consecutive times<br>AMS takes pro-active actions to<br>reduce operational impact, when this<br>alert is triggered.   | Consider using larger instance<br>types for your <u>dedicated master</u><br>nodes. Because of their role<br>in cluster stability and <u>blue/</u><br>green deployments, dedicated<br>master nodes should have lower<br>average CPU usage than data<br>nodes.                                                                                |
|         |                   | MasterJVMMemoryPressure<br>maximum is >= 80% for 15<br>minutes, 1 consecutive time<br>AMS takes pro-active actions to<br>reduce operational impact, when this<br>alert is triggered. | Consider using larger instance<br>types for your <u>dedicated master</u><br><u>nodes</u> . Because of their role<br>in cluster stability and <u>blue/</u><br><u>green deployments</u> , dedicated<br>master nodes should have lower<br>average CPU usage than data<br>nodes.                                                                |

| Service                               | Security<br>alert | Alert name and trigger condition                                                                                                    | Notes                                                                                                    |
|---------------------------------------|-------------------|----------------------------------------------------------------------------------------------------|----------------------------------------------------------------------------------------------------|
| OpenSearch<br>instance                | No                | AutomatedSnapshotFailure<br>maximum is >= 1 for 1 minute, 1<br>consecutive time.                                                           | CloudWatch alarm. An<br>automated snapshot failed. This<br>failure is often the result of a<br>red cluster health status. See<br><u>Red Cluster Status</u> . |
| Elastic Load<br>Balancing<br>instance |                   | SurgeQueueLength<br>> 100 for 1 minute, 15 consecutive<br>times.                                                                           | CloudWatch alarm if an excess<br>number of requests are pending<br>routing.                                                                                  |
|                                       | No                | HTTPCode_ELB_5XX_Count<br>sum > 0 for 5 min, 3 consecutive<br>times.                                                                       | CloudWatch alarm on excess<br>number of HTTP 5XX response<br>codes that originate from the<br>load balancer.                                                 |
|                                       |                   | SpilloverCount<br>> 1 for 1 minute, 15 consecutive<br>times.                                                                               | CloudWatch alarm if an excess<br>number of requests that were<br>rejected because the surge<br>queue is full.                                                |
| GuardDuty<br>service                  | Yes               | Not applicable; all findings (threat<br>purposes) are monitored. Each<br>finding corresponds to an alert.                                  | List of supported GuardDuty<br>finding types are on <u>GuardDuty</u><br><u>Active Finding Types</u> .                                                        |
|                                       |                   | Changes in the GuardDuty findings.<br>These changes include newly<br>generated findings or subsequent<br>occurrences of existing findings. |                                                                                                    |

| Service                           | Security<br>alert | Alert name and trigger condition                                                                               | Notes                                                                                                    |
|-----------------------------------|-------------------|----------------------------------------------------------------------------------------------------|----------------------------------------------------------------------------------------------------|
| Health                            | Varies            | AWS Health Dashboard                                                                                           | Notifications are sent when<br>there are changes in the status<br>of AWS Health Dashboard (AWS<br>Health) events in relation to<br>baseline services supported by<br>AMS. For more information, see<br><u>Supported services</u> . |
| AWS<br>Managed<br>Microsoft<br>AD | No                | Active Directory Status<br>AWS Managed Microsoft AD<br>instance sends an active status<br>event.               | Service event. Emitted when the directory is operating normally after an event.                                                                                                    |
|                                   |                   | Impaired Directory Status<br>AWS Managed Microsoft AD<br>instance sends an impaired<br>directory status event. | Service event. Emitted when<br>the directory is running in a<br>degraded state. One or more<br>issues have been detected, and<br>not all directory operations may<br>be working at full operational<br>capacity.                   |
|                                   |                   | Inoperable Directory Status<br>AWS Managed Microsoft AD<br>instance sends an inoperable status<br>event.       | Service event. Emitted when<br>the directory is not functiona<br>l. All directory endpoints have<br>reported issues.                                                                                                    |
|                                   |                   | Deleting Directory Status<br>AWS Managed Microsoft AD<br>instance sends a deleting directory<br>status event.  | Service event. Emitted when<br>the directory is currently being<br>deleted.                                                                                                    |

| Service                   | Security<br>alert | Alert name and trigger condition                                                                                                    | Notes                                                                                                |
|---------------------------|-------------------|----------------------------------------------------------------------------------------------------|----------------------------------------------------------------------------------------------------|
|                           |                   | Failed Directory Status<br>AWS Managed Microsoft AD<br>instance sends a failed status event.                                                                                       | Service event. Emitted when the directory could not be created.                                      |
|                           |                   | RestoreFailed Directory Status<br>AWS Managed Microsoft AD<br>instance sends a restore failed<br>directory status event.                                                           | Service event. Emitted when restoring the directory from a snapshot failed.                          |
| Amazon<br>RDS<br>instance | No                | Low Storage alert triggers when<br>the allocated storage for the DB<br>instance has been exhausted.                                                                                | RDS-EVENT-0007, see details<br>at <u>Using Amazon RDS event</u><br><u>notification</u> .             |
|                           |                   | DB instance fail<br>The DB instance has failed due to<br>an incompatible configuration or<br>an underlying storage issue. Begin<br>a point-in-time-restore for the DB<br>instance. | Service event. RDS-EVENT<br>-0031, <u>Amazon RDS Event</u><br><u>Categories and Event Messages</u> . |
|                           |                   | Failover not attempted<br>Amazon RDS is not attempting<br>a requested failover because a<br>failover recently occurred on the DB<br>instance.                                      | Service event. RDS-EVENT<br>-0034, <u>Amazon RDS Event</u><br><u>Categories and Event Messages</u> . |

| Service | Security<br>alert | Alert name and trigger condition                                                                                                    | Notes                                                                                                |
|---------|-------------------|----------------------------------------------------------------------------------------------------|----------------------------------------------------------------------------------------------------|
|         |                   | DB instance invalid parameters<br>For example, MySQL could not<br>start because a memory-related<br>parameter is set too high for this<br>instance class, so the customer<br>action would be to modify the<br>memory parameter and reboot the<br>DB instance.                            | Service event. RDS-EVENT<br>-0035, <u>Amazon RDS Event</u><br><u>Categories and Event Messages</u> . |
|         |                   | Invalid subnet IDs DB instance<br>The DB instance is in an incompati<br>ble network. Some of the specified<br>subnet IDs are invalid or do not<br>exist.                                                                                                    | Service event. RDS-EVENT<br>-0036, <u>Amazon RDS Event</u><br><u>Categories and Event Messages</u> . |
|         |                   | DB instance read replica error<br>An error has occurred in the read<br>replication process. For more<br>information, see the event message.<br>For information on troubleshooting<br>Read Replica errors, see <u>Troublesh</u><br><u>ooting a MySQL Read Replica</u><br><u>Problem</u> . | Service event. RDS-EVENT<br>-0045, <u>Amazon RDS Event</u><br><u>Categories and Event Messages</u> . |
|         |                   | DB instance read replication ended<br>Replication on the Read Replica was<br>ended.                                                                                                    | Service event. RDS-EVENT<br>-0057, <u>Amazon RDS Event</u><br><u>Categories and Event Messages</u> . |

| Service | Security<br>alert | Alert name and trigger condition                                                                                                    | Notes                                                                                                |
|---------|-------------------|----------------------------------------------------------------------------------------------------|----------------------------------------------------------------------------------------------------|
|         |                   | Error create statspack user account<br>Error while creating Statspack<br>user account PERFSTAT. Drop<br>the account before adding the<br>Statspack option.                                                                                                    | Service event. RDS-EVENT<br>-0058, <u>Amazon RDS Event</u><br><u>Categories and Event Messages</u> . |
|         |                   | DB instance recovery start<br>The SQL Server DB instance is re-<br>establishing its mirror. Performan<br>ce will be degraded until the mirror<br>is reestablished. A database was<br>found with non-FULL recovery<br>model. The recovery model<br>was changed back to FULL and<br>mirroring recovery was started.<br>( <dbname>: <recovery model<br="">found&gt;[,]).</recovery></dbname> | Service event. RDS-EVENT<br>-0066, <u>Amazon RDS Event</u><br><u>Categories and Event Messages</u> . |
|         |                   | A failover for the DB cluster has failed.                                                                                                    | RDS-EVENT-0069, see details at<br>Amazon RDS Event Categories<br>and Event Messages.                 |
|         |                   | Invalid permissions recovery S3<br>bucket<br>The IAM role that you use to access<br>your Amazon S3 bucket for SQL<br>Server native backup and restore<br>is configured incorrectly. For more<br>information, see <u>Setting Up for</u><br><u>Native Backup and Restore</u> .                                                                                                    | Service event. RDS-EVENT<br>-0081, <u>Amazon RDS Event</u><br><u>Categories and Event Messages</u> . |

| Service | Security<br>alert | Alert name and trigger condition                                                                                                    | Notes                                                                                               |
|---------|-------------------|----------------------------------------------------------------------------------------------------|----------------------------------------------------------------------------------------------------|
|         |                   | Aurora was unable to copy backup<br>data from an Amazon S3 bucket.                                                                                        | RDS-EVENT-0082, see details at<br>Amazon RDS Event Categories<br>and Event Messages.                |
|         |                   | Low storage alert when the DB<br>instance has consumed more than<br>90% of its allocated storage                                                          | RDS-EVENT-0089, see details at<br>Amazon RDS Event Categories<br>and Event Messages.                |
|         |                   | Notification service when scaling failed for the Aurora Serverless DB cluster.                                                                            | RDS-EVENT-0143, see details at <u>Amazon RDS Event Categories</u> and Event Messages.               |
|         |                   | The DB instance is in an invalid<br>state. No actions are necessary.<br>Autoscaling will retry later.                                                     | RDS-EVENT-0219, see details at<br>Amazon RDS Event Categories<br>and Event Messages.                |
|         |                   | The DB instance has reached the storage-full threshold, and the database has been shut down.                                                              | RDS-EVENT-0221, see details at<br>Amazon RDS Event Categories<br>and Event Messages.                |
|         |                   | This event indicates the RDS<br>instance storage autoscaling is<br>unable to scale, there could be<br>multiple reasons for why the<br>autoscaling failed. | RDS-EVENT-0223, see details at<br><u>Amazon RDS Event Categories</u><br><u>and Event Messages</u> . |
|         |                   | Storage autoscaling has triggered<br>a pending scale storage task that<br>would reach the maximum storage<br>threshold.                                   | RDS-EVENT-0224, see details at <u>Amazon RDS Event Categories</u> and Event Messages.               |
|         |                   | The DB instance has a storage type<br>that's currently unavailable in the<br>Availability Zone. Autoscaling will<br>retry later.                          | RDS-EVENT-0237, see details at<br><u>Amazon RDS Event Categories</u><br><u>and Event Messages</u> . |

| Service            | Security<br>alert | Alert name and trigger condition                                                                                           | Notes                                                                                       |
|--------------------|-------------------|----------------------------------------------------------------------------------------------------|---------------------------------------------------------------------------------------------|
|                    |                   | RDS couldn't provision capacity<br>for the proxy because there aren't<br>enough IP addresses available in<br>your subnets. | RDS-EVENT-0243, see details at<br><u>Amazon RDS Event Categories</u><br>and Event Messages. |
|                    |                   | The storage for your AWS account has exceeded the allowed storage quota.                                                   | RDS-EVENT-0254, see details at<br>Amazon RDS Event Categories<br>and Event Messages.        |
|                    |                   | CPUUtilization                                                                                                    |                                                                                             |
|                    |                   | Average CPU utilization > 90% for<br>15 mins, 2 consecutive times.                                                         |                                                                                             |
|                    |                   | DiskQueueDepth                                                                                                    |                                                                                             |
|                    |                   | Sum is > 75 for 1 mins, 15 consecuti<br>ve times.                                                                          | CloudWatch alarm.                                                                           |
|                    |                   | FreeStorageSpace                                                                                                    |                                                                                             |
|                    |                   | Average < 1,073,741,824 bytes for<br>5 mins, 2 consecutive times.                                                          |                                                                                             |
|                    |                   | SwapUsage                                                                                                    |                                                                                             |
|                    |                   | Average >= 104,857,600 bytes for 5 mins, 2 consecutive times.                                                              |                                                                                             |
| Amazon<br>Redshift | No                | RedshiftClusterStatus                                                                                                    | 1 represents a healthy cluster.                                                             |
| cluster            |                   | The health of the cluster when not<br>in maintenance mode < 1 for 5 min.                                                   |                                                                                             |

| Service         | Security<br>alert | Alert name and trigger condition                                                                                                    | Notes                                                                                                    |
|-----------------|-------------------|----------------------------------------------------------------------------------------------------|----------------------------------------------------------------------------------------------------|
| Amazon<br>Macie | Yes               | Newly generated alerts and updates<br>to existing alerts.<br>Macie finds any changes in the<br>findings. These changes include<br>newly generated findings or<br>subsequent occurrences of existing<br>findings. | Amazon Macie alert. For a list<br>of supported Macie alert types,<br>see <u>Analyzing Amazon Macie</u><br><u>Findings</u> . Note that Macie is not<br>enabled for all accounts. |

AMS takes pro-active actions (scaling the cluster) when this alert is triggered.

For information on remediation efforts, see AMS automatic remediation of alerts.

Watch Andrew's video to learn more (7:03)

## Log retention and rotation defaults

This section describes AMS log management defaults; for more information, see Log Management.

- Rotation = Log turnover inside the instances
- Retention = Period of time we keep the logs in Amazon CloudWatch Logs and Amazon Simple Storage Service (S3)

The logs are retained in CloudWatch Logs as needed (you can configure this), and in S3. They don't expire or get deleted and are subject to service durability. For detailed S3 durability information, see Data protection in Amazon S3.

You can request a change to log retention for all logs, except AWS CloudTrail logs, which are kept indefinitely for audit and security reasons.

Log rotation is configured inside the instances. By default, operating system and security logs rotate hourly if they reach over 100MB, this is done to ensure that you don't run short on disk in the instances.

The log agent inside the instances uploads the log online to CloudWatch Logs, from there the logs are archived to S3.

The logs are stored in CloudWatch Logs and S3 in the raw format they are generated, there is no pre-processing.

# Using the AMS consoles

The AMS consoles in the AWS Management Console are available for you to interact with AMS and operate your AMS Advanced-managed and AMS Accelerate resources. The AMS consoles generally behave like any AWS console; however, because AMS is a private organization, only accounts enabled for AMS can access the console. Once AMS is enabled in your account, you can access the console by searching for "Managed Services" in the unified search bar.

### 🚯 Note

Depending on your account role, you access the AMS Advanced console or the AMS Accelerate console.

When using the AMS consoles, be aware of the following caveats:

- The AMS console is account specific. So, if you are in a "Test" account for your organization, you won't be able to see resources in the "Prod" account for that organization. Likewise, you must have an AMS Advanced role to access the AMS Advanced console.
- The AMS consoles apply an IAM policy when you authenticate that determines which console you can access and what you can do there. Your administrator may apply additional polices to the default AMS policy to restrict what you can see and do in the console.

The AMS Advanced console has these features:

- Opening page: The opening page has information boxes and links to facilitate your access to your existing RFCs, incidents, service request, and reports.
- Feature pages, links in the left-hand navigation pane:
  - Dashboard: Provides an overview of the current status of your account including:
    - **Requests for change**: See how many RFCs are **Awaiting your response**, and jump to the RFC list page with that filter active. See how many RFCs are **Awaiting your approval**, and jump to the RFC list page with that filter active. See how many RFCs are **Open**, and jump to the RFC list page with that filter active. Open the list page for RFCs by clicking the **View all** link.

- Incidents: See how many incident cases are Awaiting your response, and jump to the incident list page with that filter active. See and how many are Open, and jump to the incident list page with that filter active. Open the incident list page by clicking the View all link.
- Service requests: See how many service requests are Awaiting your response, and jump to the service request list page with that filter active. See and how many are **Open**, and jump to the service request list page with that filter active. Open the service request list page by clicking the **View all** link.
- Recently updated RFCs: Date, link to the RFC details, and status
- Recently created incidents and service requests: Date, link to the case details, and type (incident or service request)
- **RFCs**: Opens a list of the existing RFCs for the account
- Incidents: Opens a list of the open incidents for the account
- Service requests: Opens a list of the open service requests for the account
- Reports: Opens the Reports page and the default reports, Daily Backup and Daily Patch and Monthly Billing
- Resources:
  - **VPCs**: Opens a list of the existing VPCs for the account
  - **Stacks**: Opens a list of existing stacks for the account
  - AMIs: Opens a list of available AMS AMIs
- Feature spotlight: Information on the latest updates to the console
- **Developer's Resources**: A page of downloadable files, including the AMS Advanced change management SDK and more
- **Documentation**: The AWS Managed Services documentation landing page

# Using the AMS API and CLI

The AWS Managed Services (AMS) API is similar to the APIs for other AWS services. You can read about the AMS API in the AMS API Reference.

## AMS API HTTP endpoints for REST calls

Besides the various SDKs, AMS provides a CLI; you can also invoke REST API calls against the AMS endpoint.

There are two AMS APIs (the endpoint for both resides in us-east-1):

 Change Management: Use this API to request access to or changes to your infrastructure, including creating and updating RFCs, deploying new instances, updating and deleting instances, getting information on CTs, and creating AMIs. The HTTP endpoint is:

https://amscm.us-east-1.amazonaws.com

• SKMS: Use this API to get information about your infrastructure, including VPCs, stacks, subnets, and AMIs. The HTTP endpoint is:

```
https://amsskms.us-east-1.amazonaws.com
```

# Installing or upgrading the AMS CLI

The AMS CLI is an easy way to interact with the AMS API and is used in the examples in this section. For usage conventions for the AWS CLI and AMS CLI, see <u>Using the AWS command Line Interface</u>.

For information on installing SAML, see <u>AD FS claim rule and SAML settings</u>.

To install or upgrade the AMS CLI, follow these instructions:

### 🚺 Note

You must have administrator credentials for this procedure.

The AWS CLI is a prerequisite for using the AWS Managed Services (AMS) CLIs (Change Management and SKMS).

 To install the AWS CLI, see <u>Installing the AWS Command Line Interface</u>, and follow the appropriate instructions. Note that at the bottom of that page there are instructions for using different installers, <u>Linux</u>, <u>MS Windows</u>, <u>macOS</u>, <u>Virtual Environment</u>, <u>Bundled Installer (Linux, macOS, or Unix)</u>.

After the installation, run aws help to verify the installation.

- Once the AWS CLI is installed, to install or upgrade the AMS CLI, download either the AMS AMS CLI or AMS SDK distributables zip file and unzip. You can access the AMS CLI distributables through the <u>Developer's Resources</u> link in the left nav of the AMS console.
- 3. The README file provides instructions for any install.

#### Open either:

- CLI zip: Provides the AMS CLI only.
- SDK zip: Provides all of the AMS APIs and the AMS CLI.

For **Windows**, run the appropriate installer (only 32 or 64 bits systems):

- 32 Bits: ManagedCloudAPI\_x86.msi
- 64 Bits: ManagedCloudAPI\_x64.msi

For Mac/Linux, run the file named: AWSManagedServices\_InstallCLI.sh by running this command: sh AWSManagedServices\_InstallCLI.sh. Note that the amscm and amsskms directories and their contents must be in the same directory as the AWSManagedServices\_InstallCLI.sh file.

- 4. If your corporate credentials are used through federation with AWS (the AMS default configuration) you must install a credential management tool that can access your federation service. For example, you can use this AWS Security Blog <u>How to Implement Federated API and CLI Access Using SAML 2.0 and AD FS</u> for help configuring your credential management tooling.
- 5. After the installation, run aws amscm help and aws amsskms help to see commands and options.

#### 🚯 Note

The AMS CLI must be installed for these commands to work. To install the AMS API or CLI, go to the AMS console **Developers Resources** page. For reference material on the AMS CM API or AMS SKMS API, see the AMS Information Resources section in the User Guide. You may need to add a --profile option for authentication; for example, aws amsskms *ams-cli-command* --profile SAML. You may also need to add the -- region option as all AMS commands run out of us-east-1; for example aws amscm *ams-cli-command* --region=us-east-1.

## Using the AMS API in CLI, Ruby, Python, and Java

The following is a list of code snippets for the AMS API

ListChangeTypeClassificationSummaries operation, in all available languages.

For the Python, Ruby, and Java SDKs, see <u>Tools for Amazon Web Services</u> and scroll down to the SDKs section. Each SDK installer contains a README with additional code snippets.

## AMS API to CLI example

After you have installed the AMS CLI (requires the AWS CLI; see <u>Installing or upgrading the AMS</u> <u>CLI</u>), you can run any AMS API operation by reforming the call first specifying which AMS API, aws amscm or aws amsskms, and then giving the action with hyphens replacing camel case. Finally, provide credentials, such as SAML.

To learn more, see Using the AWS Command Line Interface.

Example:

- API: 'ChangeTypeClassificationSummaries[]. [Category,Subcategory,Item,Operation,ChangeTypeId]'
- CLI: amscm list-change-type-classification-summaries

   -query "ChangeTypeClassificationSummaries[\*].
   [Category,Subcategory,Item,Operation,ChangeTypeId]" --output table

#### 1 Note

If you authenticate with SAML, add aws --profile saml to the beginning of the command. For example,

aws --profile saml amscm list-change-type-classificationsummaries --query "ChangeTypeClassificationSummaries[\*]. [Category,Subcategory,Item,Operation,ChangeTypeId]" --output table

## AMS API to Python example

In order to use the AMS API with Python, install the AMS CLI and install boto3. Follow these steps:

- 1. Install the AMS CLI. See Installing or upgrading the AMS CLI.
- Install boto3, the AWS SDK for Python. For more information, see this blog post <u>Now Available</u> – AWS SDK For Python (Boto3).

import boto3

3. Get the AMS Change Management client:

```
cm = boto3.client('amscm')
```

4. Get the AMS CTs:

```
cts = cm.list_change_type_classification_summaries()
```

print(cts)

## **Python examples**

The following are some examples for using Python in AMS, to create EC2 instances, and/or use Lambda.

## Python example to create an EC2

This example shows how you can use the amscm RESTFul API from within Python code to file and perform RFC processes.

- 1. Install the AMS CLI somewhere you have access to; you need the files it supplies.
- 2. Call Python libraries and create the EC2 instance:

```
import boto3
import json
import time
# Create the amscm client
cm = boto3.client('amscm')
# Define the execution parameters for EC2 Create
AMSExecParams = {
    "Description": "EC2-Create",
    "VpcId": "VPC_ID",
    "Name": "My-EC2",
    "TimeoutInMinutes": 60,
```

```
"Parameters": {
        "InstanceAmiId": "INSTANCE_ID",
        "InstanceSubnetId": "SUBNET_ID"
    }
}
# Create the AMS RFC
cts = cm.create_rfc(
    ChangeTypeId="ct-14027q0sjyt1h",
   ChangeTypeVersion="3.0",
   Title="Python Code RFC Create",
   ExecutionParameters=json.dumps(AMSExecParams)
)
# Extract the RFC ID from the response
NewRfcID = cts['RfcId']
# Submit the RFC
RFC_Submit_Return=cm.submit_rfc(RfcId=NewRfcID)
# Check the RFC status every 30 seconds
RFC_Status = cm.get_rfc(RfcId=NewRfcID)
RFC_Status_Code = RFC_Status['Rfc']['Status']['Name']
while RFC_Status_Code != "Success":
    if RFC_Status_Code == "PendingApproval":
        print(RFC_Status_Code)
        time.sleep(30)
    elif RFC_Status_Code == "InProgress":
        print(RFC_Status_Code)
        time.sleep(30)
    elif RFC_Status_Code == "Failure":
        print(RFC_Status_Code)
        break
    else:
        print(RFC_Status_Code)
    RFC_Status = cm.get_rfc(RfcId=NewRfcID)
    RFC_Status_Code = RFC_Status['Rfc']['Status']['Name']
```

#### Python example with Lambda

This example shows how to bundle the AMS models with your code so you can use it with Lambda, or EC2; places you won't, or can't, install amscli.

#### Note

AMS does not provide an importable AMS-specific Python SDK. The amscli install script installs the AMS service data models in the CLI's normal path. For CLI usage and system Python usage, that is fine, because both awscli and boto3 read their service models from the same default locations (~/.aws/models). However, when you want to use AMS services via boto3 in Lambda (or any other non-local runtime), it breaks, because you no longer have the data models. The following is a method to fix this by packaging the data models with the function.

There are simple steps that you can take to run your AMS-integrated Python code in Lambda or another runtime like EC2, Fargate, etc. The following workflow shows the steps necessary for AMS-integrated Lambda functions.

By adding the data models to the code's deployment package and updating the SDK search path, you can simulate an SDK experience.

### 🛕 Important

This example and all of the non-python commands shown were tested on a Mac computer.

#### **Example Workflow:**

- 1. Install the amscli. This creates a folder at ~/.aws/models on your computer (Mac).
- 2. Copy the models to a local directory: cp ~/.aws/models ./models.
- 3. Include the models into your code's deployment package.
- 4. Update your function code to add the new models to the SDK path. Note that this code must run before boto3 or botocore are imported!

# Force Python to search local directory for boto3 data models

```
import os
os.environ['AWS_DATA_PATH'] = './models'
```

```
import boto3
import botocore
```

#### 1 Note

Because the example models are in a directory named models, we add ./models to AWS\_DATA\_PATH. If the directory was named /ams/boto3models, we would add the following code:

```
import os.environ['AWS_DATA_PATH'] = './ams/boto3models'
import boto3
import botocore
```

Your code should successfully find the AMS models. As a more specific example re: packaging, here's the Lambda specific workflow.

#### Example AMS Lambda Workflow:

These steps apply the preceding generic example to creating an AWS Lambda function.

- 1. Install the amscli. This creates a folder at ~/.aws/models on your computer (Mac).
- 2. Copy the models to a local directory:

cp ~/.aws/models ./models

3. Add the models to your function's deployment zip file:

zip -r9 function.zip ./models

#### ▲ Important

Update your function code to add the new models to the SDK path. Note that this code must run before boto3 or botocore are imported!

```
# Force Python to search local directory for boto3 data models
import os
os.environ['AWS_DATA_PATH'] = './models'
import boto3
```

```
import botocore
```

#### Note

Because the example models are in a directory named models, We add ./models to AWS\_DATA\_PATH. If the directory was named /ams/boto3models, we would add the following code:

```
import os
os.environ['AWS_DATA_PATH'] = './ams/boto3models'
```

```
import boto3
import botocore
```

Now, deploy your function:

1. Add your function code to the deployment zip file (if you haven't done so already):

zip -g function.zip lambda-amscm-test.py

2. Create or update your function with the zip file you created (console or CLI):

```
aws lambda update-function-code --function-name lambda-amscm-test --zip-file fileb://
function.zip --region us-east-1
```

Your AMS-integrated Python Lambda should now work.

#### Note

Your function must have IAM permissions for amscm or you get a permissions error.

#### Sample Lambda function code to test amscm (contents of lambda-amscm-test.py):

```
import json
# Force lambda to search local directory for boto3 data models
import os
os.environ['AWS_DATA_PATH'] = './models'
import boto3
import botocore
def lambda_handler(event, context):
    use_session = boto3.session.Session(region_name="us-east-1")
    try:
        cm = use_session.client("amscm")
        cts = cm.list_change_type_categories()
        print(cts)
    except botocore.exceptions.UnknownServiceError:
        print("amscm not found")
    return {
        'statusCode': 200,
        'body': json.dumps('Hello from Lambda!')
    }
```

#### Test outputs (success):

**Function Response:** 

```
{
    "statusCode": 200,
    "body": "\"Hello from Lambda!\""
}
Request ID:
"1cea13c0-ed46-43b1-b102-a8ea28529c27"
```

#### Function Logs:

```
START RequestId: 1cea13c0-ed46-43b1-b102-a8ea28529c27 Version: $LATEST
{'ChangeTypeCategories': ['Deployment', 'Internal Infrastructure Management',
 'Management'], 'ResponseMetadata': {'RequestId': 'e27276a0-e081-408d-
```

```
bcc2-10cf0aa19ece', 'HTTPStatusCode': 200, 'HTTPHeaders': {'x-amzn-requestid':
 'e27276a0-e081-408d-bcc2-10cf0aa19ece', 'content-type': 'application/x-amz-json-1.1',
 'content-length': '89', 'date': 'Sun, 10 May 2020 23:21:19 GMT'}, 'RetryAttempts': 0}
END RequestId: 1cea13c0-ed46-43b1-b102-a8ea28529c27
```

### AMS API to Ruby example

In order to use the AMS API with Ruby, install the AWS Ruby SDK and AMS CLI. Follow these steps:

- 1. Install the AMS CLI. See Installing or upgrading the AMS CLI.
- 2. Install the AWS Ruby SDK. See Tools for Amazon Web Services.
- 3. Configure Ruby with these commands:

require 'aws-sdk'

config = {

```
region: 'us-east-1',
```

credentials: Aws::Credentials.new('ACCESS\_KEY', 'SECRET\_KEY')}

4. Get the AMS CTs:

ams\_cm = Aws::amscm::Client.new(config)

cts = ams\_cm.list\_change\_type\_classification\_summaries

print(cts)

### AMS API to Java example

In order to use the AMS API with Java, install the AWS Java SDK and AMS CLI. Follow these steps:

- 1. Install the AMS CLI. See Installing or upgrading the AMS CLI.
- 2. Install the AWS Java SDK. See Tools for Amazon Web Services.
- 3. Configure Java with these commands:

```
import com.amazonaws.auth.BasicAWSCredentials;
```

#### import

com.amazonaws.services.amscm.model.ListChangeTypeClassificationSummariesReque

import

com.amazonaws.services.amscm.model.ListChangeTypeClassificationSummariesResul

public static void getChangeTypeClassificationSummaries() {

4. Set the credentials. We recommend that you do not hardcode this.

final BasicAWSCredentials awsCredsCm =

new BasicAWSCredentials("ACCESS\_KEY", "SECRET\_KEY");

5. Create the AMS Change Management client:

final AWSManagedServicesCMClient cmClient =

new AWSManagedServicesCMClient(awsCredsCm);

6. Get the AMS CTs:

final ListChangeTypeClassificationSummariesRequest listCtsRequest = new
ListChangeTypeClassification SummariesRequest();

final ListChangeTypeClassificationSummariesResult listCtsResult =

cmClient.listChangeTypeClassificationSummaries(listCtsRequest);

```
System.out.println("List of CTs");
```

listCtsResult.getChangeTypeClassificationSummaries().stream()

```
.map(x -> x.getCategory() + "/" + x.getSubcategory() + "/" +
x.getItem() + "/" + x.getOperation())
```

.forEach(System.out::println);

}

# AMS bring your own EPS

Use the AMS "bring your own end point security" (BYOEPS) feature to replace the default Trend Micro Deep Security agent with your own end point security solution, or Trend Micro license. If you already have cost effective licenses for products other than Trend Micro Deep Security, or a team that provides your EPS, or if you want to use a specific EPS tool, then use BYOEPS in your instances.

BYOEPS works at the account level. Your instances in the account either use BYOEPS or the default, AMS-managed EPS:

- multi-account landing zone (MALZ): You designate application accounts that use BYOEPS or managed EPS.
- single-account landing zone (SALZ): Your AMS accounts use BYOEPS or managed EPS.

BYOEPS, reduces your AWS bill by the cost for Trend Micro Deep Security. You continue to incur a cost for EPS because the AMS-managed EPS is still required to protect AMS-created and maintained EC2 instances that are required for access management (bastions, and management hosts). To calculate the total cost impact, you must account for the cost of licenses for your new tool, and the cost of managing EPS at the service levels that you need.

The use of BYOEPS changes the AMS roles and responsibilities for security management:

- **R** stands for responsible party that does the work to achieve the task.
- **C** stands for consulted; a party whose opinions are sought, typically as subject matter experts; and with whom there is bilateral communication.
- I stands for informed; a party which is informed on progress, often only on completion of the task or deliverable.

| Security management                                                                         | Customer | AWS Managed Services |
|---------------------------------------------------------------------------------------------|----------|----------------------|
| Maintaining valid licenses<br>of Managed EPS for EC2<br>instances of AMS Shared<br>Services | R        | C                    |

| Security management                                                                           | Customer | AWS Managed Services |
|-----------------------------------------------------------------------------------------------|----------|----------------------|
| Configure Managed EPS for<br>EC2 instances of AMS Shared<br>Services                          | I        | R                    |
| Update Managed EPS for<br>EC2 instances of AMS Shared<br>Services                             | Ι        | R                    |
| Monitoring malware on EC2<br>instances of AMS Shared<br>Services                              | Ι        | R                    |
| Maintaining and updating<br>virus signatures for EC2<br>instances of AMS Shared<br>Services   | I        | R                    |
| Remediating instances<br>infected with malware for<br>EC2 instances of AMS Shared<br>Services | C        | R                    |

When you use BYOEPS, you lose one of the security controls offered by AMS. You still have security management provided through tools such as Amazon GuardDuty, Amazon Macie, and process controls, such as reviews of IAM configurations. The use of BYOEPS doesn't affect AMS compliance certifications and attestations. However, many security framework and certifications have requirements for protection from malware and malicious code. To help keep your account secure and in compliance, evaluate your planned controls to make sure that they meet the security requirements for your workload's compliance certifications.

## **Turn on BYOEPS for your account**

The process to turn on BYOEPS contains three stages and uses several RFCs. Review the following information to learn about the three stages required to turn on BYOEPS. Then, coordinate with your CSDM to turn on BYOEPS for your account.

### Topics

- Stage 1: Prerequisites
- Stage 2: Enable BYOEPS in your account
- Stage 3: Instance migration

## **Stage 1: Prerequisites**

The default Amazon EC2 instance profile is customer-mc-ec2-instance-profile. If you
use a different Amazon EC2 instance profile in addition to the default profile, then allow the
ssm:GetParameter action for the /ams/end-point-security resource to your EC2 instance
profile.

If you can't update EC2 instance profiles, then submit an RFC that specifies the instance profiles that you need to update.

• Understand the scope of this change.

Deployments through an AMS automated change type (CT) allow you to specify the AMI used in creation.

To use BYOEPS with accounts that use AMS-managed EPS, you must work with AMS to uninstall the Trend Micro agents from those EC2 instances, and to update the AMS code (for example, boot scripts) on those instances. These actions might require a reboot, so it's a best practice to perform these actions as part of a maintenance window. Contact your CSDM to identify a maintenance window to perform this activity and to create a migration plan. For the migration plan, consider the following questions:

- 1. How many instances do you need to migrate? Divide the total number of instances into smaller, incremental batches.
- 2. How will you divide the instances in batches? For example, you might divide by resource groups and create a list to share with the AMS operations team.
- 3. How much time will each batch take? How much total time is required? Consider that you might want to install your preferred EPS tooling in the same maintenance window. How much time will this take?
- Your CSDM shares the migration plan with the AMS operations team. If your instance fleet is above 50, then work with your CSDM to create a planned event using the planned event management (PEM) process. For more information, see <u>Planned event management in AWS</u> <u>Managed Services</u>

AMS Operations coordinates with your CSDM and advises how to submit RFCs in accordance with your maintenance windows, based upon the number of instances in your account.

• Update EC2 instance launch automations or processes using custom or AMS AMIs to use AMS AMIs released after December 2020.

## Stage 2: Enable BYOEPS in your account

When you use BYOEPS in your account, the responsibilities that AMS has for security management changes. Consult your security and cloud platform team before you enable BYOEPS.

To request BYOEPS for your account, submit a "MOO" update RFC (Management | Other | Other | Update) with ct-0xdawir96cy7k, with the following details:

Please enable BYOEPS for this account/these accounts Account IDs: *IDs for the accounts for BYOEPS*.

AMS deploys parameter store updates to the account and updates the <u>Amazon EC2 IAM instance</u> <u>profile</u>.

#### 🚯 Note

- Accounts with new instance launches that use the latest AMS AMIs can skip Trend Micro agent installation. AMIs older than December 2020 don't support the BYOEPS feature. Update automations that use old AMIs to use the latest AMS AMIs with BYOEPS feature support.
- For existing EC2 instance handling, see Stage 3: Instance migrations

## Stage 3: Instance migration

Use one of the following options to migrate your instances, depending on your use case. If you are unsure of which option to choose, contact your CA or CSDM.

### Accounts with EC2 instances that use AMS-managed EPS

During the maintenance window, in alignment with planning from Stage 1, the following actions are performed on each instance that needs to be onboarded to BYOEPS:

- Performed by AMS: Update AMS code (boot scripts, modules, and so on) to the latest versions. This is required because old AMS boot scripts don't have BYOEPS feature support and re-install Trend Micro agent on every boot. Also, uninstall the Trend Micro Agent.
- **Performed by you:** Install and configure your preferred EPS tool.

### 🔥 Important

Trend Micro Agent provides malware protection. Make sure that you install an appropriate replacement to secure your instances.

To make these changes submit RFCs with change type ct-2iz9nvw8zlhst, <u>Trend Micro DSM</u> Remove Trend Micro EPS Agent (Review Required), in batches.

### Accounts without EC2 instances that use AMS-managed EPS

Accounts with new instance launches that use the latest AMS AMIs can skip Trend Micro agent installation. AMIs older than December 2020 don't support the BYOEPS feature. Update automations that use old AMIs to use the latest AMS AMIs with BYOEPS feature support.

### Add your agent on EC2 instances

You can use AMS Patterns to deploy agents of tools such as CrowdStrike or Qualys, Submit a service request for assistance.

# **Receiving AMS notifications**

Communications between you and AMS occur for many reasons:

- An RFC created by AMS that requires your approval
- An AMS case created to investigate an RFC you created that has failed
- Events created by monitoring alerts
- Patching service notifications that inform you of upcoming patching
- Service requests and incident reports
- Monthly CRM reports
- Occasional important AWS announcements (your CSDM contacts you if any action on your part is required)

All of these notifications are sent to the default contact information (the root account email) that you provided AMS when you were onboarded. Because it's difficult to keep individual emails updated, we recommend that you use a group email that can be updated on your end. All notifications sent to you are also received by AMS operations and analyzed before making a response.

AMS notification service provides two additional ways to set up contacts for notifications:

- Tag your resources with contact tags (the tag Key Value being contact information) and provide the tag Key Name to your CSDM. Alarms on those resources will be sent to the contacts provided in the Key Value, in addition to the account contact created at onboarding. This is especially useful for application owners. For more information, see Tag-based alert notification.
- (Required at onboarding) Send to your CSDM named lists of contacts for non-resource based notifications. For example, you might have a list named "SecurityContacts" and another named "OperationsContacts", and so forth. AMS adds the list to the notification service, and alarms that apply to that list's context are sent to those contacts. This is especially useful for organizational matters.

This advanced alert routing feature is active for most of the essential CloudWatch alarms such as Amazon EC2 instance failure, Amazon Elastic Block Store (Amazon EBS) volume capacity utilization - Root usage, Amazon EBS NonRoot usage, High Memory utilization, High Swap usage, and High CPU utilization for Amazon EC2.

Additionally, when you file a service request, or incident report, you have the option of adding "CC Emails" (highly recommended) and those email addresses receive notifications about the service request or incident.

### <u> Important</u>

While the CC email addresses provided in service requests and incident reports receive email notifications of communications, other notifications, such as patching notifications, appear in your Service Request list (an email is also sent to the default contact), *without* explicit notification to you that you have a communication awaiting your attention. This is why we strongly recommend adding a CC email where you can, and setting up the default contact email as a group to which everyone using AMS is a member. Additionally, you can request special notifications for new AMIs, for RFC state change, and for configuration changes in your AMS account. These optional notification services are discussed next.

## **AMS AMI notifications with SNS**

AMS provides an AMI notification service. You can use it to subscribe to an Amazon Simple Notification Service (SNS) topic that notifies you when AMS AMI updates have been released. You can choose to receive notifications for only the AMS AMIs you use, or you can sign up to receive update notifications for all AMS AMIs. For more information on SNS topics, see <u>What is Amazon</u> <u>Simple Notification Service?</u>

Whenever AMIs are released, we send notifications to the subscribers of the corresponding topic; this section describes how to subscribe to the AMS AMI notifications.

#### Sample message

```
{
  "Type" : "Notification",
  "MessageId" : "example messageId",
  "TopicArn" : "arn:aws:sns:us-east-1:591688410472:customer-ams-windows2019",
  "Subject" : "New AMS AMIs are Now Available",
  "Message" : "{"v1": {"Message": "A new version of the AMS Amazon Machine Images has
 been released. You are now able to launch new EC2 stacks from these AMIs.
  Please use this time to update any dependencies such as CloudFormation or Autoscaling
 groups. Release Notes Windows - Contains latest Windows Patches:
  Microsoft Windows Server 2008 R2 Datacenter - (KB2819745, KB3018238, KB4507004,
 KB4507437) Microsoft Windows Server 2016 Datacenter Security Enhancedn - (KB4509091,
 KB4507459)
 Microsoft Windows Server 2016 Datacentern - (KB4509091, KB4507459) Microsoft Windows
 Server 2012 R2 Security Enhancedn - (KB3191564, KB3003057, KB3013172, KB3185319,
 KB4504418,
  KB4506996, KB4507463) Microsoft Windows Server 2012 R2 Standardn - (KB3003057,
 KB3013172, KB3185319, KB4504418, KB4506996, KB4507463) Linux - Contains latest Linux
 patches -
 All AMIs now force domainjoin-cli leave before domainjoin-cli join for better
 stability in the domain join process.", "images":
  {"images": {"image_name": "customer-ams-windows2019-2021.08-1", "image_id":
 "ami-05dfa45396fddaa5e"}}, "region": "us-east-1"}}",
  "Timestamp" : "2021-09-03T19:05:57.882Z",
  "SignatureVersion" : "1",
  "Signature" : "example sig",
  "SigningCertURL" : "example url",
```

```
"UnsubscribeURL" : "example url" }
```

Possible AMS AMI topics to subscribe to:

- ALL: Use customer-ams-all-amis. This topic subscription notifies you when any of the AMS AMIs are updated.
- AMS AWS Linux AMIs: For Amazon Linux, use customer-ams-amazon1 and customer-amsamazon1-security-enhanced. For Amazon Linux 2, use customer-ams-amazon2 and customer-ams-amazon2-security-enhanced.
- AMS SUSE Linux AMIs: Use customer-ams-sles12 or customer-ams-sles15.
- AMS AWS RedHat AMIs: Use customer-ams-rhel8, customer-ams-rhel8-securityenhanced, customer-ams-rhel7, customer-ams-rhel7-security-enhanced.
- AMS AWS CentOs AMIs: Use customer-ams-centos7, customer-ams-centos7-securityenhanced.
- AMS Ubuntu AMIs: Use customer-ams-ubuntu18.
- AMS AWS Windows AMIs: Use customer-ams-windows2019, customer-amswindows2019-security-enhanced, customer-ams-windows2016, customer-amswindows2016-security-enhanced, customer-ams-windows2012, customer-amswindows2012r2, customer-ams-windows2012r2-security-enhanced, customer-amswindows2022.

To subscribe to AMS new AMI notifications by using the Amazon SNS console:

- 1. Open the Amazon SNS console to the Dashboard.
- 2. In the upper-right corner, change to the AWS Region for the AMIs that you are subscribing to.
- 3. In the left-navigation pane, choose **Subscriptions**, and then choose **Create subscription**.
- 4. Provide the following information:
  - a. Topic ARN: arn:aws:sns:{REGION}:287847593866:{AMS\_AMI\_NAME} where REGION is the selected AWS Region (where the SNS notification was created) and AMS\_AMI\_NAME is the AMI that you want notifications about. Examples:
    - To subscribe to notifications of new AMS Amazon Linux AMIs in AWS Region us-east-1, use this Topic ARN = arn:aws:sns:us-east-1:287847593866:customer-amsamazon1.

- To subscribe to notifications of new AMS Window Server 2016 AMIs in AWS Region uswest-2, use this Topic ARN = arn:aws:sns:us-west-2:287847593866:customerams-windows2016
- b. For **Protocol**, choose **Email**.
- c. For **Endpoint**, enter an email address that you can use to receive the notifications. We recommend a distribution list rather than an individual's email.
- 5. Choose **Create subscription**.
- 6. When you receive a confirmation email with the subject line "AWS Notification Subscription Confirmation," open the email and choose **Confirm subscription** to complete your subscription.

### 🚺 Note

You are not limited to email for the **Protocol**. For information on other acceptable protocols and how to use them, see <u>subscribe</u>.

To unsubscribe from AMS new AMI notifications by using the AWS SNS console:

- 1. Open the Amazon SNS console to the Dashboard.
- 2. In the navigation bar, change to the AWS Region of your choice. You must use the AWS Region in which you want to receive notifications for the corresponding AMIs.
- In the navigation pane, choose Subscriptions, select the subscription, and then choose Actions
   -> Delete subscriptions.
- 4. When prompted for confirmation, choose **Delete**.

To subscribe to AMS New AMI notifications using the Deployment | Ingestion | Stack from CloudFormation Template | Create (ct-36cn2avfrrj9v):

1. To subscribe to the AmazonLinuxSubscription, create and save an execution parameters JSON file; this example names it CreateSubscribeAmiParams.json:

```
{
    "AWSTemplateFormatVersion": "2010-09-09",
    "Resources": {
        "AmazonLinuxSubscription":{
```

```
"Type" : "AWS::SNS::Subscription",
    "Properties": {
        "TopicArn": "arn:aws:sns:{REGION}:287847593866:{AMS_AMI_NAME}",
        "Protocol": "email",
        "Endpoint": "username@yourdomain.com"
      }
    }
}
```

2. Create and save the RFC parameters JSON file with the following content; this example names it CreateSubscribeAmiRfc.json file:

```
{
    "ChangeTypeId": "ct-36cn2avfrrj9v",
    "ChangeTypeVersion": "1.0",
    "Title": "cfn-ingest-subscribe-ami"
}
```

3. Create the RFC, specifying the CreateSubscribeAmiRfc file and the CreateSubscribeAmiParams file:

```
aws amscm create-rfc --cli-input-json file://CreateSubscribeAmiRfc.json --
execution-parameters file://CreateSubscribeAmiParams.json
```

You receive the ID of the new RFC in the response and can use it to submit and monitor the RFC. Until you submit it, the RFC remains in the editing state and does not start.

For examples of creating AMIs, see Create AMI.

For information on consuming AMIs programmatically, see EC2 stack: creating.

## **Service notifications**

AMS sends outbound service requests, or service notifications, when you need to act on, or be aware of, something that might impact your account or resources, including:

 Infrastructure impact: AMS sends a service notification when there is an underlying AWS service impacting your infrastructure, and you need to take action before a certain date, or you may have an outage. • EC2 Hardware issues: AMS sends service notifications out for EC2 hardware issues that require you to reboot an EC2 instance before a certain date, or letting you know that AMS will reboot the instance for you. This is an important notice because reboot can cause an outage and you must respond with an acceptable date, or create an RFC with ct-09qbhy7kvtxqw, to reboot the instance yourself. A service notification like this automatically closes in five days if you do not respond.

## **RFC state change notifications**

AMS offers notifications for RFC state changes by email and CloudWatch Events:

- Emails by way of the AMS Console: There is an option on the second page of the Create RFC wizard, where you can add up to five email addresses to be notified when that RFC state changes.
- CloudWatch Events: You can configure different rules and targets for CloudWatch Events to receive notifications for every RFC state change.

## **Email notifications**

You can add email addresses to receive RFC state changes to an RFC that you create in the AMS console, or by using the AMS API/CLI.

In the AMS console, use the **Email notifications** option, on the second page of the Create RFC wizard:

| <b>Subject</b><br>Briefly summarize wł      | nat's to be accomplished.  |                    |                        |          |  |
|---------------------------------------------|----------------------------|--------------------|------------------------|----------|--|
| Self-serve servic                           | e RFC                      |                    |                        |          |  |
|                                             | 5 = ODTIONAL New           |                    |                        |          |  |
| Email notification:<br>Email addresses prov | ided here will receive not | ifications when th | e status of this RFC o | changes. |  |

In the AMS API/CLI, add a line like this to the RFC parameters section of your RFC (do not add the line to the run parameters section):

```
--notification "{\"Email\": {\"EmailRecipients\" : [\"email@example.com\"]}}"
```

The behavior of the notifications varies depending the RFC scheduling type:

- Scheduled RFCs receive email notifications on : Submitted, Scheduled, InProgress, Completed, Rejected, Canceled, Auto-Rejected, or Auto-Canceled.
- ASAP RFCs receive email notification on: Submitted, InProgress, Completed, Rejected, Canceled, AutoRejected, or Auto-Canceled.

### 1 Note

- Email notifications are sent from this address: noreply@managedservices.amazonaws.com.
- Special characters and URLs in your RFC title are redacted in the emails we send. This is a security measure.

## **CloudWatch Events notifications**

AMS offers push notifications for the RFC State changes through CloudWatch Events. To get these notifications:

- 1. Create a topic and subscription where notifications will be sent. You can name the topic what you like; for information about doing this, see <u>SNS Topic and Subscription: Creating</u>.
- 2. Submit an RFC with the Management | Other | Other | Create change type and include the SNS topic and subscription in the request for RFC state change notices.

When you submit the Management | Other | Other RFC request for this feature, you can specify what RFC state changes you're interested in getting notified about and what change types, and set other filters. For example, you may want to request to be notified only when Admin Access change types are EventType = RfcSubmitted and EventType = RfcUpdated.

This is a template of CloudWatch event notifications that you can receive (with all possible values):

```
{
    "source ": "aws.managedservices",
    "detail-type": "AMS RFC State Change",
    "detail": {
        "ActionState": "null | AwsActionPending | AwsOperatorAssigned |
 CustomerActionPending | NotApplicable | NoActionPending",
        "ActualExecutionTimeRange": {
            "StartTime": "null | Actual Start Time",
            "EndTime": "null | Actual End Time"
        },
        "AutomationStatus": "Automated | Manual",
        "AwsAccountId": "AWS Account ID",
        "AwsApprovalStatus": "null | SubmissionPending | NotRequired | ApprovalPending
 | Rejected | Approved",
        "ChangeTypeId": "Change_Type_ID",
        "ChangeTypeVersion": "Change_Type_Version",
        "CreatedTime": "Created_Time",
        "CustomerApprovalStatus": "null | SubmissionPending | NotRequired |
 ApprovalPending | Rejected | Approved",
        "EventType": "RfcActionStateUpdated | RfcApproved | RfcAutoRejected |
 RfcCanceled | RfcCompleted | RfcCreated | RfcInProgress | RfcRejected | RfcSubmitted |
 RfcUpdated",
        "LastModifiedTime": "Last_Updated_Time",
        "LastSubmittedTime": "null | Last_Submitted_Time",
```

```
"RequestedExecutionTimeRange": {
    "StartTime": "null | Expected_Start_Time",
    "EndTime": "null | Expected_End_Time"
    },
    "RfcId": "RFC_ID",
    "Status": "Editing | PendingApproval | Scheduled | Rejected | Canceled |
    ExecutionLock | InProgress | Success | Failure",
    "Title": "Title"
    }
}
```

The supported RFC state changes (EventType), as they appear in the actual CloudWatch Events notification are:

- RfcActionStateUpdated (no AMS console option): The RFC in one of the states, described later, changed.
- RfcApproved (no AMS console option): The RFC passed system and/or AMS operator validation and has been approved for completion.
- RfcAutoRejected (Auto-Rejected): The RFC failed system validation or AMS operator and has been rejected.
- RfcCanceled (Canceled or Auto-Canceled): The RFC was canceled by either the submitter or an AMS operator.
- RfcCompleted (**Completed**): The RFC run parameters have been completed, including UserData.
- RfcCreated (no AMS console option): The RFC was successfully created (the JSON and submitted parameters were valid).
- RfcInProgress (InProgress): The RFC run is still in progress.
- RfcRejected (Rejected): The RFC failed system or AMS operator validation has been rejected.
- RfcSubmitted (Submitted): The RFC has been submitted and is undergoing system validation.
- RfcUpdated (no AMS console option): The RFC has been manually updated by an AMS operator.

Additionally, you can send CloudWatch Events (CWE) notifications to any of the supported destinations and build your own systems on top of these automated notifications:

- Amazon EC2 instances
- AWS Lambda functions
- Streams in Amazon Kinesis Data Streams

- Delivery streams in Amazon Data Firehose
- Log groups in Amazon CloudWatch Logs
- Amazon ECS tasks
- Systems Manager Run Command
- Systems Manager Automation
- AWS Batch jobs
- Step Functions state machines
- Pipelines in CodePipeline
- CodeBuild projects
- Amazon Inspector assessment templates
- Amazon SNS topics
- Amazon SQS queues
- Built-in targets: EC2 CreateSnapshot API call, EC2 RebootInstances API call, EC2 StopInstances API call, and EC2 TerminateInstances API call.
- The default event bus of another AWS account

#### Note

We send CloudWatch Events notification for RFC state changes, on a best-effort basis.

# Setting up private and public DNS

During onboarding, AMS sets up a private DNS service for communications between your managed resources and AMS.

You can use AMS Route 53 to manage the internal DNS names for your application resources (web servers, application servers, databases, and so forth) without exposing this information to the public Internet. This adds an additional layer of security, and also allows you to fail over from a primary resource to a secondary one (often called a "flip") by mapping the DNS name to a different IP address.

After you create private DNS resources using the Deployment | Advanced stack components | DNS (private) | Create (ct-0c38gftq56zj6) or Deployment | Advanced stack components | DNS

(public) | Create (ct-0vzsr2nyraedl), you can use the Management | Advanced stack components | DNS (private) | Update (ct-1d55pi44ff21u) and Management | Advanced stack components | DNS (public) | Update (ct-1hzofpphabs3i), CTs to configure additional, or update existing, record sets. For multi-account landing zone (MALZ) accounts, DNS resources created in the application account VPCs can be shared with the shared services account VPC to maintain centralized DNS using AMS AD.

### MALZ

The following graphic illustrates a possible DNS configuration for Multi-Account Landing Zone AMS. It illustrates a hybrid DNS setup between AMS and a typical customer network. A Canonical Name Record (CNAME) in the customer network DNS server forwards to the AMS AD DNS in the shared services account with a conditional forward that has the CNAME of the AMS FQDN forwarded to the A record.

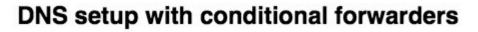

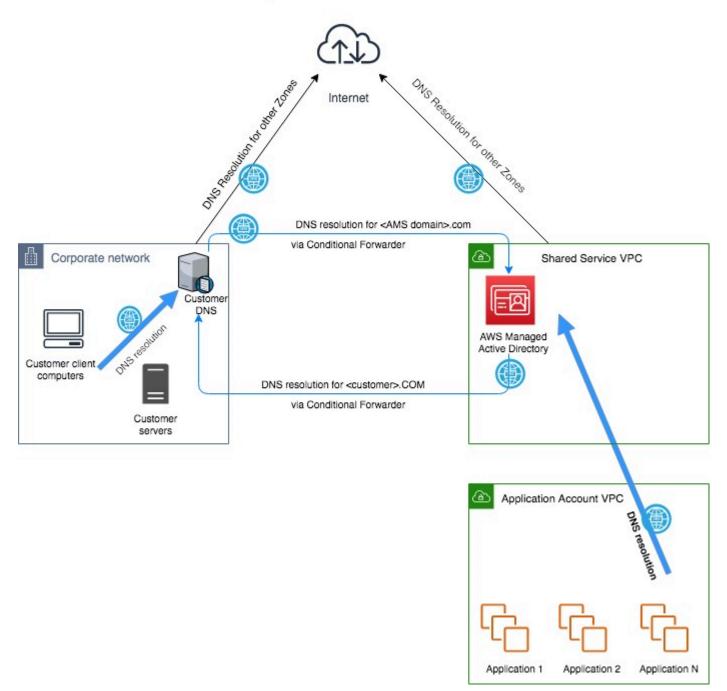

## SALZ

The following graphic illustrates a possible DNS configuration for single-account landing zone (SALZ). It shows a hybrid DNS setup between AMS and a typical customer network. A CNAME in the customer network DNS server forwards to the AMS AD DNS with a conditional forward which has the CNAME of the AMS FQDN forwarded to the A record.

# DNS setup with conditional forwarders

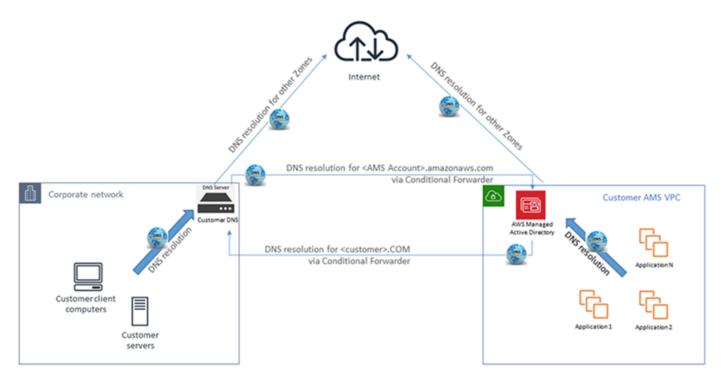

### SALZ Route53 DNS

The following graphic illustrates a possible DNS configuration for single-account landing zone (SALZ). It shows a hybrid DNS setup between AMS and a typical customer network. A CNAME in the customer network DNS server forwards to the AMS AD DNS with a conditional forward which has the CNAME of the AMS FQDN forwarded to the A record. This also leverages Route53 for outbound network traffic so that any application in the account can have DNS Resolution in the account with the highest availability.

Route53 enabled Resolution paths:

- Instance attempting to resolve AMS MAD name --> VPC +2 (Route53/AmazonProvidedDNS) --
  - > Conditional Forwarders evaluated --> Route53 MAD Conditional Forwarder rule matched --
  - > Route53 Outbound resolver --> Managed AD DNS
- Instance attempting to resolve customer on-prem name --> VPC +2 (Route53/ AmazonProvidedDNS) --> Conditional Forwarders evaluated --> Route53 On-prem Conditional Forwarder rule matched --> Route53 Outbound resolver --> Customer on-prem DNS
- Instance attempting to resolve Internet name --> VPC +2 (Route53/AmazonProvidedDNS) --> Conditional Forwarders evaluated --> No matching forwarder --> Internet DNS Service

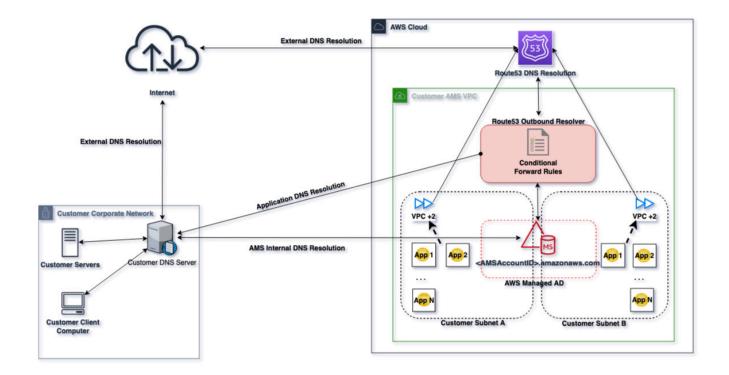

For more information, see Using DNS with Your VPC and Working with Private Hosted Zones.

# AMS egress traffic management

By default, the route with a destination CIDR of 0.0.0/0 for AMS private and customerapplications subnets has a network address translation (NAT) gateway as the target. AMS services, TrendMicro and patching, are components that must have egress access to the Internet so that AMS is able to provide its service, and TrendMicro and operating systems can obtain updates.

AMS supports diverting the egress traffic to the internet through a customer-managed egress device as long as:

• It acts as an implicit (for example, transparent) proxy.

and

• It allows AMS HTTP and HTTPS dependencies (listed in this section) in order to allow ongoing patching and maintenance of AMS managed infrastructure.

Some examples are:

AMS egress traffic management

- The transit gateway (TGW) has a default route pointing to the customer-managed, on-premises firewall over the AWS Direct Connect connection in the Multi-Account Landing Zone Networking account.
- The TGW has a default route pointing to an AWS endpoint in the Multi-Account Landing Zone egress VPC leveraging AWS PrivateLink, pointing to a customer-managed proxy in another AWS account.
- The TGW has a default route pointing to a customer-managed firewall in another AWS account, with site-to-site VPN connection as an attachment to the Multi-Account Landing Zone TGW.

AMS has identified the corresponding AMS HTTP and HTTPS dependencies, and develops and refines these dependencies on an ongoing basis. See <u>egressMgmt.zip</u>. Along with the JSON file, the ZIP contains a README.

#### 1 Note

- This information isn't comprehensive--some required external sites aren't listed here.
- Do not use this list under a deny list or blocking strategy.
- This list is meant as a starting point for an egress filtering rule set, with the expectation that reporting tools will be used to determine precisely where the actual traffic diverges from the list.

To ask for information about filtering egress traffic, email your CSDM: ams-csdm@amazon.com.

# **Deploying IAM resources in AMS Advanced**

AMS deploys IAM resources in your multi-account landing zone (MALZ) Application and singleaccount landing zone (SALZ) accounts in two ways:

 Automated IAM Provisioning: This capability in AMS lets you submit create, update, or delete change types for IAM role or policy provisioning, without operator review, and with IAM and AMS validation checks run automatically.

This capability must be explicitly enabled with the Management | Managed account | AMS Automated IAM Provisioning with read-write permissions | <u>Enable (review required)</u> change type (ct-1706xvvk6j9hf). To learn more, see <u>Automated IAM Provisioning AMS</u>. After AMS Automated IAM Provisioning is enabled, you have access to Create, Update, and Delete change types to manage your IAM resources.

 Review required IAM change type: This change type, Deployment | Advanced stack components | Identity and Access Management (IAM) | <u>Create entity or policy (review required)</u> (ct-3dpd8mdd9jn1r), requires an AMS operator review, which can sometimes take a few days to complete if clarifications are needed.

1 Note

Whichever method is used, an IAM role is provisioned to the relevant account or accounts and, after the role is provisioned, you must onboard the role in your federation solution.

## **Automated IAM Provisioning AMS**

AWS Managed Services (AMS) supports automated validation and provisioning for IAM resources including roles and policies using AMS Advanced requests for change (RFCs) and new change types (CTs). Previously, these requests went through a semi-automated process that sometimes resulted in long wait times. Now, you can use AMS Automated IAM Provisioning to provision IAM resources and get the results much more quickly.

## How Automated IAM Provisioning in AMS works

Automated IAM Provisioning relies on automated run-time checks for IAM to validate changes to IAM resources. These automated checks, performed when the Create, Update, or Delete change types are run, prevent IAM resources that are overly-permissive or have insecure patterns from being deployed into your account. This allows you to match the level of rigor in IAM reviews to the expertise of your team. We recommend that teams that are new to cloud services and need manual checks for all IAM resources changes use the existing review-required change type: Deployment | Advanced stack components | Identity and Access Management (IAM) | <u>Create entity or policy (review required</u>), (ct-3dpd8mdd9jn1r). Teams with AWS expertise and control of their environments can use Automated IAM Provisioning to speed up their deployments. You can use this feature to perform validation through automated run-time checks or to perform validation and provisioning of IAM resources after successful validation.

### 🔥 Important

AWS Managed Services has proactively implemented a list of validation <u>runtime</u> <u>checks</u> that prevent the creation of IAM resources or policies with certain permissions and conditions. For a description of these privileges and conditions, see <u>Deploying</u> <u>IAM resources in AMS Advanced</u>. The automated change types <u>ct-1n9gfnog5x7fl</u>, <u>ct-1e0xmuy1diafq</u>, and <u>ct-17cj84y7632o6</u>, allow users who are proficient in managing IAM resouces to provision IAM roles and policies that allow actions beyond Read Only privileges. In addition, you can use the roles created through the automated change types <u>ct-1n9gfnog5x7fl</u>, <u>ct-1e0xmuy1diafq</u>, and <u>ct-17cj84y7632o6</u> to create the new resources. However, the resources can't follow the AMS naming standard and aren't part of the standard AMS stack. AMS provides the operational and security support of those specific resources on a best effort basis.

While both manual and automated processes aim to uphold our security standards, it's important to note that there are differences in the checks between the two. The automated provisioning allows for greater flexibility in creating and updating roles and policies; therefore, they are not the same. It's recommended that your organization carefully review the validation <u>runtime checks</u> listed in the AMS User Guide to ensure that they align with your organization's expectations and requirements.

### Validation flow

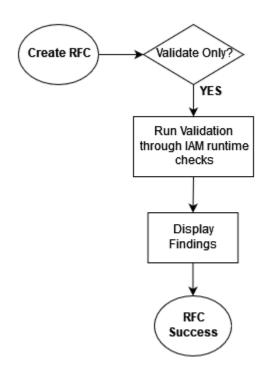

### Validation and provisioning flow

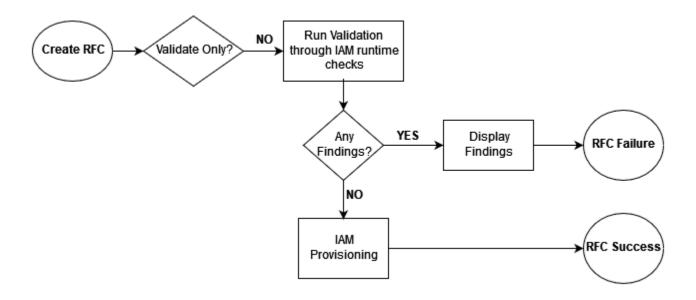

#### (i) Note

This feature is suitable for teams that are experienced with AWS and IAM resources, and we do not recommend it for teams that are new to AWS. The automated validation process is designed to catch most errors and is helpful for teams to get quick reviews for changes to

IAM, when they understand the permissions that they need. To use the new change types safely and effectively, we recommend you to have a good understanding of AWS IAM, and the <u>run-time checks</u> offered by the change types to determine whether they are suitable for your team.

### **Onboarding to AMS Automated IAM Provisioning in AMS**

To use the new change types, first enable AMS Automated IAM Provisioning by submitting an RFC using the following change type: Management | Managed account | AMS Automated IAM Provisioning with read-write permissions | Enable (review required) (ct-1706xvvk6j9hf). AWS requires that your organization go through a customer security risk management (CSRM) process to ensure that the use of these change types are aligned with your organizational policies. The AWS operations team works with you to acquire explicit approval from your security team contact in the form of risk acceptance as part of the required review. To learn more, see the <u>RFC customer risk</u> management (CSRM) process.

After the RFC for turning on AMS Automated IAM Provisioning with read-write permissions feature is successful, AMS enables the AMS Automated IAM Provisioning change types in the account used to submit the enable RFC. To confirm that an account has AMS Automated IAM Provisioning turned on, check the IAM console for the AWSManagedServicesIAMProvisionAdminRole role.

As part of onboarding, AMS provisions IAM Access Analyzer in the same AWS Region of the account to leverage its access preview capability. IAM Access Analyzer helps identify resources in your organization and accounts that are shared with an external entity, validates IAM policies against policy grammar and best practices, and generates IAM policies based on access activity in your AWS CloudTrail logs. To learn more, see <u>Using AWS Identity and Access Management Access Analyzer</u>.

Once onboarded, the AWSManagedServicesIAMProvisionAdminRole is deployed to the enabled accounts. If you choose to use this role through SAML federation, then you must onboard the role to your federation solution.

As part of onboarding, you can request to update AWSManagedServicesIAMProvisionAdminRole's trust policy to grant another IAM role ARN to assume this role using AWS Security Token Service.

## Using AMS Automated IAM Provisioning in AMS

You can create RFCs with the following AMS Automated IAM Provisioning change types.

### 🚯 Note

• Only provisioning on roles and policies are supported.

While updating roles, the Update CT replaces the existing list of managed policy Amazon resource names (ARNs) and the "assume role" policy document, with the provided list of managed policy ARNs and "assume role" policy document. In a partial update; for example, adding or removing an ARN in the existing list of managed policy ARNs, adding or removing individual policy statements to the "assume role" policy document is not allowed. Similarly, while updating policies, the Update CT replaces the existing policy document and does not allow adding or removing individual policy statement.

- When the "validate only" option is selected, run-time checks are performed without provisioning any IAM entity or policy. Regardless of any findings, the RFC status is "success". The "success" status indicates a successful validation against the provided IAM entity or policy.
- Deployment | Advanced Stack Components | Identity and Access Management (IAM) | <u>Create</u> <u>entity or policy (read-write permissions)</u>(ct-1n9gfnog5x7fl): A new IAM entity or policy is validated and provisioned automatically.
- Management | Advanced Stack Components | Identity and Access Management (IAM) | <u>Update</u> <u>entity or policy (read-write permissions)</u>(ct-1e0xmuy1diafq): An existing IAM entity or policy is updated and validated automatically.
- Management | Advanced Stack Components | Identity and Access Management (IAM) | <u>Delete</u> <u>entity or policy (read-write permissions)</u>(ct-17cj84y7632o6): An existing IAM entity or policy that's provisioned using the automated create entity or policy change type is deleted.

You can only call the preceding three CTs using a dedicated IAM role:

AWSManagedServicesIAMProvisionAdminRole. This role is available only in the accounts that have been onboarded to the feature using the Management | Managed account | AMS Automated IAM Provisioning read-write permissions | <u>Enable (review required)</u> (ct-1706xvvk6j9hf).

## 🔥 Important

The Create, Update, and Delete change types are always visible in your account, but they aren't turned on by default. If you try submit an RFC using one of these change types without first enabling the AMS Automated IAM Provisioning feature, then an "unauthorized" error displays.

### Limitations:

- The Create CT might allow you to create an IAM role or policy with permission to create AWS resources. However, AWS resources created by these roles and policies aren't managed by AMS. It's a best practice to adhere to your organizational control to limit creation of such roles or policies.
- The Update CT can not modify IAM roles and policies created with CFN Ingest, Direct Change Mode, Developer Mode, or, in some cases, through existing AMS Advanced manual or automated CTs.
- The Delete CT can not delete existing roles or policies that are not created with the AMS Automated IAM Provisioning Create CT.
- The AMS Automated IAM Provisioning with read-write permissions feature isn't supported in Direct Change Mode roles. This means that you can't provision or update IAM roles and policies with read-write permissions using these roles.
- AMS Automated IAM Provisioning with read-write permissions Create, Update, and Delete change types are not compatible with the ServiceNow Connector.

## **Runtime checks for AMS Automated IAM Provisioning in AMS**

Automated IAM Provisioning leverages checks from AWS Identity and Access Management Access Analyzer, and performs additional checks and validations against the AMS boundary policy. AMS defined the additional checks and validations based on IAM best practices, experience operating customer workload in the cloud, and the collective AMS IAM manual evaluation experience.

You can view policy run-time check findings in the request for change (RFC) output. The findings include the resource identifier, location within the role and/or policy that generated the findings, and a message outlining the check that the IAM entity or resource failed to pass. These findings help you author policies that are functional and conform to security best practices.

### 🚯 Note

Automated IAM Provisioning attempts to be specific about the location within the entity or policy definition that fails to pass the check. Depending on the type, the location might include the resource name or ARN, or index within an array. For example, a statement to help you adjust the entity or policy for a successful outcome.

For a smooth AMS Automated IAM Provisioning experience, it's a best practice to use the "validate only" option to run the validation checks until there are no findings from the validation checks reported in the RFC outputs. When the validation checks report no findings, choose **Create copy** from the AMS Console to quickly create a copy of the existing RFC. When you are ready to provision, in the **Parameters** section, switch the **Validate only** value from **Yes** to **No**, and then proceed.

These are the run-time checks that AMS Automated IAM Provisioning performs to ensure that your IAM resources are secure:

### 🚯 Note

To provision IAM policies that contain actions denied by these automated change types, you must follow the RFC customer security risk management (CSRM) process. Use the following change type: Deployment | Advanced stack components | Identity and Access Management (IAM) | Create entity or policy (review required) (ct-3dpd8mdd9jn1r).

- IAM Access Analyzer policy check and validation: See also <u>Access Analyzer policy check</u> reference and <u>IAM Access Analyzer policy validation</u>.
- AMS permissions boundary policy checks: Actions on a set of services that are denied by default. For more information, see Automated IAM Provisioning permission boundary check.
- Customer-defined permissions boundary policy checks: Additional restricted actions on a set of services that are denied. For more information, see <u>Automated IAM Provisioning permission</u> boundary check.
- **AMS-defined custom checks**: Checks that identify various insecure and overly permissive policies or access patterns within a requested IAM entity or policy, and denies the request if found one. For for information, see AWS JSON policy elements: Principal.

| Finding                                                                                                    | Description                                                                                                    |
|----------------------------------------------------------------------------------------------------|----------------------------------------------------------------------------------------------------|
| The role can be accessed from an external account that is outside of your zone of trust.                                                                                              | This finding refers to a principal listed in the<br>role trust policy that is outside of your zone of<br>trust. A zone of trust is defined as the account<br>where the role is being created or the AWS<br>organization that the account belongs to. An<br>entity that does not belong to the account or<br>to the same AWS Organization is an external<br>entity. To resolve the finding, review the<br>account ID in the principal ARNs and make<br>sure that they belong to you and is an AMS<br>onboarded account. |
| The role can be accessed by an external entity<br>owned by account <i>External_Account_I</i><br><i>D</i> that is not owned by the AMS customer-<br>owning account <i>Account_ID</i> . | This finding is generated if the role trust policy<br>includes a principal ARN that has an account<br>ID not owned by you and an AMS onboarded<br>account. To resolve this finding remove any<br>such principal from the role trust policy.                                                                                                    |
| The canonical user ID is not a supported principal in IAM trust policy.                                                                                                    | Canonical principal IDs are not supported in<br>IAM trust policy. To resolve the finding remove<br>any such principal from the role trust policy.                                                                                                    |
| The role can be accessed by an external web identity that is outside of your zone of trust.                                                                                           | This finding is generated if the role trust policy<br>allows an external Web identity provider<br>(IdP) other than SAML IdP. To resolve this<br>finding, review the role trust policy and<br>remove statements that allow the sts:Assum<br>eRoleWithWebIdentity operation.                                                                                                    |
| The role can be accessed through SAML<br>federation; however, the provided SAML<br>identity provider (IdP) does not exist.                                                            | This finding is generated if the role trust policy<br>contains SAML IdP that does not exist in your<br>account. To resolve ensure you all the listed<br>SAML IdP exists in your account.                                                                                                    |
| Policy contains privileged actions equivalen t to administrator or power user access.                                                                                                 | It's a best security practice in AWS Identity<br>and Access Management to grant only the                                                                                                    |

#### Finding

Consider reducing the permission scope to a specific service, action, or resource. If advanced policy elements such as **NotAction** or **NotResource** are used, make sure that they are not granting more access than you intend, particularly in **Allow** statements.

Statement contains privileged actions for Service\_Name . Consider excluding these actions with a deny statement. Refer to the boundary policy reference in the AMS documentation for a list of privileged actions.

Statement grants access to privileged RFC Change Types: <u>ct-1n9gfnog5x7fl</u>, <u>ct-1e0xmu</u> <u>y1diafq</u>, and <u>ct-17cj84y763206</u> for service *Service\_Name*. Consider scoping the permissions to specific change types or exclude these change types with a deny statement.

#### Description

permissions required to perform a task when you set permissions with IAM policies. Do this by defining the actions that can be taken on specific resources under specific conditions, also known as least-privilege permissions. This finding is generated when automation detects the policy grants broad permissions and does not adhere to the principle of least privilege. To resolve the finding, review and reduce the permissions.

AMS identified certain actions for a given service as risky and require further risk review and acceptance by the customer security team. This finding is generated when automation detects the given policy granting such permissions. To resolve this finding, deny these actions in your policy. For a list of actions refer to the AMS boundary policy. For details on AMS boundary policy, see <u>AMS</u> <u>Automated IAM Provisioning permission</u> <u>boundary check</u>.

This finding is generated if the policy grants permissions to perform RFC-related actions using Automated IAM Provisioning change types (CTs). The CTs are subject to risk acceptance and must only be used through onboarded roles. So, you can't granting permission to these CTs. To resolve this finding, deny RFC actions using these CTs.

| Finding                                                                                                    | Description                                                                                                    |
|----------------------------------------------------------------------------------------------------|----------------------------------------------------------------------------------------------------|
| Statement contains privileged actions that<br>are not scoped to your resources for service<br><i>Service_Name</i> . Consider scoping the<br>actions to specific resources or exclude<br>resources with AMS namespace prefixes. If<br>wildcards are used ensure they restrict the<br>scope to your resources. | This finding is generated if the policy grants<br>privileged actions that are not scoped to your<br>resources of the given service. Wild cards<br>often create overly permissive policies that<br>bring a broad set of resources or actions into<br>the permission's scope. To resolve the finding,<br>either reduce the scope of permissions to<br>resources you own or exclude resources that<br>are in the AMS namespace. For a list of AMS<br>namespace prefixes, see the boundary policy<br>in AMS documentation. Note that not all<br>prefixes apply to all services. For details on<br>the AMS boundary policy, see <u>AMS Automated</u><br><u>IAM Provisioning permission boundary check</u> . |
| Invalid account Id or Amazon Resource Name<br>(ARN).                                                                                                    | This finding is generated if any ARN or<br>account ID specified in the policy or role trust<br>policy is invalid. To review valid resource<br>ARN's resources for services, see the <u>Service</u><br><u>Authorization Reference</u> . Make sure that the<br>account ID is a 12-digit number and that the<br>account is active in AWS.                                                                                                    |
| Use of wildcard (*) for account id in ARN is restricted                                                                                                    | This finding is generated if a wild card (*) is<br>specified in the account ID field of an ARN.<br>A wild card in an account ID field matches<br>any account and potentially grants unintende<br>d permission to resources. To resolve this,<br>replace the wild card with a specific account<br>ID.                                                                                                    |

| Finding                                                                                      | Description                                                                                                    |
|----------------------------------------------------------------------------------------------|----------------------------------------------------------------------------------------------------|
| Specified resource account not owned by same AMS customer owning account <i>Account_ID</i> . | This finding is generated if an account ID<br>specified in a resource ARN does not belong<br>to you and is not managed by AMS. To resolve<br>this, make sure that all resources (as specified<br>by their ARN in the policy) belong to your<br>accounts that are managed by AMS.                                                                                                  |
| The role name is in AMS restricted namespace.                                                | This finding is generated if you try to create<br>a role with a name that starts with an AMS<br>reserved prefix. To resolve this, use a name<br>for the role that is specific to your use case.<br>For a list of AMS reserved prefixes, see <u>AMS</u><br><u>reserved prefixes</u>                                                                                                |
| The policy name is in AMS restricted namespace.                                              | This finding is generated if you try to create<br>a policy with a name that starts with an AMS<br>reserved prefix. To resolve this, use a name<br>for the policy that is specific to your use case.<br>For a list of AMS reserved prefixes, see <u>AMS</u><br><u>reserved prefixes</u> .                                                                                          |
| The resource ID in the ARN is in AMS restricted namespace.                                   | This finding is generated if you try to create<br>a policy that grants permission to named<br>resources that are in the AMS namespace<br>. To resolve this, make sure that you scope<br>the permissions to your resources or deny<br>permissions to resources that are in the AMS<br>namespace. For more information on AMS<br>namespaces, see <u>AMS restricted namespaces</u> . |

| Finding                                                                                                    | Description                                                                                                    |
|----------------------------------------------------------------------------------------------------|----------------------------------------------------------------------------------------------------|
| Invalid policy variable case. Update the variable to <i>Variable_Names</i> .                                                                                                    | This finding is generated if try to create a policy that contains an IAM global policy variable in the incorrect case. To resolve this, use the correct case for global variables in your policy. For a list of global variables, see <u>AWS global condition context keys</u> . For more information on the policy variables, see <u>IAM policy elements: Variables and tags</u>                        |
| Statement contains privileged actions that<br>are not scoped to your KMS keys. Consider<br>scoping these permissions to specific keys or<br>exclude AMS owned keys.                        | This finding is generated if the policy contains<br>permissions that are not scoped to specific<br>KMS keys that you own. To resolve this, scope<br>the permission to specific keys or exclude<br>the keys that are AMS owned. AMS owned<br>keys have specific alias sets. For a list of AMS<br>owned key aliases, see <u>AMS Automated IAM</u><br><u>Provisioning permission boundary check</u> .       |
| Statement contains privileged actions that are<br>not scoped to your KMS keys aliases. Consider<br>scoping these permissions to your keys or<br>aliases, or exclude AMS-owned key aliases. | This finding is generated if the policy contains<br>permissions that are not scoped to specific<br>KMS keys alias that you own. To resolve<br>this, scope the permission to specific keys or<br>exclude the keys that are AMS owned. AMS<br>owned keys have specific alias sets. For a list of<br>AMS owned key aliases, see <u>AMS Automated</u><br><u>IAM Provisioning permission boundary check</u> . |

| Finding                                                                                                    | Description                                                                                                    |
|----------------------------------------------------------------------------------------------------|----------------------------------------------------------------------------------------------------|
| Statement contains privileged actions that are<br>not adequately scoped to your KMS keys using<br>the kms:ResourceAliases condition<br>. Consider using specific alias names along<br>with the appropriate set operator for the<br>condition key. If wildcards are used in the<br>alias names ensure they restrict the scope to a<br>limited set of your KMS keys. | This finding is generated if you are scoping<br>permissions to your KMS keys using condition<br>s and not using kms: ResourceAliases to<br>scope down to aliases for your KMS keys. Or,<br>if the kms: ResourceAliases condition<br>key has a value that also includes AMS owned<br>KMS keys aliases. To resolve this, update the<br>condition to scope down permission only to<br>aliases of your KMS keys or exclude aliases for<br>AMS owned KMS keys. For a list of AMS owned<br>key aliases, see <u>AMS Automated IAM Provision</u><br>ing permission boundary check. |
| The role must have customer_deny_policy<br>attached. Include the policy ARN in the list of<br>managed policy ARNs.                                                                                                    | This finding is generated if the role that you are creating does not have the customer_ deny_policy attached to it. To resolve this, include the customer_deny_policy in the managed policy ARNs list.                                                                                                    |
| The AWS managed policy is overly permissiv<br>e or grants permissions restricted by AMS<br>boundary policy.                                                                                                    | This finding is generated if the <b>ManagedPo</b><br><b>licyArns</b> value for the role contains any AMS<br>managed policy that provides full or administr<br>ator level access to the relevant service. To<br>resolve this, review use of the AWS managed<br>policy and use a policy that provides scope<br>down permission or define your own policy<br>that follows the principle of least privilege.                                                                                                    |
| The customer managed policy is in restricted AMS namespace.                                                                                                    | This finding is generated if any customer<br>managed policy with name prefixed in the<br>AWS namespace is attached to the role. To<br>resolve this, remove the policy from the<br><b>ManagedPolicyArn</b> list for the role.                                                                                                    |

| Finding                                                                                                    | Description                                                                                                    |
|----------------------------------------------------------------------------------------------------|----------------------------------------------------------------------------------------------------|
| The customer_deny_policy can not be<br>detached from the role. Include the policy<br>ARN in the list of managed policy ARNs. | This finding is generated if the customer_<br>deny_policy is detached from the<br>role during an update. To resolve this, add<br>the customer_deny_policy to the<br><b>ManagedPolicyArns</b> field of the role and try<br>again.                                                                                                    |
| The customer managed policies were provision<br>ed outside AMS Change Management service<br>or without prior validation.     | This finding is generated if one or more<br>existing customer managed policy ARNs<br>are attached to a role and the policies are<br>not provisioned through the AMS Change<br>Management service (through an RFC). For<br>example, Developer Mode or Direct Change<br>Mode allow customers to provision IAM<br>policies without an RFC. To resolve this,<br>remove the customer managed policy ARNs<br>from the <b>ManagedPolicyArns</b> list for the role. |
| The count of provided managed policy ARNs exceed attached policy per role quota.                                             | This finding is generated if the total number<br>of managed policies attached to the role<br>exceeds the policy per role quota. For more<br>information on IAM quotas, see <u>IAM and AWS</u><br><u>STS quotas, name requirements, and character</u><br><u>limits</u> . Use this information to reduce the<br>number of policies that you attach to the role.                                                                                               |
| The trust policy size ({trust_policy}) exceeds assume role policy size quota of {size}.                                      | This finding is generated if the size of the assume role policy document exceeds the policy size quota. For more information on IAM quotas, see <u>IAM and AWS STS quotas</u> , <u>name requirements</u> , and character limits.                                                                                                    |

| Finding                                                                                                    | Description                                                                                                    |
|----------------------------------------------------------------------------------------------------|----------------------------------------------------------------------------------------------------|
| Statement contains all mutative actions for<br>Amazon S3. Consider scoping these permissio<br>ns to required actions only. If wild cards are<br>used ensure they scope limited set of mutative<br>actions.                                                               | This finding is generated if the given policy<br>grants all Amazon Simple Storage Service<br>mutative permissions irrespective of one or<br>more resources. To resolve this, include only<br>required Amazon S3 mutative actions against<br>your buckets.                                                                      |
| Statement contains privileged actions that are<br>not allowed against any bucket in Amazon S3.<br>Consider adding a statement denying these<br>actions.                                                                                                    | This finding is generated if the policy grants<br>privileged actions on any bucket. For a list of<br>privileged actions, see <u>AMS Automated IAM</u><br><u>Provisioning permission boundary check</u> To<br>resolve this finding, remove, or deny these<br>actions in your policy.                                            |
| Statement contains privileged actions that<br>are not scoped to your buckets in Amazon S3.<br>Consider including your buckets or exclude<br>buckets with AMS namespace prefixes. If wild<br>cards are used, make sure that they match<br>buckets within your namespaces. | This finding is generated if the policy grants<br>Amazon S3 actions that are not scoped to your<br>buckets only. This is often occurs if wild cards<br>are used when specifying bucket resources.<br>To resolve this, specify bucket names or ARNs<br>that you own or exclude the buckets that have<br>AMS namespace prefixes. |
| Statement contains privileged actions that<br>are not scoped to your buckets in Amazon S3.<br>Consider avoiding use of wild cards (*) that<br>scopes all buckets in the account.                                                                                         | This finding is generated if the policy grants<br>Amazon S3 actions that are not scoped to your<br>bucket. This is often occurs if wild cards are<br>used when specifying bucket resources. To<br>resolve this, specify bucket names or ARNs<br>that you own or exclude the buckets that have<br>AMS namespace prefixes.       |

| Finding                                                                                                    | Description                                                                                                    |
|----------------------------------------------------------------------------------------------------|----------------------------------------------------------------------------------------------------|
| Statement contains a resource wildcard which<br>is scoped to all Amazon S3 buckets, including<br>non-existent buckets and buckets you do not<br>own . Consider scoping the permissions using<br>a condition and s3:ResourceAccount<br>condition key.                                                                                                    | This finding is generated if the policy grants<br>permission to buckets specified using wild<br>cards. Use of wild cards often brings non-<br>existing or non-owner buckets in scope. To<br>resolve this, use condition and the aws : Resou<br>rceAccount condition key to scope the<br>permission to buckets within the current<br>account only. For more details, see Limit<br>access to Amazon S3 buckets owned by<br>specific AWS accounts. |
| Statement contains a NotResource policy<br>element, which may be scoped to a large<br>number of buckets, including non-existent<br>buckets and buckets you do not own. Consider<br>scoping the permissions using a condition and<br>s3:ResourceAccount condition key.                                                                                                    | This finding is generated if the policy utilizes<br>the NotResources policy element to specify<br>bucket resources. The use of the NotResour<br>ce element might scope a large number of<br>buckets, including non-existent or non-owner<br>buckets. To resolve this, use conditions and<br>the aws:ResourceAccount condition key<br>to scope the permission to buckets only within<br>the current account.                                     |
| Statement contains Amazon S3 action to<br>buckets <i>Bucket_Name</i> that either do not<br>exist, are not owned by account <i>Account_I</i><br><i>D</i> , or name contains a wild card that might be<br>scoped to a large number of buckets, including<br>non-existent buckets and buckets you do not<br>own. Consider scoping the permissions using a<br>condition and the s3:ResourceAccount<br>condition key | This finding is generated if the policy grants<br>permission to buckets that either do no exist,<br>are not owned by you, or have wild cards in<br>the bucket names covering a large number<br>of buckets and access is not scoped to the<br>current account only. To resolve this, use<br>condition and the aws:ResourceAccoun<br>t condition key to scope the permission to<br>buckets within the current account only.                       |

#### Finding

Statement contains Amazon S3 action to buckets *Bucket\_Name* that either do not exist, not owned by account *Account\_ID*, or the name contains a wild card that might be scoped to a large number of buckets, including non-existent buckets and buckets you do not own. Access is not restricted using s3:Resour ceAccount or specified resource account in the condition does not belong to you.

Statement contains privileged actions that are not scoped to your instances for Amazon EC2. Consider scoping the actions to specific instance ARNs or exclude instances that have Name tag key with value in AMS namespace prefixes. If wild cards are used, ensure they match namespaces that you own.

Statement contains privileged actions that are not scoped to your resources in AWS Systems Manager parameter store. Consider specifying ARNs of your parameters or exclude parameters with AMS namespace prefixes. If wild cards are used, ensure they scope only your parameters. This finding is generated if the policy grants permission to buckets that either do no exist, are not owned by you, or have wild cards in the bucket names covering a large number of buckets and access is scoped to a specific account only. However, the account specified in the aws : ResourceAccount condition key does not belong to you and is managed by AMS. To resolve this, update the aws : Resou rceAccount condition key and set the appropriate account ID that you own and is managed by AMS.

Description

This finding is generated if the policy grants privileged actions against Amazon EC2 instances that AMS owns. AMS instances are tagged with the **Name** tag key with values in AMS namespace. To resolve this, specify your resources or exclude AMS instances with a condition that has the aws:ResourceTag/ Name key that excludes values in the AMS namespace using the StringNotLike operator

This finding is generated if the policy grants permissions to parameters that you do not own. This is usually when wild cards are used or parameters with AMS namespace prefixes are listed under resources in a policy statement. To resolve this, specify parameter s that are within your namespace or exclude AMS parameters with a deny statement. AMS Advanced User Guide

| Finding                                                                                                    | Description                                                                                                    |
|----------------------------------------------------------------------------------------------------|----------------------------------------------------------------------------------------------------|
| Statement contains privileged actions against<br>resources in AWS Systems Manager. Consider<br>scoping the permissions to read only actions<br>or actions against your resources.                                                                                                    | This finding is generated if the policy grants<br>permissions other than parameter store or<br>readonly actions against Systems Manager<br>resources. To resolve this finding reduce the<br>permissions to readonly actions or parameter<br>store only.                                                                                                    |
| Statement contains privileged actions that<br>are not scoped to {message} in <i>Service_N</i><br><i>ame</i> that you own. Consider scoping these<br>permissions to specific resource types as<br>appropriate or exclude AMS owned resources<br>. If wild cards are used, ensure they match<br><i>Resources</i> .                                                            | This finding is generated if the policy allows<br>privileged actions that are not granted against<br>your resources, especially for named resources<br>. To resolve this finding review your resource<br>list and see if they only scope resource that<br>is in your namespace. Alternatively exclude<br>resources that are in AMS namespace.                                                                                                    |
| Statement contains tagging actions of {Service_Name } that are not scoped to specific values for Name tag key. Consider scoping these actions by setting aws:Reque stTag/Name condition key with values in your namespace or restrict these actions by setting aws:RequestTag/Name condition key with the StringNotLike operator with values in the AMS namespace prefixes. | This finding is generated if the policy grants tagging permission for given service and the permission is not scoped to specifc tag keys/ values. To scope down what key or value can be used in tag actions, for example, when making request to perform the actions, use the aws:RequestTag/tag key condition . So, to resolve this, use this condition key to restrict key or values in your name space. Or, deny the Name tag key (aws:RequestTag/<br>Name ) with values in AMS namespace. |
| Internal error validating IAM role trust policy.                                                                                                    | This finding is generated when CT automatio<br>n encounters an error performing validatio<br>n on the IAM role trust policy through the<br>IAM Access Analyzer service. To resolve this,<br>resubmit the RFC. If the error persists, then<br>contact AMS Operations to troubleshoot the<br>error.                                                                                                    |

| Finding                                                                                                    | Description                                                                                                    |
|----------------------------------------------------------------------------------------------------|----------------------------------------------------------------------------------------------------|
| Internal error validating customer managed policy.                                                                   | This finding is generated when CT automatio<br>n encounters an error performing ovalidation<br>on the customer managed policy through the<br>IAM Access Analyzer service. To resolve this,<br>resubmit the RFC. If the error persists, then<br>contact AMS Operations to troubleshoot the<br>error. |
| Access analyzer not found in <i>AWS Region</i> .<br>Unable to perform access preview check for<br>role trust policy. | This finding is generated when the IAM Access<br>Analyzer resource is not found in the AWS<br>Region. Contact AMS Operations to troublesh<br>oot and create IAM Access Analyzer resource in<br>the AWS Region.                                                                                      |
| Invalid trust policy for role <i>Role_Name</i>                                                                       | This finding is generated when provided IAM role contains an invalid trust policy. To resolve review the trust policy to verify that it is valid.                                                                                                    |
| IAM Access Analyzer encountered an internal<br>error. Failed to create access preview for role<br><i>Role_Name</i>   | This finding is generated when automation<br>encounters an error while creating an access<br>preview for a role through the IAM Access<br>Analyzer. To resolve this, resubmit the RFC. If<br>the error persists, then contact AMS Operation<br>s to troubleshoot the error.                         |
| Failed to create access preview for trust policy of role <i>Role_Name</i>                                            | This finding is generated when automation<br>encounters an error while creating an access<br>preview for a role through the IAM Access<br>Analyzer. To resolve this, resubmit the RFC. If<br>the error persists, then contact AMS Operation<br>s to troubleshoot the error.                         |

|                                                                              | · · ·                                                                                                    |
|------------------------------------------------------------------------------|----------------------------------------------------------------------------------------------------|
| Finding                                                                      | Description                                                                                                    |
| Internal error validating listed SAML IdP.                                   | This finding is generated when automatio<br>n encounters an error while validating the<br>provided SAML IdPs listed in the role trust<br>policy. To resolve this, resubmit the RFC. If the<br>error persists, then contact AMS Operations to<br>troubleshoot the error. |
| Internal error validating permissions against<br>AWS Key Management Service. | This finding is generated when automation<br>encounters an error while validating the AWS<br>KMS key permissions in the provided policy.<br>To resolve this, resubmit the RFC. If the error<br>persists, then contact AMS Operations to<br>troubleshoot the error.      |
| Internal error validating listed managed policy ARNs.                        | This finding is generated when automatio<br>n encounters an error while validating<br>listed managed policy ARNs. To resolve this,<br>resubmit the RFC. If the error persists, then<br>contact AMS Operations to troubleshoot the<br>error.                             |
| Internal error validating default customer_<br>deny_policy attachment.       | This finding is generated when automation<br>encounters an error while validating that the<br>customer_deny_policy is attached to<br>the role. To resolve this, resubmit the RFC. If<br>the error persists, then contact AMS Operation<br>s to troubleshoot the error.  |
| Internal error validating managed policy arns for the role <i>Role_Name</i>  | This finding is generated when automation<br>encounters an error while validating managed<br>policy ARNs for the role. To resolve this,<br>resubmit the RFC. If the error persists, then<br>contact AMS Operations to troubleshoot the<br>error.                        |

| Finding                                                                                                    | Description                                                                                                    |
|----------------------------------------------------------------------------------------------------|----------------------------------------------------------------------------------------------------|
| Internal error validating <i>Policy_name</i><br>against customer-defined boundary policy<br>AWSManagedServicesIAMProvis<br>ionCustomerBoundaryPolicy                                                                                                    | This finding is generated when automation<br>encounters an error while validating the policy<br>that cotains your custom deny list. To resolve<br>this, resubmit the RFC. If the error persists,<br>then contact AMS Operations to troubleshoot<br>the error.                                                                                                    |
| Customer-defined boundary policy<br>AWSManagedServicesIAMProvis<br>ionCustomerBoundaryPolicy exists<br>in the account. However, the policy contains<br>allow statements that grant permissions. The<br>policy must only contain deny statements.               | This finding is generated when the policy<br>that contains your custom deny list includes<br>a statement that grants permission. Although<br>the custom deny list exists within your account<br>as an IAM managed policy, it can't be used for<br>permission management. The policy must only<br>contain deny statements that indicate that<br>you want AMS Automated IAM Provisioning to<br>validate and deny those actions in your IAM<br>policies that AMS Automated IAM Provisioning<br>creates. |
| Statement contains privileged actions defined<br>by your organization for <i>Service_Name</i> .<br>Consider excluding these actions with a deny<br>statement. Refer to the policy named in your<br>account for reference to the restricted list of<br>actions. | This finding is generated when automatio<br>n detects any action in your policy that you<br>defined in the custom deny list. To resolve<br>the finding, review your policy statement and<br>remove any actions that are defined in your<br>custom deny list or add a deny statement that<br>denies those actions.                                                                                                    |
| The role must have <i>POLICY_ARN</i> attached.<br>Include the policy ARN in the list of managed<br>policy ARNs.                                                                                                    | This finding is generated if the role that you're creating doesn't have the <i>POLICY_ARN</i> attached to it. To resolve this, include the <i>POLICY_ARN</i> in the <b>ManagedPolicyArns</b> field of the role and try again.                                                                                                    |

| Finding                                                                                                    | Description                                                                                                    |
|----------------------------------------------------------------------------------------------------|----------------------------------------------------------------------------------------------------|
| The <i>POLICY_ARN</i> can not be detached from the role. Include the policy ARN in the list of managed policy ARNs. | This finding is generated if the <i>POLICY_ARN</i> is detached from the role during an update.<br>To resolve this, add the <i>POLICY_ARN</i> to the <b>ManagedPolicyArns</b> field of the role and try again. |

## AMS Automated IAM Provisioning permission boundary check

AMS permission boundary checks help you adhere to the default permission boundary policy provided by AMS. This policy is a list of actions denied by AMS Automated IAM Provisioning. Provisioning policies that contain these restricted actions require additional explicit risk acceptance. Download the policy here: <u>boundary-policy.zip</u>.

Use customer-defined permission boundary policy checks to customize deny actions beyond the AMS permission boundary policy defaults. When you onboard to AMS Automated IAM Provisioning using the following change type: Management | Managed account | AMS Automated IAM Provisioning with read-write permissions | <u>Enable (review required)</u> (ct-1706xvvk6j9hf), you can include a list of custom deny actions that specify additional restricted actions.

You can update the list of deny actions using the change type: Management | Managed account | Automated IAM provisioning with read-write permissions | <u>Update custom deny list</u> (ct-2r9xvd3sdsic0). You must use the dedicated IAM role AWSManagedServicesIAMProvisionAdminRole to run this change type.

### 🚺 Note

- You must provide a comprehensive list of deny actions for each update. The previous list is replaced by the new list.
- The list of deny actions must contain only actions to be denied. Allow actions aren't supported.
- The list of deny actions resides within the account as an IAM managed policy named AWSManagedServicesIAMProvisionCustomerBoundaryPolicy. The policy must not be attached to any role.

 The term *permission boundary* used to denote denied actions in AMS Automated IAM Provisioning has a different contextual meaning compared to the IAM permission boundary. The IAM permission boundary sets the maximum permission that a policy can grant at runtime to an IAM entity. For more information on IAM permission boundary see <u>Policy types</u> in the AWS Identity and Access Management User Guide. The permission boundary in AMS Automated IAM Provisioning prevents you from provisioning an IAM policy that contains a certain set of permissions, for example, a denied list of actions.

## **Troubleshooting AMS Automated IAM Provisioning fndings and errors**

There are three ways you might run into problems when using AMS Automated IAM Provisioning:

- RFC errors: These can happen for a variety of reasons; for example, incorrect input. For more information, see Troubleshooting RFC errors in AMS.
- SSM errors: These can happen for a variety of reasons; for example, poor formatting. For more information, see <u>Troubleshooting Systems Manager Automation</u>.
- Validation check findings: These occur when one of the many validation checks that Automated IAM Provisioning runs finds a problem. For a list of validation checks, and recommended actions to fix, see <u>Runtime checks for AMS Automated IAM Provisioning in AMS</u>.

# Setting permissions in AMS with IAM roles and profiles

AMS uses AWS Identity and Access Management (IAM) to manage users, security credentials such as access keys, and permissions that control which AWS resources users and applications can access. AMS provides a default IAM user role and a default Amazon EC2 instance profile (which includes a statement allowing the resource access to the default IAM user role).

## Requesting a new IAM user role or instance profile

AMS uses an IAM role to set user permissions through your federation service and an IAM instance profile as a container for that IAM role.

You can request a custom IAM role with the Deployment | Advanced stack components | Identity and Access Management (IAM) | Create entity or policy (review required) change type (ct-3dpd8mdd9jn1r), or an IAM instance profile with the Management | Applications | IAM instance profile | Create Management | Applications | IAM instance profile | Create (review required) change type (ct-0ixp4ch2tiu04). See the descriptions of each in this section.

#### 🚯 Note

AMS has an IAM policy, customer\_deny\_policy that blocks out dangerous namespaces and actions. This policy is attached to all AMS customer roles by default and is rarely a problem for users. Your IAM user and role requests don't include this policy, but automatic inclusion of the customer\_deny\_policy in requests for IAM roles helps AMS deploy new IAM instance profiles more quickly. You can request the exclusion of the customer\_deny\_policy policy. However, this request will go through a weighty security review and is likely to be declined due to security reasons.

## **Restrict permissions with IAM role policy statements**

AMS uses an IAM role to set user permissions through your federation service.

Single-Account Landing Zone AMS: See SALZ: Default IAM User Roles.

#### Multi-Account Landing Zone AMS: See MALZ: Default IAM User Roles.

An IAM role is an IAM entity that defines a set of permissions for making AWS service requests. IAM roles are not associated with a specific user or group. Instead, trusted entities assume roles, such as IAM users, applications, or AWS services such as Amazon EC2. For more information, see <u>IAM Roles</u>.

You can scope down the desired policy for a user assuming the AMS IAM user role by using the AWS Security Token Service (STS) API operation <u>AssumeRole</u> by passing a more restrictive IAM policy under the Policy request field.

Example policy statements that you can use to restrict CT access are provided next.

Using your configured Active Directory (AD) groups, and the AWS Security Token Service (STS) API operation <u>AssumeRole</u>, you can set permissions for certain users or groups, including restricting access to certain change types (CTs). You can use the policy statements shown below to restrict CT access in various ways.

AMS change type statement in the default IAM instance profile that allows access to all AMS API calls (amscm and amsskms) and all change types:

{

Restrict permissions with IAM role policy statements

```
"Sid": "AWSManagedServicesFullAccess",
"Effect": "Allow",
"Action": [
    "amscm:*",
    "amsskms:*"
],
"Resource": [
    "*"
]
}
```

 Statement to allow access and all actions for only two specified CTs, where "Action" is the AMS API operations (either amscm or amsskms), and "Resource" represents existing change type IDs and version number:

JSON

- 2. Statement to allow access for CreateRfc, UpdateRfc, and SubmitRfc on only two specified CTs:
- 3. Statement to allow access for CreateRfc, UpdateRfc, and SubmitRfc on all available CTs:
- 4. Statement to deny access for all actions on restricted CT and allow on other CTs:

# **Restrict permissions with Amazon EC2 IAM instance profiles**

An IAM instance profile is a container for an IAM role that you can use to pass role information to an Amazon EC2 instance when the instance starts.

Currently there is one AWS Managed Services (AMS) default instance profile, customer-mc-ec2instance-profile, that grants permissions to the applications running on the instance, not to users logging into the instance. You might want to modify the default instance profile, or create a new one, if you want to give an instance access to something, without granting other instances access as well. You can request a new IAM instance profile with the Management | Applications | IAM instance profile | Create change type (ct-0ixp4ch2tiu04). When submitting the RFC, you could fashion your own instance profile and include that as the InstanceProfileDescription, or you could just inform AMS (using the same field) of what changes you want. Because this is a Manual CT, AMS must approve the change and will be in contact with you about it.

If you're unfamiliar with Amazon IAM policies, see <u>Overview of IAM Policies</u> for important information. There is also a good blog post, <u>Demystifying Amazon EC2 Resource-Level</u> <u>Permissions</u>. Note that AMS does not currently support Resource-based access control, but does support Resource-level controls using IAM role policies (for an explanation of the difference, see AWS Services That Work with IAM.

### Single-Account Landing Zone AMS:

To see a table of permissions that the default AMS IAM instance profile grants, go to <u>EC2 IAM</u> <u>Instance Profile</u>.

# AD FS claim rule and SAML settings

ActiveDirectory Federation Services (AD FS) claim rule and SAML settings for AWS Managed Services (AMS)

For detailed step-by-step instructions on how to install and configure AD FS see <u>Enabling</u> Federation to AWS Using Windows Active Directory, ADFS, and SAML 2.0.

# ADFS claim rule configurations

If you already have an ADFS implementation, configure following:

- Relying party trust
- Claims rules

The relying party trust and claims rules steps are taken from <u>Enabling Federation to AWS Using</u> Windows Active Directory, AD FS, and SAML 2.0blog

- Claims rules:
  - Nameid: Configuration per blog post
  - RoleSessionName: Configure as follows
    - Claim rule name: RoleSessionName
    - Attribute store: Active Directory
    - LDAP Attribute: SAM-Account-Name
    - Outgoing Claim Type: https://aws.amazon.com/SAML/Attributes/ RoleSessionName
    - Get AD Groups: Configuration per blog post
    - Role claim: Configure as follows

```
c:[Type == "http://temp/variable", Value =~ "(?i)^AWS-([^d]{12})-"]
```

```
=> issue(Type = "https://aws.amazon.com/SAML/Attributes/Role", Value =
  RegExReplace(c.Value, "AWS-([^d]{12})-", "arn:aws:iam::$1:saml-provider/
customer-readonly-saml,arn:aws:iam::$1:role/"));
```

## Web console

You can access the AWS Web console by using the link below replacing [ADFS-FQDN] with the FQDN of your ADFS implementation.

```
https://[ADFS-FQDN]/adfs/ls/IdpInitiatedSignOn.aspx
```

Your IT department can deploy the above link to the user population via a Group Policy.

## API and CLI access with SAML

How to configure API and CLI access with SAML.

The python packages are sourced from the blog posts below:

- NTLM: How to Implement Federated API and CLI Access Using SAML 2.0 and AD FS
- Forms: How to Implement a General Solution for Federated API/CLI Access Using SAML 2.0

• PowerShell: How to Set Up Federated API Access to AWS by Using Windows PowerShell

## **Script configuration**

- 1. Using Notepad++, change the default region to the correct region
- 2. Using Notepad++, disable SSL verification for test and dev environments
- 3. Using Notepad++, configure idpentryurl

https://[ADFS-FDQN]/adfs/ls/IdpInitiatedSignOn.aspx? loginToRp=urn:amazon:webservices

### Windows configuration

The instructions below are for the python packages. The credentials generated will be valid for 1 hour.

- 1. <u>Download and install python (2.7.11)</u>
- 2. Download and install AWS CLI tools
- 3. Install the AMS CLI:
  - a. Download the AMS distributables zip file provided by your cloud service delivery manager (CSDM) and unzip.

Several directories and files are made available.

Den either the Managed Cloud Distributables -> CLI -> Windows or the Managed Cloud
 Distributables -> CLI -> Linux / MacOS directory, depending on your operating system, and:

For **Windows**, execute the appropriate installer (this method only works on Windows 32 or 64 bits systems):

- 32 Bits: ManagedCloudAPI\_x86.msi
- 64 Bits: ManagedCloudAPI\_x64.msi

For **Mac/Linux**, execute the file named: **MC\_CLI.sh**. You can do this by running this command: sh MC\_CLI.sh. Note that the **amscm** and **amsskms** directories and their contents must be in the same directory as the **MC\_CLI.sh** file.

- c. If your corporate credentials are used via federation with AWS (the AMS default configuration) you must install a credential management tool that can access your federation service. For example, you can use this AWS Security Blog <u>How to Implement Federated API and CLI Access Using SAML 2.0 and AD FS</u> for help configuring your credential management tooling.
- d. After the installation, run aws amscm help and aws amsskms help to see commands and options.
- 4. Download the required SAML script

Download to c:\aws\scripts

5. Download PIP

Download to c:\aws\downloads

6. Using PowerShell, install PIP

<pythondir>.\python.exe c:\aws\downloads\get-pip.py

7. Using PowerShell, install boto module

<pythondir\scripts>pip install boto

8. Using PowerShell, install requests module

<pythondir\scripts>pip install requests

9. Using PowerShell, install requests security module

<pythondir\scripts>pip install requests[security]

10. Using PowerShell, install beautifulsoup module

<pythondir\scripts>pip install beautifulsoup4

11. Using PowerShell, create a folder called .aws in the users profile (%userprofile%\.aws)

mkdir .aws

12. Using PowerShell, create a credential file in the .aws folder

New-Item credentials -type file –force

The credentials file mustn't have a file extension

The filename must be all lowercase and have the name credentials

13. Open the credentials file with notepad and paste in the following data, specifying the correct region

```
[default]
output = json
region = us-east-1
aws_access_key_id =
aws_secret_access_key =
```

14. Using PowerShell, the SAML script and logon

<pythondir>.\python.exe c:\aws\scripts\samlapi.py

Username: [USERNAME]@upn

Choose the role you would like to assume

### Linux configuration

The credentials generated will be valid for 1 hour.

- 1. Using WinSCP, transfer the SAML script
- 2. Using WinSCP, transfer the Root CA certificate (ignore for test and dev)
- 3. Add the ROOT CA to the trusted root certificates (ignore for test and dev)

\$ openssl x509 -inform der -in [certname].cer -out certificate.pem (ignore for test and dev)

Add contents of certificate.pem to end of /etc/ssl/certs/ca-bundle.crt file ((ignore for test dev)

4. Create .aws folder in home/ec2-user 5

```
[default]
output = json
region = us-east-1
aws_access_key_id =
aws_secret_access_key =
```

- 5. Using WinSCP, transfer the credentials file to .aws folder
- 6. Install boto module

\$ sudo pip install boto

7. Install requests module

\$ sudo pip install requests

8. Install beautifulsoup module

\$ sudo pip install beautifulsoup4

9. Copy the script to home/ec2-user

Set the required permissions

Execute the script: samlapi.py

# **Restrict with network ACL**

A network access control list (NACL) is an optional layer of security for your VPC that acts as a firewall for controlling traffic in and out of one or more subnets. You might set up network ACLs with rules similar to your security groups in order to add an additional layer of security to your VPC. For more information about the differences between security groups and network ACLs, see Comparison of security groups and network ACLs.

However, in AMS Managed Multi-Account Landing Zone, in order for AMS to effectively manage and monitor infrastructure, the use of NACLs is limited to following scope:

- NACLs are not supported in the Multi-Account Landing Zone Core accounts, i.e. Management account, Networking, Shared-Services, Logging and Security.
- NACLs are supported in Multi-Account Landing Zone Application accounts as long as they are only used as a "Deny" list and have "Allow All" to allow AMS monitoring and management operations.

In large scale multi-account environments, you can also leverage features like centralized egress firewalls to control outbound traffic and/or AWS Transit Gateway routing tables in AMS Multi-Account Landing Zone to segregate network traffic among VPCs.

# **AMS on Outposts**

<u>AWS Outposts</u> is a managed hardware solution that extends AMS managed landing zones to customer data centers. With AMS support on AWS Outposts, customers seeking the cloud expertise, cost savings and standardized platform offered by AMS, are no longer limited to hosting resources inside AWS Regions. With AMS on AWS Outposts, customers with on-premise requirements can now modernize on AWS, while enjoying the patching, backup, provisioning, incident management, business continuity, and cost optimization services offered by AMS.

Once an AWS Outposts is activated in your AMS Multi-Account Landing Zone or Single-Account Landing Zone account, you can follow existing AMS change management processes to provision and manage AWS resources. AMS-hosted infrastructure can be managed by specifying your AWS Outposts-specific subnet. AWS Outposts lifecycles can be managed directly in the AWS Outposts console using the AWS Outposts self-provision services role.

For information on the role, see <u>AWS Outposts</u>.

## AWS Outposts installation and operational management

The onboarding to AMS on AWS Outposts process is comprised of:

- 1. Outposts Planning
- 2. Order Validation
- 3. Outposts Onboarding to AMS
- 4. Lifecycle Management

## AWS Outposts planning

During AWS Outposts planning, you identify AMS on AWS Outposts use cases and engage key stakeholders, including your AMS account team and AWS Outposts representatives, to align on capacity strategy.

- 1. Once use cases requiring AMS on AWS Outposts have been identified, engage your AMS account team to discuss capacity planning.
- 2. Once your AWS Outposts capacity requirements have been determined, your AMS account team engages the AWS Outposts service team to discuss AWS Outposts onboarding plan, roles and responsibilities. During this time an AWS Outposts single point of contact (SPOC) is assigned to you. The AWS Outposts SPOC assists in finalizing AWS Outposts sizing requirements.

## AWS Outposts order validation

During order validation, you create an AWS Outposts site, and order your required capacity directly in the AWS Outposts console or through your AWS Outposts account representative.

Once you, the AMS account team, the AWS Outposts team are aligned, you can request the AWS Outposts self-provisioned service role using change type ID ct-3qe6io8t6jtny, to create your site and AWS Outposts order directly in the AWS Outposts console.

Alternatively, you can work through the AWS Outposts SPOC to create Outpost Sites and orders. Your AWS Outposts SPOC remains to provide status updates to you and the AMS account team during site and order validation, and AWS Outposts installation.

## **AWS Outposts onboarding to AMS**

Once your AWS Outposts unit is activated in your AMS managed VPC, you can request that monitors be created to track availability, capacity, exceptions and network connectivity for your Outposts hardware. By following the monitoring deployment steps described next, your AWS Outposts hardware is actively monitored by AMS.

- Once your AWS Outposts has been installed and activated, you can request AWS Outpostsspecific monitoring by submitting the following template with an RFC using the Management | Other | Other | Create (ct-1e1xtak34nx76) change type. AMS operations ensures that the AWS Outposts subnet is tracked in AMS internal tooling.
  - AWS Outposts ID
  - Subnet CIDR
  - Recommended AWS Outposts alarms:
    - InstanceFamilyCapacityAvailabilityAlert
    - InstanceTypeCapacityAvailabilityAlert
    - EBSVolumeTypeCapacityAvailabilityAlert
    - CapacityExceptionsAlert
    - Direct Connect ConnectionAlert
  - For each of the above alerts, specify the following parameters:
    - Statistic ("Average" is recommended. Other options include sum, maximum, minimum, sample count and p90)
    - Period ("5 minutes" is recommended. Other options include 10 and 30 seconds, 1, 5, and 15 minutes, 1 and 6 hours, and 1 day)

- Threshold type ("Static" is recommended. "Anomaly" are also options.)
- Condition ("Whenever call count is greater than", "equal to", "less than" are also options.)
- Condition Value ("25%" is configured by default. Another other positive integer is allowable.)
- Notification topic (AMS operations topics are automatically assigned. However any other, or custom, topic can also be added.)
- 2. Monitoring and operations Support
  - AMS operations monitors AWS Outposts metrics for network disconnection or component failures. AMS operations provides first response services for AWS Outposts issues, and escalates, if needed, to Premium support or EC2 support.
  - AMS operations is available to address issues related to your AWS Outposts unit.
- 3. When EC2 instance status or system status checks fail, AMS operations follows existing processes to bring the instance back online. If the restart fails or AWS Outposts capacity is insufficient, then an AMS operations team member notifies you directly to determine next steps.

## AWS Outposts life cycle management

Once AWS Outposts has been onboarded to your AMS account, you are notified if any availability, capacity, or network exceptions, occur. You can decommission AWS Outposts directly through the AWS Outposts console or the AWS Outposts SPOC.

You can manage AWS Outposts directly in the AWS Outposts console using the AWS Outposts selfservice provisioning service role or developer mode. You can also request AWS Outposts through your CSDM, or AWS Outposts single point of contact, (SPOC).

High-availability on AWS Outposts can be achieved by deploying two or more AWS Outposts. Configuring two or more AWS Outposts enables the multi-availability zone option for your Amazon Relational Database Service instances.

## **Provisioning AMS managed resources on AWS Outposts**

Provisioning AWS resources hosted on AWS Outposts (for example, Amazon EC2, Amazon EMR, Amazon EKS, Amazon ECS, Amazon EBS, and Amazon S3) in AMS accounts (Single-Account Landing Zone, Multi-Account Landing Zone, and Accelerate accounts) are subject to the same AMS support levels as resources in AWS Regions. You can use AMS change management, self-service

provisioning services, or developer mode to create and modify the resources created on AWS Outposts.

Currently, all instance types (M5/M5d, C5/C5d, R5/R5d, I3en, G4dn), Amazon Elastic Block Store, Amazon Elastic Container Service, Amazon Elastic Kubernetes Service, Amazon EMR, Amazon Relational Database Service DBs, Application Load Balancers, and App Mesh Envoy proxy are available directly on AWS Outposts. These resources are eligible for the same AMS operations support as resources in existing regions.

# **Limitations of AMS on AWS Outposts**

- Operational support for AWS Outposts-hosted resources is dependent on consistent network connectivity. AWS Outposts network disconnection prevents AMS operations from being able to troubleshoot any incidents or problems that occur on the disconnected AWS Outposts unit. For AMS on AWS Outposts service level contingencies, see the updated <u>AWS Service Level</u> <u>Agreements (SLAs)</u>.
- Amazon Relational Database Service:
  - The create RDS change type (ct-2z60dyvto9g6c), by default, enables multi-AZ and requires a DB subnet group. DB subnet groups require two subnets in two separate Availability Zones (AZ). If you have only one AWS Outposts, creating a DB subnet group is an issue since AWS Outposts are only assigned to a single AZ. To circumvent this limitation, follow these instructions:
    - 1. Request a DB subnet group through an RFC with a Management | Other | Other CT, and specify the subnet on the AWS Outposts.
    - 2. Create a custom CFN template to deploy RDS on AWS Outposts, and specify the subnet group created in the previous step. To learn more about doing this, see <u>Custom resources</u>.
    - 3. Request that AMS deploy the CFN template containing the target RDS instance through the AMS CFN ingest CT (ct-36cn2avfrrj9v).
    - 4. Note that currently, RDS for AWS Outposts does not provide metrics and logs due to a limitation of RDS Service.
  - Workload ingest (WIGs): Linux WIGs only works if the pre-WIGs EC2 instance is on a non-AWS Outposts subnet. The reason is because Linux WIGs creates a WIGs node in the subnet of the first EC2 instance using m4.large, by default. As AWS Outposts doesn't have that instance type, WIGs is not able to launch its worker node. The workaround for this is to create the initial EC2 instance in a non-AWS Outposts subnet, then the target instance can be created on AWS

Outposts. Moreover, currently, only Nitro-based EC2 instance types including C5, C5d, M5, M5d, R5, R5d, G4, and I3en are supported on AWS Outposts.

- Amazon Elastic Block Store (EBS): Create EBS Volume CT (ct-16xg8qguovg2w) does not work, as volumes get created in AWS instead of AWS Outposts as we do not provide the AWS Outposts Amazon resource number (ARN) as an input parameter to the CT.
- Network connectivity: Network connectivity is your responsibility per the AWS Outposts team.
- Brownfield and account takeover: AWS Outposts activated in non-AMS accounts cannot be transitioned into AMS, due to the nature of AWS Outposts billing and enterprise support requirements.

# AMS on AWS Outposts compliance

AMS on AWS Outposts compliance attestation

AWS Outposts control plane has been attested to HIPAA eligible, PCI and ISO compliance. However, AMS on AWS Outposts control plane has not been attested for AWS Outposts. For this reason, customers are encouraged to pursue compliance attestation AMS on AWS Outposts environment.

For controlling resource creation on the Outpost unit, customers are encouraged to segregate developer access to the Outpost, to prevent excess developer access in standard AMS managed accounts.

AMS Managed Workloads requiring FedRAMP compliance

Foremost, AMS management accounts must first be assessed for regulatory compliance, since control plane data would flow out of the AWS Outposts to AMS management accounts.

If FedRAMP certification is required and the AMS account structure is compliant, then it is recommended that you either utilize a datacenter vendor that already has the required certification and owns all of the service link appliance (or already encrypts egress data).

Finally, additional data protection can be put in place by working with your account team to deploy an SCP that restricts data to the AWS Outposts and prevents the creation of any inregion resources in the account hosting the Outpost.

Impact on existing compliance for AMS accounts

An account utilizing AWS Outposts does not need to be retested for compliance as long as no regulated data is being consumed and the account is logically separated. AMS management

accounts can manage non-regulated and regulated accounts as long as cross account authentication/authorization and ingress/ egress data flows are segregated between VPCs. Therefore, even though both the non-compliant Outpost account and existing compliant application accounts are in the same organization (including shared services, networking, logging, master, security AMS services), the compliance application account still retains compliance since data is logically separated.

## AMS on AWS Outposts FAQs

Which use cases qualify for AMS support on AWS Outposts?

AMS on AWS Outposts can be leveraged by enterprises needing a proven cloud operating model have workloads requiring low latency (e.g., factory robot management and mainframe migration), edge computing (e.g., remote workstations and edge data streamlining), and large data transfer loads.

Why should I use this feature?

AMS provides monitoring of AWS Outposts hardware and first response to any AWS Outposts hardware issue. Moreover, the following support features for all managed resources hosted on AWS Outposts:

- Logging, Monitoring, Guardrails, and Event Management
- Continuity Management
- Security and Access Management
- Patch Management
- Change Management
- Automated and Self-Service Provisioning Management
- Incident and Problem Management
- Reporting (Reporting for AWS Outposts hardware will not be initially supported with AMS on AWS Outposts)
- Service Request Management
- Developer Mode
- Enterprise Support

#### How do I use this feature?

**AWS Outposts planning**: During AWS Outposts planning, you have identified AMS on AWS Outposts use cases and will engage key stakeholders, including the AMS account team and AWS Outposts representatives, to align on capacity strategy.

**Order validation**: During order validation, you create an AWS Outposts site, and order your required capacity directly in the AWS Outposts console, or through your AWS Outposts account representative.

**AWS Outposts onboarding to AMS**: Once your AWS Outposts unit is activated in your AMS managed VPC, you can request that your AWS Outposts be onboarded to your AMS account by submitting a request for change (RFC) using the template in the AMS User Guide (<u>AWS</u> <u>Outposts</u>). AMS operations then creates a subnet and monitors for your Outpost using the inputs provided on the RFC.

**Lifecycle management**: Once AWS Outposts has been onboarded to your AMS account, you are notified of any availability, capacity, or network exceptions. You can decommission AWS Outposts directly through the AWS Outposts console or your AWS Outposts single point of contact (SPOC).

What are the limitations of AMS on AWS Outposts?

Data residency (e.g., country-specific data localization laws, etc.) use cases have not yet been validated for AMS on AWS Outposts.

AWS Outposts activated in non-AMS accounts cannot be transitioned into AMS, due to the nature of AWS Outposts billing and Enterprise Support requirements.

AWS Outposts control plane has been attested to HIPAA eligible, PCI and ISO compliance. However, AMS on AWS Outposts control plane has not been attested for AWS Outposts. For this reason, customers are encouraged to pursue compliance attestation AMS on AWS Outposts environment.

Can I opt out of this feature?

Provisioning AWS Outposts into your AMS environment is optional. Once deployed into your AMS account, AWS Outposts can be deprovisioned via the AWS Outposts console at any time, if no longer needed.

How will AMS on AWS Outposts be billed?

AMS uplift on AWS Outposts charges will be applied at the Group B tier.

How will the AMS Service Level Agreement change to accommodate AWS Outposts?

Incident management will be contingent on AWS Outposts availability. AWS Outposts availability is subject to customer network availability, which is the responsibility of the customer. AWS Outposts availability is also subject to AWS Outposts hardware uptime, which is dependent on AWS Outposts Service Level Agreements.

See also AWS Outposts FAQs.

# Using tags in AMS

#### Topics

- AMS infrastructure automatic tagging
- AMS recommended tags
- <u>Tag bulk update notes</u>

Providing tags can be of great value. For in-depth information, read <u>Tagging Your Amazon EC2</u> <u>Resources</u>.

RFCs that create instances, such as an Amazon S3 bucket or an AWS Elastic Load Balancer (ELB), generally provide a schema that enables you to add up to seven tags (key/value pairs); you can add more tags to your S3 bucket by submitting a Management | Advanced stack components | Amazon S3 storage | Update CT. Amazon EC2, Amazon EFS, Amazon RDS, and the multi-tiered (HA Two-Tiered and HA One-Tiered) schemas allow up to fifty tags. Tags are specified in the ExecutionParameters part of the schema.

When using the AMS console, you must enable the **Additional configuration** view in order to add tags.

#### 🚺 Tip

Many CT schemas have a Description and Name field near the top of the schema. Those fields are used to name the stack or stack component, they do not name the resource you are creating. Some schemas offer a parameter to name the resource you are creating, and some do not. For example, the CT schema for Create Amazon EC2 stack does not offer a parameter to name the Amazon EC2 instance. In order to do so, you must create a tag with the key "Name" and the value of what you want the name to be. If you do not create

such a tag, your Amazon EC2 instance displays in the Amazon EC2 console without a name attribute.

Are there tag restrictions? Yes:

- Tags are case sensitive.
- The maximum key length is 128 Unicode characters.
- The maximum value length is 256 Unicode characters.
- The maximum number of tags per resource is 50.
- The reserved prefix is aws:.
- AWS-generated tag names and values are automatically assigned the aws : prefix, which you can't assign. User-defined tag names have the prefix user: in the cost allocation report.
- Use each key only once for each resource. If you attempt to use the same key twice on the same resource, your request is rejected.
- Allowed characters are Unicode letters, white space, numbers, and the following special characters: + - = . \_ : /

Which AWS resource types support tags? See <u>Now Organize Your AWS Resources by Using up to 50</u> Tags per Resource.

### AMS infrastructure automatic tagging

AMS can tag all resources created by AMS for management purposes, in your multi-account landing zone (MALZ) and single-account landing zone (SALZ) accounts through a request for change (RFC) with the Deployment | Advanced stack components | Tag | Create (review required) change type (ct-0176f0n99vcps). This can help you in identifying resources created by AMS for management purposes.

AMS can automatically identify AMS-created resources based on the naming standards and check if the resource has the following tag keys and values - "AppName", "AppId", "AMSResource", and "EnvironmentType". If the tag key does not exist, or the value is empty, those tag-keys can be created automatically by AMS with tag-value "AMSInfrastructure".

You can customize the tags you want on AMS-created resources based on your organization's tagging standards. You can include your own tag-keys and tag-values when you submit the request to AMS. Follow these AWS tag naming standards: <u>Tagging Best Practices</u>

### 🚯 Note

For MALZ accounts, custom tagging of AMS infrastructure is supported on Application accounts only. Custom tagging on core accounts is currently not supported. If the tag-key name you provide in your RFC, already exists on the resource, then the tagvalue gets replaced with the new tag-value that you provided in the RFC. Total length of tag key:value pairs must not exceed 256 characters.

Include the following information in your RFC with the Management | Other | Other | Create change type (ct-1e1xtak34nx76) for tagging AMS-created resources.

- 1. List of multi-account landing zone or single-account landing zone accounts where you would like to tag AMS-created resources for management purposes.
- 2. Required tag-key name and tag-value (if needed). By default, AMS can tag with tag-key name as "EnvironmentType" and tag-value as "AMSInfrastructure". If you need a custom tag-key name and tag-value, follow AWS tag naming standards: Tagging Best Practices

These resources are currently supported by AMS infrastructure tagging:

API Gateway Amazon CloudFront Amazon DynamoDB Amazon EBS Amazon EC2 Amazon OpenSearch Service Amazon Quantum Ledger Database (QLDB) Amazon Redshift Amazon RDS Amazon S3 (specific buckets only\*) Amazon Simple Queue Service (SQS) Amazon Simple Notification Service (SNS) Amazon VPC AWS Certificate Manager AWS CloudFormation AWS CloudTrail AWS CodeBuild AWS CodePipeline AWS Elastic Beanstalk

AWS Lambda AWS Secrets Manager AWS Service Catalog AWS Systems Manager AWS WAF Regional Elastic Load Balancing

\* "arn:aws:s3:::awsms-a\*-patch-data-\*", "arn:aws:s3:::ams-a\*-log-management-\*", "arn:aws:s3:::cf-templates-\*", "arn:aws:s3:::mc-a\*", "arn:aws:s3:::ams-a\*-backup-reports-\*", "arn:aws:s3:::ams-a\*-patch-data-customer-reports-\*", "arn:aws:s3:::ams-a\*-patch-data-raw-\*", "arn:aws:s3:::ams-a\*-patch-data-reporting-\*", "arn:aws:s3:::ams-a\*-release-assets-\*", "arn:aws:s3:::ams-cfn-drift-remediation-\*", "arn:aws:s3:::ams-reporting-data-a\*"

### **AMS recommended tags**

AMS recommends the following tags on supported resources. Starred (\*) tags are highly recommended.

#### 🚯 Note

You can use tags to schedule patching. For information, see <u>AMS Advanced Patch</u> Orchestrator: a tag-based patching model.

### **AMS reserved prefixes**

AMS resource attributes must comply with certain patterns; for example, IAM instance profile names, BackupVault names, tag names, and so forth, must not start with AMS reserved prefixes. Those reserved prefixes are:

```
*/aws_reserved/*
ams-*
/ams/*
ams*
AMS*
AMS*
Ams*
aws*
AWS*
AWS_*
AWS_*
AWS_*
```

codedeploy\_service\_role CloudTrail\* Cloudtrail\* customer-mc-\* eps EPSDB\* IAMPolicy\* INGEST\* LandingZone\* Managed\_Services\* managementhost mc\* MC\* Mc\* MMS\* ms-NewAMS\* Root\* sentinel\* Sentinel\* sentinel.int. StackSet-ams\* StackSet-AWS-Landing-Zone StateMachine\* TemplateId\* VPC\_\* UnhealthyInServiceBastion

### AMS recommended tags

| Tag key           | Supported values | Notes                                                                                                    |
|-------------------|------------------|----------------------------------------------------------------------------------------------------|
| AppName*          | Unconstrained.   | Identify the applications that will reside on, or require access to, the                                        |
| AppId*            |                  | resource. This facilitates tracking and communications between AMS and you.                                     |
| EnvironmentType * |                  | Distinguish between development, test,<br>and production infrastructure as the<br>environment for the resource. |

| Tag key                 | Supported values                   | Notes                                                                                                    |
|-------------------------|------------------------------------|----------------------------------------------------------------------------------------------------|
| OwnerTeamEmail *        | Distribution list email<br>address | Identify the distribution list email<br>address for the team responsible for<br>the resource. The email should not<br>be a personal email; it must be an<br>anonymous email like a distribution<br>list.                                                                           |
| ComplianceFramewor<br>k | Unconstrained                      | Identify which controls and policies should be applied to the resource.                                                                                                    |
| CostCenter              |                                    | Identify the cost center or business unit associated with a resource (typically for cost allocation and tracking).                                                                                                    |
| Customer                |                                    | Used by AMS customers that have<br>resources from multiple customers<br>(AMS sub-customers). To group<br>resources in the managed environme<br>nt into the specific customer they<br>are serving. Identify a specific client<br>on a particular group of resources or<br>services. |
| DataClassification      |                                    | Identify the specific data-confidentiali<br>ty level a resource supports. Identify<br>which controls and policies should be<br>applied to the resource.                                                                                                    |
| HoursOfOperation        |                                    | Identify the date or time a resource<br>should be started, stopped, deleted, or<br>rotated.                                                                                                    |

| Tag key     | Supported values                                                                                                    | Notes                                                                                                    |
|-------------|----------------------------------------------------------------------------------------------------|----------------------------------------------------------------------------------------------------|
| OwnerTeam   |                                                                                                    | Identify the team responsible for the resource. Facilitates communication with the team responsible for the resource. |
| Patch Group | <ul> <li>You have two options:</li> <li>You can submit<br/>a service request<br/>with the informati<br/>on outlined in AMS<br/>Advanced Patch<br/>Orchestrator: a tag-<br/>based patching model,<br/>and AMS creates<br/>on your specified<br/>resources, and using<br/>the information you<br/>provide, a Patch<br/>Group tag for you.</li> <li>If you have already<br/>created a Patch<br/>Group tag on your<br/>resources, the<br/>supported values are<br/>unconstrained.</li> </ul> | What resources to include in an automated patching maintenance window.                                                |
| ProjectId   | Unconstrained                                                                                                    | Identify the projects the resource supports.                                                                          |

| Tag key         | Supported values                                                                                                    | Notes                                                                                                 |
|-----------------|----------------------------------------------------------------------------------------------------|----------------------------------------------------------------------------------------------------|
| SupportPriority | One of six possible<br>acronyms for Confident<br>iality, Integrity, or<br>Availability; the order<br>of the acronym is the<br>priority. For example,<br>I.C.A. would mean<br>the order is Integrity,<br>Confidentiality, Availabil<br>ity. Other acceptable<br>values are C.I.A., C.A.I.,<br>I.A.C., A.C.I., and A.I.C. | Identify which type of support should<br>be priority: Confidentiality, Integrity, or<br>Availability. |

# Tag bulk update notes

These notes are for use with the <u>Tag | Bulk Update</u> and <u>Tag | Bulk Update (Review Required)</u> change type example walkthroughs.

Notes on bulk update tags:

- Supported services:
  - For Tag | Bulk Update (Review Required): All.
  - For Tag | Bulk Update:
    - Auto Scaling
    - Amazon EC2
    - Elastic Load Balancing
    - Amazon RDS
    - Amazon S3 buckets
- To generate the comma-separated values (CSV) file, log in to Resource Groups > Tag Editor in the AWS console, find the resources you want to tag, and then export them to a CSV file. For more information, see Export Results to CSV.

NOTE: We recommend using an S3 pre-signed URL for providing the CSV object location.

- There must be columns with the headers **Service**, **Type**, and **Identifier**. These columns are mandatory.
- Rename the column Identifier to ID.
- The values for columns **Service**, **Type**, and **Identifier** (changed to **ID**) are as provided by the **Tag Editor** under **Resource Groups**.
- If a resource to be tagged is not available under the Tag Editor, use the Amazon Resource Name (ARN) of the resource for the column Identifier (changed to ID) and keep Service and Type blank.
- The column headers of the tags to be added or modified must have the format **Tag:** *TagKey*.
- The column headers of the tags to be deleted must have the format Untag: TagKey.
- Each row is for a resource to be tagged or untagged.
- If a tag is to be added to a resource, specify the value of the tag under the appropriate Tag: TagKey column.
- If a tag is to be deleted from a resource, specify **True** under the appropriate **Untag:** *TagKey* column.
- If a **Tag:** *TagKey* or **Untag:** *TagKey* is not applicable for a resource, add a dash (-) to the respective column or keep it blank.

NOTE: The Untag overrides the Tag - this is because, unlike Tag, Untag needs to be manually added to the CSV file, so we assume the intention was to remove, not modify, the tag.

• Any additional columns that don't fit the criteria are ignored.

#### <u> Important</u>

The Tag Editor export populates a matrix of all tags against all resources, missing tags are populated with a value of 'not tagged'. Re-using this export CSV as input to the RFC results in all the previously missing tags being created, with literal values of 'not tagged'.

|    | A                                           | В       | С             | D         | E                            | F                            | G        | н           | 1              | J             |
|----|---------------------------------------------|---------|---------------|-----------|------------------------------|------------------------------|----------|-------------|----------------|---------------|
| 1  | Name                                        | Service | Туре          | Region    | ID                           | Tag: Name                    | Tag: App | Tag: Backup | Untag: Version | Untag: App ID |
| 2  | S3 Bucket app-a-bucket                      | S3      | Bucket        | us-east-1 | app-a-bucket                 | app-a-bucket                 | app-a    |             | TRUE           | TRUE          |
| 3  | EC2 Image ami-1234567890abcdef1             | EC2     | Image         | us-east-1 | ami-1234567890abcdef1        | app-a-2019-09-24             | app-a    |             | TRUE           | TRUE          |
| 4  | EC2 Instance i-1234567890abcdef1            | EC2     | Instance      | us-east-1 | i-1234567890abcdef1          | app-a-1                      | app-a    | TRUE        |                |               |
| 5  | EC2 SecurityGroup sg-1234567890abcdef1      | EC2     | SecurityGroup | us-east-1 | sg-1234567890abcdef1         | app-b-sg                     | app-b    |             |                |               |
| 6  | EC2 Snapshot snap-1234567890abcdef1         | EC2     | Snapshot      | us-east-1 | snap-1234567890abcdef1       | app-a-sda1-2019-09-24        | app-a    |             |                |               |
| 7  | EC2 Volume vol-1234567890abcdef1            | EC2     | Volume        | us-east-1 | vol-1234567890abcdef1        | app-a-sda1                   | app-a    |             | TRUE           | TRUE          |
| 8  | RDS DBInstance app-a-db                     | RDS     | DBInstance    | us-east-1 | app-a-db                     | app-a-db                     | app-a    |             |                |               |
| 9  | RDS DBSnapshot app-a-db-snapshot-2019-09-24 | RDS     | DBSnapshot    | us-east-1 | app-a-db-snapshot-2019-09-24 | app-a-db-snapshot-2019-09-24 | app-a    |             |                |               |
| 10 |                                             |         |               |           | arn:aws:s3:::app-b-logs      | app-b-logs                   | app-b    |             |                |               |
| 11 |                                             |         |               |           |                              |                              |          |             |                |               |

### 🚯 Note

For information about exporting tags to a CSV file, see <u>Find Resources to Tag -> Export</u> Results to CSV.

# **AWS Managed Services Resource Scheduler**

Use AWS Managed Services (AMS) Resource Scheduler to schedule the automatic start and stop of AutoScaling groups, Amazon EC2 instances, and RDS instances in your account. This helps reduce infrastructure costs where the resources are not meant to be running 24/7. The solution is built on top of Instance Scheduler on AWS, but contains additional features and customizations specific to AMS needs.

#### 🚯 Note

By default, AMS Resource Scheduler doesn't interact with resources that aren't part of an AWS CloudFormation stack. The resource must be part of a stack that starts with "stack-", "sc-" or "SC-". To schedule the resources that are not part of a CloudFormation stack, you can update the Resource Scheduler stack parameter ScheduleNonStackResources to Yes.

AMS Resource Scheduler uses periods and schedules:

- *Periods* define the times when Resource Scheduler runs, such as start time, end time, and days of the month.
- *Schedules* contain your defined periods, along with additional configurations, such as SSM maintenance window, timezone, hibernate setting, and so forth; and specify when resources should run, given the configured period rules.

You can configure these periods and schedules using AMS Resource Scheduler's automated change types (CTs).

For full details on the settings available for AMS Resource Scheduler, see the corresponding AWS Instance Scheduler documentation at <u>Solution components</u>. For an architectural view of

the solution, see the corresponding AWS Instance Scheduler documentation at <u>Architecture</u> overview.html.

# **Deploying AMS Resource Scheduler**

To deploy AMS Resource Scheduler, use the automated change type (CT) : Deployment | AMS Resource Scheduler | Solution | Deploy (ct-0ywnhc8e5k9z5) to raise an RFC that then deploys the solution in your account. Once the RFC is executed, a CloudFormation stack containing AMS Resource Scheduler resources with default configuration, is automatically provisioned into your account. For more on Resource Scheduler change types, see <u>AMS Resource Scheduler</u>.

### 🚯 Note

To find out if AMS Resource Scheduler is already deployed in your account, check the AWS Lambda console for that account and look for the **AMSResourceScheduler** function.

After the AMS Resource Scheduler is provisioned in your account, we recommend you review the default configuration and, if required, customize configurations such as tag key, timezone, scheduled services, and so forth, based on your preferences. For details on the recommended customizations, see <u>Customizing AMS Resource Scheduler</u>, next.

To make the custom configurations, or just confirm the Resource Scheduler configuration,

# **Customizing AMS Resource Scheduler**

We recommend you customize the following properties of AMS Resource Scheduler using the update AMS Resource Scheduler change types, see AMS Resource Scheduler.

- **Tag name**: The name of the tag that Resource Scheduler will use to associate instance schedules with resources. The default value is Schedule.
- **Scheduled Services**: A comma-separated list of services that Resource Scheduler can manage. The default value is "ec2,rds,autoscaling". Valid values are "ec2", "rds" and "autoscaling"
- **Default timezone**: Specify the default time zone for the Resource Scheduler to use. The default value is UTC.
- Use CMK: A comma-separated list of Amazon KMS Customer Managed Key (CMK) ARNs that Resource Scheduler can be granted permissions to.

• Use LicenseManager: A comma-separated list of AWS Licence Manager ARNs to that Resource Scheduler can be granted permissions to.

#### 1 Note

AMS may, time to time, release features and fixes to keep AMS Resource Scheduler up to date in your account. When this happens, any customization that you make to the AMS Resource Scheduler are preserved.

### **Using AMS Resource Scheduler**

To configure AMS Resource Scheduler after the solution is deployed, use the automated Resource Scheduler CTs to create, delete, update, and describe (get details on) AMS Resource Scheduler periods (the times when Resource Scheduler runs) and schedules (the configured periods and other options). For an example of using the AMS Resource Scheduler change types, see <u>AMS Resource Scheduler</u>.

To select resources to be managed by AMS Resource Scheduler, following deployment and schedule creation, you use the AMS Tag Create CTs to tag Auto Scaling groups, Amazon RDS stacks, and Amazon EC2 resources with that tag key you provided during deployment, and the defined schedule as the tag value. After the resources are tagged, the resources are scheduled for start or stop per your defined Resource Scheduler schedule.

There is no additional cost to using AMS Resource Scheduler. However the solution makes use of several AWS services and you're charged for these resources as they are used. For more details, see <u>Architecture overview</u>.

To opt out of AMS Resource Scheduler:

- For temporary opt-out or disabling: Submit an RFC using the automated Management | AMS Resource Scheduler | State | Disable change type (ct-14v49adibs4db)
- For permanent removal: Submit a Management | Other | Other | Update (review required) (ct-0xdawir96cy7k) RFC requesting removal from the Resource Scheduler release automation system

# AMS Resource Scheduler cost estimator

In order to track cost savings, AMS Resource Scheduler features a component that hourly calculates the estimated cost savings for Amazon EC2 and RDS resources that are managed by scheduler. This cost savings data is then published as a CloudWatch metric (AMS/ResourceScheduler) to help you track it. The cost savings estimator only estimates savings on instance running hours. It does not account any other cost, such as data transfer costs associated with a resource.

The cost savings estimator is enabled with Resource Scheduler. It runs hourly and retrieves cost and usage data from AWS Cost Explorer. From that data it calculates the average cost per hour for each instance type and then projects the cost for a full day if it was running without being scheduled. The cost savings is the difference between the projected cost and the actual reported cost from Cost Explorer for a given day.

For example, if instance A is configured with Resource Scheduler to run from 9 a.m. to 5 p.m., that is eight hours on a given day. Cost Explorer reports the cost as \$1 and usage as 8. The average cost per hour is therefore \$0.125. If the instance was not scheduled with Resource Scheduler, then the instance would run 24 hours on that day. In that case, the cost would have been 24x0.125 = \$3. Resource Scheduler helped you achieve a cost savings of \$2.

In order for the cost savings estimator to retrieve cost and usage only for resources managed by Resource Scheduler from Cost Explorer, the tag key that Resource Scheduler uses to target resources needs to be activated as the **Cost allocation** tag in the Billing Dashboard. If the account belongs to an organization, the tag key needs to be activated in the Management account of the organization. For information on doing this, see <u>Activating User-Defined Cost Allocation Tags</u> and <u>User-Defined Cost Allocation Tags</u>

After the tag key is activated as Cost Allocation Tag, AWS billing starts tracking cost and usage for resources managed by Resource Scheduler, and after that data is available, the cost savings estimator starts to calculate the cost savings and publish the data under the AMS/ResourceScheduler metric namespace in CloudWatch.

### **Cost estimator tips**

Cost Savings Estimator does not accept discounts such as reserved instances, savings plans, and so forth, into consideration in its calculation. The Estimator takes usage costs from Cost Explorer and calculates the average cost per hour for the resources. For more details, see <u>Understanding your</u> <u>AWS Cost Datasets: A Cheat Sheet</u> In order for the cost savings estimator to retrieve cost and usage only for resources managed by Resource Scheduler from Cost Explorer, the tag key that Resource Scheduler uses to target resources needs to be activated as the **Cost Allocation** tag in the Billing Dashboard. If the account belongs to an organization, the tag key needs to be activated in the management account of the organization. For information on doing this, see <u>User-Defined Cost Allocation Tags</u>. If the cost allocation tag is not activated, the estimator is not able to calculate the savings and publish the metric, even if it is enabled.

# **AMS Resource Scheduler best practices**

### Scheduling Amazon EC2 Instances

- Instance shut down behavior must be set to stop and not to terminate. This is pre-set to stop for instances that are created with the AMS Amazon EC2 Create automated change type (ct-14027qOsjyt1h) and can be set for Amazon EC2 instances created with AWS CloudFormation ingestion, by setting the InstanceInitiatedShutdownBehavior property to stop. If instances have shut down behavior set to terminate, then the instances will end when the Resource Scheduler stops them and the scheduler won't be able to start them back up.
- Amazon EC2 instances that are part of an Auto Scaling group aren't processed individually by AMS Resource Scheduler, even if they are tagged.
- If the target instance root volume is encrypted with a KMS customer master key (CMK), an additional kms:CreateGrant permission needs to be added to your Resource Scheduler IAM role, for the scheduler to be able to start such instances. This permission is not added to the role by default for improved security. If you require this permission, submit an RFC with the Management | AMS Resource Scheduler | Solution | Update change type, and specify a comma separated list of ARNs of the KMS CMKs.

### Scheduling Auto Scaling groups

- AMS Resource Scheduler starts or stops the auto scaling of Auto Scaling groups, not individual instances in the group. That is, the scheduler restores the size of the Auto Scaling group (start) or sets the size to 0 (stop).
- Tag AutoScaling group with the specified tag and not the instances within the group.
- During stop, AMS Resource Scheduler stores the Auto Scaling group's Minimum, Desired, and Maximum capacity values and sets the Minimum and Desired Capacity to 0. During start, the scheduler restores the Auto Scaling group size as it was during the stop. Therefore, Auto

Scaling group instances must use an appropriate capacity configuration so that the instances' termination and relaunch don't affect any application running in the Auto Scaling group.

• If the Auto Scaling group is modified (the minimum or maximum capacity) during a running period, the scheduler stores the new Auto Scaling group size and uses it when restoring the group at the end of a stop schedule.

#### **Scheduling Amazon RDS instances**

The scheduler can take a snapshot before stopping the RDS instances (does not apply to Aurora DB cluster). This feature is turned on by default with the Create RDS Instance Snapshot AWS CloudFormation template parameter set to true. The snapshot is kept until the next time the Amazon RDS instance is stopped and a new snapshot is created.

Scheduler can start/stop Amazon RDS instance that are part of a cluster or Amazon RDS Aurora database or in a multi availability zone (Multi-AZ) configuration. However, check Amazon RDS limitation when the scheduler won't be able to stop the Amazon RDS instance, especially Multi-AZ instances. To schedule Aurora Cluster for start or stop use the **Schedule Aurora Clusters** template parameter (default is **true**). The Aurora cluster (not the individual instances within the cluster) must be tagged with the tag key defined during initial configuration and the schedule name as the tag value to schedule that cluster.

Every Amazon RDS instance has a weekly maintenance window during which any system changes are applied. During the maintenance window, Amazon RDS will automatically start instances that have been stopped for more than seven days to apply maintenance. Note that Amazon RDS will not stop the instance once the maintenance event is complete.

The scheduler allows specifying whether to add the preferred maintenance window of an Amazon RDS instance as a running period to its schedule. The solution will start the instance at the beginning of the maintenance window and stop the instance at the end of the maintenance window if no other running period specifies that the instance should run, and if the maintenance event is completed.

If the maintenance event is not completed by the end of the maintenance window, the instance will run until the scheduling interval after the maintenance event is completed.

### 🚯 Note

The Scheduler doesn't validate that a resource is started or stopped. It makes the API call and moves on. If the API call fails, it logs the error for investigation.

# **AWS Systems Manager in AMS Advanced**

An AWS Systems Manager document (SSM document) defines the actions that Systems Manager performs on your AWS resources. Systems Manager includes more than a dozen pre-configured documents that you can use by specifying parameters at runtime. Documents use JavaScript Object Notation (JSON) or YAML, and they include steps and parameters that you specify.

AWS Managed Services (AMS) is a trusted publisher for SSM documents. SSM documents owned by AMS are shared only with onboarded AMS accounts, always begin with a reserved prefix (AWSManagedServices-\*), and show up in the Systems Manager console, as owned by AWS. The AMS process for SSM document development and publishing follows AWS best practices and requires multiple peer reviews throughout the document life cycle. For more information on AWS best practices for sharing SSM documents, see <u>Best practices for shared SSM documents</u>.

# **Available AMS Advanced SSM documents**

AMS Advanced SSM documents are available exclusively to AMS Advanced customers, and are used to automate operational workflow to operate your account.

To see the available AMS Advanced SSM documents from the AWS Management Console:

- 1. Open the Systems Managerconsole at AWS Systems Manager console.
- 2. Choose Shared with me.
- 3. In the search bar, filter by **Document name prefix**, then **Equals**, and set the value to **AWSManagedServices-**.

For AWS CLI instructions, see Using shared SSM documents.

# **AMS Advanced SSM document versions**

SSM documents support versioning. AMS Advanced SSM documents can't be modified from the customer's account and can't be re-shared. They're centrally managed and maintained by AMS Advanced in order to operate the account.

Version numbers are incremented with each document update in a specific AWS Region. As new Regions become available, the same document content in two Regions can have different version numbers; this is typical and doesn't mean their behavior will be different. If you want to compare two AMS Advanced SSM documents, we recommend comparing their hashes with the AWS CLI:

```
aws ssm describe-document \
--name AWSManagedServices-DOCUMENTNAME \
--output text --query "Document.Hash"
```

Two SSM documents are identical if their hashes match.

# Systems Manager pricing in AMS

There is no cost associated with AMS Advanced SSM document access. Runtime cost varies based on the type of SSM document, its steps, and runtime duration. For more information, refer to <u>AWS</u> <u>Systems Manager pricing</u>.

# **Offboard AMS accounts**

AMS offers off-boarding assistance for single-account landing zone and multi-account landing zone accounts.

AMS does not unshare any AMIs from you during offboarding to avoid impact for any of your depedencies. If you want to remove AMS AMIs from your account, you can use the cancelimage-launch-permission API to hide specific AMIs. For example, you can use the script below to hide all of the AMS AMIs that were shared with your account earlier:

```
for ami in $(aws ec2 describe-images --executable-users self --owners 027415890775 --
query 'Images[].ImageId' --output text) ;
    do
    aws ec2 cancel-image-launch-permission --image-id $ami ;
    done
```

You must have the AWS CLI v2 installed for the script to execute without any errors. For AWS CLI installation steps, see <u>Installing or updating the latest version of the AWS CLI</u>. For details on the cancel-image-launch-permission command, see <u>cancel-image-launch-permission</u>.

### 🚯 Note

The service termination date is the last day of the calendar month following the end of the 30 days requisite termination notice period. If the end of the requisite termination notice period falls after the 20th day of the calendar month, then the service termination date is the last day of the following calendar month. The following are example scenarios for termination dates.

- If the termination notice is provided on April 12, then the 30 days notice ends on May 12. The service termination date is May 31.
- If a termination notice is provided on April 29, then the 30 days notice ends on May 29. The service termination date is June 30.

### Topics

- Offboard from AMS single-account landing zone accounts
- Offboard from AMS multi-account landing zone accounts

# **Offboard from AMS single-account landing zone accounts**

AMS offers off-boarding assistance within 30 days prior to termination of AMS.

You must request off-boarding assistance at least 7 days before such assistance can be provided. Off-boarding assistance can be offered in two forms:

- Control hand-over: AMS transfers account control back to you along with access credentials for all AMS-managed applications, or
- Resource termination for account closure: AMS deletes all of the data in your AMS-managed environment and de-provisions any active resources in the account. When submitting the offboarding request, customers can request that AMS:
  - Delete or retain the data objects (including logs) that are stored on Amazon S3 buckets
  - Remove or retain Amazon S3 buckets
  - Remove or retain AWS Backup restore points

### 🔥 Important

Any other specific requests (subject to plausibility) must be communicated to AMS before initialization of offboarding.

### **Optional Prerequisites (if required):**

#### í) Note

Prior to the offboarding request, customers can request AMS assistance to transfer your data in the existing format using AWS Snowball Edge or any other media that AWS interfaces with.

In addition to data backups, the following customer data can be provided as part of off-boarding assistance:

- Data stored in storage services including logs
- Customer-specific change type schemas
- CloudFormation templates for change type schemas

If off-boarding activities are not completed upon the termination of AMS, we hand over the controls of the account(s) to enable you to complete any pending activity.

| Function                         | What was removed                                                                                                    | Impact                                                                               | Actions needed                                                                 |
|----------------------------------|----------------------------------------------------------------------------------------------------|--------------------------------------------------------------------------------------|--------------------------------------------------------------------------------|
| Monitoring, Logging,<br>Alerting | AMS Monitoring<br>removed<br>MMS (Managed<br>Monitoring System)<br>unsubscribed<br>Resource Tagger<br>and Alarm Manager<br>removed | AMS no longer has<br>access or visibility<br>into your resources<br>and environment. | Contingencies<br>for removed and<br>unsubscribed services<br>are owned by you. |

| Function                               | What was removed                                                                                                    | Impact                                                                                                    | Actions needed                                                                                                   |
|----------------------------------------|----------------------------------------------------------------------------------------------------|----------------------------------------------------------------------------------------------------|----------------------------------------------------------------------------------------------------|
|                                        | Baseline CloudWatc<br>h alerts remain on<br>existing resources                                                                                                    |                                                                                                    |                                                                                                    |
|                                        | GuardDuty and<br>Macie: Ownership<br>reverts to you                                                                                                    |                                                                                                    |                                                                                                    |
| Backup management                      | AMS Backup<br>automation is<br>removed although<br>the AWS Backup<br>service remains<br>available for use.<br>Backup vaults and<br>data are retained<br>unless deletion is<br>requested. | AMS no longer<br>monitors the backup<br>jobs or performs<br>restoration actions<br>during incidents.<br>Alarms and alerts are<br>disabled. Deletion of<br>the IAM backup role<br>and KMS keys render<br>your AMS backups<br>inoperable. | AMS Backup Plans<br>must be reconfigu<br>red. All monitorin<br>g and remediation<br>ownership returns to<br>you. |
| AMS automations for service management | AMS-curated AWS<br>SSM automation<br>runbooks, Amazon<br>Simple Notificat<br>ion Service (SNS),<br>and AWS Lambda<br>functions are no<br>longer available.                               | No AMS access to<br>your accounts. All<br>automation disabled.                                                                                                    | All automation<br>including SSM,<br>SNS, and Lambda<br>functions need to be<br>recreated, if required.           |
| Compliance                             | AMS visibility into<br>and monitoring for<br>all GuardDuty and<br>AWS Config rules<br>removed, although<br>these rules remain on<br>the accounts.                                        | All monitoring,<br>reporting, and<br>remediation from<br>Amazon GuardDuty<br>and AWS Config<br>Rules is no longer<br>managed by AMS.                                                                                                    | Monitoring and<br>remediation for<br>all security and<br>compliance tools to<br>be assumed by you.               |

| Function                              | What was removed                                                                                                    | Impact                                                                                                    | Actions needed                                                                                                    |
|---------------------------------------|----------------------------------------------------------------------------------------------------|----------------------------------------------------------------------------------------------------|----------------------------------------------------------------------------------------------------|
| On-instance agents                    | Access to Resource<br>Scheduler, Resource<br>Tagger or automated<br>instance configura<br>tion to install<br>required agents in<br>your EC2 instances is<br>removed. | CloudWatch and SSM<br>Agents on instances<br>are left in place with<br>existing configura<br>tions however, AMS<br>no longer assists with<br>these configurations.                                                                                                    | You manage tagging<br>and on-instance<br>CloudWatch and SSM<br>agent configurations.                                                                                                    |
| Patch and reporting<br>infrastructure | AMS no longer<br>manages pre- and<br>post- patching<br>activities, and access<br>and visibility to these<br>services are removed.                                    | AMS no longer<br>creates a snapshot<br>of the instance prior<br>to patching, no<br>longer installs and<br>monitors the patch<br>installation, and<br>no longer notifies<br>you of the outcome.<br>Reports and "audit"<br>S3 buckets are left<br>in your accounts<br>at your request.<br>AMS no longer<br>generates service<br>metric reports. | You retain the<br>Patch baselines and<br>snapshots created in<br>the past. Additionally,<br>the configuration of<br>the patch maintenan<br>ce windows remains<br>but the patches are<br>no longer installed<br>or remediated by<br>AMS. All reporting<br>on infrastructure<br>operational metrics<br>are now your<br>responsibility. |

| Function           | What was removed                                                                                                    | Impact                                                                                                    | Actions needed                                             |
|--------------------|----------------------------------------------------------------------------------------------------|----------------------------------------------------------------------------------------------------|------------------------------------------------------------|
| Process management | All accounts are<br>offboarded from the<br>service managemen<br>t provided for<br>incidents, including<br>service requests,<br>problem, and change,<br>management. | All service disruptio<br>n formerly remediate<br>d by AMS through<br>incidents and<br>service requests,<br>and changes to the<br>environment, as<br>well as Root Cause<br>investigations, are<br>longer managed by<br>AMS. | You regain full<br>ownership of all<br>process management. |

# Offboard from AMS multi-account landing zone accounts

There are two types of AWS accounts that you can offboard from AMS Advanced multi-account landing zone:

- Application accounts
- Core accounts

To offboard all accounts from your AMS Multi-account landing zone, you must offboard all Application accounts before you offboard Core accounts.

To take over and continue operating workloads in offboarded Application or Core accounts, make sure that you review this documentation with your AMS account team. This documentation outlines the changes that AMS performs during the offboard process.

### Tasks to complete for continued operation of offboarded accounts

The following tasks are required for continued operation of accounts that you offboarded from AMS multi-account landing zone:

• **Turn on Developer mode:** To gain more permission to your accounts, turn on Developer mode before you offboard Application accounts from AMS. When you turn on Developer mode, you can more easily make the necessary changes to prepare for offboarding. Don't try to remove

or modify AMS infrastructure resources. If you delete AMS infrastructure resources, then AMS might not be able to successfully offboard your account. For information about how to enable Developer mode, see Getting started with AMS Advanced Developer mode.

If you can't complete the necessary changes to prepare for offboarding after you turn on Developer mode, then contact your AMS account team to discuss your requirements.

 Choose an alternate method for EC2 stack access: After you offboard Application accounts from AMS, you can't use RFCs to access your stack resources. Review <u>Offboarding changes</u>, and then choose an alternate access method so that you retain access to your stacks. For more information, see <u>Access Alternatives</u>.

### **Offboard AMS Application accounts**

To offboard Application accounts from your multi-account landing zone environment, complete the following steps for each account:

- 1. Verify that there are no open RFCs in the account. For more information, see <u>Create, clone,</u> update, find, and cancel RFCs.
- 2. Verify that you can access the primary or root user email address for the account.
- 3. From the Application account, submit an RFC with the <u>Application Account | Confirm</u> <u>offboarding</u> (ct-2wlfo2jxj2rkj) change type. In the RFC, specify the Application account to offboard.
- 4. From the Management account, submit an RFC with the <u>Management account | Offboard</u> <u>Application Account</u> (ct-Ovdiy51oyrhhm) change type. In the RFC, specify the Application account to offboard. Also, indicate if you want to delete or retain the transit gateway attachment to the landing zone.
- 5. To make sure that AMS billing is stopped, notify your CSDM that you offboarded the account.

The following occurs after the Application account is offboarded:

- All components are disassociated from AMS services, but your created resources remain in the account. You can choose to keep or close the AMS offboarded account.
- Core accounts and other remaining Application accounts function normally after an Application account is offboarded.
- AMS billing is stopped, but AWS billing isn't stopped until you close the account. For more information, see What you need to know before closing your account.

- If an account is closed, then the account is visible in your organization in the suspended state for 90 days. After 90 days, the closed account is permanently removed and no longer visible in your organization.
- After the account is closed, you can still sign in and file a support case or contact Support for 90 days.
- After 90 days, any content that remains in the account is permanently deleted and the remaining AWS services are terminated.

### Application account offboarding FAQ

# Q: Can I use my federated IAM roles to continue to access an Application account that I offboarded from my AMS multi-account landing zone?

Yes. AMS created <u>default AWS Identity and Access Management (IAM) roles</u> remain available in the account after AMS offboarding. However, these roles and policies are designed for use with AMS access management. To provide the necessary access for your users, you might need to deploy your own IAM resources.

### Q: How do I gain full access to an Application account that I offboarded from my AMS multiaccount landing zone?

Offboarded Application accounts are moved to the **Deprecated** Organizational Unit (OU) in the AWS Organizations account structure. This move lifts SCP access restrictions that previously blocked root user access. For information about how to reset root user credentials, see Resetting a lost or forgotten root user password.

### Q: What changes are made during Application account offboarding?

For information about actions that AMS takes when the service offboards accounts, see Offboarding changes.

### Q: Can I offboard an Application account without detaching it from the transit gateway?

Yes. Use the <u>Management account | Offboard Application Account</u> (ct-0vdiy51oyrhhm) change type to submit the RFC, and specify the DeleteTransitGatewayAttachment parameter as False.

#### **Q:** How long does it take to offboard an Application account?

When you use the <u>Management account | Offboard Application Account</u> (ct-0vdiy51oyrhhm) change type, RFCs complete within 1 hour.

#### Q: Is it mandatory that I close the offboarded account?

No. Account closure after AMS offboarding isn't mandatory. During the offboarding process, AMS removes its access and management of your AWS account, but your account and your resources within the account remain. It's important to note that after AMS offboarding, you're solely responsible for managing and maintaining your AWS account and resources. AMS isn't responsible for any issues, incidents, or service disruptions that might occur in your account after the offboarding process is complete. For more information, see <u>How do I close my AWS account?</u>.

#### Q: If I submit an account closure request, are all existing resources deleted immediately?

No. Account closure doesn't terminate your resources. Resources in the account automatically terminate 90 days after the closure request. AMS billing stops, but AWS resource billing doesn't stop until you close the account. For more information, see <u>What you need to know before</u> <u>closing your account</u>.

#### **Q: Can I schedule the offboarding of an Application account?**

Yes. You can schedule the RFCs to run at a specific time. However, the <u>Application Account</u> | <u>Confirm offboarding</u> RFC must complete before you can schedule the <u>Management account</u> | <u>Offboard Application Account</u> RFC. For more information, see <u>RFC scheduling</u>.

#### **Application account offboarding RACI**

- **R**: Responsible party. The party responsible for completing the listed task.
- A: Accountable party. The party that approves the completed task.
- **C**: Consulted party. A party whose opinions are sought, typically as subject matter experts, and with whom there is bilateral communication.
- I: Informed party. A party that's informed on progress, often only on completion of the task or deliverable.

| Activity      | Custor | AWS<br>Managed<br>Services<br>(AMS) |
|---------------|--------|-------------------------------------|
| Prerequisites |        |                                     |

| Activity                                                                                                    | Custor | AWS<br>Managed<br>Services<br>(AMS) |
|----------------------------------------------------------------------------------------------------|--------|-------------------------------------|
| Verify access to the root email address for each AWS account ID that will be offboarded                                                                | R      | С                                   |
| Review AMS documentation on recommended customer actions and prepare accounts for AMS offboarding                                                      | R      | С                                   |
| If needed, submit an RFC to enable Developer mode to prepare accounts for AMS offboarding                                                              | R      | I                                   |
| If needed, choose an alternate method for EC2 stack access.                                                                                            | R      | I                                   |
| Offboarding                                                                                                    |        |                                     |
| Submit RFCs to confirm and request offboarding of Application accounts                                                                                 | R      | I                                   |
| Offboard AMS components from Application accounts                                                                                                    | I      | R                                   |
| Notify AMS CSDM of offboarded accounts to stop AMS billing                                                                                             | R      | I                                   |
| Post-offboarding                                                                                                    |        |                                     |
| Reset root user account password and verify root access in offboarded accounts                                                                         | R      | С                                   |
| Close the account or follow AMS guidance on recommended customer<br>actions in the AMS offboarding documentation to continue operating<br>the accounts | R      | C                                   |

### **Offboard Core accounts**

To offboard multi-account landing zone Core accounts, complete the following steps:

1. Verify that all Application accounts in the landing zone were offboarded from AMS.

- 2. Verify that you have no open RFCs in the accounts. For more information, see <u>Create, clone,</u> update, find, and cancel RFCs.
- 3. Verify that you can access the primary or root user email address for all Core accounts. For more information, see <u>Multi-Account Landing Zone accounts</u>.
- 4. Verify that you can access the primary or root user phone number for the management account. Use the AWSManagedServicesBillingRole IAM role to update the phone number. For more information, see <u>How do I update my telephone number that's associated with my AWS account?</u>.
- 5. Log in to your AMS landing zone management account and submit an AMS service request. In the service request, specify to offboard your entire landing zone.

The following occurs after the Core accounts are offboarded:

- All components are disassociated from AMS services, but some AWS resources remain in the account. You can choose to keep or close the AMS offboarded Core accounts.
- AMS billing is stopped, but AWS billing isn't stopped until you close the account. For more information, see What you need to know before closing your account.
- If an account is closed, then the account is visible in your organization in the suspended state for 90 days. After 90 days, the closed member account is permanently removed and is no longer visible in your organization.
- After the account is closed, you can still sign in and file a support case or contact Support for 90 days.
- After the account is closed for 90 days, any content that remains in the account is permanently deleted, and the remaining AWS services are terminated.

### Core account offboarding FAQ

### Q: Can I use my federated IAM roles to continue to access the offboarded Core accounts?

Yes. AMS created <u>default AWS Identity and Access Management (IAM) roles</u> remain available in the offboarded account. However, these roles and policies are designed for use with AMS access management. To provide the necessary access for your users, you might need to deploy your own IAM resources.

### Q: How do I gain full access to the Management, Shared Services, Networking, or other non-Application <u>MALZ account</u> after offboarding from AMS multi-account landing zone?

After offboarding, follow the instructions in <u>Resetting a lost or forgotten root user password</u> to use primary (root) user credentials to access Core accounts other than the management account. Unlike other account types, the management account retains an inaccessible multi-factor authentication (MFA) device that's associated to the root user to prevent usage. To regain root access you must follow the lost MFA device recovery process.

### Q: What changes are made during Core account offboarding?

For information about actions that AMS takes when the service offboards accounts, see Offboarding changes.

### Q: How long does Core account offboarding take to complete?

The Core account offboarding process typically takes up to 30 days to complete. However, to make sure that all required steps are correctly completed, you must initiate the offboarding request at least 7 days before offboarding starts. To facilitate an easy transition, plan ahead and submit your offboarding request in advance.

#### **Q:** How do I manage shared components after AMS offboarding?

AMS Managed Active Directory and other shared services infrastructure components are designed for AMS operator access. You might need to update Amazon Elastic Compute Cloud (Amazon EC2) security groups, AWS Organizations service control policy (SCP), or make other changes to retain full access to these components.

### **Q: Can I close offboarded Core accounts?**

By default, Application accounts have multiple dependencies on MALZ Core accounts, such as AWS Organizations membership, transit gateway network connectivity, and DNS resolution through AMS Managed Active Directory. After you resolve these dependences, you can decommission and close the offboarded Core account. For more information, see <u>Multi-Account</u> Landing Zone accounts.

#### Core account offboarding RACI

- **R**: Responsible party. The party responsible for completing the listed task.
- A: Accountable party. The party that approves the completed task.
- **C**: Consulted party. A party whose opinions are sought, typically as subject matter experts, and with whom there is bilateral communication.

• I: Informed party. A party that's informed on progress, often only on completion of the task or deliverable.

| Activity                                                                                                    | Custor | AWS<br>Managed<br>Services<br>(AMS) |
|----------------------------------------------------------------------------------------------------|--------|-------------------------------------|
| Prerequisites                                                                                                    |        |                                     |
| Verify access to the root email address for each AWS account ID that will be offboarded                                                              | R      | С                                   |
| Verify access to and update the root user phone number for the management account                                                                    | R      | С                                   |
| Review AMS documentation on recommended customer actions and prepare accounts for AMS offboarding                                                    | R      | C                                   |
| Offboarding                                                                                                    |        |                                     |
| Submit service request to request offboarding of the landing zone                                                                                    | R      | I.                                  |
| Offboard AMS components from Core accounts                                                                                                    | I      | R                                   |
| Post-offboarding                                                                                                    |        |                                     |
| Reset root user account password and verify root access in offboarded accounts                                                                       | R      | С                                   |
| Close the accounts or follow AMS guidance on recommended customer<br>actions in AMS offboarding documentation to continue to operate the<br>accounts | R      | C                                   |

### **Offboarding changes**

The following table describes the actions that AMS takes for multi-account landing zone offboarding, potential impacts, and recommended actions.

| Componei                           | Account<br>type  | Actions taken to offboard                                                                                                    | Potential impacts                                                                                                    | Recommended customer action                                                                                                    |
|------------------------------------|------------------|----------------------------------------------------------------------------------------------------|----------------------------------------------------------------------------------------------------|----------------------------------------------------------------------------------------------------|
| Access<br>managemu<br>t            | ••               | After offboarding, stack<br>access RFCs for just-<br>in-time, time-bound<br>access can no longer<br>be submitted to access<br>EC2 stacks through AMS<br>bastion hosts<br>AMS no longer manages<br>access-related component<br>s on any existing EC2<br>resource stacks (PBIS Open<br>agent, domain join scripts) | Can't use AMS<br>bastions through<br>RFS to access EC2<br>instances<br>EC2 instances<br>launched from non<br>AMS provided AMIs<br>aren't joined to<br>Managed Active<br>Directory domain<br>If not removed, AMS<br>launch scripts in<br>existing resource<br>stacks might<br>produce errors<br>because of missing<br>AMS dependenc<br>ies, and prevent<br>rejoining to a<br>different domain | Use alternate<br>methods to access<br>EC2 instance (see<br>Access Alternatives)<br>Remove AMS launch<br>scripts from existing<br>EC2 resource stacks<br>(see Disable AMS<br>EC2 launch scripts) |
| Access<br>managem<br>t<br>(cont'd) | Core<br>accounts | If you migrated from PBIS<br>Open to PBIS Enterprise<br>(AD Bridge), then AMS no<br>longer renews licensing<br>after core account<br>offboarding                                                                                                    | If PBIS Enterprise<br>license is allowed<br>to expire, Active<br>Directory credentia<br>ls aren't valid for<br>existing Linux-based<br>EC2 instance stacks                                                                                                    | If you migrated<br>to PBIS Enterprise<br>(AD Bridge), then<br>decide whether to<br>maintain licensing<br>or decommission<br>(see <u>PBIS Open/</u><br><u>Enterprise (AD</u><br><u>Bridge)</u> ) |

| Componei                                                           | Account<br>type                         | Actions taken to offboard                                                                                                    | Potential impacts                                                                                                    | Recommended customer action                                                                                                    |
|--------------------------------------------------------------------|-----------------------------------------|----------------------------------------------------------------------------------------------------|----------------------------------------------------------------------------------------------------|----------------------------------------------------------------------------------------------------|
| Logging,<br>Monitorin<br>g,<br>Incident/<br>Event<br>Manageme<br>t | Applicati<br>on and<br>Core<br>accounts | AMS components to<br>deploy <u>Alerts from</u><br><u>baseline monitoring in</u><br><u>AMS</u> are removed<br>Existing deployed Amazon<br>CloudWatch alarms remain<br>but no longer create AMS<br>incidents<br>AWS Config aggregati<br>on authorizations from<br>AMS and the MALZ Core<br>security account are<br>removed<br>AWS Config rules remain<br>deployed and Amazon<br>GuardDuty remains<br>enabled, but no longer<br>creates AMS incidents | Newly created<br>resources don't<br>have AMS baseline<br>monitoring and<br>alarms applied<br>Infrastructure<br>metric alarms and<br>security events no<br>longer generate<br>AMS incidents<br>AWS Config is no<br>longer aggregated<br>in a central account | Define, capture, and<br>analyze operation<br>s metrics to view<br>workload events<br>and take appropria<br>te action.<br>Implement any<br>required alert<br>workflow to<br>continue to apply<br>required operation<br>al monitoring and<br>alarms on new<br>resources and to<br>for receive security<br>alerts from AWS<br>Config and Amazon<br>GuardDuty. |
| Continuit<br>y<br>managemo<br>t<br>(Backup<br>and<br>Restore)      | on                                      | AMS no longer monitors<br>backup jobs or performs<br>backup and restore<br>requests<br>AMS default backup<br>vaults, backup encryptio<br>n key, and backup role<br>remain                                                                                                    | Backup operation<br>failures might not<br>be noticed                                                                                                    | Monitor and<br>review backup plan<br>configurations                                                                                                    |

| Componei                | Account<br>type                         | Actions taken to offboard                                                                                                    | Potential impacts                                                                                                    | Recommended customer action                                                                                 |
|-------------------------|-----------------------------------------|----------------------------------------------------------------------------------------------------|----------------------------------------------------------------------------------------------------|----------------------------------------------------------------------------------------------------|
| Patch<br>managem<br>t   | Applicati<br>on and<br>Core<br>accounts | AMS no longer monitors<br>patching operations for<br>successful execution or<br>performs manual patching<br>AMS no longer updates<br>AMS infrastructure<br>components<br>AMS provided patch<br>baselines are retained<br>AMS provided AWS<br>Systems Manager patch<br>automation runbooks are<br>unshared and no longer<br>available for use | Patching operation<br>failures might not<br>be noticed<br>Existing patch<br>configurations that<br>depend on AMS<br>provided Systems<br>Manager Automatio<br>n runbooks must<br>be reconfigured to<br>continue uninterru<br>pted | Review and<br>reconfigure<br>patching configura<br>tions as needed                                          |
| Network<br>managem<br>t | Applicati<br>on<br>accounts             | If specified, the transit<br>gateway attachment in the<br>offboarded Application<br>account is removed                                                                                                    | Offboarded<br>Application account<br>can no longer use<br>a transit gateway<br>to access shared<br>services, such as<br>Managed Active<br>Directory or<br>other Application<br>accounts                                          | Specify DeleteTra<br>nsitGatew<br>ayAttachment<br>as False to retain<br>the transit gateway<br>connectivity |

| Componei                             | Account<br>type             | Actions taken to offboard                                                                                                    | Potential impacts                                                                                                    | Recommended customer action                                                                                              |
|--------------------------------------|-----------------------------|----------------------------------------------------------------------------------------------------|----------------------------------------------------------------------------------------------------|----------------------------------------------------------------------------------------------------|
| Security<br>managemo<br>t            | Applicati<br>on<br>accounts | Account is detached from<br>central Trend Micro DSM<br>console. Also, endpoint<br>agents no longer forward<br>alerts through the AMS<br>incident process<br>Trend Micro agents remain<br>installed but are no longer<br>managed or updated by<br>AMS<br>AMS provided AMI<br>customizations that<br>deploy Trend Micro agent<br>are no longer maintained<br>or updated by AMS | EC2 instance<br>endpoint malware<br>detections might<br>not be noticed<br>The Trend micro<br>agent isn't deployed<br>on EC2 instances<br>that are launched<br>from non AMS<br>provided AMIs                                | Consider options<br>for continuing or<br>discontinuing Trend<br>Micro (see <u>Trend</u><br><u>Micro Deep Security</u> )  |
| Security<br>managem<br>t<br>(cont'd) | Core<br>accounts            | Trend Micro DSM infrastru<br>cture is left in place within<br>Shared Services accounts<br>but no longer maintained<br>or updated by AMS<br>Trend Micro DSM no<br>longer forwards alerts<br>through the AMS incident<br>process                                                                                                    | EC2 instance<br>endpoint malware<br>detections might go<br>unnoticed<br>EC2 instance<br>endpoint protection<br>might be impacted<br>if infrastructure<br>isn't maintained<br>(definition updates,<br>licensing, and so on) | Decide whether<br>to continue or<br>discontinue Trend<br>Micro (see (see<br><u>Trend Micro Deep</u><br><u>Security</u> ) |

| Componei                                                                     | Account<br>type                         | Actions taken to offboard                                                                                                    | Potential impacts                                                                                                    | Recommended customer action                                                                                                    |
|------------------------------------------------------------------------------|-----------------------------------------|----------------------------------------------------------------------------------------------------|----------------------------------------------------------------------------------------------------|----------------------------------------------------------------------------------------------------|
| Change<br>managemo<br>t                                                      | Applicati<br>on and<br>Core<br>accounts | AMS RFC console and API<br>is removed<br>AMS custom service<br>control policies (SCPs)<br>that contain account-l<br>evel access restrictions are<br>detached during Applicati<br>on account offboarding,<br>and deleted during Core<br>account offboarding                                                  | You must use a<br>native AWS API<br>to create new<br>resources, change<br>existing resources,<br>or update existing<br>AWS CloudForm<br>ation stacks<br>Access restricti<br>ons are no longer<br>imposed at the<br>account-level<br>through AMS<br>provided SCPs                                  | Make sure that<br>user roles provide<br>sufficient access to<br>use AWS services<br>Create SCPs to<br>provide account-<br>level permission<br>restrictions   |
| AMS OS<br>images<br>and<br>automatio<br>ns for<br>service<br>management<br>t |                                         | AMS no longer provides<br>support on customiza<br>tions and launch scripts<br>included in AMS provided<br>EC2 AMIs<br>AMS provided EC2 AMIs<br>remain available in your<br>offboarded accounts<br>AMS provided Systems<br>Manager Automation<br>runbooks are unshared<br>and no longer available for<br>use | After offboardi<br>ng, AMS provided<br>AMIs launched with<br>AWS CloudForm<br>ation send cfn-<br>signal FAILURE<br>because of missing<br>dependencies on<br>AMS components<br>Operational<br>processes that<br>depend on AMS<br>provided Systems<br>Manager Automatio<br>n runbooks might<br>fail | Review and update<br>any build or<br>operational<br>processes that<br>are dependent<br>on AMS provided<br>AMIs or Systems<br>Manager Automatio<br>n runbooks |

| Componei                                         | Account<br>type                         | Actions taken to offboard                                                                                                    | Potential impacts                                                                                                    | Recommended customer action                                                                                                    |
|--------------------------------------------------|-----------------------------------------|----------------------------------------------------------------------------------------------------|----------------------------------------------------------------------------------------------------|----------------------------------------------------------------------------------------------------|
| Shared<br>services<br>infrastru<br>cture         | Core<br>accounts                        | AMS access is removed<br>and AMS no longer<br>manages shared<br>components, including<br>AMS Managed Active<br>Directory, AWS Transit<br>Gateway, and AWS<br>Organizations | Loss of managemen<br>t over shared<br>infrastructure                                                                                                  | Reset admin access<br>to AMS Managed<br>Active Directory and<br>assume managemen<br>t of shared services<br>components                                          |
| Reporting                                        | Applicati<br>on and<br>Core<br>accounts | AMS no longer collects<br>account or resource-level<br>details for aggregate<br>reporting                                                                                  | Loss of insight<br>into operation<br>al and business<br>metrics (backup and<br>patching coverage,<br>change managemen<br>t, and incident<br>activity) | Replace any needed<br>aggregate data<br>reporting across<br>accounts with their<br>own solution                                                                 |
| AMS<br>account<br>team<br>and<br>service<br>desk | Applicati<br>on and<br>Core<br>accounts | AMS account team (CSDM,<br>CA) and AMS operation<br>s service desk no longer<br>support the offboarded<br>accounts                                                         | Loss of operation<br>al support with<br>expertise in the AMS<br>designed multi-acc<br>ount landing zone<br>architecture and<br>related components     | Make sure that<br>there's sufficien<br>t personnel and<br>familiarity with<br>account structure<br>and resources to<br>support operations<br>in the environment |

### **Access Alternatives**

The following are alternatives methods for retaining access to your EC2 stack after you offboard AMS accounts:

- Use Session Manager to access EC2 instances with elevated permissions without requiring bastions or inbound network access. For more information, see <u>AWS Systems Manager Session</u> Manager.
- Rejoin EC2 instances to a different Active Directory domain with new domain credentials. If you use AWS Directory Service, then see <u>Join an EC2 instance to your AWS Managed Microsoft</u> AD directory.
- Use local user accounts that you created through one of the other access methods or through AWS Systems Manager Run Command.

# **Disable AMS EC2 launch scripts**

#### Linux operating systems

Use your distribution's package manager to uninstall the ams-modules package. For example, for Amazon Linux 2 use yum remove ams-modules.

#### Windows operating systems

To disable EC2 launch scripts in Windows, complete the following steps:

1. Windows Server 2008/2012/2012r2/2016/2019:

Disable or remove the Managed Services Startup scheduled task from Task Scheduler. To list scheduled tasks, run the Get-ScheduledTask -TaskName '\*Ec2\*' command.

Windows Server 2022:

Remove the <u>EC2Launch v2 task</u>. This task runs Initialize-AMSBoot in postReady stage in C:\ProgramData\Amazon\EC2Launch\config\agent-config.yml on the instance. The following is a snippet from an example agent-config.yml:

```
{
  "task": "executeScript",
  "inputs": [
    {
        "frequency": "always",
        "type": "powershell",
        "runAs": "localSystem"
    }
]
```

}

#### 2. (Optional) Remove the following file contents:

```
C:\Program Files\WindowsPowerShell\Modules\AWSManagedServices.*
C:\Windows\System32\WindowsPowerShell\v1.0\Modules
\AWSManagedServices.Build.Utilities\*
```

# **PBIS Open/Enterprise (AD Bridge)**

To determine if you use PBIS Open or PBIS Enterprise (AD Bridge) edition, run the following command in a Linux EC2 managed instance:

yum info | grep pbis

The following is example output that shows PBIS Enterprise (AD Bridge):

```
Name: pbis-enterpriseFrom repo: pbiseName: pbis-enterprise-develRepo: pbiseDescription: The pbis-enterprise-devel package includes the development
```

#### **PBIS Open**

PBIS Open is a deprecated product that BeyondTrust no longer supports. For more information, see the BeyondTrust pbis-open documentation.

#### AD Bridge (PBIS Enterprise)

You can do one of the following:

- Renew licensing and continue operating AD Bridge. Contact BeyondTrust to discuss licensing and support.
- Discontinue use of AD Bridge. Run the following Shell command to remove PBIS-Enterprise package from Linux managed instances. For more information, see the BeyondTrust documentation Leave a Domain and Uninstall the AD Bridge Agent.

\$ sudo /opt/pbis/bin/uninstall.sh purge

#### Leave the AMS managed Active Directory domain without removing PBIS agent

You have the option to leave the AMS managed Active Directory without removing the PBIS agent. Use one of the following solutions, depending on your operating system:

Linux operating systems

Use PBIS from the AMS managed AD to run the following shell command to unjoin a Linux EC2 instance. For more information, see the <u>BeyondTrust pbis-open</u> or <u>BeyondTrust AD Bridge</u> documentation, depending on which version you use.

```
$ sudo /opt/pbis/bin/domainjoin-cli leave
```

You might see an error message similar to the following:

Error: LW\_ERROR\_KRB5\_REALM\_CANT\_RESOLVE [code 0x0000a3e1] Cannot resolve network address for KDC in requested realm

If this error occurs, then run the following commands to delete AD provider registry and restart lwsm services:

\$ /opt/pbis/bin/regshell dir '[HKEY\_THIS\_MACHINE\Services\lsass\Parameters\Providers
\ActiveDirectory\DomainJoin]'

Use the directory ID output that you received from the previous command (for example, **A123EXAMPLE.AMAZONAWS.COM**) to run the following commands:

```
$ /opt/pbis/bin/regshell delete_tree \
'[HKEY_THIS_MACHINE\Services\lsass\Parameters\Providers\ActiveDirectory\DomainJoin
\DIRECTORYID]'
```

- \$ /etc/pbis/redhat/lwsmd restart
- \$ /opt/pbis/bin/lwsm restart lwreg

#### Windows operating systems

# Collect hostname and domain name using:

Test-ComputerSecureChannel -verbose

# Disjoin computer from the domain:

netdom remove hostname /domain:domain name /force

#### Note

Make sure to disable or remove Managed Services Startup scheduled task as mentioned in Disable AMS EC2 launch scripts.

#### **Trend Micro Deep Security**

Use one of the following options to continue or discontinue the use of Trend Micro Deep Security:

#### **Continue usage**

- (If offboarding the entire MALZ) After Core account offboarding, reconnect offboarded Application accounts to the existing Trend Micro Deep Security Manager (DSM) and maintain licensing in shared Services account. For more information, see <u>Add AWS cloud accounts</u> and Check your license information.
  - 1. Log in to the shared services account and navigate to the Secrets Manager console.
  - 2. Retrieve DSM console admin credentials that are stored in the /ams/eps/ path.
  - 3. Log in to the DSM console at https://dsm.sentinel.int.
  - Choose Use Cross Account Role, and then enter arn:aws:iam::ACCOUNTID:role/ mc\_eps\_cross\_account\_role. Replace ACCOUNTID with the offboarded Application account ID.
  - 5. Choose Next.
  - 6. Wait several minutes for DSM to process the account discovery and show that sync was successful.
- **Reconnect offboarded Application accounts to a new Trend Micro DSM installation.** For more information, see Activate and protect agents and Activate the agent.
- **Reconnect offboarded Application accounts to Trend Micro Cloud One.** For more information, see Migrate from Deep Security to Workload Security and Migrate from an on-premises DSM.

#### **Discontinue usage**

• Uninstall Trend Micro Deep Security Agents from offboarded Application accounts. For more information, see Uninstall Deep Security.

# **Change management modes**

AWS Managed Services (AMS) uses change management mode to guardrail changes in AMS Advanced. The change management modes help you maintain high operational standards for the environment, and to control risk and prevent adverse impact. AMS Advanced has different modes that provide different levels of control and risk. All modes, except for Customer-Managed mode, are managed by AMS. The following are the available change management modes:

- RFC mode (formerly Standard CM mode): Provides a "request for change" (RFC) system and AMScustom change types (CTs)
- Direct Change mode: Same as RFC mode plus use of AWS APIs and consoles to create AMSmanaged resources
- AWS Service Catalog on AMS: Similar to Direct Change mode, but instead of using the AMS change management system (RFCs), you use AWS Service Catalog to create resources that AMS then manages.
- Developer mode: Same as Direct Change mode only the resources you create with AWS APIs and consoles are not AMS-managed—you are responsible for their management
- Self Service Provisioning (SSP) mode: Same as Developer mode except there is no access to the AMS change management system (no RFCs)
- Customer Managed mode: AMS provides you with a multi-account landing zone landing zone but all resource management is your responsibility

The AWS Managed Services (AMS) change management system, using the change management (CM) API, provides operations to create and manage requests for change (RFCs) for both multiaccount landing zone (MALZ) and single-account landing zone (SALZ) accounts.

A request for change (RFC) is a request created by either you or AMS through the AMS interface to make a change to your managed environment and includes a change type (CT) ID for a particular operation.

The AMS change management (CM) API provides operations to create and manage requests for change (RFCs). You can create, update, submit, approve, reject, and cancel RFCs. The AMS operators can create, update, submit, approve, reject, cancel, and mark RFCs as closed.

For a list of AMS reserved prefixes not to be used in tag or other names, see Reserved prefixes.

For information on each change type, including schemas and examples, see the <u>AMS Change Type</u> <u>Reference</u>.

#### 🚯 Note

All change management API calls are recorded in AWS CloudTrail. For more information, see <u>Accessing your logs</u>.

# **Modes overview**

Use this information to help you select the appropriate AWS Managed Services (AMS) mode for hosting your applications, based on your desired combination of flexibility and prescriptive governance to achieve your business outcomes.

The intended audience for this information is:

- Customer teams responsible for the strategy and governance of their landing zone. This information will help the team lay out the foundation of an AMS-managed landing zone, with the AMS modes they'd like to offer to their internal and external customers.
- Business and application owners tasked with migrating their application to AMS. This
  information will help with planning application migration, with the appropriate AMS mode to
  migrate/host their application. Note, the same application can be hosted in more than one AMS
  mode during different phases of its Software Development Life Cycle (SDLC) lifecycle.
- AMS partners tasked with guiding customers on the different options to build and migrate to AMS.

This information is most useful during the foundation phase of setting up your AMS-managed platform, and when you are transitioning from the foundation to the migration phase of your cloud adoption journey, just after onboarding to AMS is complete and you're focusing on application governance and operations.

# Types of modes and accounts in AMS

AWS Managed Services (AMS) modes can be defined as the ways of interacting with the AMS service under the specific governance framework for each mode. The landing zone differences, multi-account landing zone or MALZ and single-account landing zone or SALZ are noted.

## (i) Note

For details about application deployment and choosing the right AMS mode, see <u>AMS</u> modes and applications or workloads.

For real-world use cases of the different modes, see Real world use cases for AMS modes

The following table provides descriptions of the modes per AMS service.

| AMS feature                                                           | RFC mode<br>(formerly<br>Standard<br>CM mode) /<br>OOD*                           | Direct<br>Change<br>mode                                                              | AWS Service<br>Catalog | Self-service<br>provisioning /<br>Developer<br>mode | Customer<br>Managed |
|-----------------------------------------------------------------------|-----------------------------------------------------------------------------------|---------------------------------------------------------------------------------------|------------------------|-----------------------------------------------------|---------------------|
| Landing<br>Zone<br>Configura<br>tion                                  | MALZ and<br>SALZ                                                                  | MALZ and<br>SALZ                                                                      |                        | MALZ and SALZ                                       |                     |
| Change<br>Managemen<br>t                                              | Change<br>schedulin<br>g, review<br>of manual<br>changes,<br>and change<br>record | Same as<br>RFC mode<br>for high-<br>risk changes<br>like IAM<br>or security<br>groups |                        | None                                                |                     |
| Logging,<br>Monitoring,<br>Guardrails,<br>and Event<br>Managemen<br>t | Yes (                                                                             | supported resou                                                                       | No                     |                                                     |                     |

| AMS feature                               | RFC mode<br>(formerly<br>Standard<br>CM mode) /<br>OOD*    | Direct<br>Change<br>mode                | AWS Service<br>Catalog    | Self-service<br>provisioning /<br>Developer<br>mode | Customer<br>Managed |
|-------------------------------------------|------------------------------------------------------------|-----------------------------------------|---------------------------|-----------------------------------------------------|---------------------|
| Continuity<br>managemen<br>t              | Yes (                                                      | supported resou                         | Not applicable /<br>No    | No                                                  |                     |
| Security<br>managemen<br>t                |                                                            | e level security o<br>account level cor | Account level<br>controls | AWS Org<br>level<br>controls                        |                     |
| Patch<br>managemen<br>t                   | Yes                                                        |                                         |                           | Not applicable /<br>No                              | No                  |
| Incident and<br>problem<br>managemen<br>t | Response and resolution SLA<br>for AMS supported resources |                                         |                           | Response SLA<br>for resulting<br>resources          | No                  |
| Reporting                                 | Yes                                                        |                                         |                           | No                                                  |                     |
| Service<br>request<br>managemen<br>t      | Yes                                                        |                                         |                           | Support<br>requests only                            | No                  |

\*Operations On Demand (OOD) has an offering for customers using the RFC mode to manage their changes through dedicated resourcing. For more details, see the <u>Operations on Demand catalog of offerings</u> and talk to your cloud service delivery manager (CSDM).

# (i) Note

<u>Self-Service Provisioning mode in AMS</u> and <u>AMS Advanced Developer mode</u> may both appear to be a suitable fit for an application that has complex architecture rooted in native

AWS Services. When architecting workloads, you make trade-offs between operational excellence and agility, based on your business context. This is a good way to think about selecting SSP mode or Developer mode for your application. The selection may also change based on the SDLC phase of the application. For example: When the application is production-ready, then SSP mode maybe a more appropriate option due to stricter AMS guardrails in this mode. The guardrails are enforced in the form of preventative controls like RFC-based change control for IAM updates and SCPs at the application OU level. These business decisions can drive your engineering priorities. You might optimize to increase flexibility for application owners in "pre-prod" phase at the expense of governance and operational support.

# MALZ architecture and associated AMS modes

AMS multi-account landing zone (MALZ) gives you the option to automatically provision application accounts (or resource accounts) under the default Organizational Units (OU): Customer Managed OU, Managed OU, or Development OU. The infrastructure provisioned in the application accounts created under each of these OUs is subject to the specific AMS mode offered by those foundational OUs. It is common to find a mix of two or more modes in the same application account. For example: RFC mode and SSP mode can coexist in an AMS managed account that hosts pipeline architecture consisting of API Gateway and Lambda for trigger functions, and EC2, S3, and SQS for ingestion and orchestration. In this case, SSP mode would apply to Lambda and API Gateway.

Figure 1 presents how different modes are offered through the foundational OUs in AMS. When requesting a new application account in AMS, you must select the OU for the account.

MALZ architecture and associated AMS modes

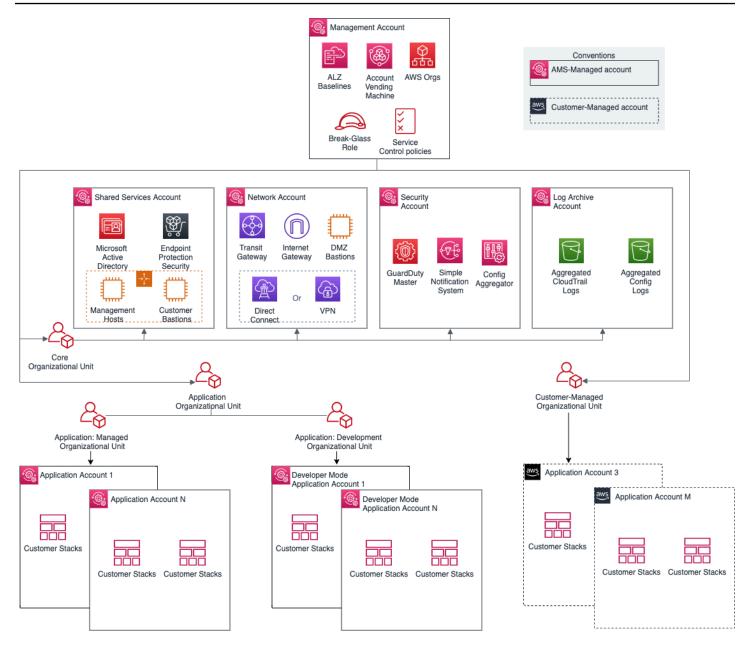

AMS leverages the foundational OUs based on AWS best practices as a way to logically manage accounts using Service Control Policies (SCPs). This serves as a way to enforce the governance framework with each AMS mode. Any governance and security guardrails (in the form of SCPs) applied to the foundational OUs also get applied to the custom/child OUs automatically. Additional SCPs can be requested for the child OUs. It is important to understand that application accounts are not the same as modes. Modes are applied to the infrastructure provisioned within the accounts and define the operational responsibilities between AMS and customers.

Figure 1: MALZ architecture and associated AMS modes

| AMS Modes                                        | Default Governance           | Support for<br>Customer Added<br>Governance<br>Controls |                    |
|--------------------------------------------------|------------------------------|---------------------------------------------------------|--------------------|
|                                                  | <b>Preventative Controls</b> | Detective Controls                                      |                    |
| AMS Managed – Standard<br>CM Mode and OOD        |                              |                                                         | Yes (Restrictive)* |
| AMS Managed - Direct<br>Change Mode (DCM)        |                              |                                                         | Yes (Restrictive)* |
| AMS Managed – AWS<br>Service Catalog             |                              |                                                         | Yes (Restrictive)* |
| AMS Managed – Self<br>Service Provisioning (SSP) |                              |                                                         | Yes (Restrictive)* |
| AMS Managed –<br>Developer Mode                  |                              |                                                         | Yes                |
| Customer Managed                                 |                              |                                                         | Yes                |

#### Note

"Restrictive" implies that you can request custom policies for these OUs, they are approved by AMS on a case-by-case basis to ensure they don't interfere in AMS's capabilities to provide operational excellence. For a detailed list of AMS guardrails see <u>AMS Guardrails</u> in the user guide.

# AMS modes and applications or workloads

Consider operational and governance requirements for your applications when selecting the right mode, either by requesting a new application account or hosting the application in an existing application account. The selection of the appropriate AMS mode for each application or workload depends on the following factors:

• The type of SDLC lifecycle function that the environment will provide (e.g., sandbox with unmoderated changes, UAT with some frequent changes, production with minimal changes and highly regulated)

- The governance policies needed (enforced through SCPs at the OU level)
- Operational Model (if you want to own the operational responsibility or want to outsource that to AMS)
- The desired business outcomes, like time to operate in the cloud, and cost of operations.

#### Note

For a descriptions of the mode types per AMS service, see <u>Types of modes and accounts in</u> AMS.

For real-world use cases of the different modes, see Real world use cases for AMS modes

The following table outlines key considerations for application owners to help decide on the most suitable AMS mode. Application owners should include an assessment phase ahead of application migration to fully understand which mode applies to their specific application. Example: For applications based on cloud-native services or serverless architecture, the best option could be to start building and iterating in Developer mode and deploy the final Infrastructure as Code using AMS Managed – SSP mode. In this case light re-factoring may be required to ensure that any CloudFormation templates created for automated deployment meet the ingest guidelines laid out by AMS. Additionally, any IAM permissions need to be approved by AMS Security to ensure they follow the least privilege model.

The AMS mode selected to host the application, can help enable you to build towards you desired cloud operating model.

#### Note

More than one cloud operating model can existing in a single AMS Managed Landing Zone based on the different AMS modes selected to host the applications.

| Decision<br>issues                                        | Standard<br>CM mode /<br>OOD*                                                                                         | AWS<br>Service<br>Catalog | Direct<br>Change<br>mode | Self-<br>service<br>provision<br>ing                                                  | Developer<br>mode                                                                                                    | Customer<br>Managed     |
|-----------------------------------------------------------|----------------------------------------------------------------------------------------------------|---------------------------|--------------------------|---------------------------------------------------------------------------------------|----------------------------------------------------------------------------------------------------|-------------------------|
|                                                           |                                                                                                    | Op                        | perational rea           | diness                                                                                |                                                                                                    |                         |
| Logging,<br>Monitorin<br>g and<br>Event<br>Managemer<br>t | AMS responsi<br>infrastructure                                                                                        |                           | naged                    | Customer<br>responsib<br>le for Self-<br>Service<br>Provision<br>ed Services<br>(SSP) | Customer<br>responsib<br>le for<br>resources<br>provision<br>ed using<br>developer<br>IAM role<br>outside<br>AMS CM<br>system |                         |
| Continuit<br>y<br>Managemer<br>t                          | AMS responsi<br>plan selected                                                                                         | 2                         | •                        | Customer<br>responsib<br>le for Self-<br>Service<br>Provision<br>ed Services<br>(SSP) | Customer<br>responsib<br>le for<br>resources<br>provision<br>ed using<br>developer<br>IAM role<br>outside<br>AMS CM<br>system | Customer<br>responsible |
| Instance<br>Level<br>Access<br>Managemer<br>t             | AMS-managed through one-way AD<br>trust with on-prem domain. Requires<br>managed infrastructure to join AMS<br>domain |                           |                          | Not<br>applicable                                                                     | Customer<br>responsib<br>le for<br>resources<br>provision<br>ed using                                                         |                         |

| Decision<br>issues                                                             | Standard<br>CM mode /<br>OOD* | AWS<br>Service<br>Catalog | Direct<br>Change<br>mode | Self-<br>service<br>provision<br>ing                                                  | Developer<br>mode                                                                                                    | Customer<br>Managed |
|--------------------------------------------------------------------------------|-------------------------------|---------------------------|--------------------------|---------------------------------------------------------------------------------------|----------------------------------------------------------------------------------------------------|---------------------|
|                                                                                |                               |                           |                          |                                                                                       | developer<br>IAM role<br>outside<br>AMS CM<br>system                                                                          |                     |
| Security<br>Managemer<br>t and<br>Account<br>Level<br>Access<br>Managemer<br>t | AMS responsi<br>accounts      | bility for all r          | nanaged                  | AMS<br>responsib<br>le for all<br>managed<br>accounts                                 | Customer<br>responsib<br>le for<br>resources<br>provision<br>ed using<br>developer<br>IAM role<br>outside<br>AMS CM<br>system |                     |
| Patch<br>Managemer<br>t                                                        | AMS responsi<br>accounts      | bility for all r          | nanaged                  | Customer<br>responsib<br>le for Self-<br>Service<br>Provision<br>ed Services<br>(SSP) | Customer<br>responsib<br>le for<br>resources<br>provision<br>ed using<br>developer<br>IAM role<br>outside<br>AMS CM<br>system |                     |

| Decision<br>issues                 | Standard<br>CM mode /<br>OOD*                                                                     | AWS<br>Service<br>Catalog                                                                                                    | Direct<br>Change<br>mode                                                                                     | Self-<br>service<br>provision<br>ing                                                  | Developer<br>mode                                                                                                    | Customer<br>Managed |
|------------------------------------|---------------------------------------------------------------------------------------------------|----------------------------------------------------------------------------------------------------|----------------------------------------------------------------------------------------------------|---------------------------------------------------------------------------------------|----------------------------------------------------------------------------------------------------|---------------------|
| Change<br>Managemer<br>t           | AMS responsi<br>accounts                                                                          | bility for all n                                                                                                    | nanaged                                                                                                    | Customer<br>responsib<br>le for Self-<br>Service<br>Provision<br>ed Services<br>(SSP) | Customer<br>responsib<br>le for<br>resources<br>provision<br>ed using<br>developer<br>IAM role<br>outside<br>AMS CM<br>system |                     |
| Provision<br>ing<br>Managemer<br>t | Prescript<br>ive and<br>standardi<br>zed for the<br>provision<br>ing options<br>offered in<br>AMS | Flexibility<br>to directly<br>use AWS<br>service<br>API for<br>AWS<br>Service<br>Catalog<br>following<br>AMS<br>prescript<br>ive<br>standards | Flexibility<br>to directly<br>use AWS<br>service<br>API<br>following<br>AMS<br>prescript<br>ive<br>standards | Flexibility<br>to directly<br>use AWS<br>service APIs<br>for SSP<br>services          | Flexibility<br>to directly<br>use AWS<br>service<br>API for<br>provision<br>ing                                               |                     |

| Decision<br>issues                                                                              | Standard<br>CM mode /<br>OOD*                              | AWS<br>Service<br>Catalog | Direct<br>Change<br>mode | Self-<br>service<br>provision<br>ing | Developer<br>mode                                                                                                    | Customer<br>Managed                                           |
|-------------------------------------------------------------------------------------------------|------------------------------------------------------------|---------------------------|--------------------------|--------------------------------------|----------------------------------------------------------------------------------------------------|---------------------------------------------------------------|
| Incident<br>Managemer<br>t and<br>Audit                                                         | AMS responsibile for all managed accounts                  |                           |                          |                                      | Customer<br>responsib<br>le for<br>resources<br>provision<br>ed using<br>developer<br>IAM role<br>outside<br>AMS<br>Change<br>Managemen<br>t System |                                                               |
| GuardRail<br>s and<br>Shared<br>infrastru<br>cture<br>(Network)<br>and<br>Security<br>Framework | Prescriptive and standardized leveraging AMS Core Accounts |                           |                          |                                      |                                                                                                    | Flexible and<br>bespoke<br>leveraging<br>AMS Core<br>Accounts |
|                                                                                                 |                                                            | Ap                        | oplication read          | diness                               |                                                                                                    |                                                               |

| Decision<br>issues                      | Standard<br>CM mode /<br>OOD*                                                                                                    | AWS<br>Service<br>Catalog | Direct<br>Change<br>mode                                                   | Self-<br>service<br>provision<br>ing | Developer<br>mode                                                                                                    | Customer<br>Managed        |
|-----------------------------------------|----------------------------------------------------------------------------------------------------|---------------------------|----------------------------------------------------------------------------|--------------------------------------|----------------------------------------------------------------------------------------------------|----------------------------|
| Applicati<br>on<br>refactori<br>ng      | Light refactor<br>high refactor<br>by the factor<br>high refactor<br>high refactor<br>high |                           |                                                                            |                                      |                                                                                                    | No need for<br>refactoring |
| Support<br>for AWS<br>services          | Limited to what is supported by AMS                                                                                                    |                           |                                                                            |                                      |                                                                                                    | Not limited                |
|                                         |                                                                                                    | Bus                       | iness conside                                                              | rations                              |                                                                                                    |                            |
| Time to<br>operation<br>al<br>readiness | Three to six months                                                                                                    |                           | 6 months + dependent<br>on customer application<br>operations competencies |                                      | 6-18<br>months<br>dependent<br>on<br>customer<br>infrastru<br>cture and<br>application<br>operations<br>competenc<br>ies |                            |
| Costs                                   | \$\$\$\$                                                                                                    |                           |                                                                            | \$\$\$                               | \$\$                                                                                                    | \$                         |

| Decision<br>issues          | Standard<br>CM mode /<br>OOD* | AWS<br>Service<br>Catalog         | Direct<br>Change<br>mode | Self-<br>service<br>provision<br>ing                                                            | Developer<br>mode                                                                                           | Customer<br>Managed                                                                                                |
|-----------------------------|-------------------------------|-----------------------------------|--------------------------|-------------------------------------------------------------------------------------------------|----------------------------------------------------------------------------------------------------|----------------------------------------------------------------------------------------------------|
| Applicati<br>on<br>examples |                               | ith 3 tier stacl<br>nd regulatory |                          | Webserver<br>using API<br>Gateway,<br>container<br>ized<br>application<br>leveraging<br>ECS/EKS | Iterating<br>/optimizi<br>ng on<br>Data Lake<br>application<br>that uses<br>Lambda,<br>Glue,<br>Athena, etc | De-centra<br>lized<br>accounts/<br>applicati<br>ons like<br>sandbox,<br>third party<br>managed<br>applicati<br>ons |

\*Operations On Demand (OOD) has an offering for customers using the Standard CM mode to manage their changes through dedicated resourcing. For more details, see the <u>Operations on</u> <u>Demand catalog of offerings</u> and talk to your cloud service delivery manager (CSDM).

#### (i) Note

The price comparison between SSP mode and Developer mode assumes that the same AWS services are provisioned.

Comparing AMS Modes against business and IT objectives

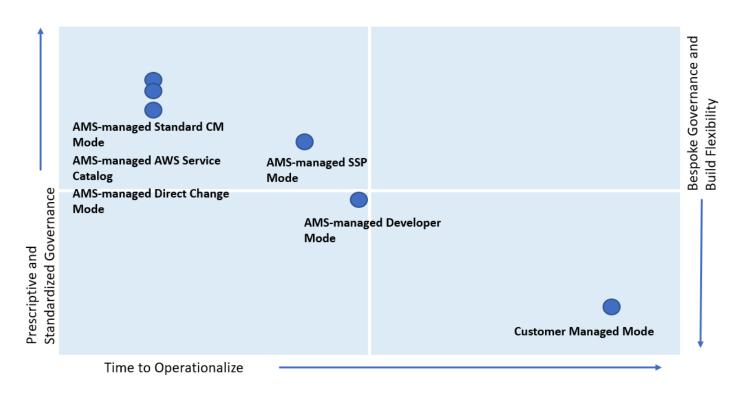

As shown, if you are looking for a highly controlled and standardized governance model for you applications, then AMS-managed Standard Change, AWS Service Catalog, or Direct Change modes are the best fit. If you require a bespoke governance model with a focus on application innovation without the need for operational readiness, select Customer Managed mode. With Customer Managed mode, it could take you a longer time to operationalize you applications as you bear the responsibility to establish people, processes, and tools to support operational capabilities such as Incident Management, Configuration Management, Provisioning Management, Security Management, Patch Management, etc.

# Real world use cases for AMS modes

Examine these to help determine how to use AMS modes.

• Use Case 1, business imperative to lower costs with a time-sensitive data center exit: An enterprise with a compelling business event, like a data center exit, is interested in re-hosting their on-prem applications on the cloud. Most of the on-prem inventory consists of Windows and Linux servers with a mix of operating system versions. In doing so, the customer also wants to take advantage of cost savings that moving to the cloud offers and improving the technical and security posture of their applications. The customer wants to move fast but does not have the inhouse cloud operations expertise built out yet. The customer has to find a balance of refactoring, too much refactoring can be risky against a tight timeline. However, with some refactoring,

like updating OS versions and optimizing databases, applications can achieve the next level of performance. In this example, the customer can select AMS-managed RFC mode to re-host most of their applications. AMS provides infrastructure operations, while also guiding the customer operations teams on best practices on securely operating in the cloud.

AMS-managed AWS Service Catalog and AMS-managed Direct Change mode gives the customer an extra flexibility while achieving the same business outcomes and objectives. In addition, the customer can use the AMS Operations On Demand (OOD) offering to have dedicated AMS operations engineers to prioritize the execution of requests for change (RFCs).

While offloading the undifferentiated infrastructure operational tasks (patching, backups, account management, etc) to AMS, the customer can continue to focus on optimizing their application and ramp-up their internal teams on cloud operations. AMS provides monthly reports to the customer on cost savings, and makes recommendations on resource optimizations. In this use case, if there were end-of-life applications hosted on legacy OS versions like Windows 2003 and 2008, that the customer decided not to re-factor, those can also be migrated to AMS and hosted in an account that leverages Customer Managed mode.

Use Case 2, building a data lake with Lambda, Glue, Athena within the secure AMS boundary: An enterprise is looking to set up a Data Lake to meet the reporting needs for multiple applications in AMS. The customer wants to use S3 buckets for the storage of datasets and AWS Athena to guery against the dataset for each report. S3 and AWS Athena will be deployed in separate AMS Managed accounts. The account with S3 also has other services like Glue, Lambda, and Step Functions to build a data ingestion pipeline. Glue, Lambda, Athena, and Step Functions are considered Self-Service Provisioning (SSP) services in this case. The customer also deployed an EC2 instance in the account that acts as an ad hoc tooling/scripting server. The customer starts by requesting AMS to enable the SSP services in their AMS Managed account. AMS provisions an IAM role for each service that the customer can assume, once the role is onboarded to the customer's federation solution. For ease of management, the customer can also combine the policies for the separate IAM roles into one custom role, alleviating the need to switch roles when working between the AWS services. Once the role is enabled in the account, the customer is able to configure the services as per their requirements. However, the customer must work with the AMS change management system to request additional permissions, depending on their use case.

For example, for access to Glue Crawlers, additional permissions are needed by Glue. Additional permissions will also be needed to create event sources for Lambda. The customer will work with AMS to update IAM roles to allow cross-account access for Athena to query S3 buckets. Updates

to service roles or service-linked roles will also be needed through AMS change management for Lambda to call the Step Functions service, and Glue to read and write to all S3 buckets. AMS works with customers to ensure that the least-privilege access model is followed and the IAM changes requested are not overly permissive and opening up the environment to unnecessary risk. The customer's data lake team spends time planning for all IAM permissions needed for the services specific to the customer's architecture and requests AMS to enable them. This is because all IAM changes are processed manually and undergo review from the AMS Security team. Time to process these requests should be accounted for in the application deployment schedule.

As the SSP services are operational in the account, the customer can request support and report issues through AMS incident management and service requests. However, AMS will not actively monitor performance and concurrency metrics for Lambda, or job metrics for Glue. It is the customer's responsibility to ensure appropriate logging and monitoring is enabled for SSP services. The EC2 instance and S3 bucket in the account are fully managed by AMS.

- Use Case 3, guick and flexible set up of a CICD deployment pipeline in AMS: A customer is looking to set up a Jenkins-based CICD pipeline to deploy code pipeline to all application accounts in AMS. The customer may find it most suitable to host this CICD pipeline in the AMS-managed Direct Change mode (DCM) or AMS-managed Developer mode because it gives them flexibility to set up the Jenkins server with required custom configuration on EC2, with the desired IAM permissions to access CloudFormation and S3 buckets that host the artifact repository. While this can also be done in the AMS-managed RFC mode, the customer team would need to create multiple manual RFCs for IAM roles to iterate on the least permissive set of approved permissions, which are manually reviewed by AMS. DCM allows the customers to achieve their operational goals on AWS while avoiding the need to create multiple manual RFCs for IAM roles, when using AMS-managed RFC mode, to iterate on the least permissive set of approved permissions, which are manually reviewed by AMS. This would take time as well as education on the customer's part to ramp up AMS processes and tools. Working with Developer mode, the customer can start with a "developer role" to provision infrastructure using native AWS APIs. The guickest and most flexible way to set up this pipeline would be to use AMS Managed-Developer mode. Developer mode gives the guickest and easiest way, while compromising on operational integration, while DCM is less flexible but does provide the same level of operational support as RFC mode.
- Use Case 4, bespoke operating model within the AMS foundation: A customer is looking at a deadline-driven data center exit and one of their enterprise applications is fully managed by a third party MSP, including application operations and infrastructure operations. Assuming that the customer does not have time in the schedule to re-factor this application so that it

can be operated by AMS, Customer Managed mode is a suitable option. The customer can take advantage of the automated and quick set up of AMS managed Landing Zone. They can leverage the centralized account management that controls account vending and connectivity through the centralized networking account. It also simplifies their billing by consolidating charges for all customer managed accounts through the AMS Payer account. The customer has flexibility to set up their bespoke access management model with the MSP separate from standard access management used for AMS Managed accounts. This way, using Customer Managed mode, they can set up an AMS managed environment while meeting their business requirement of vacating their on-prem environment. In this case, if the customer also has Windows-based applications that they are migrating to the cloud, and choose to move them to a Customer Managed account, the customer is responsible for creating a cloud operating model. This can be complex, expensive, and time consuming depending on the customer's ability to transform traditional IT processes and train people. The customer can save time and cost by "lift and shift" of such workloads to an AMS Managed account and offload infrastructure operations to AMS.

#### Note

Customers may sometimes feel the need to move application accounts between the governance framework of RFC or SSP mode and Developer mode. For example, customers may host an application in AMS-managed mode as part of initial lift and shift migration, but overtime want to re-write the application to optimize it for cloudnative AWS services. They could change the mode of the pre-prod account from AMSmanaged RFC to AMS-managed Developer mode, giving them the flexibility and agility for provisioning infrastructure. However, once infrastructure provisioning changes have been made using the "developer role", the same infrastructure cannot be moved back to AMS-managed RFC mode. This is because AMS cannot guarantee operations of infrastructure that was provisioned outside of the AMS change management system. Customers may need to create a new application account that offers AMS-managed RFC mode and then re-deploy the "optimized" infrastructure configuration through CloudFormation templates or custom AMIs ingested into an AMS-managed account. This is a clean way to deploy a production ready configuration. Once deployed, the application will be under prescriptive AMS governance and operations. The same applies to switching modes between Customer Managed mode and AMS-managed.

# RFC mode

RFC mode is the default mode for AMS Advanced operations plan customers. It includes a change management system with requests for change or RFCs and a catalog of change types to use to request the addition or change that you need to your accounts. This change management system provides a level of security in limiting who can make changes to your accounts.

For details on AMS Advanced change types, see What Are AMS Change Types?.

For details about onboarding to AMS Advanced, see <u>AWS Managed Services Onboarding</u> <u>Introduction</u>.

For change type example walkthroughs, see the "Additional Information" section for the relevant change type in the AMS Advanced Change Type Reference Change Types by Classification section.

### í) Note

RFC mode was previously called "Change Management mode" or "Standard CM mode."

### Topics

- Learn about RFCs
- What are change types?
- Troubleshooting RFC errors in AMS

# Learn about RFCs

Requests for change, or RFCs, work in a two-fold manner. First, there are parameters required for the RFC itself. These are the options in the CreateRfc API. And second, there are parameters required for the action of the RFC (the execution parameters). To learn about the CreateRfc options, see the <u>CreateRfc</u> section of the AMS API Reference. These options typically appear in the **Additional configurations** area of the Create RFC pages.

You can create and submit an RFC with the CreateRfc API, aws amscm create-rfc CLI, or using the AMS console Create RFC pages. For a tutorial on creating an RFC, see Create an RFC.

#### Topics

- What are RFCs?
- Authenticate when using the AMS API/CLI
- Understand RFC security reviews
- Understand RFC change type classifications
- Understand RFC action and activity states
- Understand RFC status codes
- Understand RFC update CTs and CloudFormation template drift detection
- Schedule RFCs
- Approve or reject RFCs
- <u>Request RFC restricted run periods</u>
- Create, clone, update, find, and cancel RFCs
- Use the AMS console with RFCs
- Learn about common RFC parameters
- Sign up for the RFC daily email

### What are RFCs?

A request for change, or RFC, is how you make a change in your AMS-managed environment, or ask AMS to make a change on your behalf. To create an RFC, you choose from AMS change types, choose RFC parameters (such as schedule), and then submit the request using either the AMS console or the API commands CreateRfc and SubmitRfc.

An RFC contain two specifications, one for the RFC itself, and one for the change type (CT) parameters. At the command line, you can use an Inline RFC command, or a standard CreateRfc template in JSON format, that you fill out and submit along with the CT JSON schema file that you create (based on the CT parameters). The CT name is an informal description of the CT. A CSIO (category, subcategory, item, operation) is a more formal description of a CT. Only the CT ID must be specified when creating an RFC.

AMS notifies you when the change has completed successfully (Success) or unsuccessfully (Failure).

#### 🚯 Note

For information about troubleshooting RFC failures, see Troubleshooting RFC errors in AMS.

#### Customer Get validation Get RFC status Submit RFC Update RFC END error; update **RFC** rejected Management System Valid RFC? Execute RFC Successful? Automated? Notify customer AMS Change No --Manual RFC Notify customer Create execution error Custome Clarify regs & Pass RFC Execute RFC alert; cut ready to review review? outbound SR to retry? customer AMS Operator Update Resolve service END customer: request Notify CDSM CSDM END Retry? Notify customer

#### The following graphic depicts the workflow of an RFC submitted by you.

# Authenticate when using the AMS API/CLI

When you use the AMS API/CLI, you must authenticate with temporary credentials. To request temporary security credentials for federated users, cal <u>GetFederationToken</u>, <u>AssumeRole</u>, <u>AssumeRoleWithSAML</u>, or <u>AssumeRoleWithWebIdentity</u> AWS security token service (STS) APIs.

A common choice is SAML. After set up, you add an argument to each operation that you call. For example: aws --profile saml amscm list-change-type-categories.

A shortcut for SAML 2.0 profiles is to set the profile variable at the start of each API/CLI with set AWS\_DEFAULT\_PROFILE=saml (for Windows; for Linux it would be export AWS\_DEFAULT\_PROFILE=saml). For information about setting CLI environment variables, see Configuring the AWS Command Line Interface, Environment Variables.

# **Understand RFC security reviews**

The AWS Managed Services (AMS) change management approval process ensures that we perform a security review of changes we make in your accounts.

AMS evaluates all the requests for change (RFCs) against AMS technical standards. Any change that might lower your account's security posture by deviating from the technical standards, goes through a security review. Duringthe security review, AMS highlights relevant risk and, in cases of high or very high security risk, your authorized security personnel accepts or rejects the RFC. All changes are also evaluated to assess for adverse impact on AMS's ability to operate. If potential adverse impacts are found, then additional reviews and approvals are required within AMS.

#### AMS technical standards

AMS Technical Standards define the minimum security criteria, configurations, and processes to establish the baseline security of your accounts. These standards must be followed by both AMS and you.

Any change that could potentially lower the security posture of your account by deviating from the technical standards, goes through a Risk Acceptance process, where relevant risk is highlighted by AMS and accepted or rejected by the authorized security personnel from your end. All such changes are also evaluated to assess if there would be any adverse impact on AMS's ability to operate the account and, if so, additional reviews and approvals are required within AMS.

#### RFC customer security risk management (CSRM) process

When someone from your organization requests a change to your managed environment, AMS reviews the change to determine whether the request might deteriorate the security posture of your account by falling outside the technical standards. If the request does lower the security posture of the account, AMS notifies your security team contact with the relevant risk, and executes the change; or, if the change introduces high or very high security risk in the environment, AMS seeks explicit approval from your security team contact in the form of risk acceptance (explained next). The AMS Customer Risk Acceptance process is designed to:

- Ensure risks are clearly identified and communicated to the right owners
- · Minimize identified risks to your environment
- Obtain and document approval from the designated security contacts who understand your organization's risk profile

• Reduce ongoing operational overhead for identified risks

#### How to access technical standards and high or very high risks

We have made AMS Technical Standards documentation available for your reference in the <a href="https://console.aws.amazon.com/artifact/">https://console.aws.amazon.com/artifact/</a> as a report. Use the AMS Technical Standards documentation to understand whether a change would require risk acceptance from your authorized security contact prior to submitting a request for change (RFC).

Find the Technical Standards report by searching on "AWS Managed Services (AMS) Technical Standards" in the AWS Artifact **Reports** tab search bar after logging in with the default **AWSManagedServicesChangeManagementRole**.

#### Note

The AMS technical standard document is accessible for the Customer\_ReadOnly\_Role in single-account landing zone. In multi-account landing zone, the AWSManagedServicesAdminRole used by security admins and AWSManagedServicesChangeManagementRole used by application teams, can be used to access the document. If your team uses a custom role, create an Other | Other RFC to request access and we will update the specified custom role.

### **Understand RFC change type classifications**

The change types that you use when submitting an RFC are divided into two broad categories:

- Deployment: This classification is for creating resources.
- **Management**: This classification is for updating or deleting resources. The **Management** category also contains change types for accessing instances, encrypting or sharing AMIs, and starting, stopping, rebooting, or deleting stacks.

#### **Understand RFC action and activity states**

RfcActionState (API) / Activity State (console) help you understand the status of human intervention, or action, on an RFC. Used primarily for manual RFCs, the RfcActionState helps you understand when there is action needed by either you or AMS operations, and helps you see

when AMS Operations is actively working on your RFC. This provides increased transparency into the actions being taken on an RFC during its lifecycle.

RfcActionState (API) / Activity State (console) definitions:

- AwsOperatorAssigned: An AWS operator is actively working on your RFC.
- AwsActionPending: A response or action from AWS is expected.
- **CustomerActionPending**: A response or action from the customer is expected.
- **NoActionPending**: No action is required from either AWS or the customer.
- **NotApplicable**: This state can't be set by AWS operators or customers, and is used only for RFCs that were created prior to this functionality being released.

RFC action states differ depending on whether the change type submitted requires manual review and has scheduling set to **ASAP** or not.

- RFC **ActionState** changes during the review, approval, and start of a manual change type with deferred scheduling:
  - After you submit a manual, scheduled, RFC, the **ActionState** automatically changes to **AwsActionPending** to indicate that an operator needs to review and approve the RFC.
  - When an operator begins actively reviewing your RFC, the **ActionState** changes to **AwsOperatorAssigned**.
  - When the operator approves your RFC, the RFC Status changes to Scheduled, and the **ActionState** automatically changes to **NoActionPending**.
  - When the scheduled start time of the RFC is reached, the RFC Status changes to **InProgress**, and the **ActionState** automatically changes to **AwsActionPending** to indicate that an operator needs to be assigned for review of the RFC.
  - When an operator begins actively running the RFC, they change the **ActionState** to **AwsOperatorAssigned**.
  - Once completed, the Operator closes the RFC. This automatically changes the ActionState to NoActionPending.

| Action ->        |         |         | ign OE A<br>AMS] | Approve RFC<br>[AMS] | Close RFC<br>[AMS] |            |           |
|------------------|---------|---------|------------------|----------------------|--------------------|------------|-----------|
| RFC Status       | Editing | Pendin  | gApproval        | InProgre             | ess 🤇 🧐            | Success OF | Failure   |
| RFC Action State | NAP [A] | AAP [A] | AwsO             | peratorAssigned      |                    | NoActionPe | nding [A] |

\*NAP = NoActionPending | AAP = AwsActionPending | AOA = AwsOperatorAssigned | CAP = CustomerActionPending [A] = The Action State is changed automatically when the RFC Status is changed

## 🔥 Important

- Action states can't be set by you. They are either set automatically based on changes in the RFC, or set manually by AMS operators.
- If you add correspondence to an RFC, the **ActionState** is automatically set to **AwsActionPending**.
- When an RFC is created, the **ActionState** is automatically set to **NoActionPending**.
- When an RFC is submitted, the **ActionState** is automatically set to **AwsActionPending**.
- When an RFC is Rejected, Canceled, or completed with a status of Success or Failure, the **ActionState** is automatically reset to **NoActionPending**.
- Action states are enabled for both automated and manual RFCs, but mostly matter for manual RFCs because those type of RFCs often require communications.

#### **Review RFC action states use case examples**

#### Use Case: Visibility on Manual RFC Process

- Once you submit a manual RFC, the RFC action state automatically changes to AwsActionPending to indicate that an operator needs to review and approve the RFC. When an operator begins actively reviewing your RFC, the RFC action state changes to AwsOperatorAssigned.
- Consider a manual RFC that has been approved and scheduled and is ready to begin running. Once the RFC status changes to InProgress, the RFC action state automatically changes to AwsActionPending. It changes again to AwsOperatorAssigned once an operator starts actively running the RFC.
- When a manual RFC is completed (closed as "Success" or "Failure"), the RFC Action state changes to NoActionPending to indicate that no further actions are necessary from either the customer or operator.

#### Use case: RFC correspondence

• When a manual RFC is Pending Approval, an AMS Operator might need further information from you. Operators will post a correspondence to the RFC and change the RFC action state to

CustomerActionPending. When you respond by adding a new RFC correspondence, the RFC action state automatically changes to AwsActionPending.

When an automated or manual RFC has failed, you can add a correspondence to the RFC details, asking the AMS Operator why the RFC failed. When your correspondence is added, the RFC action state is automatically set to AwsActionPending. When the AMS operator picks up the RFC to view your correspondence, the RFC action state changes to AwsOperatorAssigned. When the operator responds by adding a new RFC correspondence, the RFC action state may be set to CustomerActionPending, indicating that there is another response from the customer expected, or to NoActionPending, indicating that no response from the customer is needed or expected.

## **Understand RFC status codes**

RFC status codes help you track your requests. You can observe these status codes during an RFC run in the CLI output, or by refreshing the RFC list page in the console.

You can also see the codes for an RFC on the details page for that RFC, which might look like this:

| ⊘ Submitted       | ⊘ Succeeded                                   |
|-------------------|-----------------------------------------------|
| O Approved by AWS | Last refreshed: a few seconds ago (01:07 UTC) |
| ⊘ Executed        |                                               |

You might see an RFC in your list that you didn't submit. When AMS operators use an internal-only CT, they submit it in an RFC and it displays in your RFC list. For more information, see <u>Internal-only</u> change types.

#### 🔥 Important

You can request notifications of RFC state changes. For details, see <u>RFC State Change</u> Notifications.

#### **RFC status codes**

| RFC status codes                                                                                                    |                                                                                                    |
|----------------------------------------------------------------------------------------------------|----------------------------------------------------------------------------------------------------|
| Success                                                                                                    | Failure                                                                                                    |
| Editing: the RFC has been created but not<br>submitted<br>PendingApproval / Submitted: The RFC has<br>been submitted and the system is determini<br>ng if it requires approval, and obtaining that<br>approval, if required<br>Approved by AWS / Approved by customer: | Rejected: RFCs are rejected typically because<br>they fail validation; for example, an unusable<br>resource, i.e. a subnet, is specified<br>Canceled: RFCs are canceled typically because<br>they do not pass validation before the<br>configured start time has passed<br>Failure: The RFC has failed; see the StatusRea |
| the RFC has been approved. Automated<br>RFCs are approved by AWS, manual RFCs<br>are approved by Operators and, sometimes,<br>customers                                                                                                    | son in the output for failure reasons, and AMS<br>operations automatically creates a trouble<br>ticket and communicates with you as needed                                                                                                    |
| Scheduled: the RFC has passed syntax and requirement checks and is scheduled for running                                                                                                    |                                                                                                    |
| InProgress: the RFC is being run, note that<br>RFCs that provision multiple resources or have<br>long-running UserData, take longer to run                                                                                                    |                                                                                                    |
| Executed: The RFC has been run                                                                                                    |                                                                                                    |
| Success / Succeeded: The RFC has been successfully completed                                                                                                    |                                                                                                    |

### (i) Note

Canceled or rejected RFCs can be re-submitted using <u>UpdateRfc</u>; see also <u>Update RFCs</u>.

If the RFC passes all the necessary conditions (for example, all required parameters are specified), the status changes to PendingApproval (even automated CTs require approval, which happens automatically if syntax and parameter checks pass). If it does not pass, the status changes to

Rejected. The StatusReason provides information about rejections; the ExecutionOutput fields provide information about approval and completion. Error codes include:

- InvalidRfcStateException: The RFC is in a status that doesn't allow the operation that was called. For example, if the RFC has moved to the Submitted state, it can no longer be modified.
- InvalidRfcScheduleException: The StartTime, EndTime, or TimeoutInMinutes parameters were breached.
- InternalServerError: A difficulty with the system was encountered.
- InvalidArgumentException: A parameter is incorrectly specified; for example, an unacceptable value is used.
- ResourceNotFoundException: A value, such as the stack ID, cannot be found.

If the scheduled requested start and end times (also known as the change run window) occur before the change is approved, the RFC status changes to Canceled. If the change is approved, the RFC status changes to Scheduled. The change run window for ASAP RFCs is the submitted time plus the ExpectedExecutionDuration value for the CT.

At any time before the arrival of the change run window, a scheduled change (submitted with a RequestedStartTime in the CLI) can be modified or canceled. If the scheduled change is modified, it must then be re-submitted.

When the change start time arrives (scheduled or ASAP) and after approvals are complete, the status changes to InProgress and no modifications can be made. If the change is completed within the specified change run window, the status changes to Success. If any part of the change fails, or if the change is still in progress when the change run window ends, the status changes to Failure.

#### 🚯 Note

During the InProgress, Success, or Failure change states, the RFC cannot be modified or canceled.

The following diagram illustrates the RFC statuses from the CreateRFC call through to resolution.

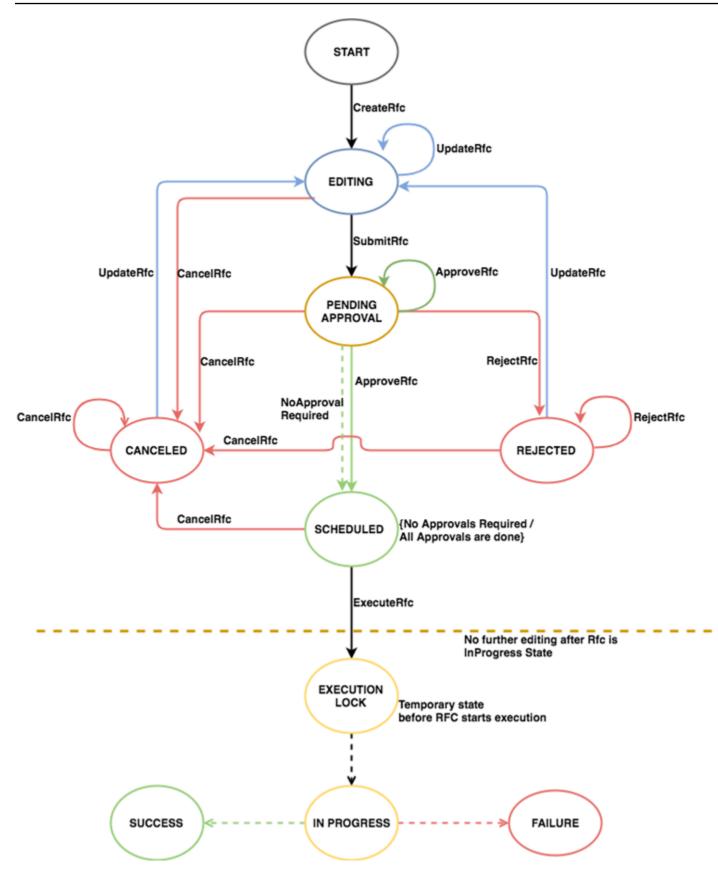

## Understand RFC update CTs and CloudFormation template drift detection

Resources provisioned in AMS use a modified AWS CloudFormation template. If a resource has a parameter changed directly through a service's AWS Management Console, then the CloudFormation creation record of that resource becomes out of sync. If this happens and you attempt to use an AMS update change type to update the resource in AMS, then AMS references the original resource configuration and potentially resets changed parameters. This reset might be damaging, so AMS disallows RFCs with update change types if any extra AMS configuration changes are detected.

For a list of update change types, use the console filter.

#### **Drift remediation FAQs**

Questions and answers on AMS drift remediation. There are two change types that you can use to initiate drift remediation, one is execution mode=manual or "review required," the other is execution mode=automated.

#### Drift remediation supported resources (ct-3kinq0u4l33zf)

These are the resources that are supported by the drift remediation change type, (ct-3kinq0u4l33zf). For remediation of any resource, use the "review required" (ct-34sxfo53yuzah) change type instead.

```
AWS::EC2::Instance
AWS::EC2::SecurityGroup
AWS::EC2::VPC
AWS::EC2::Subnet
AWS::EC2::NetworkInterface
AWS::EC2::EIP
AWS::EC2::InternetGateway
AWS::EC2::NatGateway
AWS::EC2::NetworkAcl
AWS::EC2::RouteTable
AWS::EC2::Volume
AWS::AutoScaling::AutoScalingGroup
AWS::AutoScaling::LaunchConfiguration
AWS::AutoScaling::LifecycleHook
AWS::AutoScaling::ScalingPolicy
AWS::AutoScaling::ScheduledAction
AWS::ElasticLoadBalancing::LoadBalancer
AWS::ElasticLoadBalancingV2::Listener
```

```
AWS::ElasticLoadBalancingV2::ListenerRule
AWS::ElasticLoadBalancingV2::LoadBalancer
AWS::CloudWatch::Alarm
```

#### Drift remediation change types

Questions and answers on using the AMS drift remediation change types.

For a list of supported resources for the drift remediation feature, see <u>Drift remediation supported</u> resources (ct-3kinq0u4l33zf).

#### A Important

Drift remediation modifies the stack template and/or parameters and it is mandatory to update your local template repositories or any automation that is updating these stacks to use the latest stack template and parameters. Using old template and/or parameters without syncing can cause damaging changes to underlying resources. The no review required, automated, CT (ct-3kinq0u4l33zf) supports remediating only 10 resources per RFC. To remediate remaining resources in batches of 10 create new RFCs until all resources are remediated.

Which drift remediation change type should I use?

We recommend using the **no review required**, automated CT (ct-3kinqOu4l33zf) when:

- You attempt to perform an update to an existing stack resource using an automated CT and the RFC gets rejected as the stack is DRIFTED.
- You used an Update CT in the past and it failed as the stack was DRIFTED. You do not need to attempt an update again and can use the review required, manual, CT instead.

We recommend using the **review required**, manual CT (ct-34sxfo53yuzah) only when drifted resource types are not supported by the drift remediation no review required, automated, CT (ct-3kinq0u4l33zf), or when the drift remediation no review required, automated, CT fails.

What changes are performed to the stack during remediation?

Remediation requires updates to the stack template and/or parameters depending on the properties that are drifted. Remediation also updates the stack policy of the stack during remediation and restores the stack policy to its previous value once remediation is completed.

#### How can we see the changes performed to the stack template and/or parameters?

In the response to the RFC, a change summary is provided with the following information:

- ChangeSummaryJson: Contains change summary of Stack Template and/or Parameters as part of drift remediation. Remediation is performed in multiple phases. This change summary consists of changes for individual phases. If Remediation is successful check changes of the last phase. See ExecutionPlan in the JSON for phases executed in order. For example, RestoreReferences section when present is always executed at the end and contains JSON for post remediation changes. If remediation is run in DryRun mode none of these changes would have been applied to the stack.
- PreRemediationStackTemplateAndConfigurationJson: Contains configuration snapshot of CloudFormation Stack including Template, Parameters, Outputs, StackPolicyBody before remediation was triggered on the stack.

What do I need to do once remediation is performed?

#### <u> Important</u>

You need to update your local template repositories, or any automation, that would be updating the remediated stack, with the latest template and parameters provided in the RFC summary. It is very important to do this because using the old template and/or parameters can cause further destructive changes on the stack resources.

Will my application be effected during this remediation?

Remediation is an offline process that is performed only on the CloudFormation stack configuration. No updates are performed on the underlying resource.

Can I continue using Management | Other | Other RFCs to perform updates to resources after remediation?

We recommend that you always perform updates to stack resources using the available automated Update CTs. When the available Update CTs do not support your use case, use Management | Other | Other requests.

Does remediation create any new resources in the stack?

Remediation does not create any new resources in the stack. However, remediation creates new outputs and updates the stack template <u>metadata</u> section to store the remediation summary for your reference.

Will remediation always be successful?

Remediation requires careful analysis and validation of the template configuration to determine if it can be performed. In scenarios where these validations fail, the remediation process is stopped and no changes are performed to the stack template or parameters. Also, remediation can only be performed on supported resource types.

How can I perform updates to stack resources if remediation is not successful?

You can use the Management | Other | Other | Update CT (ct-0xdawir96cy7k) to request changes. AMS monitors such scenarios and works towards improving the remediation solution.

Can I remediate stacks that have both supported and unsupported resource types?

Yes. However, remediation is performed only if the supported resource types are found DRIFTED in the stack. If any unsupported resource types are DRIFTED, remediation does not continue.

Can I request remediation for stacks created through non-CFN Ingest CTs?

Yes. Remediation can be performed on stacks irrespective of the change type used for creating the stack.

Can I know the changes that would be performed to the stack before remediation?

Yes. Both change types provide a **DryRun** option that you can use to request changes that would be performed if the stack was remediated. However, the final remediation changes may differ depending on the drift present on the stack at the time of remediation.

# Schedule RFCs

The **Scheduling** feature allows you to choose a start time for RFCs. The following options are available in the **Scheduling** feature:

- Execute this change ASAP: AMS runs the RFC as soon as it's approved. Most CTs are automatically approved. Use this option if don't want the RFC to start at a specific time.
- Schedule this change: Set a day, time, and time zone for the RFC to run. For automated change types, it's a best practice to request a start time that's at least 10 minutes after you plan to submit the RFC. For review required change types, it's required that you request a start time that's at least 24 hours after you plan to submit the RFC. If the RFC isn't approved by the configured start time, then the RFC is rejected.

### Set an RFC schedule

To schedule an RFC, use one of the following methods:

#### **Execute this change ASAP**:

- Console: Do nothing. This uses the default RFC schedule.
- API or CLI: Remove the RequestedStartTime and RequestedEndTime options in the Create RFC operation.

**ASAP** "review required" RFCs are auto-rejected if they are not approved within thirty days of submission.

#### Schedule this change:

• Console: Select the **Schedule this change** radio button. A **Start time** area opens. Manually type in a day or use the calendar widget to pick a day. Enter a time, in UTC, expressed in ISO 8601 format, and use the drop-down list to pick a location. By default, AMS uses the ISO 8601 format YYYYMMDDThhmmssZ or YYYY-MM-DDThh:mm:ssZ, either format is accepted.

#### Note

The **Default End Time** is 4 hours from the **Start time** that you enter. To set the **End Time** of your scheduled change beyond 4 hours, use the API or CLI to run the change.

 API or CLI: Submit values for the RequestedStartTime and RequestedEndTime parameters in the Create RFC operation. Passing a configured RequestedEndTime doesn't stop the run for an automated change type that has already started. For a "review required" change type, if the RequestedEndTime is reached while AMS Operations research is still ongoing, and you're in communication with AMS, then you can request an extension, or you might be asked to resubmit the RFC.

#### 🚺 Tip

For an example of a UTC time readout, see <u>UTC</u> on the Time-is website. Example ISO 8601 format for a date/time value of 2016-12-05 at 2:20pm: **2016-12-05T14:20:00Z** or **20161205T142000Z**.

#### If you provide...

- only a RequestedStartTime, the RFC is considered scheduled and the RequestedEndTime is populated using the ExecutionDurationInMinutes value.
- only a RequestedEndTime, we throw an InvalidArgumentException.
- both RequestedStartTime and RequestedEndTime, we overwrite the RequestedEndTime with the specified start time plus the ExecutionDurationInMinutes value.
- neither RequestedStartTime nor RequestedEndTime, we keep those values as null and the RFC is treated as an ASAP RFC.

### i Note

For all scheduled RFCs, an unspecified end time is written to be the time of the specified RequestedStartTime plus the ExpectedExecutionDurationInMinutes attribute of the submitted change type. For example, if the ExpectedExecutionDurationInMinutes is "60" (minutes), and the specified RequestedStartTime is 2016-12-05T14:20:00Z (December 5, 2016 at 4:20 AM), the actual end time would be set to December 5, 2016 at 5:20 AM. To find the ExpectedExecutionDurationInMinutes for a specific change type, run this command:

```
aws amscm --profile saml get-change-type-version --
change-type-id CHANGE_TYPE_ID --query "ChangeTypeVersion.
{ExpectedDuration:ExpectedExecutionDurationInMinutes}"
```

#### Use the RFC Priority option

Use the **Priority** option in execution mode = manual change types to alert AMS Operations to the urgency of the request.

Priority option in execution mode = manual:

Specify the priority of a manual RFC as **High**, **Medium**, or **Low**. RFCs classified as **High** are reviewed and approved prior to RFCs classified as **Medium**, subject to RFC service level objectives (SLOs) and their submission times. RFCs with **Low** priority or no priority specified are processed in the order they are submitted.

# **Approve or reject RFCs**

RFCs submitted with approval-required (manual) CTs must be approved by you or AMS. Preapproved CTs are automatically processed. For more information, see CT approval requirements.

### 🚯 Note

When using "review required" CTs, AMS recommends that you use the ASAP **Scheduling** option (choose **ASAP** in the console, leave start and end time blank in the API/CLI) as these CTs require an AMS operator to examine the RFC, and possibly communicate with you before it can be approved and run. If you schedule these RFCs, be sure to allow at least 24 hours. If approval does not happen before the scheduled start time, the RFC is rejected automatically.

If an approval-required RFC is successfully submitted by AMS, then it must be explicitly approved by you. Or, iff you submit an approval-required RFC, then it must be approved by AMS. If you're required to approve an RFC that AMS submitted, then an email or other predetermined communication is sent to you requesting the approval. The communication includes the RFC ID. After the communication is sent, do one of the followings:

| 🎁 Services 🗸 Re                  | source Groups 👻 🔭                                  | ↓ Customer_ReadOnly_Role/nikg   Global   Global   Glo |    |
|----------------------------------|----------------------------------------------------|----------------------------------------------------------------------------------------------------|----|
| Managed                          | Request for change 94af2                           | 58f-727b-bfc7-4f78-02486eb12811                                                                                                    | Î  |
| Services                         | Approve Reject Cancel request                      | Create a copy                                                                                                    |    |
| Actions                          | Subject                                            | AMSTestNoOpsActionRequired - nikgorr                                                                                                    | J. |
| RFCs                             | ID                                                 | 94af258f-727b-bfc7-4f78-02486eb12811                                                                                                    | J. |
| Incidents                        | Created                                            | 2017-09-04T04:21:09+00:00                                                                                                    |    |
| Service requests & notifications | Requested start                                    | 2017-09-05T04:40:22+00:00 - 2017-09-<br>05T05:40:22+00:00                                                                                                    |    |
| Resources                        | Description                                        | AMSTestNoOpsActionRequired - nikgorr                                                                                                    | J. |
| VPCs                             | Status                                             | PendingApproval                                                                                                    |    |
| Stacks                           | AWS approval status                                | ApprovalPending                                                                                                    | J. |
| Documentation                    | Customer approval status                           | ApprovalPending                                                                                                    | J. |
|                                  | Execution parameters                               |                                                                                                    | l  |
|                                  | {     "Comment": "ignore",     "Priority": "Low" } |                                                                                                    | Ŧ  |
| 🗨 Feedback 🔇 English             | (US)                                               | © 2008 - 2017, Amazon Web Services, Inc. or its affiliates. All rights reserved. Privacy Policy Terms of Use                                                                                                    |    |

• Console Approve or Reject: Use the RFC details page for the relevant RFC:

 API / CLI Approve: <u>ApproveRfc</u> marks a change as approved. The action must be taken by both the owner and operator, if both are required. The following is an example CLI approve command. In the following example, replace RFC\_ID with the appropriate RFC ID.

```
aws amscm approve-rfc --rfc-id RFC_ID
```

• API / CLI Reject: <u>RejectRfc</u> marks a change as rejected. The following is an example CLI reject command. In the following example, replace RFC\_ID with the appropriate RFC ID.

```
aws amscm reject-rfc --rfc-id RFC_ID --reason "no longer relevant"
```

## **Request RFC restricted run periods**

Formerly known as blackout days, you can request to restrict certain time periods. No changes can be run during those times.

To set a restricted run period, use the <u>UpdateRestrictedExecutionTimes</u> API operation and set a specific time period, in UTC. The period that you specify overrides any previous periods that were specified. If you submit an RFC during the specified restricted run time, submission fails with the error Invalid RFC Schedule. You can specify up to 200 restricted time periods. By default, no restricted period is set. The following is an example request command (with SAML authentication configured):

```
aws amscm --profile saml update-restricted-execution-times --restricted-execution-
times="[{\"TimeRange\":{\"StartTime\":\"2018-01-01T12:00:00Z\",\"EndTime\":
\"2018-01-01T12:00:01Z\"}}]"
```

You can also view your current RestrictedExecutionTimes setting by running the ListRestrictedExecutionTimes API operation. Example:

aws amscm --profile saml list-restricted-execution-times

If you want to submit an RFC during a specified restricted execution time, then add the **RestrictedExecutionTimesOverrideId** with the value of **OverrideRestrictedTimeRanges**, and then submit the RFC as you normally would. It's a best practice to only use this method for a critical or emergency RFC. For more information, see the API reference for <u>SubmitRfc</u>.

# Create, clone, update, find, and cancel RFCs

The following examples walk you through various RFC operations.

### Topics

- Create an RFC
- Clone RFCs (re-create) with the AMS console
- Update RFCs
- Find RFCs
- Cancel RFCs

### Create an RFC

### Creating an RFC with the console

The following is the first page of the RFC Create process in the AMS console, with **Quick cards** open and **Browse change types** active:

| Grant stack admin access           | Grant Stack Read-Only access | Create Stack From CloudFormation (CFN<br>Template |
|------------------------------------|------------------------------|---------------------------------------------------|
| Delete stack Update CloudFormation |                              | Stop EC2 instance                                 |

The following is the first page of the RFC Create process in the AMS console, with **Select by category** active:

| reate RFC                                                                                                    | Browse change types                         | Choose by category |
|----------------------------------------------------------------------------------------------------|---------------------------------------------|--------------------|
| Change type categorization                                                                                                    |                                             |                    |
| Choose from these options to request a specific type of change to your er<br>under the Deployment category. Change types to access, update, and oth<br>Management category.<br>Category                                                                                                    |                                             |                    |
| Create new resources and services in your account with Deployment. Change or remov                                                                                                    | ve them with Management.                    |                    |
|                                                                                                    |                                             |                    |
| Choose a change category                                                                                                    | ▼                                           |                    |
| Choose a change category Subcategory The group of resources or services in your account that you want to add or change.                                                                                                    | ▼                                           |                    |
| Subcategory                                                                                                    | ▼                                           |                    |
| Subcategory<br>The group of resources or services in your account that you want to add or change.                                                                                                    | ₹                                           |                    |
| Subcategory<br>The group of resources or services in your account that you want to add or change.<br>Choose a change subcategory<br>Item<br>The specific type of resource or service in your account that you want to add or change                                                                                                    | <b>▼</b><br>e.<br>▼                         | e.                 |
| Subcategory The group of resources or services in your account that you want to add or change. Choose a change subcategory Item The specific type of resource or service in your account that you want to add or chang Choose a change item Operation                                                                                                    | <b>▼</b><br>e.<br>▼                         | æ.                 |
| Subcategory         The group of resources or services in your account that you want to add or change.         Choose a change subcategory         Item         The specific type of resource or service in your account that you want to add or change         Choose a change item         Operation         The specific action that you want to take on the resource selected, such as Access, Cree | e.<br>• • • • • • • • • • • • • • • • • • • | e.                 |

How it works:

- 1. Navigate to the **Create RFC** page: In the left navigation pane of the AMS console click **RFCs** to open the RFCs list page, and then click **Create RFC**.
- 2. Choose a popular change type (CT) in the default **Browse change types** view, or select a CT in the **Choose by category** view.
  - Browse by change type: You can click on a popular CT in the Quick create area to immediately open the Run RFC page. Note that you cannot choose an older CT version with quick create.

To sort CTs, use the **All change types** area in either the **Card** or **Table** view. In either view, select a CT and then click **Create RFC** to open the **Run RFC** page. If applicable, a **Create with older version** option appears next to the **Create RFC** button.

 Choose by category: Select a category, subcategory, item, and operation and the CT details box opens with an option to Create with older version if applicable. Click Create RFC to open the Run RFC page. 3. On the Run RFC page, open the CT name area to see the CT details box. A Subject is required (this is filled in for you if you choose your CT in the Browse change types view). Open the Additional configuration area to add information about the RFC.

In the **Execution configuration** area, use available drop-down lists or enter values for the required parameters. To configure optional execution parameters, open the **Additional configuration** area.

- 4. When finished, click **Run**. If there are no errors, the **RFC successfully created** page displays with the submitted RFC details, and the initial **Run output**.
- 5. Open the **Run parameters** area to see the configurations you submitted. Refresh the page to update the RFC execution status. Optionally, cancel the RFC or create a copy of it with the options at the top of the page.

#### Creating an RFC with the CLI

How it works:

- Use either the Inline Create (you issue a create-rfc command with all RFC and execution parameters included), or Template Create (you create two JSON files, one for the RFC parameters and one for the execution parameters) and issue the create-rfc command with the two files as input. Both methods are described here.
- 2. Submit the RFC: aws amscm submit-rfc --rfc-id *ID* command with the returned RFC ID.

Monitor the RFC: aws amscm get-rfc --rfc-id *ID* command.

To check the change type version, use this command:

```
aws amscm list-change-type-version-summaries --filter
Attribute=ChangeTypeId,Value=CT_ID
```

#### 🚯 Note

You can use any CreateRfc parameters with any RFC whether or not they are part of the schema for the change type. For example, to get notifications when the RFC status changes, add this line, --notification "{\"Email\": {\"EmailRecipients \" : [\"email@example.com\"]}}" to the RFC parameters part of the request (not

the execution parameters). For a list of all CreateRfc parameters, see the <u>AMS Change</u> Management API Reference.

#### INLINE CREATE:

Issue the create RFC command with execution parameters provided inline (escape quotes when providing execution parameters inline), and then submit the returned RFC ID. For example, you can replace the contents with something like this::

```
aws amscm create-rfc --change-type-id "CT_ID" --change-type-version "VERSION" --title
"TITLE" --execution-parameters "{\"Description\": \"example\"}"
```

#### TEMPLATE CREATE:

#### 🚯 Note

This example of creating an RFC uses the Load Balancer (ELB) stack change type.

1. Find the relevant CT. The following command searches CT classification summaries for those that contain "ELB" in the **Item** name and creates output of the Category, Item, Operation, and ChangeTypeID in table form (Subcategory for both is Advanced stack components).

```
aws amscm list-change-type-classification-summaries --query
"ChangeTypeClassificationSummaries[?contains(Item,'ELB')].
[Category,Item,Operation,ChangeTypeId]" --output table
```

```
| CtSummaries |
+----+
| Deployment| Load balancer (ELB) stack | Create | ct-123h45t6uz7jl |
| Management| Load balancer (ELB) stack | Update | ct-0ltm873rsebx9 |
+---++
```

2. Find the most current version of the CT:

ChangeTypeId and ChangeTypeVersion: The change type ID for this walkthrough is ct-123h45t6uz7jl (create ELB), to find out the latest version, run this command:

```
aws amscm list-change-type-version-summaries --filter
Attribute=ChangeTypeId,Value=ct-123h45t6uz7jl
```

3. Learn the options and requirements. The following command outputs the schema to a JSON file named CreateElbParams.json.

```
aws amscm get-change-type-version --change-type-id "ct-123h45t6uz7jl" --query
    "ChangeTypeVersion.ExecutionInputSchema" --output text > CreateElbParams.json
```

4. Modify and save the execution parameters JSON file. This example names the file CreateElbParams.json.

For a provisioning CT, the StackTemplateId is included in the schema and must be submitted in the execution parameters.

For TimeoutInMinutes, how many minutes are allowed for the creation of the stack before the RFC is failed, this setting will not delay the RFC execution, but you must give enough time (for example, don't specify "5"). Valid values are "60" up to "360," for CTs with long-running UserData: Create EC2 and Create ASG. We recommend the max allowed "60" for all other provisioning CTs.

Provide the ID of the VPC where you want the stack to be created; you can get the VPC ID with the CLI command aws amsskms list-vpc-summaries.

```
{
"Description":
                     "ELB-Create-RFC",
"VpcId":
                    "VPC_ID",
"StackTemplateId": "stm-sdhopv0000000000",
                    "MyElbInstance",
"Name":
"TimeoutInMinutes": 60,
"Parameters":
                {
    "ELBSubnetIds":
                                         ["SUBNET_ID"],
    "ELBHealthCheckHealthyThreshold":
                                         4,
    "ELBHealthCheckInterval":
                                         5,
    "ELBHealthCheckTarget":
                                         "HTTP:80/",
    "ELBHealthCheckTimeout":
                                         60,
    "ELBHealthCheckUnhealthyThreshold": 5,
    "ELBScheme":
                                         false
    }
}
```

5. Output the RFC JSON template to a file in your current folder named CreateElbRfc.json:

```
aws amscm create-rfc --generate-cli-skeleton > CreateElbRfc.json
```

6. Modify and save the CreateElbRfc.json file. Because you created the execution parameters in a separate file, remove the ExecutionParameters line. For example, you can replace the contents with something like this:

```
{
  "ChangeTypeVersion": "2.0",
  "ChangeTypeId": "ct-123h45t6uz7jl",
  "Title": "Create ELB"
}
```

7. Create the RFC. The following command specifies the execution parameters file and the RFC template file:

```
aws amscm create-rfc --cli-input-json file://CreateElbRfc.json --execution-
parameters file://CreateElbParams.json
```

You receive the ID of the new RFC in the response and can use it to submit and monitor the RFC. Until you submit it, the RFC remains in the editing state and does not start.

### Tips

#### Note

You can use the AMS API/CLI to create an RFC without creating an RFC JSON file or a CT execution parameters JSON file. To do this, you use the create-rfc command and add the required RFC and execution parameters to the command, this is called "Inline Create". Note that all provisioning CTs have contained within the execution-parameters block a Parameters array with the parameters for the resource. The parameters must have quote marks escaped with a back slash (\).

The other documented method of creating an RFC is called "Template Create." This is where you create a JSON file for the RFC parameters and another JSON file for the execution parameters, and submit the two files with the create-rfc command. These files can serve as templates and be re-used for future RFCs.

When creating RFCs with templates, you can use a command to create the JSON file with the contents you want by issuing a command as shown. The commands create a file named "parameters.json" with the shown content; you could also use these commands to create the RFC JSON file.

### Clone RFCs (re-create) with the AMS console

You can use the AMS console to clone an existing RFC.

To clone, or recreate, an RFC by using the AMS console, follow these steps:

1. Find the relevant RFC. From the left navigation, click **RFCs**.

The RFCs dashboard opens.

2. Scroll through the pages until you find the RFC you want to clone. Use the **Filter** option to narrow the list. Choose the RFC that you want to clone.

The RFC details page opens.

3. Click **Create a Copy**.

The **Create a request for change** page opens with all options set as in the original RFC.

4. Make the changes you want. To set additional options, change the **Basic** option to **Advanced**. After you have set all options, choose **Submit**.

The active RFC details page opens with a new RFC ID for the cloned RFC and the cloned RFC appears in the RFC dashboard.

#### Update RFCs

You can resubmit an RFC that has been rejected or that has not yet been submitted, by updating the RFC and then submitting it, or re-submitting it. Note that most RFCs are rejected because the specified RequestedStartTime has passed before submission or the specified TimeoutInMinutes is inadequate to run the RFC (since TimeoutInMinutes does not prolong a successful RFC, we recommend always setting this to at least "60" and up to "360" for an Amazon EC2 or an Amazon EC2 Auto Scaling group with long-running UserData). This section describes how to use the CLI version of the UpdateRfc command to update an RFC with a new RFC parameter, or new parameters using either stringified JSON or an updated parameters file.

This example describes using the CLI version of the AMS UpdateRfc API (see <u>Update RFC</u>). While there are change types for updating some resources (DNS private and public, load balancer stacks, and stack patching configuration), there is no CT to update an RFC.

We recommend that you submit one UpdateRfc operation at a time. If you submit multiple updates, for example on a DNS stack, the updates might fail attempting to update the DNS at the same time.

REQUIRED DATA: RfcId: The RFC you're updating.

OPTIONAL DATA: ExecutionParameters: Unless you're updating a non-required field, like Description, you would submit modified execution parameters to address the issues that caused the RFC to be rejected or canceled. All submitted non-null values overwrite those values in the original RFC.

1. Find the relevant rejected or canceled RFC, you can use this command (you can substitute the value with Canceled):

aws amscm list-rfc-summaries --filter Attribute=RfcStatusId,Value=Rejected

2. You can modify any of the following RFC parameters :

```
"Description": "string",
"ExecutionParameters": "string",
"ExpectedOutcome": "string",
"ImplementationPlan": "string",
"RequestedEndTime": "string",
"RequestedStartTime": "string",
"RfcId": "string",
"RollbackPlan": "string",
"Title": "string",
```

Example command updating the Description field:

Example command updating the ExecutionParameters VpcId field:

{

```
aws amscm update-rfc --execution-parameters "{\"VpcId\":\"VPC_ID\"}" --rfc-id
"RFC_ID" --region us-east-1
```

Example command updating the RFC with an execution parameters file that contains the updates; see example execution parameters file in step 2 of: EC2 stack | Create:

```
aws amscm update-rfc --execution-parameters file://CreateEc2ParamsUpdate.json --
rfc-id "RFC_ID" --region us-east-1
```

3. Resubmit the RFC using submit-rfc and the same RFC ID that you have from when the RFC was first created:

aws amscm submit-rfc --rfc-id RFC\_ID

If the RFC succeeds, you receive no confirmation or error messages at the command line.

4. To monitor the status of the request and to view Execution Output, run the following command.

aws amscm get-rfc --rfc-id RFC\_ID

#### **Find RFCs**

#### Find a request for change (RFC) with the console

To find an RFC by using the AMS console, follow these steps.

### Note

This procedure applies only to scheduled RFCs, that is, RFCs that did not use the **ASAP** option.

1. From the left navigation, click **RFCs**.

The RFCs dashboard opens.

2. Scroll through the list or use the **Filter** option to refine the list.

The RFC list changes per filter criteria.

3. Choose the Subject link for the RFC you want.

The RFC details page opens for that RFC with information including RFC ID.

- 4. If there are many RFCs in the dashboard, you can use the **Filter** option to search by RFC:
  - **Subject**: The subject line, or title (in the API/CLI) given to the RFC when it was created.
  - **RFC ID**: The identifier for the RFC.
  - Activity state: If you know the RFC state, you can choose between AwsOperatorAssigned meaning an operator is currently looking at the RFC, AwsActionPending meaning that an AMS operator must perform something before the RFC execution can proceed or CustomerActionPending meaning that you need to take some action before the RFC execution can proceed.
  - **Status**: If you know the RFC status, you can choose between:
    - **Scheduled**: RFCs that were scheduled.
    - **Canceled**: RFCs that were canceled.
    - In progress: RFCs in progress.
    - Success: RFCs that executed successfully.
    - **Rejected**: RFCs that were rejected.
    - **Editing**: RFCs that are being edited.
    - Failure: RFCs that failed.
    - **Pending approval**: RFCs that cannot proceed until either AMS or you approve. Typically, this indicates that you need to approve the RFC. You will have gotten a service notification of this in your Service Requests list.
  - Change type: Pick the Category, Subcategory, Item, and Operation, and the change type ID is retrieved for you.
  - **Requested start time** or **Requested end time**: This filter option lets you choose **Before** or **After**, and then enter a **Date** and, optionally, a **Time** (hh:mm and time zone). This filter operates successfully only on scheduled RFCs (not ASAP RFCs).
  - Status: Either Scheduled, Canceled, In progress, Success, Rejected, Editing, or Failure.
  - **Subject**: The subject (or title, if the RFC was created with the API/CLI) that you gave the RFC.
  - **Change type ID**: Use the identifier for the change type submitted with the RFC.

#### The search allows you to add the filters, as shown in the following screenshot.

| <b>Q</b> Search or filter |
|---------------------------|
| Subject                   |
| RFC ID                    |
| Activity state            |
| Requested start time      |
| Requested end time        |
| Creation time             |
| Change type               |
| Change type ID            |
| Created by                |
| €                         |

5. Click on the Subject link for the RFC you want.

The RFC details page opens for that RFC with information including RFC ID.

#### Finding a request for change (RFC) with the CLI

You can use multiple filters to find an RFC.

To check the change type version, use this command:

```
aws amscm list-change-type-version-summaries --filter
Attribute=ChangeTypeId,Value=CT_ID
```

#### (i) Note

You can use any CreateRfc parameters with any RFC whether or not they are part of the schema for the change type. For example, to get notifications when the RFC status changes, add this line, --notification "{\"Email\": {\"EmailRecipients \\" : [\"email@example.com\"]}}" to the RFC parameters part of the request (not the execution parameters). For a list of all CreateRfc parameters, see the <u>AMS Change Management API Reference</u>.

If you don't write down the RFC ID, and need to find it later, you can use the AMS change management (CM) system to search for it and narrow the results with a filter or query.

 The CM API <u>ListRfcSummaries</u> operation has filters. You can <u>Filter</u> results based on an Attribute and Value combined in a logical AND operation, or based on an Attribute, a Condition, and Values.

# **RFC filtering**

| Attribute     | Valid values                                                                                | Valid<br>condition<br>s      | Default<br>condition | Notes                                                                                                    |
|---------------|---------------------------------------------------------------------------------------------|------------------------------|----------------------|----------------------------------------------------------------------------------------------------|
| ActualEndTime | Any string represent<br>ing an ISO8601<br>datetime (for<br>example, "20170101<br>T000000Z") | Before,<br>After,<br>Between | None                 | The Before or<br>After condition<br>only accepts one<br>value in the Values<br>field. The Between<br>condition must have<br>exactly two values<br>in the Values field,<br>where the first value<br>should represent a<br>date that happens<br>before the second<br>value |

| Attribute          | Valid values                                                                                | Valid<br>condition<br>s      | Default<br>condition | Notes                                                                                                    |
|--------------------|---------------------------------------------------------------------------------------------|------------------------------|----------------------|----------------------------------------------------------------------------------------------------|
| ActualStartTime    | Any string represent<br>ing an ISO8601<br>datetime (for<br>example, "20170101<br>T000000Z") | Before,<br>After,<br>Between | None                 | The Before or<br>After condition<br>only accepts one<br>value in the Values<br>field. The Between<br>condition must have<br>exactly two values<br>in the Values field,<br>where the first value<br>should represent a<br>date that happens<br>before the second<br>value |
| AutomationStatusId | Manual, Automated                                                                           | Equals                       | Equals               | There are only two automation statuses                                                                                                    |
| ChangeTypeId       | Any valid change<br>type ID; for example,<br>ct-123h45t6uz7jl                               | Equals                       | Equals               | Finding a Change<br>Type or CSIO                                                                                                    |
| ChangeTypeVersion  | Any valid change<br>type ID; for example,<br>1.0                                            | Equals                       | Equals               | Finding a Change<br>Type or CSIO                                                                                                    |
| CreatedBy          | Any string<br>(maximum allowed<br>length is 2048<br>characters)                             | Contains                     | Contains             | The CreatedBy field<br>of the RFC contains<br>the ARN of the user<br>who created it                                                                                                    |

| Attribute        | Valid values                                                                                | Valid<br>condition<br>s      | Default<br>condition | Notes                                                                                                    |
|------------------|---------------------------------------------------------------------------------------------|------------------------------|----------------------|----------------------------------------------------------------------------------------------------|
| CreatedTime      | Any string represent<br>ing an ISO8601<br>datetime (for<br>example, "20170101<br>T000000Z") | Before,<br>After,<br>Between | None                 | The Before or<br>After condition<br>only accepts one<br>value in the Values<br>field. The Between<br>condition must have<br>exactly two values<br>in the Values field,<br>where the first value<br>should represent a<br>date that happens<br>before the second<br>value |
| LastModifiedTime | Any string represent<br>ing an ISO8601<br>datetime (for<br>example, "20170101<br>T000000Z") | Before,<br>After,<br>Between | None                 | The Before or<br>After condition<br>only accepts one<br>value in the Values<br>field. The Between<br>condition must have<br>exactly two values<br>in the Values field,<br>where the first value<br>should represent a<br>date that happens<br>before the second<br>value |

| Attribute         | Valid values                                                                                | Valid<br>condition<br>s      | Default<br>condition | Notes                                                                                                    |
|-------------------|---------------------------------------------------------------------------------------------|------------------------------|----------------------|----------------------------------------------------------------------------------------------------|
| LastSubmittedTime | Any string represent<br>ing an ISO8601<br>datetime (for<br>example, "20170101<br>T000000Z") | Before,<br>After,<br>Between | None                 | The Before or<br>After condition<br>only accepts one<br>value in the Values<br>field. The Between<br>condition must have<br>exactly two values<br>in the Values field,<br>where the first value<br>should represent a<br>date that happens<br>before the second<br>value |
| RequestedEndTime  | Any string represent<br>ing an ISO8601<br>datetime (for<br>example, "20170101<br>T000000Z") | Before,<br>After,<br>Between | None                 | The Before or<br>After condition<br>only accepts one<br>value in the Values<br>field. The Between<br>condition must have<br>exactly two values<br>in the Values field,<br>where the first value<br>should represent a<br>date that happens<br>before the second<br>value |

| Attribute          | Valid values                                                                                       | Valid<br>condition<br>s      | Default<br>condition | Notes                                                                                                    |
|--------------------|----------------------------------------------------------------------------------------------------|------------------------------|----------------------|----------------------------------------------------------------------------------------------------|
| RequestedStartTime | Any string represent<br>ing an ISO8601<br>datetime (for<br>example, "20170101<br>T000000Z")        | Before,<br>After,<br>Between | None                 | The Before or<br>After condition<br>only accepts one<br>value in the Values<br>field. The Between<br>condition must have<br>exactly two values<br>in the Values field,<br>where the first value<br>should represent a<br>date that happens<br>before the second<br>value |
| RfcStatusId        | Canceled, Editing,<br>Failure, InProgress,<br>PendingApproval,<br>Rejected, Scheduled<br>, Success | Equals                       | Equals               | Refresh the RFC list<br>in the AMS console<br>or run <u>GetRfc</u>                                                                                                    |
| Title              | Any valid RFC title                                                                                | Contains                     | Contains             | Regular expressio<br>ns in each individua<br>l field are not<br>supported. Case<br>insensitive search                                                                                                    |

Examples:

To find the IDs of all the RFCs related to SQS (where SQS is contained in the Item portion of the CT), you can use this command:

```
list-rfc-summaries --query 'RfcSummaries[?contains(Item.Name, SQS`)].
[Category.Id,Subcategory.Id,Type.Id,Item.Id,RfcId]' --output table
```

Which returns something like this:

| ListRfcSummar                         | ies                           |
|---------------------------------------|-------------------------------|
| +                                     | +                             |
| Deployment  Advanced Stack Components | SQS  Create  ct-123h45t6uz7jl |
| Management  Monitoring & Notification | SQS  Update  ct-123h45t6uz7jl |
| +                                     | +                             |

Another filter available for list-rfc-summaries is AutomationStatusId, to look for RFCs that are automated or manual:

aws amscm list-rfc-summaries --filter Attribute=AutomationStatusId,Value=Automated

Another filter available for list-rfc-summaries is Title (Subject in the console):

Attribute=Title,Value=RFC-TITLE

Example of the new request structure in JSON that returns RFCs where:

- (Title CONTAINS the phrase "Windows 2012" OR "Amazon Linux") AND
- (RfcStatusId EQUALS "Success" OR "InProgress") AND
- (20170101T000000Z <= RequestedStartTime <= 20170103T000000Z) AND (ActualEndTime <= 20170103T000000Z)</li>

```
{
    "Filters": [
    {
        "Attribute": "Title",
        "Values": ["Windows 2012", "Amazon Linux"],
        "Condition": "Contains"
    },
    {
        "Attribute": "Contains"
    },
    {
        "Attribute": "RfcStatusId",
        "Values": ["Success", "InProgress"],
        "Condition": "Equals"
    },
    {
}
```

```
"Attribute": "RequestedStartTime",
    "Values": ["20170101T000000Z", "20170103T000000Z"],
    "Condition": "Between"
},
{
    "Attribute": "ActualEndTime",
    "Values": ["20170103T000000Z"],
    "Condition": "Before"
}
```

### i Note

}

With more advanced Filters, AMS intends to deprecate the following fields in an upcoming release:

- Value: The Value field is part of the Filters field. Use the Values field that supports more advanced functionality.
- RequestedEndTimeRange: Use the RequestedEndTime inside the Filters field that supports more advanced functionality
- RequestedStartTimeRange: Use the RequestedStartTime inside the Filters field that supports more advanced functionality.

For information about using CLI queries, see <u>How to Filter the Output with the --query Option</u> and the query language reference, <u>JMESPath Specification</u>.

2. If you're using the AMS console:

Go to the **RFCs** list page. If needed, you can filter on the RFC **Subject**, which is what you entered as the RFC Title when you created it.

### Tips

### 🚯 Note

This procedure applies only to scheduled RFCs, that is, RFCs that did not use the **ASAP** option.

### **Cancel RFCs**

You can cancel an RFC using the Console or the AMS API/CLI.

To cancel an RFC with the console, find the RFC in your RFC list, open it, click **Cancel**.

Required Data:

- Reason: Why you are canceling the RFC.
- RfcId: The RFC you are canceling.
- Typically you would cancel an RFC right after submitting it (so the RFC ID should be handy); otherwise, you would not be able to cancel it unless you scheduled it and it's before the specified start time. If you need to find the RFC ID, you can use this command (you can substitute the Value with PendingApproval for an RFC that is manually approved):

aws amscm list-rfc-summaries --filter Attribute=RfcStatusId,Value=Scheduled

2. Example command to cancel an RFC:

```
aws amscm cancel-rfc --reason "Bad Stack ID" --rfc-id "RFC_ID" --profile saml --
region us-east-1
```

# Use the AMS console with RFCs

The AMS console provides features to help you succeed with creating and submitting RFCs.

### Use the RFC List page (Console)

The AMS console **RFCs** list page provides you with the following options:

- Advanced RFC search through a **Filter**. For information, see Find RFCs.
- Finding the last time the RFC was **Modified**. This value represents that last time that the RFC status was changed.
- Viewing RFC details with the RFC **Subject**. Choosing this link opens the details page for that RFC.
- Viewing RFC status. For information, see <u>Understand RFC status codes</u>

| lanaged Services >        | RFCs                       |          |
|---------------------------|----------------------------|----------|
| Requests for C            | hange                      | Create   |
| <b>Y</b> Search or filter |                            | < 1 >    |
| Modified                  | Subject                    | Status   |
| a day ago                 | AMSTestNoOpsActionRequired | Canceled |
| a dav ado                 | AMSTestNoOpsActionRequired | Canceled |

### Use RFC quick create (console)

Use the RFC quick create cards, or list table, or choose change types for RFCs by classification.

To learn more, see Create an RFC.

#### Add RFC correspondence and attachments (console)

You can add correspondence to an RFC after it has been submitted and before it is approved; for example, while it's in the state of "PendingApproval". After an RFC is approved (in a state of "Scheduled" or "InProgress"), correspondence cannot be added, because it could be construed as a change to the request. After an RFC is completed (in a state of "Canceled", "Rejected", "Success", or "Failure"), correspondence is once again enabled, though correspondence is disabled once an RFC is closed for more than 30 days.

#### Note

Each correspondence is limited to 5,000 characters.

#### Limitations for attachments:

- Only three attachments per correspondence.
- Limit fifty attachments per RFC.
- Each attachment must be less than 5 MB in size.
- Only text files are accepted such as plaintext (.txt), comma-separated values (.csv), JSON (.json), or YAML (.yaml). In the case of YAML format, the file must be attached using file extension .yaml.

### (i) Note

Text files that have XML content are prohibited. If you have XML content to share with AMS, use a service request.

- File names are limited to 255 characters, with only numbers, letters, spaces, dashes (-), underscores (\_), and dots (.).
- Updating and deleting attachments on an RFC is not currently supported.

To add correspondence and attachments to an RFC, follow these steps:

1. In the AMS console, on the RFC details page for an RFC, find the **Correspondence** section at the bottom of the page.

Before any correspondence:

| ▼ Correspondence New                                                     | Reply |
|--------------------------------------------------------------------------|-------|
| Empty correspondences<br>You don't have any correspondences<br>Add reply |       |

After some correspondence:

| ▼ Correspondence New                              |                                                                                                    |  |  |  |
|---------------------------------------------------|----------------------------------------------------------------------------------------------------|--|--|--|
| Email notifications<br>Correspondence will be sen | t to the email addresses receiving notifications about this RFC.                                                                                                    |  |  |  |
| 402549985@qq.com                                  |                                                                                                    |  |  |  |
| Reply                                             |                                                                                                    |  |  |  |
|                                                   |                                                                                                    |  |  |  |
| 4aximum 5000 characters                           |                                                                                                    |  |  |  |
| Attachments - optional                            |                                                                                                    |  |  |  |
| Add attachmen                                     | ıt                                                                                                    |  |  |  |
|                                                   | hg 3 attachments allowed per correspondence and each must be smaller than 5MB; names are limited to 255 characters and with only numbers, letters,<br>hand dots(.); formats are limited to text, csv and json. |  |  |  |
|                                                   | Cancel Submit                                                                                                    |  |  |  |
| amsConsoleUser                                    | Ok I got it thanks                                                                                                    |  |  |  |
| (IAM)                                             | Attachments:                                                                                                    |  |  |  |
| 17 hours ago                                      | testTxt_1.txt                                                                                                    |  |  |  |

2. To add a new correspondence, type your message in the **Reply** text box. To attach files related to the correspondence, choose **Add Attachment**, and then choose the files you want.

| ▼ Correspondence <sub>New</sub>                                                                                                    |
|----------------------------------------------------------------------------------------------------|
| Email notifications<br>Correspondence will be sent to the email addresses receiving notifications about this RFC.<br>402549985@qq.com                                                                                                    |
| Reply                                                                                                    |
| hey, can you look at these files?                                                                                                    |
| Maximum 5000 characters                                                                                                    |
| Attachments - optional                                                                                                    |
| Add attachment                                                                                                    |
| ⊖ testTxt.txt ×<br>38.00 B                                                                                                    |
| ⊖ testTxt2.txt ×<br>38.00 B                                                                                                    |
| € testCsv.csv X<br>23.00 B                                                                                                    |
| Attachment restrictions: Only 3 attachments allowed per correspondence and each must be smaller than 5MB; names are limited to 255 characters and with only numbers, letters, spaces, dashes(-), underscores(_), and dots(.); formats are limited to text, csv and json. |
| Cancel Submit                                                                                                    |

3. When you're finished, choose **Submit**.

The new correspondence, along with links to the attached files, appear in the correspondence list on the RFC details page.

| amsConsoleUser                         | Ok I got it thanks             |
|----------------------------------------|--------------------------------|
| (IAM)                                  | Attachments:                   |
| 17 hours ago                           | testTxt_1.txt                  |
| Amazon Web                             | AMS> customer with attachments |
| Services                               | Attachments:                   |
| 17 hours ago                           | Sample.csv                     |
| Amazon Web<br>Services<br>17 hours ago | AMS> Customer                  |
| Amazon Web                             | AMS> Console with attachments  |
| Services                               | Attachments:                   |
| 17 hours ago                           | Sample.csv                     |
| amsConsoleUser                         | console> AMS with attachments  |
| (IAM)                                  | Attachments:                   |
| 17 hours ago                           | testTxt_1.txt                  |
|                                        | Load more                      |

### **Configure RFC email notifications (console)**

The AMS console **Requests for Change** create page provides you with an option to add email addresses to receive notifications of RFC state changes:

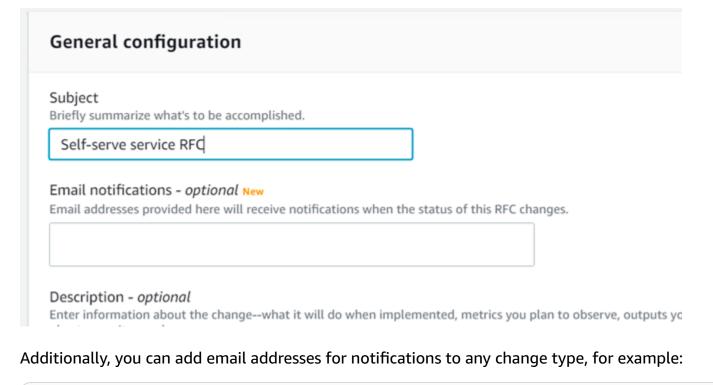

aws amscm create-rfc --change-type-id ct-1e1xtak34nx76

Add a similar line (--notification "{\"Email\": {\"EmailRecipients\" : [\"email@example.com\"]}}") to any change type inline or template request in the RFC parameters part of the request, not the parameters part.

### Learn about common RFC parameters

The following are RFC parameters that you are required to submit, and parameters that are commonly used in RFCs:

 Change type information: ChangeTypeId and ChangeTypeVersion. Ror a list of change type IDs and version numbers, see Change Type Reference.

Run list-change-type-classification-summaries in the CLI with the query argument to narrow the results. For example, narrow results to change types that contain "Access" in the Item name.

```
aws amscm list-change-type-classification-summaries --query
"ChangeTypeClassificationSummaries [?contains (Item, 'access')].
[Category,Subcategory,Item,Operation,ChangeTypeId]" --output table
```

Run get-change-type-version and specify the change type ID. The following command gets the CT version for ct-2tylseo8rxfsc.

aws amscm get-change-type-version --change-type-id ct-2tylseo8rxfsc

- Title: A name for the RFC; this becomes the **Subject** of the RFC in the AMS console RFC list and you can search on it with the GetRfc command and a filter on Title
- Scheduling: If you want a scheduled RFC, you must include the RequestedStartTime and RequestedEndTime parameters, or use the Schedule this change console option. For an ASAP RFC (that runs as soon as it's approved), when using the CLI, leave RequestedStartTime and RequestedEndTime null. When using the console, accept the ASAP option.

If the RequestedStartTime is missed, the RFC is rejected.

• Provisioning CTs: The execution parameters, or Parameters are the specific settings that are required to provision the resource. They vary widely depending on the CT.

- Non-provisioning CTs: CTs that do not provision a resource, such as access CTs or Other | Other, or delete stack, have minimal execution parameters and no Parameters block.
- Some RFCs also require that you specify a TimeoutInMinutes, or how many minutes are allowed for the creation of the stack before the RFC is failed. Valid values are 60 (minutes) up to 360, for long-running UserData. If the execution can't be completed before the TimeoutInMinutes is exceeded, the RFC fails. However, this setting doesn't delay the execution of the RFC.
- RFCs that create instances, such as an S3 bucket or an ELB, generally provide a schema that allows you to add up to seven tags (key/value pairs). You can add more tags to your S3 bucket by submitting an RFC using the Deployment | Advanced stack components | Tag | Create change type (ct-3cx7we852p3af). EC2, EFS, RDS, and the multi-tiered (HA Two-Tiered and HA One-Tiered) schemas allow up to fifty tags. Tags are specified in the ExecutionParameters part of the schema. Providing tags can be of great value. For more information, see <u>Tagging Your</u> Amazon EC2 Resources.

When using the AMS console, you must open the **Additional configuration** area in order to add tags.

### 🚺 Tip

Many CT schemas have a Description and Name field near the top of the schema. Those fields are used to name the stack or stack component, they don't name the resource you're creating. Some schemas offer a parameter to name the resource you're creating, and some do not. For example, the CT schema for Create EC2 stack doesn't offer a parameter to name the EC2 instance. In order to do so, you must create a tag with the key "Name" and the value of what you want the name to be. If you do not create such a tag, your EC2 instance displays in the EC2 console without a name attribute.

### Use the RFC AWS Region option

The AMS API and CLI (amscm and amsskms) endpoints are in us-east-1. If you federate with Security Assertion Markup Language (SAML), then scripts are provided to you at onboarding that set your AWS Region to us-east-1. If you use SAML, then you don't need to specify the --region option when you issue a command. If your SAML is configured to use us-east-1 but your account isn't in that AWS Region, then you must specify your account-onboarded Region when you issue other AWS commands (for example, aws s3).

### 🚯 Note

Most of the command examples provided in this guide don't include the --region option.

# Sign up for the RFC daily email

You can sign up for a daily email summarizing the RFC activity in your account over the last 24 hours using the RFC digest feature. The RFC digest feature is a streamlined process that reduces the number of email notifications you receive regarding your account's RFCs. The RFC digest might reduce the likelihood that you miss actions that are pending your response.

To turn on the RFC digest feature, contact your AMS Cloud Service Delivery Manager (CSDM). The CSDM subscribes you. You can request up to 20 email addresses (or aliases) to include on your RFC digest email list. The current email schedule is fixed at 09:00 UTC-8.

To turn off the RFC digest feature, contact your CSDM with your request.

If you don't set up RFC digest and want notifications regarding your RFCs, or if you want more detailed information on your RFCs than what the RFC digest provides, then use the Change Management System to set up CloudWatch Events notifications or email notifications for every individual RFC that you want information on. For information on setting up RFC notifications, see RFC State Change Notifications.

The topics contained in the RFC digest include the following:

- Pending Customer Approval: Lists RFCs that are in **PendingApproval** status, awaiting your approval
- Pending Customer Reply: Lists RFCs that are awaiting your reply on RFC correspondence
- Pending AWS Approval or Reply: Lists RFCs that are waiting on AMS for reply or approval
- Completed: Lists RFCs in Success, Failure, Cancelled and Rejected status

The following is an example RFC digest:

```
ACCOUNT ID: 123456789012
   Total RFCs in this digest: 10
   (Some RFCs may be included in more than one category below)
   ____
   PENDING CUSTOMER REPLY - 1
   RfcId:12345678-1234-5678-0912-123456789012
   Title: Title of the First RFC
   Activity State: Pending Customer Reply
   Status: Pending AWS Approval
   CreationTime: 2020-10-23T15:41:39Z
   PENDING CUSTOMER APPROVAL - 1
   RfcId:12345678-1234-5678-0912-123456789012
   Title: Title of the First RFC
   Activity State: Pending AWS Reply
   Status: Pending Customer Approval
   CreationTime: 2020-10-23T15:41:39Z
   PENDING AWS REPLY OR APPROVAL - 2
   RfcId: 12345678-1234-5678-0912-123456789012
   Title: Title of the First RFC
   Activity State: Pending Customer Reply
   Status: Pending AWS Approval
   CreationTime: 2020-10-23T15:41:39Z
   RfcId:12345678-1234-5678-0912-123456789012
   Title: Title of the Second RFC
   Activity State: Pending AWS Reply
   Status: Pending Customer Approval
   CreationTime: 2020-10-23T15:41:39Z
   COMPLETED - 8
   RfcId:12345678-1234-5678-0912-123456789012
   Title: Title of the First RFC
Learn Apoli RFLLY State: NoActionPending
   Status: Success
```

RfcTd: 98765432-1098-7654-3210-987654321098

LastUpdatedTime: 2020-10-23T15:41:39Z

# What are change types?

Change type refers to the action that an AWS Managed Services (AMS) request for change (RFC) performs and encompasses the change action itself, and the type of change – manual vs automated. AMS has a large collection of change types not used by other Amazon web services. You use these change types when submitting a request for change (RFC) to deploy, or manage, or gain access to, resources.

### Topics

- Automated and manual CTs
- CT approval requirements
- Change type versions
- Create change types
- Update change types
- Internal-only change types
- <u>Change type schemas</u>
- Managing permissions for change types
- Redacting sensitive information from change types
- Finding a change type, using the query option

# **Automated and manual CTs**

A constraint on change types is whether they are automated or manual, this is the change type AutomationStatusId attribute, called the **Execution mode** in the AMS console.

Automated change types have expected results and execution times and run through the AMS automated system, generally within an hour or less (this largely depends on what resources the CT is provisioning). Manual change types are uncommon, but they are treated differently because they require that an AMS operator act on the RFC before it can be run. That sometimes means communicating with the RFC submitter, so, manual change types require varying lengths of time to complete.

For all scheduled RFCs, an unspecified end time is written to be the time of the specified RequestedStartTime plus the ExpectedExecutionDurationInMinutes attribute of the submitted change type. For example, if the ExpectedExecutionDurationInMinutes is "60" (minutes), and the specified RequestedStartTime is 2016-12-05T14:20:00Z (December 5, 2016 at 4:20 AM), the actual end time would be set to December 5, 2016 at 5:20 AM. To find the ExpectedExecutionDurationInMinutes for a specific change type, run this command:

aws amscm --profile saml get-change-type-version --change-type-id CHANGE\_TYPE\_ID -query "ChangeTypeVersion.{ExpectedDuration:ExpectedExecutionDurationInMinutes}"

#### Note

Scheduled RFCs with **Execution mode**= Manual, in the Console, must be set to run at least 24 hours in the future. This caveat does not apply to the AMS API/CLI, but it is still important to schedule manual RFCs at least 8 hours ahead.

#### Note

When using "review required" CTs, AMS recommends that you use the ASAP **Scheduling** option (choose **ASAP** in the console, leave start and end time blank in the API/CLI) as these CTs require an AMS operator to examine the RFC, and possibly communicate with you before it can be approved and run. If you schedule these RFCs, be sure to allow at least 24 hours. If approval does not happen before the scheduled start time, the RFC is rejected automatically.

AMS aims to respond to a manual CT within four hours, and will correspond as soon as possible, but it could take much longer for the RFC to actually be run.

For a list of the CTs that are Manual and require AMS review, see the Change Type CSV file, available on the **Developer's Resources** page of the Console.

YouTube Video: How can I find automated change types for AMS RFCs?

To find the **Execution mode** for a CT in the AMS console, you must use the **Browse change types** search option. The results show the execution mode of the matching change type or change types.

To find the AutomationStatus for a specific change type by using the AMS CLI, run this command:

```
aws amscm --profile saml get-change-type-version --change-type-id CHANGE_TYPE_ID --
query "ChangeTypeVersion.{AutomationStatus:AutomationStatus.Name}"
```

What are change types?

You can also look up change types in the <u>AMS Change Type Reference</u>, which provides information about all AMS change types.

### 🚯 Note

The AMS API/CLI are not currently part of the AWS API/CLI. To access the AMS API/CLI, you download the AMS SDK through the AMS console.

# **CT** approval requirements

AMS CTs always have two approval conditions, **AwsApprovalId** and **CustomerApprovalId** that indicate whether the RFC requires AMS or you, or anyone, to approve the execution.

The approval condition is somewhat related to the execution mode; for details, see <u>Automated and</u> <u>manual CTs</u>.

To find out the approval condition for a CT, you can look in the <u>AMS Change Type Reference</u>, or run <u>GetChangeTypeVersion</u>. Both will also give you the CT AutomationStatusId or **Execution mode**.

You can approve RFCs by using the AMS console or with the following command:

```
aws amscm approve-rfc --rfc-id RFC_ID
```

### **CT** approval condition

| If the CT approval condition is           | It requires<br>approval from                                                               | And                                                                                                    |
|-------------------------------------------|--------------------------------------------------------------------------------------------|----------------------------------------------------------------------------------------------------|
| AwsApprovalId: Required                   | The AMS<br>change type<br>system,                                                          | No action is required. This condition is typical for automated CTs.                                                          |
| AwsApprovalId: NotRequir<br>edIfSubmitter | The AMS<br>change type<br>system and<br>no one else, if<br>the submitted<br>RFC is for the | No action is required. This condition is<br>typical for manual CTs because they will<br>always be reviewed by AMS operators. |

| If the CT approval condition is               | It requires<br>approval from                                                         | And                                                                                                    |
|-----------------------------------------------|--------------------------------------------------------------------------------------|----------------------------------------------------------------------------------------------------|
|                                               | account it was<br>submitted<br>against,                                              |                                                                                                    |
| CustomerApprovalId:<br>NotRequired            | The AMS<br>change type<br>system,                                                    | If the RFC passes syntax and parameter checks, it is auto approved.                                                                                              |
| CustomerApprovalId:<br>Required               | The AMS<br>change type<br>system and<br>you,                                         | A notification is sent to you, and you<br>must explicitly approve the RFC, either<br>by responding to the notice, or running<br>the <u>ApproveRfc</u> operation. |
| CustomerApprovalId:<br>NotRequiredIfSubmitter | The AMS<br>change type<br>system and no<br>one else, if you<br>submitted the<br>RFC. | If the RFC passes syntax and parameter checks, it is auto approved.                                                                                              |
| Urgent Security Incident or Patch             | AMS                                                                                  | Is auto approved and implemented.                                                                                                    |

## **Change type versions**

Change types are versioned and the version changes when a major update is made to the change type.

After selecting a change type using the AMS console, you have the option of opening the **Additional configuration** area and selecting a change type version. You can also specify a change type version at the API/CLI command line. You might want to do this for various reasons, including:

 You know that the version of the Update change type that you want must match the version of the Create change type that you used to create the resource that you now want to update. For example, you might have an Elastic Load Balancer (ELB) instance that you created with ELB Create change type version 1. To update it, choose ELB Update version 1. • You want to use a change type version that has different options in it than the most recent change type. We don't recommend this because AMS updates change types mainly for security reasons and we recommend that you always choose the most recent version.

## **Create change types**

Create change types are matched version-to-version with the Update change types. That is, the change type version that you use to provision a resource must match the version of the Update change type that you would use later to modify that resource. For example, if you create an S3 bucket with the Create S3 Bucket change type version 2.0, and later want to submit an RFC to modify that S3 bucket, you must use the Update S3 Bucket change type version 2.0 as well, even if there is an Update S3 Bucket change type with version 3.0.

We recommend keeping a record of the change type ID and version that you use when provisioning a resource with a Create change type in case you later want to use an Update change type to modify it.

## Update change types

AMS provides Update change types to update resources that were created with Create change types. The Update change types must be matched version-to-version with the Create change type originally used to provision the resource.

We recommend keeping a record of the change type ID and version that you use when provisioning a resource to make it easy to update it.

YouTube Video: <u>How do I use update CTs to change resources in an AWS Managed Services (AMS)</u> account?

## Internal-only change types

You can see change types that are for internal use only. This is so you know what actions AMS can, or does, take. If there is an internal-only change type that you would like to have available for your use, submit a service request.

For example, there is a Management | Monitoring and notification | CloudWatch alarm suppression | Update CT that is internal-only. AMS uses it to deploy infrastructure updates (such as patching) to turn off alarm notifications that the updates might erroneously trigger. When this CT is submitted, you will notice the RFC for the CT in your RFC list. Any internal-only CT that is deployed in an RFC appears in your RFC list.

## Change type schemas

All change types provide a JSON schema for your input in the creation, modification, or access, of resources. The schema provides the parameters, and their descriptions, for you to create a request for change (RFC).

The successful execution of an RFC results in execution output. For provisioning RFCs, the execution output includes a "stack\_id" that represents the stack in CloudFormation and can be searched in the CloudFormation console. The execution output sometimes includes output of the ID of the instance created and that ID can be used to search for the instance in the corresponding AWS console. For example, the Create ELB CT execution output includes a "stack\_id" that is searchable in CloudFormation and outputs a key=ELB value=<stack-xxxx> that is searchable in the Amazon EC2 console for Elastic Load Balancing.

Let's examine a CT schema. This is the schema for CodeDeploy Application Create, a fairly small schema. Some schemas have very large Parameter areas.

```
{
  "$schema": "http://json-schema.org/draft-04/schema#",
  "name": "Create CodeDeploy application",
  "description": "Use to create an AWS CodeDeploy applicati
on
  resource with the specified name.",
  "type": "object",
  "properties": {
    "Description": {
      "description": "The reason for the request.",
      "type": "string",
      "minLength": 1,
      "maxLength": 500
    },
    "VpcId": {
      "description": "ID of the vpc to use, in the form
 vpc-0123abcd or vpc-01234567890abcdef.",
      "type": "string",
      "pattern": "^vpc-[a-z0-9]{8}$"
    },
    "StackTemplateId": {
      "description": "Must be stm-sft6rv0000000000",
      "type": "string",
      "enum": ["stm-sft6rv0000000000"]
```

The first part of the schema provides information to AMS about the requested change type.

```
},
    "Name":{
      "description": "A name for the stack or stack component
;
      this becomes the Stack Name.",
      "type": "string",
      "minLength": 1,
      "maxLength": 255
    },
    "Tags": {
      "description": "Up to seven tags (key/value pairs) to
      categorize the resource.",
      "type": "array",
      "items": {
        "type": "object",
        "properties": {
          "Key": {
                                                                      The TimeoutIn
            "type": "string",
            "minLength": 1,
                                                                      Minutes parameter
            "maxLength": 127
                                                                      allows you to indicate
          },
                                                                      a boundary time for
          "Value": {
                                                                      running the change
            "type": "string",
                                                                      type. Valid values
            "minLength": 1,
            "maxLength": 255
                                                                      are 60 up to 360,
          }
                                                                      for long-running
        },
                                                                      UserData.
        "additionalProperties": false,
        "required": [
          "Key",
          "Value"
        1
      },
                                                                      The Parameters
      "minItems": 1,
                                                                      section is where
      "maxItems": 7
                                                                      you specify settings
    },
    "TimeoutInMinutes": {
                                                                      for the resource
      "description": "The maximum amount of time, in minutes,
                                                                      you are creating, or
 to
                                                                      the action you are
      allow for execution of the change. This will not prolong
                                                                      requesting.
 execution,
      but the RFC fails if the change is not completed in the
 specified time.
```

```
Valid values are 60 up to 360, for long-running
UserData.",
      "type": "number",
      "minimum": 0,
      "maximum": 60
    },
    "Parameters": {
      "description": "Specifications for the stack.",
      "type": "object",
      "properties": {
        "CodeDeployApplicationName": {
          "description": "The name of an AWS CodeDeploy
 application.",
          "type": "string",
          "minLength": 1,
          "maxLength": 100,
          "pattern": "^[a-zA-Z0-9._+=,@-]{1,100}$"
        }
      },
      "additionalProperties": false,
      "required": [
        "CodeDeployApplicationName"
      ]
   }
 },
  "additionalProperties": false,
  "required": [
    "Description",
    "VpcId",
    "StackTemplateId",
    "Name",
    "TimeoutInMinutes",
    "Parameters"
 ]
}
```

The "additional properties" sections let you know what parameters are required and which are optional.

#### Note

This schema allows up to seven tags; however, EC2, EFS, RDS, and the multi-tier create schemas allow up to 50 tags.

## Managing permissions for change types

You can use a custom policy to restrict which change types (CTs) are available to different groups or users.

To learn more about doing this, see the AMS User Guide section Setting Permissions.

## **Redacting sensitive information from change types**

AMS change type schemas offer a parameter attribute, "metadata": "ams:sensitive": "true" that is used for parameters that would contain sensitive information, such as a password. When this attribute is set, the input provided is obscured. Note that you cannot set this parameter attribute; however, if you are working with AMS to create a change type and have a parameter that you would like obscured at input, you can request this.

## Finding a change type, using the query option

This example demonstrates how to use the AMS Console to find the appropriate change type for the RFC that you want to submit.

You can use the console or the API/CLI to find a change type ID (CT) or version. There are two methods, either a search or choosing the classification. For both selection types, You can sort the search by choosing either **Most frequently used**, **Most recently used**, or **Alphabetical**.

# YouTube Video: How do I create an RFC using the AWS Managed Services CLI and where can I find the CT Schema?

In the AMS console, on the **RFCs** -> **Create RFC** page:

- With Browse by change type selected (the default), either:
  - Use the Quick create area to select from AMS's most popular CTs. Click on a label and the Run RFC page opens with the Subject option auto-filled for you. Complete the remaining options as needed and click Run to submit the RFC.
  - Or, scroll down to the **All change types** area and start typing a CT name in the option box, you don't have to have the exact or full change type name. You can also search for a CT by change type ID, classification, or execution mode (automated or manual) by entering the relevant words.

With the default **Cards** view selected, matching CT cards appear as you type, select a card and click **Create RFC**. With the **Table** view selected, choose the relevant CT and click **Create RFC**. Both methods open the **Run RFC** page.

- Alternatively, and to explore change type choices, click **Choose by category** at the top of the page to open a series of drop-down option boxes.
- Choose **Category**, a **Subcategory**, an **Item**, and an **Operation**. The information box for that change type appears a panel appears at the bottom of the page.
- When you're ready, press Enter, and a list of matching change types appears.
- Choose a change type from the list. The information box for that change type appears at the bottom of the page.
- After you have the correct change type, choose Create RFC.

#### 1 Note

The AMS CLI must be installed for these commands to work. To install the AMS API or CLI, go to the AMS console **Developers Resources** page. For reference material on the AMS CM API or AMS SKMS API, see the AMS Information Resources section in the User Guide. You may need to add a --profile option for authentication; for example, aws amsskms *ams-cli-command* --profile SAML. You may also need to add the --region option as all AMS commands run out of us-east-1; for example aws amscm *ams-cli-command* -- region=us-east-1.

#### 1 Note

The AMS API/CLI (amscm and amsskms) endpoints are in the AWS N. Virginia Region, us-east-1. Depending on how your authentication is set, and what AWS Region your account and resources are in, you may need to add --region us-east-1 when issuing commands. You may also need to add --profile saml, if that is your authentication method.

To search for a change type using the AMS CM API (see <u>ListChangeTypeClassificationSummaries</u>) or CLI:

What are change types?

You can use a filter or query to search. The ListChangeTypeClassificationSummaries operation has <u>Filters</u> options for Category, Subcategory, Item, and Operation, but the values must match the existing values exactly. For more flexible results when using the CLI, you can use the --query option.

#### Change type filtering with the AMS CM API/CLI

| Attribute               | Valid values                                                                 | Valid/Default condition | Notes                                                                                                    |
|-------------------------|------------------------------------------------------------------------------|-------------------------|----------------------------------------------------------------------------------------------------|
| ChangeTypeId            | Any string represent<br>ing a ChangeTypeld<br>(For ex: ct-abc123<br>xyz7890) | Equals                  | For change type IDs,<br>see the <u>Change Type</u><br><u>Reference</u> .<br>For change type IDs,<br>see Finding a Change<br>Type or CSIO. |
| Category<br>Subcategory | Any free-form text                                                           | Contains                | Regular expressio<br>ns in each individua<br>l field are not                                                                              |
| Item                    |                                                                              |                         | supported. Case<br>insensitive search                                                                                                    |
| Operation               |                                                                              |                         |                                                                                                    |

1. Here are some examples of listing change type classifications:

The following command lists all change type categories.

aws amscm list-change-type-categories

The following command lists the subcategories belonging to a specified category.

aws amscm list-change-type-subcategories --category CATEGORY

The following command lists the items belonging to a specified category and subcategory.

aws amscm list-change-type-items --category CATEGORY --subcategory SUBCATEGORY

2. Here are some examples of searching for change types with CLI queries:

The following command searches CT classification summaries for those that contain "S3" in the Item name and creates output of the category, subcategory, item, operation, and change type ID in table form.

```
aws amscm list-change-type-classification-summaries --query
"ChangeTypeClassificationSummaries [?contains(Item, 'S3')].
[Category,Subcategory,Item,Operation,ChangeTypeId]" --output table
```

```
+-----+

ListChangeTypeClassificationSummaries

+----+

Deployment|Advanced Stack Components|S3|Create|ct-1a68ck03fn98r|

+----+
```

3. You can then use the change type ID to get the CT schema and examine the parameters. The following command outputs the schema to a JSON file named CreateS3Params.schema.json.

```
aws amscm get-change-type-version --change-type-id "ct-1a68ck03fn98r"
    --query "ChangeTypeVersion.ExecutionInputSchema" --output text >
    CreateS3Params.schema.json
```

For information about using CLI queries, see <u>How to Filter the Output with the --query Option</u> and the query language reference, JMESPath Specification.

4. After you have the change type ID, we recommend verifying the version for the change type to make sure it's the latest version. Use this command to find the version for a specified change type:

```
aws amscm list-change-type-version-summaries --filter
Attribute=ChangeTypeId,Value=CHANGE_TYPE_ID
```

To find the AutomationStatus for a specific change type, run this command:

```
aws amscm --profile saml get-change-type-version --change-type-id CHANGE_TYPE_ID --
query "ChangeTypeVersion.{AutomationStatus:AutomationStatus.Name}"
```

To find the ExpectedExecutionDurationInMinutes for a specific change type, run this command:

What are change types?

aws amscm --profile saml get-change-type-version --change-type-id ct-14027q0sjyt1h
 --query "ChangeTypeVersion.{ExpectedDuration:ExpectedExecutionDurationInMinutes}"

## **Troubleshooting RFC errors in AMS**

Many AMS provisioning RFC failures can be investigated through the CloudFormation documentation. See <u>Troubleshooting AWS CloudFormation</u>: <u>Troubleshooting Errors</u>

Additional troubleshooting suggestions are provided in the following sections.

## "Management" RFC errors in AMS

AMS "Management" Category change types (CTs) allow you to request access to resources as well as manage existing resources. This section describes some common issues.

#### **RFC** access errors

- Make sure the Username and FQDN you specified in the RFC are correct and exist in the domain. For help finding your FQDN, see Finding your FQDN.
- Make sure the stack ID you specified for access is an EC2-related stack. Stacks such as ELB and Amazon Simple Storage Service (S3) are not candidates for access RFCs, instead, use your read only access role to get access these stacks resources. For help finding a stack ID, see <u>Finding stack</u> <u>IDs</u>
- Make sure the stack ID you provided is correct and belongs to the relevant account.

For help with other access RFC failures, see Access management.

YouTube Video: How do I raise a Request for Change (RFC) properly to avoid rejections and failures?

#### **RFC (manual) CT scheduling errors**

Most change types are ExecutionMode=Automated, but some are ExecutionMode=Manual and that affects how you should schedule them to avoid RFC failure.

Scheduled RFCs with ExecutionMode=Manual, must be set to execute at least 24 hours in the future if you are using the AMS Console to create the RFC. This caveat does not apply to the AMS API/CLI, but it is still important to schedule Manual RFCs at least 8 hours ahead.

AMS aims to respond to a manual CT within four hours, and will correspond as soon as possible, but it could take much longer for the RFC to actually be executed.

#### Using RFCs with manual update CTs

AMS Operations reject Management | Other | Other RFCs for updates to stacks, when there is an Update change type for the type of stack that you want to update.

#### **RFC delete stack errors**

RFC delete stack failures: If you use the Management | Standard stacks | Stack | Delete CT, you will see the detailed events in the AWS CloudFormation Console for the stack with the AMS stack name. You can identify your stack by checking it against the name it has in the AMS Console. The AWS CloudFormation Console provides more details about failure causes.

Before deleting a stack, you should consider how the stack was created. If you created the stack using an AMS CT and did not add or edit the stack resources, then you can expect to delete it without issue. However, it is a good idea for you remove any manually-added resources from a stack before submitting a delete stack RFC against it. For example, if you create a stack using the full stack CT (HA Two Tier), it includes a security group - SG1. If you then use AMS to create another security group - SG2, and reference the new SG2 in the SG1 created as part of the full stack, and then use the delete stack CT to delete the stack, the SG1 will not delete as it is referenced by SG2.

#### A Important

Deleting stacks can have unwanted and unanticipated consequences. AMS prefers to \*not\* delete stacks or stack resources on behalf of customers for this reason. Note, that AMS will only delete resources on your behalf (through a submitted Mangement | Other | Other | Update change type) that are not possible to delete using the appropriate, automated, change type to delete. Additional considerations:

- If the resources are enabled for 'delete protection', AMS can help to unblock this if you submit a Management | Other | Other | Update change type and, after the deletion protection is removed, you can use the automated CT to delete that resource.
- If there are multiple resources in a stack, and you want to delete only a subset of the stack resources, use the CloudFormation Update change type (see <u>CloudFormation Ingest</u> <u>Stack: Updating</u>). You can also submit a Management | Other | Other | Update change type and AMS engineers can help you craft the changeset, if needed.

 If there are issues using the CloudFormation Update CT due to drifts, AMS can help if you submit a Management | Other | Other | Update to resolve the drift (as far as supported by the AWS CloudFormation Service) and provide a ChangeSet that you can then validate and execute using the automated CT, Management/Custom Stack/Stack From CloudFormation Template/Approve Changeset and Update.

AMS maintains the above restrictions to help ensure there are no unexpected or unanticipated resource deletions.

For more information, see Troubleshooting AWS CloudFormation: delete stack fails.

#### **RFC update DNS errors**

Multiple RFCs to update a DNS hosted zone can fail, some without reason. Creating multiple RFCs at the same time to update DNS hosted zones (private or public) can cause some RFCs to fail because they are trying to update the same stack at the same time. AMS change management rejects or fails RFCs that are not able to update a stack because the stack is already being updated by another RFC. AMS recommends that you create one RFC at a time and wait for the RFC to succeed before raising a new one for the same stack.

#### **RFC IAM entities errors**

AMS provisions a number of default IAM roles and profiles into AMS accounts that are designed to meet your needs. However, you may need to request additional IAM resources occasionally.

The process for submitting RFCs requesting custom IAM resources follows the standard workflow for manual RFCs, but the approval process also includes a security review to ensure appropriate security controls are in place. Therefore, the process typically takes longer than other manual RFCs. To reduce the cycle time on these RFCs, please follow the following guidelines.

For information on what we mean by an IAM review and how it maps to our Technical Standards and Risk Acceptance process, see <u>Understand RFC security reviews</u>.

Common IAM resources requests:

 If you are asking for a policy pertaining to a major cloud-compatible application, such as CloudEndure, see the AMS pre-approved IAM CloudEndure policy: Unpack the <u>WIGs Cloud</u> <u>Endure Landing Zone Example</u> file and open the customer\_cloud\_endure\_policy.json

## í) Note

If you want a more permissive policy, discuss your needs with your CloudArchitect/CSDM and obtain, if needed, an AMS Security Review and Signoff before submitting an RFC implementing the policy.

- If you want to modify a resource deployed by AMS in your account by default, we recommend that you ask for a modified copy of that resource instead of changes to the existing one.
- If you are requesting permissions for a human user (instead of attaching the permissions to the user) attach the permissions to a role, and then grant the user permission to assume that role.
   For details on doing this, see <u>Temporary AMS Advanced console access</u>.
- If you require exceptional permissions for a temporary migration or workflow, provide an end date for those permissions in your request.
- If you've already discussed the subject of your request with your security team, provide evidence of their approval to your CSDM with as much detail as possible.

If AMS rejects an IAM RFC we provide a clear reason for the rejection. For example, we might reject an IAM policy create request and explain what about the policy is inappropriate. In that case, you can make the identified changes and resubmit the request. If additional clarity on the status of a request is required, submit a service request, or contact your CSDM.

The following list describes the typical risks that AMS tries to mitigate as we review your IAM RFCs. If your IAM RFC has any of these risks, it may result in the rejection of the RFC. In cases where you require an exception, AMS asks for approvals from your security team. To seek such an exception, coordinate with your CSDM.

## 🚺 Note

AMS may, for any reason, decline any change to IAM resources inside of an account. For concerns regarding any RFC rejection, reach out to AMS Operations via a service request, or contact your CSDM.

- Privilege escalation, such as permissions that allow you to modify your own permissions, or to modify the permissions of other resources inside the account. Examples:
  - The use of iam: PassRole with another, more privileged role.

- Permission to attach/detach IAM policies from a role or user.
- The modification of IAM policies in the account.
- The ability to make API calls in the context of management infrastructure.
- Permissions to modify resources or applications that are required to provide AMS services to you.
   Examples:
  - Modification of AMS infrastructure like the bastions, management host, or EPS infrastructure.
  - Deletion of log management AWS Lambda functions, or log streams.
  - The deletion or modification of the default CloudTrail monitoring application.
  - The modification of the Directory Services Active Directory (AD).
  - Disabling CloudWatch (CW) alarms.
  - The modification of the principals, policies, and namespaces deployed in the account as a part of the landing zone.
- Deployment of infrastructure outside of best practices, such as permissions that allow the creation of infrastructure in a state that endangers your information security. Examples:
  - The creation of public, or unencrypted, S3 buckets or public sharing of EBS volumes.
  - The provisioning of public IP addresses.
  - The modification of security groups to allow broad access.
- Overly broad permissions capable of causing application impact, such as permissions that can result in data loss, integrity loss, inappropriate configuration, or interruptions of service for your infrastructure and the applications inside the account. Examples:
  - Disabling, or redirecting, network traffic through APIs like ModifyNetworkInterfaceAttribute or UpdateRouteTable.
  - The disabling of managed infrastructure by detaching volumes from managed hosts.
- Permissions for services not a part of the AMS service description and not supported by AMS.

Services not listed in the AMS Service description cannot be used in AMS accounts. To request support for a feature or service, please reach out to your CSDM.

- Permissions that do not meet your stated goal as they are either too generous, or too conservative, or are applied to the wrong resources. Examples:
  - A request for s3:PutObject permissions to an S3 bucket that has mandatory KMS encryption, without KMS:Encrypt permissions to the relevant key.

Permissions that pertain to resources that don't exist in the account. Troubleshooting RFC errors • IAM RFCs where the description of the RFC does not seem to match the request.

## "Deployment" RFC errors

AMS "Deployment" Category change types (CTs) allow you to request various AMS-supported resources be added to your account.

Most AMS CTs that create a resource are based on AWS CloudFormation templates. As a customer you have read-only access to all AWS services including AWS CloudFormation, you can quickly identify the AWS CloudFormation stack that represents your stack based on the stack description using the AWS CloudFormation Console. The failed stack will likely be in a state of DELETE\_COMPLETE. Once you have identified the AWS CloudFormation stack, the events will show you the specific resource that failed to create, and why.

#### Using CloudFormation documentation to troubleshoot

Most AMS provisioning RFCs use a CloudFormation template and that documentation can be helpful for troubleshooting. See documentation for that AWS CloudFormation template:

- Create application load balancer failure: <u>AWS::ElasticLoadBalancingV2::LoadBalancer</u> (Application Load Balancer)
- Create Auto scaling group: AWS::AutoScaling::AutoScalingGroup (Auto Scaling Group)
- Create memcached cache: AWS::ElastiCache::CacheCluster (Cache Cluster)
- Create Redis cache: <u>AWS::ElastiCache::CacheCluster (Cache Cluster)</u>
- Create DNS Hosted Zone (used with Create DNS private/public): <u>AWS::Route53::HostedZone</u> (R53 Hosted Zone)
- Create DNS Record Set (used with Create DNS private/public): <u>AWS::Route53::RecordSet</u> (Resource Record Sets)
- Create EC2 stack: AWS::EC2::Instance (Elastic Compute Cloud)
- Create Elastic File System (EFS): <u>AWS::EFS::FileSystem (Elastic File System)</u>
- Create Load balancer: <u>AWS::ElasticLoadBalancing::LoadBalancer (Elastic Load Balancer)</u>
- Create RDS DB: <u>AWS::RDS::DBInstance (Relational Database)</u>
- Create Amazon S3: <u>AWS::S3::Bucket (Simple Storage Service)</u>
- Create Queue: <u>AWS::SQS::Queue (Simple Queue Service)</u>

#### **RFC creating AMIs errors**

An Amazon Machine Image (AMI) is a template that contains a software configuration (for example, an operating system, an application server, and applications). From an AMI, you launch an instance, which is a copy of the AMI running as a virtual server in the cloud. AMIs are very useful, and required to create EC2 instances or Auto Scaling groups; however, you must observe some requirements:

- The instance you specify for Ec2InstanceId must be in a stopped state for the RFC to succeed. Do not use Auto Scaling group (ASG) instances for this parameter because the ASG will terminate a stopped instance.
- To create an AMS Amazon Machine Image (AMI), you must start with an AMS instance. Before you can use the instance to create the AMI, you must prepare it by ensuring that it is stopped and dis-joined from its domain. For details, see <u>Create a Standard Amazon Machine Image Using</u> <u>Sysprep</u>
- The name you specify for the new AMI must be unique within the account or the RFC fails. How to do this is described in AMI | Create, and for more details, see and AWS AMI Design.

#### 🚺 Note

For additional information for prepping for AMI creation, see <u>AMI | Create</u>.

#### **RFCs creating EC2s or ASGs errors**

For EC2 or ASG failures with timeouts, AMS recommends that you confirm if the AMI used is customized. If it is, please refer to the AMI creation steps included in this guide (see <u>AMI | Create</u>) to ensure that the AMI was created correctly. A common mistake when creating a custom AMI is not following the steps in the guide to rename or invoke Sysprep.

#### **RFCs creating RDS errors**

Amazon Relational Database Service (RDS) failures can occur for many different reasons because you can use many different engines when you create the RDS, and each engine has its own requirements and limitations. Before attempting to create an AMS RDS stack, carefully review AWS RDS parameter values, see <u>CreateDBInstance</u>.

To learn more about Amazon RDS in general, including size recommendations, see <u>Amazon</u> Relational Database Service Documentation.

#### **RFCs creating Amazon S3s errors**

One common error when creating an S3 storage bucket is not using a unique name for the bucket. If you submitted an S3 bucket Create CT with the same name as one previously submitted, it would fail because an S3 bucket would already exist with that BucketName. This would be detailed in the AWS CloudFormation Console, where you will see that the stack event shows that the bucket name is already in use.

## **RFC validation versus execution errors**

RFC failures and related messages differ in the output messages on the AMS console RFC details page for a selected RFC:

- Validation Failures reasons are available in Status Field only
- Execution Failures reasons are available in Execution Output as well as Status Fields.

#### Request for change 32b01274-ee82-2d8e-b67b-cfbefda8eb0a

| Cancel request Create a copy                                                                                                    |                          |                                                                                                    |
|----------------------------------------------------------------------------------------------------|--------------------------|----------------------------------------------------------------------------------------------------|
|                                                                                                    | Subject                  | santed - stack access                                                                                                    |
|                                                                                                    | RFC ID                   | 32b01274-ee82-2d8e-b67b-cfbefda8eb0a                                                                                                   |
|                                                                                                    | Change Type ID           | ct-1dmlg9g1l91h6                                                                                                    |
|                                                                                                    | Created                  | 2017-12-05T04:23:14+00:00                                                                                                    |
|                                                                                                    | Requested start          | 2017-12-05T04:31:06+00:00 - 2017-12-05T05:31:06+00:00                                                                                  |
|                                                                                                    | Description              |                                                                                                    |
|                                                                                                    | Status                   | Rejected - {"errorMessage":"No domain trust found, please check DomainFQDN:<br>A409470882227.amazonaws.com","errorType":"ClientError"} |
|                                                                                                    | AWS approval status      | Rejected                                                                                                    |
|                                                                                                    | Customer approval status | NotRequired                                                                                                    |
| <pre>Execution parameters {     "DomainFQON": "A409470882227.amazonaws.com",     "StackIds": [         "stack-780b8040b18007ee2"     ],     "TimeRequestedInHours": 1,     "Username": "santed",     "VpcId": "vpc-daa566a2" }</pre> |                          |                                                                                                    |
| Execution output {     "result": null }                                                                                                    |                          |                                                                                                    |

## **RFC error messages**

When you come across the following error for the listed change types (CTs), you can use these solutions to help you find the source of the problems and fix them.

```
{"errorMessage":"An error has occurred during RFC execution. We are
investigating the issue.","errorType":"InternalError"}
```

If you require further assistance after referring to the following troubleshooting options, then engage AMS via RFC correspondence or create a service request. See <u>RFC Correspondence and</u> Attachment (Console) and Creating a Service Request in AMS for more details.

#### Workload ingestion (WIGS) errors

#### 1 Note

Validation tools for both Windows and Linux can be downloaded and run directly on your on-premises servers, as well as EC2 instances in AWS. These can be found through the AMS Advanced Application Developer's Guide Migrating workloads: Linux pre-ingestion validation and Migrating workloads: Windows pre-ingestion validation.

- Make sure EC2 instance exists in target AMS account. For example, if you have shared your AMI from a non-AMS account to an AMS account, you'll have to create an EC2 instance in your AMS account with the shared AMI before you can submit a Workload Ingest RFC.
- Check to see if the security groups attached to the instance have egress traffic allowed. The SSM Agent needs to be able to connect to its public endpoint.
- Check to see if the instance has the right permissions to connect with the SSM agent. These
  permissions come with the customer-mc-ec2-instance-profile, you can check for this in
  the EC2 console:

| CloudEndure-test02 i-005 | 50587a07f11c2ca c4.large us-eas                                                                                                    | t-1a 🥥 running 🗳 2/2 ch       | hecks None 🍃 ec2-34-203-194-207.co 34.203.1§ |
|--------------------------|----------------------------------------------------------------------------------------------------|-------------------------------|----------------------------------------------|
|                          | Constant date in the set of the feature of the set of the set of t | •••• <b>•••</b>               |                                              |
| AMI ID                   | Cannot load details for ami-0c34e56c5b17e933<br>You may not be permitted to view it.                                                                                                    | d. Subnet                     |                                              |
| Platform                 | windows                                                                                                    | Network interface             |                                              |
| IAM role                 | customer-mc-ec2-instance-profile                                                                                                    | Source/dest. che              | ck True                                      |
| Key pair name            |                                                                                                    | T2/T3 Unlimite                | ted -                                        |
| Owner                    |                                                                                                    | EBS-optimize                  |                                              |
| Launch time              | January 25, 2019 at 4:14:08 AM UTC+11 (2789                                                                                                    | Root device typ               |                                              |
|                          | hours)                                                                                                    |                               |                                              |
| Termination protection   | False                                                                                                    | Root devic                    |                                              |
| Lifecycle                | normal                                                                                                    | Block device                  |                                              |
| Monitoring               | basic                                                                                                    | Elastic Graphics              |                                              |
| Alarm status             | None                                                                                                    | Elastic Inference accelerator |                                              |
| Kernel ID                | -                                                                                                    | Capacity Reservation          |                                              |
| RAM disk ID              | -                                                                                                    | Capacity Reservation Setting  |                                              |
| Placement group          | -                                                                                                    |                               |                                              |
| Partition number         | -                                                                                                    |                               |                                              |
| Virtualization           | hvm                                                                                                    |                               |                                              |

#### EC2 instance stack stop errors

- Check to see if the instance is already in a stopped or terminated state.
- If the EC2 instance is online and you see the InternalError error, then submit a service request for AMS to investigate.

 Note that you can't use the change type Management | Advanced stack components | EC2 instance stack | Stop ct-3mvvt2zkyveqj to stop an Auto Scaling group (ASG) instance. If you need to stop an ASG instance, then submit a service request.

#### **EC2** instance stack create errors

The InternalError message is from CloudFormation; a CREATION\_FAILED status reason. You can find details on the stack failure in CloudWatch stack events by following these steps:

• In the AWS Management console, you can view a list of stack events while your stack is being created, updated, or deleted. From this list, find the failure event and then view the status reason for that event.

The status reason might contain an error message from AWS CloudFormation or from a particular service that can help you understand the problem.

• For more information about viewing stack events, see <u>Viewing AWS CloudFormation Stack Data</u> and Resources on the AWS Management Console.

#### **EC2** instance volume restore errors

AMS creates an internal troubleshooting RFC when EC2 instance volume restore fails. This is done because EC2 instance volume restore is an important part of disaster recovery (DR) and AMS creates this internal troubleshooting RFC for you automatically.

When the internal troubleshooting RFC is created, a banner is displayed providing you with links to the RFC. This internal troubleshooting RFC provides your with more visibility into RFC failures and, rather than submitting retry RFCs leading to the same errors, or making you manually reach out to AMS for this failure, you can keep track of your changes and know that the failure is being worked on by AMS. This also reduces the time-to-recovery (TTR) metric for their change as AMS Operators proactively work on the RFC failure instead of waiting for your request.

## How to get help with an RFC

You can reach out to AMS to identify the root cause of your failure. AMS business hours are 24 hours a day, 7 days a week, 365 days a year.

AMS provides several avenues for you to ask for help or make service requests.

- To ask for information or advice, or for access to an AMS-managed IT service, or to request an additional service from AMS, use the AMS console and submit a service request. For details, see <u>Creating a Service Request</u>. For general information about AMS service requests, see <u>Service</u> <u>Request Management</u>.
- To report an AWS or AMS service performance issue that impacts your managed environment, use the AMS console and submit an incident report. For details, see <u>Reporting an Incident</u>. For general information about AMS incident management, see <u>Incident response</u>.
- For specific questions about how you or your resources or applications are working with AMS, or to escalate an incident, email one or more of the following:
  - 1. First, if you are unsatisfied with the service request or incident report response, email your CSDM: ams-csdm@amazon.com
  - 2. Next, if escalation is required, you can email the AMS Operations Manager (but your CSDM will probably do this): ams-opsmanager@amazon.com
  - 3. Further escalation would be to the AMS Director: ams-director@amazon.com
  - 4. Finally, you are always able to reach the AMS VP: ams-vp@amazon.com

## **Direct Change mode in AMS**

## Topics

- Getting Started with Direct Change mode
- Security and compliance
- Change management in Direct Change mode
- Creating stacks using Direct Change mode
- Direct Change Mode use cases

AWS Managed Services (AMS) Direct Change mode (DCM) extends AMS Advanced change management by providing native AWS access to AMS Advanced Plus and Premium accounts to provision and update AWS resources. With DCM, you have the option to use native AWS API (console or CLI/SDK) or AMS Advanced change management requests for change (RFCs), and in either case the resources and changes to them are fully supported by AMS, including monitoring, patch, backup, incident response management. Resources provisioned through DCM are registered in the AMS service knowledge management system (SKMS), joined to the AMS managed Active Directory domain (when applicable), and run AMS management agents. Use existing tooling (for example, CloudFormation, AWS SDK, and CDK) to develop and deploy AMS-managed CloudFormation stacks.

### 🚯 Note

Direct Change mode does not remove AMS change management RFCs. You have full access to AMS RFCs with DCM.

### Watch Akash's video to learn more (6:30)

## **Getting Started with Direct Change mode**

Begin by checking prerequisites and then submitting a request for change (RFC) in your eligible AMS Advanced account.

- 1. Confirm that the account that you want to use with DCM meets the requirements:
  - The account is AMS Advanced Plus or Premium.
  - The account doesn't have Service Catalog enabled. We currently don't support onboarding accounts to both DCM and Service Catalog at the same time. If you are already onboarded to Service Catalog but are interested in DCM, discuss your needs with your cloud service delivery manager (CSDM). If you decide to switch from Service Catalog to DCM, offboard Service Catalog, to do that, include the ask in the request for change below. For details about Service Catalog in AMS, see AMS and Service Catalog.
- Submit a request for change (RFC) using the Management | Managed account | Direct Change mode | Enable change type (ct-3rd4781c2nnhp). For an example walkthrough, see <u>Direct</u> <u>Change mode | Enable</u>.

After the CT is processed, the predefined IAM roles, AWSManagedServicesCloudFormationAdminRole and AWSManagedServicesUpdateRole are provisioned in the specified account.

3. Assign the appropriate role to the users that require DCM access using your internal federation process.

### 🚯 Note

You can specify any number of SAMLIdentityProviders, AWS Services, and IAM Entities (Roles, Users etc) to assume the roles. You must provide at least one: SAMLIdentityProviderARNs, IAMEntityARNs, or AWSServicePrincipals. For more information, consult with your company's IAM department or with your AMS cloud architect (CA).

## Direct Change mode IAM roles and policies

When Direct Change mode is enabled in an account, these new IAM entities are deployed:

AWSManagedServicesCloudFormationAdminRole: This role grants access to the CloudFormation console, create and update CloudFormation stacks, view drift reports, and create and execute CloudFormation ChangeSets. Access to this role is managed through the your SAML provider.

Managed policies that are deployed and attached to the role AWSManagedServicesCloudFormationAdminRole are:

- AMS Advanced multi-account landing zone (MALZ) Application account
  - AWSManagedServices\_CloudFormationAdminPolicy1
  - AWSManagedServices\_CloudFormationAdminPolicy2
    - This policy represents the permissions granted to the AWSManagedServicesCloudFormationAdminRole. You and partners use this policy to grant access to an existing role in the account and allow that role to launch and update CloudFormation stacks in the account. This might require additional AMS service control policy (SCP) updates to allow other IAM entities to launch CloudFormation stacks.
- AMS Advanced single-account landing zone (SALZ) account
  - AWSManagedServices\_CloudFormationAdminPolicy1
  - AWSManagedServices\_CloudFormationAdminPolicy2
  - cdk-legacy-mode-s3-access [in-line policy]
  - AWS ReadOnlyAccess policy

AWSManagedServicesUpdateRole: This role grants restricted access to downstream AWS service APIs. The role is deployed with managed policies that provide mutating and non-mutating API operations, but in general restricts mutating operations (such as Create/Delete/PUT), against certain services such as IAM, KMS,GuardDuty, VPC, AMS infrastructure resources and configuration, and so forth. Access to this role is managed through the your SAML provider.

Managed policies that are deployed and attached to the role AWSManagedServicesUpdateRole are:

- AMS Advanced multi-account landing zone Application account
  - AWSManagedServicesUpdateBasePolicy
  - AWSManagedServicesUpdateDenyPolicy
  - AWSManagedServicesUpdateDenyProvisioningPolicy
  - AWSManagedServicesUpdateEC2AndRDSPolicy
  - AWSManagedServicesUpdateDenyActionsOnAMSInfraPolicy
- AMS Advanced single-account landing zone account
  - AWSManagedServicesUpdateBasePolicy
  - AWSManagedServicesUpdateDenyProvisioningPolicy
  - AWSManagedServicesUpdateEC2AndRDSPolicy
  - AWSManagedServicesUpdateDenyActionsOnAMSInfraPolicy1
  - AWSManagedServicesUpdateDenyActionsOnAMSInfraPolicy2

Besides these, the managed policy AWSManagedServicesUpdateRole role also has the AWS managed policy ViewOnlyAccess attached to it.

## Security and compliance

Security and compliance is a shared responsibility between AMS Advanced and you, as our customer. AMS Advanced Direct Change mode does not change this shared responsibility.

## Security in Direct Change mode

AMS Advanced offers additional value with a prescriptive landing zone, a change management system, and access management. When using Direct Change mode, this responsibility model does <u>not change. However, you should be aware of additional risks.</u>

The Direct Change Mode "Update" role (see <u>Direct Change mode IAM roles and policies</u>) provides elevated permissions allowing the entity with access to it, to make changes to infrastructure resources of AMS-supported services within your account. With elevated permissions, varied risks exist depending on the resource, service, and actions, especially in situations where an incorrect change is made due to oversight, mistake, or lack of adherence to your internal process and control framework.

As per AMS Technical Standards, the following risks have been identified and recommendations are made as follows. Detailed information about AMS Technical Standards is available through AWS Artifact. To access AWS Artifact, contact your CSDM for instructions or go to <u>Getting Started with</u> <u>AWS Artifact</u>.

#### AMS-STD-001: Tagging

| Standards                                                                                                    | Does it break                                                                                                    | Risks                                                                                                    | Recommendations                                                                                                    |
|----------------------------------------------------------------------------------------------------|----------------------------------------------------------------------------------------------------|----------------------------------------------------------------------------------------------------|----------------------------------------------------------------------------------------------------|
| All the AMS owned<br>resources must have<br>following key-value<br>pair<br>All the AMS-owned<br>tags other than<br>those listed above<br>must have prefixes<br>like AMS* or MC* in<br>upper/lower/mix<br>case. | Yes. Breaks for<br>CloudFormation,Clo<br>udTrail, EFS,<br>OpenSearch,<br>CloudWatch Logs,<br>SQS, SSM, Tagging<br>api - as these services<br>do not support the<br>aws : TagsKey<br>condition to restrict<br>tagging for the AMS<br>namespace.<br>Standard given in<br>table <b>AMS-STD-0</b><br><b>03</b> , following, states<br>that you can change<br>Appld, Environme<br>nt and AppName, | Incorrect tagging<br>of AMS resources<br>may adversly impact<br>the reporting,<br>alerting and patching<br>operations of your<br>resources, on the<br>AMS side. | Access must be<br>restrticted to make<br>any changes on the<br>AMS default tagging<br>requirements for<br>anyone other than<br>AMS teams. |
|                                                                                                    | but not for AMS-<br>owned resources. Not                                                                                                    |                                                                                                    |                                                                                                    |

AMS Advanced User Guide

| Standards                                                                                                    | Does it break                                                                                                    | Risks | Recommendations |
|----------------------------------------------------------------------------------------------------|----------------------------------------------------------------------------------------------------|-------|-----------------|
|                                                                                                    | achievable through<br>IAM permissions.                                                                                                    |       |                 |
| Any tag on AMS-<br>owned stacks must<br>not be deleted based<br>on your change<br>requests.                                                        | Yes. CloudFormation<br>does not support<br>the aws:TagsKey<br>condition to restrict<br>tags for the AMS<br>namespace.                                                                                                    |       |                 |
| You are not<br>permitted to use AMS<br>tag naming conventio<br>n in your infrastru<br>cture as mentioned in<br>table <b>AMS-STD-002</b> ,<br>next. | Yes. Breaks for<br>CloudFormation,<br>CloudTrail, Amazon<br>Elastic File System<br>(EFS), OpenSearch,<br>CloudWatch Logs,<br>Amazon Simple<br>Queue Service<br>(SQS), Amazon EC2<br>Systems Manager<br>(SSM), Tagging API;<br>these services do<br>not support the<br>aws : TagsKey<br>condition to restrict<br>tagging for the AMS<br>namespace. |       |                 |

## AMS-STD-002: Identity and Access Management (IAM)

| Standards                                             | Does it break                                                 | Risks                                                      | Recommendations                                           |
|-------------------------------------------------------|---------------------------------------------------------------|------------------------------------------------------------|-----------------------------------------------------------|
| 4.7 Actions, which<br>bypass the change<br>management | Yes. The purpose of self service actions allow you to perform | The secure access<br>model is a core<br>technical facet of | The IAM user should be time-bounded and granted permissio |

| Standards                                                                                                    | Does it break                            | Risks                                                                                                    | Recommendations                                       |
|----------------------------------------------------------------------------------------------------|------------------------------------------|----------------------------------------------------------------------------------------------------|-------------------------------------------------------|
| process (RFC), must<br>not be permitted<br>such as starting<br>or stopping of an<br>instance, creation<br>of S3 buckets or<br>RDS instances, and<br>so forth. Developer<br>mode accounts and<br>Self-Service Provision<br>ed mode services<br>(SSPS) are exempted<br>as long as actions are<br>performed within the<br>boundaries of the<br>assigned role. | actions bypassing the<br>AMS RFC system. | AMS and an IAM<br>user for console or<br>programmatic access<br>circumvents this<br>access control. The<br>IAM users access<br>is not monitored<br>by AMS change<br>management. Access<br>is logged in CloudTrai<br>l only. | ns based on least-pri<br>vilege and need-to-k<br>now. |

## AMS-STD-003: Network Security

| Standards                                                                                                    | Does it break                                                                                             | Risks                                                                                                    | Recommendations                                                                                                    |
|----------------------------------------------------------------------------------------------------|----------------------------------------------------------------------------------------------------|----------------------------------------------------------------------------------------------------|----------------------------------------------------------------------------------------------------|
| S2. Elastic IP on EC2<br>instances must be<br>used only with a<br>formal risk acceptanc<br>e agreement, or with<br>a valid use case by<br>internal teams. | Yes. Self service<br>actions allow you<br>to associate and<br>disassociate elastic IP<br>addresses (EIP). | Adding an elastic<br>IP to an instance<br>exposes it to the<br>Internet. This<br>increases the risk of<br>information disclosur<br>e and unauthorized<br>activity. | Block any unnecessa<br>ry traffic to that<br>instance through<br>security groups,<br>and verify that your<br>security groups are<br>attached with the<br>instance to ensure<br>that it allows the<br>traffic only as needed<br>for business reasons. |
| S14. VPC Peering and endpoint connectio                                                                                                    | Yes. Not possible<br>through IAM policy.                                                                  | Traffic leaving your<br>AMS account is not                                                                                                    | We recommend peering only with                                                                                                    |

| Standards                                                                                                    | Does it break | Risks                                                                                  | Recommendations                                                                                                    |
|----------------------------------------------------------------------------------------------------|---------------|----------------------------------------------------------------------------------------|----------------------------------------------------------------------------------------------------|
| ns between accounts<br>that belong to the<br>same customer can<br>be permitted.                                                                                        |               | monitored once<br>egressing the account<br>boundary.                                   | AMS accounts that<br>you own. If your use<br>case requires this,<br>use security groups<br>and route tables to<br>limit what traffic<br>ranges, resources,<br>and types can egress<br>through the relevant<br>connection. |
| AMS base AMIs can<br>be shared between<br>AMS-managed and<br>unmanaged accounts<br>as long as we can<br>verify that they are<br>owned by the same<br>AWS organization. |               | AMIs may contain<br>sensitive data and it<br>may be exposed to<br>unintended accounts. | Share AMIs with only<br>the account owned<br>by your organizat<br>ion or validate the<br>use-case and account<br>information before<br>sharing outside the<br>organization.                                               |

## AMS-STD-007: Logging

| Standards                                                                                                    | Does it break                                                                                                    | Risks                                                                                  | Recommendations                                                                                                    |
|----------------------------------------------------------------------------------------------------|----------------------------------------------------------------------------------------------------|----------------------------------------------------------------------------------------|----------------------------------------------------------------------------------------------------|
| <ul> <li>19. Any log can be forwarded from one AMS account to another AMS account of the same customer.</li> <li>20. Any log can be forwarded from AMS to a non-AMS account only if the</li> </ul> | Yes. Potential<br>insecurity for<br>customer logs as<br>verification of the<br>customer accounts<br>being in the same<br>organization can not<br>be achieved through<br>IAM policy. | Logs may contain<br>sensitive data and it<br>may be exposed to<br>unintended accounts. | Share logs with only<br>accounts managed<br>by your AWS Org,<br>or validate the use-<br>case and account<br>information before<br>sharing outside of<br>your organization.<br>We can verify this<br>via multiple ways, |

Work with your internal authorization and authentication team to control the permissions to the Direct Change mode roles accordingly.

## **Compliance in Direct Change mode**

Direct Change mode is compatible with both production and non-production workloads. It's your responsibility to ensure adherence to any compliance standards (for example, PHI, HIPAA, PCI), and to ensure that the use of Direct Change mode complies with your internal control frameworks and standards.

## Change management in Direct Change mode

Change management is the process that AMS Advanced uses to implement requests for change. A request for change (RFC) is a request created by either you, or AMS Advanced through the AMS Advanced interface to make a change to your managed environment and includes an AMS Advanced change type (CT) ID for a particular operation. For more information, see <u>Change</u> <u>management</u>.

#### i Note

Direct Change mode does not remove AMS change management RFCs, you still have full access to AMS RFCs with DCM.

AMS Direct Change mode (DCM) extends AMS Advanced change management by providing native AWS access to AMS Advanced Plus and Premium accounts to provision and update AWS resources. Users who have been granted Direct Change mode permission through the IAM roles, can use native AWS API access to provision and make changes to resources in their AMS Advanced accounts. The users can still use AMS Advanced change management RFCs using the same IAM roles. In both cases the resources and changes to them are fully supported by AMS, including monitoring, patch, backup, incident response management. Users who do not have the appropriate role in these accounts must use the AMS Advanced change management RFC process to make changes.

## Change management use cases

For security reasons, some changes in AMS Advanced can only be done through the change management request for change (RFC) process. The AWSManagedServicesCloudFormationAdminRole is restricted to actions taken through CloudFormation (CFN). For more about how to create stacks through DCM, see <u>Creating stacks</u> <u>using Direct Change mode</u>. The AWSManagedServicesUpdateRole is restricted for the following actions.

For example walkthroughs for each change type, including the Management | Managed account | Direct Change mode | Enable (ct-3rd4781c2nnhp) change type, see the "Additional Information" section for the relevant change type in the AMS Advanced Change Type Reference Change Types by Classification section.

| Service                                  | Action |
|------------------------------------------|--------|
| AWS Key Management Service (AWS KMS)     | Update |
| AWS Certificate Manager                  | Create |
| AWS Identity and Access Management (IAM) | Any    |
| AWS VPN                                  | Any    |

| Service                                             | Action                    |
|-----------------------------------------------------|---------------------------|
| AMS Resource Scheduler                              |                           |
| AWS Backup                                          | Create backup plan        |
| AMS Workload Ingestion (WIGs)                       | Any                       |
| AMS Egress Filtering (Managed Palo Alto)            |                           |
| AMS Advanced MALZ account changes                   |                           |
| Amazon GuardDuty                                    |                           |
| AMS Advanced Stack Access                           | Any                       |
| Amazon Elastic Block Store (EBS) volume             | Delete                    |
| Amazon Elastic Block Store (EBS) default encryption | Enable default encryption |
| Amazon Elastic Compute Cloud (Amazon EC2)           | Change hostname           |
| Amazon Machine Images (AMI)                         | Delete, share             |
| Amazon EC2 Security Group                           | Any                       |
| AMS Advanced SSPS                                   |                           |
| AWS Managed Microsoft AD                            |                           |
| AMS Advanced developer mode                         |                           |
| Amazon Simple Storage Service (Amazon S3)           | Create S3 bucket policies |
| AWS Systems Manager                                 | Create                    |

## **Creating stacks using Direct Change mode**

There are two requirements when launching stacks in CloudFormation using the AWSManagedServicesCloudFormationAdminRole, in order for the stack to be managed by AMS:

- The template must contain an AmsStackTransform.
- The stack name must start with the prefix stack followed by a 17 character alphanumeric string.

#### 1 Note

To successfully use the AmsStackTransform, you must acknowledge that your stack template contains the CAPABILITY\_AUTO\_EXPAND capability in order for AWS CloudFormation (CFN) to create or update the stack. You do this by passing the CAPABILITY\_AUTO\_EXPAND as part of your create-stack request. CFN rejects the request if this capability is not acknowledged when the AmsStackTransform is included in the template. The CFN console ensures that you pass this capability if you have the transform in your template, but this can be missed when you are interacting with CFN via their APIs. You must pass this capability whenever you use the following CFN API calls:

- CreateChangeSet
- <u>CreateStack</u>
- UpdateStack

When creating or updating a stack with DCM, the same validations and augmentations of CFN Ingest and Stack Update CTs are performed on the stack, for more information see <u>AWS</u> <u>CloudFormation Ingest Guidelines, Best Practices, and Limitations</u>. The exception to this is that the AMS default security groups (SGs) will not be attached to any stand-alone EC2 instances or EC2 instances in Auto Scaling groups (ASGs). When you create your CloudFormation template, with stand-alone EC2 instances or ASGs, you can attach the default SGs.

#### Note

IAM roles can now be created and managed with the AWSManagedServicesCloudFormationAdminRole.

The AMS default SGs have ingress and egress rules that allow the instances to launch successfully and to be accessed later through SSH or RDP by AMS operations and you. If the you find that the AMS default security groups are too permissive, you can create your own SGs with more restrictive rules and attach them to your instance, as long as it still allows you and AMS operations to access the instance during incidents.

The AMS default security groups are the following:

- SentinelDefaultSecurityGroupPrivateOnly: Can be accessed in the CFN template through this SSM parameter /ams/\${VpcId}/SentinelDefaultSecurityGroupPrivateOnly
- SentinelDefaultSecurityGroupPrivateOnlyEgressAll: Can be accessed in the CFN template through this SSM parameter /ams/\${VpcId}/ SentinelDefaultSecurityGroupPrivateOnlyEgressAll

### **AMS Transform**

Add a Transform statement to your CloudFormation template. This adds a CloudFormation macro that validates and registers the stack with AMS at launch time.

#### JSON Example

```
"Transform": {
    "Name": "AmsStackTransform",
    "Parameters": {
        "StackId": {"Ref" : "AWS::StackId"}
    }
}
```

#### YAML Example

```
Transform:
Name: AmsStackTransform
Parameters:
```

StackId: !Ref 'AWS::StackId'

Also add the Transform statement when updating the template of an existing stack.

#### JSON Example

```
{
  "AWSTemplateFormatVersion": "2010-09-09",
  "Description" : "Create an SNS Topic",
    "Transform": {
      "Name": "AmsStackTransform",
      "Parameters": {
        "StackId": {"Ref" : "AWS::StackId"}
     }
  },
  "Parameters": {
    "TopicName": {
      "Type": "String",
      "Default": "HelloWorldTopic"
    }
  },
  "Resources": {
    "SnsTopic": {
      "Type": "AWS::SNS::Topic",
      "Properties": {
        "TopicName": {"Ref": "TopicName"}
      }
    }
  }
}
```

#### YAML Example

```
AWSTemplateFormatVersion: '2010-09-09'
Description: Create an SNS Topic
Transform:
Name: AmsStackTransform
Parameters:
StackId: !Ref 'AWS::StackId'
Parameters:
TopicName:
Type: String
Default: HelloWorldTopic
```

```
Resources:
   SnsTopic:
   Type: AWS::SNS::Topic
   Properties:
        TopicName: !Ref TopicName
```

### Stack name

The stack name must start with the prefix stack- followed by a 17 character alphanumeric string. This is to maintain compatibility with other AMS systems that operate on AMS stack IDs.

The following are examples of ways to generate compatible stack IDs:

Bash:

```
echo "stack-$(env LC_CTYPE=C tr -dc 'a-z0-9' < /dev/urandom | head -c 17)"</pre>
```

Python:

```
import string
import random
'stack-' + ''.join(random.choices(string.ascii_lowercase + string.digits, k=17))
```

Powershell:

```
"stack-" + ( -join ((0x30..0x39) + ( 0x61..0x7A) | Get-Random -Count 17 | % {[char]$_}) )
```

## **Direct Change Mode use cases**

The following are uses cases for Direct Change Mode:

#### **Resource provision and management through AWS CloudFormation**

• Integrate existing CloudFormation-based tooling and processes.

#### **Ongoing resource management and updates**

- Small atomic changes with low risk.
- Changes that would otherwise run through a manual or automated RFC.

- Tooling that requires native AWS API access.
- The DCM role can be utilized if you're in the migration stage. Migration teams leverage the permissions on the DCM to create or modify stacks.
- DCM roles can be used in the CI/CD pipeline to build new AMIs, create Amazon ECS tasks, and so on.

## **AMS Advanced Developer mode**

#### Topics

- Getting started with AMS Advanced Developer mode
- Security and compliance in Developer mode
- <u>Change management in Developer mode</u>
- Provisioning infrastructure in AMS Developer mode
- Detective controls in AMS Developer mode
- Logging, monitoring, and event management in AMS Developer mode
- Incident management in AMS Developer mode
- <u>Patch management in AMS Developer mode</u>
- Continuity management in AMS Developer mode
- Security and access management in AMS Developer mode

AWS Managed Services (AMS) Developer mode uses elevated permissions in AMS Advanced Plus and Premium accounts to provision and update AWS resources outside of the AMS Advanced change management process. AMS Advanced Developer mode does this by leveraging native AWS API calls within the AMS Advanced Virtual Private Cloud (VPC), enabling you to design and implement infrastructure and applications in your managed environment.

When using an account that has Developer mode enabled, continuity management, patch management, and change management are provided for resources provisioned through the AMS Advanced change management process or by using an AMS Amazon Machine Image (AMI). However, these AMS management features are not offered for resources provisioned through native AWS APIs.

You are responsible for monitoring infrastructure resources that are provisioned outside of the AMS Advanced change management process. Developer mode is compatible with both production

and non-production workloads. With elevated permissions, you have an increased responsibility to ensure adherence to internal controls.

#### A Important

Resources that you create using Developer mode can be managed by AMS Advanced only if they are created using AMS Advanced change management processes.

Developer mode is one of the AMS Advanced modes you can employ. For more information, see Modes overview.

# Getting started with AMS Advanced Developer mode

Learn the various AMS Advanced accounts with AMS Advanced Developer mode and how to successfully implement Developer mode.

#### Topics

- Before you begin with AMS Developer mode
- Prerequisites for AMS Developer mode
- How to implement AMS Advanced Developer mode
- AMS Advanced Developer mode permissions

# Before you begin with AMS Developer mode

Before implementing Developer mode, there are a few things you should know.

AMS Advanced cannot manage existing stacks or resources in a DevMode account that were created outside of the AMS Advanced change management process through requests for change (RFCs). However, while the account is in DevMode, AMS Advanced continues to manage resources provisioned through the AMS Advanced change management process with RFCs.

You cannot start with a DevMode account and later covert it to an AMS Advanced-managed application account.

# Prerequisites for AMS Developer mode

The following are the prerequisites for implementing Developer mode:

- You must be an AMS Advanced customer with at least one onboarded AMS Advanced Plus or Premium account.
- Any account you use must be an AMS Advanced Plus or Premium account.
- Multi-Account Landing Zone (MALZ): You must use the AWSManagedServicesDevelopmentRole predefined AWS Identity and Access Management (IAM) role. You request this role. The next section describes how to acquire Developer mode permissions.
- **Single-Account Landing Zone (SALZ)**: You must use the customer\_developer\_role predefined AWS Identity and Access Management (IAM) role. You request this role. The next section describes how to acquire Developer mode permissions.

# How to implement AMS Advanced Developer mode

You implement Developer mode by requesting that your eligible AMS Advanced account be provisioned with the predefined IAM role:

- MALZ: AWSManagedServicesDevelopmentRole
- **SALZ**: customer\_developer\_role

You then assign the role to the relevant users in your federated network.

AMS Advanced recommends that you ensure that your use of Developer mode complies with your internal control frameworks and standards as Developer mode creates two vectors of change: AMS Advanced change management for AMS Advanced-managed resources and customer-managed role federation for resources that you, as our customer, manage. While AMS Advanced processes remain compliant with our declarations, customer processes and control frameworks might need to be updated.

#### To implement Developer mode in your AMS Advanced account

- 1. Confirm the account that you want to use with Developer mode meets the requirements listed in Prerequisites for AMS Developer mode.
- Submit a request for change (RFC) using the change type (CT) Management | Managed account | Developer mode | Enable (review required). For an example of how to use this CT, see Developer Mode | Enable (Review Required).

After the CT is processed, the predefined IAM role, (AWSManagedServicesDevelopmentRole for MALZ, customer\_developer\_role for SALZ), is provisioned in the requested account.

3. Assign the appropriate role to the users that require Developer mode access using your internal federation process.

AMS Advanced recommends that you limit access to prevent unwanted or unapproved provisioning of, or changes to, resources.

# AMS Advanced Developer mode permissions

The predefined role (AWSManagedServicesDevelopmentRole for MALZ,

customer\_developer\_role for **SALZ**), grants permission to create application infrastructure resources within the AMS Advanced VPC, including IAM roles, while restricting access to *shared service* components that are operated by AMS Advanced (for example, management hosts, domain controllers, Trend Micro EPS, bastions, and unsupported AWS services). The role also restricts access to the following AWS services: Amazon GuardDuty, AWS Organizations, AWS Directory Service APIs, and AMS Advanced logs.

While the role allows you to create additional IAM roles, the same permissions boundaries included in Developer mode access are enforced on any IAM role created by the AWSManagedServicesDevelopmentRole.

# Security and compliance in Developer mode

Security and compliance is a shared responsibility between AMS Advanced and you as our customer. AMS Advanced Developer mode shifts the shared responsibility to you for resources provisioned outside of the change management process or provisioned through change management but updated with Developer mode permissions. For more information about shared responsibility, see <u>AWS Managed Services</u>.

# **Cautions:**

• DevMode allows you and your authorized team to bypass the deny-by-default principles at the core of AMS security. The advantages, self-service, less time waiting for AMS must be weighed against the disadvantages, anyone can perform unexpected and destructive actions without the knowledge of their security team. Automated change types to enable Dev mode and Direct

Change mode are exposed, and any authorized person in your org can run these CTs and enable these modes.

- You are responsible for managing the permissions of CT execution from your user base.
- AMS doesn't manage CT execution permissions

#### **Recommendations:**

- Protect
  - Customers can prevent access to this CT via permissioning, see <u>Restrict permissions with IAM</u>
     <u>role policy statements</u>
  - Prevent access to this CT by implementing a proxy such as an ITSM system
  - Utilize service control policies (SCPs) that prevent policies and behaviors as needed, see <u>AMS</u> Preventative and Detective Controls Library
- Detect
  - Monitor your RFC's for these CTs (Enable developer mode ct-1opjmhuddw194 and Direct change mode, Enable ct-3rd4781c2nnhp) being executed and respond accordingly
  - Review and/or audit your accounts for the presence of the IAM resources to identify those accounts where Developer mode or Direct Change mode have been deployed
- Respond
  - Remove accounts in Developer mode as needed

# Security in Developer mode

AMS Advanced offers additional value with a prescriptive landing zone, a change management system, and access management. When using Developer mode the security value of AMS Advanced is persisted by using the same account configuration of standard AMS Advanced accounts that establishes the baseline AMS Advanced security hardened network. The network is protected by the permissions boundary enforced in the role (AWSManagedServicesDevelopmentRole for **MALZ**, customer\_developer\_role for **SALZ**), which restricts the user from breaking down the parameter protections established when the account is set up.

For example, users with the role can access Amazon Route 53 but AMS Advanced internal hosted zone is restricted. The same permissions boundaries are enforced on an IAM role created by the AWSManagedServicesDevelopmentRole, enforcing permissions boundaries on the

AWSManagedServicesDevelopmentRole that restricts the user from breaking down the parameter protections established when the account is onboarded to AMS Advanced.

# **Compliance in Developer mode**

Developer mode is compatible with both production and non-production workloads. It's your responsibility to ensure adherence to any compliance standards (for example, PHI, HIPAA, PCI), and to ensure that the use of Developer mode complies with your internal control frameworks and standards.

# Change management in Developer mode

Change management is the process the AMS Advanced service uses to implement requests for change. A request for change (RFC) is a request created by either you or AMS Advanced through the AMS Advanced interface to make a change to your managed environment and includes a change type (CT) ID for a particular operation. For more information, see <u>Change management modes</u>.

Change management is not enforced in AMS Advanced accounts where Developer mode permissions are granted. Users who have been granted Developer mode permission with the IAM role (AWSManagedServicesDevelopmentRole for MALZ, customer\_developer\_role for SALZ), can use native AWS API access to provision and make changes to resources in their AMS Advanced accounts. Users who do not have the appropriate role in these accounts must use the AMS Advanced change management process to make changes.

# <u> Important</u>

Resources that you create using Developer mode can be managed by AMS Advanced only if they are created using AMS Advanced change management processes. Requests for changes submitted to AMS Advanced for resources created outside of the AMS Advanced change management process are rejected by AMS Advanced because they must be handled by you.

# Self-service provisioning services API restrictions

All AMS Advanced self-provisioned services are supported with Developer mode. Access to selfprovisioned services are subject to the limitations outlined in the respective user guide sections for each. If a self-provisioned service is not available with your Developer mode role, you can request an updated role through the Developer mode change type.

## The following services do not provide full access to service APIs:

# Self-Provisioned Services Restricted in Developer mode

| Service                     | Notes                                                                                                    |
|-----------------------------|----------------------------------------------------------------------------------------------------|
| Amazon API Gateway          | All Gateway APIs calls are allowed except SetWebACL .                                                                                                    |
| Application Auto Scaling    | Can only register or deregister scalable targets, and put or delete a scaling policy.                                                                                                    |
| AWS CloudFormation          | Can't access or modify CloudFormation stacks that have a name prefixed with mc                                                                                                    |
| AWS CloudTrail              | Can't access or modify CloudTrail resources that have a name prefixed with ams - and/or mc                                                                                                    |
| Amazon Cognito (User Pools) | Can't associate software tokens.                                                                                                    |
|                             | Can't create user pools, user import jobs, resource servers, or identity providers.                                                                                                    |
| AWS Directory Service       | <pre>Only the following AWS Directory Service<br/>actions are required by Connect and<br/>WorkSpaces services. All other Directory<br/>Service actions are denied by the Developer<br/>mode permission boundary policy:<br/>• ds:AuthorizeApplication<br/>• ds:CreateAlias<br/>• ds:CreateIdentityPoolDirectory<br/>• ds:DeleteDirectory</pre> |
|                             | <ul><li>ds:DescribeDirectories</li><li>ds:GetAuthorizedApplication</li></ul>                                                                                                    |
|                             | Details                                                                                                    |
|                             | <ul> <li>ds:ListAuthorizedApplications</li> </ul>                                                                                                    |

| Service                      | Notes                                                                                                    |
|------------------------------|----------------------------------------------------------------------------------------------------|
|                              | <ul> <li>ds:UnauthorizeApplication</li> <li>In single-account landing zone accounts, the<br/>boundary policy explicitly denies access to the<br/>AMS Advanced managed directory used by<br/>AMS Advanced for maintaining access to dev-<br/>mode enabled accounts.</li> </ul>                                  |
| Amazon Elastic Compute Cloud | Can't access Amazon EC2 APIs that contain the<br>string: DhcpOptions , Gateway, Subnet,<br>VPC, and VPN.<br>Can't access or modify Amazon EC2 resources<br>that have a tag prefixed with AMS, mc,<br>ManagementHostASG , and/or sentinel.                                                                      |
| Amazon EC2 (Reports)         | Only view access is granted (cannot modify).<br>Note: Amazon EC2 Reports is moving. The<br><b>Reports</b> menu item will be removed from the<br>Amazon EC2 console navigation menu. To<br>view your Amazon EC2 usage reports after it<br>has been removed, use the AWS Billing and<br>Cost Management console. |

| Service                                            | Notes                                                                                                    |
|----------------------------------------------------|----------------------------------------------------------------------------------------------------|
| AWS Identity and Access Management (IAM)           | Can't delete existing permission boundaries, or modify IAM user password policies.                                                                                                    |
|                                                    | Can't create or modify IAM resources<br>unless you are using the correct IAM role<br>(AWSManagedServicesDevelopme<br>ntRole for <b>MALZ</b> , customer_developer<br>_role for <b>SALZ</b> )).                                |
|                                                    | Can't modify IAM resources that are prefixed with: ams, mc, customer_deny_policy , and/or sentinel.                                                                                                    |
|                                                    | When creating a new IAM resource (role,<br>user, or group), the permission boundary<br>(MALZ: AWSManagedServicesDevelopme<br>ntRolePermissionsBoundary , SALZ:<br>ams-app-infra-permissions-b<br>oundary ) must be attached. |
| AWS Key Management Service (AWS KMS)               | Can't access or modify AMS Advanced-<br>managed KMS keys.                                                                                                    |
| AWS Lambda                                         | Can't access or modify AWS Lambda functions that are prefixed with AMS.                                                                                                    |
| CloudWatch Logs                                    | Can't access CloudWatch log streams that a name prefixed with: mc, aws, lambda, and/or AMS.                                                                                                    |
| Amazon Relational Database Service (Amazon<br>RDS) | Can't access or modify Amazon Relational<br>Database Service (Amazon RDS) databases<br>(DBs) that have a name prefixed with: mc                                                                                              |
| AWS Resource Groups                                | Can only access Get, List, and Search<br>Resource Group API actions.                                                                                                    |

| Service                           | Notes                                                                                                    |
|-----------------------------------|----------------------------------------------------------------------------------------------------|
| Amazon Route 53                   | Can't access or modify Route53 AMS<br>Advanced-maintained resources.                                          |
| Amazon S3                         | Can't access Amazon S3 buckets that have a name prefixed with: ams-*, ams, ms-a, or mc-a.                     |
| AWS Security Token Service        | The only security token service API allowed is DecodeAuthorizationMessage .                                   |
| Amazon SNS                        | Can't access SNS topics that have a name prefixed with: AMS-, Energon-Topic , or MMS-Topic .                  |
| AWS Systems Manager Manager (SSM) | Can't modify SSM parameters that are prefixed with ams, mc, or svc.                                           |
|                                   | Can't use the SSM API SendCommand against<br>Amazon EC2 instances that have a tag prefixed<br>with ams or mc. |
| AWS Tagging                       | You only have access to AWS Tagging API actions that are prefixed with Get.                                   |

| Service                        | Notes                                                                                                    |
|--------------------------------|----------------------------------------------------------------------------------------------------|
| AWS Lake Formation             | The following AWS Lake Formation API actions are denied:                                                                                                    |
|                                | <ul> <li>lakeformation:DescribeResource</li> <li>lakeformation:GetDataLakeSe<br/>ttings</li> <li>lakeformation:DeregisterRes<br/>ource</li> <li>lakeformation:RegisterResource</li> <li>lakeformation:UpdateResource</li> <li>lakeformation:PutDataLakeSe<br/>ttings</li> </ul>                  |
| Amazon Elastic Inference       | You can only call the Elastic Inference API<br>action elastic-inference:Connect .<br>This permission is included in the customer_<br>sagemaker_admin_policy that is<br>attached to the customer_sagemaker<br>_admin_role . This action gives you access<br>to the Elastic Inference accelerator. |
| AWS Shield                     | No access to any of this services APIs or console.                                                                                                    |
| Amazon Simple Workflow Service | No access to any of this services APIs or console.                                                                                                    |

# **Provisioning infrastructure in AMS Developer mode**

Users that don't have the Developer mode IAM role, AWSManagedServicesDevelopmentRole, in accounts where Developer mode is enabled, are required to follow the AMS Advanced change management process that leverages AMS Advanced AMIs. Users with correct role (MALZ: AWSManagedServicesDevelopmentRole, SALZ: customer\_developer\_role) can use the AMS Advanced change management system and AMS Advanced AMIs but are not required to.

## 🚯 Note

An AWS AMI, that has not been processed through AMS Advanced workload ingestion, or created in an AMS Advanced account, will not include AMS Advanced-required configurations.

# Detective controls in AMS Developer mode

This section has been redacted because it contains sensitive AMS security-related information. This information is available through the AMS console **Documentation**. To access AWS Artifact, you can contact your CSDM for instructions or go to <u>Getting Started with AWS Artifact</u>.

# Logging, monitoring, and event management in AMS Developer mode

Logging, monitoring, and event management aren't available for resources provisioned outside of the AMS Advanced change management process, or for resources provisioned through change management and then altered by an account using Developer mode permissions.

# Incident management in AMS Developer mode

No change to incident response times. Incident resolution is a best effort for resources provisioned outside the change management process, or resources provisioned through change management and then altered by an account using Developer mode permissions.

### 🚯 Note

AMS service level agreement (SLA) does not apply for resources created or updated outside of the AMS change management system (requests for change or RFCs), Developer mode included; therefore, resources updated or created in Developer mode are automatically degraded to a P3 and AMS support is best effort.

# Patch management in AMS Developer mode

Patch management is not available for resources provisioned outside of the AMS Advanced change management process, or for resources provisioned through change management and then altered by an account using Developer mode permissions. Patching times:

- For a critical security update: Within 10 business days of release by the vendor for resources provisioned through change management and then altered by an account using Developer mode permissions.
- For an important update: Within 2 months of release by the vendor for resources provisioned through change management and then altered by an account using Developer mode permissions.

# **Continuity management in AMS Developer mode**

Continuity management is not available for resources provisioned outside of the AMS Advanced change management process, or for resources provisioned through change management and then altered by an account using Developer mode permissions.

Environment recovery initiation time can take up to 12 hours for resources provisioned outside of the AMS Advanced change management process, or for resources provisioned through change management and then altered by an account using Developer mode permissions.

# Security and access management in AMS Developer mode

Anti-malware protection is your responsibility for resources provisioned outside of the AMS Advanced change management process, or for resources provisioned through change management and then altered by an account using Developer mode permissions. Access to Amazon Elastic Compute Cloud (Amazon EC2) instances not provisioned through AMS Advanced change management might be controlled by key pairs instead of providing federated access.

# Self-Service Provisioning mode in AMS

AWS Managed Services (AMS) Self-Service Provisioning (SSP) mode provides full access to native AWS service and API capabilities in AMS managed accounts. You access services through standardized, scoped down, AWS Identity and Access Management roles. AMS provides service requests and incident management. Alerting, monitoring, logging, patch, back up, and change management are your responsibility. In many cases, Self-Service Provisioning services (SSPS) are self-managed, or serverless, and don't require management of certain operational tasks like patching. You benefit from using these services within the environment boundary defined by AMS guardrails and any IAM changes (including service linked roles, service roles, cross-account roles, or policy updates) need to be approved by AMS Operations to maintain the baseline security of the platform. You can leverage AWS CloudFormation templates to automate deployment of these services, but this isn't supported for all SSP services.

#### <u> Important</u>

Use SSP mode in your AWS Managed Services (AMS) accounts to access and employ AWS services, with restrictions as noted.

There are some AWS services that you can use without AMS management, in your AMS account. The Self-Service Provisioning mode services, or SSPS for short, how to add them into your AMS account and FAQs for each, are described in the section.

Self-service provisioning services are offered as is, and you're responsible for managing them. AMS provides no alerts, monitoring, logging, or patching for the resources associated with those services. AMS provides IAM roles that enable you to use the service in your AMS account safely. AMS SLAs do not apply.

For resources that you provision through self-service, AMS provides incident management, detective controls and guardrails, reporting, designated resources (Cloud Service Delivery Manager and Cloud Architect), security and access, and technical support through service requests. Additionally, where applicable, you assume responsibility for continuity management, patch management, infrastructure monitoring, and change management for resources provisioned or configured outside of the AMS change management system.

# Getting started with SSP mode in AMS

Self-service provisioning is one of the AMS modes for multi-account landing zone (MALZ) that you can employ. For more information, see Modes overview.

To provide self-service provisioning capabilities, AMS has created elevated IAM roles with permission boundaries to limit unintended changes from direct AWS service access. The roles don't prevent all changes and you must adhere to your internal controls and compliance policies, and validate that all AWS services being used meet the required certifications. This is the self-service provisioning mode. For details on AWS compliance requirements, see AWS Compliance.

To add a self-service provisioning service to your multi-account landing zone Application account, use the **Management | AWS service | Self-provisioned service | Add** change type (CT), either the review-required CT or automated CT, as instructed for the service.

## í) Note

To request that AMS provide an additional self-service provisioning service, file a service request.

# Use AMS SSP to provision Amazon API Gateway in your AMS account

Use AMS Self-Service Provisioning (SSP) mode to access Amazon API Gateway capabilities directly in your AMS managed account. <u>Amazon API Gateway</u> is a fully managed service that makes it easy for developers to create, publish, maintain, monitor, and secure APIs at any scale. Using the AWS Management Console you can create REST and WebSocket APIs that act as a front door for applications to access data, business logic, or functionality from your back-end services, such as workloads running on Amazon Elastic Compute Cloud (<u>Amazon EC2</u>), code running on <u>AWS</u> Lambda, any web application, or real-time communication applications.

API Gateway handles all the tasks involved in accepting and processing up-to hundreds of thousands of concurrent API calls, including traffic management, authorization and access control, monitoring, and API version management. API Gateway has no minimum fees or startup costs. You pay only for the API calls you receive and the amount of data transferred out and, with the API Gateway tiered pricing model, you can reduce your cost as your API usage scales. To learn more, see Amazon API Gateway.

# FAQ: API Gateway in AMS

### Q: How do I request access to Amazon API Gateway in my AMS account?

Request access to API Gateway by submitting an RFC with the Management | AWS service | Self-provisioned service | Add (ct-1w8z66n899dct) change type. This RFC provisions the following IAM roles to your account: customer\_apigateway\_author\_role and customer\_apigateway\_cloudwatch\_role. After provisioned in your account, you must onboard the roles in your federation solution.

### Q: What are the restrictions to using Amazon API Gateway in my AMS account?

- API Gateway configuration is limited to resources without AMS or MC prefixes to prevent any modifications to AMS infrastructure.
- CREATE privileges for VPCLink are disabled in order to prevent unregulated creation of Elastic Load Balancers. If VPCLinks are required, see Application Load Balancer | Create.

# Q: What are the prerequisites or dependencies to using Amazon API Gateway in my AMS account?

It depends on the type of API Gateway you want to deploy. It can be a standalone service, but it can also request access to existing services (for instance, network load balancer).

# Use AMS SSP to provision Alexa for Business in your AMS account

Use AMS Self-Service Provisioning (SSP) mode to access Alexa for Business capabilities directly in your AMS managed account. Alexa for Business is a service that enables your organization and employees to use Alexa to get more work done. With Alexa for Business, you can use Alexa as your intelligent assistant to be more productive in meeting rooms, at your desk, and even with the Alexa devices you already use at home or on the go. IT and facilities managers can use Alexa for Business to measure and increase the utilization of the existing meeting rooms in their workplace.

To learn more, see <u>Alexa for Business</u>.

# Alexa for Business in AWS Managed Services FAQ

### Q: How do I request access to Alexa for Business in my AMS account?

Request access by submitting a Management | AWS service | Self-provisioned service | Add (review required) (ct-3qe6io8t6jtny) change type. This RFC provisions the following IAM role to your account: customer\_alexa\_console\_role. A customer\_alexa\_device\_setup\_user is also created for the Device Setup Tool provided by Alexa for Business; this Device Setup Tool can then be used to set up your devices. Once provisioned in your account, you must onboard the roles in your federation solution.

The Alexa for Business gateway enables you to connect Alexa for Business to your Cisco Webex and Poly Group Series endpoints to control meetings with your voice. The gateway software runs on your on-premises hardware and securely proxies conferencing directives from Alexa for Business to your Cisco endpoint. The gateway needs two pairs of AWS credentials to communicate with Alexa for Business. We provide two limited-access IAM users: customer\_alexa\_gateway\_installer\_user and customer\_alexa\_gateway\_execution\_user for your Alexa for Business gateways, one for installing the gateway and one for operating the gateway; these can be requested by submitting an RFC with the Management | Other | Other change type.

## (i) Note

To generate usage reports and send them to Amazon S3, specify the Amazon S3 bucket name in the self-provisioned service RFC.

### Q: What are the restrictions to using Alexa for Business in my AMS account?

There are no restrictions. Full functionality of Alexa for Business is available with the Alexa for Business self-provisioned service role.

### Q: What are the prerequisites or dependencies to using Alexa for Business in my AMS account?

- If you intend to use WPA2 Enterprise Wi-Fi to set up your shared devices, then specify this
  network security type in the Device Setup Tool, for which an AWS Private Certificate Authority is
  required.
- AMS only creates secret keys that start with the namespace "A4B". This is restrictive only to this namespace.

#### **Q:** What Alexa for Business functionality requires separate RFCs?

To register an Alexa Voice Service (AVS) device with Alexa for Business, provide access to the Alexa built-in device maker. To do this, an IAM role needs to be created in the Alexa for Business console that can be deployed using the Management | Other | Other change type. This allows the AVS device maker to register and manage devices with Alexa for Business on your behalf.

# Use AMS SSP to provision Amazon AppStream 2.0 in your AMS account

Use AMS Self-Service Provisioning (SSP) mode to access Amazon AppStream 2.0 (AppStream 2.0) capabilities directly in your AMS managed account. AppStream 2.0 lets you move your desktop applications to AWS, without rewriting them. You can install your applications on AppStream 2.0, set launch configurations, and make your applications available to users. AppStream 2.0 offers a wide selection of virtual machine options so that you can select the instance type that best matches your application requirements, and set the auto-scale parameters so that you can easily meet the needs of your end users. AppStream 2.0 enables you to launch applications in your own network, which means your applications can interact with your existing AWS resources.

Amazon AppStream 2.0 enables you to quickly and easily install, test, and update your applications using the image builder. Any application that runs on Microsoft Windows Server 2012 R2, Windows

Server 2016, or Windows Server 2019 is supported, and you don't need to make any modifications. When your testing is complete, you can set application launch configurations, default user settings, and publish your image for users to access.

To learn more, see AppStream 2.0.

# **AppStream 2.0 in AWS Managed Services FAQ**

#### **Q:** How do I request access to AppStream 2.0 in my AMS account?

Request access to AppStream 2.0 by submitting an RFC with the Management | AWS service | Selfprovisioned service | Add (ct-3qe6io8t6jtny) change type. This RFC provisions the following IAM role to your account: customer\_appstream\_console\_role.

A customer\_appstream\_stream\_role is also deployed to stream applications that require users to be authenticated using their Active Directory login credentials.

Once provisioned in your account, you must onboard the roles in your federation solution.

#### Q: What are the restrictions to using AppStream 2.0 in my AMS account?

- The following functionality must be configured by the AMS Support team, and requires specific RFCs. Instruction on requesting additional functionality can be found in section 4.
  - Creating and Streaming from Interface VPC Endpoints.
  - Support for Amazon S3 endpoints for home folders and application setting persistence on a private network.
  - Creating and choosing the IAM role that will be available on all fleet streaming instances.
  - Joining AppStream 2.0 fleets and image builders Microsoft Active Directory domains.
  - Creating AppStream 2.0 Custom Usage Reports.
  - Custom branding is currently not supported.

#### Q: What are the prerequisites or dependencies to using AppStream 2.0 in my AMS account?

While submitting the RFC to onboard AppStream 2.0, include the Amazon S3 bucket name to be used for the AppStream 2.0 usage report. The bucket name is added to the customer-appstream-usagereports-policy that is created when AppStream 2.0 is onboarded.

#### Q: What AppStream 2.0 functionality requires separate RFCs?

- In order to choose an interface VPC endpoint for AppStream 2.0, submit a Management | Other | Other | Update change type RFC to create a VPC endpoint in your account. For steps to create custom endpoints for AppStream 2.0, see <u>Creating and Streaming from Interface VPC Endpoints</u> in the AppStream 2.0 user guide.
- Support for Amazon S3 endpoints for home folders and application setting persistence on a private network can be configured by requesting Amazon S3 VPC endpoints with a Management | Other | Other | Create change type RFC. The RFC must include the target Amazon S3 bucket hosting the home folder contents, or application settings Amazon S3 buckets, respectively. This RFC will provide AppStream 2.0 the permissions it needs to access Amazon S3 VPC endpoints. For steps to create custom endpoints for streams, see <u>Using Amazon S3 VPC Endpoints for Home Folders and Application Settings Persistence</u> in the AppStream 2.0 user guide.
- In order to create and choose an IAM role that will be available on all fleet streaming instances, submit a Management | Other | Other | Create change type RFC requesting the IAM role with the required policy. The IAM role name should always start with prefix : "customer\_appstream".
- Amazon AppStream 2.0 fleets and image builders can be joined to domains in Microsoft Active Directory by submitting a Management | Other | Other | Update change type RFC for the Service Account creation in Active Directory (AD). Minimal permissions required to join Microsoft Active Directory are defined in the AppStream 2.0 documentation at <u>Granting Permissions to Create</u> and Manage Active Directory Computer Objects.
- In order to create custom AppStream 2.0 Usage Reports, submit a Management | Other | Other | Create change type RFC requesting following:
  - "AppStreamUsageReports" CFN stack creation
  - "customer\_appstream\_usagereports\_role" be provisioned in the account
  - Also, provide the following details:
    - Provide CRON expression to schedule Crawler run. By default it is 23:00 UTC everyday.
    - Amazon S3 bucket ARN to be used for Athena query results. This bucket should have prefix: aws-athena-query-results
    - Amazon S3 bucket ARN for AppStream 2.0 Usage Reports Logs.

After the role is provisioned, onboard the role into your federation solution and login, then access AWS GlueAWS Glue and Athena for generating custom reports using the usage report role. For details about using AppStream 2.0 Usage Reports see <u>Create Custom Reports and</u> Analyze AppStream 2.0 Usage Data, in the AppStream 2.0 documentation.

# Use AMS SSP to provision Amazon Athena in your AMS account

Use AMS Self-Service Provisioning (SSP) mode to access Amazon Athena (Athena) capabilities directly in your AMS managed account. Athena is an interactive query service that helps you to analyze data in Amazon S3 using standard SQL. Athena is serverless, so there is no infrastructure to manage, and you pay only for the queries that you run. You point to your data in Amazon S3, define the schema, and start querying using standard SQL. Most results are delivered within seconds. With Athena, there's no need for complex extract-transform-load (ETL) jobs to prepare your data for analysis. This makes it straight-forward for anyone with SQL skills to quickly analyze large-scale datasets. To learn more, see Amazon Athena.

# FAQ: Athena in AMS

#### **Q:** How do I request access to Amazon Athena in my AMS account?

Request access to Athena by submitting an RFC with the Management | AWS service | Selfprovisioned service | Add (ct-1w8z66n899dct) change type. This RFC provisions the following IAM role to your account: customer\_athena\_console\_role. After it's provisioned in your account, you must onboard the role in your federation solution.

#### Q: What are the restrictions to using Amazon Athena in my AMS account?

There are no restrictions. Full functionality of Amazon Athena is available in your AMS account.

#### Q: What are the prerequisites or dependencies to using Amazon Athena in my AMS account?

Athena has a major dependency on the AWS Glue service, as it uses the data catalog/metastore created with AWS Glue. Therefore, AWS Glue permissions are included in the successful Athena RFC.

The role customer\_athena\_console\_role has a prerequisite for an Amazon S3 bucket. To create a new bucket, use the automated CT ct-1a68ck03fn98r (Deployment | Advanced stack components | S3 storage | Create). When you use this automated CT to create an S3 bucket for Athena, the bucket name must begin with prefix athena-query-results-\*.

# Use AMS SSP to provision Amazon Bedrock in your AMS account

Use AMS Self-Service Provisioning (SSP) mode to access Amazon Bedrock capabilities directly in your AMS managed account. Amazon Bedrock is a fully managed service that makes high-

performing foundation models (FMs) from leading AI startups and AWS available for your use through a unified API. You can choose from a wide range of foundation models to find the model that is best suited for your use case. Amazon Bedrock also offers a broad set of capabilities to build generative AI applications with security, privacy, and responsible AI. Using Amazon Bedrock, you can easily experiment with and evaluate top foundation models for your use cases, privately customize them with your data using techniques such as fine-tuning and Retrieval Augmented Generation (RAG), and build agents that execute tasks using your enterprise systems and data sources.

With Amazon Bedrock's serverless experience, you can get started quickly, privately customize foundation models with your own data, and easily and securely integrate and deploy them into your applications using AWS tools without having to manage any infrastructure. For more information, see <u>Amazon Bedrock</u>.

# FAQ: Amazon Bedrock in AMS

# **Q: How do I request access to Amazon Bedrock in my AMS account?**

To request access to Amazon Bedrock submit an RFC with the Management | AWS service | Selfprovisioned service | Add (review required) (ct-3qe6io8t6jtny) change type. This RFC provisions the following IAM role to your account: customer\_bedrock\_console\_role. After it's provisioned in your account, you must onboard the role in your federation solution.

# Q: What are the restrictions to using Amazon Bedrock in my AMS account?

- Amazon Bedrock knowledge bases aren't supported by default as part of the SSPS role due to its dependency on Amazon OpenSearch Service Serverless which is not currently supported on AMS.
- Bedrock Studio isn't supported due to its dependency on unsupported services such as Amazon DataZone.

# Q: What are the prerequisites or dependencies to using Amazon Bedrock in my AMS account?

- Third-party model subscriptions that require AWS Marketplace permissions must be done by the default role (AWSManagedServicesAdminRole on MALZ and Customer\_ReadOnly\_Role on SALZ). This is because the default role includes AWS Marketplace permissions.
- If data encryption is used, then you must provide the AWS KMS key ARN when you request creation of the console role. Also, the Amazon S3 bucket in use must have "bedrock" in its name.

# Use AMS SSP to provision Amazon CloudSearch in your AMS account

Use AMS Self-Service Provisioning (SSP) mode to access Amazon CloudSearch capabilities directly in your AMS managed account. Amazon CloudSearch is a managed service in the AWS Cloud that you use to cost-effective to set up, manage, and scale a search solution for your website or application. Amazon CloudSearch supports 34 languages and popular search features such as highlighting, autocomplete, and geospatial search. To learn more, see <u>Amazon CloudSearch</u>.

#### 🚺 Note

AWS has closed new customer access to Amazon CloudSearch, effective July 25, 2024. Amazon CloudSearch existing customers can continue to use the service as normal. AWS continues to invest in security, availability, and performance improvements for Amazon CloudSearch, but we do not plan to introduce new features.

To understand the differences between Amazon CloudSearch and Amazon OpenSearch Service, and how you can transition to OpenSearch Service, reach out to your cloud architect (CA) for guidance. For more information on transitioning to OpenSearch Service, see Transition from Amazon CloudSearch to Amazon OpenSearch Service service.

# Amazon CloudSearch in AWS Managed Services FAQ

### Q: How do I request access to Amazon CloudSearch in my AMS account?

Request access to Amazon CloudSearch by submitting an RFC with the Management | AWS service | Self-provisioned service | Add (ct-1w8z66n899dct) change type. This RFC provisions the following IAM roles to your account: customer\_csearch\_admin\_role and customer\_csearch\_dev\_role. After it's provisioned in your account, you must onboard the role in your federation solution.

### Q: What are the restrictions to using Amazon CloudSearch in my AMS account?

Full functionality of Amazon CloudSearch is available in your AMS account. All AMS-supported database solutions are currently supported on Amazon CloudSearch. Note that, currently, DynamoDB is the only managed AWS database solution that can't be indexed.

# Q: What are the prerequisites or dependencies to using Amazon CloudSearch in my AMS account?

Amazon CloudSearch depends on Amazon S3 working with Identity Providers to automatically analyze input data and determine the table fields. Access to Amazon S3 is not provided with this RFC, and must be requested separately in a service request.

# Use AMS SSP to provision Amazon CloudWatch Synthetics in your AMS account

Use AMS Self-Service Provisioning (SSP) mode to access Amazon CloudWatch Synthetics capabilities directly in your AMS managed account. You can use Amazon CloudWatch Synthetics to create 'canaries' to monitor your endpoints and APIs.

Canaries are configurable scripts, written in Node.js or Python, that run on a schedule. They create Lambda functions in your account that use Node.js or Python as a framework. Canaries work over both HTTP and HTTPS protocols. Canaries check the availability and latency of your endpoints and can store load time data and UI screenshots. They monitor your REST APIs, URLs, and website content, and they can check for unauthorized changes from phishing, code injection and cross-site scripting.

Canaries follow the same routes and perform the same actions as a customer, making it possible for you to continually verify your customer experience even when you don't have any customer traffic on your applications. By using canaries, you can discover issues before your customers do. To learn more, see Amazon CloudWatch: Using synthetic monitoring.

# Amazon CloudWatch Synthetics in AWS Managed Services FAQ

# Q: How do I request access to Amazon CloudWatch Synthetics in my AMS account?

Request access to Amazon CloudWatch Synthetics by submitting an RFC with the Management | AWS service | Self-provisioned service | Add (ct-1w8z66n899dct) change type. This RFC provisions the following IAM role to your account: 'customer\_cw\_synthetics\_console\_role' and 'customer\_cw\_synthetics\_canary\_lambda\_role'. Once provisioned in your account, you must onboard the 'customer\_cw\_synthetics\_console\_role' role in your federation solution.

# Q: What are the restrictions to using Amazon CloudWatch Synthetics in my AMS account?

There are no restrictions for the use of Amazon CloudWatch Synthetics in your AMS account. Creating roles for canaries outside of the AMS-provided service role 'customer\_cw\_synthetics\_canary\_lambda\_role' is prohibited.

# Q: What are the prerequisites or dependencies to using Amazon CloudWatch Synthetics in my AMS account?

Canaries create and use a default Amazon CloudWatch Synthetics S3 bucket: "cw-syn-results-*\${accountnumber}-\${default-region}*"

# Use AMS SSP to provision Amazon Cognito user pools in your AMS account

Use AMS Self-Service Provisioning (SSP) mode to access Amazon Cognito user pools capabilities directly in your AMS managed account. Amazon Cognito user pools provide a secure user directory that scales to hundreds of millions of users. As a fully managed service, Amazon Cognito user pools can be set up without any worries about standing up server infrastructure. This service enables you to manage a pool of final users that you can use to integrate with your internal applications. This service provides you an alternative to a customized database or a directory of final users for web or mobile applications. At the same time, Amazon Cognito user pools provides the full set of functionalities of a directory service like passwords policies, multi factor authentication, password recovery and self-sign up into services. It also allows the application to federate the access in other popular public services like OpenID, Facebook, Amazon or Google.

Amazon Cognito is divided into two main products. Amazon Cognito user pools and Amazon Cognito Identity Provider. This section focuses on Amazon Cognito user pools, which provide access to other AWS services like Amazon S3 or DynamoDB. The service allows you to use Amazon Cognito user pools, or a third party identity provider, to provide access to AWS services. It also provides access to AWS services using anonymous guest access. Because of the powerful nature of Amazon Cognito user pools, it would be managed manually on a case-by-case basis as an operation manual service, in order to avoid potential security breaks into the account. To learn more, see Amazon Cognito User Pools.

# Amazon Cognito user pools in AWS Managed Services FAQ

Common questions and answers:

### Q: How do I request access to Amazon Cognito user pools in my AMS account?

Implementation of Amazon Cognito user pools in AMS is a 2 step process:

1. Submit a Management | Other | Other | Create (ct-1e1xtak34nx76) change type and request the creation of the Amazon Cognito user pools in your AMS Account. Include the following information:

- AWS Region.
- Name for the Cognito User Pool.
- If the you want to use the Amazon Simple Email Service (Amazon SES) to send messages and notifications instead of the default internal Cognito mail service, then the customer should provide an already validated email address for the Amazon SES Service in the account. This address will be used for the "From" and "REPLY-TO" fields of the message. They must also indicate the Region where Amazon SES was activated (us-east-1, eu-west-1 or us-west-2).
- If the you want to use SMS messages for one-time passwords and verification, then the customer should indicate so.
- 2. Request user access by submitting a Management | AWS service | Self-provisioned service | Add change type (ct-1w8z66n899dct). This RFC provisions the following IAM roles to your account: customer\_cognito\_admin\_role and customer\_cognito\_importjob\_role. After it's provisioned in your account, you must onboard the role in your federation solution. These roles allow you to manage the Amazon Cognito user pools, manage your users and groups in the pool, create importjobs for users, modify the notification and subscription messages, associate applications to the user pool, self-manage adding federation services to the pool, and delete already created pools.

### **Q:** What are the restrictions to using Amazon Cognito user pools in my AMS account?

You won't be able to create the Amazon Cognito user pools. That action requires the creation of IAM roles to leverage services used by Amazon Cognito, like Amazon SES and Amazon Simple Notification Service (Amazon SNS).

# Q: What are the prerequisites or dependencies to using Amazon Cognito user pools in my AMS account?

If you want to use Amazon SES to send messages and notifications by email to your user pools, they should already activate the Amazon SES service in the account, and already validate the email address that should be used in the "FROM" and "REPLY-TO" fields of the sent emails. For more information about validating email address using Amazon SES, see <u>Verifying Email Addresses in Amazon SES</u>.

# Use AMS SSP to provision Amazon Comprehend in your AMS account

Use AMS Self-Service Provisioning (SSP) mode to access Amazon Comprehend capabilities directly in your AMS managed account. Amazon Comprehend is a natural language processing (NLP)

service that uses machine learning to find insights and relationships in text, no machine learning experience is required. Amazon Comprehend uses machine learning to help you uncover the insights and relationships in your unstructured data. The service identifies the language of the text; extracts key phrases, places, people, brands, or events; understands how positive or negative the text is; analyzes text using tokenization and parts of speech; and automatically organizes a collection of text files by topic. You can also use AutoML capabilities in Amazon Comprehend to build a custom set of entities or text classification models that are tailored uniquely to your organization's needs. To learn more, see <u>Amazon Comprehend</u>.

# Amazon Comprehend in AWS Managed Services FAQ

### Q: How do I request access to Amazon Comprehend in my AMS account?

Amazon Comprehend console and data access roles can be requested through the submission of two AMS Service RFCs:

Request access by submitting a Management | AWS service | Self-provisioned service | Add (review required) (ct-3qe6io8t6jtny) change type. This RFC provisions the following IAM role to your account: customer\_comprehend\_console\_role. After it's provisioned in your account, you must onboard the role in your federation solution.

### Q: What are the restrictions to using Amazon Comprehend in my AMS account?

Create New IAM Role functionality through the Amazon Comprehend console is restricted. Otherwise, full functionality of Amazon Comprehend is available in your AMS account.

# Q: What are the prerequisites or dependencies to using Amazon Comprehend in my AMS account?

Amazon S3 and AWS Key Management Service (AWS KMS) are required in order to use Amazon Comprehend, if Amazon S3 buckets are encrypted with AWS KMS keys.

# Use AMS SSP to provision Amazon Connect in your AMS account

#### 🚯 Note

After careful consideration, we decided to end support for Amazon Connect Voice ID, effective May 20, 2026. Amazon Connect Voice ID will no longer accept new customers beginning May 20, 2025. As an existing customer with an account signed up for the service

before May 20, 2025, you can continue to use Amazon Connect Voice ID features. After May 20, 2026, you will no longer be able to use Amazon Connect Voice ID.

Use AMS Self-Service Provisioning (SSP) mode to access Amazon Connect capabilities directly in your AMS managed account. Amazon Connect is an omnichannel cloud contact center that helps companies provide superior customer service at a lower cost. Amazon Connect provides a seamless experience across voice and chat for customers and agents. This includes one set of tools for skills-based routing, powerful real-time and historical analytics, and easy-to-use intuitive management tools – all with pay-as-you-go pricing.

You can create one or more instances of the virtual contact center instances in either AMS multiaccount landing zone or single-account landing zone accounts. You can use existing SAML 2.0 identity providers for agent access or use Amazon Connect native support for user life cycle management.

Additionally, you can claim toll free/direct dial phone numbers for each Amazon Connect instance from the Amazon Connect console. You can create rich contact flows to achieve the desired customer experience and routing using an easy-to-use graphical user interface. The contact flows can leverage AWS Lambda functions to integrate with on-premises data stores and API's. You can also enable data streaming using Kinesis Streams and Firehose.

The call recordings, chat transcripts, and reports, are stored in an Amazon S3 bucket encrypted using an AWS KMS key. The contact flow logs can be saved to CloudWatch log groups.

To learn more, see <u>Amazon Connect</u>.

# Amazon Connect in AWS Managed Services FAQ

#### Q: How do I request access to Amazon Connect in my AMS account?

Request access by submitting a Management | AWS service | Self-provisioned service | Add (review required) (ct-3qe6io8t6jtny) change type. This RFC provisions the following IAM roles to your account: customer\_connect\_console\_role and customer\_connect\_user\_role. After it's provisioned in your account, you must onboard the role in your federation solution.

#### Q: What are the restrictions to using Amazon Connect in my AMS account?

There are no restrictions. Full functionality of Amazon Connect is available in your AMS account.

#### Q: What are the prerequisites or dependencies to using Amazon Connect in my AMS account?

- You must create an AWS KMS Key and an Amazon S3 bucket using standard AMS RFCs; the Amazon S3 bucket is required for storing call recordings and chat transcripts.
- If you want to integrate with Active Directory (AD), an AD Connector is required for integration between AMS-hosted Amazon Connect instances and your on-premises directory services. AD Connector can be configured in your account by requesting a 'Management | Other | Other' RFC.
- You can enable the following optional self-provisioned services based on your contact flow requirements.
  - **AWS Lambda**: You can use Lambda functions to extend the contact flows to leverage existing on-premises data stores or APIs. You can use the Lambda self-provisioned service to create the Lambda functions.
  - Amazon Kinesis Data Streams: You can create data streams to enable Data streaming to external applications. You can stream contact trace records or Agent Events.
  - Amazon Kinesis Data Firehose: You can create Data Firehose to stream high volume contact trace records to external applications.
  - Amazon Lex: You can leverage Amazon Lex Chatbots to create smart contact flows leveraging Amazon Alexa services for rich customer experience and automation.
- Q: How do I request to add list of countries for outbound or inbound calls?

To add a list of countries for outbound or inbound calls, submit a service request to AMS.

# Use AMS SSP to provision Amazon Data Firehose in your AMS account

Use AMS Self-Service Provisioning (SSP) mode to access Amazon Data Firehose capabilities directly in your AMS managed account. Firehose is the easiest way to reliably load streaming data into data lakes, data stores, and analytics tools. It can capture, transform, and load streaming data into Amazon S3, Amazon Redshift, Amazon OpenSearch Service, and <u>Splunk</u>, enabling near real-time analytics with existing business intelligence tools and dashboards you're already using today. It is a fully managed service that automatically scales to match the throughput of your data and requires no ongoing administration. It can also batch, compress, transform, and encrypt the data before loading it, minimizing the amount of storage used at the destination and increasing security. To learn more, see <u>What Is Amazon Data Firehose</u>?

# Firehose in AWS Managed Services FAQ

Common questions and answers:

#### Q: How do I request access to Amazon Data Firehose in my AMS account?

Request access by submitting a Management | AWS service | Self-provisioned service | Add (review required) (ct-3qe6io8t6jtny) change type. This RFC provisions the following IAM role to your account: customer\_kinesis\_firehose\_user\_role. After it's provisioned in your account, you must onboard the role in your federation solution.

#### Q: What are the restrictions to using Firehose in my AMS account?

There are no restrictions. Full functionality of Amazon Data Firehose is available in your AMS account.

#### **Q:** What are the prerequisites or dependencies to using Firehose in my AMS account?

New service-linked IAM roles must be requested for each delivery stream. You can also re-use a single service-linked role for all streams by updating the role policy with the required resource permissions (including S3 buckets/ KMS Keys / Lambda Functions / Kinesis streams).

After you have submitted the RFC to add Firehose, an AMS Operations engineer will reach out to you through a Service Request for the ARNs of resources that you would like to connect with Data Firehose (for example, AWS KMS, S3, Lambda, and Kinesis Streams).

# Use AMS SSP to provision Amazon DevOps Guru in your AMS account

Use AMS Self-Service Provisioning (SSP) mode to access Amazon DevOps Guru capabilities directly in your AMS managed account. Amazon DevOps Guru is a fully managed operations service that makes it easy for developers and operators to improve the performance and availability of their applications. DevOps Guru lets you offload the administrative tasks associated with identifying operational issues so that you can quickly implement recommendations to improve your application. DevOps Guru creates reactive insights you can use to improve your application now. It also creates proactive insights to help you avoid operational issues that might affect your application in the future. DevOps Guru applies machine learning to analyze your operational data and application metrics and events to identify behaviors that deviate from normal operating patterns. You are notified when DevOps Guru detects an operational issue or risk. For each issue, DevOps Guru presents intelligent recommendations to address current and predicted future operational issues.

To learn more, see What is Amazon DevOps Guru.

# Amazon DevOps Guru in AWS Managed Services FAQ

### Q: How do I request access to Amazon DevOps Guru in my AMS account?

To request access, submit a Management | AWS service | Self-provisioned service | Add (review required) (ct-3qe6io8t6jtny) change type. This RFC provisions the following IAM role to your account: customer\_devopsguru\_role. After it's provisioned in your account, you must onboard the role in your federation solution.

### Q: What are the restrictions to using Amazon DevOps Guru in my AMS account?

There are no restrictions. Full functionality of Amazon DevOps Guru is available in your AMS account.

# Q: What are the prerequisites or dependencies to using Amazon DevOps Guru in my AMS account?

There are no prerequisites. DevOps Guru leverages the following AWS services: Amazon CloudWatch Logs, RDS Insights, AWS X-Ray, AWS Lambda, and AWS CloudTrail.

# Use AMS SSP to provision Amazon DocumentDB (with MongoDB compatibility) in your AMS account

Use AMS Self-Service Provisioning (SSP) mode to access Amazon DocumentDB (with MongoDB compatibility) capabilities directly in your AMS managed account. Amazon DocumentDB (with MongoDB compatibility) is a fast, scalable, highly available, and fully managed document database service that supports MongoDB workloads. Amazon DocumentDB gives you the performance, scalability, and availability you need when operating mission-critical MongoDB workloads at scale. Amazon DocumentDB implements the Apache 2.0 open source MongoDB 3.6 API by emulating the responses that a MongoDB client expects from a MongoDB server, allowing you to use your existing MongoDB drivers and tools with Amazon DocumentDB. In Amazon DocumentDB, the storage and compute are decoupled, allowing each to scale independently, and you can increase the read capacity to millions of requests per second by adding up to 15 low latency read replicas, regardless of the size of your data. Amazon DocumentDB is designed for 99.99% availability and replicates six copies of your data across three AWS Availability Zones (AZs). You can use AWS Database Migration Service (DMS) for free (for six months) to migrate your on-premises or Amazon Elastic Compute Cloud (Amazon EC2) MongoDB databases to Amazon DocumentDB with virtually no downtime. To learn more, see Amazon DocumentDB (with MongoDB compatibility).

# Amazon DocumentDB in AWS Managed Services FAQ

### Q: How do I request access to Amazon DocumentDB in my AMS account?

Amazon DocumentDB console and data access roles can be requested through the submission of two AMS RFCs, console access and data access:

Request access to Amazon DocumentDB by submitting an RFC with the Management | AWS service | Self-provisioned service | Add (ct-1w8z66n899dct) change type. This RFC provisions the following IAM role to your account: customer\_documentdb\_role. After it's provisioned in your account, you must onboard the role in your federation solution.

### Q: What are the restrictions to using Amazon DocumentDB in my AMS account?

Amazon DocumentDB requires Amazon RDS-specific permissions. Because AMS fully manages Amazon RDS, the IAM role for Amazon DocumentDB includes some restrictions to actions on Amazon RDS. The following restrictions apply:

- Access to the DeleteDBInstance and DeleteDBCluster APIs have been restricted. To use those deletion APIs, submit an RFC with the Management | Other | Other | Create (ct-1e1xtak34nx76) change type.
- You can't add or remove tags from Amazon RDS instances.
- You can't make your Amazon DocumentDB instance public.

# Q: What are the prerequisites or dependencies to using Amazon DocumentDB in my AMS account?

Amazon S3 and AWS KMS are required in order to use Amazon DocumentDB, if Amazon S3 buckets are encrypted with AWS KMS keys.

# Use AMS SSP to provision Amazon DynamoDB in your AMS account

Use AMS Self-Service Provisioning (SSP) mode to access Amazon DynamoDB (DynamoDB) capabilities directly in your AMS managed account. Amazon DynamoDB is a key value and document database that delivers single-digit millisecond performance at any scale. It's a fully managed, multi-region, multi-active database with built-in security, backup and restore, and in-memory caching for internet scale applications. To learn more, see Amazon DynamoDB.

Amazon DynamoDB Accelerator (DAX) is a write-through caching service that is designed to simplify the process of adding a cache to DynamoDB tables. DAX is intended for applications that require high-performance reads.

## **DynamoDB in AWS Managed Services FAQ**

#### Q: How do I request access to DynamoDB and DAX in my AMS account?

Request access to DynamoDB and DAX by submitting an RFC with the Management | AWS service | Self-provisioned service | Add (ct-1w8z66n899dct) change type. This RFC provisions the following IAM roles and policies to your account:

• DynamoDB role name: customer\_dynamodb\_role

DAX service role name: customer\_dax\_service\_role

• DynamoDB policy name: customer\_dynamodb\_policy

DAX service policy: customer\_dax\_service\_policy

Once provisioned in your account, you must onboard the customer\_dynamodb\_role in your federation solution.

#### **Q:** What are the restrictions to using DynamoDB in my AMS account?

All DynamoDB functionality are supported including DynamoDB Accelerator (DAX).

When creating alarms for any given table, the alarm name must be prefixed with "customer\*"; for example, customer-employee-table-high-put-latency.

When creating an Amazon SNS topic for DynamoDB, it must be named: dynamodb.

To delete the Amazon SNS topic created by DynamoDB, submit a Management | Other | Other | Update change type RFC.

#### **Q:** What are the prerequisites or dependencies to using DynamoDB in my AMS account?

There are no prerequisites or dependencies to use DynamoDB in your AMS account.

# Use AMS SSP to provision Amazon Elastic Container Registry in your AMS account

Use AMS Self-Service Provisioning (SSP) mode to access Amazon Elastic Container Registry (Amazon ECR) capabilities directly in your AMS managed account. Amazon Elastic Container Registry is a fully-managed <u>Docker</u> container registry that makes it easy for developers to store, manage, and deploy Docker container images. Amazon ECR is integrated with <u>Amazon Elastic</u> <u>Container Service (Amazon ECS)</u>, simplifying your development to production workflow. Amazon ECR eliminates the need to operate your own container repositories or worry about scaling the underlying infrastructure. Amazon ECS hosts your images in a highly available and scalable architecture, allowing you to reliably deploy containers for your applications. Integration with AWS Identity and Access Management (IAM) provides resource-level control of each repository. With Amazon ECR, there are no upfront fees or commitments. You pay only for the amount of data you store in your repositories and data transferred to the Internet.

To learn more, see <u>Amazon Elastic Container Registry</u>.

# Amazon Elastic Container Registry in AWS Managed Services FAQ

#### **Q:** How do I request access to Amazon ECR in my AMS account?

Request access to Amazon ECR by submitting an RFC with the Management | AWS service | Self-provisioned service | Add (ct-1w8z66n899dct) change type. This RFC provisions the following IAM roles to your account: customer\_ecr\_console\_role, and customer\_ecr\_poweruser\_instance\_profile with associated IAM policies, customer\_ecr\_console\_policy and customer\_ecr\_poweruser\_instance\_profile\_policy, respectively. Once provisioned in your account, you must onboard the role in your federation solution.

#### **Q:** What are the restrictions to using Amazon ECR in my AMS account?

There are restrictions around AMS namespaces for the use of Amazon ECR in your AMS account. Container images may not be prefixed with "AMS-" or "Sentinel-".

#### Q: What are the prerequisites or dependencies to using Amazon ECR in my AMS account?

There are no prerequisites or dependencies to use Amazon ECR in your AMS account.

# Use AMS SSP to provision EC2 Image Builder in your AMS account

Use AMS Self-Service Provisioning (SSP) mode to access EC2 Image Builder capabilities directly in your AMS managed account. EC2 Image Builder is a fully managed AWS service that makes it easier to automate the creation, management, and deployment of customized, secure, and up-to-date "golden" server images that are pre-installed and pre-configured with software and settings to meet specific IT standards.

You can use the AWS Management Console, AWS CLI, or APIs to create custom images in your AWS account. When you use the AWS Management Console, the Amazon EC2 Image Builder wizard guides you through steps to:

- Provide starting artifacts
- Add and remove software
- Customize settings and scripts
- Run selected tests
- Distribute images to AWS Regions

The images you build are created in your account and can be configured for operating system patches on an ongoing basis. To learn more, see EC2 Image Builder.

# EC2 Image Builder in AWS Managed Services FAQ

Common questions and answers:

#### Q: How do I request access to EC2 Image Builder in my AMS account?

Request access by submitting a Management | AWS service | Self-provisioned service | Add (review required) (ct-3qe6io8t6jtny) change type. Through this RFC, the following IAM role will be provisioned in your account: customer\_ec2\_imagebuilder\_role. Once provisioned in your account, you must onboard the role in your federation solution.

### Q: What are the restrictions for EC2 Image Builder?

AMS does not support the use of Service Defaults for infrastructure configuration. You can create a new infrastructure configuration or use an existing one.

AMS does not currently support the creation of container recipes.

## Q: What are the prerequisites or dependencies to enable EC2 Image Builder?

- EC2 Image Builder service-linked role: You don't need to manually create a service-linked role. When you create your first Image Builder resource in the AWS Management Console, the AWS CLI, or the AWS API, Image Builder creates the service-linked role for you.
- Instances used to build images and run tests using Image Builder must have access to the Systems Manager service. The SSM Agent will be installed on the source image if it is not already present, and it will be removed before the image is created.
- AWS IAM: The IAM role that you associate with your instance profile must have permissions to run the build and test components included in your image. The following IAM role policies must be attached to the IAM role that is associated with the instance profiles: EC2InstanceProfileForImageBuilder and AmazonSSMManagedInstanceCore. The IAM role name should contain the \*imagebuilder\* keyword.
- If you configure logging, the instance profile specified in your infrastructure configuration must have s3:PutObject permissions for the target bucket (arn:aws:s3::::{bucket-name}/\*).
   For example:

JSON

```
{
    "Version": "2012-10-17",
    "Statement": [
        {
            "Effect": "Allow",
            "Action": [
               "s3:PutObject"
        ],
            "Resource": "arn:aws:s3:::{bucket-name}/*"
        }
    ]
}
```

• Create an SNS topic with name 'imagebuilder' to receive any alerts and notification from EC2 Image Builder.

# Use AMS SSP to provision Amazon ECS on AWS Fargate in your AMS account

Use AMS Self-Service Provisioning (SSP) mode to access Amazon ECS on AWS Fargate capabilities directly in your AMS managed account. AWS Fargate is a technology that you can use with Amazon ECS to run containers (see <u>Containers on AWS</u>) without having to manage servers or clusters of Amazon EC2 instances. With AWS Fargate, you no longer have to provision, configure, or scale, clusters of virtual machines to run containers. This removes the need to choose server types, decide when to scale your clusters, or optimize cluster packing.

To learn more, see Amazon ECS on AWS Fargate.

# Amazon ECS on Fargate in AWS Managed Services FAQ

#### Q: How do I request access to Amazon ECS on Fargate in my AMS account?

Request access to Amazon ECS on Fargate by submitting an RFC with the Management | AWS service | Self-provisioned service | Add (ct-1w8z66n899dct) change type. This RFC provisions the following IAM roles to your account: customer\_ecs\_fargate\_console\_role (if no existing IAM role is provided to associate the ECS policy to), customer\_ecs\_fargate\_events\_service\_role, customer\_ecs\_task\_execution\_service\_role, customer\_ecs\_codedeploy\_service\_role, and AWSServiceRoleForApplicationAutoScaling\_ECSService. Once provisioned in your account, you must onboard the roles in your federation solution.

### Q: What are the restrictions to using Amazon ECS on Fargate in my AMS account?

- Amazon ECS task monitoring and logging are considered your responsibility since container level activities occur above the hypervisor, and logging capabilities are limited by Amazon ECS on Fargate. As a user of Amazon ECS on Fargate, we recommend that you take the necessary steps to enable logging on your Amazon ECS tasks. For more information, see <u>Enabling the awslogs</u> Log Driver for Your Containers.
- Security and malware protection at the container level are also considered to be your responsibility. Amazon ECS on Fargate doesn't include Trend Micro or preconfigured network security components.
- This service is available for both multi-account landing zone and single-account landing zone AMS accounts.

- Amazon ECS <u>Service Discovery</u> is restricted by default in the self-provisioned role since elevated permissions are required to create Route 53 private hosted zones. To enable Service Discovery on a service, submit a Management | Other | Other | Update change type. To provide the information required to enable Service Discovery for your Amazon ECS Service, see the <u>Service</u> <u>Discovery manual</u>.
- AMS does not currently manage or restrict images used to deploy to containers onto Amazon ECS Fargate. You will be able to deploy images from Amazon ECR, Docker Hub, or any other private image repository. Therefore, we advised that public or any unsecured images not be deployed, since they may result in malicious activity on the account.

# Q: What are the prerequisites or dependencies to using Amazon ECS on Fargate in my AMS account?

- The following are dependencies of Amazon ECS on Fargate; however, no additional action is required to enable these services with your self-provisioned role:
  - CloudWatch logs
  - CloudWatch events
  - CloudWatch alarms
  - CodeDeploy
  - App Mesh
  - Cloud Map
  - Route 53
- Depending on your use case, the following are resources that Amazon ECS relies on, and may require prior to using Amazon ECS on Fargate in your account:
  - Security group to be used with the Amazon ECS service. You can use the Deployment | Advanced stack components | Security Group | Create (auto) (ct-3pc215bnwb6p7), or, if your security group requires special rules, use Deployment | Advanced stack components | Security Group | Create (review required) (ct-10xx2g2d7hc90). Note: The security group your select with Amazon ECS has to be created specifically for Amazon ECS where the Amazon ECS service or cluster reside. You can learn more in the Security Group section at <u>Setting Up with Amazon</u> <u>ECS</u> and <u>Security in Amazon Elastic Container Service</u>.
  - Application load balancer (ALB), network load balancer (NLB), classic load balancer (ELB) for load balancing between tasks.
  - Target Groups for ALBs.

- App mesh resources (for instance, Virtual Routers, Virtual Services, Virtual Nodes) to integrate with your Amazon ECS Cluster.
- Currently, there is no way for AMS to automatically mitigate risk associated with supporting security groups' permissions when created outside of the standard AMS change types. We recommend that you request a specific security group for use with your Fargate cluster to limit the possibility of using a security group not designated for the use with Amazon ECS.

# Use AMS SSP to provision Amazon EKS on AWS Fargate in your AMS account

Use AMS Self-Service Provisioning (SSP) mode to access Amazon EKS on AWS Fargate capabilities directly in your AMS managed account. AWS Fargate is a technology that provides on-demand, right-sized compute capacity for containers (to understand containers, see <u>What are Containers</u>?). With AWS Fargate, you no longer have to provision, configure, or scale groups of virtual machines to run containers. This removes the need to choose server types, decide when to scale your node groups, or optimize cluster packing.

Amazon Elastic Kubernetes Service (Amazon EKS) integrates Kubernetes with AWS Fargate by using controllers that are built by AWS using the upstream, extensible model provided by Kubernetes. These controllers run as part of the Amazon EKS-managed Kubernetes control plane and are responsible for scheduling native Kubernetes pods onto Fargate. The Fargate controllers include a new scheduler that runs alongside the default Kubernetes scheduler in addition to several mutating and validating admission controllers. When you start a pod that meets the criteria for running on Fargate, the Fargate controllers running in the cluster recognize, update, and schedule the pod onto Fargate.

To learn more, see <u>Amazon EKS on AWS Fargate Now Generally Available</u> and <u>Amazon EKS Best</u> <u>Practices Guide for Security</u> (includes "Recommendations" such as "Review and revoke unnecessary anonymous access" and more).

## 🚺 Tip

AMS has a change type, Deployment | Advanced stack components | Identity and Access Managment (IAM) | Create OpenID Connect provider (ct-30ecvfi3tq4k3), that you can use with Amazon EKS. For an example, see <u>Identity and Access Management (IAM) | Create</u> <u>OpenID Connect Provider</u>.

# Amazon EKS on AWS Fargate in AWS Managed Services FAQ

#### Q: How do I request access to Amazon EKS on Fargate in my AMS account?

Request access by submitting a Management | AWS service | Self-provisioned service | Add (review required) (ct-3qe6io8t6jtny) change type. This RFC provisions the following IAM role to your account.

• customer\_eks\_fargate\_console\_role.

After it's provisioned in your account, you must onboard the role in your federation solution.

- These service roles give Amazon EKS on Fargate permission to call other AWS services on your behalf:
  - customer\_eks\_pod\_execution\_role
  - customer\_eks\_cluster\_service\_role

#### Q: What are the restrictions to using Amazon EKS on Fargate in my AMS account?

- Creating <u>managed</u> or <u>self-managed</u> EC2 nodegroups is not supported in AMS. If you have a requirement for using EC2 worker nodes, reach out to your AMS Cloud Service Delivery Manager(CSDM) or Cloud Architect(CA).
- AMS does not include Trend Micro or preconfigured network security components for container images. You are expected to manage your own image scanning services to detect malicious container images prior to deployment.
- EKSCTL is not supported due to CloudFormation interdependencies.
- During cluster creation, you have permissions to disable cluster control plane logging. For more
  information, see <u>Amazon EKS control plane logging</u>. We advise that you enable all important
  API, Authentication, and Audit logging on cluster creation.
- During cluster creation, cluster endpoint access for Amazon EKS clusters are defaulted to public; for more information, see <u>Amazon EKS cluster endpoint access control</u>. We recommend that Amazon EKS endpoints be set to private. If endpoints are required for public access, then it's a best practice to set them to public only for specific CIDR ranges.
- AMS doesn't have a method to force and restrict images used to deploy to containers on Amazon EKS Fargate. You can deploy images from Amazon ECR, Docker Hub, or any other private image repository. Therefore, there is a risk of deploying a public image that might perform malicious activity on the account.

- Deploying EKS clusters through the cloud development kit (CDK) or CloudFormation Ingest isn't supported in AMS.
- You must create the required security group using <u>ct-3pc215bnwb6p7 Deployment | Advanced</u> <u>stack components | Security group | Create</u> and reference in the manifest file for ingress creation. This is because the role customer-eks-alb-ingress-controller-role isn't authorized to create security groups.

# Q: What are the prerequisites or dependencies to using Amazon EKS on Fargate in my AMS account?

In order to use the service, the following dependencies must be configured:

- For authenticating against the service, both KUBECTL and aws-iam-authenticator must be installed; for more information, see Managing cluster authentication.
- Kubernetes rely on a concept called "service accounts." In order to utilize the service accounts functionality inside of a kubernetes cluster on EKS, a Management | Other | Other | Update RFC is required with the following inputs:
  - [Required] Amazon EKS Cluster name
  - [Required] Amazon EKS Cluster namespace where service account (SA) will be deployed.
  - [Required] Amazon EKS Cluster SA name.
  - [Required] IAM Policy name and permissions/document to be associated.
  - [Required] IAM Role name being requested.
  - [Optional] OpenID Connect provider URL. For more information, see
    - Enabling IAM roles for service accounts on your cluster
    - Introducing fine-grained IAM roles for service accounts
- We recommend that Config rules be configured and monitored for
  - Public cluster endpoints
  - Disabled API logging

It is your responsibility to monitor and remediate these Config rules.

If you want to deploy an <u>ALB Ingress controller</u>, submit a Management | Other | Other Update RFC to provision the necessary IAM role to be used with the ALB Ingress Controller pod. The following

inputs are required for creating IAM resources to be associated with ALB Ingress Controller (include these with your RFC):

- [Required] Amazon EKS Cluster name
- [Optional] OpenID Connect provider URL
- [Optional] Amazon EKS Cluster namespace where the application load balancer (ALB) ingress controller service will be deployed. [default: kube-system]
- [Optional] Amazon EKS Cluster service account (SA) name. [default: aws-load-balancercontroller]

If you want to enable envelope secrets encryption in your cluster (which we recommend), provide the KMS key IDs you intend to use, in the description field of the RFC to add the service (Management | AWS service | Self-provisioned service | Add (ct-1w8z66n899dct). To learn more about envelope encryption, see <u>Amazon EKS adds envelope encryption for secrets with AWS KMS</u>.

# Use AMS SSP to provision Amazon EMR in your AMS account

Use AMS Self-Service Provisioning (SSP) mode to access Amazon EMR capabilities directly in your AMS managed account. Amazon EMR is the industry-leading cloud big data platform for processing vast amounts of data using open source tools such as Apache Spark, Apache Hive, Apache HBase, Apache Flink, Apache Hudi, and Presto. With Amazon EMR you can run Petabyte-scale analysis at less than half of the cost of traditional on-premises solutions and over 3x faster than standard Apache Spark. For short-running jobs, you can spin up and spin down clusters and pay per second for the instances used. For long-running workloads, you can create highly available clusters that automatically scale to meet demand.

You can create one or more instances of the Amazon EMR clusters in either AMS multi-account landing zone or single-account landing zone accounts to support both transient and persistent Amazon EMR clusters. You can also enable Kerberos authentication to enable authenticate users from on-premises Active Directory domain.

You can leverage multiple data stores with the Amazon EMR clusters to support use-case specific Hadoop tools and libraries. The Amazon EMR clusters can be created using OnDemand or Spot instances and configure autoscaling to manage capacity and reduce the cost.

The cluster log files can be archived to an Amazon S3 bucket for logging and debugging. You can also access the web interfaces hosted in the Amazon EMR cluster to support hadoop administration requirements or note book experiences for customers.

To learn more, see <u>Amazon EMR</u>.

# Amazon EMR in AWS Managed Services FAQ

#### Q: How do I request access to Amazon EMR in my AMS account?

Request access by submitting a Management | AWS service | Self-provisioned service | Add (review required) (ct-3qe6io8t6jtny) change type. This RFC provisions the following IAM roles to your account:

- customer\_emr\_cluster\_instance\_profile
- customer\_emr\_cluster\_autoscaling\_role
- customer\_emr\_console\_role
- customer\_emr\_cluster\_service\_role

After it's provisioned in your account, you must onboard the customer\_emr\_console\_role in your federation solution.

#### Q: What are the restrictions to using Amazon EMR in my AMS account?

While creating Amazon EMR on an EC2 cluster from the AWS console, we advise you to use the **Create Cluster – Advanced** option. Amazon EMR clusters must be created by adding the tag with the Key **"for-use-with-amazon-emr-managed-policies"** with Value **"true"**. Select the following configurations in the **Security** options:

- Select custom roles for your cluster:
  - EMR Role : customer\_emr\_cluster\_service\_role
  - EC2 Instance Profile : customer\_emr\_cluster\_instance\_profile
  - Auto Scaling Role : customer\_emr\_cluster\_autoscaling\_role
- EC2 Security groups:
  - Master : ams-emr-master-security-group
  - Core & Task : ams-emr-worker-security-group
  - Service Access : ams-emr-serviceaccess-security-group

#### **Q**: What are the prerequisites or dependencies to using Amazon EMR in my AMS account?

AMS creates default security groups for the Amazon EMR master, worker, and services nodes.

The launch templates and security groups to be used with Amazon EMR clusters must have the tag key **"for-use-with-amazon-emr-managed-policies"** with value **"true"**.

The default Amazon EMR cluster instance profile enables access to the resources such as s3 buckets and dynamodb tables with their names containing "emr". You can request additional IAM policies to use any additional resources to be used with Amazon EMR. The following resource ARN's can be used with Amazon EMR jobs using the **customer\_emr\_cluster\_instance\_profile**:

- arn:aws:dynamodb:\*:\*:table/\*emr\*
- arn:aws:kinesis:\*:\*:stream/\*emr\*
- arn:aws:sns:\*:\*:emr\*arn:aws:sqs:\*:\*:\*emr\*
- arn:aws:sqs:\*:\*:\*emr\*
- arn:aws:sqs:\*:\*:AWS-ElasticMapReduce-\*
- arn:aws:sdb:\*:\*:domain:\*emr\*
- arn:aws:s3:::\*emr\*

If kerberos authentication is required for the Amazon EMR cluster:

- Provide the realm name to be used for each kerberized Amazon EMR cluster and the on-premise Active Directory IP addresses.
- Infrastructure requirements:

**Multi-Account Landing Zone (MALZ)**: Submit an RFC to create a new Managed application account or a new VPC in an existing application account.

**Single-Account Landing Zone (SALZ)**: Submit an RFC to create a new subnet in your VPC.

- Configure the incoming trust for the cluster's realm on the on-premise Active Directory.
- Submit an RFC to configure DNS zones for the realm in the Managed AD.
- Realm configuration:

**MALZ**: Submit a Management | Other | Other | Update (ct-0xdawir96cy7k) RFC to update the VPC DHCP option set to use the realm name for domain name suffix.

**SALZ**: Submit a Management | Other | Other | Update (ct-0xdawir96cy7k) RFC to generate a new Amazon EMR AMI to use the specific realm for domain name suffix.

To deploy Amazon EMR studio, the role customer\_emr\_cluster\_service\_role has a prerequisite for an Amazon Simple Storage Service bucket. To create the bucket, use the automated CT ct-la68ck03fn98r (Deployment | Advanced stack components | S3 storage | Create). When you use this automated CT to create an Amazon S3 bucket for Amazon EMR, the bucket name must begin with the prefix customer-emr-\*. And, you must create the bucket in the same AWS Region as the Amazon EMR cluster.

# Use AMS SSP to provision Amazon EventBridge in your AMS account

Use AMS Self-Service Provisioning (SSP) mode to access Amazon EventBridge capabilities directly in your AMS managed account. Amazon EventBridge is a serverless event bus service that makes it easy to connect your applications with data from a variety of sources. EventBridge delivers a stream of real-time data from your own applications, Software-as-a-Service (SaaS) applications, and AWS services and routes that data to targets such as AWS Lambda. You can set up routing rules to determine where to send your data to build application architectures that react in real time to all of your data sources. EventBridge allows you to build event driven architectures, which are loosely coupled and distributed.

To learn more, see Amazon EventBridge.

# **EventBridge in AWS Managed Services FAQ**

#### **Q:** How do I request access to EventBridge in my AMS account?

Request access to EventBridge by submitting an RFC with the Management | AWS service | Self-provisioned service | Add (ct-1w8z66n899dct) change type. This RFC provisions the following IAM roles to your account: customer\_eventbridge\_role and customer\_eventbridge\_scheduler\_execution\_role. After it's provisioned in your account, you must onboard the role in your federation solution.

The execution role, customer\_eventbridge\_scheduler\_execution\_role is an IAM role that EventBridge Scheduler assumes to interact with other AWS services on your behalf. The permission policies attached to this role grant EventBridge Scheduler access to invoke targets.

#### Note

By default, EventBridge Scheduler uses AWS owned keys for EventBridge to encrypt the data. To use a customer managed key for EventBridge to encrypt the data, submit the RFC

using the Management | AWS service | Self-provisioned service | <u>Add (review required)</u> change type (ct-3qe6io8t6jtny) for service provisioning.

#### **Q:** What are the restrictions to using EventBridge in my AMS account?

You must submit AMS RFCs and create the following resources: Service roles to trigger the batch job, SQS queue, CodeBuild, CodePipeline, and SSM commands.

#### Q: What are the prerequisites or dependencies to using EventBridge in my AMS account?

You must request an EventBridge service role with an RFC using the Management | Other | Other | Create change type prior to using EventBridge to trigger other AWS resources, such as AWS Batch, Lambda, Amazon SNS, Amazon SQS, or Amazon CloudWatch Logs resources. Specify the services to invoke when requesting your service role. To learn about permissions required to invoke targets, see <u>Using Resource-Based Policies for EventBridge</u>.

EventBridge is integrated with AWS CloudTrail, a service that provides a record of actions taken by a user, role, or an AWS service in EventBridge. CloudTrail must be enabled and allowed to store the log files to S3 buckets. Note: All AMS accounts have CloudTrail enabled, so no action is needed.

# Q: The role customer\_eventbridge\_scheduler\_execution\_role has a prerequisite for an AWS Key Management Service Key (optional, if used for encryption). How do I adopt AWS KMS CMKs in data encryption at rest/transit?

By default, EventBridge Scheduler encrypts event metadata and message data that it stores under an AWS owned key (encryption at rest). EventBridge Scheduler also encrypts data that passes between EventBridge Scheduler and other services using Transport Layer Security (TLS) (encryption in transit).

If your specific use case requires that you control and audit the encryption keys that protect your data on EventBridge Scheduler, you can use a customer managed key.

You must request an RFC using the Management | AWS service | Self-provisioned service | Add (review required) change type prior to using Amazon EventBridge to onboard the AWS KMS permission.

# Use AMS SSP to provision Amazon Forecast in your AMS account

Use AMS Self-Service Provisioning (SSP) mode to access Amazon Forecast (Forecast) capabilities directly in your AMS managed account. Amazon Forecast is a fully managed service that uses machine learning to deliver highly accurate forecasts.

#### 🚯 Note

AWS has closed new customer access to Amazon Forecast, effective July 29, 2024. Amazon Forecast existing customers can continue to use the service as normal. AWS continues to invest in security, availability, and performance improvements for Amazon Forecast, but AWS does not plan to introduce new features.

If you want to use Amazon Forecast, reach out to your CSDM so that they can guide you further regarding how to <u>Transition your Amazon Forecast usage to Amazon SageMaker</u> Canvas.

Based on the same technology used at Amazon.com, Forecast uses machine learning to combine time series data with additional variables to build forecasts. Forecast requires no machine learning experience to get started. You only need to provide historical data, plus any additional data that you believe may impact your forecasts. For example, the demand for a particular color of a shirt may change with the seasons and store location. This complex relationship is hard to determine on its own, but machine learning is ideally suited to recognize it. Once you provide your data, Forecast will automatically examine it, identify what is meaningful, and produce a forecasting model capable of making predictions that are up to 50% more accurate than looking at time series data alone.

To learn more, see <u>Amazon Forecast</u>.

# Amazon Forecast in AWS Managed Services FAQ

#### Q: How do I request access to Forecast in my AMS account?

Request access to AWS Firewall Manager by submitting an RFC with the Management | AWS service | Self-provisioned service | Add (ct-1w8z66n899dct) change type. This RFC provisions the following IAM role to your account: customer\_forecast\_admin\_role. Once provisioned in your account, you must onboard the role in your federation solution.

## Q: What are the restrictions to using Forecast in my AMS account?

The default S3 bucket access only allows you to access buckets with the naming pattern 'customerforecast-\*'. If you have your own naming convention for data buckets, discuss bucket naming and related access setup with your Cloud Architect (CA). For example:

- You could define your specific Amazon Forecast service role with naming like 'AmazonForecast-ExecutionRole-\*' and associated proper S3 bucket access. See the Service role - AmazonForecast-ExecutionRole-Admin and IAM policy - customer\_forecast\_default\_s3\_access\_policy, in the IAM console.
- You may need to associate related S3 buckets access to IAM federation role. See the IAM policy customer\_forecast\_default\_s3\_access\_policy, in the IAM console.

## Q: What are the prerequisites or dependencies to using Forecast in my AMS account?

- Proper Amazon S3 bucket(s) must be created before using Forecast. Especially, the default S3 buckets access is with naming pattern 'customer-forecast-\*'
- If you want to use naming patterns on S3 buckets other than 'customer-forecast-\*', you must create a new service role with S3 access permissions on the buckets:
  - 1. A new service role to be created with naming 'AmazonForecast-ExecutionRole-{suffix}'.
  - 2. A new IAM policy to be created which is similar to customer\_forecast\_default\_s3\_access\_policy and to be associated with the new service role and related federation admin role (e.g. 'customer\_forecast\_admin\_role')

## Q: How can I enhance data security while using Amazon Forecast?

- For data encryption at rest, you can use AWS KMS to provision a customer-managed CMK to protect data storage on Amazon S3 service:
  - Enable default encryption on the bucket with the provision key and set up bucket policy to accept AWS KMS data encryption while putting data.
  - Enable the Amazon Forecast service role 'AmazonForecast-ExecutionRole-\*' and federation admin role (e.g. 'customer\_forecast\_admin\_role') as the AWS KMS key user.
- For data encryption in transit, you can set up the HTTPS protocol, which is required while transferring objects on Amazon S3 bucket policy.
- Further restrictions on access control, enable a bucket policy for approved access for the Amazon Forecast service role 'AmazonForecast-ExecutionRole-\*' and admin role (e.g. 'customer\_forecast\_admin\_role').

## Q: What are the best practices while using Amazon Forecast?

- You should have a good understanding of your data classification practices and map out the related data security needs while using S3 buckets with Amazon Forecast.
- For Amazon S3 bucket configuration, we strongly advise you to enable HTTPS enforcement in your S3 bucket policy.
- You must be aware of the admin role 'customer\_forecast\_admin\_role' support permissive access (Get/Delete/Put S3 objects) on Amazon S3 buckets with naming of 'customer-forecast-\*'. NOTE: If you require fine-grained access control for multiple teams, follow these practices:
  - Define your team-based access IAM identity (role/user) with least-privilege access to related Amazon S3 buckets.
  - Create team/project based AWS KMS CMKs grant proper access to corresponding IAM identities. (user access and 'AmazonForecast-ExecutionRole-{team/project}'.
  - Setup S3 bucket default encryption with the created AWS KMS CMKs.
  - Enforce S3 API traffics with HTTPS protocol on S3 bucket policy.
  - Enforce S3 bucket configuration for approved access for related IAM identities (user access and 'AmazonForecast-ExecutionRole-{team/project}' to the buckets.
- If you want to use the 'customer\_forecast\_admin\_role' for general purpose, consider points listed previously to protect S3 buckets.

## **Q:** Where is compliance information about Amazon Forecast?

See the AWS services Compliance Program.

# Use AMS SSP to provision Amazon FSx in your AMS account

Use AMS Self-Service Provisioning (SSP) mode to access Amazon FSx capabilities directly in your AMS managed account. Amazon FSx provides fully managed third-party file systems. Amazon FSx provides you with the native compatibility of third-party file systems with feature sets for workloads such as Windows-based storage, high-performance computing (HPC), machine learning, and electronic design automation (EDA). Amazon FSx automates the time-consuming administration tasks such as hardware provisioning, software configuration, patching, and backups. Amazon FSx integrates the file systems with cloud-native AWS services, making them even more useful for a broader set of workloads. Amazon FSx provides you with two file systems to choose from: Amazon FSx for Windows File Server for Windows-based applications and Amazon FSx for Lustre for compute-intensive workloads. To learn more, see Amazon FSx.

# Amazon FSx in AWS Managed Services FAQ

#### **Q:** How do I request access to Amazon FSx in my AMS account?

Request access to Amazon FSx by submitting an RFC with the Management | AWS service | Selfprovisioned service | Add (ct-1w8z66n899dct) change type. This RFC provisions the following IAM role to your account: customer\_fsx\_admin\_role. After it's provisioned in your account, you must onboard the role in your federation solution.

## **Q:** What are the restrictions to using Amazon FSx in my AMS account?

There are no restrictions. Full functionality of the service is available.

#### Q: What are the prerequisites or dependencies to using Amazon FSx in my AMS account?

There are no prerequisites. However, for advance configurations like Multi-AZ, you must install and manage the DFS Replication and DFS Namespaces services. For more information, see <u>Deploying</u> Multi-AZ File Systems.

# Q: How do I integrate my Amazon FSx file system with my multi-account landing zone Managed AD?

When creating an Amazon FSx file system, you can specify your MALZ Managed AD as the 'AWS Managed Microsoft Active Directory' for Windows Authentication. For more information see, <u>Using</u> Amazon FSx with AWS Directory Service for Microsoft Active Directory

You must also share the Managed AD to the application account first. Do this by submitting an RFC with the Management | Other | Other | Create (ct-1e1xtak34nx76) change type.

## Q: Which users belong in the AWS Delegated FSx Administrators group?

Only IT file server administrators. This group has **Full Access** privileges across all file shares.

# Q: Should I use the default file share, share, which is created when the FSx system is provisioned?

No, we don't recommend using the the default file share, **share**, as provisioned. It grants **Full Access** to **Everyone**, which which violates the principle of least privilege. Instead, create smaller, custom file shares that match your business needs.

#### Q: How can I create custom file shares for specific organizations in my business?

See <u>File Shares</u> for instructions on creating custom file shares. Restrict access on each file share using the principle of least privilege.

# Use AMS SSP to provision Amazon FSx for OpenZFS in your AMS account

Use AMS Self-Service Provisioning (SSP) mode to access Amazon FSx for OpenZFS capabilities directly in your AMS managed account. FSx for OpenZFS is a fully managed file storage service that makes it easy to move data residing in on-premises ZFS or other Linux-based file servers to AWS without changing your application code or how you manage data. It offers highly reliable, scalable, performant, and feature-rich file storage built on the open-source OpenZFS file system, providing the familiar features and capabilities of OpenZFS file systems with the agility, scalability, and simplicity of a fully managed AWS service. For developers building cloud-native applications, it offers simple, high-performance storage with rich capabilities for working with data.

FSx for OpenZFS file systems are broadly accessible from Linux, Windows, and macOS compute instances and containers using the industry-standard NFS protocol (v3, v4.0, v4.1, v4.2). Powered by AWS Graviton processors and the latest AWS disk and networking technologies (including AWS Scalable Reliable Datagram networking and the AWS Nitro system), FSx for OpenZFS delivers up to 1 million IOPS with latencies of hundreds of microseconds. With complete support for OpenZFS features like instant point-in-time snapshots and data cloning, FSx for OpenZFS makes it easy for you to replace your on-premises file servers with AWS storage that provides familiar file system capabilities and eliminates the need to perform lengthy qualifications and change or re-architect existing applications or tools. And, by combining the power of OpenZFS data management capabilities with the high performance and cost efficiency of the latest AWS technologies, FSx for OpenZFS enables you to build and run high-performance, data-intensive applications.

As a fully managed service, FSx for OpenZFS makes it easy to launch, run, and scale fully managed file systems on AWS that replace the file servers you run on premises while helping to provide better agility and lower costs. With FSx for OpenZFS, you no longer have to worry about setting up and provisioning file servers and storage volumes, replicating data, installing and patching file server software, detecting and addressing hardware failures, and manually performing backups. It also provides rich integration with other AWS services, such as AWS Identity and Access Management (IAM), AWS Key Management Service (AWS KMS), Amazon CloudWatch, and AWS CloudTrail.

Amazon FSx provides you with two file systems to choose from: Amazon FSx for Windows File Server for Windows-based applications and Amazon FSx for Lustre for compute-intensive workloads. To learn more, see <u>Amazon FSx</u>.

# Amazon FSx for OpenZFS in AWS Managed Services FAQ

# **Q:** How do I request access to use FSx for OpenZFS in my AMS account?

Request access to Amazon FSx OpenZFS by submitting an RFC with the Management | AWS service | Self-provisioned service | Add (ct-1w8z66n899dct) change type. This RFC provisions the following IAM role to your account: customer\_fsx\_ontap\_admin\_role. After it's provisioned in your account, you must onboard the role in your federation solution.

# Q: What are the restrictions to using FSx for OpenZFS in my AMS account?

Replacing the security group on the Amazon FSx elastic network interfaces (ENIs) requires you to submit Management | Other | Other | Update RFCs since security groups are a critical perimeter for the AMS environment. That is the only restriction.

# Q: What are the prerequisites or dependencies to using FSx for OpenZFS in my AMS account?

There are no prerequisites. However, you must have <u>Use AMS SSP to provision Amazon FSx in your</u> AMS account installed.

# Use AMS SSP to provision Amazon FSx for NetApp ONTAP in your AMS account

Use AMS Self-Service Provisioning (SSP) mode to access Amazon FSx for NetApp ONTAP capabilities directly in your AMS managed account. Amazon FSx for NetApp ONTAP is a fully managed service that provides highly reliable, scalable, performant, and feature-rich file storage built on NetApp's popular ONTAP file system. It provides the familiar features, performance, capabilities, and APIs of NetApp file systems with the agility, scalability, and simplicity of a fully managed AWS service.

Amazon FSx for NetApp ONTAP provides feature-rich, fast, and flexible shared file storage that's broadly accessible from Linux, Windows, and macOS compute instances running in AWS or on premises. FSx for ONTAP offers high-performance SSD storage with sub-millisecond latencies, and makes it quick and easy to manage your data by enabling you to snapshot, clone, and replicate your files with the click of a button. It also automatically tiers your data to lower-cost, elastic storage, eliminating the need to provision or manage capacity and allowing you to achieve SSD

levels of performance for your workload while only paying for SSD storage for a small fraction of your data. It provides highly available and durable storage with fully managed backups and support for cross-region disaster recovery, and supports popular data security and anti-virus applications that make it even easier to protect and secure your data. For customers who use NetApp ONTAP on-premises, FSx for ONTAP is an ideal solution to migrate, back up, or burst your file-based applications from on-premises to AWS without the need to change your application code or how you manage your data.

As a fully managed service, Amazon FSx for NetApp ONTAP makes it simple to launch and scale reliable, performant, and secure shared file storage in the cloud. With Amazon FSx for NetApp ONTAP, you no longer have to worry about setting up and provisioning file servers and storage volumes, replicating data, installing and patching file server software, detecting and addressing hardware failures, managing failover and failback, and manually performing backups. It also provides rich integration with other AWS services, such as AWS Identity and Access Management, Amazon WorkSpaces, AWS Key Management Service, and AWS CloudTrail.

Amazon FSx provides you with two file systems to choose from: Amazon FSx for Windows File Server for Windows-based applications and Amazon FSx for Lustre for compute-intensive workloads. To learn more, see <u>Amazon FSx</u>.

# Amazon FSx for NetApp ONTAP in AWS Managed Services FAQ

# Q: How do I request access to Amazon FSx for NetApp ONTAP in my AMS account?

Request access to Amazon FSx for NetApp ONTAP by submitting an RFC with the Management | AWS service | Self-provisioned service | Add (ct-1w8z66n899dct) change type. This RFC provisions the following IAM role to your account: customer\_fsx\_ontap\_admin\_role. After it's provisioned in your account, you must onboard the role in your federation solution.

# **Q:** What are the restrictions to using Amazon FSx for NetApp ONTAP in my AMS account?

Replacing the security group on the Amazon FSx for NetApp ONTAP elastic network interfaces (ENIs) requires you to submit Management | Other | Other | Update RFCs since security groups are a critical perimeter for the AMS environment. That is the only restriction.

# Q: What are the prerequisites or dependencies to using Amazon FSx for NetApp ONTAP in my AMS account?

There are no prerequisites. However, you must have <u>Use AMS SSP to provision Amazon FSx in your</u> <u>AMS account</u> installed.

# Use AMS SSP to provision Amazon Inspector Classic in your AMS account

## 🚺 Note

End of support notice: On May 20, 2026, AWS will end support for Amazon Inspector Classic. After May 20, 2026, you will no longer be able to access the Amazon Inspector Classic console or Amazon Inspector Classic resources. Amazon Inspector Classic will no longer be available to new accounts, and accounts that have not completed an assessment in the last six months. For all other accounts, access will remain valid until May 20, 2026, after which you will no longer be able to access the Amazon Inspector Classic console or Amazon Inspector Classic resources. For more information, see <u>Amazon Inspector Classic</u> <u>end of support</u>.

Use AMS Self-Service Provisioning (SSP) mode to access Amazon Inspector Classic capabilities directly in your AMS managed account. Amazon Inspector Classic is an automated security assessment service that helps improve the security and compliance of applications deployed on AWS. Amazon Inspector Classic automatically assesses applications for exposure, vulnerabilities, and deviations from best practices. After performing an assessment, Amazon Inspector Classic produces a detailed list of security findings prioritized by level of severity. These findings can be reviewed directly or as part of detailed assessment reports, which are available via the Amazon Inspector Classic console or API. To learn more, see Amazon Inspector Classic.

# Amazon Inspector in AWS Managed Services FAQ

## Q: How do I request access to Amazon Inspector Classic in my AMS account?

Request access to Amazon Inspector Classic by submitting an RFC with the Management | AWS service | Self-provisioned service | Add (ct-1w8z66n899dct) change type. This RFC provisions the customer\_inspector\_admin\_role IAM role to your account. The role includes the AWS-managed AmazonInspectorFullAccess policy. Once provisioned in your account, you must onboard the role in your federation solution.

## Q: What are the restrictions to using Amazon Inspector Classic in my AMS account?

There are no restrictions. Full functionality of Amazon Inspector Classic is available in your AMS account.

# Q: What are the prerequisites or dependencies to using Amazon Inspector Classic in my AMS account?

There are no prerequisites or dependencies to use Amazon Inspector Classic in your AMS account.

# Use the new Amazon Inspector in AMS

You can now use the new Amazon Inspector in your AMS account.

For Amazon Inspector Classic, the customer-inspector-admin-role-ssm-inspectoragent-policy and AmazonInspectorFullAccess were required. However, there has been an update to the SSPS role customer-inspector-admin-role, which now includes an additional policyAmazonInspector2FullAccess. This new policy allows API permissions for the new version of Amazon Inspector.

# Use AMS SSP to provision Amazon Kendra in your AMS account

Use AMS Self-Service Provisioning (SSP) mode to access Amazon Kendra capabilities directly in your AMS managed account. Amazon Kendra is an intelligent search service that uses natural language processing and advanced machine learning algorithms to return specific answers to search questions from your data. Unlike traditional keyword-based search, Amazon Kendra uses its semantic and contextual understanding capabilities to determine if a document is relevant to a search query. Amazon Kendra returns specific answers to questions, so your experience is close to interacting with a human expert. Amazon Kendra is highly scalable, capable of meeting performance demands, is tightly integrated with other AWS services such as Amazon S3 and Amazon Lex, and offers enterprise-grade security. To learn more, see <u>Amazon Kendra</u>:

# Amazon Kendra in AWS Managed Services FAQ

#### Q: How do I request access to Amazon Kendra in my AMS account?

To request access to Amazon Inspector Classic, submit an RFC with the Management | AWS service | Self-provisioned service | Add (ct-3qe6io8t6jtny) change type. This RFC provisions the customer\_kendra\_console\_role IAM role to your account. After provisioned in your account, you must onboard the role in your federation solution.

#### Q: What are the restrictions to using Amazon Kendra in my AMS account?

There are no restrictions. Full functionality of Amazon Kendra is available in your AMS account.

#### Q: What are the prerequisites or dependencies to using Amazon Kendra in my AMS account?

There are no prerequisites or dependencies to get started with Amazon Kendra. However, depending on your specific use case, you might require access to other AWS services.

# Use AMS SSP to provision Amazon Kinesis Data Streams in your AMS account

Use AMS Self-Service Provisioning (SSP) mode to access Amazon Kinesis Data Streams (KDS) capabilities directly in your AMS managed account. Amazon Kinesis Data Streams is a highly scalable, and durable, real-time data streaming service. KDS can continuously capture gigabytes of data per second from hundreds of thousands of sources such as website clickstreams, database event streams, financial transactions, social media feeds, IT logs, and location-tracking events. The data collected is available in milliseconds to enable real-time analytics use cases such as real-time dashboards, real-time anomaly detection, dynamic pricing, and more. To learn more, see <u>Amazon Kinesis Data Streams</u>.

# Kinesis Data Streams in AWS Managed Services FAQ

Common questions and answers:

## Q: How do I request access to Amazon Kinesis Data Streams in my AMS account?

Request access to Amazon Kinesis Data Streams by submitting an RFC with the Management | AWS service | Self-provisioned service | Add change type (ct-1w8z66n899dct). This RFC provisions the following IAM role to your account: customer\_kinesis\_data\_streaming\_user\_role. After it's provisioned in your account, you must onboard the role in your federation solution.

## Q: What are the restrictions to using Amazon Kinesis Data Streams in my AMS account?

There are no restrictions. Full functionality of Amazon Kinesis Data Streams is available in your AMS account.

# Q: What are the prerequisites or dependencies to using Amazon Kinesis Data Streams in my AMS account?

There are no prerequisites or dependencies to use Amazon Kinesis Data Streams in your AMS account.

# Use AMS SSP to provision Amazon Kinesis Video Streams in your AMS account

Use AMS Self-Service Provisioning (SSP) mode to access Amazon Kinesis Video Streams (KVS) capabilities directly in your AMS managed account. Amazon Kinesis Video Streams helps you to securely stream video from connected devices to AWS for analytics, machine learning (ML), playback, and other processing. Kinesis Video Streams automatically provisions, and elastically scales, all the infrastructure needed to ingest streaming video data from millions of devices. It also durably stores, encrypts, and indexes video data in your streams, and allows you to access your data through easy-to-use APIs. Kinesis Video Streams enables you to playback video for live and on-demand viewing, and quickly build applications that take advantage of computer vision and video analytics through integration with Amazon Rekognition Video, and libraries for ML frameworks such as Apache MxNet, TensorFlow, and OpenCV. To learn more, see <u>Amazon Kinesis</u> Video Streams.

# Amazon Kinesis Video Streams in AWS Managed Services FAQ

Common questions and answers:

#### Q: How do I request access to Amazon Kinesis Video Streams in my AMS account?

Request access to Amazon Kinesis Video Streams by submitting an RFC with the Management | AWS service | Self-provisioned service | Add change type (ct-1w8z66n899dct). This RFC provisions the following IAM role to your account: customer\_kinesis\_video\_streaming\_user\_role. After it's provisioned in your account, you must onboard the role in your federation solution.

#### Q: What are the restrictions to using Amazon Kinesis Video Streams in my AMS account?

There are no restrictions. Full functionality of Amazon Kinesis Video Streams is available in your AMS account.

# Q: What are the prerequisites or dependencies to using Amazon Kinesis Video Streams in my AMS account?

There are no prerequisites or dependencies to use Amazon Kinesis Video Streams in your AMS account.

# Use AMS SSP to provision Amazon Lex in your AMS account

Use AMS Self-Service Provisioning (SSP) mode to access Amazon Lex capabilities directly in your AMS managed account. Amazon Lex is a service for building conversational interfaces into any application using voice and text. Amazon Lex provides the advanced deep learning functionalities of automatic speech recognition (ASR) for converting speech to text, and natural language understanding (NLU) to recognize the intent of the text, to enable you to build applications with highly engaging user experiences and lifelike conversational interactions. With Amazon Lex, the same deep learning technologies that power Amazon Alexa are now available to any developer, enabling you to quickly and easily build sophisticated, natural language, conversational bots or chatbots. To learn more, see Amazon Lex.

# Amazon Lex in AWS Managed Services FAQ

Common questions and answers:

## **Q: How do I request access to Amazon Lex in my AMS account?**

Request access by submitting a Management | AWS service | Self-provisioned service | Add change type (ct-1w8z66n899dct). This RFC provisions the following IAM role to your account: customer\_lex\_author\_role. Once provisioned in your account, you must onboard the role in your federation solution.

## Q: What are the restrictions to using Amazon Lex in my AMS account?

Amazon Lex integration with Lambda is limited to Lambda functions without an "AMS-" prefix, in order to prevent any modifications to AMS infrastructure.

## Q: What are the prerequisites or dependencies to using Amazon Lex in my AMS account?

There are no prerequisites or dependencies to use Amazon Lex in your AMS account.

# Use AMS SSP to provision Amazon MQ in your AMS account

Use AMS Self-Service Provisioning (SSP) mode to access Amazon MQ capabilities directly in your AMS managed account. Amazon MQ is a managed message broker service for Apache ActiveMQ that helps you to set up and operate message brokers in the cloud. Message brokers allow different software systems, often using different programming languages and on different platforms, to communicate and exchange information. Amazon MQ reduces your operational load by managing the provisioning, setup, and maintenance of ActiveMQ, a popular open-source message broker.

Connecting your current applications to Amazon MQ uses industry standard APIs and protocols for messaging, including JMS, NMS, AMQP, STOMP, MQTT, and WebSocket. Using standards means that, in most cases, there's no need to rewrite any messaging code when you migrate to AWS. To learn more, see What Is Amazon MQ?

# Amazon MQ in AWS Managed Services FAQ

Common questions and answers:

## **Q:** How do I request access to Amazon MQ in my AMS account?

Utilization of Amazon MQ in your AMS account is a two-step process:

- Provision the Amazon MQ Broker. To do this, submit a CFN Template, with the Amazon MQ Broker included, through an RFC with the Deployment | Ingestion | Stack from CloudFormation Template | Create change type (ct-36cn2avfrrj9v), or submit an RFC with the Management | Other | Other | Create change type (ct-1e1xtak34nx76) change type requesting that Amazon MQ Broker be provisioned in your account.
- 2. Access the Amazon MQ console. After the Amazon MQ Broker is provisioned, obtain access to the Amazon MQ console by submitting an RFC with the Management | AWS service | Self-provisioned service | Add change type (ct-1w8z66n899dct). This RFC provisions the following IAM role to your account: customer\_mq\_console\_role.

After the role is provisioned in your account, you must onboard it in your federation solution.

## **Q:** What are the restrictions to using Amazon MQ in my AMS account?

Full functionality of Amazon MQ is available in your AMS account; however, provisioning Amazon MQ Broker is not available through the policy due to the elevated permission required. See above for details on how to provision Amazon MQ broker in your accounts.

# **Q:** What are the prerequisites or dependencies to using Amazon MQ in my AMS account?

There are no prerequisites or dependencies to use Amazon MQ in your AMS account.

# Use AMS SSP to provision Amazon Managed Service for Apache Flink in your AMS account

Use AMS Self-Service Provisioning (SSP) mode to access Amazon Managed Service for Apache Flink capabilities directly in your AMS managed account. Managed Service for Apache Flink is the easiest way to analyze streaming data, gain actionable insights, and respond to your business and customer needs in real time. Amazon Managed Service for Apache Flink reduces the complexity of building, managing, and integrating streaming applications with other AWS services. SQL users can easily query streaming data or build entire streaming applications using templates and an interactive SQL editor. Java developers can quickly build sophisticated streaming applications using open source Java libraries and AWS integrations to transform and analyze data in real time. Amazon Managed Service for Apache Flink takes care of everything required to run your real-time applications continuously and scales automatically to match the volume and throughput of your incoming data. With Amazon Managed Service for Apache Flink, you only pay for the resources your streaming applications consume. There is no minimum fee or setup cost. To learn more, see Amazon Managed Service for Apache Flink.

# Managed Service for Apache Flink in AWS Managed Services FAQ

Common questions and answers:

# Q: How do I request access to Amazon Managed Service for Apache Flink in my AMS account?

Request access by submitting a Management | AWS service | Self-provisioned service | Add (review required) (ct-3qe6io8t6jtny) change type. This RFC provisions the following IAM role to your account: customer\_kinesis\_analytics\_application\_role. After it's provisioned in your account, you must onboard the role in your federation solution.

# Q: What are the restrictions to using Amazon Managed Service for Apache Flink in my AMS account?

- Configurations are limited to resources without 'AMS-' or 'MC-' prefixes to prevent any modifications to AMS infrastructure.
- Permission to delete or create new Kinesis Data Streams or Firehose has been removed from the policy. We have another policy that allows that.

# Q: What are the prerequisites or dependencies to using Amazon Kinesis Data Streams in my AMS account?

There are a few dependencies:

- Amazon Managed Service for Apache Flink requires that Kinesis Data Streams or Firehose must be created prior to configuring an application with Managed Service for Apache Flink.
- The resource-based policy permissions should indicate a particular input data source.

# Use AMS SSP to provision Amazon Managed Streaming for Apache Kafka in your AMS account

Use AMS Self-Service Provisioning (SSP) mode to access Amazon Managed Streaming for Apache Kafka (Amazon MSK) capabilities directly in your AMS managed account. Amazon Managed Streaming for Apache Kafka is a fully managed AWS streaming data service makes it easy for you to build and run applications that use Apache Kafka to process streaming data without needing to become an expert in operating Apache Kafka clusters. Amazon MSK manages the provisioning, configuration, and maintenance of Apache Kafka clusters and Apache ZooKeeper nodes for you. Amazon MSK also shows key Apache Kafka performance metrics in the AWS Console.

Amazon MSK provides multiple levels of security for your Apache Kafka clusters, including VPC network isolation, AWS IAM for control-plane API authorization, encryption at rest, TLS encryption in-transit, TLS based certificate authentication, SASL/SCRAM authentication secured by AWS Secrets Manager. To learn more, see Amazon MSK.

# Amazon MSK in AWS Managed Services FAQ

Common questions and answers:

# Q: How do I request access to Amazon MSK in my AMS account?

Request access by submitting a Management | AWS service | Self-provisioned service | Add (review required) (ct-3qe6io8t6jtny) change type. This RFC provisions the following IAM policies and role to your account:

- customer-msk-admin-policy.json
- AmazonMSKFullAccess
- customer-msk-admin-role.json

Once provisioned in your account you must onboard the role in your federation solution.

## Q: What are the restrictions to using Amazon MSK?

For Amazon MSK to deliver broker logs to the destinations that you configure, ensure that the AmazonMSKFullAccess policy is attached to your IAM role. So full access permissions are already in place.

## Q: What are the prerequisites or dependencies to using Amazon MSK?

Before creating your MSK cluster, you must have a VPC and subnets within that VPC. By default, AMS has this covered as part of default AMS VPC creation.

To learn about the limitation of Amazon MSK, refer to <u>Amazon MSK Limits</u>.

# Use AMS SSP to provision Amazon Managed Service for Prometheus in your AMS account

Use AMS Self-Service Provisioning (SSP) mode to access Amazon Managed Service for Prometheus (AMP) capabilities directly in your AMS managed account. Amazon Managed Service for Prometheus is a serverless, Prometheus-compatible monitoring service for container metrics that makes it easier to securely monitor container environments at scale. With Amazon Managed Service for Prometheus, you can use the same open-source Prometheus data model and query language that you use today to monitor the performance of your containerized workloads, and also enjoy improved scalability, availability, and security without having to manage the underlying infrastructure.

Amazon Managed Service for Prometheusautomatically scales the ingestion, storage, and querying of operational metrics as workloads scale up and down. It integrates with AWS security services to enable fast and secure access to data. For more information, see <u>What is Amazon Managed Service</u> for Prometheus?

# Amazon Managed Service for Prometheus in AWS Managed Services FAQ

Common questions and answers:

## Q: How do I request access to Amazon Managed Service for Prometheus in my AMS account?

Request access by submitting a Management | AWS service | Self-provisioned service | Add (review required) (ct-3qe6io8t6jtny) change type. This RFC provisions the following IAM role to your account: customer-prometheus-console-role. After it's provisioned in your account, you must onboard the customer-prometheus-console-role role in your federation solution.

# Q: What are the restrictions to using Amazon Managed Service for Prometheus in my AMS account?

All features are supported.

# Q: What are the prerequisites or dependencies to using Amazon Managed Service for Prometheus in my AMS account?

There are no prerequisites or dependencies to get started with Amazon Managed Service for Prometheus. However, depending on your specific use case, you might require access to other AWS services.

# Use AMS SSP to provision Amazon Personalize in your AMS account

Use AMS Self-Service Provisioning (SSP) mode to access Amazon Personalize capabilities directly in your AMS managed account. Amazon Personalize is a machine learning service that makes it easy for developers to create individualized recommendations for customers using their applications.

Machine learning is being increasingly used to improve customer engagement by powering personalized product and content recommendations, tailored search results, and targeted marketing promotions. However, developing the machine-learning capabilities necessary to produce these sophisticated recommendation systems has been beyond the reach of most organizations today due to the complexity. Amazon Personalize allows developers with no prior machine learning experience to easily build sophisticated personalization capabilities into their applications, using machine learning technology perfected from years of use on Amazon.com.

With Amazon Personalize, you provide an activity stream from your application – clicks, page views, signups, purchases, and so forth – as well as an inventory of the items you want to recommend, such as articles, products, videos, or music. You can also choose to provide Amazon Personalize with additional demographic information from your users such as age, or geographic location. Amazon Personalize will process and examine the data, identify what is meaningful, select the right algorithms, and train and optimize a personalization model that is customized for your data. All data analyzed by Amazon Personalize is kept private and secure, and only used for your customized recommendations. You can start serving personalized recommendations via a simple API call. You pay only for what you use, and there are no minimum fees and no upfront commitments.

To learn more, see Amazon Personalize.

# Amazon Personalize in AWS Managed Services FAQ

## Q: How do I request access to Amazon Personalize in my AMS account?

Request access by submitting a Management | AWS service | Self-provisioned service | Add (review required) (ct-3qe6io8t6jtny) change type, and you need to specify which S3 bucket contains the data to be used by AWS personalize to generate the recommendations. This RFC provisions the following IAM roles to your account: customer\_personalize\_console\_role and customer\_personalize\_service\_role.

- Once the customer\_personalize\_console\_role is provisioned in your account, you must onboard the role in your federation solution. You can also attach the customer\_personalize\_console\_policy to another existing role other than Customer\_ReadOnly\_Role.
- After the customer\_personalize\_service\_role is provided to your account, then you can refer its ARN when creating a new dataset group.

At this time, AMS Operations will also deploy this service role in your account: aws\_code\_pipeline\_service\_role\_policy.

#### Q: What are the restrictions to using Amazon Personalize in my AMS account?

Amazon Personalize configuration is limited to resources without 'ams-' or 'mc-' prefixes, to prevent any modifications to AMS infrastructure.

# Q: What are the prerequisites or dependencies to using Amazon Personalize in my AMS account?

• If the S3 bucket where data is stored is encrypted, the KMS key ID must be provided, so we can allow the role used by Amazon Personalize to decrypt the bucket.

Amazon Personalize does not support the default KMS S3 key. If required to use KMS, create a custom key and add the following policy to it by opening an RFC with change type KMS Key | Create (Review Required):

JSON

```
{
    "Version": "2012-10-17",
    "Id": "key-consolepolicy-3",
    "Statement": [
        {
            "Sid": "Enable IAM User Permissions",
            "Effect": "Allow",
            "Principal": {
               "Service": "personalize.amazonaws.com"
            },
            "Action": "kms:*",
            "Resource": "*"
        }
]
```

}

• An S3 bucket must be created with the following bucket policy. Do this by submitting an RFC with change type S3 Storage | Create Policy. This policy allows Amazon Personalize to access data; that bucket will contain the data to be used by Amazon Personalize.

JSON

```
{
"Version": "2012-10-17",
"Id": "PersonalizeS3BucketAccessPolicy",
"Statement": [
{
"Sid": "PersonalizeS3BucketAccessPolicy",
"Effect": "Allow",
"Principal": {
"Service": "personalize.amazonaws.com"
},
"Action": [
"s3:GetObject",
"s3:ListBucket"
],
"Resource": [
"arn:aws:s3:::bucket-name",
"arn:aws:s3:::bucket-name/*"
]
}
1
}
```

# Use AMS SSP to provision Amazon QuickSight in your AMS account

Use AMS Self-Service Provisioning (SSP) mode to access QuickSight capabilities directly in your AMS managed account. QuickSight is a fast, cloud-powered business intelligence service that delivers insights to everyone in your organization. As a fully managed service, QuickSight lets you easily create and publish interactive dashboards that include machine learning (ML) insights. To learn more, see <u>Amazon QuickSight</u>.

# QuickSight in AWS Managed Services FAQ

Common questions and answers:

#### Q: How do I request access to QuickSight in my AMS account?

Request access by submitting a Management | AWS service | Self-provisioned service | Add change type (ct-1w8z66n899dct). This RFC provisions the following IAM role to your account: customer\_quicksight\_console\_admin\_role. After it's provisioned in your account, you must onboard the role in your federation solution.

#### Q: What are the restrictions to using QuickSight in my AMS account?

- AWS resource settings on QuickSight won't be accessible to you because of the IAM policy dependency. However, the AMS team enables each resource for you in response to your request to enable the service.
- Resource access for individual users and groups are not supported in this model because this feature enables users to alter IAM permissions that could compromise AMS infrastructure.
- The ability to invite IAM identities from within QuickSight is not supported due to the risk involved altering IAM objects.
- QuickSight service offers two editions: Enterprise and Standard. Both provide a single signon (SSO) option that is supported on AMS. However, the Enterprise Edition has an option to integrate QuickSight with Active Directory (AD). QuickSight on AMS does not support integration with AD due to incompatibilities between AMS account structure and the QuickSight trust requirements.

## **Q:** What are the prerequisites or dependencies to using QuickSight in my AMS account?

- When AMS receives this RFC to add QuickSight, you are sent a service request for additional information; provide them the following:
  - QuickSight account name (for example, *CustomerName*-quicksight
  - QuickSight Edition (Standard versus Enterprise)
  - The AWS Region in which to enable the QuickSight service (defaults to your AMS AWS Region).
  - A notification email address for QuickSight account.
  - (Optional) The S3 bucket where data files to be analyzed are located.
  - The VPC and subnet IDs that connect to QuickSight support a feature to add a VPC connection, which enables private connectivity between QuickSight and resources inside the account.

An AMS operator performs the sign up process on your behalf and configures two QuickSight functionalities:

- Auto discovery to data sources.
- VPC connections.

## 🚯 Note

These actions need to be performed by an AMS operator because elevated IAM and VPC permissions are required during the sign-in process.

# Use AMS SSP to provision Amazon Rekognition in your AMS account

Use AMS Self-Service Provisioning (SSP) mode to access Amazon Rekognition capabilities directly in your AMS managed account. Amazon Rekognition makes it easy to add image and video analysis to your applications using proven, highly scalable, deep learning technology that requires no machine learning expertise to use. With Amazon Rekognition, you can identify objects, people, text, scenes, and activities in images and videos, as well as detect any inappropriate content. Amazon Rekognition also provides highly accurate facial analysis and facial search capabilities that you can use to detect, analyze, and compare faces for a wide variety of user verification, people counting, and public safety use cases.

With Amazon Rekognition Custom Labels, you can identify objects and scenes in images that are specific to your business needs. For example, you can build a model to classify specific machine parts on your assembly line or to detect unhealthy plants. Amazon Rekognition Custom Labels takes care of the model development heavy lifting for you, so no machine learning experience is required. You simply need to supply images of objects or scenes you want to identify, and the service handles the rest.

To learn more, see <u>Amazon Rekognition</u>.

# Amazon Rekognition in AWS Managed Services FAQ

Common questions and answers:

#### Q: How do I request access to Amazon Rekognition in my AMS account?

Request access by submitting a Management | AWS service | Self-provisioned service | Add (review required) (ct-3qe6io8t6jtny) change type. This RFC provisions the following IAM role to your account: customer\_rekognition\_console\_role &

customer\_rekognition\_service\_role. Once provisioned in your account, you must onboard the role in your federation solution.

#### Q: What are the restrictions to using Amazon Rekognition in my AMS account?

Full functionality of Amazon Rekognition is available with the Amazon Rekognition selfprovisioned service role.

# Q: What are the prerequisites or dependencies to using Amazon Rekognition in my AMS account?

If you use Kinesis Video Streams that provide the source streaming video for an Amazon Rekognition Video stream processor or a data stream as a destination to write data to Kinesis Data Streams, kindly provide AMS with a kinesisStreamName when creating the RFC.

# Use AMS SSP to provision Amazon SageMaker AI in your AMS account

Use AMS Self-Service Provisioning (SSP) mode to access Amazon SageMaker AI capabilities directly in your AMS managed account. SageMaker AI provides every developer and data scientist with the ability to build, train, and deploy machine learning models quickly. Amazon SageMaker AI is a fullymanaged service that covers the entire machine learning workflow to label and prepare your data, choose an algorithm, train the model, tune and optimize it for deployment, make predictions, and take action. Your models get to production faster with much less effort and lower cost. To learn more, see Amazon SageMaker AI.

# SageMaker AI in AWS Managed Services FAQ

Common questions and answers:

#### **Q:** How do I request access to SageMaker AI in my AMS account?

Request access by submitting a Management | AWS service | Self-provisioned service | Add (ct-1w8z66n899dct) change type. This RFC provisions the following IAM roles to your account: customer\_sagemaker\_admin\_role and service role AmazonSageMaker-ExecutionRole-Admin. After SageMaker AI is provisioned in your account, you must onboard the customer\_sagemaker\_admin\_role role in your federation solution. The service role cannot be accessed by you directly; the SageMaker AI service uses it while doing various actions as described here: Passing Roles.

#### Q: What are the restrictions to using SageMaker AI in my AMS account?

- The following use cases are not supported by the AMS Amazon SageMaker AI IAM role:
  - SageMaker AI Studio is not supported at this time.
  - SageMaker AI Ground Truth to manage private workforces is not supported since this feature requires overly permissive access to Amazon Cognito resources. If managing a private workforce is required, you can request a custom IAM role with combined SageMaker AI and Amazon Cognito permissions. Otherwise, we recommend using public workforce (backed by Amazon Mechanical Turk), or AWS Marketplace service providers, for data labeling.
- Creating VPC Endpoints to support API calls to SageMaker AI services (aws.sagemaker. {region}.notebook, com.amazonaws.{region}.sagemaker.api & com.amazonaws. {region}.sagemaker.runtime) is not supported as permissions can't be scoped down to SageMaker AI related services only. To support this use case, submit a Management | Other | Other RFC to create related VPC endpoints.
- SageMaker AI endpoint auto scaling is not supported as SageMaker AI requires DeleteAlarm permissions on any ("\*") resource. To support endpoint auto scaling, submit a Management | Other | Other RFC to setup auto scaling for a SageMaker AI endpoint.

#### **Q**: What are the prerequisites or dependencies to using SageMaker AI in my AMS account?

- The following use cases require special configuration prior to use:
  - If an S3 bucket will be used to store model artifacts and data, then you must request an S3 bucket named with the required keywords ("SageMaker", "Sagemaker", "sagemaker" or "awsglue") with a Deployment | Advanced stack components | S3 storage | Create RFC.
  - If Elastic File Store (EFS) will be used, then EFS storage must be configured in the same subnet, and allowed by security groups.
  - If other resources require direct access to SageMaker AI services (notebooks, API, runtime, and so on), then configuration must be requested by:
    - Submitting an RFC to create a security group for the endpoint (Deployment | Advanced stack components | Security group | Create (auto)).
    - Submitting a Management | Other | Other | Create RFC to set up related VPC endpoints.

#### Q: What are the supported naming conventions for resources that the

**customer\_sagemaker\_admin\_role can access directly?** (The following are for update and delete permissions; if you require additional supported naming conventions for your resources, reach out to an AMS Cloud Architect for consultation.)

- Resource: Passing AmazonSageMaker-ExecutionRole-\* role
  - Permissions: The SageMaker AI self-provisioned service role supports your use of the SageMaker AI service role (AmazonSageMaker-ExecutionRole-\*) with AWS Glue, AWS RoboMaker, and AWS Step Functions.
- Resource: Secrets on AWS Secrets Manager
  - Permissions: Describe, Create, Get, Update secrets with a AmazonSageMaker-\* prefix.
  - Permissions: Describe, Get secrets when the SageMaker resource tag is set to true.
- Resource: Repositories on AWS CodeCommit
  - Permissions: Create/ delete repositories with a AmazonSageMaker-\* prefix.
  - Permissions: Git Pull/Push on repositories with following prefixes, \*sagemaker\*,
     \*SageMaker\*, and \*Sagemaker\*.
- Resource: Amazon ECR (Amazon Elastic Container Registry) Repositories
  - Permissions: Permissions: Set, delete repository policies, and upload container images, when the following resource naming convention is used, \*sagemaker\*.
- Resource: Amazon S3 buckets
  - Permissions: Get, Put, Delete object, abort multipart upload S3 objects when resources have the following prefixes: \*SageMaker\*, \*Sagemaker\*, \*sagemaker\* and aws-glue.
  - Permissions: Get S3 objects when the SageMaker tag is set to true.
- Resource: Amazon CloudWatch Log Group
  - Permissions: Create Log Group or Stream, Put Log Event, List, Update, Create, Delete log delivery with following prefix: /aws/sagemaker/\*.
- Resource: Amazon CloudWatch Metric
  - Permissions: Put metric data when the following prefixes are used: AWS/SageMaker, AWS/ SageMaker/, aws/SageMaker, aws/SageMaker/, aws/sagemaker, aws/sagemaker/, and /aws/sagemaker/..
- Resource: Amazon CloudWatch Dashboard
  - Permissions: Create/Delete dashboards when the following prefixes are used: customer\_\*.
- Resource: Amazon SNS (Simple Notification Service) topic
  - Permissions: Subscribe/Create topic when following prefixes are used: \*sagemaker\*,
     \*SageMaker\*, and \*Sagemaker\*.

# Q: What's the difference between AmazonSageMakerFullAccess and customer\_sagemaker\_admin\_role?

The customer\_sagemaker\_admin\_role with the customer\_sagemaker\_admin\_policy provides almost the same permissions as AmazonSageMakerFullAccess except:

- Permission to connect with AWS RoboMaker, Amazon Cognito, and AWS Glue resources.
- SageMaker AI endpoint autoscaling. You must submit a Management | Other | Other | Update RFC to elevate to autoscaling permissions temporarily, or permanently, as autoscaling requires permissive access on CloudWatch service.

## Q: How do I adopt AWS KMS customer managed key in data encryption at rest?

You must ensure that the key policy has been set up properly on the customer managed keys so that related IAM users or roles can use the keys. For more information, see the <u>AWS KMS Key Policy</u> <u>document</u>.

# Use AMS SSP to provision Amazon Simple Email Service in your AMS account

Use AMS Self-Service Provisioning (SSP) mode to access Amazon Simple Email Service (Amazon SES) capabilities directly in your AMS managed account. Amazon Simple Email Service is a cloud-based email sending service designed to help digital marketers and application developers, send marketing, notification, and transactional emails.

You can use the SMTP interface or one of the AWS SDKs to integrate Amazon SES directly into your existing applications. You can also integrate the email sending capabilities of Amazon SES into the software you already use, such as ticketing systems and email clients.

To learn more, see Amazon Simple Email Service.

# Amazon SES in AWS Managed Services FAQ

#### **Q: How do I request access to Amazon SES in my AMS account?**

Request access to Amazon SES by submitting an RFC with the Management | AWS service | Selfprovisioned service | Add (ct-1w8z66n899dct) change type. This RFC provisions the following IAM role to your account: customer\_ses\_admin\_role. After it's provisioned in your account, you must onboard the role in your federation solution.

#### Q: What are the prerequisites or dependencies to using Amazon SES in my AMS account?

- You must configure an S3 bucket policy to allow Amazon SES to publish events to the bucket.
- You must use a default (AWS SES), or configure, a CMK key to allow Amazon SES to encrypt emails and push events to other service resources such as Amazon S3, Amazon SNS, Lambda, and Firehose, belonging to the account.

#### **Q:** What are the restrictions to using Amazon SES in my AMS account?

You must raise RFCs to create the following resources:

- An SMTP user and IAM service role with PutEvents permission, to a Kinesis Firehose stream.
- You must create new AWS resources such as S3 bucket, Firehose stream, SNS topic by using AMS change types in order for your Amazon SES rules and configuration sets' destinations to work with those resources.
- SMTP credentials. To request new SMTP credentials, use the Change Type (Management | Other | Other | Create). AMS creates the credentials and adds them to Secrets Manager for you.

# Use AMS SSP to provision Amazon Simple Workflow Service in your AMS account

Use AMS Self-Service Provisioning (SSP) mode to access Amazon Simple Workflow Service (Amazon SWF) capabilities directly in your AMS managed account. Amazon Simple Workflow Service helps developers build, run, and scale background jobs that have parallel or sequential steps. You can think of Amazon SWF as a fully-managed state tracker and task coordinator in the Cloud. If your application's steps take more than 500 milliseconds to complete, you need to track the state of processing, or you need to recover or retry if a task fails, Amazon SWF can help you. To learn more, see <u>Amazon Simple Workflow Service</u>.

# Amazon SWF in AWS Managed Services FAQ

Common questions and answers:

## **Q: How do I request access to Amazon SWF in my AMS account?**

Request access by submitting a Management | AWS service | Self-provisioned service | Add change type (ct-1w8z66n899dct). This RFC provisions the following IAM role to your account:

customer\_swf\_role. Once provisioned in your account, you must onboard the role in your federation solution.

# Q: What are the restrictions to using Amazon SWF in my AMS account?

The Lambda InvokeFunction permissions have been included in this service however, the AMS customer\_deny\_policy that is added to all AMS customer roles explicitly denies access to AMS Lambda functions and AMS-owned resources. In order to tag or untag resources within Amazon SWF, submit a Management | Other | Other Change Type.

# Q: What are the prerequisites or dependencies to using Amazon SWF in my AMS account?

Amazon SWF is dependent on the AWS Lambda service, therefore, permissions to invoke Lambda have been provided as a part of this role and no additional permissions are required to invoke Lambda from Amazon SWF. Otherwise, there are no prerequisites to using Amazon SWF.

# Use AMS SSP to provision Amazon Textract in your AMS account

Use AMS Self-Service Provisioning (SSP) mode to access Amazon Textract capabilities directly in your AMS managed account. Amazon Textract is a fully managed machine learning service that automatically extracts printed text, handwriting, and other data from scanned documents that goes beyond simple optical character recognition (OCR) to identify, understand, and extract data from forms and tables. To learn more, see <u>Amazon Textract</u>.

# Amazon Textract in AWS Managed Services FAQ

Common questions and answers:

## **Q:** How do I request Amazon Textract to be set up in my AMS account?

Request access by submitting a Management | AWS service | Self-provisioned service | Add (review required) (ct-3qe6io8t6jtny) change type. This RFC provisions the following IAM roles to your account: customer\_textract\_console\_role, customer\_textract\_human\_review\_execution\_role, and customer\_ec2\_textract\_instance\_profile. Once provisioned in your account, you must onboard the role customer\_textract\_console\_role in your federation solution.

## **Q:** What are the restrictions to using Amazon Textract in my AMS account?

There are no restrictions for the use of Amazon Textract in your AMS account.

## Q: What are the prerequisites or dependencies to using Amazon Textract in my AMS account?

You must request the creation of an S3 bucket by submitting an RFC Deployment | Advanced stack components |S3 storage | Create (ct-1a68ck03fn98r).

# Use AMS SSP to provision Amazon Transcribe in your AMS account

Use AMS Self-Service Provisioning (SSP) mode to access Amazon Transcribe capabilities directly in your AMS managed account. Amazon Transcribe is a fully managed and continuously trained automatic speech recognition service that automatically generates time-stamped text transcripts from audio files. Amazon Transcribe makes it easy for developers to add speech-to-text capabilities to their applications. Audio data is virtually impossible for computers to search and analyze. Therefore, recorded speech needs to be converted to text before it can be used in applications. Historically, customers had to work with transcription providers that required them to sign expensive contracts and were hard to integrate into their technology stacks to accomplish this task. Many of these providers use outdated technology that does not adapt well to different scenarios, like low-fidelity phone audio common in contact centers, which results in poor accuracy.

Amazon Transcribe uses a deep learning process called automatic speech recognition (ASR) to convert speech into text, quickly and accurately. Amazon Transcribe can be used to transcribe customer service calls, automate closed captioning and subtitling, and generate metadata for media assets to create a fully searchable archive. You can use Amazon Transcribe Medical to add medical speech-to-text capabilities to clinical documentation applications. To learn more, see <u>Amazon Transcribe</u>.

# Amazon Transcribe in AWS Managed Services FAQ

Common questions and answers:

## Q: How do I request Amazon Transcribe to be set up in my AMS account?

Request access by submitting a Management | AWS service | Self-provisioned service | Add (review required) (ct-3qe6io8t6jtny) change type. This RFC provisions the following IAM role to your account: customer\_transcribe\_role. Once provisioned in your account, you must onboard the role in your federation solution.

## **Q:** What are the restrictions to using Amazon Transcribe in my AMS account?

You must use 'customer-transcribe\*' as the prefix for your buckets when working with transcribe, unless RA and specified otherwise.

You are not able to create an IAM role within Amazon transcribe.

You cannot use a service-managed S3 bucket for output data in default SSPS (if this is needed, please reach out to your account CA).

You must submit Risk Acceptance if you want to use customer-managed KMS Keys that do not fall under the AMS namespace.

#### Q: What are the prerequisites or dependencies to using Amazon Transcribe in my AMS account?

S3 must have access to the buckets with the name 'customer-transcribe\*'. KMS is required in order to use Amazon Transcribe if your S3 buckets are encrypted with KMS keys. If a bucket doesn't need to be encrypted "KMStranscribeAllow" can be removed.

## Use AMS SSP to provision Amazon WorkSpaces in your AMS account

Use AMS Self-Service Provisioning (SSP) mode to access WorkSpaces capabilities directly in your AMS managed account. WorkSpaces enables you to provision virtual, cloud-based Microsoft Windows or Amazon Linux desktops for your users, known as WorkSpaces. WorkSpaces eliminates the need to procure and deploy hardware or install complex software. You can quickly add or remove users as your needs change. Users access their WorkSpaces by using a client application from a supported device or, for Windows WorkSpaces, a web browser, and they log in by using their existing on-premises Active Directory (AD) credentials.

To learn more, see Amazon WorkSpaces.

#### WorkSpaces in AWS Managed Services FAQ

Common questions and answers:

#### Q: How do I request access to WorkSpaces in my AMS account?

Request access by submitting a Management | AWS service | Self-provisioned service | Add (review required) (ct-3qe6io8t6jtny) change type. This RFC provisions the following IAM role to your account: customer\_workspaces\_console\_role. Once provisioned in your account, you must onboard the role in your federation solution.

#### Q: What are the restrictions to using WorkSpaces in my AMS account?

Full functionality of Workspaces is available with the Amazon WorkSpaces self-provisioned service role.

#### Q: What are the prerequisites or dependencies to using WorkSpaces in my AMS account?

• WorkSpaces are limited by AWS Region; therefore, the AD Connector must be configured in the same AWS Region where the WorkSpaces instances are hosted.

Customers can connect WorkSpaces to customer AD using one of the following two methods:

1. Using AD connector to proxy authentication to on-premises Active Directory service (preferred):

Configure Active Directory (AD) Connector in your AMS account prior to integrating your WorkSpaces instance with your on-premises directory service. The AD Connector acts as a proxy for your existing AD users (from your domain) to connect to WorkSpaces using existing on-premises AD credentials. This is preferred because WorkSpaces are directly joined to the customer's on-prem domain, which acts as both Resource and User forest, leading to more control on the customer side.

For more information, see Best Practices for Deploying Amazon WorkSpaces (Scenario 1).

2. Using AD Connector with AWS Microsoft AD, Shared Services VPC, and a one-way trust to onpremises:

You can also authenticate users with your on-premises directory by first establishing a oneway outgoing trust from AMS-managed AD to your on-premises AD. WorkSpaces will join AMS-managed AD using an AD Connector. WorkSpaces access permissions will then be delegated to the WorkSpaces instances through the AMS-managed AD, without the need to establish a two-way trust with your on-premises environment. In this scenario, the User forest will be in the customer AD and the Resource forest will be in the AMS-managed AD (changes to AMS-managed AD can be requested via RFC). Note that the connectivity between WorkSpaces VPC and the MALZ Shared Services VPC running AMS-managed AD is established via Transit Gateway.

For more information, see Best Practices for Deploying Amazon WorkSpaces (Scenario 6).

#### 1 Note

The AD Connector can be configured by submitting a Management | Other | Other | Create change type RFC with the prerequisite AD configuration details; for more information, see <u>Create an AD Connector</u>. If method 2 is used to create a Resource forest in AMS-managed AD, submit another Management | Other | Other | Create change type RFC in AMS shared-services account by running the AMS-managed AD.

## Use AMS SSP to provision AMS Code services in your AMS account

Use AMS Self-Service Provisioning (SSP) mode to access AMS Code services capabilities directly in your AMS managed account. AMS Code services is a proprietary bundling of AWS code management services as detailed next. You can choose to deploy all of the services in AMS with AMS Code services, or you can deploy them in AMS individually.

AMS Code services includes the following services:

 AWS CodeCommit: A fully managed <u>source control</u> service that hosts secure Git-based repositories. It makes it so teams can collaborate on code in a secure and highly scalable ecosystem. CodeCommit eliminates the need to operate your own source control system or worry about scaling its infrastructure. You can use CodeCommit to securely store anything from source code to binaries, and it works seamlessly with your existing Git tools. To learn more, see <u>AWS CodeCommit</u>

To deploy this in your AMS account independently of AMS Code services, see <u>Use AMS SSP to</u> provision AWS CodeCommit in your AMS account.

 AWS CodeBuild: A fully managed continuous integration service that compiles source code, runs tests, and produces software packages that are ready to deploy. With CodeBuild, you don't need to provision, manage, and scale your own build servers. CodeBuild scales continuously and processes multiple builds concurrently, so your builds are not left waiting in a queue. You can get started quickly by using prepackaged build environments, or you can create custom build environments that use your own build tools. With CodeBuild, you are charged by the minute for the compute resources you use. To learn more, see <u>AWS CodeBuild</u>

To deploy this in your AMS account independently of AMS Code services, see <u>Use AMS SSP to</u> provision AWS CodeBuild in your AMS account.

 AWS CodeDeploy: A fully managed deployment service that automates software deployments to a variety of compute services such as Amazon EC2 and your on-premises servers. AWS CodeDeploy helps you to rapidly release new features, helps you avoid downtime during application deployment, and handles the complexity of updating your applications. You can use AWS CodeDeploy to automate software deployments, eliminating the need for error-prone manual operations. The service scales to match your deployment needs. To learn more, see <u>AWS</u> <u>CodeDeploy</u>

To deploy this in your AMS account independently of AMS Code services, see <u>Use AMS SSP to</u> provision AWS CodeDeploy in your AMS account.

 AWS CodePipeline: A fully managed <u>continuous delivery</u> service that helps you automate your release pipelines for fast and reliable application and infrastructure updates. CodePipeline automates the build, test, and deploy phases of your release process every time there is a code change, based on the release model you define. This enables you to rapidly and reliably deliver features and updates. You can easily integrate AWS CodePipeline with third-party services such as GitHub or with your own custom plugin. With AWS CodePipeline, you only pay for what you use. There are no upfront fees or long-term commitments. To learn more, see AWS CodePipeline

To deploy this in your AMS account independently of AMS Code services, see <u>Use AMS SSP to</u> provision AWS CodePipeline in your AMS account.

#### AMS Code services in AWS Managed Services FAQ

#### Q: How do I request access to AMS Code services in my AMS account?

Request access by submitting a Management | AWS service | Self-provisioned service | Add (review required) (ct-3qe6io8t6jtny) change type. This RFC provisions the following IAM role to your account: customer\_code\_suite\_console\_role. After provisioned in your account, you must onboard the role in your federation solution. At this time AMS Operations will also deploy the customer\_codebuild\_service\_role, customer\_codedeploy\_service\_role, aws\_code\_pipeline\_service\_role service roles in your account for CodeBuild, CodeDeploy and CodePipeline services. If additional IAM permissions for the are required for the customer\_codebuild\_service\_role are needed, submit an AMS service request.

#### í) Note

You can also add these services separately; for information, see <u>Use AMS SSP to provision</u> <u>AWS CodeBuild in your AMS account</u>, <u>Use AMS SSP to provision AWS CodeDeploy in your</u> <u>AMS account</u>, and <u>Use AMS SSP to provision AWS CodePipeline in your AMS account</u>, respectively.

#### Q: What are the restrictions to using AMS Code services in my AMS account?

• AWS CodeCommit: The triggers feature on CodeCommit is disabled given the associated rights to create SNS topics. Directly authenticating against CodeCommit is restricted; users should authenticate with Credential Helper. Some KMS commands are also restricted: kms:Encrypt,

kms:Decrypt, kms:ReEncrypt, kms:GenereteDataKey, kms:GenerateDataKeyWithoutPlaintext, and kms:DescribeKey.

- CodeBuild: For AWS CodeBuild console admin access, permissions are limited at the resource level; for example, CloudWatch actions are limited on specific resources and the iam: PassRole permission is controlled.
- CodeDeploy: Currently CodeDeploy supports deployments on Amazon EC2/On-premises only. Deployments on ECS and Lambda through CodeDeploy is not supported.
- CodePipeline: CodePipeline features, stages, and providers are limited to the following:
  - Deploy Stage: Amazon S3 and AWS CodeDeploy
  - Source Stage: Amazon S3, AWS CodeCommit, Bit Bucket, and GitHub
  - Build Stage: AWS CodeBuild and Jenkins
  - Approval Stage: Amazon SNS
  - Test Stage: AWS CodeBuild, Jenkins, BlazeMeter, Ghost Inspector UI Testing, Micro Focus StormRunner Load, Runscope API Monitoring
  - Invoke Stage: Step Functions and Lambda

#### 🚯 Note

AMS Operations deploys the customer\_code\_pipeline\_lambda\_policy in your account; it must be attached with the Lambda execution role for Lambda invoke stage. Provide the Lambda service/execution role name that you want this policy added with. If there is no custom Lambda service/execution role, then AMS creates a new role named customer\_code\_pipeline\_lambda\_execution\_role, that is a copy of customer\_lambda\_basic\_execution\_role along with customer\_code\_pipeline\_lambda\_policy.

#### Q: What are the prerequisites or dependencies to using AMS Code services in my AMS account?

- CodeCommit: If S3 buckets are encrypted with AWS KMS keys, S3 and AWS KMS are required to use AWS CodeCommit.
- CodeBuild: If additional IAM permissions are required for the defined AWS CodeBuild service role, request them through an AMS service request.
- CodeDeploy: None.

 CodePipeline: None. AWS supported services—AWS CodeCommit, AWS CodeBuild, AWS CodeDeploy—must be launched prior to, or along with, the launch of CodePipeline. However this is done by an AMS engineer.

## Use AMS SSP to provision AWS Amplify in your AMS account

Use AMS Self-Service Provisioning (SSP) mode to access AWS Amplify capabilities directly in your AMS managed account. The AWS Amplify is a complete solution that allows frontend web and mobile developers to easily build, connect, and host fullstack applications. Amplify provides flexibility to leverage the breadth of AWS services as your use cases evolve. Amplify provides products to build fullstack iOS, Android, Flutter, Web, and React Native apps. To learn more, see AWS Amplify.

## AWS Amplify in AWS Managed Services FAQ

Common questions and answers:

#### Q: How do I request AWS Amplify to be set up in my AMS account?

Request access by submitting a Management | AWS service | Self-provisioned service | Add (review required) (ct-3qe6io8t6jtny) change type. This RFC provisions the following IAM role to your account: customer\_amplify\_console\_role. After provisioned to your account, you must onboard the role in your federation solution.

Additionally, you must provide a Risk Acceptance because AWS Amplify has infrastructuremutating permissions. To do this, work with your Cloud Service Delivery Manager (CSDM).

#### Q: What are the restrictions to using AWS Amplify in my AMS account?

You must use 'amplify\*' as the prefix for your buckets when working with Amplify, unless RA and specified otherwise.

#### Q: What are the prerequisites or dependencies to using AWS Amplify in my AMS account?

There are no prerequisites for the use of AWS Amplify in your AMS account.

#### Malz environments only: The default onboarded role for Amplify is

"customer\_amplify\_console\_role". To use a custom role, first deploy the IAM entities. Then, create an additional RFC to add your custom role to the Service Control Policy for Application Accounts allow list.

## **Use AMS SSP to provision AWS AppSync**

Use AMS Self-Service Provisioning (SSP) mode to access AWS AppSync capabilities directly in your AMS managed account. AWS AppSync simplifies application development by letting you create a flexible API to securely access, manipulate, and combine data from one or more data sources. AWS AppSync is a managed service that uses GraphQL to make it easy for applications to get exactly the data they need.

With AWS AppSync, you can build scalable applications, including those requiring real-time updates, on a range of data sources such as NoSQL data stores, relational databases, HTTP APIs, and your custom data sources with AWS Lambda. For mobile and web apps, AWS AppSync additionally provides local data access when devices go offline, and data synchronization with customizable conflict resolution, when they are back online. To learn more, see <u>AWS AppSync</u>.

## AWS AppSync in AWS Managed Services FAQ

Common questions and answers:

#### Q: How do I request access AWS AppSync in my AMS account?

Request access by submitting a Management | AWS service | Self-provisioned service | Add change type (ct-1w8z66n899dct). This RFC provisions the following IAM roles to your account: customer\_appsync\_service\_role and customer\_appsync\_author\_role. Once provisioned in your account, you must onboard the customer\_appsync\_author\_role in your federation solution.

#### **Q:** What are the restrictions to using the AWS AppSync?

- When creating a Data Source on AppSync the customer need to specify the previously created service role, creation of a new role is not allowed and therefore will return an access denied
- AppSync roles are configured to restrict permissions to resources containing 'AMS-' or 'MC-' prefixes to prevent any modifications to AMS infrastructure.

#### Q: What are the prerequisites or dependencies to using AWS AppSync?

The service allows multiple other services to be used as a data source, The basic permissions to use them as such is included in the service role (customer\_appsync\_service\_role), but you must manually select the service role when using the service.

## Use AMS SSP to provision AWS App Mesh in your AMS account

Use AMS Self-Service Provisioning (SSP) mode to access AWS App Mesh capabilities directly in your AMS managed account. AWS App Mesh provides application level networking to make it easy for your services to communicate with each other across multiple types of compute infrastructure. App Mesh standardizes how your services communicate, giving you end-to-end visibility and ensuring high-availability for your applications.

AWS App Mesh makes it easy to run services by providing consistent visibility and network traffic controls for services built across multiple types of compute infrastructure. App Mesh removes the need to update application code to change how monitoring data is collected or traffic is routed between services. App Mesh configures each service to export monitoring data and implements consistent communications control logic across your application. This makes it easy to quickly pinpoint the exact location of errors and automatically re-route network traffic when there are failures or when code changes need to be deployed. To learn more, see <u>AWS App Mesh</u>.

## AWS App Mesh in AWS Managed Services FAQ

Common questions and answers:

#### **Q:** How do I request access AWS App Mesh in my AMS account?

Request access by submitting a Management | AWS service | Self-provisioned service | Add change type (ct-1w8z66n899dct). This RFC provisions the following IAM role to your account: customer\_app\_mesh\_console\_role. After it is provisioned in your account, you must onboard the role in your federation solution.

#### **Q:** What are the restrictions to using the AWS App Mesh?

Full functionality of AWS App Mesh is available in your AMS account.

#### Q: What are the prerequisites or dependencies to using AWS App Mesh?

There are no prerequisites or dependencies to use AWS App Mesh in your AMS account.

## Use AMS SSP to provision AWS Audit Manager in your AMS account

Use AMS Self-Service Provisioning (SSP) mode to access Audit Manager capabilities directly in your AMS managed account. Audit Manager helps you continuously audit your AWS usage to

simplify how you assess risk and compliance with regulations and industry standards. Audit Manager automates evidence collection to make it easier to assess if your policies, procedures, and activities are operating effectively. When it is time for an audit, Audit Manager helps you manage stakeholder reviews of your controls and helps you build audit-ready reports with significantly less manual effort. To learn more, see <u>Audit Manager</u>.

### AWS Audit Manager in AWS Managed Services FAQ

Common questions and answers:

#### Q: How do I request access to AWS Audit Manager in my AMS account?

You can request access through the submission of the AWS Services RFC Management | AWS service | Self-provisioned service | Add (review required) (ct-3qe6io8t6jtny). This RFC provisions the following IAM role in your account: customer-audit-manager-admin-Role. After provisioned in your account, you must onboard the role in your federation solution.

#### **Q:** What are the restrictions to using AWS Audit Manager?

There are no restrictions for the use of AWS Audit Manager in your AMS account. Full functionality for AWS Audit Manager is provided.

#### Q: What are the prerequisites or dependencies to using AWS Audit Manager?

- 1. You need to provide AMS with the s3 bucket where you want reports/assessments to reside.
- 2. If you want to have encryption with the service, you need to provide AMS with the KMS CMK ARN to use.
- 3. If you want to send an SNS notifications to a Topic, you must provide the name of the topic or arn.
- 4. (Optional) There is an additional prerequisite if you want to enable Organizations as part of your multi-account landing zone in Audit Manager and you want a delegated administrator account: In the description field for RFC (Management | AWS service | Compatible Service | Add), mention that you want to use the delegated administrator account as part of Audit Manager Setup and provide the below details:
  - KMS CMK ARN (used to set up Audit Manager, initially)
  - Delegated administrator account ID for Audit Manager to use as part of this multi-account landing zone (can be a MALZ application account)

## Use AMS SSP to provision AWS Batch in your AMS account

Use AMS Self-Service Provisioning (SSP) mode to access AWS Batch capabilities directly in your AMS managed account. AWS Batch enables developers, scientists, and engineers to easily and efficiently run hundreds of thousands of batch computing jobs on AWS. AWS Batch dynamically provisions the optimal quantity and type of compute resources (such as CPU or memory optimized instances) based on the volume and specific resource requirements of the batch jobs submitted. With AWS Batch, there is no need to install and manage batch computing software or server clusters that you use to run your jobs, allowing you to focus on analyzing results and solving problems. To learn more, see AWS Batch.

## AWS Batch in AWS Managed Services FAQ

Common questions and answers:

#### Q: How do I request access to AWS Batch in my AMS account?

1. To request access to AWS Batch, submit the RFC Management | AWS service | Self-provisioned service | Add (ct-1w8z66n899dct). This RFC provisions the following IAM roles and policies in your account:

IAM roles:

- customer\_batch\_console\_role
- customer\_batch\_ecs\_instance\_role
- customer\_batch\_events\_service\_role
- customer\_batch\_service\_role
- customer\_batch\_ecs\_task\_role

#### **Policies:**

- customer\_batch\_console\_role\_policy
- customer\_batch\_service\_role\_policy
- customer\_batch\_events\_service\_role\_policy

2. After provisioned in your account, you must onboard the role customer\_batch\_console\_role in your federation solution.

#### **Q:** What are the restrictions to using AWS Batch?

When creating the Compute Environment, you should tag EC2 instances as "customer\_batch" or "customer-batch". If the instances are not tagged, instances will not be terminated by batch when the job completes.

#### Q: What are the prerequisites or dependencies to using AWS Batch?

There are no prerequisites or dependencies to use AWS Batch in your AMS account.

## Use AMS SSP to provision AWS Certificate Manager in your AMS account

Use AMS Self-Service Provisioning (SSP) mode to access AWS Certificate Manager (ACM) capabilities directly in your AMS managed account. AWS Certificate Manager is a service that lets you provision, manage, and deploy public and private Secure Sockets Layer/Transport Layer Security (SSL/TLS) certificates for use with AWS services and your internal connected resources. SSL/TLS certificates are used to secure network communications and establish the identity of websites over the internet as well as resources on private networks. AWS Certificate Manager removes the time-consuming manual process of purchasing, uploading, and renewing SSL/TLS certificates.

With AWS Certificate Manager, you can request a certificate, deploy it on ACM-integrated AWS resources, such as Elastic Load Balancers, Amazon CloudFront distributions, and APIs on API Gateway, and let AWS Certificate Manager handle certificate renewals. It also enables you to create private certificates for your internal resources and manage the certificate lifecycle centrally. Public and private certificates provisioned through AWS Certificate Manager for use with ACM-integrated services are free. You pay only for the AWS resources you create to run your application. With <u>AWS</u> <u>Private Certificate Authority</u>, you pay monthly for the operation of the AWS Private CA and for the private certificates you issue. To learn more, see AWS Certificate Manager - AWS Documentation.

## ACM in AWS Managed Services FAQ

Common questions and answers:

#### Q: How do I request access to AWS Certificate Manager in my AMS account?

Request access by submitting a Management | AWS service | Self-provisioned service | Add change type (ct-1w8z66n899dct). This RFC provisions the following IAM role to your account:

customer\_acm\_create\_role. You can use this role to create and manage ACM certificates. After it's provisioned in your account, you must onboard the role in your federation solution.

ACM certificates can be created using the following change types, even if you haven't added the customer\_acm\_create\_role IAM role:

- ACM | Create Public Certificate
- ACM | Create Private Certificate
- <u>ACM Certificate with additional SANs | Create</u>

#### **Q:** What are the restrictions to using the AWS Certificate Manager?

You must submit a Request for Change (RFC) to AMS to delete or modify existing certificates, as those actions require full admin access (use the Management | Other | Other | Update change type (ct-0xdawir96cy7k). Note that the IAM policy can't exclude rights based on tag names (mc\*, ams\*, etc). Certificates do not incur a cost, so deleting unused certificates is not time sensitive.

#### **Q:** What are the prerequisites or dependencies to using Certificate Manager?

Existing public DNS name, and access to create DNS CNAME records, but those do not need to be hosted in the managed account.

## Use AMS SSP to provision AWS Private Certificate Authority in your AMS account

Use AMS Self-Service Provisioning (SSP) mode to access AWS Private Certificate Authority capabilities directly in your AMS managed account. Private certificates are used for identifying and securing communication between connected resources on private networks, such as servers, mobile, and IoT devices and applications. AWS Private CA is a managed private CA service that helps you easily and securely manage the lifecycle of your private certificates. AWS Private CA provides you a highly-available private CA service without the upfront investment and ongoing maintenance costs of operating your own private CA. AWS Private CA extends ACM's certificate management capabilities to private certificates, enabling you to create and manage public and private certificates centrally. You can easily create and deploy private certificates for your AWS resources using the AWS Management Console or the ACM API. For EC2 instances, containers, IoT devices, and on-premises resources, you can easily create and track private certificates and use your own client-side automation code to deploy them. You also have the flexibility to create private

certificates and manage them yourself for applications that require custom certificate lifetimes, key algorithms, or resource names To learn more, see AWS Private CA.

## AWS Private CA in AWS Managed Services FAQ

Common questions and answers:

#### Q: How do I request access AWS Private CA in my AMS account?

Request access through the submission of the AWS Services RFC (Management | AWS service | Compatible Service). Through this RFC the following IAM role will be provisioned in your account: customer\_acm\_pca\_role. Once provisioned in your account, you must onboard the role in your federation solution.

#### Q: What are the restrictions to using the AWS Private CA?

Currently, AWS Resource Access Manager (AWS RAM) cannot be used to share your AWS Private CA cross-account.

#### Q: What are the prerequisites or dependencies to using AWS Private CA?

1. If you plan to create a CRL, you need an S3 bucket to store it in. AWS Private CA automatically deposits the CRL in the Amazon S3 bucket you designate and updates it periodically. It is a pre requisite that the S3 bucket has the below bucket policy before you can set-up a CRL. In order to proceed with this request; create a RFC with ct-Ofpjlxa808sh2 (Management | Advanced stack components | S3 storage | Update policy) as follows:

- Provide the S3 bucket name or ARN.
- Copy the below policy onto RFC and replace bucket-name with your desired S3 bucket name.

JSON

```
"Action":[
    "s3:PutObject",
    "s3:PutObjectAcl",
    "s3:GetBucketAcl",
    "s3:GetBucketLocation"
],
    "Resource":[
    "arn:aws:s3:::bucket-name/*",
    "arn:aws:s3:::bucket-name"
]
}
]
```

2. If the above S3 bucket is encrypted, then the Service Principal acm-pca.amazonaws.com requires permissions to decrypt. In order to proceed with this request; create a RFC with ct-3ovo7px2vsa6n (Management | Advanced stack components | KMS key | Update) as follows:

- Provide the KMS Key ARN on which the policy must be updated.
- Copy the below policy onto RFC and replace bucket-name with your desired S3 bucket name.

```
{
   "Sid": "Allow ACM-PCA use of the key",
   "Effect":"Allow",
   "Principal":{
      "Service": "acm-pca.amazonaws.com"
   },
   "Action":[
      "kms:GenerateDataKey",
      "kms:Decrypt"
   ],
   "Resource":"*",
   "Condition":{
      "StringLike":{
         "kms:EncryptionContext:aws:s3:arn":[
            "arn:aws:s3:::bucket_name/acm-pca-permission-test-key",
            "arn:aws:s3::::bucket_name/acm-pca-permission-test-key-private",
            "arn:aws:s3:::bucket_name/audit-report/*",
            "arn:aws:s3:::bucket_name/crl/*"
         ]
      }
```

}

}

3. AWS Private CA CRLs don't support the S3 setting "Block public access to buckets and objects granted through new access control lists (ACLs)". You must disable this setting with the S3 account and bucket in order to allow the AWS Private CA to write CRLs as mentioned in <u>How to securely create and store your CRL for ACM Private CA</u> If you would like to disable, create a new RFC with ct-Oxdawir96cy7k (Management | Other | Other | Update) and attach a Risk Acceptance. If you have any questions on risk acceptance, reach out to your Cloud Architect.

## Use AMS SSP to provision AWS CloudEndure in your AMS account

#### 🚯 Note

Following the successful launch of AWS Application Migration Service, the CloudEndure Migration service is now end of life in all AWS Regions. We recommend customers use AWS Application Migration Service for lift and shift migrations to GovCloud Regions and to the Commercial Regions. For information, see <u>What Is AWS Application Migration Service?</u>. If you want to use the AWS Application Migration Service, reach out to your CA so they can guide you.

Use AMS Self-Service Provisioning (SSP) mode to access AWS CloudEndure capabilities directly in your AMS managed account. AWS CloudEndure migration simplifies, expedites, and automates large-scale migrations from physical, virtual, and cloud-based infrastructure to AWS. CloudEndure Disaster Recovery (DR) protects against downtime and data loss from any threat, including ransomware and server corruption.

## AWS CloudEndure in AWS Managed Services FAQ

#### Q: How do I request access to CloudEndure in my AMS account?

Request access by submitting a Management | AWS service | Self-provisioned service | Add (review required) (ct-3qe6io8t6jtny) change type. This RFC provisions the following IAM User to your account: customer\_cloud\_endure\_user. After it's provisioned in your account, the access key and secret key for the user is shared in AWS Secrets Manager.

These policies are provisioned to the account as well: customer\_cloud\_endure\_policy and customer\_cloud\_endure\_deny\_policy.

Additionally, you must provide a Risk Acceptance as the CloudEndure DR solution for application integration has infrastructure-mutating permissions. To do this, work with your cloud service delivery manager (CSDM).

#### **Q:** What are the restrictions to using CloudEndure in my AMS account?

The cloud endure replication and conversion instances can be launched only in the subnet you indicate.

**Q: What are the prerequisites or dependencies to using CloudEndure in my AMS account?** Share the following via RFC bidirectional correspondence:

- VPC Subnet details for Replication and Conversion instances to be launched.
- The KMS Key Amazon Resource Name (ARN) if the EBS volumes are encrypted.

## Use AMS SSP to provision AWS CloudHSM in your AMS account

Use AMS Self-Service Provisioning (SSP) mode to access AWS CloudHSM capabilities directly in your AMS managed account. AWS CloudHSM helps you meet corporate, contractual, and regulatory compliance requirements for data security by using dedicated Hardware Security Module (HSM) instances within the AWS cloud. AWS, and AWS Marketplace partners, offer a variety of solutions for protecting sensitive data within the AWS platform, but for some applications and data subject to contractual or regulatory mandates for managing cryptographic keys, additional protection may be necessary. AWS CloudHSM complements existing data protection solutions and allows you to protect your encryption keys within HSMs that are designed and validated to government standards for secure key management. AWS CloudHSM allows you to securely generate, store, and manage cryptographic keys used for data encryption in a way that keys are accessible only by you. To learn more, see <u>AWS CloudHSM</u>.

## AWS CloudHSM in AWS Managed Services FAQ

Common questions and answers:

#### Q: How do I request access to AWS CloudHSM in my AMS account?

Utilization of in your AMS account is a two-step process:

1. Request an AWS CloudHSM cluster. Do this by submitting an RFC with the Management | Other | Other | Create (ct-1e1xtak34nx76) change type. Include the following details:

- AWS Region.
- VPC ID/ARN. Provide a VPC ID/VPC ARN that is in the same account as the RFC that you submit.
- Specify at least two Availability Zones for the cluster.
- Amazon EC2 instance ID that will connect to the HSM cluster.
- 2. Access the AWS CloudHSM console. Do this by submitting an RFC with the Management | AWS service | Self-provisioned service | Add (ct-1w8z66n899dct) change type. This RFC provisions the following IAM role to your account: customer\_cloudhsm\_console\_role.

After the role is provisioned in your account, you must onboard it in your federation solution.

#### Q: What are the restrictions to using AWS CloudHSM in my AMS account?

Access to the AWS CloudHSM console doesn't provide you with the ability to create, terminate or restore your cluster. To do those things, submit a Management | Other | Other | Create change type (ct-1e1xtak34nx76) change type.

#### Q: What are the prerequisites or dependencies to using AWS CloudHSM in my AMS account?

You must allow TCP traffic using port 2225 through a client Amazon EC2 instance within a VPC, or use Direct Connect VPN for on-premise servers that want access to the HSM cluster. AWS CloudHSM is dependent on Amazon EC2 for security groups and network interfaces. For log monitoring or auditing, HSM relies on CloudTrail (AWS API operations) and CloudWatch Logs for all local HSM device activity.

#### Q: Who will apply updates to the AWS CloudHSM client and related software libraries?

You are responsible for applying the library and client updates. You'll want to monitor the <u>CloudHSM version history</u> page for releases, and then apply updates using the <u>CloudHSM client</u> <u>upgrade</u>.

#### i Note

Software patches for the HSM appliance are always automatically applied by the AWS CloudHSM service.

## Use AMS SSP to provision AWS CodeBuild in your AMS account

Use AMS Self-Service Provisioning (SSP) mode to access AWS CodeBuild capabilities directly in your AMS managed account. AWS CodeBuild is a fully managed continuous integration service that compiles source code, runs tests, and produces software packages that are ready to deploy. With CodeBuild, you don't need to provision, manage, and scale your own build servers. CodeBuild scales continuously and processes multiple builds concurrently, so your builds are not left waiting in a queue. You can get started quickly by using prepackaged build environments, or you can create custom build environments that use your own build tools. With CodeBuild, you are charged by the minute for the compute resources you use. To learn more, see AWS CodeBuild.

#### 🚯 Note

To onboard CodeCommit, CodeBuild, CodeDeploy, and CodePipeline with a single RFC, submit the Management | AWS service | Self-provisioned service | Add (review required) (ct-3qe6io8t6jtny) change type and request the three services: CodeBuild, CodeDeploy and CodePipeline. Then, all three roles, customer\_codebuild\_service\_role, customer\_codedeploy\_service\_role, and aws\_code\_pipeline\_service\_role are provisioned in your account. After provisioning in your account, you must onboard the role in your federation solution.

## **CodeBuild in AWS Managed Services FAQ**

Common questions and answers:

#### Q: How do I request access to AWS CodeBuild in my AMS account?

Utilization of AWS CodeBuild in your AMS account is a two-step process:

- 1. Provision the CodeBuild Service Role for build process to coordinate with AWS S3 buckets, Amazon CloudWatch and Log groups
- 2. Request access to the CodeBuild console

You can request that both be set up in your AMS account by submitting an RFC with the Management | AWS service | Self-provisioned service | Add change type (ct-1w8z66n899dct). After it's provisioned in your account, you must onboard the role in your federation solution.

#### Q: What are the restrictions to using AWS CodeBuild in my AMS account?

For AWS CodeBuild console administrator access, permissions are limited at resource level; for example, CloudWatch actions are limited on specific resources and the iam: PassRole permission is controlled.

#### Q: What are the prerequisites or dependencies to using CodeBuild in my AMS account?

If additional IAM permissions are required for the defined AWS CodeBuild service role, request them through an AMS service request.

## Use AMS SSP to provision AWS CodeCommit in your AMS account

#### 1 Note

AWS has closed new customer access to AWS CodeCommit, effective July 25, 2024. AWS CodeCommit existing customers can continue to use the service as normal. AWS continues to invest in security, availability, and performance improvements for AWS CodeCommit, but we do not plan to introduce new features.

To migrate AWS CodeCommit Git repositories to other Git providers, reach out to your cloud architect (CA) for guidance. For more information on migrating your Git repositories, see How to migrate your AWS CodeCommit repository to another Git provider.

Use AMS Self-Service Provisioning (SSP) mode to access AWS CodeCommit capabilities directly in your AMS managed account. AWS CodeCommit is a fully managed <u>source control</u> service that hosts secure Git-based repositories. It helps teams to collaborate on code in a secure and highly scalable ecosystem. CodeCommit eliminates the need to operate your own source control system or worry about scaling its infrastructure. You can use CodeCommit to securely store anything from source code to binaries, and it works seamlessly with your existing Git tools. To learn more, see AWS CodeCommit.

#### Note

To onboard CodeCommit, CodeBuild, CodeDeploy, and CodePipeline with a single RFC, submit the Management | AWS service | Self-provisioned service | Add (review required) (ct-3qe6io8t6jtny) change type and request the three services: CodeBuild, CodeDeploy and CodePipeline. Then, all three roles, customer\_codebuild\_service\_role, customer\_codedeploy\_service\_role, and aws\_code\_pipeline\_service\_role are provisioned in your account. After provisioning in your account, you must onboard the role in your federation solution.

### **CodeCommit in AWS Managed Services FAQ**

#### Q: How do I request access to CodeCommit in my AMS account?

AWS CodeCommit console and data access roles can be requested through the submission of two AWS Service RFCs, console access, and data access:

 Request access to AWS CodeCommit by submitting an RFC with the Management | AWS service | Self-provisioned service | Add (ct-1w8z66n899dct) change type. This RFC provisions the following IAM role to your account: customer\_codecommit\_console\_role. After it's provisioned in your account, you must onboard the role in your federation solution.

Data access (such as Training and Entity Lists) require separate CTs for each data source specifying the S3 data source (mandatory), output bucket (mandatory) and KMS (optional). There are no limitations to AWS CodeCommit job creation as long as all data sources have been granted access roles. To request data access, submit an RFC with the Management | Other | Other | Create (ct-1e1xtak34nx76).

#### Q: What are the restrictions to using AWS CodeCommit in my AMS account?

Triggers feature on CodeCommit are disabled given the associated rights to create SNS topics. Directly authenticating against CodeCommit is restricted, users should authenticate with Credential Helper. Some KMS commands are also restricted: kms:Encrypt, kms:Decrypt, kms:ReEncrypt, kms:GenereteDataKey, kms:GenerateDataKeyWithoutPlaintext, and kms:DescribeKey.

#### Q: What are the prerequisites or dependencies to using AWS CodeCommit in my AMS account?

If S3 buckets are encrypted with KMS keys, S3 and KMS are required to use AWS CodeCommit.

## Use AMS SSP to provision AWS CodeDeploy in your AMS account

Use AMS Self-Service Provisioning (SSP) mode to access AWS CodeDeploy capabilities directly in your AMS managed account. AWS CodeDeploy is a fully managed deployment service that automates software deployments to a variety of compute services such as Amazon EC2, AWS Fargate, AWS Lambda, and your on-premises servers. AWS CodeDeploy helps you to rapidly release new features, helps you avoid downtime during application deployment, and handles the complexity of updating your applications. You can use AWS CodeDeploy to automate software deployments, eliminating the need for error-prone manual operations. The service scales to match your deployment needs. To learn more, see AWS CodeDeploy.

#### 🚯 Note

To onboard CodeCommit, CodeBuild, CodeDeploy, and CodePipeline with a single RFC, submit the Management | AWS service | Self-provisioned service | Add (review required) (ct-3qe6io8t6jtny) change type and request the three services: CodeBuild, CodeDeploy and CodePipeline. Then, all three roles, customer\_codebuild\_service\_role, customer\_codedeploy\_service\_role, and aws\_code\_pipeline\_service\_role are provisioned in your account. After provisioning in your account, you must onboard the role in your federation solution.

## **CodeDeploy in AWS Managed Services FAQ**

#### **Q: How do I request access to CodeDeploy in my AMS account?**

Request access to CodeDeploy by submitting an RFC with the Management | AWS service | Self-provisioned service | Add (ct-1w8z66n899dct) change type. This RFC provisions the following IAM roles to your account: customer\_codedeploy\_console\_role and customer\_codedeploy\_service\_role. After it's provisioned in your account, you must onboard the customer\_codedeploy\_console\_role role in your federation solution.

#### Q: What are the restrictions to using CodeDeploy in my AMS account?

Currently we are only supporting Compute Platform as — Amazon EC2/On-premises. Blue/Green Deployments are not supported.

#### Q: What are the prerequisites or dependencies to using CodeDeploy in my AMS account?

There are no prerequisites or dependencies to use CodeDeploy in your AMS account.

## Use AMS SSP to provision AWS CodePipeline in your AMS account

Use AMS Self-Service Provisioning (SSP) mode to access AWS CodePipeline capabilities directly in your AMS managed account. AWS CodePipeline is a fully managed continuous delivery service

that helps you automate your release pipelines for fast and reliable application and infrastructure updates. CodePipeline automates the build, test, and deploy phases of your release process every time there is a code change, based on the release model you define. This enables you to rapidly and reliably deliver features and updates. You can easily integrate AWS CodePipeline with third-party services such as GitHub or with your own custom plugin. With AWS CodePipeline, you only pay for what you use. There are no upfront fees or long-term commitments. To learn more, see <u>AWS</u> CodePipeline.

#### i Note

To onboard CodeCommit, CodeBuild, CodeDeploy, and CodePipeline with a single RFC, submit the Management | AWS service | Self-provisioned service | Add (review required) (ct-3qe6io8t6jtny) change type and request the three services: CodeBuild, CodeDeploy and CodePipeline. Then, all three roles, customer\_codebuild\_service\_role, customer\_codedeploy\_service\_role, and aws\_code\_pipeline\_service\_role are provisioned in your account. After provisioning in your account, you must onboard the role in your federation solution.

CodePipeline in AMS does not support "Amazon CloudWatch Events" for Source Stage because it needs elevated permissions to create the service role and policy, which bypasses the least-privileges model and AMS change management process.

## **CodePipeline in AWS Managed Services FAQ**

#### Q: How do I request access to CodePipeline in my AMS account?

Request access to CodePipeline by submitting a service request for the customer\_code\_pipeline\_console\_role in the relevant account. After it's provisioned in your account, you must onboard the role in your federation solution.

At this time, AMS Operations will also deploy this service role in your account: aws\_code\_pipeline\_service\_role\_policy.

#### Q: What are the restrictions to using CodePipeline in my AMS account?

Yes. CodePipeline features, stages, and providers are limited to the following:

- 1. Deploy Stage: Limited to Amazon S3, and AWS CodeDeploy
- 2. Source Stage: Limited to Amazon S3, AWS CodeCommit, BitBucket, and GitHub

- 3. Build Stage: Limited to AWS CodeBuild, and Jenkins
- 4. Approval Stage: Limited to Amazon SNS
- 5. Test Stage: Limited to AWS CodeBuild, Jenkins, BlazeMeter, Ghost Inspector UI Testing, Micro Focus StormRunner Load, and Runscope API Monitoring
- 6. Invoke Stage: Limited to Step Functions, and Lambda

#### i Note

AMS Operations will deploy customer\_code\_pipeline\_lambda\_policy in your account; it must be attached with the Lambda execution role for Lambda invoke stage. Please provide the Lambda service/execution role name that you want this policy added with. If there is no custom Lambda service/execution role, AMS will create a new role named customer\_code\_pipeline\_lambda\_execution\_role, which will be a copy of customer\_lambda\_basic\_execution\_role along with customer\_code\_pipeline\_lambda\_policy.

#### Q: What are the prerequisites or dependencies to using CodePipeline in my AMS account?

AWS supported services AWS CodeCommit, AWS CodeBuild, AWS CodeDeploy must be launched prior to, or along with, the launch of CodePipeline.

## Use AMS SSP to provision AWS Compute Optimizer in your AMS account

Use AMS Self-Service Provisioning (SSP) mode to access AWS Compute Optimizer capabilities directly in your AMS managed account. AWS Compute Optimizer recommends optimal AWS Compute resources for your workloads to reduce costs and improve performance by using machine learning to analyze historical utilization metrics. Over-provisioning compute (Amazon EC2 and ASGs) can lead to unnecessary infrastructure cost and under-provisioning compute can lead to poor application performance. Compute Optimizer helps you choose the optimal Amazon EC2 instance types, including those that are part of an Amazon EC2 Auto Scaling group, based on your utilization data. To learn more, see AWS Compute Optimizer.

## **Compute Optimizer in AWS Managed Services FAQ**

#### Q: How do I request access to Compute Optimizer in my AMS account?

Request access by submitting a Management | AWS service | Self-provisioned service | Add (review required) (ct-3qe6io8t6jtny) change type. This RFC provisions the following IAM role to your account: customer\_compute\_optimizer\_readonly\_role. After it's provisioned in your account, you must onboard the role in your federation solution.

#### Q: What are the restrictions to using Compute Optimizer in my AMS account?

There are no restrictions. Full functionality of AWS Compute Optimizer is available in your AMS account.

#### Q: What are the prerequisites or dependencies to using Compute Optimizer in my AMS account?

- You must submit an RFC (Management | Other | Other | Update) authorizing AMS
   Ops to enable the service in the account. During deployment, a service linked role
   (SLR) is created to allow metrics gathering and report generation. The SLR is labeled
   "AWSServiceRoleForComputeOptimizer". For more information, see <u>Using Service-Linked Roles
   for AWS Compute Optimizer</u>
- CloudWatch metrics must be enabled for the following metrics:
  - **CPU utilization**: The percentage of allocated Amazon EC2 compute units that are in use on the instance. This metric identifies the processing power required to run an application upon a selected instance.
  - Memory utilization: The amount of memory that has been used in some way during the sample period. This metric identifies the memory required to run an application upon a selected instance. Memory utilization is analyzed only for resources that have the unified CloudWatch agent installed on them. For more information, see Enabling Memory Utilization with the CloudWatch Agent (p. 10).
  - **Network in**: The number of bytes received on all network interfaces by the instance. This metric identifies the volume of incoming network traffic to a single instance.
  - **Network out**: The number of bytes sent out on all network interfaces by the instance. This metric identifies the volume of outgoing network traffic from a single instance.
  - Local disk input/output (I/O): The number of input/output operations for the local disk. This metric identifies the performance of the root volume of an instance

## Use AMS SSP to provision AWS DataSync in your AMS account

Use AMS Self-Service Provisioning (SSP) mode to access AWS DataSync capabilities directly in your AMS managed account. AWS DataSync moves large amounts of data online between on-premises

storage and Amazon S3, Amazon Elastic File System (Amazon Elastic File System) or Amazon FSx. Manual tasks related to data transfers can slow down migrations and burden IT operations. DataSync eliminates or automatically handles many of these tasks, including scripting copy jobs, scheduling and monitoring transfers, validating data, and optimizing network utilization. The DataSync software agent connects to your Network File System (NFS) and Server Message Block (SMB) storage, so you don't have to modify your applications. DataSync can transfer hundreds of terabytes and millions of files at speeds up to 10 times faster than open-source tools, over the internet or AWS Direct Connect links. You can use DataSync to migrate active data sets or archives to AWS, transfer data to the cloud for timely analysis and processing, or replicate data to AWS for business continuity.

To learn more, see AWS DataSync.

## DataSync in AWS Managed Services FAQ

#### Q: How do I request access to DataSync in my AMS account?

Request access by submitting a Management | AWS service | Self-provisioned service | Add (review required) (ct-3qe6io8t6jtny) change type. This RFC provisions the following IAM role to your account: customer\_datasync\_console\_role.

After provisioned in your account, you must onboard the roles in your federation solution.

The CloudWatch log group to use in order to stream task logs is "/aws/datasync".

#### **Q:** What are the restrictions to using DataSync in my AMS account?

Full functionality of AWS DataSync is available in your AMS account.

#### Q: What are the prerequisites or dependencies to using DataSync in my AMS account?

- Amazon S3 ARNs (Amazon Resource Names) are required for all S3 buckets associated with DataSync tasks that will be performed using the DataSync service role customer\_datasync\_service\_role.
- VPC Endpoints and security groups for DataSync agents must be requested with an RFC with the Management | Other | Other | Create (ct-1e1xtak34nx76) change type prior to using VPC Endpoints.
- AWS DataSync agents run in AMS as an appliance. The AWS DataSync agent is patched and updated by the service; for details, see AWS DataSync FAQ.

 To launch an AWS DataSync agent, submit an RFC with the Management | Other | Other | Create (ct-1e1xtak34nx76) change type, requesting the agent be deployed. Provide the AWS DataSync Amazon EC2 AMI ID, instance type, subnet, security group; and either reference an existing Amazon EC2 keypair or request the creation of a new keypair.

#### Note

AMS provisions the AWS DataSync agent manually on behalf of customer, and doesn't require the WIGS ingestion process on the AWS DataSync Amazon EC2 AMI.

## Use AMS SSP to provision AWS Device Farm in your AMS account

Use AMS Self-Service Provisioning (SSP) mode to access AWS Device Farm capabilities directly in your AMS managed account. AWS Device Farm is an application testing service that lets you improve the quality of your web and mobile apps by testing them across an extensive range of desktop browsers and real mobile devices; without having to provision and manage any testing infrastructure. The service enables you to run your tests concurrently on multiple desktop browsers or real devices to speed up the execution of your test suite, and generates videos and logs to help you quickly identify issues with your app.

To learn more, see <u>AWS Device Farm</u>.

#### AWS Device Farm in AWS Managed Services FAQ

#### Q: How do I request access to AWS Device Farm in my AMS account?

Request access by submitting a Management | AWS service | Self-provisioned service | Add (review required) (ct-3qe6io8t6jtny) change type. This RFC provisions the following IAM role to your account: customer\_devicefarm\_role.

Once provisioned in your account, you must onboard the roles in your federation solution.

#### **Q:** What are the restrictions to using AWS Device Farm in my AMS account?

Full access to the AWS Device Farm service is provided with the exception of using the AMS namespace in the 'Name' tag.

#### Q: What are the prerequisites or dependencies to using AWS Device Farm in my AMS account?

#### None.

# Use AMS SSP to provision AWS Elastic Disaster Recovery in your AMS account

Use AMS Self-Service Provisioning (SSP) mode to access AWS Elastic Disaster Recovery capabilities directly in your AMS managed account. AWS Elastic Disaster Recovery minimizes downtime and data loss with fast, reliable recovery of on-premises and cloud-based applications using affordable storage, minimal compute, and point-in-time recovery. You can increase IT resilience when you use AWS Elastic Disaster Recovery to replicate on-premises or cloud-based applications running on supported operating systems. Use the AWS Management Console to configure replication and launch settings, monitor data replication, and launch instances for drills or recovery.

To learn more, see <u>AWS Elastic Disaster Recovery</u>.

## AWS Elastic Disaster Recovery in AWS Managed Services FAQ

#### Q: How do I request access to AWS Elastic Disaster Recovery in my AMS account?

Request access by submitting a Management | AWS service | Self-provisioned service | Add (review required) (ct-3qe6io8t6jtny) change type. This RFC provisions the following IAM role to your account: customer\_drs\_console\_role.

After its provisioned in your account, you must onboard the role in your federation solution.

#### **Q:** What are the restrictions to using AWS Elastic Disaster Recovery in my AMS account?

There are no restrictions to use AWS Elastic Disaster Recovery in your AMS account.

## Q: What are the prerequisites or dependencies to using AWS Elastic Disaster Recovery in my AMS account?

- After you have access to the console role, you must initialize the Elastic Disaster Recovery service to create the needed IAM roles within the account.
  - You must submit a Management | Other | Other RFC to create a clone of the customer-mc-ec2-instance-profile instance profile and attach the AWSElasticDisasterRecoveryEc2InstancePolicy policy. You must specify which machines to attach the new policy to.
  - If the instance isn't using the default instance profile, then AMS can attach AWSElasticDisasterRecoveryEc2InstancePolicy through automation.

- You must use a customer-owned KMS key for cross-account recovery. The source account's KMS key must be updated following the policy to allow target account access. For more information, see Share the EBS encryption key with the target account.
- The KMS key policy must be updated to allow the allow customer\_drs\_console\_role to view the policy if you don't want to switch roles to view.
- For cross-account, cross-Region disaster recovery, AMS must set up the source and target account as Trusted Accounts and deploy the <u>Failback and in-AWS right-sizing roles</u> through AWS CloudFormation.

# Use AMS SSP to provision AWS Elemental MediaConvert in your AMS account

Use AMS Self-Service Provisioning (SSP) mode to access AWS Elemental MediaConvert capabilities directly in your AMS managed account. AWS Elemental MediaConvert is a file-based video transcoding service with broadcast-grade features. It enables you to create video-on-demand (VOD) content for broadcast and multiscreen delivery at scale. The service combines advanced video and audio capabilities with a simple web services interface and pay-as-you-go pricing. With AWS Elemental MediaConvert, you can focus on delivering compelling media experiences without having to worry about the complexity of building and operating your own video processing infrastructure.

To learn more, see AWS Elemental MediaConvert.

## MediaConvert in AWS Managed Services FAQ

#### **Q:** How do I request access to MediaConvert in my AMS account?

Request access by submitting a Management | AWS service | Self-provisioned service | Add (review required) (ct-3qe6io8t6jtny) change type. This RFC provisions the following IAM role to your account: customer\_mediaconvert\_author\_role. Once provisioned in your account, you must onboard the role in your federation solution.

A second role will be provided, customer\_MediaConvert\_Default\_Role, that is used by MediaConvert in order to read from the source S3 bucket and write the output to the destination S3 bucket, and also to invoke the API gateway in case you need digital rights management (DRM).

#### Q: What are the restrictions to using MediaConvert in my AMS account?

There are no restrictions for the use of MediaConvert in AMS.

#### **Q**: What are the prerequisites or dependencies to using MediaConvert in my AMS account?

There are no prerequisites or dependencies to use MediaConvert in your AMS account.

## Use AMS SSP to provision AWS Elemental MediaLive in your AMS account

Use AMS Self-Service Provisioning (SSP) mode to access AWS Elemental MediaLive capabilities directly in your AMS managed account. AWS Elemental MediaLive is a broadcast-grade live video processing service. It enables you to create high-quality video streams for delivery to broadcast televisions and internet-connected multiscreen devices, like connected TVs, tablets, smartphones, and set-top boxes. The service works by encoding your live video streams in real-time, taking a larger-sized live video source and compressing it into smaller versions for distribution to your viewers. With AWS Elemental MediaLive, you can easily set up streams for both live events and 24x7 channels with advanced broadcasting features, high availability, and pay-as-you-go pricing. AWS Elemental MediaLive lets you focus on creating compelling live video experiences for your viewers without the complexity of building and operating broadcast-grade video processing infrastructure.

To learn more, see AWS Elemental MediaLive.

## MediaLive in AWS Managed Services FAQ

#### **Q:** How do I request access to MediaLive in my AMS account?

Request access by submitting a Management | AWS service | Self-provisioned service | Add (review required) (ct-3qe6io8t6jtny) change type. This RFC provisions the following IAM role to your account: customer\_medialive\_author\_role.

As a part of this RFC, a second role is deployed into your account; customer\_medialive\_service\_role role, this role can be assigned to your Media Live channels and inputs to interact with other services such as Amazon S3, MediaStore, and CloudWatch Logs.

After the roles are provisioned in your account, you must onboard the roles in your federation solution.

#### Q: What are the restrictions to using MediaLive in my AMS account?

AWS Elemental MediaLive

There are no restrictions for the use of MediaLive in AMS.

#### **Q**: What are the prerequisites or dependencies to using MediaLive in my AMS account?

There are no prerequisites or dependencies to use MediaLive in your AMS account.

## Use AMS SSP to provision AWS Elemental MediaPackage in your AMS account

Use AMS Self-Service Provisioning (SSP) mode to access AWS Elemental MediaPackage capabilities directly in your AMS managed account. AWS Elemental MediaPackage reliably prepares and protects your video for delivery over the internet. From a single video input, AWS Elemental MediaPackage creates video streams formatted to play on connected TVs, mobile phones, computers, tablets, and game consoles. It makes it easy to implement popular video features for viewers (start-over, pause, rewind, and so on.), like those commonly found on DVRs. AWS Elemental MediaPackage can also protect your content using Digital Rights Management (DRM). AWS Elemental MediaPackage scales automatically in response to load, so your viewers will always get a great experience without you having to accurately predict in advance the capacity you'll need.

To learn more, see AWS Elemental MediaPackage.

## MediaPackage in AWS Managed Services FAQ

#### Q: How do I request access to AWS Elemental MediaPackage in my AMS account?

Request access by submitting a Management | AWS service | Self-provisioned service | Add (review required) (ct-3qe6io8t6jtny) change type. This RFC provisions the following IAM role to your account: customer\_mediapackage\_author\_role. After it's provisioned in your account, you must onboard the role in your federation solution.

A second role will be provided, customer\_mediapackage\_service\_role, that can be assigned to your Media Live channels and inputs to interact with other services such as S3 and Secrets Manager.

#### **Q:** What are the restrictions to using MediaPackage in my AMS account?

There are no restrictions for the use of MediaPackage in AMS.

#### Q: What are the prerequisites or dependencies to using MediaPackage in my AMS account?

There are no prerequisites or dependencies to use MediaPackage in your AMS account.

# Use AMS SSP to provision AWS Elemental MediaStore in your AMS account

#### 🚺 Note

After careful consideration, AWS has made the decision to discontinue MediaStore, effective November 13, 2025. If you are an active customer of MediaStore, you can use MediaStore as normal until November 13, 2025, when support for the service will end. After this date, you will no longer be able to use MediaStore or any of the capabilities provided by this service.

Use AMS Self-Service Provisioning (SSP) mode to access AWS Elemental MediaStore capabilities directly in your AMS managed account. AWS Elemental MediaStore is an AWS storage service optimized for media. It gives you the performance, consistency, and low latency required to deliver live streaming video content. AWS Elemental MediaStore acts as the origin store in your video workflow. Its high performance capabilities meet the needs of the most demanding media delivery workloads, combined with long-term, cost-effective storage. To learn more, see <u>AWS Elemental MediaStore</u>.

## MediaStore in AWS Managed Services FAQ

#### **Q:** How do I request access to MediaStore in my AMS account?

Request access to MediaStore by submitting an RFC with the Management | AWS service | Selfprovisioned service | Add (ct-1w8z66n899dct) change type. This RFC provisions the following IAM role to your account: customer\_mediastore\_author\_role. As a part of this RFC, a second role is deployed into your account; MediaStoreAccessLogs role, which is used by the MediaStore service to log activity in CloudWatch, if you choose to enable that feature. After it's provisioned in your account, you must onboard the roles in your federation solution.

At this time, AMS Operations will also deploy this service role in your account: aws\_code\_pipeline\_service\_role\_policy.

#### Q: What are the restrictions to using MediaStore in my AMS account?

There are no restrictions for the use of MediaStore in AMS.

#### Q: What are the prerequisites or dependencies to using MediaStore in my AMS account?

There are no prerequisites or dependencies to use MediaStore in your AMS account.

## Use AMS SSP to provision AWS Elemental MediaTailor in your AMS account

Use AMS Self-Service Provisioning (SSP) mode to access AWS Elemental MediaTailor capabilities directly in your AMS managed account. AWS Elemental MediaTailor lets video providers insert individually targeted advertising into their video streams without sacrificing broadcast-level quality-of-service. With AWS Elemental MediaTailor, viewers of your live or on-demand video each receive a stream that combines your content with ads personalized to them. But unlike other personalized ad solutions, with AWS Elemental MediaTailor your entire stream – video and ads – is delivered with broadcast-grade video quality to improve the experience for your viewers. AWS Elemental MediaTailor delivers automated reporting based on both client and server-side ad delivery metrics, to accurately measure advertising impressions and viewer behavior. You can easily monetize unexpected high-demand viewing events with no up-front costs using AWS Elemental MediaTailor. It also improves ad delivery rates, helping you make more money from every video, and it works with a wider variety of content delivery networks, ad decision servers, and client devices.

To learn more, see <u>AWS Elemental MediaTailor</u>.

#### MediaTailor in AWS Managed Services FAQ

#### Q: How do I request access to MediaTailor in my AMS account?

Request access to MediaTailor by submitting an RFC with the Management | AWS service | Selfprovisioned service | Add (ct-1w8z66n899dct) change type. This RFC provisions the following IAM role to your account: customer-mediatailor-role. After it's provisioned in your account, you must onboard the role in your federation solution.

#### **Q:** What are the restrictions to using MediaTailor in my AMS account?

There are no restrictions for the use of MediaTailor in AMS.

#### **Q**: What are the prerequisites or dependencies to using MediaTailor in my AMS account?

There are no prerequisites or dependencies to use MediaTailor in your AMS account.

## Use AMS SSP to provision AWS Global Accelerator in your AMS account

Use AMS Self-Service Provisioning (SSP) mode to access Global Accelerator capabilities directly in your AMS managed account. Global Accelerator is a network layer service in which you create accelerators to improve availability and performance for internet applications used by a global audience. To learn more, see <u>Global Accelerator</u>.

## **Global Accelerator in AWS Managed Services FAQ**

Common questions and answers:

#### Q: How do I request Global Accelerator to be set up in my AMS account?

Request access through the submission of the AWS Services RFC (Management | AWS service | Selfprovisioned Service). Through this RFC, the following IAM roles will be provisioned in your account: customer\_global\_accelerator\_console\_role. Once provisioned in your account you must onboard the console role in your federation solution.

#### Q: What are the restrictions to using Global Accelerator in my AMS account?

Global Accelerator is a global service that supports endpoints in multiple AWS Regions, which are listed in the AWS Region Table.

#### Q: What are the prerequisites or dependencies to using Global Accelerator in my AMS account?

When you set up your accelerator with Global Accelerator, you associate the static IP addresses to regional endpoints in one or more AWS Regions. For standard accelerators, the endpoints are Network Load Balancers, Application Load Balancers, Amazon EC2 instances, or Elastic IP addresses. For custom routing accelerators, endpoints are virtual private cloud (VPC) subnets with one or more EC2 instances.

## Use AMS SSP to provision AWS Glue in your AMS account

Use AMS Self-Service Provisioning (SSP) mode to access AWS Glue capabilities directly in your AMS managed account. AWS Glue is a fully managed extract, transform, and load (ETL) service that helps you to prepare and load your data for analytics. You can create and run an ETL job with a few clicks in the AWS Management Console. You point AWS Glue to your data stored on AWS, and AWS Glue discovers your data and stores the associated metadata (e.g. table definition and schema) in the AWS Glue Data Catalog. Once cataloged, your data is immediately searchable, queryable, and available for ETL actions. To learn more, see AWS Glue.

## AWS Glue in AWS Managed Services FAQ

Common questions and answers:

#### Q: How do I request AWS Glue to be set up in my AMS account?

Request access to AWS Glue by submitting an RFC with the Management | AWS service | Selfprovisioned service | Add change type (ct-1w8z66n899dct). This RFC provisions the following IAM roles to your account:

- customer\_glue\_console\_role
- customer\_glue\_service\_role

The preceding roles include the following attached policies:

- customer\_glue\_secrets\_manager\_policy
- customer\_glue\_deny\_policy

After the roles are provisioned in your account, you must onboard them in your federation solution.

For access to Crawlers, Jobs, and Development endpoints (roles needed for specific use cases), submit an RFC with the Deployment | Advanced stack components | Identity and Access Management (IAM) | Create entity or policy (ct-3dpd8mdd9jn1r).

#### Q: What are the restrictions to using AWS Glue in my AMS account?

There are no restrictions. Full functionality of AWS Glue is available in your AMS account. For an interactive environment where you can author and test ETL scripts, use Notebooks on AWS Glue Studio. AWS Glue Interactive Sessions and Job Notebooks are serverless features of AWS Glue that you can use in AWS Glue and that make use of the AWS Glue service role.

**AWS Glue prior to 2.0:** AWS Glue Notebooks are a non-managed resource that launches Amazon EC2 instances in an account. It's a best practice to launch your own Amazon EC2 instances and install the software necessary to support a notebook environment and development. For more information, see <u>Tutorial: Set Up a Local Apache Zeppelin Notebook to Test and Debug ETL Scripts</u> and Using Development Endpoints for Developing Scripts.

#### Q: What are the prerequisites or dependencies to using AWS Glue in my AMS account?

AWS Glue has a dependency on Amazon S3, CloudWatch, and CloudWatch Logs. Transitive dependencies vary based on data sources, and other AWS Glue service features may be interacting with (example: Amazon Redshift, Amazon RDS, Athena).

## Use AMS SSP to provision AWS Lake Formation in your AMS account

Use AMS Self-Service Provisioning (SSP) mode to access AWS Lake Formation capabilities directly in your AMS managed account. AWS Lake Formation is a service that makes it easy to set up a secure data lake in days. A data lake is a centralized, curated, and secured repository that stores all your data, both in its original form and prepared for analysis. A data lake enables you to break down data silos and combine different types of analytics to gain insights and guide better business decisions.

Creating a data lake with Lake Formation is as simple as defining data sources and what data access and security policies you want to apply. Lake Formation then helps you collect and catalog data from databases and object storage, move the data into your new Amazon S3 data lake, clean and classify your data using machine learning algorithms, and secure access to your sensitive data. Your users can access a centralized data catalog (for details, see <u>AWS Glue FAQ</u>) that describes available data sets and their appropriate usage. Your users then leverage these data sets with their choice of analytics and machine learning services, like <u>Amazon Redshift</u>, <u>Amazon Athena</u>, and (in beta) <u>Amazon EMR</u> for Apache Spark. Lake Formation builds on the capabilities available in <u>AWS Glue</u>.

To learn more, see <u>AWS Lake Formation</u>.

## Lake Formation in AWS Managed Services FAQ

#### Q: How do I request access to AWS Lake Formation in my AMS account?

Request access by submitting a Management | AWS service | Self-provisioned service | Add (review required) (ct-3qe6io8t6jtny) change type. This RFC provisions the following IAM role to your account: customer\_lakeformation\_data\_analyst\_role. After it's provisioned in your account, you must onboard the roles in your federation solution.

Additionally, the following two roles are optional:

- customer\_lakeformation\_admin\_role
- customer\_lakeformation\_workflow\_role

For admin permissions, you can choose to onboard the role customer\_lakeformation\_admin\_role as part of the same SSPS change type (ct-3qe6io8t6jtny).

If you want to create Blueprints in the AWS Lake Formation Console, you need to submit a Management | Other | Other RFC (ct-1e1xtak34nx76) to deploy the customer\_lakeformation\_workflow\_role. In the RFC, you must provide the S3 bucket name if the bucket is a source when Blueprints are created. S3 bucket is applicable if the Blueprint type is AWS CloudTrail, Classic Load Balancer Logs or Application Load Balancer Logs.

#### Q: What are the restrictions to using AWS Lake Formation in my AMS account?

Full functionality of Lake Formation is available in AMS.

## Q: What are the prerequisites or dependencies to using AWS Lake Formation in my AMS account?

Lake Formation integrates with the AWS Glue service, therefore AWS Glue users can access only the databases and tables on which they have Lake Formation permissions. Additionally AWS Athena and Amazon Redshift users can only query the AWS Glue databases and tables on which they have Lake Formation permissions.

## Use AMS SSP to provision AWS Lambda in your AMS account

Use AMS Self-Service Provisioning (SSP) mode to access AWS Lambda capabilities directly in your AMS managed account. AWS Lambda lets you run code without provisioning or managing servers. You pay only for the compute time you consume, there is no charge when your code is not running. With Lambda, you can run code for virtually any type of application or back-end service, all with zero administration. upload your code and Lambda takes care of everything required to run and scale your code with high availability. You can set up your code to automatically trigger from other AWS services, or call it directly from any Web or mobile app. To learn more, see <u>AWS Lambda</u>.

## Lambda in AWS Managed Services FAQ

#### Q: How do I request access to AWS Lambda in my AMS account?

Request access by submitting a Management | AWS service | Self-provisioned service | Add (review required) (ct-3qe6io8t6jtny) change type. This RFC provisions the following IAM roles to your account: customer\_lambda\_admin\_role and customer\_lambda\_basic\_execution\_role. After it's provisioned in your account, you must onboard the roles in your federation solution.

#### Q: What are the restrictions to using AWS Lambda in my AMS account?

- A Lambda function is designed to be invoked by event sources. For a list of services that can be used as a Lambda event source, see <u>Using AWS Lambda with Other Services</u>. Not all of these services are currently available in AMS accounts. If you require a service that isn't available, then work with your AMS CSDM to file an exception.
- By default AMS provides you with a basic Lambda initiation role containing the AWSLambdaBasicExecutionRole and AWSXrayWriteOnlyAccess permissions; for information, see <u>AWS Lambda Initiation Role</u>. If you require additional permissions, such as the ability to provision Lambda functions within your AMS VPC, submit an RFC with the Management | AWS service | Self-provisioned service | Add (review required)(ct-3qe6io8t6jtny) change type.

#### Q: What are the prerequisites or dependencies to using AWS Lambda in my AMS account?

There are no prerequisites or dependencies to get started with AWS Lambda; however, depending on your specific use case, you might require access to other AWS services to create event sources, or additional permissions for your function to perform various actions. If additional permissions are needed, submit an RFC with the Management | AWS service | Self-provisioned service | Add (review required) change type (ct-3qe6io8t6jtny).

#### **Q**: What do I need to do to run a Lambda function in any of my accounts?

To deploy a Lambda function in a core account, use the following guidelines:

- Make sure that SSPS for AWS Lambda is onboarded.
- There are no specific restrictions prohibiting this deployment under the AMS responsibilities, as long as your AMS resources are protected and compliant.
- If you want AMS to create the Lambda function, then you must first use the SSPS role provided for AWS Lambda. Then, if you still want AMS assistance to deploy or support the function, contact your CA and start the out of scope (OOS) process.

### Use AMS SSP to provision AWS License Manager in your AMS account

Use AMS Self-Service Provisioning (SSP) mode to access AWS License Manager capabilities directly in your AMS managed account. AWS License Manager integrates with AWS services to simplify the management of licenses across multiple AWS accounts, IT catalogs, and on-premises, through a single AWS account. AWS License Manager lets administrators create customized licensing rules that emulate the terms of their licensing agreements, and then enforces these rules when an instance of Amazon EC2 gets launched. The rules in AWS License Manager enable you to limit a licensing breach by physically stopping the instance from launching or by notifying administrators about the infringement. To learn more, see AWS License Manager.

#### License Manager in AWS Managed Services FAQ

Common questions and answers:

#### Q: How do I request AWS License Manager to be set up in my AMS account?

Request access to AWS License Manager by submitting an RFC with the Management | AWS service | Self-provisioned service | Add (ct-1w8z66n899dct) change type. This RFC provisions the following IAM role to your account: customer\_license\_manager\_role. Once the License Manager IAM role is provisioned in your account, you must onboard the role in your federation solution.

#### Q: What are the restrictions to using AWS License Manager in my AMS account?

You're able to associate AWS License Manager rules to the AMIs you own (filtered under "Owned by me"). If you choose to enforce a limit association to an AMI (example: can only support 100 vCPU of this AMI) and exhaust the limit, future launches with that AMI are blocked and return an error stating "No licenses available." This is the intended behavior of this service (not allowing license exhaustion). In the event you exhaust the limit but need to launch the AMI again, you must modify the rule configured in AWS License Manager.

## Q: What are the prerequisites or dependencies to using AWS License Manager in my AMS account?

There are no prerequisites or dependencies to use AWS License Manager in your AMS account.

## Use AMS SSP to provision AWS Migration Hub in your AMS account

Use AMS Self-Service Provisioning (SSP) mode to access AWS Migration Hub capabilities directly in your AMS managed account. AWS Migration Hub provides a single location where you can track the progress of application migrations across multiple AWS and partner solutions. Using Migration Hub allows you to choose the AWS and partner migration tools that best fit your needs, while providing visibility into the status of migrations across your application portfolio. Migration Hub also provides key metrics and progress for individual applications, regardless of which tools are being used to migrate them. This allows you to quickly get progress updates across all of your migrations, easily identify and troubleshoot any issues, and reduce the overall time and effort spent on your migration projects. To learn more, see <u>AWS Migration Hub</u>.

#### **Migration Hub in AWS Managed Services FAQ**

Common questions and answers:

#### Q: How do I request access to Migration Hub in my AMS account?

Request access to Migration Hub by submitting an RFC with the Management | AWS service | Selfprovisioned service | Add (ct-1w8z66n899dct) change type. This RFC provisions the following IAM role to your account: customer\_migrationhub\_author\_role. Once provisioned in your account, you must onboard the role in your federation solution.

#### **Q:** What are the restrictions for Migration Hub?

None.

#### **Q:** What are the prerequisites to enable Migration Hub?

There are no prerequisites to start using Migration Hub in your AMS account. However, permissions outside Migration Hub might be required during the management of the service, such as writing permissions to Amazon S3 to upload server information.

### Use AMS SSP to provision AWS Outposts in your AMS account

Use AMS Self-Service Provisioning (SSP) mode to access AWS Outposts capabilities directly in your AMS managed account. AWS Outposts is a fully managed service that extends AWS infrastructure, AWS services, APIs, and tools to virtually any datacenter, co-location space, or on-premises facility for a consistent hybrid experience. AWS Outposts is good for workloads that require low latency access to on-premises systems, local data processing, or local data storage. To learn more, see <u>AWS Outposts</u>.

#### **AWS Outposts in AWS Managed Services FAQ**

Common questions and answers:

#### Q: How do I request AWS Outposts to be set up in my AMS account?

Request access to AWS Outposts by submitting an RFC with the Management | AWS service | Selfprovisioned service | Add (ct-1w8z66n899dct) change type. This RFC provisions the following IAM role to your account: customer\_outposts\_role. Once the role is provisioned in your account, you must onboard it in your federation solution.

#### Q: What are the restrictions to using AWS Outposts in my AMS account?

There are no restrictions for the use of AWS Outposts in your AMS account.

#### **Q**: What are the prerequisites or dependencies to using AWS Outposts in my AMS account?

There are no prerequisites or dependencies to use AWS Outposts in your AMS account.

### Use AMS SSP to provision AWS Resilience Hub in your AMS account

Use AMS Self-Service Provisioning (SSP) mode to access AWS Resilience Hub capabilities directly in your AMS managed account. AWS Resilience Hub helps you proactively prepare and protect your AWS applications from disruptions. The Resilience Hub offers resiliency assessment and validation that integrate into your software development lifecycle to uncover resiliency weaknesses. Resilience Hub helps you estimate whether or not your applications can meet the recovery time objective (RTO) and recovery point objective (RPO) targets, and helps resolve issues before they are released into production. After you deploy an AWS application into production, you can use Resilience Hub to continue tracking the resiliency posture of your application. If an outage occurs, Resilience Hub sends a notification to the operator to launch the associated recovery process.

#### AWS Resilience Hub in AWS Managed Services FAQ

Common questions and answers:

#### Q: How do I request access to AWS Resilience Hub in my AMS account?

Request access to Resilience Hub by submitting an RFC with the Management | AWS service | Selfprovisioned service | Add (ct-1w8z66n899dct) change type. This RFC provisions the following IAM roles and policies to your account:

#### IAM roles

- customer\_resiliencehub\_console\_role
- customer\_resiliencehub\_service\_role

#### Policies

- customer\_resiliencehub\_console\_policy
- customer\_resiliencehub\_service\_policy

After the role is provisioned in your account, you must onboard the role customer\_resiliencehub\_console\_role in your federation solution.

#### Q: What are the restrictions to using AWS Resilience Hub in my AMS account?

There are no restrictions. Full functionality of Resilience Hub is available in your AMS acount.

## Q: What are the prerequisites or dependencies to using AWS Resilience Hub in my AMS account?

There are no prerequisites or dependencies to use Resilience Hub in your AMS account.

### Use AMS SSP to provision AWS Secrets Manager in your AMS account

Use AMS Self-Service Provisioning (SSP) mode to access AWS Secrets Manager capabilities directly in your AMS managed account. AWS Secrets Manager helps you protect secrets needed to access your applications, services, and IT resources. The service enables you to easily rotate, manage, and retrieve database credentials, API keys, and other secrets throughout their lifecycle. Users and applications retrieve secrets with a call to the Secrets Manager APIs, eliminating the need to hardcode sensitive information in plain text. Secrets Manager offers secret rotation with built-in integration for Amazon RDS, Amazon Redshift, and Amazon DocumentDB. Also, the service is extensible to other types of secrets, including API keys and OAuth tokens. To learn more, see <u>AWS</u> <u>Secrets Manager</u>.

#### Note

By default, AMS operators can access secrets in AWS Secrets Manager that are encrypted using the account's default AWS KMS key (CMK). If you want your secrets to be inaccessible to AMS Operations, use a custom CMK, with an AWS Key Management Service (AWS KMS) key policy that defines permissions appropriate to the data stored in the secret.

#### Secrets Manager in AWS Managed Services FAQ

#### Q: How do I request access to AWS Secrets Manager in my AMS account?

Request access to Secrets Manager by submitting an RFC with the Management | AWS service | Self-provisioned service | Add (ct-3qe6io8t6jtny) change type. This RFC provisions the following IAM roles to your account: customer\_secrets\_manager\_console\_role and customerrotate-secrets-lambda-role. The customer\_secrets\_manager\_console\_role is used as an Admin role to provision and manage the secrets, and customer-rotatesecrets-lambda-role is used as the Lambda execution role for the Lambda functions that rotate the secrets. After it's provisioned in your account, you must onboard the customer\_secrets\_manager\_console\_role role in your federation solution.

#### Q: What are the restrictions to using AWS Secrets Manager in my AMS account?

Full functionality of AWS Secrets Manager is available in your AMS account, along with automatic rotation functionality of secrets. However, note that setting up your rotation using 'Create a new Lambda function to perform rotation' is not supported because it requires elevated permissions to create the AWS CloudFormation stack (IAM Role and Lambda function creation), which bypasses the Change Management process. AMS Advanced only supports 'Use an existing Lambda function to perform rotation' where you manage your Lambda functions to rotate secrets using the AWS Lambda SSPS Admin role. AMS Advanced doesn't create or manage Lambda to rotate the secrets.

## Q: What are the prerequisites or dependencies to using AWS Secrets Manager in my AMS account?

The following namespaces are reserved for use by AMS and are unavailable as part of direct access to AWS Secrets Manager:

- arn:aws:secretsmanager:\*:\*:secret:ams-shared/\*
- arn:aws:secretsmanager:\*:\*:secret:customer-shared/\*
- arn:aws:secretsmanager:\*:\*:secret:ams/\*

#### Sharing keys using Secrets Manager (AMS SSPS)

Sharing secrets with AMS in the plain text of an RFC, service request, or incident report, results in an information disclosure incident and AMS redacts that information from the case and requests that you regenerate the keys.

You can use AWS Secrets Manager (Secrets Manager) under this namespace, customer-shared.

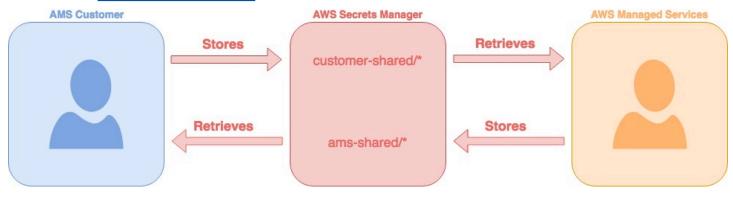

#### Sharing Keys using Secrets Manager FAQ

#### **Q:** What type of secrets must be shared using Secrets Manager?

A few examples are pre-shared keys for VPN creation, confidential keys such as Authentication keys (IAM, SSH), License keys and Passwords.

#### Q: How can I share the keys with AMS using Secrets Manager?

1. Login to the AWS Management console using your federated access and the appropriate role:

for SALZ, the Customer\_ReadOnly\_Role

for MALZ, AWSManagedServicesChangeManagementRole.

- 2. Navigate to the AWS Secrets Manager console and click Store a new secret.
- 3. Select Other type of secrets.
- 4. Enter the secret value as a plain-text and use the default KMS encryption. Click **Next**.
- 5. Enter the secret name and description, the name always starts with **customer-shared**/. For example **customer-shared/mykey2022**. Click **Next**.
- 6. Leave automatic rotation disabled, Click Next.
- 7. Review and click **Store** to save the secret.
- 8. Reply to us with the secret name through the Service request, RFC, or incident report, so we can identify and retrieve the secret.

#### Q: What permissions are required for sharing the keys using Secrets Manager?

**SALZ**: Look for the customer\_secrets\_manager\_shared\_policy managed IAM policy and verify that the policy document is the same as the one attached in the creation steps below. Confirm that the policy is attached to the following IAM Roles: Customer\_ReadOnly\_Role.

**MALZ**: Validate that the AMSSecretsManagerSharedPolicy, is attached to the AWSManagedServicesChangeManagementRole role that allows you the GetSecretValue action in the ams-sharednamespace.

#### Example:

{

```
"Action": "secretsmanager:*",
"Resource": [
"arn:aws:secretsmanager:*:*:secret:ams-shared/*",
"arn:aws:secretsmanager:*:*:secret:customer-shared/*"
],
"Effect": "Allow",
"Sid": "AllowAccessToSharedNameSpaces"
}
```

#### 🚯 Note

The requisite permissions are granted when you add AWS Secrets Manager as a self-service provisioned service.

## Use AMS SSP to provision AWS Security Hub in your AMS account

Use AMS Self-Service Provisioning (SSP) mode to access AWS Security Hub capabilities directly in your AMS managed account. AWS Security Hub provides you with a comprehensive view of your security state within AWS and your compliance with security industry standards and best practices. Security Hub centralizes and prioritizes security and compliance findings from across AWS accounts, services, and supported third-party partners to help you analyze your security trends and identify the highest priority security issues. To learn more, see <u>AWS Security Hub</u>.

#### Security Hub in AWS Managed Services FAQ

#### Q: How do I request access to AWS Security Hub in my AMS account?

Request access to Security Hub by submitting an RFC with the Management | AWS service | Selfprovisioned service | Add (ct-1w8z66n899dct) change type. This RFC provisions the following IAM role to your account: customer\_securityhub\_role. After it's provisioned in your account, you must onboard the role in your federation solution.

#### **Q:** What are the restrictions to using Security Hub in my AMS account?

Archiving functionality has been noted as a potential security and operational risk and has been restricted as a part of the self-provisioned service Security role.

#### Q: What are the prerequisites or dependencies to using AWS Security Hub in my AMS account?

There are no prerequisites or dependencies to use AWS Security Hub in your AMS account.

# Use AMS SSP to provision AWS Service Catalog AppRegistry in your AMS account

Use AMS Self-Service Provisioning (SSP) mode to access AppRegistry capabilities directly in your AMS managed account. AppRegistry enables application search, reporting, and management actions from a central location. Builders seldom create applications in a single AWS account. They typically separate application resources by lifecycle phases, such as development, test, and production. AppRegistry allows you to group and view all your resource collections across the AWS accounts that you define.

With AppRegistry, you can store your AWS applications, the collection of resources that are associated with your applications, and application attribute groups. To learn more, see <u>What is</u> <u>AppRegistry</u>.

### FAQ: AWS Service Catalog AppRegistry in AMS

#### Q: How do I request access to AWS Service Catalog AppRegistry in my AMS account?

Request access to AppRegistry by submitting an RFC with the Management | AWS service | Selfprovisioned service | Add (review required) (ct-3qe6io8t6jtny) change type. This RFC provisions the following IAM role to your account: customer-appregistry-console-role. After provisioned in your account, you must onboard the role in your federation solution.

#### **Q:** What are the restrictions to using AWS Service Catalog AppRegistry in my AMS account?

Full access to the AppRegistry service is provided with the exception of using the AMS namespace in the 'Name' tag.

## Q: What are the prerequisites or dependencies to using AWS Service Catalog AppRegistry in my AMS account?

There are no prerequisites or dependencies to use AppRegistry in your AMS account.

### Use AMS SSP to provision AWS Shield Advanced in your AMS account

Use AMS Self-Service Provisioning (SSP) mode to access AWS Shield Advanced capabilities directly in your AMS managed account. AWS Shield Advanced is a managed Distributed Denial of Service (DDoS) protection service that safeguards applications running on AWS. Shield Advanced provides

always-on detection and automatic inline mitigations that minimize application downtime and latency, so there is no need to engage AWS Support to benefit from DDoS protection. There are two tiers of AWS Shield - Standard and Advanced; AMS offers Shield Advanced. To learn more, see Shield Advanced.

All AWS customers benefit from the automatic protections of AWS Shield Standard, at no additional charge. AWS Shield Standard defends against most common, frequently occurring, network and transport layer DDoS attacks that target your website or applications. When you use AWS Shield Standard with Amazon CloudFront and Amazon Route 53, you receive comprehensive availability protection against all known infrastructure (Layer 3 and 4) attacks.

For higher levels of protection against attacks targeting your applications running on Amazon Elastic Compute Cloud (Amazon EC2), Elastic Load Balancing (ELB), Amazon CloudFront, AWS Global Accelerator, and Amazon Route 53 resources, you can subscribe to AWS Shield Advanced.

In addition to the network and transport layer protections that come with AWS Shield Standard, AWS Shield Advanced provides additional detection and mitigation against large and sophisticated DDoS attacks, near real-time visibility into attacks, and integration with AWS WAF, a web application firewall. AWS Shield Advanced also gives you 24x7 access to the AWS Shield Response Team (SRT) and protection against DDoS related spikes in your Amazon Elastic Compute Cloud (Amazon EC2), Elastic Load Balancing (Elastic Load Balancing), Amazon CloudFront, AWS Global Accelerator, and Amazon Route 53 charges.

### Shield Advanced in AWS Managed Services FAQ

#### Q: How do I request access to Shield Advanced in my AMS account?

Request access to Shield Advanced by submitting an RFC with the Management | AWS service | Self-provisioned service | Add (ct-1w8z66n899dct) change type. This RFC provisions the following IAM roles to your account: customer\_shield\_role and aws\_drt\_shield\_role. Once provisioned in your account, you must onboard the roles in your federation solution.

After the roles are deployed into your account, you can use the customer\_shield\_role to confirm your subscription to AWS Shield Advanced in your account.

#### 🚯 Note

Note that there is a monthly fee and a one-year commitment associated with the use of AWS Shield Advanced. Additionally, using AWS Shield Advanced in AMS authorizes AMS to

escalate to the AWS Shield (SRT), who may make changes to your web application firewall (AWS WAF) rules during escalated distributed denial of service (DDoS) incidents. These changes will be made in coordination with AMS.

#### Q: What are the restrictions to using Shield Advanced in my AMS account?

Although not a restriction, you should understand that using Shield Advanced deploys the aws\_drt\_shield\_role, which allows AWS Shield teams (SRT) to make emergency changes to AWS WAF rules inside of AMS accounts during escalated DDoS incidents. This is recommended by AMS for the fastest remediation of DDoS attacks, and would occur after an AMS escalation to the SRT.

#### Q: What are the prerequisites or dependencies to using Shield Advanced in my AMS account?

There are no prerequisites or dependencies to use Shield Advanced in your AMS account.

### Use AMS SSP to provision AWS Snowball Edge in your AMS account

Use AMS Self-Service Provisioning (SSP) mode to access Snowball Edge capabilities directly in your AMS managed account. Snowball Edge is a petabyte-scale data transport solution that uses devices designed to be secure, to transfer large amounts of data into and out of the AWS Cloud. Snowball Edge addresses common challenges with large-scale data transfers including high network costs, long transfer times, and security concerns. You can use Snowball Edge to migrate analytics data, genomics data, video libraries, image repositories, backups, and to archive part of data center shutdowns, tape replacement or application migration projects. Transferring data with Snowball Edge is simple, fast, more secure, and can be as little as one-fifth the cost of transferring data by way of high-speed Internet.

With Snowball Edge, you don't need to write any code or purchase any hardware to transfer your data. Start by using the AWS Management Console to <u>Create an Import Job</u> for Snowball, and a Snowball device will be automatically shipped to you. Once it arrives, attach the device to your local network, download and run the Snowball Client ("Client") to establish a connection, and then use the Client to select the file directories that you want to transfer to the device. The Client then encrypts and transfers the files to the device at high speed. Once the transfer is complete and the device is ready to be returned, the E Ink shipping label automatically updates and you can track the job status with Amazon Simple Notification Service (Amazon SNS), text messages, or directly in the Console. To learn more, see AWS Snowball Edge.

#### Snowball Edge in AWS Managed Services FAQ

Common questions and answers:

#### Q: How do I request access to AWS Snowball Edge in my AMS account?

Implementation of Snowball Edge in AMS is a two-step process:

- 1. Submit a Management | Other | Other | Create (ct-1e1xtak34nx76) change type and request a service role for Snowball Edge for your AMS Account.
- 2. Request user access by submitting a Management | AWS service | Self-provisioned service | Add change type (ct-1w8z66n899dct). This RFC provisions the following IAM roles to your account: customer\_snowball\_console\_role, customer\_snowball\_export\_role, and customer\_snowball\_import\_role. After it's provisioned in your account, you must onboard the role in your federation solution.

#### Q: What are the restrictions to using AWS Snowball Edge in my AMS account?

Full functionality of the AWS Snowball Edge is available in your AMS account.

## Q: What are the prerequisites or dependencies to using AWS Snowball Edge in my AMS account?

You must have the service role account as noted above.

### Use AMS SSP to provision AWS Step Functions in your AMS account

Use AMS Self-Service Provisioning (SSP) mode to access AWS Step Functions capabilities directly in your AMS managed account. AWS Step Functions is a Web service that enables you to coordinate the components of distributed applications and microservices by using visual workflows. You build applications from individual components that each perform a discrete function, or task, allowing you to scale and change applications quickly. Step Functions provides a reliable way to coordinate components and step through the functions of your application. Step Functions offers a graphical console to visualize the components of your application as a series of steps. It automatically triggers and tracks each step, and retries when there are errors, so your application runs in order and as expected, every time. Step Functions logs the state of each step, so when things do go wrong, you can diagnose and debug problems quickly. To learn more, see <u>AWS Step Functions</u>.

#### **Step Functions in AWS Managed Services FAQ**

Common questions and answers:

#### **Q: How do I request access to AWS Step Functions in my AMS account?**

Request access to AWS Step Functions by submitting an RFC with the Management | AWS service | Self-provisioned service | Add change type (ct-1w8z66n899dct). This RFC provisions the following IAM role to your account: customer\_step\_functions\_role. Once provisioned in your account, you must onboard the role in your federation solution.

#### Q: What are the restrictions to using AWS Step Functions in my AMS account?

Full functionality of the AWS Step Functions is available in your AMS account.

## Q: What are the prerequisites or dependencies to using AWS Step Functions in my AMS account?

At runtime, the role used by Step Functions must have access to the services used by the step function. For example, a step function could depend on Lambda functions. Someone authoring a step function is likely to be creating Lambda functions at the same time and would have to request access to that service as well.

# Use AMS SSP to provision AWS Systems Manager Parameter Store in your AMS account

Use AMS Self-Service Provisioning (SSP) mode to access AWS Systems Manager Parameter Store capabilities directly in your AMS managed account. AWS Systems Manager Parameter Store provides secure, hierarchical storage for configuration data management and secrets management. You can store data such as passwords, database strings, and license codes as parameter values. You can store values as plain text or encrypted data. You can then reference values by using the unique name that you specified when you created the parameter. Highly scalable, available, and durable, Parameter Store is backed by the AWS Cloud. To learn more, see <u>AWS Systems Manager Parameter Store Store</u>.

#### 1 Note

If you want a dedicated secrets store with lifecycle management, use <u>Use AMS SSP to</u> <u>provision AWS Secrets Manager in your AMS account</u> instead of Parameter Store. Secrets Manager helps you meet your security and compliance requirements by enabling you to rotate secrets automatically. Secrets Manager offers built-in integration for MySQL, PostgreSQL, and Amazon Aurora on Amazon RDS, that's extensible to other types of secrets by customizing Lambda functions.

#### AWS Systems Manager Parameter Store in AWS Managed Services FAQ

Common questions and answers:

#### **Q:** How do I request access to Systems Manager Parameter Store in my AMS account?

Request access to AWS Systems Manager Parameter Store by submitting an RFC with the Management | AWS service | Self-provisioned service | Add change type (ct-1w8z66n899dct). This RFC provisions the following IAM role to your account: customer\_systemsmanager\_parameterstore\_console\_role. Once provisioned in your account, you must onboard the role in your federation solution.

## Q: What are the restrictions to using AWS Systems Manager Parameter Store in my AMS account?

You are required to use AWS Managed keys; access is restricted from creating custom KMS keys. However, if a custom key is required, submit an RFC to create a customer-managed key (CMK) using the Deployment | Advanced Stack Components | KMS Key | Create change type (ct-1d84keiri1jhg) with this IAM role, customer\_systemsmanager\_parameterstore\_console\_role as the value for the IAMPrincipalsRequiringDecryptPermissions and IAMPrincipalsRequiringEncryptPermissionsPrincipal parameters. After the KMS Key is created, you can create a Secure String using it.

## Q: What are the prerequisites or dependencies to using AWS Systems Manager Parameter Store in my AMS account?

There are no prerequisites; however, SSM Parameter Store is dependent on KMS to create a Secure String so you can encrypt and decrypt their Values stored in Parameter Store.

# Use AMS SSP to provision AWS Systems Manager Automation in your AMS account

Use AMS Self-Service Provisioning (SSP) mode to access AWS Systems Manager Automation capabilities directly in your AMS managed account. AWS Systems Manager Automation simplifies common maintenance and deployment tasks of Amazon Elastic Compute Cloud instances and

other AWS resources using runbooks, actions and service quotas. It enables you to build, execute and monitor automations at scale. A Systems Manager Automation is a type of Systems Manager document that defines the actions that Systems Manager performs on your managed instances. A runbook you use to perform common maintenance and deployment tasks such as running commands or automation scripts within your managed instances. Systems Manager includes features that help you target large groups of instances by using Amazon Elastic Compute Cloud tags, and velocity controls that help you roll out changes according to the limits you define. The runbooks are written using JavaScript Object Notation (JSON) or YAML. Using the Document Builder in the Systems Manager Automation console, however, you can create a runbook without having to author in native JSON or YAML. Alternatively you can use Systems Manager-provided runbooks with pre-defined steps that suits your needs. To learn more, see <u>Working with runbooks</u> in AWS Systems Manager documentation.

#### 1 Note

Although Systems Manager Automation supports 20 action types that can be used in the runbook, a limited number of actions you can use while authoring runbook to be used in your AMS Advanced account. Similarly, a limited number of Systems Manager-provided runbook can be used either directly or from within your own runbook. For details, see the restrictions in the following FAQ.

#### AWS Systems Manager Automation in AWS Managed Services FAQ

Common questions and answers:

#### Q: How do I request access to Systems Manager Automation in my AMS account?

Request access to AWS Systems Manager Automation by submitting an RFC with the Management | AWS service | Self-provisioned service | Add change type (ct-1w8z66n899dct). This RFC provisions the following IAM role to your account: customer\_systemsmanager\_automation\_console\_role. Once provisioned in your account, you must onboard the role in your federation solution.

#### Q: What are the limitations to using AWS Systems Manager Automation in my AMS account?

You are required to author your runbook, with limited set of Systems Manager supported actions for automation, only to run commands and/or scripts within your managed instances. The actions that are available to you along with any restrictions are outlined as below.

#### **AWS Systems Manager Automation Limitations**

| Action                               | Description                                 | Limitation                                                                                              |
|--------------------------------------|---------------------------------------------|----------------------------------------------------------------------------------------------------|
| aws:assertAwsResourceProper<br>ty –  | Assert an AWS resource state or event state | Only EC2 instances                                                                                      |
| aws:aws:branch –                     | Run conditional automation steps            | No limitation                                                                                           |
| aws:createTags –                     | Create tags for AWS resources               | Only to SSM automation runbooks that you author                                                         |
| aws:executeAutomation –              | Run another automation                      | Only the automation runbook that you author                                                             |
| aws:executeScript –                  | Run a script                                | Only script that does not<br>make any API call to any<br>services                                       |
| aws:pause –                          | Pause an automation                         | No limitation                                                                                           |
| aws:runCommand –                     | Run a command on a managed instance         | Only using System Manager<br>provided document - AWS-<br>RunShellScript and AWS-<br>RunPowerShellScript |
| aws:sleep –                          | Delay an automation                         | No limitation                                                                                           |
| aws:waitForAwsReso<br>urceProperty – | Wait on an AWS resource property            | Only EC2 instances                                                                                      |

You can also chose to run command or script directly with Systems Manager provided runbook AWS-RunShellScript and AWS-RunPowerShellScript using the 'Run Command' feature from within the Systems Manager console. You can also nest these runbooks within your runbook that caters for additional pre and/or post validation or any complex automation logic.

The role adheres to least privilege principle and only provides permission required to author, execute and retrieve execution details of runbooks aimed to executing command and/or scripts

within your managed instances. It does not provide permission for any other capabilities that AWS Systems Manager service provides. While the feature allows you to author automation runbooks, execution of the runbooks can not be targeted for AMS owned resources.

## Q: What are the prerequisites or dependencies to using AWS Systems Manager Automation in my AMS account?

There are no prerequisites; however, you must ensure your internal process and/or compliance controls are adhered to while authoring runbooks. We also recommend to thoroughly test runbooks before executing them against production resources.

## Q: Can the Systems Manager policy customer\_systemsmanager\_automation\_policy be attached to other IAM roles?

No, unlike other self-provision enabled services, this policy can only be assigned to the provisioned default role customer\_systemsmanager\_automation\_console\_role.

Unlike the policies of other SSPS roles, this SSM SSPS policy cannot be shared with other custom IAM roles, because this AMS service is only for running commands or automation scripts within your managed instances. If these permissions were allowed to be attached to other custom IAM roles, potentially with permissions on other services, the scope of allowed actions could extend to managed services, and potentially lower the security posture of your account.

To evaluate any requests for change (RFCs) against our AMS technical standards, work with your respective Cloud Architect or Service Delivery Manager, see <u>RFC security reviews</u>.

#### 🚯 Note

AWS Systems Manager allows you to use runbooks that are shared with your account. We recommend you exercise caution and perform a due-diligence check when using shared runbooks and make sure to review the content to understand the command/scripts they run before executing the runbooks. For details refer to <u>Best practices for shared SSM</u> <u>documents</u>.

## Use AMS SSP to provision AWS Transfer Family in your AMS account

Use AMS Self-Service Provisioning (SSP) mode to access AWS Transfer Family (Transfer Family) capabilities directly in your AMS managed account. AWS Transfer Family is a fully managed AWS service that enables you to transfer files over Secure File Transfer Protocol (SFTP), into and out of

Amazon Simple Storage Service (Amazon S3) storage. SFTP is also known as Secure Shell (SSH) File Transfer Protocol. SFTP is used in data exchange workflows across different industries such as financial services, healthcare, advertising, and retail, among others.

With AWS SFTP, you get access to an SFTP server in AWS without the need to run any server infrastructure. You can use this service to migrate your SFTP-based workflows to AWS while maintaining your end users' clients and configurations as is. You first associate your hostname with the SFTP server endpoint, then add your users and provision them with the right level of access. After you do, your users' transfer requests are serviced directly out of your AWS SFTP server endpoint. To learn more, see AWS Transfer for SFTP, also Create an SFTP-enabled server.

#### AWS Transfer for SFTP in AWS Managed Services FAQ

Common questions and answers:

#### Q: How do I request access to AWS Transfer for SFTP in my AMS account?

Request access to AWS Transfer for SFTP by submitting an RFC with the Management | AWS service | Self-provisioned service | Add change type (ct-1w8z66n899dct). Through this RFC the following IAM roles, and a policy, are provisioned in your account:

- customer\_transfer\_author\_role. This role is designed for you to manage the SFTP service through the console.
- customer\_transfer\_sftp\_server\_logging\_role. This role is designed to be attached on the SFTP Server. It allows the SFTP server to pull logs into CloudWatch.
- customer\_transfer\_sftp\_user\_role. This role is designed to be attached on the SFTP users. It allows the SFTP users to interact with the S3 bucket.
- policy customer\_transfer\_scope\_down\_policy. This policy is a scope-down policy that can be applied to the SFTP User to limit their access on the S3 bucket to their home folders.
- customer\_transfer\_sftp\_efs\_user\_role. This role is designed to be attached on the SFTP users. It allows the SFTP users to interact with the EFS file system.

After it's provisioned in your account, you must onboard the roles in your federation solution.

#### Q: What are the restrictions to using AWS Transfer for SFTP in my AMS account?

AWS Transfer for SFTP configuration is limited to resources without "AMS-" or "MC-" prefixes to prevent any modifications to AMS infrastructure.

## Q: What are the prerequisites or dependencies to using AWS Transfer for SFTP in my AMS account?

- You must have an Amazon S3 bucket with a name that contains the keyword "transfer" before creating the AWS Transfer for SFTP server and users.
- To use a "Customer Identify Provider," you must deploy the API Gateway, Lambda function, and your user repository (AD, Secrets Manager, and so on). For more information, see <u>Enable</u> <u>password authentication for AWS Transfer for SFTP using AWS Secrets Manager</u> and <u>Working</u> with Identity Providers.

## Use AMS SSP to provision AWS Transit Gateway in your AMS account

Use AMS Self-Service Provisioning (SSP) mode to access AWS Transit Gateway capabilities directly in your AMS managed account. AWS Transit Gateway is a service that enables you to connect your Amazon Virtual Private Cloud (VPCs) and your on-premises networks to a single gateway. As you grow the number of workloads running on AWS, you need to be able to scale your networks across multiple accounts and Amazon VPCs to keep up with the growth. Today, you can connect pairs of Amazon VPCs using peering. However, managing point-to-point connectivity across many Amazon VPCs, without the ability to centrally manage the connectivity policies, can be operationally costly and cumbersome. For on-premises connectivity, you need to attach your AWS VPN to each individual Amazon VPC. This solution can be time consuming to build and hard to manage when the number of VPCs grows into the hundreds. To learn more, see <u>AWS Transit Gateway</u>.

#### AWS Transit Gateway in AWS Managed Services FAQ

Common questions and answers:

#### Q: How do I request access to AWS Transit Gateway in my AMS account?

Request access to AWS Transit Gateway by submitting an RFC with the Management | AWS service | Self-provisioned service | Add change type (ct-1w8z66n899dct). This RFC provisions the following IAM role to your account: customer\_tgw\_console\_role. Once provisioned in your account, you must onboard the role in your federation solution.

#### **Q:** What are the restrictions to using AWS Transit Gateway in my AMS account?

Full functionality of AWS Transit Gateway is available in your AMS single-account landing zone account for the exception of route table modifications for Transit Gateway routing.

Request route table changes by submitting a Management | Other | Other | Create change type (ct-1e1xtak34nx76).

#### 🚯 Note

This service is only supported for single-account landing zone (SALZ), not multi-account landing zone (MALZ).

## Q: What are the prerequisites or dependencies to using AWS Transit Gateway in my AMS account?

There are no prerequisites or dependencies to use AWS Transit Gateway in your AMS account.

# Use AMS SSP to provision AWS WAF - Web Application Firewall in your AMS account

Use AMS Self-Service Provisioning (SSP) mode to access AWS WAF capabilities directly in your AMS managed account. AWS WAF is a web application firewall (AWS WAF) that helps protect your web applications from common web exploits that could affect application availability, compromise security, or consume excessive resources. AWS WAF gives you control over which traffic to allow, or block, to your web applications by defining customizable web security rules. You can use AWS WAF to create custom rules that block common attack patterns, such as SQL injection or cross-site scripting; and rules that are designed for your specific application.

To learn more, see AWS WAF - Web Application Firewall.

AMS doesn't support monitoring (CloudWatch alarms / events / MMS alerts) for AWS WAF. Due to the nature of AWS WAF, you must create custom rules for your applications; AMS can't quantify and create alarms for you, without context of your application. To learn more, see <u>AWS WAF - Web</u> <u>Application Firewall</u>.

#### AWS WAF in AWS Managed Services FAQ

Common questions and answers:

#### Q: How do I request AWS WAF to be set up in my AMS account?

Request access to AWS WAF by submitting an RFC with the Management | AWS service | Selfprovisioned service | Add change type (ct-1w8z66n899dct). This RFC provisions the following IAM role to your account: customer\_waf\_role. After the AWS WAF IAM role is provisioned in your account, you must onboard the role in your federation solution.

#### Q: What are the restrictions to using AWS WAF?

After permissions are provisioned, you have the full functionality of AWS WAF.

#### Q: What are the prerequisites or dependencies to using AWS WAF?

There are no prerequisites or dependencies to use AWS WAF in your AMS account.

# Use AMS SSP to provision AWS Well-Architected Tool in your AMS account

Use AMS Self-Service Provisioning (SSP) mode to access AWS Well-Architected Tool capabilities directly in your AMS managed account. The AWS Well-Architected Tool helps you review the state of your workloads and compares them to the latest AWS architectural best practices. The tool is based on the <u>AWS Well-Architected Framework</u>, developed to help cloud architects build secure, high-performing, resilient, and efficient application infrastructure. This framework provides a consistent approach for you to evaluate architectures, has been used in tens of thousands of workload reviews conducted by the AWS solutions architecture team, and provides guidance to help implement designs that scale with application needs over time. To learn more, see <u>AWS Well-Architected Tool</u>.

#### AWS WA Tool in AWS Managed Services FAQ

Common questions and answers:

#### Q: How do I request access to AWS Well-Architected Tool in my AMS account?

Request access to AWS Well-Architected Tool by submitting an RFC with the Management | AWS service | Self-provisioned service | Add change type (ct-1w8z66n899dct). This RFC provisions the following IAM role to your account: customer\_well\_architected\_tool\_console\_admin\_role. After it's provisioned in your account, you must onboard the role in your federation solution.

#### Q: What are the restrictions to using AWS Well-Architected Tool in my AMS account?

Full functionality of the AWS Well-Architected Tool is available in your AMS account.

## Q: What are the prerequisites or dependencies to using AWS Well-Architected Tool in my AMS account?

There are no prerequisites or dependencies to use AWS Well-Architected Tool in your AMS account.

### Use AMS SSP to provision AWS X-Ray in your AMS account

Use AMS Self-Service Provisioning (SSP) mode to access AWS X-Ray (X-Ray) capabilities directly in your AMS managed account. AWS X-Ray helps developers analyze and debug production, distributed applications, such as those built using a microservices architecture. With X-Ray, you can understand how your application and its underlying services are performing, to identify and troubleshoot the root cause of performance issues and errors. X-Ray provides an end-to-end view of requests as they travel through your application, and shows a map of your application's underlying components. You can use X-Ray to analyze both applications in development and in production, from simple three-tier applications, to complex microservices applications consisting of thousands of services. To learn more, see <u>AWS X-Ray</u>.

#### X-Ray in AWS Managed Services FAQ

Common questions and answers:

#### Q: How do I request access to AWS X-Ray in my AMS account?

Request access by submitting a Management | AWS service | Self-provisioned service | Add (ct-1w8z66n899dct) change type. This RFC provisions the following IAM role to your account: customer\_xray\_console\_role. After it's provisioned in your account, you must onboard the role in your federation solution. Additionally, you must have the customer\_xray\_daemon\_write\_instance\_profile to push data from your Amazon EC2 instances to X-Ray. This instance profile is created when you receive the customer\_xray\_console\_role.

You can submit a service request to AMS Operations to assign the customer\_xray\_daemon\_write\_policy to the existing instance profile, or you can use the instance profile that is created when AMS Operations enables X-Ray for you.

#### Q: What are the restrictions to using AWS X-Ray in my AMS account?

Full functionality of AWS X-Ray is available in your AMS account except for encryption with AWS KMS key (KMS key). AWS X-Ray encrypts all trace data by default. By default, X-Ray encrypts traces and related data at rest. If you need to encrypt data at rest with a key, you can choose either AWS-

managed KMS key (aws/xray) or KMS Customer-Managed key. For KMS Customer-Managed key for X-Ray encryption, submit a Management | Other | Other | Create change type (ct-1e1xtak34nx76).

#### Q: What are the prerequisites or dependencies to using AWS X-Ray in my AMS account?

AWS X-Ray has a dependency on Amazon S3, CloudWatch, and CloudWatch Logs, which are already implemented in AMS accounts. Transitive dependencies vary based on data sources and other AWS service AWS X-Ray that features may be interacting with (for example, Amazon Redshift, Amazon RDS, Athena).

## Use AMS SSP to provision VM Import/Export in your AMS account

Use AMS Self-Service Provisioning (SSP) mode to access VM Import/Exportcapabilities directly in your AMS managed account. VM Import/Export enables you to easily import virtual machine images from your existing environment to Amazon EC2 instances and export them back to your on-premises environment. This offering allows you to leverage your existing investments in the virtual machines that you have built to meet your IT security, configuration management, and compliance requirements by bringing those virtual machines into Amazon EC2 as ready-to-use instances. You can also export imported instances back to your on-premises virtualization infrastructure, allowing you to deploy workloads across your IT infrastructure. To learn more, see <u>VM Import/Export</u>.

### VM Import/Export in AWS Managed Services FAQ

Common questions and answers:

#### Q: How do I request access to VM Import/Export in my AMS account?

Request access to VM Import/Export by submitting an RFC with the Management | AWS service | Self-provisioned service | Add change type (ct-1w8z66n899dct). This RFC provisions the following IAM policy to your account: customer\_vmimport\_policy. After it's provisioned in your account, you must onboard the role in your federation solution.

An additional role, the **VM Import/Export Service** role, is required for the service to perform actions in your account.

#### **Q:** What are the restrictions to using VM Import/Export in my AMS account?

 Functionality to import custom machine images and data volumes is both available in AMS VM Import/Export. However, permissions to S3 have been scoped down to limit actions to buckets matching the name customer-vmimport-\* in order to limit access to information within the account.

- Image and snapshot import is supported in AMS VM Import/Export. However, instance import and instance export functionality is not available due to security measures.
- Additionally, export functionality has been disabled to mitigate the risk of exporting restricted and sensitive data.

#### Q: What are the prerequisites or dependencies to using VM Import/Export in my AMS account?

- You must provide a supported disk image to import into the AWS environment. For information, see VM Import/Export Requirements.
- Note: VM Import/Export is not accessible through the AWS console. The service can only be accessed through the AWS CLI, AWS Tools for PowerShell, and the AWS SDKs. A VM Import/ Export enabled role must be requested by an AMS RFC (Management | Other | Other | Create), and then you have to access the service directly with the previously mentioned tools. Alternatively, you can request an instance profile by request for change (RFC, ct-19jq3ulr3g9zg) through which the tools can perform commands from an instance.

## **Customer Managed mode**

AWS Managed Services (AMS) Customer Managed mode provides a governance model that is flexible and can be adapted to your requirements. This can be considered a fallback option for services and applications that AMS is unable to operate for you. AMS does not operate infrastructure hosted in accounts created under this mode. However, you can leverage centralized multi-account management in this mode. The following Multi-Account Landing Zone features can be leveraged in this mode:

- Automated Account deployment
- Connectivity through Transit Gateway in networking account
- AMS Config Rules library
- Store copies of logs in logging account
- Aggregation of customer managed Guard Duty alerts to Security account
- Consolidated Billing
- Enablement of custom Service Control Policies.

For example: If you want to run workloads on Ubuntu Pro, which is not an Operating System managed by AMS, you could use a customer managed account for hosting it. You can also

consolidate workloads through customer managed accounts, to take advantage of the bulk discount on Reserved Instances/Sharing Plans available through sharing across an AWS organization.

### **Getting started with Customer Managed mode**

The AMS Customer Managed mode is available through a special multi-account landing zone Application account.

For details, including how to create a Customer Managed Application account, see <u>Customer</u> <u>Managed application accounts</u>.

## **AMS and AWS Service Catalog**

Service Catalog in AWS Managed Services (AMS) allows organizations to create and manage catalogs of AWS information technology (IT) services and enables IT administrators to create, manage, and distribute catalogs of approved products to end users in their accounts, who can then access the products they need in a personalized portal of services. Administrators can control which users have access to each product to enforce compliance with organizational business policies. Administrators can also set up roles so that end users only require IAM access to Service Catalog in order to deploy approved resources. Service Catalog allows your organization to benefit from increased agility and reduced costs because end users can find and launch only the products they need from a catalog that you control.

Service Catalog provides you with an alternative to the AMS request for change (RFC) process for provisioning and updating resources in your AMS managed account(s). AMS manages all of the infrastructure operations tasks needed to run AWS at scale for all infrastructure resources provisioned through Service Catalog including security, compliance, provisioning, availability, patch, monitoring, alerting, reporting, incident response, and cost optimization. Utilizing Service Catalog in your AMS managed account provides you with a mechanism to centrally manage commonly deployed IT services and helps you achieve consistent governance while enabling users to quickly deploy only the approved IT services they need into their managed environments.

## **Getting started with Service Catalog**

To get started with Service Catalog in AMS, submit a service request through the AMS console to request access to Service Catalog. Upon submission of the request, three IAM roles will be deployed into your account(s) along with an AMS managed stack containing the CloudFormation macro that invokes the AMS Transform (described previously) so we can register the products in our systems, and to perform operations against the infrastructure provisioned through Service Catalog. The three IAM roles deployed include a role for IT admins to manage products as Service Catalog admins; a role for application owners and end-users to configure, launch, and manage products; and a role that will be used as a launch constraint, that defines the permissions that Service Catalog will use while launching or updating the your product.

## Service Catalog in AMS before you begin

#### Does Service Catalog replace the existing AMS request for change (RFC) process?

In accounts where Service Catalog is enabled, it will act as the change management system in which you provision and update IT services in your AMS account through your predefined product catalog; AMS will provide a default portfolio/product catalog, and your IT admins can create and configure your own. Service Catalog will only acknowledge stacks provisioned through Service Catalog. Likewise, services provisioned through Service Catalog will not be modifiable through the AMS RFC process as modification outside of Service Catalog will drift the stack from the approved product configuration.

#### Can I see stacks provisioned through service catalog in the AMS Console?

Yes. You can view all stacks provisioned through service catalog in the AMS console. Stacks provisioned through service catalog are easily identifiable by the stack ID of "SC-". Although stacks are viewable in the AMS console you will not be able to update through the AMS RFC process. Access to the AMS change management system (RFCs) is limited to access request, patch orchestration and back-up RFCs only.

## If I provision and/or update a stack through Service Catalog will there be a corresponding RFC in the AMS Console?

The only RFC that will show in the AMS console is an RFC to register the stack with AMS when a stack is initially provisioned. This RFC is filed automatically by the AMS validation process that is triggered when a stack is launched through Service Catalog. All other provisioning and changes are tracked directly in Service Catalog and are viewable in the Service Catalog console. Furthermore, you can use the **Provisioned Product Plan** feature in Service Catalog to view the list of changes that will be made to the resources in advance of provisioning or updating the product.

#### Do I have to do anything specific for provisioning products in my AMS managed account?

Yes. All Service Catalog products provisioned in AMS accounts must contain this line of JSON in the CFN template that defines that product:

```
"Transform":{"Name":"AmsStackTransform","Parameters":{"StackId":
{"Ref":"AWS::StackId"}}
```

This snippet of CloudFormation code triggers the AMS validations required before the resource can be provisioned in your AMS managed account. It is your responsibility to include this line of code as part of the product definition. If it is not included, provisioning will fail and the following error message will be displayed: "Failed to create product. This account is managed by AMS. All products in AMS accounts must have the AMS Transform code in the template."

## Is there any Service Catalog functionality not available and/or limited for AMS customers at launch?

Yes, the following SC features are not available for AMS customers at initial launch:

- Account Creation through Service Catalog
- Ability to launch all AWS Services through Service Catalog into an AMS-managed account. AWS Service availability is limited to AMS supported services (managed and self-provisioned). For more information on AMS-supported services, see the AMS service description.
- Service Catalog IT service manager (ITSM) connectors will not communicate with AMS incident reports, and service requests.
- Ability to leverage Service Catalog quick starts and reference architectures without modification. Remember that Service Catalog products for AMS accounts must contain this line of JSON code:

```
"Transform":{"Name":"AmsStackTransform","Parameters":{"StackId":
{"Ref":"AWS::StackId"}}
```

in the CNF template. Note that this line is *not* part of a typical AWS CloudFormation template and must be explicitly added.

- Terraform is not currently supported by AMS for provisioning Service Catalog products.
- AWS CFN stacksets are not supported in AMS.
- You cannot create custom IAM roles.
- Service Actions are limited to:
  - <u>AWS-RebootRdsInstance</u>
  - <u>AWS-RestartEC2Instance</u>
  - AWS-StartEC2Instance

- <u>AWS-StartRdsInstance</u>
- <u>AWS-StopEC2Instance</u>
- AWS-StopRdsInstance
- AWS-CreateImage
- AWS-CreateRdsSnapshot
- AWS-CreateSnapshot

#### 🚯 Note

When creating service actions, you can configure the execution role to be the end user's permissions, the launch role, or a custom IAM role of your choosing. The selected execution role must have sufficient permissions to perform the service action, and have a TrustPolicy that allows it to be assumed by Service Catalog, otherwise that service action will fail at execution time. We recommend using the AWSManagedServicesServiceCatalogLaunchRole, which has the correct permissions and trust policy to be used as a service action.

#### What will I still need to use the AMS RFC system for?

At general availability (GA) you will still need to use RFCS to run the following actions:

- Configuring Patch Orchestrator
- Configuring Back up policies
- Requesting instance access
- Creating and assigning security groups that fall outside AMS guidelines.
- Performing workload ingest (WIGS)
- Creating IAM roles

#### Can I use the Service Catalog CLI to access Service Catalog in my AMS managed account?

Yes, Service Catalog APIs are available and enabled through the CLI. Actions from the management of Service Catalog artifacts through the provisioning and terminating of those artifacts, are available. For more information, see <u>AWS Service Catalog Resources</u>, or download the latest AWS SDK or CLI.

#### Who creates, manages, and distributes customers' catalogs of approved products?

The customer's catalog administrator and/or IT administrator, or assigned resource, is responsible for the management of your Service Catalog catalogs and approved products.

#### Can I use AMS AMIs?

AMS AMIs vended after March 2020 can be deployed through AWS Service Catalog.

#### How do I migrate to AMS using Service Catalog?

To migrate your workload to AMS using Service Catalog you begin by following the <u>Workload</u> <u>Ingest</u> (WIGs) process to create an AMI in AMS. You use the AMI produced by WIGS to create a product in Service Catalog. How to do this is detailed in <u>AWS Service Catalog</u> - <u>Getting Started</u>.

## Finding the data you need (SKMS), AMS

Finding the data you need when using your AWS Managed Services (AMS) accounts calls on the AMS service knowledge management, or SKMS, system. AMS.

SKMS stands for service knowledge management system and refers to all information related to the AWS Managed Services (AMS) service for a customer. AMS has an SKMS API for finding data.

#### Topics

- What Is service knowledge management?
- Finding VPC IDs in AMS
- Finding subnet IDs in AMS
- Find AMI IDs, AMS
- Find security group (SG) IDs, AMS
- Find IAM entities in AMS
- Find stack IDs in AMS
- Find instance IDs or IP addresses in AMS
- Find Amazon Resource Names (ARNs) in AMS
- Find resources by ARN in AMS
- Find AMS account settings

## What Is service knowledge management?

Service knowledge management is the store of all information on your AMS account. Information about the following is obtained from the AMS service knowledge management system (SKMS), through the AMS SKMS API or through the AMS Console:

- VPCs
- Managed subnets
- Stacks and stack components, including Amazon EC2 instances and other resources
- Amazon Machine Images (AMIs)

You can use information from the SKMS to understand the infrastructure under management and as input to change management and service requests to create, change, or remove infrastructure.

#### 🚯 Note

All AMS SKMS API calls are recorded in AWS CloudTrail.

Access the SKMS through the AMS SKMS API, which provides operations for discovering information about an environment (VPCs and subnets) and the application resources (stacks, Amazon EC2 instances, and instance images or AMIs) that can be deployed there.

VPCs and instance images are set up in an account, with the necessary access permissions, during onboarding. After they have been established, you can use the change management system to populate the VPCs with working stacks.

## Finding VPC IDs in AMS

A virtual private cloud (VPC) has one or more subnets. In AMS your VPC is in an AWS Region and you have private and public subnets.

See also Finding subnet IDs in AMS.

Some CTs require the VpcId. To find a VPC ID, you can use either the AMS console or API/CLI.

AMS Console:

In the navigation pane, select **VPCs** and the relevant VPC. The VPC details page for the selected VPC opens with information including the VPC ID.

AMS SKMS API ListVpcSummaries or CLI:

#### Note

The AMS CLI must be installed for these commands to work. To install the AMS API or CLI, go to the AMS console **Developers Resources** page. For reference material on the AMS CM API or AMS SKMS API, see the AMS Information Resources section in the User Guide. You may need to add a --profile option for authentication; for example, aws amsskms ams-cli-command --profile SAML. You may also need to add the --region option as

all AMS commands run out of us-east-1; for example aws amscm *ams-cli-command* -- region=us-east-1.

#### Note

The AMS API/CLI (amscm and amsskms) endpoints are in the AWS N. Virginia Region, us-east-1. Depending on how your authentication is set, and what AWS Region your account and resources are in, you may need to add --region us-east-1 when issuing commands. You may also need to add --profile saml, if that is your authentication method.

1. In the following examples, the first command requests a list of summaries for all VPCs in the account. The second command requests the list of VPCs, with a query filter to list only those VPCs created in 2016, and output the CreatedTime, VpcId, and Name.

#### i Note

You can obtain the AMS SKMS CLI through the **Developer's Resources** page in the AMS console.

```
aws amsskms list-vpc-summaries --output table
```

| ListVPCSummaries                                                  |                                                                                                    |  |
|-------------------------------------------------------------------|----------------------------------------------------------------------------------------------------|--|
| VPCSummaries                                                      |                                                                                                    |  |
| <pre>  CreatedTime     VpcId     LastModifiedTime    Name  </pre> | 2016-01-15T18:50:11Z  <br>vpc-01234567890abcdef  <br>2016-01-15T18:50:11Z  <br>952444781316-initial-vpc |  |
| + <br>  Visibility                                                |                                                                                                    |  |
| I Id I<br>Name I                                                  | PrivateAndPublic  <br>PrivateAndPublic                                                                  |  |

|+-----|

2. This time with a query:

```
aws amsskms list-VPC-summaries --query "VPCSummaries[?
starts_with(@.CreatedTime,to_string(`2016`))].[CreatedTime, VpcId, Name]" --output
table
```

```
| ListVPCSummaries |
+----+
|2016-01-15T18:50:11Z | vpc-01234567890abcdef | 952444781316-initial-VPC |
+----+
```

## **Finding subnet IDs in AMS**

Several resources require that you specify a subnet, or list of subnets, at configuration time. To find subnets, you can use either the AMS console or AMS SKMS API/CLI. Note that the AMS SKMS API/CLI is private and must be installed before you can use it.

AMS Console:

1. In the navigation pane, select **VPCs** and the relevant VPC. The VPC details page for the selected VPC opens with a table of subnets, click a subnet ID to open the details page and find the ID.

AMS SKMS API ListSubnetSummaries or CLI:

#### Note

The AMS CLI must be installed for these commands to work. To install the AMS API or CLI, go to the AMS console **Developers Resources** page. For reference material on the AMS CM API or AMS SKMS API, see the AMS Information Resources section in the User Guide. You may need to add a --profile option for authentication; for example, aws amsskms *ams-cli-command* --profile SAML. You may also need to add the --region option as all AMS commands run out of us-east-1; for example aws amscm *ams-cli-command* -- region=us-east-1.

#### i Note

The AMS API/CLI (amscm and amsskms) endpoints are in the AWS N. Virginia Region, us-east-1. Depending on how your authentication is set, and what AWS Region your account and resources are in, you may need to add --region us-east-1 when issuing commands. You may also need to add --profile saml, if that is your authentication method.

To find the subnets for your VPC, you can search with the list-subnet-summaries command as shown.

#### 🚺 Note

If you're looking for subnets that are not in an AMS account, you can try aws ec2 describe-subnets --region us-west-2.

#### 1. The SKMS API/CLI ListSubnetSummaries operation:

#### A simple list:

aws amsskms list-subnet-summaries

Output to a table:

aws amsskms list-subnet-summaries --output table

2. The SKMS API ListSubnetSummaries operation has parameters to narrow the results based on visibility. In addition, you can <u>Filter</u> results based on name. If you're using the CLI, you can also use the --query option to narrow the output or search on a portion of a value. For example, to find all of the subnets for a particular VPC, you can use this command:

```
aws amsskms list-subnet-summaries --query
"SubnetSummaries.sort_by(@,&Visibility.Name)[].[Visibility.Name,SubnetId,Name]" --
output table
```

Which returns something like this:

\_\_\_\_\_ ListSubnetSummaries +-----subnet-01234567890abcdef Private Demo Deployment Zone #1 Private subnet-01234567890abcdef Demo Deployment Zone #1 Public | subnet-01234567890abcdef | Demo DMZ #1 subnet-01234567890abcdef | Demo DMZ #1 Public | T \_\_\_\_+ ----+-----

For information about using CLI queries, see <u>How to Filter the Output with the --query Option</u> and the query language reference, JMESPath Specification.

3. If you have multiple VPCs, include a VPC filter in the command, and then run the command for each VPC. For example:

list-subnet-summaries --filter Attribute=VpcId,Value=vpc-xxxxxxxx --query
"SubnetSummaries.sort\_by(@,&Visibility.Name)[].[Visibility.Name,SubnetId,Name]" -output table

4. In AWS, use describe-subnets.

For information about using CLI queries, see <u>How to Filter the Output with the --query Option</u> and the query language reference, <u>JMESPath Specification</u>..

#### Subnet names

Your AMS subnets are created automatically after input is gathered from you and added to the system. AMS uses a formula to create your subnet names: AACCOUNT\_ID-SUBNET-TYPE-AZ-IDENTIFIER. The subnet type would be either dmz, shared-services, or customer-application. Should you have more than one customer-application subnet, an optional identifier may be added to the subnet name, after the account ID, to indicated that the subnet is an "additional" or "reserved" subnet.

## Find AMI IDs, AMS

An Amazon Machine Image, or AMI, is a template for Amazon EC2 instances, created from an Amazon EC2 instance. AWS provides updated AMIs (with patches, for example) every month; however, AWS Managed Services (AMS) requires AMIs that have been modified for AMS use. AMS releases new AMIs that you can use shortly after Patch Tuesday every month.

Amazon Machine Images (AMIs) are instance configuration templates that are used to create EC2 instances in AWS. AMS requires that specific AMIs be used for AMS-managed resources. The change types for creating EC2 instances and EC2 Auto Scaling groups require that you specify an AMI for AMS to use as the basis for the instances that the change type creates. AMS recommends that you always select the most recent AMI available to you.

To learn more about AWS AMIs, see AWS AMI Design.

When creating an Amazon EC2 stack or Amazon EC2 Auto Scaling group for your AMS account, you must specify an AMI by **Amild**. You're limited to AMIs that begin with "customer-" and we recommend that you always choose the most recent AMI.

To find the most recent AMI for your account, you can search with an AMS SKMS CLI command or use the AMS console details page for relevant VPC:

- Use the AMS console: Available AMIs are listed on the **AMI** page in the AMS console. Select from AMIs with names that begin with "customer-".
- Use the AMS SKMS API/CLI ListAmis operation.

#### i Note

The AMS CLI must be installed for these commands to work. To install the AMS API or CLI, go to the AMS console **Developers Resources** page. For reference material on the AMS CM API or AMS SKMS API, see the AMS Information Resources section in the User Guide. You may need to add a --profile option for authentication; for example, aws amsskms *ams-cli-command* --profile SAML. You may also need to add the -- region option as all AMS commands run out of us-east-1; for example aws amscm *ams-cli-command* --region=us-east-1.

Here is a CLI example with a query option that restricts the results to customer AMIs:

```
aws amsskms list-amis --vpc-id VPC_ID --query "Amis.sort_by(@,&Name)[?
starts_with(Name,'customer')].[Name,AmiId]" --output table
```

This example uses the filter option with the query option to find Windows AMIs that start with "customer":

```
aws amsskms list-amis --vpc-id VPC_ID --query "Amis.sort_by(@,&Name)[?
starts_with(Name,'customer')].[Name,AmiId]" --filter Attribute=Platform,Value=windows
--output table
```

• For information about using CLI queries, see <u>How to Filter the Output with the --query Option</u> and the query language reference, JMESPath Specification.

# Find security group (SG) IDs, AMS

Amazon EC2 create and OpenSearch create domain CTs require a security group ID. This will be in the form sg-02ce123456e7893c7. Your account has at least two default security groups; see <u>Security groups</u>. Additionally, you may have security groups that you created for specific purposes. To discover your security groups:

- AWS Console: Use the EC2 or VPC console to view all security groups for the selected VPC.
- API/CLI (when logged into your AMS account):

List your security groups:

aws ec2 describe-security-groups

# Find IAM entities in AMS

Your account has default IAM Roles and Policies; see <u>IAM user role in AMS</u> and default IAM instance profiles; see <u>EC2 IAM instance profile</u> with default policies. To discover your IAM roles and policies:

- Console: Use the IAM console to view all IAM policies and roles for your account.
- API/CLI (when logged into your AMS account):

#### i Note

The AMS CLI must be installed for these commands to work. To install the AMS API or CLI, go to the AMS console **Developers Resources** page. For reference material on the AMS CM API or AMS SKMS API, see the AMS Information Resources section in the User Guide. You may need to add a --profile option for authentication; for example, aws amsskms *ams-cli-command* --profile SAML. You may also need to add the --

region option as all AMS commands run out of us-east-1; for example aws amscm ams-cli-command --region=us-east-1.

List your roles:

```
aws --profile saml iam list-roles
```

List your policies:

aws --profile saml iam list-role-policies --role-name ROLE\_NAME

# Find stack IDs in AMS

To find a Stack ID, you can use either the Amazon EC2 console, AMS console, or the AMS SKMS API/ CLI.

AMS Console:

- In the navigation pane, select RFCs, and then click the RFC that created the stack. Use the filter
  option at the top to reduce the list. The RFC details page opens and includes the run output with
  the stack ID.
- Alternatively, you can select Stacks in the navigation pane to open the stacks list page, and then
  page through the stack list to the stack you're interested in. This method is more useful if you
  know the subject of the stack you are looking for.

Amazon EC2 Console:

In the navigation pane, select Instances or Load Balancers or Auto Scaling Groups.

AMS SKMS API ListStackSummaries or CLI:

#### Note

The AMS CLI must be installed for these commands to work. To install the AMS API or CLI, go to the AMS console **Developers Resources** page. For reference material on the AMS CM API or AMS SKMS API, see the AMS Information Resources section in the User Guide.

You may need to add a --profile option for authentication; for example, aws amsskms ams-cli-command --profile SAML. You may also need to add the --region option as all AMS commands run out of us-east-1; for example aws amscm ams-cli-command -region=us-east-1.

#### 🚯 Note

The AMS API/CLI (amscm and amsskms) endpoints are in the AWS N. Virginia Region, us-east-1. Depending on how your authentication is set, and what AWS Region your account and resources are in, you may need to add --region us-east-1 when issuing commands. You may also need to add --profile saml, if that is your authentication method.

To view a list of stacks in the current account, run the ListStackSummaries operation of the SKMS API (CLI: list-stack-summaries). To get complete information about a particular stack instance, by StackId, run GetStack.

 In the following examples, the first command requests a list of summaries for all stack instances in the account. The second command requests the list of stack instances, with a query filter to list only those of a specific stack template, and output the VpcId, Name, and StackId.

aws amsskms list-stack-summaries --output table

```
ListStackSummariesStackSummariesVpcIdStackIdStackTemplateIdNamevpc-0123abcd|stack-1fb7fe2212345678|stm-sdhopvbb123456789|Test ELB|vpc-0123abcd|stack-8323cc0e12345678|stm-s2b72beb123456789|S3 store|vpc-0123abcd|stack-2309fa0712345678|stm-sdhopvbb123456789|ELBvpc-0123abcd|stack-5e61a70512345678|stm-sdpabdbb123456789|PatchSim|vpc-0123abcd|stack-5e61a70512345678|stm-sdpabdbb123456789|CLI demo|
```

For information about using CLI queries, see <u>How to Filter the Output with the --query Option</u> and the query language reference, JMESPath Specification..

### 1 Note

For information on using instance IDs for access, see also <u>Accessing instances using</u> <u>bastions</u>.

# Find instance IDs or IP addresses in AMS

- To request access to an instance, to log in to an instance, or to create an AMI, you must have the instance ID. For an EC2 instance (either a standalone instance or a part of a stack), or a database instance, you can find the ID in a few different ways:
  - The AMS Console for an instance in an ASG stack: Look on the RFC detail page for the RFC that created the stack. In the Execution Output section, you will find the stack ID for the ASG stack and you can then go to the EC2 Console Auto Scaling Groups page and search for that stack ID and find instances for it. When you find the instance, select it and an area opens at the bottom of the page with details, including the IP address.
  - The AMS Console for a standalone EC2 or database (DB) instance: Look on the RFC detail page for the RFC that created the EC2 stack or DB instance. In the Execution Output section, you will find the Instance ID and IP address.
  - AWS EC2 Console:
    - 1. In the navigation pane, select **Instances**. The **Instances** page opens.
    - 2. Click the instance that you want the ID for. The instance details page opens and displays the ID and IP address.
  - AWS Database Console:
    - 1. On the Home page, select **DB Instances**. The **Instances** page opens.
    - 2. Filter for the DB instance that you want the ID for. The instance details page opens and displays the ID.
  - AMS CLI/API.

### 🚯 Note

The AMS CLI must be installed for these commands to work. To install the AMS API or CLI, go to the AMS console **Developers Resources** page. For reference material on the AMS CM API or AMS SKMS API, see the AMS Information Resources section in the User Guide. You may need to add a --profile option for authentication; for example, aws amsskms *ams-cli-command* --profile SAML. You may also need to add the --region option as all AMS commands run out of us-east-1; for example aws amscm *ams-cli-command* --region=us-east-1.

### 🚯 Note

The AMS API/CLI (amscm and amsskms) endpoints are in the AWS N. Virginia Region, us-east-1. Depending on how your authentication is set, and what AWS Region your account and resources are in, you may need to add --region us-east-1 when issuing commands. You may also need to add --profile saml, if that is your authentication method.

Run the following command to get stack execution output details:

```
aws amsskms get-stack --stack-id STACK_ID
```

The output looks similar to this with the InstanceId appearing near the bottom, under Outputs (values shown are examples):

```
"Value": "sg-01234567890abcdef, sg-01234567890abcdef",
                "Key": "SecurityGroups"
            },
            {
                "Value": "subnet-01234567890abcdef",
                "Kev": "InstanceSubnetId"
            },
            {
                "Value": "t2.large",
                "Key": "InstanceType"
            },
            {
                "Value": "ami-01234567890abcdef",
                "Key": "InstanceAmiId"
            }
        ],
        "Tags": [],
        "Outputs": [
            {
                "Value": "i-0b22a22eec53b9321",
                "Key": "InstanceId"
            },
            {
                "Value": "10.0.5.000",
                "Key": "InstancePrivateIP"
            }
        ],
        "StackTemplateId": "stm-s6xvs00000000000",
        "CreatedTime": "1486584508416",
        "Name": "Amazon"
    }
}
```

# Find Amazon Resource Names (ARNs) in AMS

An Amazon Resource Name (ARN) is a string that uniquely identifies an AWS resource, such as EC2 instances, S3 buckets, accounts, Lambda functions, and so forth. AWS requires an ARN when you want to specify a resource unambiguously across all of AWS, such as in IAM policies, Amazon Relational Database Service (Amazon RDS) tags, and API calls. ARNs are constructed from identifiers that specify the service, Region, account, and other information. There are three ARN formats:

```
arn:aws:service:region:account-id:resource-id
arn:aws:service:region:account-id:resource-type/resource-id
arn:aws:service:region:account-id:resource-type:resource-id
```

#### Note

The exact format of an ARN depends on the service and resource type. To learn more about ARNs, see <u>Amazon Resource Names (ARNs) and AWS Service Namespaces</u> and <u>ARN Formats</u>. For ARN format examples by resource, see the AWS *Service Authorization Reference* <u>resource</u> <u>types table</u>.

Finding the ARN of an AWS object can be difficult. Here are three ways to try:

- AWS service console: Go to the relevant AWS service console, locate the resource and find the ARN in the details for the resource.
- AWS API/CLI (you must first install the AWS CLI): Look for the relevant service in the <u>AWS CLI</u> <u>Command Reference</u>, then, depending on the AWS service, look for the relevant operation, such as describe, or get, and so forth. For example, for all IAM roles, policies and users, you can get the ARN in the output from the CLI with:

```
aws iam get-role --role-name EMR_DefaultRole
```

 Construct the ARN based on the relevant format: Find the ARN format for the resource, by looking at the <u>Actions, resources, and condition keys for AWS services</u> page, finding the relevant service, and then the relevant action, and drilling down to the resource ARN format. Once you have the format, replace the variables with the relevant settings.

You can construct the ARN yourself by following the appropriate format (the formats change per service and resource type) and filling in the information. Here are some ARN examples:

• An AWS account ARN has the following syntax:

arn:aws:iam::ACCOUNT-ID:root

• An S3 ARN has a flat hierarchy of buckets and associated objects:

arn:aws:s3:::ams-bucket

An EC2 ARN has sub resource-types like image, security groups, instance, and so forth. This
example includes the instance ID at the end:

arn:aws:ec2:us-east-1:123456789012:instance/i-012abcd34efghi56

 A Lambda ARN has the function name for the resource-id part, and you may need to include the version number at the end, as shown in this example:

arn:aws:lambda:us-east-1:123456789012:function:api-function:1

The AWS Key Management Service service provides this information: <u>Finding the key ID and key</u> ARN.

To find the ARN of a DynamoDB table, use the DynamoDB describe-table CLI.

For an outsider's look at finding AWS ARNs, see <u>AWS ARN Explained: Amazon Resource Name</u> Guide.

## Find resources by ARN in AMS

Amazon Resource Names (ARNs) uniquely identify AWS resources. To learn about ARNs and ARN formats, see Amazon Resource Names (ARNs) and AWS Service Namespaces and ARN Formats.

#### Note

In order to obtain details about a resource from its ARN, *you must have access to the account that created the resource*.

There is no direct path in AWS to look up all resource details from the resource ARN, because services have multiple resource types with various related information. If you have the ARN for a resource, you can determine:

 The related AWS service (the third ARN segment) tells you what AWS console to look at to find the resource • The resource ID (the sixth or seventh ARN segment) confirms that you've found the right resource

Or you can look for the AWS CLI commands available for that service in the <u>AWS CLI Command</u> <u>Reference</u> for information about obtaining details about the resource.

For example, from the following ARN, you can determine that the service is lambda, the account is 123456789012, the resource type is function, and the name of the function is TestFunction.

```
arn:aws:lambda:us-east-1:123456789012:function:TestFunction
```

From this, you can review the <u>AWS CLI documentation for the Lambda service</u> to learn how more details can be retrieved with various commands, such as get-function and get-function-configuration.

For example, you can use the following commands to get more information about a Lambda function if you have its name or ARN:

```
aws lambda get-function-configuration --function-name TestFunction
```

```
aws lambda get-function-configuration --function-name arn:aws:lambda:us-
east-1:123456789012:function:TestFunction
```

## Find AMS account settings

Account settings that are used to create AMS RFCs, set schedules, and determine who receives notifications.

Some settings are created during onboarding and require a service request to change. You should make a note of these account details because you will use them when communicating with AMS:

- **Credentials**: If you need to retrieve your AMS user name or password, contact your local IT administrator--AMS uses your corporate Active Directory.
- Cloud Service Delivery Manager (CSDM): This person is your liaison with AMS and is available to answer service questions. You are given this person's contact information at onboarding and should keep it available to all in your organization who interact with AMS. You can expect to receive monthly reports on your AMS service from this person.

- **Console access**: You access the AMS console at a URL set up specifically for your account. You can get the URL from your CSDM.
- AMS CLI: You can obtain the AMS CLI through the AMS console **Developer's resources** page, or the distributables package that you get from your CSDM. After you have the distributables package, follow the steps outlined in <u>Installing or upgrading the AMS CLI</u>.
- Maintenance window: Your maintenance window determines when patching happens for your EC2 instances. The AWS Managed Services Maintenance Window (or Maintenance Window) performs maintenance activities for AWS Managed Services (AMS) and recurs the second Thursday of every month from 3 PM to 4 PM Pacific Time. AMS may change the maintenance window with 48 hours notice. You may have chosen a different window at onboarding--keep a record of your chosen maintenance window.
- **Monitoring**: AMS provides a set of CloudWatch metrics by default, but you can also request additional metrics. If you do, keep record of those.
- Logs: By default, your logs are stored at ams-a-ACCOUNT\_ID-log-management-REGION where REGION is the region where the log was generated.
- **Mitigation**: At onboarding, AMS records the mitigation action of your choice in case a malware attack against your resources is identified. For example, contact certain people. Keep this information available to all in your organization who interact with AMS.
- **Region**: You can look at the VPC details page in the AMS console. You can also run this command after you have installed the AMS SKMS CLI (this command uses a SAML profile, remove if your authentication method is different):

aws --profile saml amsskms get-vpc --vpc-id VPC\_ID

### 🛕 Important

#### Note

The AMS API/CLI (amscm and amsskms) endpoints are in the AWS N. Virginia Region, us-east-1. Depending on how your authentication is set, and what AWS Region your account and resources are in, you may need to add --region useast-1 when issuing commands. You may also need to add --profile saml, if that is your authentication method.

## Find FQDNs in AMS

AWS Managed Services (AMS) access change types (CTs) require the fully qualified domain name, or FQDN, of your AMS-trusted domain, in the form of C844273800838.amazonaws.com. To discover your AWS FQDN, do one of the following:

- AWS Console: Look in the AWS Directory Service console in the Directory name column.
- CLI: Use these commands while logged into your domain:

Windows (returns user and FQDN):

whoami /upn

or (DC+DC+DC=FQDN)

whoami /fqdn

Linux:

hostname --fqdn

### 1 Note

The AMS API/CLI (amscm and amsskms) endpoints are in the AWS N. Virginia Region, us-east-1. Depending on how your authentication is set, and what AWS Region your account and resources are in, you may need to add --region us-east-1 when issuing commands. You may also need to add --profile saml, if that is your authentication method.

## Find availability zones (AZs) in AMS

**Availability Zone**: All accounts have at least two availability zones. To accurately find your availability zone names, you must first know the associated subnet ID.

- AMS Console: In the navigation pane click VPCs, and then click the relevant VPC, if necessary.
   On the VPCs details page, select the relevant subnet in the table of subnets to open the subnet details page with the name of the associated availability zone.
- AMS SKMS API/CLI:

aws amsskms list-subnet-summaries --output table

```
aws amsskms get-subnet -- subnet-id SUBNET_ID
```

#### 🚯 Note

The AMS API/CLI (amscm and amsskms) endpoints are in the AWS N. Virginia Region, us-east-1. Depending on how your authentication is set, and what AWS Region your account and resources are in, you may need to add --region us-east-1 when issuing commands. You may also need to add --profile saml, if that is your authentication method.

## **Find SNS topics in AMS**

Your SNS topics determine who is notified under various circumstances. AMS provides SNS topics for AMI notifications (see <u>AMS AMI notifications with SNS</u>), CloudWatch alarms and EC2 resources (see <u>Receiving alerts generated by AMS</u>) and more. To discover your existing SNS topics:

- AWS Console: Use the SNS console to view all topics, applications, and subscriptions, and a graph of messages. Also create, delete, subscribe to, and publish to topics.
- API/CLI (when logged into your AMS account, requires the AWS CLI):

List your SNS topics:

aws sns list-topics

List your SNS subscriptions:

```
aws sns list-subscriptions
```

### (i) Note

The AMS API/CLI (amscm and amsskms) endpoints are in the AWS N. Virginia Region, us-east-1. Depending on how your authentication is set, and what AWS Region your account and resources are in, you may need to add --region us-east-1 when issuing commands. You may also need to add --profile saml, if that is your authentication method.

## Find backup settings in AMS

Backups and snapshots are managed by AMS through the native <u>AWS Backup</u> service.

The configuration is managed through AWS Backup plans. You can have multiple AWS Backup plans that associate tagged resources with backup schedules and retention policies. To find your AMS account AWS Backup settings, use the <u>https://console.aws.amazon.com/backup</u> console, or the *AWS CLI Command Reference* for <u>backup</u> commands.

For more information about AMS and AWS Backup, see Continuity Management.

# Access management in AMS

Learn how to access resources by using SSH, or remote desktop protocol (RDP), and how to use bastions.

The AWS Managed Services (AMS) access management system is configured during onboarding. Only users with the AMS IAM user role, federated through AMS, can access AMS resources in the account.

In addition to the federated trust, described next, AMS security groups are an important element in private and public application access. For information about AMS security groups and how to change them, see <u>Security groups</u>.

### Topics

- What is Access Management?
- How and when to use the root user account in AMS
- AMS Advanced console and Amazon EC2 access
- Accessing the AWS Management console and the AMS console
- Accessing instances using bastions

# What is Access Management?

Access management is how AMS protects your resources by allowing only authorized and authenticated access. AMS uses a default IAM user role and instance profile, as well as multi-factor authentication, security groups, DNS-friendly bastion names, and more to keep your resources protected.

AMS focuses on three types of access that require management:

- Console access: Leveraging federation, users in the account's Active Directory can access the console using single sign-on (SSO). If you have multi-factor authentication configured for these accounts, you can continue to require MFA to gain access to the console.
- Instance access with RDP or SSH: Leveraging an Active Directory trust, users in the account's existing Active Directory can request access to an instance, and then successfully authenticate to a bastion and the instance by using their existing corporate credentials. If you have multi-factor

authentication configured for those accounts, you can continue to require MFA to request access to an instance. AMS uses an MFA solution of its own to restrict AMS engineer access to instances.

• Application access: Varies by use case.

### Topics

• Why and when AMS accesses your account

## Why and when AMS accesses your account

AWS Managed Services (AMS) manages your AWS infrastructure and sometimes, for specific reasons, AMS operators and administrators access your account. These access events are documented in your AWS CloudTrail (CloudTrail) logs.

Why, when, and how AMS accesses your account is explained in the following topics.

### AMS customer account access triggers

AMS customer account access activity is driven by triggers. The triggers today are the AWS tickets created in our issues management system in response to Amazon CloudWatch (CloudWatch) alarms and events, and incident reports or service requests that you submit. Multiple service calls and host-level activities might be performed for each access.

Access justification, the triggers, and the initiator of the trigger are listed in the following table.

### Access Triggers

| Access                              | Initiator | Trigger                                                         |
|-------------------------------------|-----------|-----------------------------------------------------------------|
| Patching                            | AMS       | Patch issue                                                     |
| Infrastructure deployments          | AMS       | Deployment issue                                                |
| Internal problem investigation      | AMS       | Problem issue (an issue that has been identified as systemic)   |
| Alert investigation and remediation | AMS       | AWS Systems Manager<br>operational work items (SSM<br>OpsItems) |

| Access                                 | Initiator | Trigger                                                                                                |
|----------------------------------------|-----------|----------------------------------------------------------------------------------------------------|
| Manual RFC execution                   | You       | Request for Change (RFC) issue.<br>(Non-automated RFCs may<br>require AMS access to your<br>resources) |
| Incident investigation and remediation | You       | Inbound support case (an                                                                               |
| Inbound service request fulfillment    | You       | incident or service request you submit)                                                                |

## AMS customer account access IAM roles

When triggered, AMS accesses customer accounts using AWS Identity and Access Management (IAM) roles. Like all activity in your account, the roles and their usage are logged in CloudTrail.

## 🔥 Important

Do not modify or delete these roles.

### IAM roles for AMS access to customer accounts

| Role Name                            | Account Type<br>(SALZ, MALZ<br>Management,<br>MALZ Applicati<br>on, etc.) | Description                                                                                                    |
|--------------------------------------|---------------------------------------------------------------------------|----------------------------------------------------------------------------------------------------|
| ams-service-admin                    | SALZ, MALZ                                                                | AMS Service automation access and<br>automated infrastructure deployments e.g<br>Patch, Backup, Automated Remediation. |
| ams-application-infra-<br>read-only  | SALZ, MALZ<br>Application,<br>MALZ Tools-App<br>lication                  | Operator read only access                                                                                              |
| ams-application-infra-<br>operations |                                                                           | Operator access for incidents/service requests                                                                         |

| Role Name                          | Account Type<br>(SALZ, MALZ<br>Management,<br>MALZ Applicati<br>on, etc.) | Description                                    |
|------------------------------------|---------------------------------------------------------------------------|------------------------------------------------|
| ams-application-infra-<br>admin    |                                                                           | AD Admin access                                |
| ams-primary-read-only              | MALZ<br>Management                                                        | Operator read only access                      |
| ams-primary-operations             |                                                                           | Operator access for incidents/service requests |
| ams-primary-admin                  |                                                                           | AD Admin access                                |
| ams-logging-read-only              | MALZ Logging                                                              | Operator read only access                      |
| ams-logging-operations             |                                                                           | Operator access for incidents/service requests |
| ams-logging-admin                  |                                                                           | AD Admin access                                |
| ams-networking-read-only           | MALZ Networkin<br>g                                                       | Operator read only access                      |
| ams-networking-ope<br>rations      |                                                                           | Operator access for incidents/service requests |
| ams-networking-admin               |                                                                           | AD Admin access                                |
| ams-shared-services-read-<br>only  | MALZ Shared<br>Services                                                   | Operator read only access                      |
| ams-shared-services-<br>operations |                                                                           | Operator access for incidents/service requests |
| ams-shared-services-<br>admin      |                                                                           | AD Admin access                                |
| ams-security-read-only             | MALZ Security                                                             | Operator read only access                      |
| ams-security-operations            |                                                                           | Operator access for incidents/service requests |

| Role Name                                                  | Account Type<br>(SALZ, MALZ<br>Management,<br>MALZ Applicati<br>on, etc.) | Description                                                                                     |
|------------------------------------------------------------|---------------------------------------------------------------------------|-------------------------------------------------------------------------------------------------|
| ams-security-admin                                         |                                                                           | AD Admin access                                                                                 |
| ams-access-security-<br>analyst                            | SALZ, MALZ<br>Application,<br>MALZ Tools-App<br>lication, MALZ<br>Core    | AMS Security access                                                                             |
| ams-access-security-<br>analyst-read-only                  |                                                                           | AMS Security, read only access                                                                  |
| Sentinel_AdminUser<br>_Role_PXHazRQadu0P<br>VcCDcMbHE      | SALZ                                                                      | [BreakGlassRole]Used to breakGlass into the customer accounts                                   |
| Sentinel_PowerUser<br>_Role_wZuPuS0ROOl0<br>IazDbRI9       |                                                                           | Poweruser access to customer accounts for RFC execution                                         |
| Sentinel_ReadOnlyU<br>ser_Role_Pd4L6Rw9R<br>D0lnLkD5JOo    |                                                                           | ReadOnly access to customer accounts for RFC execution                                          |
| ams_admin_role                                             | SALZ, MALZ                                                                | Admin access to customer accounts for RFC execution                                             |
| AWSManagedServices<br>_Provisioning_Cust<br>omerStacksRole |                                                                           | Used to launch and update CFN stacks on<br>behalf of customers through CloudFormation<br>Ingest |
| customer_ssm_autom<br>ation_role                           |                                                                           | Role passed by CT executions to SSM<br>Automation for runbook execution                         |
| ams_ssm_automation_role                                    | SALZ, MALZ<br>Application,<br>MALZ Core                                   | Role passed by AMS services to SSM<br>Automation for runbook execution                          |

| Role Name                                 | Account Type<br>(SALZ, MALZ<br>Management,<br>MALZ Applicati<br>on, etc.) | Description                                                                                                    |
|-------------------------------------------|---------------------------------------------------------------------------|----------------------------------------------------------------------------------------------------|
| ams_ssm_iam_deploy<br>ment_role           | MALZ Applicati<br>on                                                      | Role used by IAM catalog                                                                                             |
| ams_ssm_shared_svc<br>s_intermediary_role | MALZ Shared<br>Services                                                   | Role used by application ams_ssm_automation<br>_role to execute specific SSM Documents in<br>Shared Services account |
| AmsOpsCenterRole                          | SALZ, MALZ                                                                | Used to create and update OpsItems in customer accounts                                                              |
| AMSOpsItemAutoExec<br>utionRole           |                                                                           | Used to get SSM Documents, describe resource tags, update OpsItems, and start automation                             |
| customer-mc-ec2-in<br>stance-profile      |                                                                           | Default customer EC2 instance profile (role)                                                                         |

## **Requesting instance access**

To access a resource, you must first submit a request for change (RFC) for that access. There are two types of access that you can request: admin (read/write permissions) and read-only (standard user access). Access lasts for eight hours, by default. This information is required:

- Stack ID, or set of stack IDs, for the instance or instances you want to access.
- The fully qualified domain name of your AMS-trusted domain.
- The Active Directory username of the person who wants access.
- The ID of the VPC where the stacks are that you want access to.

Once you've been granted access, you can update the request as needed.

For examples of how to request access, see <u>Stack Admin Access | Grant</u> or <u>Stack Read-only Access |</u> Grant.

## How and when to use the root user account in AMS

The <u>root user</u> is the superuser within your AWS account. AMS monitors root usage. We recommend that you use root only for the few tasks that require it, for example: changing your account settings, activating AWS Identity and Access Management (IAM) access to billing and cost management, changing your root password, and enabling multi-factor authentication (MFA). See <u>Tasks that require root user credentials</u> in the AWS Identity and Access Management User Guide.

### 🚯 Note

MFA is enabled during AMS Advanced onboarding to specifically disallow root user access. Root access in AMS-managed accounts is different from other AWS accounts, and is critical to the security of your entire AMS-managed environment. The MFA configured is a virtual MFA and is performed using an AMS-owned device. After the virtual MFA is configured with AMS' assistance, the virtual token is immediately deleted. This ensures that neither you nor AMS retains the ability to log in to the account as the root user. Root login can only be reenabled on special requests (explained next) and AMS expects such accesses to be used only when absolutely necessary. For information about MFA, see <u>Secure New Account with</u> <u>Multi-Factor Authentication</u>.

Root access always triggers an AMS Security and Operations team response. AMS monitors API calls for root access, and alarms are triggered if such access is detected.

Requesting root access is slightly different between AMS account types.

#### Root access with AMS Advanced single-account landing zone:

If you have a single-account landing zone, contact your cloud service deliver manager (CSDM) and cloud architects (CAs) to advise them of the root access work that you require. It is best to give twenty-four hours notice before the proposed activity.

#### Root access with AMS Advanced multi-account landing zone:

For multi-account landing zone Application, Shared Services, Security, or Networking accounts, use the Management | Other | Other (ct-1e1xtak34nx76) change type. Include the date, time, and

the purpose of using the root user credentials and schedule the RFC to be sure to give twentyfour hours notice before the proposed activity. Use your multi-account landing zone Management account to submit the RFC.

Additionally, contact your CSDM and CAs twenty-four hours in advance, to advise them of the root access work you require.

#### AMS operations and security response to root usage:

AMS receives an alarm when the root user account is used. If the root credentials usage is unscheduled, they contact the AMS Security team, and your account team, to verify if this is expected activity. If it is not expected activity, AMS works with your Security team to investigate the issue.

## AMS Advanced console and Amazon EC2 access

Your Organization (Identity Provider) Your AMS Account 2. IdP authenticates user AWS STS Your Organizations **Identity Provider** Active Directory (IdP) Domain Corporate 1. User makes 3. IdP returns Users request to IdP SAML assertion from client **AWS Management Console** 4. Retrieve credentials via assume role with SAML Clients 5. Access AWS Management Console or AMS Change Management APIs AMS Change Management APIs

Accessing the AMS Advanced console.

Accessing your Amazon EC2 instances.

Submit access request:

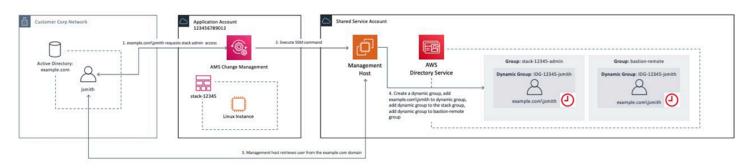

### Logging into your AMS Amazon EC2 instances:

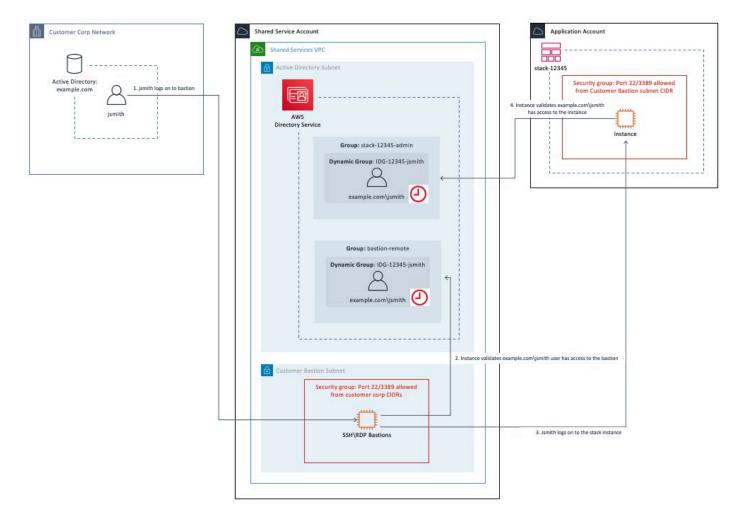

# Accessing the AWS Management console and the AMS console

During onboarding, you're provided a login to the AWS Management console (with limited privileges: you can write to the AMS console, and some fields in your customer information page). You can access the AMS console by selecting the **Managed Services** link in the AWS Management console. Either federated access or shared credentials (user name/password) are prepared as

agreed with your IT administration team. For further account or group creation, submit a service request to AMS.

For information about getting access to the AWS Management console, see <u>Working with the AWS</u> Management console.

For some tips on using the AMS console, see Using the AMS console.

## **Temporary AMS console access**

If you haven't yet set up an identity provider (for instance, SAML) to authenticate to AMS, you can get temporary access to the AMS console. Contact your CSDM to have a Deployment | Advanced stack components | Identity and Access Management (IAM) | Create entity or policy change request (ct-3dpd8mdd9jn1r) submitted on your behalf with these values:

- UserName: A name for the IAM user entity that you're creating
- AccessType: "Console access"
- UserPermissions: "Temporary AMS console access for USERNAME (the person that you want to have temporary access)"
- Email notifications: Your email address, so you can approve the request when AMS requests you to

### Note

This RFC for temporary AMS Console access requires a security review and acceptance by both your internal security team and AMS Global Security.

After this request has been completed, and you're able to log in, you're required to approve the RFC that was created, to track the approval and allow the AMS team to close out the work. To approve the RFC, find it in the RFC's list page (there will be a Pending Approval flag next to it), select it to open the RFC details page for that RFC, and then choose **Approve**. Note that you won't be able to use AMS until the RFC is approved.

When the RFC successfully completes, AMS operations provides you with the new IAM user and a password. Then follow these steps:

- 1. Go to the AWS Management console and log in with provided credentials. You'll be asked to create a new password. You must also, upon login, set up multi-factor authentication (MFA); to learn more about doing that, see Using Multi-Factor Authentication (MFA) in AWS.
- In the AWS Management console, change to the provided IAM role (customer\_CustomerCode\_readonly\_user\_role).
- 3. Open the AMS Managed Services Console.

#### 🚯 Note

Temporary access defaults to sixty days; however, you can request a thirty-day extension by contacting your CSDM.

# Accessing instances using bastions

All access to resources inside AMS-managed accounts, for both customers and AMS operators, is gated by the use of bastion hosts. We maintain both Linux and Windows RDP bastions for access for both Multi-account landing zone (MALZ) and Single-account landing zone (SALZ) AMS Advanced accounts.

Your bastions are accessible only over your private connection (VPN or AWS Direct Connect)DX. In addition to firewalling to prevent inbound traffic, bastions are regularly re-provisioned (with existing credentials) on a fixed schedule.

#### 🚯 Note

For information on moving files to an EC2 instance, see <u>File transfer: Local Windows or MAC</u> <u>PC to Linux Amazon EC2</u>.

#### MALZ

You access your account instances by logging in to a bastion instance with your Active Directory (AD) credentials. Amazon uses bastions located in the perimeter network VPC (networking account), and you use your customer bastions, located in your Customer Bastions subnet in the shared services account.

When your AMS environment is initially onboarded, you have two SSH bastions and two RDP bastions depending on your choice.

### SALZ

You access your account instances by logging in to a bastion instance with your Active Directory (AD) credentials. AMS uses bastions located in the perimeter network subnets, and you use bastions located in your private subnets.

When your account is initially onboarded, you have two RDP and two SSH bastions, by default.

### 🚯 Note

As part of the single-account landing zone, AMS provides both RDP (Windows) and SSH (Linux) bastions to access your stacks; however, you can choose whether you want only RDP bastions or only SSH bastions. To request that only RDP, or only SSH bastions are maintained, submit a service request.

In order to access an instance, you need:

- Access granted to the stack. To get access granted to a stack, see <u>Stack Admin Access | Grant</u> or Stack Read-Only Access | Grant.
- The stack ID that you want to access so you can be granted access to the instance. To find a stack ID, see Find stack IDs in AMS.
- The instance IP that you want to access. To find an instance IP, see <u>Find instance IDs or IP</u> addresses in AMS.
- The DNS friendly bastion name or the bastion IP. How to use DNS friendly bastion names and how to find a bastion IP are described next.

## **DNS friendly bastion names**

AWS Managed Services (AMS) uses DNS friendly bastion names.

MALZ

For Multi-account landing zone (MALZ), DNS records are created for the bastions in the FQDN of the AMS-managed Active Directory. AMS replaces Linux and Windows bastions as required.

For example, if there is a new bastion AMI that must be deployed, the bastion DNS records dynamically update to point to new, valid bastions.

 To access SSH (Linux) bastions, use DNS records like this: sshbastion(1-4).Your\_Domain.com

For example, where the domain is Your\_Domain:

- sshbastion1.Your\_Domain.com
- sshbastion2.Your\_Domain.com
- sshbastion3.Your\_Domain.com
- sshbastion4.Your\_Domain.com
- 2. To access RDP (Windows) bastions, use DNS records like this: rdp-*Username*.*Your\_Domain*.com.

For example, where the user name is alex, test, demo, or bob, and the domain is Your\_Domain.com:

- rdp-alex.Your\_Domain.com
- rdp-test.Your\_Domain.com
- rdp-demo.Your\_Domain.com
- rdp-bob.Your\_Domain.com

#### SALZ

Single-account landing zone (SALZ) replaces Linux and Windows bastions as required. For example, if there is a new bastion AMI that must be deployed, the bastion DNS records dynamically update to point to new, valid bastions.

 To access SSH (Linux) bastions, use DNS records like this: sshbastion(1-4).AAccountNumber.amazonaws.com.

For example, where 123456789012 is the account number:

- sshbastion1.A123456789012.amazonaws.com
- sshbastion2.A123456789012.amazonaws.com
- sshbastion3.A123456789012.amazonaws.com

- sshbastion4.A123456789012.amazonaws.com
- To access RDP (Windows) bastions, use DNS records like this: rdpbastion(1-4). AACCOUNT\_NUMBER.amazonaws.com.

For example, where 123456789012 is the account number:

- rdpbastion1.A123456789012.amazonaws.com
- rdpbastion2.A123456789012.amazonaws.com
- rdpbastion3.A123456789012.amazonaws.com
- rdpbastion4.A123456789012.amazonaws.com

## Saving costs on Single-account landing zone (SALZ) bastions

AMS provides two SSH bastions and two RDP bastions in the default configuration for you to connect to your Amazon EC2 instances, and also deploys two DMZ bastions in the default configuration for service operations. The bastions use m4. large Amazon EC2 instances by default. You have an option to change the Amazon EC2 instances used for bastions to t3.small, and save cost.

If you are using on-demand instances, or spot instances, or a savings plan, you should consider this feature, and save costs. If you use Reserved Instances consider if using t3.small instances might lower your costs. To change the instance type, submit an RFC with Management | Advanced stack components | EC2 instance stack | Resize (ct-15mazjj88xc69) CT from your AMS account.

Contact your cloud service delivery manager (CSDM) for additional questions, or to check if you can benefit from this feature.

## **Using bastion IP addresses**

AMS customers can use SSH and RDP bastions, either the <u>DNS friendly bastion names</u> described previously, or bastion IP addresses.

To find bastion IP addresses, SSH and RDP, for your account:

- 1. For multi-account landing zone only: Log in to the Shared Services account.
- 2. Open the EC2 Console and choose **Running Instances**.

The **Instances** page opens.

3. In the filter box at the top, enter either **ssh-bastion** or **rdp-bastion**.

In the filter box at the top, enter either **customer-ssh** or **customer-rdp**.

The SSH and/or RDP bastions for your account display.

Note that in addition to your SSH bastions, you may see AMS perimeter network bastions in the list, which are unavailable for this.

4. Select an SSH or RDP bastion. If you're using a Windows computer and want to log in to a Linux instance, you use an SSH bastion. If you want to log in to a Windows instance, you use an RDP bastion. If you're on a Linux OS and want to log in to a Windows instance, you use an SSH bastion through an RDP tunnel (this is so you can access the Windows desktop). To access a Linux instance from a Linux OS, you use an SSH bastion.

## Instance access examples in AMS

These examples show how to log in to an instance in your AMS account by using a bastion after you've been granted access through an RFC. For information about getting access granted, see <u>Requesting instance access</u>.

#### Note

For information on moving files to an EC2 instance, see <u>File transfer: Local Windows or MAC</u> <u>PC to Linux Amazon EC2</u>.

Required data:

• **Bastion DNS friendly name or IP address**: Use a DNS friendly name as described in <u>DNS friendly</u> bastion names or find bastion IP addresses as described in Using bastion IP addresses.

#### Note

An Amazon EC2 instance created through an Amazon EC2 Auto Scaling group will have an IP address that cycles in and out and you have to use your Amazon EC2 console to find that IP address.  User name (for example DOMAIN\_FQDN\\USERNAME) and Password: Credentials for the account. The USERNAME must be your Active Directory user name.

Note that a user name in the format username@customerdomain.com can be used but can cause trouble with your PBIS setup.

• **Stack IP address**: Find this by looking at the run output for the RFC that you submitted to launch the stack, or look up the Amazon EC2 instance IP address in the Amazon EC2 console. For a single Amazon EC2 instance, you can also use the AMS SKMS command ListStackSummaries to find the stack ID and then GetStack to find the stack IP address. For the AMS SKMS API reference, see the **Reports** tab in the AWS Artifact Console.

Access the bastion IP address, either SSH or RDP, as appropriate, and log in using one of the following procedures.

#### 🚺 Note

RDP bastions only allow two simultaneous connections. So, in the best case scenario, only 4 admins are able to connect to windows stacks at the same time. If you require more connections for RDP, see <u>AMS Bastion Options during Application Migrations/Onboarding</u> in the *AMS onboarding guide*.

### Linux computer to Linux instance

Use SSH to connect to the SSH bastion and then to the Linux instance.

#### MALZ

For more information about the friendly bastion names, see <u>DNS bastions</u>.

In order to connect to the Linux instance, you must first connect to an SSH bastion.

1. Open a shell window and enter:

```
ssh Domain_FQDN\\Username@SSH_bastion_name
    or SSH_bastion_IP
```

Which would look like this if your Domain\_FQDN is "corp.domain.com", your account number is "123456789123", Your\_Domain is "amazonaws.com", you choose bastion "4", and your user name is "JoeSmith":

ssh corp.domain.com\\JoeSmith sshbastion4.A123456789123.amazonaws.com

- 2. Log in with your corporate Active Directory credentials.
- 3. When presented with a Bash prompt, SSH in to the instance, and then enter:

ssh Domain\_FQDN\\Username@Instance\_IP

Or, you can use the Login flag (-l):

ssh -1 Domain\_FQDN\\Username@Instance\_IP

#### SALZ

For more information about the friendly bastion names, see DNS bastions.

In order to connect to the Linux instance, you must first connect to an SSH bastion.

1. Open a shell window and enter:

```
ssh DOMAIN_FQDN\\USERNAME@SSH_BASTION_name
    or SSH_BASTION_IP
```

Which would look like this if your account number is 123456789123, you choose bastion 4, and your user name is JoeSmith:

ssh corp.domain.com\\JoeSmith sshbastion1.A123456789123.amazonaws.com

- 2. Log in with your corporate Active Directory credentials.
- 3. When presented with a Bash prompt, SSH in to the instance, and then enter:

ssh DOMAIN\_FQDN\\USERNAME@INSTANCE\_IP

Or, you can use the Login flag (-l):

ssh -1 DOMAIN\_FQDN\\USERNAME@INSTANCE\_IP

## Linux computer to Windows instance

Use an SSH tunnel and an RDP client to connect to a Windows instance from your Linux computer.

#### MALZ

This procedure requires a Remote Desktop Connection client for Linux; the example uses Microsoft Remote Desktop (an open source UNIX client for connecting to Windows Remote Desktop Services). Rdesktop is an alternative.

#### Note

How you log in to Windows instances might change based on the remote desktop client being used.

First you establish an SSH tunnel, and then log in.

For more information about the friendly bastion names, see DNS friendly bastion names.

Before you begin:

- Request access to the instance that you want to connect to; for information, see <u>Access</u> <u>requests</u>.
- Choose a friendly DNS SSH bastion name to connect to; for example:

sshbastion(1-4).Your\_Domain

Which would look like this if your Domain\_FQDN is "corp.domain.com", your AMS-managed Your\_Domain is "amazonaws.com", you choose bastion "4", and your user name is "JoeSmith":

```
ssh corp.domain.com\\JoeSmith sshbastion4.amazonaws.com
```

• Find the IP address of the instance that you want to connect to; for information, see <u>Finding</u> an instance ID or IP address.

- 1. Set up RDP over an SSH tunnel from a Linux desktop to a Windows instance. In order to issue the ssh command with the right values, there are a couple of ways to proceed:
  - In the Linux shell, set the variables, and then enter the SSH connection command:

```
BASTION="sshbastion(1-4).Your_Domain""
WINDOWS="Windows_Instance_Private_IP"
AD="AD_Account_Number"
USER="AD_Username"
ssh -L 3389:$WINDOWS:3389 A$AD\\\\$USER@$BASTION
```

Example, if the following values are used:

BASTION="sshbastion4.A123456789123.amazonaws.com"

WINDOWS="172.16.3.254"

AD="ACORP\_example"

USER="john.doe"

• Add the variable values directly to the ssh command.

In either case, this is what the rendered request would be (assuming the same set of variable values):

ssh -L 3389:172.16.3.254:3389 ACORP\_example\\\\john.doe@myamsadomain.com

2. Either: Open your Remote Desktop Client, enter the loopback address and port, 127.0.0.1:3389, and then open the connection.

Or, log in to the Windows instance from a new Linux desktop shell. If you use RDesktop, the command looks like this:

rdesktop 127.0.0.1:3389

A remote desktop window for the Windows instance appears on your Linux desktop.

### 🚺 Tip

If the remote desktop session fails to start, verify that network connectivity to the Windows instance from the SSH bastion is allowed on port 3389 from the shell in step 1 (replace private\_ip\_address\_of\_windows\_instance appropriately):

nc private\_ip\_address\_of\_windows\_instance 3389 -v -z

Success:

```
nc 172.16.0.83 3389 -v -z
Connection to 172.16.0.83 3389 port [tcp/ms-wbt-server] succeeded
netstat -anvp | grep 3389
tcp 0 0 172.16.0.253:48079 172.16.3.254:3389 ESTABLISHED
```

#### SALZ

This procedure for a single-account landing zone requires a Remote Desktop Connection client for Linux; the example uses Microsoft Remote Desktop (an open source UNIX client for connecting to Windows Remote Desktop Services). Rdesktop is an alternative.

#### (i) Note

How you log in to Windows instances might change based on the remote desktop client being used.

First you establish an SSH tunnel, and then log in.

For more information about the friendly bastion names, see DNS friendly bastion names.

Before you begin:

- Request access to the instance that you want to connect to; for information, see <u>Access</u> requests.
- Choose a friendly DNS SSH bastion name to connect to; for example:

sshbastion(1-4).AAMSAccountNumber.amazonaws.com

Which would look like this if your account number is 123456789123 and you choose bastion 4:

```
sshbastion4.A123456789123.amazonaws.com
```

- Find the IP address of the instance that you want to connect to; for information, see <u>Finding</u> an instance ID or IP address.
- 1. Set up RDP over an SSH tunnel from a Linux desktop to a Windows instance. In order to issue the ssh command with the right values, there are a couple of ways to proceed:
  - In the Linux shell, set the variables, and then enter the SSH connection command:

```
BASTION="sshbastion(1-4).AAMSAccountNumber.amazonaws.com"
WINDOWS="WINDOWS_INSTANCE_PRIVATE_IP"
AD="AD_ACCOUNT_NUMBER"
USER="AD_USERNAME"
ssh -L 3389:$WINDOWS:3389 A$AD\\\\$USER@$BASTION
```

Example, if the following values are used:

BASTION="sshbastion4.A123456789123.amazonaws.com"

WINDOWS="172.16.3.254"

AD="ACORP\_example"

USER="john.doe"

• Add the variable values directly to the ssh command.

In either case, this is what the rendered request would be (assuming the same set of variable values):

```
ssh -L 3389:172.16.3.254:3389 ACORP_example\\\
\john.doe@sshbastion4.A123456789123.amazonaws.com
```

2. Either: Open your Remote Desktop Client, enter the loopback address and port, 127.0.0.1:3389, and then open the connection.

Or, log in to the Windows instance from a new Linux desktop shell. If you use RDesktop, the command looks like this:

rdesktop 127.0.0.1:3389

A remote desktop window for the Windows instance appears on your Linux desktop.

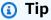

If the remote desktop session fails to start, verify that network connectivity to the Windows instance from the SSH bastion is allowed on port 3389 from the shell in step 1 (replace private\_ip\_address\_of\_windows\_instance appropriately):

nc private\_ip\_address\_of\_windows\_instance 3389 -v -z

Success:

```
nc 172.16.0.83 3389 -v -z
Connection to 172.16.0.83 3389 port [tcp/ms-wbt-server] succeeded
netstat -anvp | grep 3389
tcp 0 0 172.16.0.253:48079 172.16.3.254:3389 ESTABLISHED
```

#### Windows computer to Windows instance

Use Windows Remote Desktop Connection client to connect to a Windows instance from your Windows computer.

MALZ

For more information about the friendly bastion names, see DNS friendly bastion names.

1. Open the Remote Desktop Connection program, a standard Windows program, and enter the friendly DNS name of the Windows bastion in the hostname field.

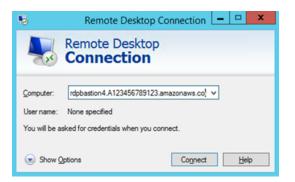

2. Choose **Connect**. The Remote Desktop Connection attempts an RDP connection to the bastion.

If successful, a credentials dialog box opens. To gain access, use your corporate Active Directory credentials, as you would with the Windows instance.

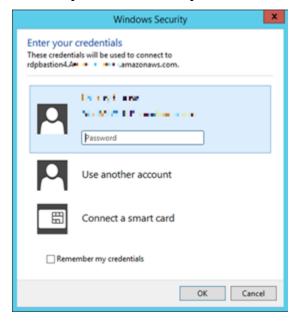

3. Open the Remote Desktop Connection program on the bastion and enter the IP address of the Windows instance you would like to connect to (for example, 10.0.0.100), and then choose **Connect**. Your corporate Active Directory credentials are again required before you connect to the Windows instance.

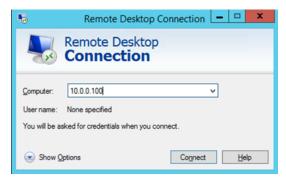

### SALZ

For more information about the friendly bastion names, see <u>DNS friendly bastion names</u>.

 Open the Remote Desktop Connection program, a standard Windows program, and enter the friendly DNS name of the Windows bastion in the hostname field; for example, rdpbastion(1-4). AAMSAccountNumber. amazonaws.com, which would look like this if your account number is 123456789123 and you choose bastion 4, rdpbastion4.A123456789123.amazonaws.com.

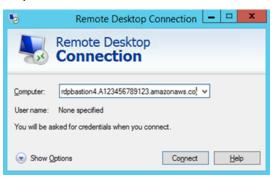

2. Choose **Connect**. The Remote Desktop Connection attempts an RDP connection to the bastion.

If successful, a credentials dialog box opens. To gain access, use your corporate Active Directory credentials, as you would with the Windows instance.

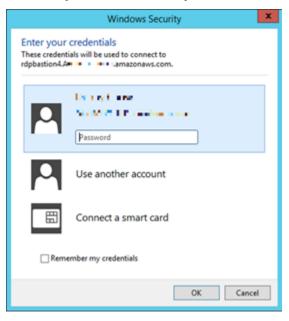

3. Open the Remote Desktop Connection program on the bastion and enter the IP address of the Windows instance you would like to connect to (for example, 10.0.0.100), and then

choose **Connect**. Your corporate Active Directory credentials are again required before you connect to the Windows instance.

| 5        | Remote Desktop Connection 💶 💌                                     |
|----------|-------------------------------------------------------------------|
| <b>-</b> | Remote Desktop<br>Connection                                      |
|          | 10.0.0.100  Vone specified sked for credentials when you connect. |
| Show Q   | ptions Connect Help                                               |

### Windows computer to Linux instance

To RDP to an SSH bastion from a Windows environment, follow these steps.

MALZ

Before you begin:

- Request access to the instance that you want to connect to; for information, see <u>Access</u> requests.
- Choose a friendly DNS SSH bastion name to connect to; for example:

sshbastion(1-4).YOUR\_DOMAIN

Which would look like this if YOUR\_DOMAIN is myamsaddomain.com" and you choose bastion 4:

sshbastion4.myamsaddomain.com

• Find the IP address of the instance that you want to connect to; for information, see <u>Finding</u> an instance ID or IP address.

In order to connect to the Linux instance from your Windows machine, you must first connect to an SSH bastion.

Use the native Windows <u>OpenSSH client</u> or install <u>PuTTY</u> on your local machine. To learn more about OpenSSH, see <u>OpenSSH in Windows</u>.

- 1. Use the native Windows or open PuTTY and enter the SSH bastion hostname or the IP address of the SSH bastion. For example, 10.65.2.214 (22 is the port used for SSH; it will be set by default).
- 2. OpenSSH or PuTTY attempts an SSH connection to the bastion and open a shell window.
- 3. Use your corporate Active Directory credentials as you would with the RDP hosts to gain access.
- 4. When presented with a Bash prompt, SSH into the instance. Enter:

ssh DOMAIN\_FQDN\USERNAME@INSTANCE\_IP

### SALZ

Before you begin:

- Request access to the instance that you want to connect to; for information, see <u>Access</u> requests.
- Choose a friendly DNS SSH bastion name to connect to; for example:

sshbastion(1-4).AAMSAccountNumber.amazonaws.com

Which would look like this if your account number is 123456789123 and you choose bastion 4:

sshbastion4.A123456789123.amazonaws.com

 Find the IP address of the instance that you want to connect to; for information, see <u>Finding</u> an instance ID or IP address.

In order to connect to the Linux instance from your Windows machine, you must first connect to an SSH bastion.

Use the native Windows <u>OpenSSH client</u> or install <u>PuTTY</u> on your local machine. To learn more about OpenSSH, see <u>OpenSSH in Windows</u>.

1. Use the native Windows or open PuTTY and enter the SSH bastion hostname or the IP address of the SSH bastion. For example, 10.65.2.214 (22 is the port used for SSH; it will be set by default).

- 2. OpenSSH or PuTTY attempts an SSH connection to the bastion and open a shell window.
- 3. Use your corporate Active Directory credentials as you would with the RDP hosts to gain access.
- 4. When presented with a Bash prompt, SSH into the instance. Enter:

ssh DOMAIN\_FQDN\USERNAME@INSTANCE\_IP

### Team, or role, based access control in an AMS account

Scenario: Two application teams A, and B, use a single AMS account for their apps "AA", and "BB", respectively. Team A wants access only to resources for app "AA", and team B wants access only to resources for app "BB". How do I set that up?

Use their ITSM's tools to implement team-based access controls (TBAC). For example, you could use the AMS ServiceNow Connector App for integration with AMS APIs. Contact your CSDM for high level guidance of this implementation.

# Automated instance configuration in AMS Advanced

The AMS Advanced automated instance configuration service runs daily and automatically scans and updates the SSM and CloudWatch agents and configuration files on your managed EC2 instances. The updates apply, as needed to:

- SSM and CloudWatch agents
- CloudWatch configuration files

These updates allow AMS to access your AMS-managed EC2 instances, and to configure your instances to emit appropriate logs and metrics.

#### Topics

- Prerequisites for automated instance configuration
- SSM Agent automatic installation
- Automated changes

## Prerequisites for automated instance configuration

For AMS Advanced customers who deploy instances with Change Management, the following prerequisites must be met:

- The SSM Agent is installed, and in a managed state.
- The instance is tagged as a managed instance. (The aws:cloudformation:stack-name tag has a value starting with stack- or sc-.)

If the SSM Agent is not already installed on your instance, you can install it using the AMS SSM Agent auto installation feature. For more information, see SSM Agent automatic installation.

Or, you can install the SSM Agent manually. For more information, see the following:

- Linux: Manually install SSM Agent on EC2 instances for Linux AWS Systems Manager
- Windows: <u>Manually install SSM Agent on EC2 instances for Windows Server AWS Systems</u> Manager

Prerequisites for automated instance configuration

For more information on SSM agent, see the AWS documentation Working with SSM Agent.

# SSM Agent automatic installation

To have AMS manage your Amazon Elastic Compute Cloud (Amazon EC2) instances, you must install AWS Systems Manager SSM Agent on each instance. If your instances don't have SSM Agent installed, then you can use the AMS SSM Agent auto-installation feature.

### 🚯 Note

- This feature is only available for EC2 instances that aren't in an Auto Scaling group and that run Linux operating systems supported by AMS.
- The AMS SSM Agent auto-installation feature is disabled by default. To enable it, reach out to your CA or CSDM.

### **Prerequisites for SSM Agent use**

- Make sure the instance profile associated with the target instances has one of the following policies (or equivalent permissions as allowlisted in them):
  - AmazonSSMManagedEC2InstanceDefaultPolicy
  - AmazonSSMManagedInstanceCore
- Make sure that there isn't a Service Control Policy at the AWS Organizations level that explicitly denies the permissions listed in the preceding policies.

For more information, see Configure instance permissions required for Systems Manager.

- To block outbound traffic, ensure that the following interface endpoints are enabled on the VPC where the target instances reside, (replace "region" in the URL appropriately):
  - ssm.<region>.amazonaws.com
  - ssmmessages.<region>.amazonaws.com
  - ec2messages.<region>.amazonaws.com

For more information, see Improve the security of EC2 instances by using VPC endpoints for Systems Manager.

For general tips on enabling or troubleshooting managed node availability, see <u>Solution 2: Verify</u> that an IAM instance profile has been specified for the instance (EC2 instances only).

#### 🚯 Note

AMS stops and starts each instance as part of the auto-installation process. When an instance is stopped, data stored in instance store volumes and data stored on the RAM is lost. For more information, see What happens when you stop an instance.

### Request automatic installation of SSM Agent on your instances

If your accounts are onboarded to AMS Accelerate Patch Add-On, then configure a patch maintenance window (MW) for the instances. A working SSM Agent is required to complete the patch process. If SSM Agent is missing on an instance, then AMS tries to automatically install it during the patch maintenance window.

### 🚯 Note

AMS stops and starts each instance as part of the auto-installation process. When an instance is stopped, data stored in instance store volumes and data stored on the RAM is lost. For more information, see What happens when you stop an instance.

### How SSM Agent automatic installation works

AMS uses EC2 user data to run the installation script on your instances. To add the user data script and run it on your instances, AMS must stop and start each instance.

If your instance already has an existing user data script, then AMS completes the following steps during the auto installation process:

- 1. Creates a backup of the existing user data script.
- 2. Replaces the existing user data script with the SSM Agent installation script.
- 3. Restarts the instance to install SSM Agent.
- 4. Stops the instance and restores the original script.
- 5. Restarts the instance with the original script.

# **Automated changes**

The AMS Advanced automated instance configuration service makes changes, as needed, to your EC2 instances.

#### What Changes:

- Automatically update code on Linux instances
- Automatically update PBIS on Linux instances
- Automatically update the minimum version of SSM and CloudWatch agents
- CloudWatch configuration files, update details
- Automatically configured logs

### Automatically update code on Linux instances

AMS automatically updates on instance code on Linux instances. This helps to improve operational stability and security of the AMS components and environment altogether.

### FAQ:

What's included in the On Instance Code (OIC) on Linux?

OIC includes ams-toolkit package along with some configuration files and cron jobs. AMS require these files and packages for integration (Active Directory, CloudFormation and other dependencies). We pre-bake these files into AMS-provided AMIs or install onto your instance during workload ingestion.

When will AMS update OIC?

AMS update OIC when we release a new version with bug fixes or other improvements. The workflow to check the OIC version and update runs daily.

### **Automatically update PBIS on Linux instances**

AMS uses the Power Broker Identity Service (PBIS) module to join Linux instances into AMSmanaged Active Directory.

AMS automatically updates PBIS on Linux instances.

#### FAQ:

Automated changes

#### When will AMS update PBIS?

AMS turns on PBIS update at reboot. If there is a new PBIS version available, then AMS attempts to install the new version during the next instance reboot.

Can PBIS update be turned off?

You can turn off PBIS update at the instance or account levels:

• Account level: Create a parameter in the SSM parameter store: Name: /ams/skip-pbisupdate, Value: true (any case).

#### Note

The instance profile must have permissions to read SSM parameters. If the flag is missing, then the default behavior is to run the update.

#### • Instance level:

- Tag-based: Add the following tag to the instance: Key: skip\_pbis\_update, Value: true (any case).
- Config file: Add the following flag to the /opt/aws/ams/etc/ams.conf.d/state.ini file: skip\_pbis\_update = true.

#### Note

Tag has a higher priority than the SSM parameter. You can turn off the PBIS update at the account level through the parameter, but turn it it for a single (or multiple) instance(s) by adding a tag Key:skip\_pbis\_update, Value: false.

To configure any of the described options, follow the standard change management process in your AMS environment.

# Automatically update the minimum version of SSM and CloudWatch agents

The AMS Advanced *minimum version* (of the SSM or CloudWatch agents) is the version that has been tested by AMS service team and pre-approved for your operating system. We try to stay

proactive and run the latest stable and compatible version, so the version number changes over time. You can find the current minimum version by raising a service request to AMS.

#### • SSM Agent Management

The Amazon SSM Agent is responsible for running remote commands on the instance. The instance configuration automation ensures that the SSM Agent is running the minimum version.

Cloudwatch Agent Management

The Amazon CloudWatch Agent is responsible for emitting OS logs and metrics. Automated instance configuration performs the following:

- If needed, disables the legacy CloudWatch Log agent and migrates the configuration to the new unified CloudWatch agent
- If your instance is running the legacy CloudWatch Log Agent, automated instance configuration disables the legacy CloudWatch Log agent service and migrates its configuration to the unified CloudWatch agent.
- Customizes your CloudWatch configuration to emit appropriate logs and metrics.

Affected files and directories:

- Windows
  - %ProgramData%\Amazon\AmazonCloudWatchAgent\
  - %ProgramData%\Amazon\AmazonCloudWatchAgent\Configs\
- Linux
  - /opt/aws/amazon-cloudwatch-agent/etc/
  - /opt/aws/amazon-cloudwatch-agent/etc/amazon-cloudwatch-agent.d/
  - /opt/aws/ams/opt/aws/amazon-cloudwatch-agent/etc/amazon-cloudwatch-agent.json

### **CloudWatch configuration files, update details**

We read your custom CloudWatch configurations (JSON only) from the following CloudWatch directories (see <u>recommended directories</u>), and merge them with the standard AMS CloudWatch configuration:

- CloudWatch Files
- On the instance:
  CloudWatch configuration files, update details

- Windows
  - %ProgramData%\Amazon\AmazonCloudWatchAgent\Configs\
  - %ProgramFiles%\WindowsPowerShell\Modules\AWSManagedServices.Logging.Utilities \Files\Config.json
- Linux
  - /opt/aws/ams/opt/aws/amazon-cloudwatch-agent/etc/amazon-cloudwatch-agent.json
- On Amazon S3:
  - Windows:
    - https://ams-configuration-artifacts-REGION\_NAME.s3.REGION\_NAME.amazonaws.com/ configurations/cloudwatch/latest/windows-cloudwatch-config.json
  - Linux:
    - https://ams-configuration-artifacts-*REGION\_NAME*.s3.*REGION\_NAME*.amazonaws.com/ configurations/cloudwatch/latest/linux-cloudwatch-config.json

### Automatically configured logs

We configure your instance to write the following logs.

- Windows:
  - AmazonSSMAgentLog
  - AmazonCloudWatchAgentLog
  - AmazonSSMErrorLog
  - AmazonCloudFormationLog
  - ApplicationEventLog
  - EC2ConfigServiceEventLog
  - MicrosoftWindowsAppLockerEXEAndDLLEventLog
  - MicrosoftWindowsAppLockerMSIAndScriptEventLog
  - MicrosoftWindowsGroupPolicyOperationalEventLog
  - SecurityEventLog
  - SystemEventLog
- Linux:

- /var/log/amazon/ssm/errors.log
- /var/log/audit/audit.log
- /var/log/cloud-init-output.log
- /var/log/cloud-init.log
- /var/log/cron
- /var/log/dpkg.log
- /var/log/maillog
- /var/log/messages
- /var/log/secure
- /var/log/spooler
- /var/log/syslog
- /var/log/yum.log
- /var/log/zypper.log

# Monitoring and event management in AMS

### Topics

- What is monitoring?
- What does the AMS monitoring system monitor?
- How monitoring works
- Viewing the monitoring configuration for an AMS account
- Changing the monitoring configuration for an AMS account
- Application aware incident notifications in AMS
- Using OpsCenter in AMS
- Alert notifications from AMS
- Creating additional CloudWatch alarms in AMS
- Creating custom CloudWatch metrics and alarms in AMS
- Using CloudWatch Application Insights for .Net and SQL server in AMS
- Using Amazon EventBridge Managed Rules in AMS
- Trusted Remediator in AMS

The AWS Managed Services (AMS) monitoring system monitors your AMS resources for failures, performance degradation, and security issues. The AMS monitoring system relies on AWS services such as Amazon CloudWatch(CloudWatch), Amazon GuardDuty, Amazon Macie, and AWS Health. In addition to the monitoring system, AMS also deploys TrendMicro DeepSecurity for protection against malware on Amazon Elastic Compute Cloud (Amazon EC2) instances, for information about endpoint security (EPS) defaults, see Endpoint Security (EPS).

AMS monitoring provides these benefits:

- A monitoring baseline so that you have a default level of protection even if you don't configure any other monitoring for your managed accounts. For information, see <u>Alerts from baseline</u> monitoring in AMS.
- Investigation alerts to determine the appropriate action. For example, if GuardDuty finds activity indicating brute forcing attempts against an Amazon EC2 instance, AMS analyzes VPC flowlogs to understand the origin and context of the activity.

- Remediation of alerts, when possible, to prevent or reduce the impact for your applications. For example, if you are using a standalone Amazon EC2 instance and it fails the System health check, AMS attempts to recover the instance by stopping and restarting it. For more information, see <u>AMS automatic remediation of alerts</u>.
- Transparency into active, and previously resolved, alerts using OpsCenter. For example, if you
  have an unexpected high CPU utilization on an Amazon EC2 instance, you can request access
  to the AWS Systems Manager console (includes access to the OpsCenter console) and view the
  OpsItem directly in the OpsCenter console.

# What is monitoring?

The AMS monitoring system monitors your AWS resources for failures, performance degradation, and security issues. As a managed account, AMS configures and deploys alarms for applicable AWS resources, monitors them, and performs remediation when applicable.

The AMS monitoring system generates alerts based on the monitoring configuration in your account. The monitoring configuration of an account refers to all the resource parameters in the account that create an alert; for information about the resource parameters, see <u>Alerts from</u> <u>baseline monitoring in AMS</u>. The monitoring configuration of an account includes CloudWatch Alarm definitions, and CloudWatch Event Rules that generate the alert (alarm or event).

The baseline monitoring configuration is the set of alarm definitions (<u>Alerts from baseline</u> <u>monitoring in AMS</u>) curated by AMS for monitoring resources in your managed account. The monitoring configuration of an account may differ from the baseline configuration, as a result of changes requested by you.

A notification of imminent, on-going, receding, or potential failures, performance degradation, or security issues generated by the baseline monitoring configured in an account, is called an alert. Examples of alerts are an Amazon CloudWatch Alarm, an Amazon CloudWatch Event, an Event, or a Finding from AWS service such as Amazon GuardDuty, and an event, or an alert, from Trend Micro Deep Security.

Alerts from security-related AWS services such as Amazon GuardDuty, Amazon Macie, or Trend Micro Deep Security are called security alerts to differentiate them from other types of alerts.

AMS monitoring provides these benefits:

• The ability to customize the baseline resource alarms to meet your requirements.

- Automatic remediation of alerts, when possible, to prevent or reduce the impact for your applications. For example, if you are using a standalone Amazon EC2 instance and it fails the system health check, AMS attempts to recover the instance by stopping and restarting it. For more information, see AMS automatic remediation of alerts.
- Transparency into active, and previously resolved, alerts using OpsCenter. For example, if you
  have an unexpected high CPU utilization on an Amazon EC2 instance, you can request access to
  the AWS Systems Manager console (which includes access to the OpsCenter console) and view
  the OpsItem directly in the OpsCenter console.
- Investigating alerts to determine the appropriate actions.
- Alerts generated based on the configuration in your account and supported AWS services. The
  monitoring configuration of an account refers to all the resource parameters in the account
  that create an alert. The monitoring configuration of an account includes CloudWatch Alarm
  definitions, and EventBridge (formerly known as CloudWatch Events) that generate the alert
  (alarm or event). For more information about resource parameters, see <u>Alerts from baseline
  monitoring in AMS</u>.
- Notification of imminent, on-going, receding, or potential failures; performance degradation; or security issues generated by the baseline monitoring configured in an account (known as an alert). Examples of alerts include a CloudWatch Alarm, an Event, or a Finding from an AWS service, such as GuardDuty or AWS Health.

# What does the AMS monitoring system monitor?

In keeping with the AWS Managed Services (AMS) shared services responsibility model, the AMS monitoring system monitors your AWS infrastructure. For details on baseline monitoring in AMS, including AWS resources monitored and the type of alerts for each resource, see <u>Alerts from</u> <u>baseline monitoring in AMS</u>. For Amazon EC2 instances, AMS monitors the operating system and provides baseline monitoring based on OS metrics such as CPU utilization and root volume usage.

We recommend supplementing AMS monitoring with additional monitoring using AWS services tailored to your application. For guidance on monitoring for availability see the "Monitoring and Alarming" section in this whitepaper <u>Reliability Pillar</u>. You can configure your own monitoring to suit your operational needs; how to do this is discussed in <u>Creating additional CloudWatch alarms in AMS</u> and <u>Creating custom CloudWatch metrics and alarms in AMS</u>.

# Single-Account Landing Zone proactive monitoring of Active Directory Trust in AMS

AMS single-account landing zone (SALZ) monitors the status of the one-way trust(s) between the Managed Active Directory (AD) in your AMS managed account and your company domain. The one-way trust with Managed AD is critical for access requests and instance logon requests. With this new monitoring, AMS now proactively responds to trust related issues, and reduces the mean time to detect access related incidents.

This feature is automatically enabled in your AWS Managed Services (AMS) accounts.

There is a small cost impact. The feature uses four AWS CloudWatch metrics, and two AWS CloudWatch alarms for one trust.

# How monitoring works

See the following graphics on monitoring architecture in AWS Managed Services (AMS).

The following diagram provides a high-level overview of the **AMS multi-account landing zone** and **AMS single-account landing zone** monitoring workflow.

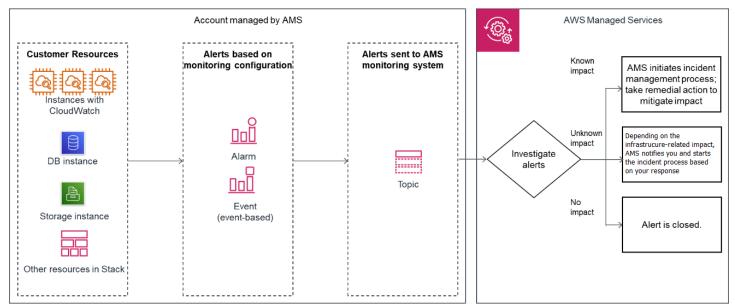

 Generation: At the time of account onboarding, AMS configures baseline monitoring (a combination of CloudWatch (CW) alarms, and CW event rules) for all your resources created in a managed account. The baseline monitoring configuration generates an alert when a CW alarm is triggered or a CW event is generated.

- Aggregation:
  - **Multi-Account Landing Zone**: Alerts are generated by your resources within Application and Core Organizational Unit accounts and sent to the AMS monitoring system by directing them through the Security account.
  - **Single-Account Landing Zone**: All alerts generated by your resources are sent to the AMS monitoring system by directing them to an SNS topic in the account.
  - You can also configure how AMS groups EC2 alerts together. AMS either groups all alerts
    related to the same EC2 instance into a single incident, or creates one incident per alert,
    depending on your preference. You can change this configuration at any time by working with
    your Cloud Service Delivery Manager or Cloud Architect. This works the same way whether you
    are using Multi-Account Landing Zone or Single-Account Landing Zone.
- Processing: AMS analyzes the alerts and processes them based on their potential for impact. Alerts are processed as described next.
  - Alerts with known customer impact: These lead to the creation of a new incident report and AMS follows the incident management process; for information about incident management, see <u>AMS incident response</u>.

Example alert: An Amazon EC2 instance fails a system health check, AMS attempts to recover the instance by stopping and restarting it.

• Alerts with uncertain customer impact: For these types of alerts, AMS sends an incident report, in many cases asking you to verify the impact before AMS takes action. However, if the infrastructure-related checks are passing, then AMS doesn't send an incident report to you.

For example: An alert for >85% CPU utilization for more than 10 minutes on an Amazon EC2 instance can't immediately be categorized as an incident since this behavior might be expected based on usage. In this example, AMS Automation performs infrastructure-related checks on the resource. If those checks pass, then AMS doesn't send an alert notification, even if CPU usage crossed 99%. If Automation detects that infrastructure-related checks are failing on the resource, then AMS sends an alert notification and checks if mitigation is needed. Alert notifications are discussed in detail in this section. AMS offers mitigation options in the notification. When you reply to the notification confirming that the alert is an incident AMS creates a new incident report and the AMS incident management process begins. Service notifications that receive a response of "no customer impact," or no response at all for three days, is marked as resolved and the corresponding alert is marked as resolved.

• Alerts with no customer impact: If, after evaluation, AMS determines that the alert doesn't have customer impact, then the alert is closed.

For example, AWS Health notifies of an EC2 instance requiring replacement but that instance has since been terminated.

### EC2 instance grouped notifications

You can configure AMS monitoring to group together alerts from the same EC2 instance into a single incident. Your Cloud Service Delivery Manager or Cloud Architect can configure this for you. There are four parameters you can configure for each AMS-managed account.

- 1. **Scope**: Choose either **account-wide** or **tag-based**.
  - To specify a configuration that applies to every EC2 instance in that account, choose scope = account-wide.
  - To specify a configuration that applies only to EC2 instances in that account with a specific tag, choose scope = **tag-based**.
- 2. Grouping rule: Choose either classic or instance.
  - To configure instance-level grouping for every resource in your account, choose scope = account-wide and grouping rule = instance.
  - To configure specific resources in your account to use instance level grouping, tag those instances and then choose scope = **tag-based** and grouping rule = **instance** level.
  - To not use instance grouping for alerts in your account, choose grouping rule = **classic**.
- 3. Engagement option: Choose either none, report only, or default.
  - For AMS to not create incidents or run automations for alarms from those resources while the configuration is active, choose **none**.
  - For AMS to not create incidents or run automations for alarms from those resources while the configuration is active, and not run automated healing Systems Manager documents but to include records of these events in your reporting, choose **report only**. This may be useful if you want to reduce the volume of incident support cases you interact with and if some incidents from some resources do not require immediate attention, for example those in a non-production account.
  - For AMS to process your alerts, run automations, and create incident cases when needed, choose **default**.
- 4. **Resolve after**: Choose either **24 hours**, **48 hours**, or **72 hours**. Lastly, configure when incident cases are automatically closed. If the time from the last case correspondence reaches the configured **Resolve after** value, the incident is closed.

### **Alert notification**

As a part of the alert processing, based on the impact analysis, AWS Managed Services (AMS) creates an incident and initiates the incident management process for remediation, when impact can be determined. If impact can't be determined, then AMS sends an alert notification to the email address associated with your account through a service notification. In some scenarios, this alert notification isn't sent. For example, if the infrastructure-related checks are passing for a high CPU utilization alert, then an alert notification isn't sent to you. For more information, see the diagram on AMS monitoring architecture for alert handling process in <u>How monitoring works</u>.

# Tag-based alert notification

Use tags to send alert notifications for your resources to different email addresses. It's a best practice to use tag-based alert notifications because notifications sent to a single email address might cause confusion when multiple developer teams use the same account. Tag-based alert notifications are not affected by the EC2 instance grouped notifications settings you choose.

With tag-based alert notifications you can:

- Send alerts to a specific email address: Tag resources that have alerts that must be sent to a specific email address with the key = OwnerTeamEmail, value = *EMAIL\_ADDRESS*.
- Send alerts to multiple email addresses: To use multiple email addresses, specify a commaseparated list of values. For example, key = *OwnerTeamEmail*, value = *EMAIL\_ADDRESS\_1*, *EMAIL\_ADDRESS\_2*, *EMAIL\_ADDRESS\_3*, .... The total number of characters for the value field cannot exceed 260.
- Use a custom tag key: To use a custom tag key, provide the custom tag key name to your CSDM in an email that explicitly gives consent to activate automated notifications for the tag-based communication. It's a best practice to use the same tagging strategy for contact tags across all your instances and resources.

### i Note

The key value *OwnerTeamEmail* doesn't have to be in camel case. However, tags are case sensitive and it's best practice to use the recommended format. The email address must be specified in full, with the "at sign" (@) to separate the local part from the domain. Examples of invalid email addresses: *Team.AppATabc.xyz* or *john.doe*. For general guidance on your tagging strategy, see Tagging AWS resources. Don't add personally identifiable information (PII) in your tags. Use distribution lists or aliases wherever possible.

Tag-based alert notification is supported for resources from the following Amazon Services: EC2, Elastic Block Store (EBS), Elastic Load Balancing (ELB), Application Load Balancer (ALB), Network Load Balancer, Relational Database Service (RDS), OpenSearch, Elastic File System (EFS), FSx, and Site-to-Site VPN.

# Viewing the monitoring configuration for an AMS account

There are two key parts to the monitoring configuration of an account that you can view:

- CloudWatch Alarms: You can view all the CW alarms in the account by going to the CloudWatch console and selecting different services of interest.
- CloudWatch Events:
  - **Multi-Account Landing Zone**: CloudWatch Events monitored in the account can be found by filtering for all CW event rules with the string "ams-".
  - **Single-Account Landing Zone**: CloudWatch Events monitored in the account can be found by filtering for all CW event rules with the string "mc-".

# Changing the monitoring configuration for an AMS account

You can change your baseline monitoring configuration for Amazon EC2 resources. For the alerts that can be configured, see <u>Alerts from baseline monitoring in AMS</u>. You can change the alarm definition, alarm destination, or opt-out of the alarm notification for the baseline monitors so that the alerts meet your application's operational requirements. You can request any or all of the previously mentioned changes by submitting a Management | Other | Other | Update CT (ct-0xdawir96cy7k) with the following details.

- Instance IDs [optional, if not mentioned, all instances in the account are in-scope]
- CloudWatch metric name, for example, CPU utilization / swap free / IOwait
- Target email ID / phone number for SMS / SNS topic

To learn more about the type of changes you can request in the baseline monitoring configuration, see the <u>Amazon CloudWatch Documentation</u>.

# Application aware incident notifications in AMS

Use application aware automated incident notifications to customize your communication experience for support cases that AMS creates on your behalf. When you use this feature, AMS retrieves custom workload preferences from <u>AWS Service Catalog AppRegistry</u> to enrich your AMS incident communications with metadata about your applications and to customize the severity of support cases created by AMS on your behalf. To use this feature, you must first provision AWS Service Catalog AppRegistry in your AMS account.

To learn more about AMS monitoring defaults, see Monitoring and event management in AMS.

### Provision AppRegistry in your AMS account and create applications

The AppRegistry service is available in Self-service Provisioning (SSP) mode for your AMS account. For instructions on how to request access, see <u>Use AMS SSP to provision AWS Service Catalog</u> AppRegistry in your AMS account.

After provisioning AppRegistry, use one of the following methods to create applications:

- 1. **AWS console:** To learn more about creating an application in AppRegistry through the AWS console, see Creating Applications in the AWS Service Catalog AppRegistry Administrator Guide.
- 2. **CloudFormation:** You can define your AppRegistry application just like you define any other resource. For more information, see <u>AWS Service Catalog AppRegistry resource type reference</u> in the *AWS CloudFormation User Guide*.

### Create tags to enable case enrichment

You must tag your applications before AMS can access application metadata. The following table lists the required tag.

| Tag key     | Tag value |
|-------------|-----------|
| ams-managed | true      |

### Customize AMS support case severity for your applications

You can customize the severity of AMS created support cases by specifying how critical your application is for your organization. This setting is controlled by an attribute group associated with

your application in AppRegistry. The name of the attribute group name must match the following pattern:

AMS.<ApplicationName>.CommunicationOptions

In the preceding pattern, the ApplicationName must match the name used in AppRegistry when you created the application.

Example content:

```
{
"SchemaVersion": "1.0",
"Criticality": "low"
}
```

#### SchemaVersion

This determines the schema version that you're using and the subset of features available to use.

| Schema version | Feature                                                        |
|----------------|----------------------------------------------------------------|
| 1.0            | Customized support case severity based on<br>Criticality value |

### Criticality

The criticality of this application determines the severity of the support cases created by the AMS automated systems.

Valid values:

low|normal|high|urgent|critical

For more information on severity levels, see <u>SeverityLevel</u> in the AWS Support API Reference.

**Required: Yes** 

### **Review required permissions**

To use this feature, AMS requires access to the following AWS Identity and Access Management permissions:

- iam:ListRoleTags
- iam:ListUserTags
- resourcegroupstaggingapi:GetResources
- servicecatalog-appregistry:GetApplication
- servicecatalog-appregistry:ListAssociatedAttributeGroups
- servicecatalog-appregistry:GetAttributeGroup

### <u> Important</u>

Make sure that there isn't an IAM policy or service control policy (SCP) that denies the preceding actions.

The API calls are made by the ams-access-admin role. The following is an example of what you might see:

arn:aws:sts::111122223333:assumed-role/ams-access-admin/AMS-AMSAppMetadataLookup-\*

# Using OpsCenter in AMS

The AWS Managed Services (AMS) Operations team uses <u>AWS Systems Manager OpsCenter</u> for diagnosing and remediating many alerts related to your resources.

Using OpsCenter reduces mean time to resolution (MTTR), while providing a transparent view into the operational queues of the AMS operations teams.

With OpsCenter, AMS provides you with a transparent view of operational work items, also known as <u>OpsItems</u>, actively being worked upon by AMS teams, in addition to automated solutions.

To learn more about OpsCenter and OpsItems, see <u>AWS Systems Manager OpsCenter</u>. For information about getting access to the AWS Management Console, see <u>Working with the</u> <u>AWS Management Console</u>. From the AWS Management Console you can navigate to the AWS

Systems Manager Console, and OpsCenter; to learn more, see <u>AWS Systems Manager Session</u> <u>Manager</u>. OpsCenter also provides an API that you can use; for information, see <u>Learn More About</u> OpsCenter.

OpsCenter is a priced feature with ~1000 OpsItems that cost under \$10. For information, see <u>AWS</u> Systems Manager pricing.

# **Alert notifications from AMS**

As a part of the alert processing, based on the impact analysis, AWS Managed Services (AMS) creates an incident and initiates the incident management process for remediation, when impact can be determined. In case impact cannot be determined, AMS sends an alert notification to the email address associated with your account through a service notification; see the diagram on AMS monitoring architecture for alert handling process in How monitoring works.

### **Receiving alerts generated by AMS**

AWS Managed Services (AMS) enables you to receive alert notifications for Amazon EC2 resources directly to reduce communication delays. To receive Amazon EC2 alerts directly, subscribe your target (preferred email) to the Amazon SNS topic **Direct-Customer-Alerts** using the Management | Monitoring and notification | SNS | Subscribe change type (ct-3rcl9u1k017wu).

#### 1 Note

Not all baseline alerts are sent to the **Direct-Customer-Alerts** topic by default. To see all alerts that are generated by the AMS monitoring system, subscribe to the Amazon SNS topic for the AMS monitoring system. In the request, ask for the "AMS Monitoring Topic", specify a subscription channel to receive the alerts (Lambda, Amazon SQS, HTTP/S, email, or SMS), and specify the endpoints (for example, email addresses, if you choose the email protocol) that will receive the alerts.

The AMS monitoring topic receives alerts that are used by AMS shared services, so it can be noisy.

To learn more, see the <u>Subscribe</u> section in the *Amazon Simple Notification Service Subscribe API reference*.

For a list of baseline alerts AMS provides, see <u>Alerts from baseline monitoring in AMS</u>.

### **Tag-based alert notifications in AMS**

Use tags to send alert notifications for your resources to different email addresses. It's a best practice to use tag-based alert notifications because notifications sent to a single email address might cause confusion when multiple developer teams use the same account.

#### <u> Important</u>

Tag-based alert notifications only work for notifications related to Amazon EC2, Amazon EBS, Elastic Load Balancing, Network Load Balancer, Application Load Balancer, Amazon RDS, Amazon Redshift, and OpenSearch.

Don't add personally identifiable information (PII) in your tags.

### Send alerts to a specific email address

Tag resources that have alerts that must be sent to a specific email address with the key = OwnerTeamEmail, value = *EMAIL\_ADDRESS*.

### Send alerts to multiple email addresses

To use multiple email addresses, specify a comma-separated list of values. For example, key = *OwnerTeamEmail*, value = *EMAIL\_ADDRESS\_1*, *EMAIL\_ADDRESS\_2*, *EMAIL\_ADDRESS\_3*, .... The total number of characters for the value field cannot exceed 260.

#### Use a custom tag key

To use a custom tag key, provide the custom tag key name to your CSDM in an email providing consent to activate automated notification for the tag-based communication. It's a best practice to use the same tagging strategy for contact tags across all your instances and resources.

The email address must be specified in full, with the "at sign" (@) to separate the local part from the domain. Examples of invalid email addresses: *Team.AppATabc.xyz* or *john.doe*. For general guidance on your tagging strategy, see <u>Using tags</u>. To tag an existing resource, submit an RFC with the Deployment | Advanced stack components | Tag | Create (auto) (ct-3cx7we852p3af) change type.

Tag-based alert notifications

### (i) Note

The key value *OwnerTeamEmail* does not have to be in camel case. However, tags are case sensitive and it's best practice to use the recommended format.

### AMS automatic remediation of alerts

After verification, AWS Managed Services (AMS) automatically remediates certain alerts according to specific conditions and processes described in this section.

| Alert<br>name               | Description                                                                                                    | Thresholds                                                                                 | Action                                                                                                    |
|-----------------------------|----------------------------------------------------------------------------------------------------|--------------------------------------------------------------------------------------------|----------------------------------------------------------------------------------------------------|
| Broken<br>secure<br>channel | The Broken Secure<br>Channel Alarm is<br>triggered on Windows<br>EC2 Instances when the<br>instance loses connectio<br>n with the AD Domain<br>Controller. | The threshold is above<br>the defined value 10<br>times in the last 15<br>minutes.         | AMS automatic remediati<br>on validates that the<br>instance is online in<br>SSM, the hostname is<br>not duplicated, and<br>that the AD Computer<br>Object is aligned with<br>the CloudFormation<br>stack . The remediati<br>on repairs the secure<br>channel connection to<br>restore access to the<br>instance. |
| Status<br>Check<br>Failed   | Possible hardware<br>failures or a fault state of<br>the instance.                                                                                         | The system has detected<br>a failed status at least<br>once within the last 15<br>minutes. | AMS automatic remediati<br>on first validates if the<br>instance is accessible. If<br>the instance is inaccessi<br>ble, then the instance is<br>stopped and restarted<br>. The stop and start<br>allows the instance to<br>migrate to new underlyin                                                               |

| Alert<br>name           | Description                                                                                                    | Thresholds                                                                            | Action                                                                                                    |
|-------------------------|----------------------------------------------------------------------------------------------------|---------------------------------------------------------------------------------------|----------------------------------------------------------------------------------------------------|
|                         |                                                                                                    |                                                                                       | g hardware. For more<br>information, see the<br>following section "EC2<br>Status Check Failure<br>Remediation Automatio<br>n."                                                                  |
| AMSLinuxD<br>iskUsage   | Trigger when the disk<br>usage of 1 mount point<br>(designated space on<br>a volume) on your EC2<br>instance is filling up. | The threshold is above<br>the defined value 6 times<br>on the last 30 minutes.        | AMS automatic<br>remediation first deletes<br>temporary files. If that<br>does not free up enough<br>disk space, it extends<br>the volume to prevent<br>downtime if the volume<br>becomes full. |
| AMSWindow<br>sDiskUsage | When the disk usage of<br>1 mount point (designat<br>ed space on a volume)<br>on your EC2 instance is<br>filling up.        | The threshold is above<br>the defined value 6<br>times during the last 30<br>minutes. | AMS automatic<br>remediation first deletes<br>temporary files. If that<br>does not free up enough<br>disk space, it extends<br>the volume to prevent<br>downtime if the volume<br>becomes full. |

| name                                                                                                    |                                                                                                    |
|----------------------------------------------------------------------------------------------------|----------------------------------------------------------------------------------------------------|
| EVENT consumed more than 90% allocated. On firs<br>-0089 90% of its allocated storage. availa<br>state.<br>to incu-<br>storage. | automatic remediati<br>st validates that the<br>in a modifiable and<br>ble or storage-full<br>It then attempts<br>rease the allocated<br>ge, IOPS, and<br>ge throughput<br>gh a CloudForm<br>changeset. If<br>drift is already<br>ted, it falls back to<br>DS API to prevent<br>time.<br>eature can be opted<br>f by adding the<br>ving tag to the<br>DB Instance: "Key:<br>rt:ams-rds-<br>allocated-<br>age-policy,<br>e: ams-opt-o |

| Alert<br>name          | Description                                                                                                    | Thresholds                    | Action                                                                                                    |
|------------------------|----------------------------------------------------------------------------------------------------|-------------------------------|----------------------------------------------------------------------------------------------------|
| RDS-<br>EVENT<br>-0007 | Allocated storage for the<br>DB instance has been<br>exhausted. To resolve,<br>allocate additional<br>storage. | Storage is 100%<br>allocated. | AMS automatic remediati<br>on first validates that the<br>DB is in a modifiable and<br>available or storage-full<br>state. It then attempts<br>to increase the allocated<br>storage, IOPS, and<br>storage throughput<br>through a CloudForm<br>ation changeset. If<br>stack drift is already<br>detected, it falls back to<br>the RDS API to prevent<br>downtime.<br>This feature can be opted<br>out of by adding the<br>following tag to the<br>RDS DB Instance: "Key:<br>ams:rt:ams-rds-<br>max-allocated-<br>storage-policy,<br>Value: ams-opt-o<br>ut". |

| Alert<br>name          | Description                                                                                   | Thresholds                                                                                                    | Action                                                                                                    |
|------------------------|-----------------------------------------------------------------------------------------------|----------------------------------------------------------------------------------------------------|----------------------------------------------------------------------------------------------------|
| RDS-<br>EVENT<br>-0224 | The requested allocated storage reaches or exceeds the configure d maximum storage threshold. | The maximum storage<br>threshold for the DB<br>instance has been<br>exhausted or is greater<br>than or equal to the<br>requested allocated<br>storage. | AMS automatic remediati<br>on first validates that<br>the requested amount<br>of RDS storage will<br>breach the max storage<br>threshold. If confirmed<br>, AMS attempts to<br>increase the max storage<br>threshold by 30% with<br>a CloudFormation<br>changeset, or direct RDS<br>API if resources are not<br>provisioned through<br>CloudFormation.<br>This feature can be opted<br>out of by adding the<br>following tag to the<br>RDS DB Instance: "Key:<br>ams:rt:ams-rds-<br>max-allocated-<br>storage-policy,<br>Value: ams-opt-o<br>ut". |
|                        |                                                                                               |                                                                                                    |                                                                                                    |

| Alert<br>name                | Description                                                               | Thresholds                | Action                                                                                                    |
|------------------------------|---------------------------------------------------------------------------|---------------------------|----------------------------------------------------------------------------------------------------|
| RDS-Stora<br>ge-Capaci<br>ty | Less than 1GB is left at<br>the allocated storage for<br>the DB instance. | Storage is 99% allocated. | AMS automatic remediati<br>on first validates that the<br>DB is in a modifiable and<br>available or storage-full<br>state. It then attempts<br>to increase the allocated<br>storage, IOPS, and<br>storage throughput<br>through a CloudForm<br>ation changeset. If<br>stack drift is already<br>detected, it falls back to<br>the RDS API to prevent<br>downtime.<br>This feature can be opted<br>out of by adding the<br>following tag to the<br>RDS DB Instance: "Key:<br>ams:rt:ams-rds-<br>max-allocated-<br>storage-policy,<br>Value: ams-opt-o<br>ut". |

### Amazon EC2 Broken Secure Channel: Remediation automation note

Before AWS Managed Services (AMS) auto-remediation performs remediation on Amazon EC2 Windows Broken Secure Channel issues, the automation carries out the following pre-checks and creates an incident report for further investigation:

• Validates that the Amazon EC2 instance SSM status is "Online."

- Validates whether the Amazon EC2 instance is part of an Auto Scaling group and whether all instances in the Auto Scaling group have the same hostname.
- Checks if the Amazon EC2 instance is part of the CloudFormation stack that was used to
  provision it. If the instance has been removed from the CloudFormation stack, the automation
  verifies whether the associated Active Directory Organizational Unit (OU) is still referencing the
  stack.

After the above validations have passed, automation proceeds to remediate the Broken Secure channel.

**Remediation Steps:** 

- Auto-remediation attempts to repair the secure channel between the EC2 instance and the AD Domain, restoring access to the instance.
- Post remediation the automation checks that the secure channel is established. If unsuccessful, AMS creates an incident and engages AMS operations to investigate.

### EC2 status check failure: Remediation automation notes

How AMS auto-remediation works with EC2 status check failure issues:

- If your Amazon EC2 instance has become unreachable, the instance must be stopped and started again so it can be migrated to new hardware and recovered.
- If the root of the problem is within the OS (missing devices in fstab, kernel corruption, and so on), the automation is not able to recover your instance.
- If your instance belongs to an Auto Scaling group, the automation takes no action—the AutoScalingGroup scaling action replaces the instance.
- If your instance has EC2 Auto Recovery enabled, the remediation doesn't take action.

### EC2 volume usage remediation automation

How AWS Managed Services (AMS) auto-remediation works with EC2 volume usage issues:

• The automation first validates if the volume expansion is required and if it can be performed. If the expansion is deemed appropriate, the automation can increase the volume capacity. This automated process balances the need for growth with controlled, limited expansion.  Before extending a volume, the automation performs cleanup tasks (Windows: Disk Cleaner, Linux: Logrotate + Simple Service Manager Agent Log removal) on the instance to try to free up space.

### i Note

The cleanup tasks are not run on EC2 "T" family instances due to their reliance on CPU credits for continued functionality.

- On Linux, the automation only supports extending file systems of type EXT2, EXT3, EXT4 and XFS.
- On Windows, the automation only supports New Technology File System (NTFS) and Resilient File System (ReFS).
- The automation doesn't extend volumes that are part of Logical Volume Manager (LVM) or a RAID array.
- The automation doesn't extend *instance store* volumes.
- The automation doesn't take action if the affected volume is already bigger than 2 TiB.
- The expansion through automation is limited to a maximum of three times per week and five times total over the system's lifetime.
- The automation doesn't expand the volume if the previous expansion happened within the last six hours.

When these rules prevent the automation from taking action, AMS reaches out to you through an outbound service request to determine the next actions to take.

### Amazon RDS low storage event remediation automation

How AWS Managed Services (AMS) auto-remediation works with Amazon RDS low storage event issues:

- Before trying to extend the Amazon RDS instance storage, the automation performs several checks to ensure the Amazon RDS instance is in a modifiable and available, or storage-full, state.
- Where CloudFormation stack drift is detected, remediation occurs through the Amazon RDS API.
- The remediation action does not run in the following scenarios:
  - The Amazon RDS instance status is not "available" or "storage-full".

- The Amazon RDS instance storage is not currently modifiable (such as when the storage has been modified in the last six hours).
- The Amazon RDS instance has auto-scaling storage enabled.
- The Amazon RDS instance is not a resource within a CloudFormation stack.
- Remediation is limited to one expansion per six hours and no more than three expansions within a rolling fourteen day period.
- When these scenarios occur, AMS reaches out to you with an outbound incident to determine next actions.

# **Creating additional CloudWatch alarms in AMS**

You can create new CloudWatch alarms using the AWS Managed Services (AMS) Deployment | Monitoring and notification | CloudWatch | Create alarms change type.

### <u> Important</u>

AMS does not monitor CloudWatch alarms created by you.

Using custom CloudWatch metrics and alarms for Amazon EC2 instances (works only for mutable deployments that do not rely on updated AMIs deployed to Auto Scaling groups):

- Produce your application monitoring script and custom metric. For more information and access to example scripts, see <u>Monitoring Memory and Disk Metrics for Amazon EC2 Linux Instances</u>. The Amazon CloudWatch monitoring scripts for Linux Amazon EC2 instances demonstrate how to produce and consume Amazon CloudWatch custom metrics. These sample Perl scripts comprise a fully functional example that reports memory, swap, and disk space utilization metrics for a Linux instance.
- 2. Upload your monitoring script. To upload the monitoring script to your Auto Scaling group or Amazon EC2 instance configuration, you can use UserData when configuring your Auto Scaling group or Amazon EC2 instance, or, if your application was deployed with CodeDeploy, you can modify the configuration with a Deployment | Applications | CodeDeploy application | Deploy CT (ct-2edc3sd1sqmrb).
- 3. Publish your custom metric to CloudWatch (the first time you publish a data point for a new custom metric, it is created), see <u>Publishing Custom Metrics</u>.

#### 4. Create the CloudWatch alarm, see Create a CloudWatch Alarm for an Instance.

### 🛕 Important

Monitoring data must be sent to this path [infra/INSTANCE\_ID/YOUR\_CUSTOM\_METRIC]

To modify or delete a CloudWatch alarm, submit an RFC with the Management | Other | Other | Create change type (ct-1e1xtak34nx76) with the parameters required to complete the action as described in the Amazon CloudWatch API reference PutMetricAlarm.

You can use the CloudWatch event stream. AMS is integrated with CloudWatch and you can request that any AWS API call trigger a CloudWatch event.

To do this, submit a Management | Other | Other | Update CT (ct-0xdawir96cy7k) with the API calls that you are interested in. An AMS operator will talk to you to gather requirements. To learn more, see the <u>Amazon CloudWatch Documentation</u>.

To get access to the CloudWatch event stream, submit a Management | Other | Other | Update CT (ct-0xdawir96cy7k) to add a party to the SNS notification topic. An AMS operator will talk to you to gather requirements.

## **Creating custom CloudWatch metrics and alarms in AMS**

You can store your business and application metrics in Amazon CloudWatch. You can view graphs, and set alarms based on these metrics, just as you can for the metrics that CloudWatch already stores for your AWS Managed Services (AMS) resources. To learn more about CloudWatch, see Amazon CloudWatch Concepts.

Amazon SNS allows applications to send time-critical messages to multiple subscribers through a "push" mechanism against the AMS Managed Monitoring System or MMS, Amazon SNS (SNS) topic that the alarms are published to; in this case, MMS and your SQS queues. You can use CloudWatch to create custom metrics and, through an SNS topic, have AMS alarm you appropriately. To do this, follow these steps.

#### Note

This process doesn't work for immutable deployments that rely on updated AMIs deployed to Auto Scaling groups, it is suitable for mutable application (not ASG) deployments.

Setting up a custom metric within the limitations of AMS Advanced, is a complex task. For an example from CloudWatch, see Example: Count occurrences of a term.

- Produce your application monitoring script and custom metric (such as the count occurrences example). For more information and access to example scripts, see <u>Monitoring Memory and</u> <u>Disk Metrics for Amazon EC2 Linux Instances</u>.
- Upload your monitoring script. To upload the monitoring script to your Auto Scaling group or Amazon EC2 instance configuration, you can use UserData when configuring your Auto Scaling group or Amazon EC2 instance, or, if your application was deployed with CodeDeploy, you can modify the configuration with a Deployment | Applications | CodeDeploy application | Deploy CT (ct-2edc3sd1sqmrb).
- 3. Publish your custom metric to CloudWatch (the first time you publish a data point for a new custom metric, it is created), see Publish Custom Metrics.
- 4. To integrate your customer metric to your application monitoring system, request AMS create an SNS topic for the metric by submitting an RFC with the Deployment | Monitoring and notification | SNS | Create change type (ct-3dfnglm4ombbs).
- 5. Create the CloudWatch alarm, see <u>Creating Amazon CloudWatch Alarms</u>.

#### 🔥 Important

Monitoring data must be sent to this path [infra/INSTANCE\_ID/YOUR\_CUSTOM\_METRIC].

# Using CloudWatch Application Insights for .Net and SQL server in AMS

You can use Amazon CloudWatch Application Insights to set up the monitors for your AWS Managed Services (AMS) application resources to continuously analyze data for signs of problems with your applications and reduce your mean time to repair (MTTR) when troubleshooting application issues. For details about CloudWatch Application Insights, see <u>CloudWatch Application</u> <u>Insights for .NET and SQL Server</u>.

#### 🔥 Important

AMS does not monitor problems from CloudWatch Application Insights because they are for application code controlled by you.

To use CloudWatch Application Insights, submit an RFC with the Deployment | Advanced stack components | Identity and Access Management (IAM) | Create entity or policy (review required) change type (ct-3dpd8mdd9jn1r) with a request to create an IAM role that provides you with permission to configure CloudWatch Application Insights. There are two options to receive the problems identified: through an SNS topic or with a target in CloudWatch Event rules. In the RFC, specify which you want. If you plan to use CloudWatch Event rules, also specify the rule definition in the RFC. After you're set up with CloudWatch Application Insights, you receive notice of potential problems including insights that point to a possible root cause.

To learn how you can assume the role, see the AMS Onboarding Guide <u>Federate your Active</u> <u>Directory with the AMS IAM Roles</u>.

# Using Amazon EventBridge Managed Rules in AMS

AMS Advanced uses Amazon EventBridge Managed Rules. A Managed Rule is a unique type of rule that is directly linked to AMS. These rules match incoming events and send them to targets for processing. Managed Rules are predefined by AMS and include event patterns that are required by the service to manage customer accounts, and unless defined otherwise, only the owning service can utilize these Managed Rules.

AMS Managed Rules are linked to events.managedservices.amazonaws.com service principal. These Managed Rules are managed through the <u>AWSServiceRoleForManagedServices\_Events service-linked role</u>. To delete these rules a special confirmation by the customer is required. For more information see <u>Deleting Managed</u> <u>Rules for AMS</u>.

For more information about rules, see <u>Rules</u> in the *Amazon EventBridge User Guide*.

# Amazon EventBridge Managed Rules deployed by AMS

#### Amazon EventBridge Managed Rules

| Rule Name               | Description                                                                                                    | Definition                                                                                                    |
|-------------------------|----------------------------------------------------------------------------------------------------|----------------------------------------------------------------------------------------------------|
| AMSAdvanc<br>edCoreRule | This rule<br>forwards<br>Amazon<br>CloudWatc<br>h Alarms<br>to AMS<br>Monitoring.<br>The Amazon<br>CloudWatc<br>h events<br>monitor<br>CloudWatch<br>Alarms. | <pre>{     {         {         Source": ["aws.cloudwatch"],         "detail-type": ["CloudWatch Alarm State         Change"],         } }</pre> |

## **Creating Managed Rules for AMS**

You don't need to manually create Amazon EventBridge Managed Rules. When you onboard to AMS in the AWS Management Console, the AWS CLI, or the AWS API, AMS creates them for you.

## **Editing Managed Rules for AMS**

AMS doesn't allow you to edit the Managed Rules. Name and event pattern for each Managed Rule are predefined by AMS.

## **Deleting Managed Rules for AMS**

You don't need to manually delete the Managed Rules. When you offboard from AMS in the AWS Management Console, the AWS CLI, or the AWS API, AMS cleans up the resources and deletes all Managed Rules owned by AMS for you.

In the event AMS fails to remove the Managed Rules during offboarding, you can also use the Amazon EventBridge console, the AWS CLI or the AWS API to manually delete the Managed Rules. To do this, you must first offboard from AMS and conduct a force delete of the Managed Rules.

# **Trusted Remediator in AMS**

Trusted Remediator is an AWS Managed Services solution that automates the remediation of <u>AWS</u> <u>Trusted Advisor</u> and <u>AWS Compute Optimizer</u> recommendations. Trusted Remediator creates recommendations when Trusted Advisor and Compute Optimizer indicate opportunities for you to reduce costs, improve system availability, optimize performance, or close security gaps for your AWS accounts. With Trusted Remediator, you can address these security, performance, cost optimization, fault tolerance, and service limit recommendations in a safe, standardized way that uses established best practices. Trusted Remediator allows you to configure a remediation solution and runs automatically on a schedule that you create, simplifying the remediation process. This streamlined approach addresses issues consistently, efficiently, and without manual intervention.

## **Trusted Remediator key benefits**

The following are the key benefits of Trusted Remediator:

- Improved security, performance, and cost optimization: Trusted Remediator helps you to enhance your accounts' overall security posture, optimize resource utilization, and reduce operational costs.
- **Self-service setup and configuration:** You can configure Trusted Remediator to align with your requirements and preferences.
- Automated Trusted Advisor checks and AWS Compute Optimizer recommendations remediation: After configuration, Trusted Remediator automatically runs the remediation actions for selected checks. This automation eliminates the need for manual intervention.
- **Best practice implementation:** Remediation actions are based on established best practices, so issues are addressed in a standardized and effective manner.
- **Scheduled execution:** You can choose the remediation schedule that aligns with your day-today operational workflows.

Trusted Remediator empowers you to proactively address identified issues in your AWS environments, helping you to adhere to best practices and maintain secure, high-performing, and cost-effective cloud infrastructure.

# **How Trusted Remediator works**

The following is an illustration of the Trusted Remediator workflow:

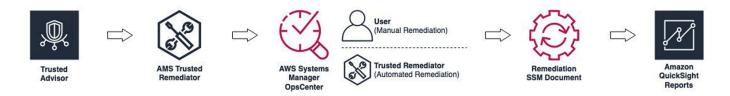

Trusted Remediator assesses Trusted Advisor and Compute Optimizer recommendations for your AWS accounts and creates AWS Systems Manager <u>OpsItems</u> in OpsCenter. Then, you can use Trusted Remediator automation documents to remediate the OpsItems automatically or manually. The following are details for each type of remediation:

- **Automated remediation:** Trusted Remediator runs the automation document and monitors the run. After the automation document completes, Trusted Remediator resolves the Opsitem.
- Manual remediation: Trusted Remediator creates the OpsItem for you to review. After you
  review, you can create an automated RFC, <u>Trusted Remediator | Finding | Remediate</u>, change type
  to remediate the resource. For information on the manual remediation steps, see <u>Run manual
  remediations in Trusted Remediator</u>.

Remediation logs are stored in an Amazon S3 bucket. You can use the data in the S3 bucket to build custom QuickSight dashboards for reporting. AMS also provides on-request reports for Trusted Remediator. To receive these reports, contact your CSDM.

# Key terms for Trusted Remediator

The following are terms that are useful to know when you use Trusted Remediator in AMS:

- AWS Trusted Advisor and AWS Compute Optimizer: Cloud optimization services provided by AWS. Trusted Advisor and Compute Optimizer inspect your AWS environment and provide recommendations based on best practices in the following six categories:
  - Cost optimization
  - Performance
  - Security
  - Fault tolerance
  - Operational excellence

• Service limits

For more information, see AWS Trusted Advisor and AWS Compute Optimizer.

- **Trusted Remediator:** An AMS remediation solution for <u>Trusted Advisor</u> checks and <u>AWS Compute</u> <u>Optimizer</u> recommendations. Trusted Remediator helps you to safely remediate Trusted Advisor checks and Compute Optimizer recommendations with known best practices to improve security, performance, and reduce costs. Trusted Remediator is easy to setup and configure. You configure once, and Trusted Remediator runs remediations on your preferred schedule (daily or weekly).
- AWS Systems Manager SSM document: A JSON or YAML file that defines the actions that AWS Systems Manager performs on your AWS resources. The SSM document serves as a declarative specification to automate operational tasks across multiple AWS resources and instances.
- AWS Systems Manager OpsCenter OpsItem: A cloud operational issue management resource that helps you track and resolve operational issues in your AWS environment. OpsItems provide a centralized view and management system for operational data and issues across AWS services and resources. Each OpsItem represents an operational issue, such as a potential security risk, a performance problem, or an operational incident.
- Configuration: A configuration is a set of attributes stored in <u>AWS AppConfig</u>, a capability of <u>AWS Systems Manager</u>. The Trusted Remediator application in AWS AppConfig helps to configure remediations at the account level.
- **Execution mode:** Execution mode is a configuration attribute that determines how to run the remediation for each Trusted Advisor check result. There are four supported execution modes: **Automated, Manual, Conditional, Inactive**.
- **Resource override:** This feature uses resource tags to override a configuration for specific resources.
- **Remediation item log:** A log file in the Trusted Remediator remediation S3 log bucket. The remediation item log is created when remediation OpsItems are created. This log file contains manual execution remediation OpsItems and automated execution remediation OpsItems. Use this log file to track all remediation items.
- Automated remediation execution log: A log file in the Trusted Remediator remediation S3 log bucket. The automated remediation execution log is created when automated an SSM document run completes. This log contains SSM execution details for automated execution remediation OpsItems. Use this log file to track automated remediations.

## Get started with Trusted Remediator in AMS

Trusted Remediator is available in AMS at no additional charge. Trusted Remediator supports single account and multi-account configurations.

## **Onboard to Trusted Remediator**

To onboard your AMS accounts to Trusted Remediator, email your Cloud Architects or Cloud Service Delivery Managers (CSDMs). In the email, include the following information:

- **AWS accounts:** The twelve-digit account identification number. All accounts that you want to onboard to Trusted Remediator must belong to the same AMS Advanced customer.
  - **Delegated administrator account:** The account that is used for Trusted Advisor and Compute Optimizer check configuration for single or multiple accounts.
  - **Member accounts:** These are the accounts linked to the delegated administrator account. These accounts inherit the configurations from the delegated administrator account. You can have one member account or multiple member accounts.

#### i Note

Member accounts inherit the configurations from the delegated administrator account. If you need different configurations for specific accounts, then onboard multiple delegated administrator accounts with your preferred configurations. Plan the account structure and the configurations with your Cloud Architects before you onboard.

- **AWS Region:** The AWS Region where your resources are located. For a list of AWS Regions, see AWS services by Region.
- Remediation schedule and time: Your preferred remediation schedule (daily or weekly). Trusted Remediator gathers Trusted Advisor checks and initiates remediation at the scheduled time.
   For example, you can set the remediation schedule for 1:00 AM Sunday every week, Australian Eastern Standard Time.
- Notification email: Trusted Remediator uses the notification email to notify you daily if there are remediations. The notification email subject is "Trusted Remediator remediation summary" and the contents provide information on Trusted Remediator remediations run in the last 24 hours.

#### í) Note

Review your applications and resources after every scheduled remediation. For additional support, contact AMS.

After you submit your onboard request with the required details to your CA or CSDM, AMS onboards your accounts to Trusted Remediator. Trusted Remediator uses AWS AppConfig, a capability of AWS Systems Manager, to define the configuration for the Trusted Advisor checks. These configurations are a set of attributes that are stored in AWS AppConfig. To prevent unauthorized charges to your resources, all supported Trusted Advisor checks are set to **Inactive** when accounts are onboarded to Trusted Remediator. These configurations help you to automatically remediate specific Trusted Advisor checks, or to assess and manually remediate the remaining checks. The configurations are highly customizable, allowing you to apply configurations for each Trusted Advisor check. For more information, see <u>Configure Trusted Advisor check</u> remediation in Trusted Remediator.

#### **Configure Trusted Remediator in your AWS accounts**

When onboarding is complete, your CA or CDSM notifies you and the default configurations are created in your delegated administrator AWS account. The configuration is stored in AWS AppConfig under the Trusted Remediator application. You can use the RFC <u>Management | Trusted</u> <u>Remediator | Remediation configuration | Update</u> to request configuration updates. For more information, see <u>Configure Trusted Advisor check remediation in Trusted Remediator</u>.

To view the default Trusted Remediator configurations, complete the following steps:

1. Open the AWS Systems Manager console at <u>https://console.aws.amazon.com/systems-manager/</u>.

#### 🚯 Note

Make sure that you're in the delegated administrator account.

#### 2. Choose Application Management, AppConfig.

3. Select **Trusted Remediator** from the list of applications.

# The following is an example of the AWS AppConfig console showing Trusted Remediator configurations:

| AWS Systems Manager $~	imes~$ | AWS Systems Manager > Ap   | pConfig > Trusted Remedia                      | itor           |                      |         |
|-------------------------------|----------------------------|------------------------------------------------|----------------|----------------------|---------|
| Quick Setup                   | Trusted Remed              | ator                                           | Delete app     | lication Update appl | ication |
| Operations Management         | Application details        |                                                |                |                      |         |
| Explorer                      | Description                |                                                | Application ID |                      |         |
| OpsCenter                     | Trusted Remediation config | uration                                        | 8evxm9i        |                      |         |
| CloudWatch Dashboard          |                            |                                                |                |                      |         |
| Incident Manager              | Configuration Profiles and | Feature Flags Environ                          | ments          |                      |         |
| Application Management        |                            |                                                |                |                      |         |
| Application Manager New       | Configuration Profile      | s and Feature Flags                            |                |                      |         |
| opConfig                      | All Types 🔻 View d         | etails Delete                                  | Create         |                      |         |
| arameter Store New            |                            |                                                |                |                      |         |
|                               | Q. Find configuration pro  | files                                          |                | <                    | 1 >     |
| Change Management             |                            | _                                              |                |                      |         |
| hange Manager                 | Settings                   | o Service Limi                                 | <b>s</b> 0     | Security             | 0       |
| utomation New                 | Type                       | Type                                           |                | Type                 |         |
| hange Calendar                | Feature Flag               | Feature Flag                                   |                | Feature Flag         |         |
| aintenance Windows            |                            |                                                |                |                      |         |
|                               |                            |                                                |                |                      |         |
|                               | Performance                | <ul> <li>Operational<br/>Excellence</li> </ul> | 0              | Fault Tolerance      | 0       |
| ode Management                | Type<br>Feature Flag       | Type                                           |                | Type<br>Feature Flag |         |
| eet Manager                   | . come ray                 | Feature Flag                                   |                |                      |         |
| ompliance                     |                            |                                                |                |                      |         |
| wentory                       |                            |                                                |                |                      |         |
| ybrid Activations             | Cost Optimization          | 0                                              |                |                      |         |
| ession Manager                | Type                       |                                                |                |                      |         |
| tun Command                   | Feature Flag               |                                                |                |                      |         |
| itate Manager                 |                            |                                                |                |                      |         |

## Choose the checks and recommendations to remediate

By default, remediation execution mode is **Inactive** for all Trusted Advisor checks and Compute Optimizer recommendations in your configuration. This prevents unauthorized remediation and protects resources. AMS provides curated SSM automation documents for Trusted Advisor check remediation.

To select the checks that you want to remediate with Trusted Remediator, complete the following steps:

 Review the list of supported <u>Trusted Advisor and Compute Optimizer recommendations or</u> and the name of the associated SSM automation documents to decide which checks and recommendations you want to remediate with Trusted Remediator. 2. Submit a <u>Management | Trusted Remediator | Remediation configuration | Update</u> request to update configuration for your selected Trusted Advisor checks. For instructions on how to select checks, see Configure Trusted Advisor check remediation in Trusted Remediator.

#### Track your remediations in Trusted Remediator

After you update your account-level configuration, Trusted Remediator creates OpsItems for each remediation. Trusted Remediator runs the SSM document for automated remediation of OpsItems according to your remediation schedule. For instructions on how to view all remediation OpsItems from the Systems Manager OpsCenter console, see <u>Track remediations in Trusted Remediator</u>.

#### **Run manual remediations in Trusted Remediator**

You can manually remediate Trusted Advisor checks using an automated RFC. When you choose manual remediation, Trusted Remediator creates a manual execution OpsItem. For more information, see Run manual remediations in Trusted Remediator.

# **Compute Optimizer recommendations supported by Trusted Remediator**

The following table lists the supported Compute Optimizer recommendations, SSM automation documents, preconfigured parameters, and the expected outcome of the automation documents. Review the expected outcome to help you understand possible risks based on your business requirements before you enable an SSM automation document for check remediation.

Make sure that the corresponding config rule for each Compute Optimizer check is present for the supported checks that you want to enable remediation for. For more information, see <u>Opt in AWS</u> <u>Compute Optimizer for Trusted Advisor checks</u>.

| Optimization<br>option                        | SSM document name and expected outcome                                                     | Supported preconfigured parameters and constraints                                        |
|-----------------------------------------------|--------------------------------------------------------------------------------------------|-------------------------------------------------------------------------------------------|
| Rightsizing                                   |                                                                                            |                                                                                           |
| Amazon EC2<br>instance<br>recommend<br>ations | AWSManagedServices-TrustedR<br>emediatorResizeInstanceByCo<br>mputeOptimizerRecommendation | • MinimumDaysSinceLastChange:<br>The parameter to specify<br>minimum number of days since |

| Optimization<br>option | SSM document name and expected outcome                                                                                                    | Supported preconfigured parameters and constraints                                                                                                    |
|------------------------|----------------------------------------------------------------------------------------------------|----------------------------------------------------------------------------------------------------|
|                        | Amazon EC2 instance type updated<br>according Compute Optimizer<br>recommendations. The most optimal<br>options are chosen while maintain<br>the same platform parameters<br>(Architecture, Hypervisor, Network<br>interface, Virtualization type, and so<br>forth) if the option exists. | <ul> <li>the last instance type change. The default is 7 days.</li> <li>No constraints</li> <li>CreateAMIBeforeResize: To create the instance AMI as backup before resizing, set to 'True.' To not create a backup, set to 'False.' Default is 'True'.</li> <li>No constraints</li> </ul> |

| Optimization<br>option                      | SSM document name and expected outcome                                                                                                    | Supported preconfigured parameters and constraints                                                                                                    |
|---------------------------------------------|----------------------------------------------------------------------------------------------------|----------------------------------------------------------------------------------------------------|
| Amazon<br>EBS volume<br>recommend<br>ations | AWSManagedServices-ModifyEB<br>SVolume<br>The Amazon EBS volume is modified<br>according to Compute Optimizer<br>recommendations. Modification may<br>include volume type, size, IOPS,<br>volume generation (gp2, gp3 etc). | <ul> <li>CreateSnapshot: To create a snapshot before modifying the volume, set to 'True.' To not create a snapshot, set to 'False.' The default is 'True'.</li> <li>No constraints</li> <li>VolumeType: The desired volume type. If no type is specified, the existing type is retained.</li> <li>No constraints</li> <li>VolumeSize: The desired size of the volume, in GiB. The target volume size must be greater than or equal to the existing size of the volume. If no size is specified, the existing size is retained.</li> <li>No constraints</li> <li>Iops: The requested number of I/ O operations per second (IOPS). This parameter is only valid for io1, io2 and gp3 volumes.</li> <li>No constraints</li> <li>Throughput: The throughput to provision for a volume, with a maximum of 1000 MiB/s. This parameter is valid only for gp3 volumes.</li> <li>No constraints</li> </ul> |

| Optimization<br>option                    | SSM document name and expected outcome                                                                                                    | Supported preconfigured parameters and constraints                                                                                                    |
|-------------------------------------------|----------------------------------------------------------------------------------------------------|----------------------------------------------------------------------------------------------------|
|                                           |                                                                                                    | <ul> <li>RemediateStackDrift: To initiate<br/>drift remediation, if any drift is<br/>caused by volume modification,<br/>set to 'True.' To not attempt drift<br/>remediation, set to 'False.' Default<br/>is 'True'.</li> <li>No constraints</li> </ul>                                                                                            |
| Lambda<br>function<br>recommend<br>ations | AWSManagedServices-TrustedR<br>emediatorOptimizeLambdaMemo<br>ry<br>AWS Lambda function memory<br>optimized according to Compute<br>Optimizer recommendations. | RecommendedMemorySize :<br>Custom memory size, if different<br>from recommended options.<br>No constraints                                                                                                    |
| Idle resources                            |                                                                                                    |                                                                                                    |
| Idle Amazon EBS<br>volume                 | AWSManagedServices-DeleteUn<br>usedEBSVolume<br>Unattached Amazon EBS volume<br>will be deleted.                                                               | <ul> <li>CreateSnapshot: To create a snapshot before deleting the volume, set to 'True.' To not create a snapshot, set to 'False.' The default is 'True'.</li> <li>No constraints</li> <li>MinimumUnattachedDays:<br/>Minimum unattached days of the Amazon EBS volume to delete, up to 62 days. Default is 7.</li> <li>No constraints</li> </ul> |

| Optimization<br>option      | SSM document name and expected outcome                                                                                                    | Supported preconfigured parameters and constraints                                                                                                    |
|-----------------------------|----------------------------------------------------------------------------------------------------|----------------------------------------------------------------------------------------------------|
| Idle Amazon EC2<br>instance | AWSManagedServices-StopEC2I<br>nstance<br>The idle Amazon EC2 instance will<br>be stopped.                                                                                                    | ForceStopWithInstanceStore:<br>To force stop for instances using<br>instance store, set to 'True.' To not<br>force stop, set to 'False.' Default<br>value 'False' prevents the instance<br>from stopping.<br>No constraints |
| Idle Amazon<br>RDS instance | AWSManagedServices-StopIdle<br>RDSInstance                                                                                                    | No preconfigured parameters are allowed.                                                                                                    |
|                             | Stop an idle Amazon RDS instance.<br>Supported engines are: MariaDB,<br>Microsoft SQL Server, MySQL,<br>Oracle, PostgreSQL. This document<br>doesn't apply to Aurora MySQL and<br>Aurora PostgreSQL. The instance<br>will be stopped up to 7 days and<br>relaunched automatically. | No constraints                                                                                                    |

## **Trusted Advisor checks supported by Trusted Remediator**

The following table lists the supported Trusted Advisor checks, SSM automation documents, preconfigured parameters, and the expected outcome of the automation documents. Review the expected outcome to help you understand possible risks based on your business requirements before you enable an SSM automation document for check remediation.

Make sure that the corresponding config rule for each Trusted Advisor check is present for the supported checks that you want to enable remediation for. For more information, see <u>View AWS</u> <u>Trusted Advisor checks powered by AWS Config</u>. If a check has corresponding AWS Security Hub controls, make sure that the Security Hub control is enabled. For more information, see <u>Enabling</u> <u>controls in Security Hub</u>. For information on managing preconfigured parameters, see <u>Configure</u> Trusted Advisor check remediation in Trusted Remediator.

# Trusted Advisor cost optimization checks supported by Trusted Remediator

| Check ID and name                                                                    | SSM document name and expected outcome                                                                                                    | Supported preconfigured parameters and constraints                                                                                                    |
|--------------------------------------------------------------------------------------|----------------------------------------------------------------------------------------------------|----------------------------------------------------------------------------------------------------|
| Z4AUBRNSmz<br>Unassocia                                                              | AWSManagedServices-TrustedR<br>emediatorReleaseElasticIP                                                                                                    | No preconfigured parameters are allowed.                                                                                                    |
| ted Elastic IP<br>Addresses                                                          | Releases an elastic IP address that is not associated with any resource.                                                                                                    | No constraints                                                                                                    |
| c18d2gz15<br>Q - Amazon<br>EC2 instances<br>stopped                                  | AWSManagedServices-Terminat<br>eEC2InstanceStoppedForPerio<br>dOfTime - Amazon EC2 instances<br>stopped for number of days are<br>terminated.                                | <ul> <li>CreateAMIBeforeTermination:<br/>To create the instance AMI as a<br/>backup before terminating the<br/>Amazon EC2 instance, choose<br/>true. To not create a backup<br/>before terminating, choose<br/>false. The default is true.</li> <li>AllowedDays: The number of<br/>days the instance in stopped state<br/>before it's getting terminated. The<br/>default is 30.</li> <li>No constraints</li> </ul> |
| c18d2gz128<br>Amazon ECR<br>Repositor<br>y Without<br>Lifecycle Policy<br>Configured | AWSManagedServices-TrustedR<br>emediatorPutECRLifecyclePolicy<br>Creates a lifecycle policy for the<br>specified repository if a lifecycle<br>policy does not already exist. | <b>ImageAgeLimit:</b> The maximum age<br>limit in days (1-365) for 'any' image<br>in the Amazon ECR repository.<br>No constraints                                                                                                    |
| DAvU99Dc4C<br>Underutilized<br>Amazon EBS<br>Volumes                                 | AWSManagedServices-DeleteUn<br>usedEBSVolume<br>Deletes underutilized Amazon<br>EBS volumes if the volumes are                                                               | • <b>CreateSnapshot:</b> If set to true,<br>then the automation creates a<br>snapshot of the Amazon EBS<br>volume before it's deleted. The                                                                                                    |

| Check ID and name                    | SSM document name and expected outcome                                                                                                    | Supported preconfigured parameters and constraints                                                                                                    |
|--------------------------------------|----------------------------------------------------------------------------------------------------|----------------------------------------------------------------------------------------------------|
|                                      | unattached for the last 7 days. An<br>Amazon EBS snapshot is created by<br>default.                                                                 | <ul> <li>default setting is true. Valid<br/>values are true and false (case-<br/>sensitive).</li> <li>MinimumUnattachedDays:<br/>Minimum unattached days of<br/>the EBS volume to delete, up<br/>to 62 days. If set to 0, then the<br/>SSM document doesn't check the<br/>unattached period and deletes the<br/>volume if the volume is currently<br/>unattached. The default is value is<br/>7.</li> </ul>                                                                                                    |
| hjLMh88uM8<br>Idle Load<br>Balancers | AWSManagedServices-DeleteId<br>leClassicLoadBalancer<br>Deletes an idle Classic Load Balancer<br>if it's unused and no instances are<br>registered. | IdleLoadBalancerDays: The number<br>of days that the Classic Load<br>Balancer has 0 requested connectio<br>ns before considering it idle. The<br>default is seven days.<br>If auto execution is enabled, the<br>automation deletes idle Classic Load<br>Balancers if there are no active back-<br>end instances. For all idle Classic<br>Load Balancers that have active<br>back-end instances, but don't have<br>healthy back-end instances, auto<br>remediation isn't used and OpsItems<br>for manual remediation are created. |

| Check ID and name                                                            | SSM document name and expected outcome                                                                                                    | Supported preconfigured parameters and constraints                                                                                                    |
|------------------------------------------------------------------------------|----------------------------------------------------------------------------------------------------|----------------------------------------------------------------------------------------------------|
| <u>Ti39halfu8</u><br>Amazon<br>RDS Idle DB<br>Instances                      | AWSManagedServices-StopIdle<br>RDSInstance<br>Amazon RDS DB instance that has<br>been in an idle state for the last<br>seven days is stopped.                             | No preconfigured parameters are<br>allowed.<br>No constraints                                                                                                    |
| COr6dfpM05<br>AWS Lambda<br>over-provisioned<br>functions for<br>memory size | AWSManagedServices-ResizeLa<br>mbdaMemory<br>AWS Lambda function's memory<br>size is resized to the recommended<br>memory size provided by Trusted<br>Advisor.            | Recommended MemorySize: The recommended memory allocatio n for the Lambda function. Value range is between 128 and 10240.<br>If the Lambda function size was modified before the automation runs, then the settings might be overwritten by this automation with the value recommended by Trusted Advisor. |
| Qch7DwouX1<br>Low Utilization<br>Amazon EC2<br>Instances                     | AWSManagedServices-StopEC2I<br>nstance (Default SSM document for<br>both auto and manual execution<br>mode.)<br>Amazon EC2 instances with low<br>utilization are stopped. | ForceStopWithInstanceStore: Set to<br>true to force stop instances using<br>instance store. Otherwise, set to<br>false. The default value of false<br>prevents instance from stopping.<br>Valid values are true or false (case-<br>sensitive).<br>No constraints                                           |

| Check ID and name                                        | SSM document name and expected outcome                                                                                                    | Supported preconfigured parameters and constraints                                                                                                    |
|----------------------------------------------------------|----------------------------------------------------------------------------------------------------|----------------------------------------------------------------------------------------------------|
| Qch7DwouX1<br>Low Utilization<br>Amazon EC2<br>Instances | AWSManagedServices-ResizeIn<br>stanceByOneLevel<br>Amazon EC2 instance is resized by<br>one instance type down in the same<br>instance family type. The instance<br>is stopped and started during the<br>resize operation and returned to the<br>initial state after the SSM document<br>run completes. This automation<br>doesn't support resizing instances<br>that are in an Auto Scaling Group. | <ul> <li>MinimumDaysSinceLastChange:<br/>Minimum number of days since<br/>the last instance type change. If<br/>the instance type was modified<br/>within a specified time, then the<br/>instance type isn't changed. Use 0<br/>to skip this validation. The default<br/>is 7.</li> <li>CreateAMIBeforeResize: To create<br/>the instance AMI as a backup<br/>before resizing, choose true.<br/>To not create a backup, choose<br/>false. The default is false. Valid<br/>values are true and false (case-</li> </ul> |

 ResizelfStopped: To proceed with the instance size change, even if the instance is in a stopped state, choose true. To not automatically resize the instance if in a stopped state, choose false. Valid values are true and false (case-sen sitive).

No constraints

sensitive).

| Check ID and name                                                                           | SSM document name and expected outcome                                                                                                    | Supported preconfigured parameters and constraints                                                                                                    |
|---------------------------------------------------------------------------------------------|----------------------------------------------------------------------------------------------------|----------------------------------------------------------------------------------------------------|
| Qch7DwouX1<br>Low Utilization<br>Amazon EC2<br>Instances                                    | AWSManagedServices-Terminat<br>eInstance<br>Low utilized Amazon EC2 instances<br>are terminated if not part of an<br>Auto Scaling Group and termination<br>protection isn't enabled. An AMI is<br>created by default.      | CreateAMIBeforeTermination: Set<br>this option to true or false to<br>create an instance AMI as a backup<br>before terminating the EC2 instance.<br>The default is true. Valid values are<br>true and false (case-sensitive).<br>No constraints |
| G31sQ1E9U<br>Underutil<br>ized Amazon<br>Redshift Clusters                                  | AWSManagedServices-PauseRed<br>shiftCluster<br>The Amazon Redshift cluster is<br>paused.                                                                                                    | No preconfigured parameters are<br>allowed.<br>No constraints                                                                                                    |
| <u>c1cj39rr6v</u><br>Amazon S3<br>Incomplet<br>e Multipart<br>Upload Abort<br>Configuration | AWSManagedServices-TrustedR<br>emediatorEnableS3AbortIncom<br>pleteMultipartUpload<br>Amazon S3 bucket is configure<br>d with a lifecycle rule to abort<br>multipart uploads that remain<br>incomplete after certain days. | DaysAfterInitiation:The number of<br>days after which Amazon S3 stops<br>an incomplete multipart upload.<br>Default is set to 7 days.<br>No constraints                                                                                         |

# Trusted Advisor security checks supported by Trusted Remediator

| Check ID and name                   | SSM document name and expected outcome                         | Supported preconfigured parameters and constraints |
|-------------------------------------|----------------------------------------------------------------|----------------------------------------------------|
| <u>12Fnkpl8Y5</u><br>Exposed Access | AWSManagedServices-TrustedR<br>emediatorDeactivateIAMAccessKey | No preconfigured parameters are allowed.           |
| Keys                                | The exposed IAM access key is deactivated.                     |                                                    |

| Check ID and name                                                                                                    | SSM document name and expected outcome                                                                                            | Supported preconfigured parameters and constraints                                                                                                    |
|----------------------------------------------------------------------------------------------------|----------------------------------------------------------------------------------------------------|----------------------------------------------------------------------------------------------------|
|                                                                                                    |                                                                                                    | Applications configured with an exposed IAM access key can't authenticate.                                                                                                    |
| Hs4Ma3G127<br>- API Gateway<br>REST and<br>WebSocket<br>API execution<br>logging should<br>be enabled<br>Corresponding<br>AWS Security<br>Hub check:<br><u>APIGateway.1</u> | AWSManagedServices-TrustedR<br>emediatorEnableAPIGateWayEx<br>ecutionLogging<br>Execution logging is enabled on the<br>API stage. | LogLevel: Logging level to enable<br>execution logging, ERROR - Logging<br>is enabled for errors only. INFO -<br>Logging is enabled for all events.<br>You must grant API Gateway<br>permission to read and write logs<br>to CloudWatch for your account in<br>order to enable execution log, refer<br>to <u>Set up CloudWatch logging for</u><br><u>REST APIs in API Gateway</u> for detail. |
| Hs4Ma3G129<br>- API Gateway<br>REST API stages<br>should have<br>AWS X-Ray<br>tracing enabled<br>Corresponding<br>AWS Security<br>Hub check:<br><u>APIGateway.3</u>         | AWSManagedServices-EnableAp<br>iGateWayXRayTracing<br>X-Ray tracing is enabled on the API<br>stage.                               | No preconfigured parameters are<br>allowed.<br>No constraints                                                                                                    |

| Check ID and name                                                                                                    | SSM document name and expected outcome                                                                                                    | Supported preconfigured parameters and constraints                                                                                                    |
|----------------------------------------------------------------------------------------------------|----------------------------------------------------------------------------------------------------|----------------------------------------------------------------------------------------------------|
| Hs4Ma3G202<br>- API Gateway<br>REST API cache<br>data should be<br>encrypted at<br>rest<br>Corresponding<br>AWS Security<br>Hub check:<br><u>APIGateway.5</u>                                          | AWSManagedServices-EnableAP<br>IGatewayCacheEncryption<br>Enable encryption at rest for API<br>Gateway REST API cache data if the<br>API Gateway REST API stage has<br>cache enabled. | No preconfigured parameters are<br>allowed.<br>No constraints                                                                                                    |
| Hs4Ma3G177 -<br>Correspon<br>ding AWS<br>Security Hub<br>check - Auto<br>scaling groups<br>associated with<br>a load balancer<br>should use load<br>balancer health<br>checks <u>AutoScali</u><br>ng.1 | AWSManagedServices-TrustedR<br>emediatorEnableAutoScalingG<br>roupELBHealthCheck<br>Elastic Load Balancing health checks<br>are enabled for the Auto Scaling<br>Group.                | HealthCheckGracePeriod: The<br>amount of time, in seconds, that<br>Auto Scaling waits before checking<br>the health status of an Amazon<br>Elastic Compute Cloud instance that<br>has come into service.<br>Turning on Elastic Load Balancing<br>health checks might result in<br>replacing a running instance if any<br>of the Elastic Load Balancing load<br>balancers attached to the Auto<br>Scaling group report it as unhealthy.<br>For more information, see <u>Attach an</u><br><u>Elastic Load Balancing load balancer</u><br>to your Auto Scaling group |

| Check ID and name                                                                                                    | SSM document name and expected outcome                                                                                                 | Supported preconfigured parameters and constraints                                                                                                    |
|----------------------------------------------------------------------------------------------------|----------------------------------------------------------------------------------------------------|----------------------------------------------------------------------------------------------------|
| Hs4Ma3G245 -<br>AWS CloudForm<br>ation stacks<br>should be<br>integrated with<br>Amazon Simple<br>Notification<br>Service<br>Corresponding<br>AWS Security<br>Hub check:<br><u>CloudForm</u><br>ation.1 | AWSManagedServices-EnableCF<br>NStackNotification<br>Associate a CloudFormation stack<br>with an Amazon SNS topic for<br>notification. | NotificationARNs: The ARNs of the<br>Amazon SNS topics to be associate<br>d with selected CloudFormation<br>stacks.<br>To enable auto remediation, The<br>NotificationARNs preconfig<br>ured parameter must be provided. |

| Check ID and name                                                                                                    | SSM document name and expected outcome                                                                                    | Supported preconfigured parameters and constraints                                                                                                    |
|----------------------------------------------------------------------------------------------------|----------------------------------------------------------------------------------------------------|----------------------------------------------------------------------------------------------------|
| Hs4Ma3G21<br>0 - CloudFron<br>t distributions<br>should have<br>logging enabled<br>Corresponding<br>AWS Security<br>Hub check:<br>CloudFront.2   | AWSManagedServices-EnableCl<br>oudFrontDistributionLogging<br>Logging is enabled for Amazon<br>CloudFront distributions.  | <ul> <li>BucketName: The name of the<br/>Amazon S3 bucket where you<br/>want to store access logs.</li> <li>S3KeyPrefix: The prefix for the<br/>location in the S3 bucket for<br/>theAmazon CloudFront distribut<br/>ion logs.</li> <li>IncludeCookies: Indicates<br/>whether to include cookies in<br/>access logs.</li> <li>To enable auto remediation, the<br/>following preconfigured parameters<br/>must be provided:</li> <li>BucketName</li> <li>S3KeyPrefix</li> <li>IncludeCookies</li> </ul> For this remediations constraints,<br>see How do I turn on logging for my<br>CloudFront distribution? |
| Hs4Ma3G109 -<br>CloudTrail log<br>file validatio<br>n should be<br>enabled<br>Corresponding<br>AWS Security<br>Hub check:<br><u>CloudTrail.4</u> | AWSManagedServices-TrustedR<br>emediatorEnableCloudTrailLo<br>gValidation<br>Enables CloudTrail trail log validatio<br>n. | No preconfigured parameters are<br>allowed.<br>No constraints                                                                                                    |

| Check ID and name                                                                                                    | SSM document name and expected outcome                                                                                    | Supported preconfigured parameters and constraints                                                                                                    |
|----------------------------------------------------------------------------------------------------|----------------------------------------------------------------------------------------------------|----------------------------------------------------------------------------------------------------|
| Hs4Ma3G10<br>8 - CloudTrai<br>I trails should<br>be integrated<br>with Amazon<br>CloudWatch<br>Logs<br>Corresponding<br>AWS Security<br>Hub check:<br><u>CloudTrail.5</u>   | AWSManagedServices-Integrat<br>eCloudTrailWithCloudWatch<br>AWS CloudTrail is integrated with<br>CloudWatch Logs.         | <ul> <li>CloudWatchLogsLogGroupArn:<br/>The Amazon Resource Name<br/>(ARN) of an Amazon CloudWatch<br/>Logs log group.</li> <li>CloudWatchLogsRoleArn: The<br/>ARN of an IAM role used by AWS<br/>CloudTrail to integrate with<br/>CloudWatch.</li> <li>To enable auto remediation, the<br/>following preconfigured parameters<br/>must be provided:</li> <li>CloudWatchLogsLogGroupArn</li> <li>CloudWatchLogsRoleArn</li> </ul> |
| Hs4Ma3G21<br>7 - CodeBuild<br>project<br>environments<br>should have a<br>logging AWS<br>configuration<br>Corresponding<br>AWS Security<br>Hub check:<br><u>CodeBuild.4</u> | AWSManagedServices-TrustedR<br>emediatorEnableCodeBuildLog<br>gingConfig<br>Enables the logging for CodeBuild<br>project. | No preconfigured parameters are<br>allowed.<br>No constraints                                                                                                    |

| Check ID and name                                                                                                    | SSM document name and expected outcome                                                                                                    | Supported preconfigured parameters and constraints            |
|----------------------------------------------------------------------------------------------------|----------------------------------------------------------------------------------------------------|---------------------------------------------------------------|
| Hs4Ma3G306<br>- Neptune DB<br>clusters should<br>have deletion<br>protection<br>enabled<br>Corresponding<br>AWS Security<br>Hub check:<br>DocumentDB.3            | AWSManagedServices-TrustedR<br>emediatorDisablePublicAcces<br>sOnDocumentDBSnapshot<br>Removes public access from Amazon<br>DocumentDB manual cluster<br>snapshot. | No preconfigured parameters are<br>allowed.<br>No constraints |
| Hs4Ma3G30<br>8 - Amazon<br>DocumentDB<br>clusters should<br>have deletion<br>protection<br>enabled<br>Corresponding<br>AWS Security<br>Hub check:<br>DocumentDB.5 | AWSManagedServices-TrustedR<br>emediatorEnableDocumentDBCl<br>usterDeletionProtection<br>Enables deletion protection for<br>Amazon DocumentDB cluster.             | No preconfigured parameters are<br>allowed.<br>No constraints |

| Check ID and name                                                                                                    | SSM document name and expected outcome                                                                                                    | Supported preconfigured parameters and constraints            |
|----------------------------------------------------------------------------------------------------|----------------------------------------------------------------------------------------------------|---------------------------------------------------------------|
| Hs4Ma3G323<br>- DynamoDB<br>tables should<br>have deletion<br>protection<br>enabled<br>Corresponding<br>AWS Security<br>Hub check:<br>DynamoDB.6             | AWSManagedServices-TrustedR<br>emediatorEnableDynamoDBTabl<br>eDeletionProtection<br>Enables deletion protection for non-<br>AMS DynamoDB tables.     | No preconfigured parameters are<br>allowed.<br>No constraints |
| ePs02jT06<br>w - Amazon<br>EBS Public<br>Snapshots                                                                                                    | AWSManagedServices-TrustedR<br>emediatorDisablePublicAcces<br>sOnEBSSnapshot<br>Public access for Amazon EBS<br>snapshot is disabled.                 | No preconfigured parameters are<br>allowed.<br>No constraints |
| Hs4Ma3G118<br>- VPC default<br>security groups<br>should not allow<br>inbound or<br>outbound traffic<br>Corresponding<br>AWS Security<br>Hub check:<br>EC2.2 | AWSManagedServices-TrustedR<br>emediatorRemoveAllRulesFrom<br>DefaultSG<br>All ingress and egress rules in the<br>default security group are removed. | No preconfigured parameters are<br>allowed.<br>No constraints |

| Check ID and name                                                                                                    | SSM document name and expected outcome                                                                                                    | Supported preconfigured parameters and constraints                                                                                                    |
|----------------------------------------------------------------------------------------------------|----------------------------------------------------------------------------------------------------|----------------------------------------------------------------------------------------------------|
| Hs4Ma3G117<br>- Attached EBS<br>volumes should<br>be encrypted at-<br>rest<br>Corresponding<br>AWS Security<br>Hub check:<br>EC2.3                        | AWSManagedServices-EncryptI<br>nstanceVolume<br>The attached Amazon EBS volume<br>on the instance is encrypted.                                                              | <ul> <li>KMSKeyld: AWS KMS key ID or<br/>ARN to encrypt the volume.</li> <li>DeleteStaleNonEncryptedSnap<br/>shotBackups: A flag that decides<br/>whether the snapshot backup<br/>of the old unencrypted volumes<br/>should be deleted.</li> <li>The instance is rebooted as a part<br/>of the remediation and rollback is<br/>possible if DeleteStaleNonEncr<br/>yptedSnapshotBackups is set<br/>to false which helps with restore.</li> </ul> |
| Hs4Ma3G120<br>- Stopped EC2<br>instances should<br>be removed<br>after a specified<br>time period<br>Corresponding<br>AWS Security<br>Hub check:<br>EC2.4 | AWSManagedServices-Terminat<br>eInstance (default SSM document<br>for both auto and manual execution<br>mode)<br>Amazon EC2 instances stopped for<br>30 days are terminated. | CreateAMIBeforeTermination:. To<br>create the instance AMI as a backup<br>before terminating the EC2 instance,<br>choose true. To not create a backup<br>before terminating, choose false.<br>The default is true.<br>No constraints                                                                                                    |

| Check ID and name                                                                                                    | SSM document name and expected outcome                                                                                                    | Supported preconfigured parameters and constraints                                                                                                    |
|----------------------------------------------------------------------------------------------------|----------------------------------------------------------------------------------------------------|----------------------------------------------------------------------------------------------------|
| Hs4Ma3G120<br>- Stopped EC2<br>instances should<br>be removed<br>after a specified<br>time period<br>Corresponding<br>AWS Security<br>Hub check:<br>EC2.4 | AWSManagedServices-Terminat<br>eEC2InstanceStoppedForPerio<br>dOfTime - Amazon EC2 instances<br>stopped for number of days defined<br>in Security Hub (default value is 30)<br>are terminated. | CreateAMIBeforeTermination: To<br>create the instance AMI as a backup<br>before terminating the EC2 instance,<br>choose true. To not create a backup<br>before terminating, choose false.<br>The default is true.<br>No constraints |
| Hs4Ma3G121<br>- EBS default<br>encryption<br>should be<br>enabled<br>Corresponding<br>AWS Security<br>Hub check:<br>EC2.7                                 | AWSManagedServices-EncryptE<br>BSByDefault<br>Amazon EBS encryption by default is<br>enabled for the specific AWS Region                                                                       | No preconfigured parameters are<br>allowed.<br>Encryption by default is a Region-<br>specific setting. If you enable it for<br>a Region, you can't disable it for<br>individual volumes or snapshots in<br>that Region.             |

| Check ID and name                                                                                                    | SSM document name and expected outcome                                                                                                    | Supported preconfigured parameters and constraints                                                                                                    |
|----------------------------------------------------------------------------------------------------|----------------------------------------------------------------------------------------------------|----------------------------------------------------------------------------------------------------|
| Hs4Ma3G124<br>- Amazon EC2<br>instances should<br>use Instance<br>Metadata<br>Service Version<br>2 (IMDSv2)<br>Corresponding<br>AWS Security<br>Hub check:<br>EC2.8 | <section-header></section-header>                                                                                                    | <ul> <li>IMDSv1MetricCheckPeriod: The number of days (42-455) to analyze IMDSv1 usage metrics in CloudWatch. If the Amazon EC2 instance was created within the specified time period, then the analysis begins from the instance's creation date.</li> <li>HttpPutResponseHopLimit: The maximum number of network hops allowed for the instance metadata token. This value can be configured between 1 and 2 hops. A hop limit of 1 restricts token access to processes running directly on the instance, while a hop limit of 2 allows access from containers running on the instance.</li> <li>No constraints</li> </ul> |
| Hs4Ma3G207<br>- EC2 subnets<br>should not<br>automatically<br>assign public IP<br>addresses                                                                         | AWSManagedServices-UpdateAu<br>toAssignPublicIpv4Addresses<br>VPC subnets are configured to<br>not automatically assign public IP<br>addresses. | No preconfigured parameters are<br>allowed.<br>No constraints                                                                                                    |
| Corresponding<br>AWS Security<br>Hub check:<br><u>EC2.15</u>                                                                                                    |                                                                                                    |                                                                                                    |

| Check ID and name                                                                                                    | SSM document name and expected outcome                                                                                                    | Supported preconfigured parameters and constraints            |
|----------------------------------------------------------------------------------------------------|----------------------------------------------------------------------------------------------------|---------------------------------------------------------------|
| Hs4Ma3G20<br>9 - Unused<br>Network Access<br>Control Lists are<br>removed<br>Corresponding<br>AWS Security<br>Hub check:<br>EC2.16                                              | AWSManagedServices-DeleteUn<br>usedNACL<br>Delete unused network ACL                                                                                                    | No preconfigured parameters are<br>allowed.<br>No constraints |
| Hs4Ma3G215 -<br>Unused Amazon<br>EC2 security<br>groups should<br>be removed<br>Corresponding<br>AWS Security<br>Hub check:<br>EC2.22                                           | AWSManagedServices-DeleteSe<br>curityGroups<br>Delete unused security groups.                                                                                                    | No preconfigured parameters are<br>allowed.<br>No constraints |
| Hs4Ma3G24<br>7 - Amazon<br>EC2 Transit<br>Gateway should<br>not automatic<br>ally accept VPC<br>attachment<br>requests<br>Corresponding<br>AWS Security<br>Hub check:<br>EC2.23 | AWSManagedServices-TrustedR<br>emediatorDisableTGWAutoVPCA<br>ttach - Disables the automatic<br>acceptance of VPC attachment<br>requests for the specified non-AMS<br>Amazon EC2 Transit Gateway. | No preconfigured parameters are<br>allowed.<br>No constraints |

| Check ID and name                                                                                                    | SSM document name and expected outcome                                                                                                    | Supported preconfigured parameters and constraints                                                                                                    |
|----------------------------------------------------------------------------------------------------|----------------------------------------------------------------------------------------------------|----------------------------------------------------------------------------------------------------|
| Hs4Ma3G235<br>- ECR private<br>repositories<br>should have tag<br>immutability<br>configured<br>Corresponding<br>AWS Security<br>Hub check:<br>ECR.2       | AWSManagedServices-TrustedR<br>emediatorSetImageTagImmutab<br>ility<br>Sets the image tag mutability<br>settings to IMMUTABLE for the<br>specified repository. | No preconfigured parameters are<br>allowed.<br>No constraints                                                                                                    |
| Hs4Ma3G216<br>- ECR repositor<br>ies should have<br>at least one<br>lifecycle policy<br>configured<br>Corresponding<br>AWS Security<br>Hub check:<br>ECR.3 | AWSManagedServices-PutECRRe<br>positoryLifecyclePolicy<br>ECR repository has a lifecycle policy<br>configured.                                                 | LifecyclePolicyText: The JSON<br>repository policy text to apply to the<br>repository.<br>To enable auto remediation, the<br>following preconfigured parameters<br>must be provided:<br>LifecyclePolicyText |
| Hs4Ma3G325<br>- EKS clusters<br>should have<br>audit logging<br>enabled<br>Corresponding<br>AWS Security<br>Hub check:<br>EKS.8                            | AWSManagedServices-TrustedR<br>emediatorEnableEKSAuditLog<br>Audit log is enabled for EKS cluster.                                                             | No preconfigured parameters are<br>allowed.<br>No constraints                                                                                                    |

| Check ID and name                                                                                                    | SSM document name and expected outcome                                                                                    | Supported preconfigured parameters and constraints                                                                                                    |
|----------------------------------------------------------------------------------------------------|----------------------------------------------------------------------------------------------------|----------------------------------------------------------------------------------------------------|
| Hs4Ma3G183 -<br>Application load<br>balancer should<br>be configured<br>to drop HTTP<br>headers<br>Corresponding<br>AWS Security<br>Hub check:<br>ELB.4                | AWSConfigRemediation-DropIn<br>validHeadersForALB<br>Application Load Balancer is<br>configured to invalid header fields. | No preconfigured parameters are<br>allowed.<br>No constraints                                                                                                    |
| Hs4Ma3G184<br>- Application<br>Load Balancers<br>and Classic<br>Load Balancers<br>logging should<br>be enabled<br>Corresponding<br>AWS Security<br>Hub check:<br>ELB.5 | AWSManagedServices-EnableEL<br>BLogging<br>Application Load Balancer and<br>Classic Load Balancer logging is<br>enabled.  | <ul> <li>BucketName: The bucket name<br/>(not the ARN). Make sure that the<br/>bucket policy is correctly configure<br/>d for logging.</li> <li>S3KeyPrefix: The prefix for the<br/>location in the Amazon S3 bucket<br/>for the Elastic Load Balancing<br/>logs.</li> <li>To enable auto remediation, the<br/>following preconfigured parameter<br/>s must be provided: BucketName<br/>and S3KeyPrefix:. Make sure the<br/>Amazon S3 bucket has a bucket<br/>policy that grants Elastic Load<br/>Balancing permission to write the<br/>access logs to the bucket.</li> </ul> |

| Check ID and name                                                                                                    | SSM document name and expected outcome                                                                                                    | Supported preconfigured parameters and constraints            |
|----------------------------------------------------------------------------------------------------|----------------------------------------------------------------------------------------------------|---------------------------------------------------------------|
| Hs4Ma3G32<br>6 - Amazon<br>EMR block<br>public access<br>setting should<br>be enabled<br>Corresponding<br>AWS Security<br>Hub check:<br>EMR.2               | AWSManagedServices-TrustedR<br>emediatorEnableEMRBlockPubl<br>icAccess<br>Amazon EMR block public access<br>settings is turned on for the account. | No preconfigured parameters are<br>allowed.<br>No constraints |
| Hs4Ma3G13<br>5 - AWS KMS<br>keys should<br>not be deleted<br>unintentionally<br>Corresponding<br>AWS Security<br>Hub check:<br>KMS.3                        | AWSManagedServices-CancelKe<br>yDeletion<br>AWS KMS key deletion is canceled.                                                                      | No preconfigured parameters are<br>allowed.<br>No constraints |
| Hs4Ma3G29<br>9 - Amazon<br>DocumentDB<br>manual cluster<br>snapshots<br>should not be<br>public<br>Corresponding<br>AWS Security<br>Hub check:<br>Neptune.4 | AWSManagedServices-TrustedR<br>emediatorEnableNeptuneDBClu<br>sterDeletionProtection<br>Enables deletion protection for<br>Amazon Neptune cluster. | No preconfigured parameters are<br>allowed.<br>No constraints |

| Check ID and name                                                                                                    | SSM document name and expected outcome                                                                                                    | Supported preconfigured parameters and constraints                                                                                                    |
|----------------------------------------------------------------------------------------------------|----------------------------------------------------------------------------------------------------|----------------------------------------------------------------------------------------------------|
| Hs4Ma3G319 -<br>Network Firewall<br>firewalls should<br>have deletion<br>protection<br>enabled<br>Corresponding<br>AWS Security<br>Hub check:<br><u>NetworkFi</u><br>rewall.9 | AWSManagedServices-TrustedR<br>emediatorEnableNetworkFirew<br>allDeletionProtection - Enables the<br>delete protection for AWS Network<br>Firewall. | No preconfigured parameters are<br>allowed.<br>No constraints                                                                                                    |
| Hs4Ma3G223<br>- OpenSearch<br>domains should<br>encrypt data<br>sent between<br>nodes<br>Corresponding<br>AWS Security<br>Hub check:<br>OpenSearch.3                          | AWSManagedServices-EnableOp<br>enSearchNodeToNodeEncryption<br>Node to Node encryption is enabled<br>for the domain.                                | No preconfigured parameters are<br>allowed.<br>After node-to-node encryption<br>is enabled, you can't disable the<br>setting. Instead, take a manual<br>snapshot of the encrypted domain,<br>create another domain, migrate<br>your data, and then delete the old<br>domain. |

| Check ID and name                                                                                                    | SSM document name and expected outcome                                                                             | Supported preconfigured parameters and constraints                                                                                                    |
|----------------------------------------------------------------------------------------------------|----------------------------------------------------------------------------------------------------|----------------------------------------------------------------------------------------------------|
| Hs4Ma3G222<br>- OpenSearch<br>domain error<br>logging to<br>CloudWatch<br>Logs should be<br>enabled<br>Corresponding<br>AWS Security<br>Hub check:<br><u>Opensearch.4</u> | AWSManagedServices-EnableOp<br>enSearchLogging<br>Error logging is enabled for the<br>OpenSearch domain.           | CloudWatchLogGroupArn: The ARN<br>of anAmazon CloudWatch Logs log<br>group.<br>To enable auto remediation, the<br>following preconfigured parameter<br>must be provided: <b>CloudWatc</b><br><b>hLogGroupArn</b> .<br>Amazon CloudWatch resource<br>policy must be configured with<br>permissions. For more informati<br>on, see <u>Enabling audit logs</u> in the<br><i>Amazon OpenSearch Service User</i><br><i>Guide</i> |
| Hs4Ma3G221<br>- OpenSearch<br>domains should<br>have audit<br>logging enabled<br>Corresponding<br>AWS Security<br>Hub check:<br>Opensearch.5                              | AWSManagedServices-EnableOp<br>enSearchLogging<br>OpenSearch domains are configured<br>with audit logging enabled. | CloudWatchLogGroupArn: The ARN<br>of the CloudWatch Logs group to<br>publish logs to.<br>To enable auto remediation, the<br>following preconfigured parameter<br>must be provided: CloudWatc<br>hLogGroupArn<br>Amazon CloudWatch resource<br>policy must be configured with<br>permissions. For more informati<br>on, see Enabling audit logs in the<br>Amazon OpenSearch Service User<br>Guide                            |

| Check ID and name                                                                                                    | SSM document name and expected outcome                                                                                                    | Supported preconfigured parameters and constraints                                                                                                    |
|----------------------------------------------------------------------------------------------------|----------------------------------------------------------------------------------------------------|----------------------------------------------------------------------------------------------------|
| Hs4Ma3G220<br>- Connections<br>to OpenSearch<br>domains should<br>be encrypted<br>using TLS 1.2<br>Corresponding<br>AWS Security<br>Hub check:<br>Opensearch.8 | AWSManagedServices-EnableOp<br>enSearchEndpointEncryptionT<br>LS1.2<br>TLS policy is set to `Policy-M<br>in-TLS-1-2-2019-07` and only<br>encrypted connections over HTTPS<br>(TLS) are allowed. | No preconfigured parameters are<br>allowed.<br>Connections to OpenSearch<br>domains are required to use TLS 1.2.<br>Encrypting data in transit can affect<br>performance. Test your applications<br>with this feature to understand the<br>performance profile and the impact<br>of TLS. |
| Hs4Ma3G194<br>- Amazon RDS<br>snapshot should<br>be private<br>Corresponding<br>AWS Security<br>Hub check:<br>RDS.1                                            | AWSManagedServices-DisableP<br>ublicAccessOnRDSSnapshotV2<br>Public access for Amazon RDS<br>snapshot is disabled.                                                                              | No preconfigured parameters are<br>allowed.<br>No constraints                                                                                                    |

| Check ID and name                                                                                                    | SSM document name and expected outcome                                                                                       | Supported preconfigured parameters and constraints            |
|----------------------------------------------------------------------------------------------------|----------------------------------------------------------------------------------------------------|---------------------------------------------------------------|
| Hs4Ma3G19<br>2 - RDS DB<br>Instances should<br>prohibit public<br>access, as<br>determined by<br>the PubliclyA<br>ccessible AWS<br>Configuration<br>Corresponding<br>AWS Security<br>Hub check:<br>RDS.2 | AWSManagedServices-TrustedR<br>emediatorDisablePublicAcces<br>sOnRDSInstance<br>Disable public access on RDS DB<br>instance. | No preconfigured parameters are<br>allowed.<br>No constraints |

| Check ID and name                                                                                                    | SSM document name and expected outcome                                                                                           | Supported preconfigured parameters and constraints                                                                                                    |
|----------------------------------------------------------------------------------------------------|----------------------------------------------------------------------------------------------------|----------------------------------------------------------------------------------------------------|
| Hs4Ma3G18<br>9 - Enhanced<br>monitoring are<br>configured for<br>Amazon RDS DB<br>instances<br>Corresponding<br>AWS Security<br>Hub check:<br>RDS.6 | AWSManagedServices-TrustedR<br>emediatorEnableRDSEnhancedM<br>onitoringEnable enhanced monitoring for<br>Amazon RDS DB instances | <ul> <li>MonitoringInterval: The interval, in seconds, between points when Enhanced Monitoring metrics are collected for the DB instance. Valid intervals are 0, 1, 5, 10, 15, 30 and 60. To disable collectin g Enhanced Monitoring metrics, specify 0.</li> <li>MonitoringRoleName: The name of the IAM role that permits Amazon RDS to send enhanced monitoring metrics to Amazon CloudWatch Logs. If a role isn't specified, then the default role rds-monitoring-role is used or created, if it doesn't exist.</li> <li>If enhanced monitoring is enabled before the automation execution, then the settings might be overwritt</li> </ul> |

en by this automation with the MonitoringInterval and Monitorin gRoleName values configured in the

preconfigured parameters.

| Check ID and name                                                                                                    | SSM document name and expected outcome                                                                                                  | Supported preconfigured parameters and constraints                                                                     |
|----------------------------------------------------------------------------------------------------|----------------------------------------------------------------------------------------------------|----------------------------------------------------------------------------------------------------|
| Hs4Ma3G190<br>- Amazon RDS<br>clusters should<br>have deletion<br>protection<br>enabled<br>Corresponding<br>AWS Security<br>Hub check:<br><u>RDS.7</u> | AWSManagedServices-TrustedR<br>emediatorEnableRDSDeletionP<br>rotection<br>Deletion protection is enabled for<br>Amazon RDS clusters.   | No preconfigured parameters are<br>allowed.<br>No constraints                                                          |
| Hs4Ma3G198 -<br>Amazon RDS DB<br>instances should<br>have deletion<br>protection<br>enabled<br>Corresponding<br>AWS Security<br>Hub check:<br>RDS.8    | AWSManagedServices-TrustedR<br>emediatorEnableRDSDeletionP<br>rotection<br>Deletion protection is enabled for<br>Amazon RDS instances.  | No preconfigured parameters are<br>allowed.<br>No constraints                                                          |
| Hs4Ma3G19<br>9 - RDS DB<br>instances should<br>publish logs to<br>CloudWatch<br>Logs<br>Corresponding<br>AWS Security<br>Hub check:<br>RDS.9           | AWSManagedServices-TrustedR<br>emediatorEnableRDSLogExports<br>RDS log exports is enabled for the<br>RDS DB instance or RDS DB cluster. | No preconfigured parameters are<br>allowed.<br>Service-linked role <u>AWSServic</u><br><u>eRoleForRDS</u> is required. |

| Check ID and name                                                                                                    | SSM document name and expected outcome                                                                                                    | Supported preconfigured parameters and constraints                                                                                                    |
|----------------------------------------------------------------------------------------------------|----------------------------------------------------------------------------------------------------|----------------------------------------------------------------------------------------------------|
| Hs4Ma3G160 -<br>IAM authentic<br>ation should be<br>configured for<br>RDS instances<br>Corresponding<br>AWS Security<br>Hub check:<br><u>RDS.10</u> | AWSManagedServices-UpdateRD<br>SIAMDatabaseAuthentication<br>AWS Identity and Access<br>Management authentication is<br>enabled for the RDS instance. | ApplyImmediately: Indicates if<br>the modifications in this request<br>and any pending modifications<br>are asynchronously applied as<br>soon as possible, To apply the<br>change immediately, choose true.<br>To schedule the change for the<br>next maintenance window, choose<br>false.<br>No constraints |
| Hs4Ma3G161 -<br>IAM authentic<br>ation should be<br>configured for<br>RDS clusters<br>Corresponding<br>AWS Security<br>Hub check:<br><u>RDS.12</u>  | AWSManagedServices-UpdateRD<br>SIAMDatabaseAuthentication<br>IAM authentication is enabled for<br>the RDS cluster.                                    | ApplyImmediately: Indicates if<br>the modifications in this request<br>and any pending modifications<br>are asynchronously applied as<br>soon as possible, To apply the<br>change immediately, choose true.<br>To schedule the change for the<br>next maintenance window, choose<br>false.<br>No constraints |
| Hs4Ma3G162 -<br>RDS automatic<br>minor version<br>upgrades should<br>be enabled<br>Corresponding<br>AWS Security<br>Hub check:<br>RDS.13            | AWSManagedServices-UpdateRD<br>SInstanceMinorVersionUpgrade<br>Automatic minor version upgrade<br>configuration for Amazon RDS is<br>enabled.         | No preconfigured parameters are<br>allowed.<br>The Amazon RDS instance must be<br>in the available state for this<br>remediation to happen.                                                                                                    |

| Check ID and<br>name                                                                                                    | SSM document name and expected outcome                                                                                  | Supported preconfigured parameters and constraints                                                                                   |
|----------------------------------------------------------------------------------------------------|----------------------------------------------------------------------------------------------------|----------------------------------------------------------------------------------------------------|
| Hs4Ma3G16<br>3 - RDS DB<br>clusters should<br>be configured<br>to copy tags to<br>snapshots<br>Corresponding<br>AWS Security<br>Hub check:<br>RDS.16  | AWSManagedServices-UpdateRD<br>SCopyTagsToSnapshots<br>CopyTagtosnapshot setting for<br>Amazon RDS clusters is enabled. | No preconfigured parameters are<br>allowed.<br>Amazon RDS instances must be in<br>available state for this remediation<br>to happen. |
| Hs4Ma3G16<br>4 - RDS DB<br>instances should<br>be configured<br>to copy tags to<br>snapshots<br>Corresponding<br>AWS Security<br>Hub check:<br>RDS.17 | AWSManagedServices-UpdateRD<br>SCopyTagsToSnapshots<br>CopyTagsToSnapshot setting<br>for Amazon RDS is enabled.         | No preconfigured parameters are<br>allowed.<br>Amazon RDS instances must be in<br>available state for this remediation<br>to happen. |
| <u>rSs93HQwa1</u><br>Amazon<br>RDS Public<br>Snapshots                                                                                                | AWSManagedServices-DisableP<br>ublicAccessOnRDSSnapshotV2<br>Public access for Amazon RDS<br>snapshot is disabled.      | No preconfigured parameters are<br>allowed.<br>No constraints                                                                        |

| Check ID and name                                                                                                    | SSM document name and expected outcome                                                                                                    | Supported preconfigured parameters and constraints                                                                                                    |
|----------------------------------------------------------------------------------------------------|----------------------------------------------------------------------------------------------------|----------------------------------------------------------------------------------------------------|
| Hs4Ma3G10<br>3 - Amazon<br>Redshift clusters<br>should prohibit<br>public access<br>Corresponding<br>AWS Security<br>Hub check:<br><u>Redshift.1</u>        | AWSManagedServices-DisableP<br>ublicAccessOnRedshiftCluster<br>Public access on Amazon Redshift<br>cluster is disabled.                                                        | No preconfigured parameters are<br>allowed.<br>Disabling public access blocks all<br>clients coming from the internet.<br>And the Amazon Redshift cluster<br>is in the modifying state for a few<br>minutes while the remediation<br>disables public access on the cluster.                                                              |
| Hs4Ma3G10<br>6 - Amazon<br>Redshift clusters<br>should have<br>audit logging<br>enabled<br>Corresponding<br>AWS Security<br>Hub check:<br><u>Redshift.4</u> | AWSManagedServices-TrustedR<br>emediatorEnableRedshiftClus<br>terAuditLogging<br>Audit logging is enabled to your<br>Amazon Redshift cluster during the<br>maintenance window. | <ul> <li>No preconfigured parameters are allowed.</li> <li>To enable auto remediation, the following preconfigured parameters must be provided.</li> <li>BucketName: The bucket must be in the same AWS Region. The cluster must have read bucket and put object permissions.</li> <li>If Redshift cluster logging is enabled</li> </ul> |
|                                                                                                    |                                                                                                    | before the automation execution<br>, then the logging settings might<br>be overwritten by this automatio<br>n with the BucketName and<br>S3KeyPrefix values configured in                                                                                                    |

the preconfigured parameters.

| Check ID and name                                                                                                    | SSM document name and expected outcome                                                                                                    | Supported preconfigured parameters and constraints                                                                                                    |
|----------------------------------------------------------------------------------------------------|----------------------------------------------------------------------------------------------------|----------------------------------------------------------------------------------------------------|
| Hs4Ma3G10<br>5 - Amazon<br>Redshiftshould<br>have automatic<br>upgrades to<br>major versions<br>enabled<br>Corresponding<br>AWS Security<br>Hub check:<br><u>Redshift.6</u> | AWSManagedServices-EnableRe<br>dshiftClusterVersionAutoUpgrade<br>- Major version upgrades are applied<br>automatically to the cluster during<br>the maintenance window. There is<br>no immediate downtime for the<br>Amazon Redshift cluster, but your<br>Amazon Redshift cluster might have<br>downtime during its maintenance<br>window if it upgrades to a major<br>version. | No preconfigured parameters are<br>allowed.<br>No constraints                                                                                                    |
| Hs4Ma3G10<br>4 - Amazon<br>Redshift clusters<br>should use<br>enhanced VPC<br>routing<br>Corresponding<br>AWS Security<br>Hub check:<br><u>Redshift.7</u>                   | AWSManagedServices-TrustedR<br>emediatorEnableRedshiftClus<br>terEnhancedVPCRouting<br>Enhanced VPC routing is enabled for<br>Amazon Redshift clusters.                                                                                                    | No preconfigured parameters are<br>allowed.<br>No constraints                                                                                                    |
| Hs4Ma3G17<br>3 - S3 Block<br>Public Access<br>setting should<br>be enabled at<br>the bucket-level<br>Corresponding<br>AWS Security<br>Hub check: <u>S3.8</u>                | AWSManagedServices-TrustedR<br>emediatorBlockS3BucketPubli<br>cAccess<br>Bucket-level public access blocks are<br>applied for the Amazon S3 bucket.                                                                                                    | No preconfigured parameters are<br>allowed.<br>This remediation might affect S3<br>object availability. For information<br>on how Amazon S3 evaluates access,<br>see <u>Blocking public access to your</u><br><u>Amazon S3 storage</u> . |

| Check ID and name                                                                                                    | SSM document name and expected outcome                                                                                                    | Supported preconfigured<br>parameters and constraints                                                                                                    |
|----------------------------------------------------------------------------------------------------|----------------------------------------------------------------------------------------------------|----------------------------------------------------------------------------------------------------|
| Hs4Ma3G23<br>O - S3 bucket<br>server access<br>logging should<br>be enabled<br>Corresponding<br>AWS Security<br>Hub check: <u>S3.9</u> | AWSManagedServices-EnableBu<br>cketAccessLogging (default SSM<br>document for both auto and manual<br>execution mode)<br>Amazon S3 server access logging is<br>enabled. | <ul> <li>TargetBucket: The name of S3 bucket to store server access logs.</li> <li>TargetObjectKeyFormat: Amazon S3 key format for log objects (values are case-sensitive). To use the simple format for S3 keys for log objects, chooseSimplePre fix . To use Partitioned S3 key for log objects and use EventTime for the partitioned prefix, choose PartitionedPrefixE ventTime . To use Partitioned S3 key for log objects and use DeliveryTime for the partition ed prefix, choose Partition edPrefixDeliveryTime . Valid values are SimplePre fix , PartitionedPrefixE ventTime and Partition edPrefixDeliveryTime .</li> </ul> |

The destination bucket must be in the same AWS Region and AWS account as the source bucket, with correct permissions for log delivery. For more information, see <u>Enabling</u> <u>Amazon S3 server access logging</u>.

| Check ID and name                                                                                                    | SSM document name and expected outcome                                                                            | Supported preconfigured parameters and constraints                                                                                                    |
|----------------------------------------------------------------------------------------------------|----------------------------------------------------------------------------------------------------|----------------------------------------------------------------------------------------------------|
| Hs4Ma3G23<br>0 – S3 bucket<br>server access<br>logging should<br>be enabled<br>Corresponding<br>AWS Security<br>Hub check: <u>S3.9</u> | AWSManagedServices-TrustedR<br>emediatorEnableBucketAccess<br>LoggingV2 - Amazon S3 bucket<br>logging is enabled. | <ul> <li>TargetBucketTagKey: The tag<br/>name (case-sensitive) to identify<br/>the target bucket. Use this and<br/>TargetBucketTagValue to tag the<br/>bucket to be used as the destinati<br/>on bucket for access logging.</li> <li>TargetBucketTagValue: The tag<br/>value (case-sensitive) to identify<br/>the target bucket, use this and<br/>TargetBucketTagKey to tag the<br/>bucket to be used as the destinati<br/>on bucket for access logging.</li> <li>TargetObjectKeyFormat: Amazon<br/>S3 key format for log objects<br/>(values are case-sensitive): To use<br/>the simple format for S3 keys for<br/>log objects, choose SimplePre<br/>fix. To use Partitioned S3 key for<br/>log objects and use EventTime<br/>for the partitioned prefix, choose<br/>PartitionedPrefixEventTime. To<br/>use Partitioned prefix, choose<br/>PartitionedPrefixDeliveryTime.<br/>The default is PartitionedPrefixE<br/>ventTime.</li> <li>To enable auto remediation, the<br/>following parameters must be<br/>provided: TargetBucketTagKey and<br/>TargetBucketTagValue.</li> </ul> |

| Check ID and name                                                                                                    | SSM document name and expected outcome                                                                                                    | Supported preconfigured parameters and constraints                                                                                                    |
|----------------------------------------------------------------------------------------------------|----------------------------------------------------------------------------------------------------|----------------------------------------------------------------------------------------------------|
|                                                                                                    |                                                                                                    | The destination bucket must be<br>in the same AWS Region and AWS<br>account as the source bucket, with<br>correct permissions for log delivery.<br>For more information, see <u>Enabling</u><br><u>Amazon S3 server access logging</u> .                                                                                                    |
| PfxORwqBli<br>Amazon S3<br>Bucket Permissio<br>ns                                                                                                    | AWSManagedServices-TrustedR<br>emediatorBlockS3BucketPubli<br>cAccess<br>Block public access                                                                    | No preconfigured parameters are<br>allowed.<br>This check consists of multiple alert<br>criteria. This automation remediates<br>public access issues. Remediation for<br>other configuration issues flagged<br>by Trusted Advisor isn't supported<br>. This remediation does support<br>remediating AWS service created<br>S3 buckets (for example, cf-templa<br>tes-0000000000). |
| Hs4Ma3G272 -<br>Users should not<br>have root access<br>to SageMaker<br>notebook<br>instances<br>Corresponding<br>AWS Security<br>Hub check:<br>SageMaker.3 | AWSManagedServices-TrustedR<br>emediatorDisableSageMakerNo<br>tebookInstanceRootAccess<br>Root access for users is disabled for<br>SageMaker notebook instance. | No preconfigured parameters are<br>allowed.<br>This remediation causes outage if<br>the SageMaker notebook instance is<br>in the InService state.                                                                                                    |

| Check ID and name                                                                                                    | SSM document name and expected outcome                                                                                   | Supported preconfigured parameters and constraints                                                                                                    |
|----------------------------------------------------------------------------------------------------|----------------------------------------------------------------------------------------------------|----------------------------------------------------------------------------------------------------|
| Hs4Ma3G17<br>9 - SNS topics<br>should be<br>encrypted at-<br>rest using AWS<br>KMS<br>Corresponding<br>AWS Security<br>Hub check:<br><u>SNS.1</u> | AWSManagedServices-EnableSN<br>SEncryptionAtRest<br>SNS topic is configured with server-<br>side encryption.             | KmsKeyld: The ID of an AWS<br>managed customer master key<br>(CMK) for Amazon SNS or a custom<br>CMK to be used for server-side<br>encryption (SSE). Default is set to<br>alias/aws/sns .<br>If a custom AWS KMS key is used, it<br>must be configured with the correct<br>permissions. For more information,<br>see Enabling server-side encryption<br>(SSE) for an Amazon SNS topic |
| Hs4Ma3G158 -<br>SSM documents<br>should not be<br>public<br>Corresponding<br>AWS Security<br>Hub check:<br><u>SSM.4</u>                           | AWSManagedServices-TrustedR<br>emediatorDisableSSMDocPubli<br>cSharing - Disables the public<br>sharing of SSM document. | No preconfigured parameters are<br>allowed.<br>No constraints                                                                                                    |

|                                                                                                    |                                                                                          | And Advanced concepts and Procedures                                                                                                    |
|----------------------------------------------------------------------------------------------------|------------------------------------------------------------------------------------------|----------------------------------------------------------------------------------------------------|
| Check ID and name                                                                                                    | SSM document name and expected outcome                                                   | Supported preconfigured parameters and constraints                                                                                                    |
| Hs4Ma3G136<br>- Amazon SQS<br>queues should<br>be encrypted at<br>rest<br>Corresponding<br>AWS Security<br>Hub check:<br>SQS.1 | AWSManagedServices-EnableSQ<br>SEncryptionAtRestMessages in Amazon SQS are<br>encrypted. | <ul> <li>SqsManagedSseEnabled: Set<br/>to true to enable server-side<br/>queue encryption using Amazon<br/>SQS owned encryption keys, set<br/>to false to enable server-side<br/>queue encryption using an AWS<br/>KMS key.</li> <li>KMSKeyId: The ID or alias of an<br/>AWS managed customer master<br/>key (CMK) for Amazon SQS or a<br/>custom CMK to be used for server-<br/>side encryption for the queue.<br/>If not provided, alias/aws/sqs is<br/>used.</li> <li>KmsDataKeyReusePeriodSecond<br/>s: The length of time, in seconds,<br/>for which Amazon SQS can reuse<br/>a data key to encrypt or decrypt<br/>messages before calling AWS KMS<br/>again. An integer representing<br/>seconds, between 60 seconds (1<br/>minute) and 86,400 seconds (24<br/>hours). This setting is ignored if<br/>SqsManagedSseEnabled is<br/>set to true.</li> <li>Anonymous SendMessage and<br/>ReceiveMessage requests to the<br/>encrypted queue are rejected. All<br/>requests to queues with SSE enabled<br/>must use HTTPS and Signature<br/>Version 4.</li> </ul> |

# Trusted Advisor fault tolerance checks supported by Trusted Remediator

| Check ID and name                                       | SSM document name and expected outcome                                                                                                    | Supported preconfigured parameters and constraints                                                                                                    |
|---------------------------------------------------------|----------------------------------------------------------------------------------------------------|----------------------------------------------------------------------------------------------------|
| c18d2gz138AmazonDynamoDBPoint-in-timeRecoveryR365s2Qddf | AWSManagedServices-TrustedR<br>emediatorEnableDDBPITR<br>Enables point-in-time recovery for<br>DynamoDB tables.<br>AWSManagedServices-TrustedR<br>emediatorEnableBucketVersioning | No preconfigured parameters are<br>allowed.<br>No constraints<br>No preconfigured parameters are<br>allowed.                                                                                                    |
| Amazon S3<br>Bucket Versionin<br>g                      | Amazon S3 bucket versioning is enabled.                                                                                                    | This remediation doesn't support<br>remediating AWS service created<br>S3 buckets (for example cf-templa<br>tes-000000000000).                                                                                                    |
| BueAdJ7NrP<br>Amazon S3<br>Bucket Logging               | AWSManagedServices-EnableBu<br>cketAccessLogging<br>Amazon S3 bucket logging is<br>enabled.                                                                                       | <ul> <li>TargetBucket: The name of the S3 bucket to store server access logs.</li> <li>TargetObjectKeyFormat: Amazon S3 key format for log objects, to use the simple format for S3 keys for log objects, chooseSimplePre fix . To use Partitioned S3 key for log objects and use EventTime for the partitioned prefix, choose PartitionedPrefixE ventTime . To use Partitioned S3 key for log objects and use DeliveryTime for the partition ed prefix, choose Partition ed PrefixDeliveryTi me . The default is Partition edPrefixEventTime .</li> </ul> |

| Check ID and name                                 | SSM document name and expected outcome                    | Supported preconfigured<br>parameters and constraints                                                                                                    |
|---------------------------------------------------|-----------------------------------------------------------|----------------------------------------------------------------------------------------------------|
|                                                   |                                                           | Valid values are SimplePre<br>fix , PartitionedPrefixE<br>ventTime and Partition<br>edPrefixDeliveryTime<br>(case-sensitive).                                                                                                    |
|                                                   |                                                           | To enable auto remediation, the following preconfigured parameters must be provided:                                                                                                    |
|                                                   |                                                           | TargetBucket                                                                                                    |
|                                                   |                                                           | The destination bucket must be<br>in the same AWS Region and AWS<br>account as the source bucket, with<br>correct permissions for log delivery.<br>For more information, see <u>Enabling</u><br><u>Amazon S3 server access logging</u> . |
| <mark>f2iK5R6Dep</mark><br>Amazon RDS<br>Multi-AZ | AWSManagedServices-TrustedR<br>emediatorEnableRDSMultiAZ  | No preconfigured parameters are allowed.                                                                                                    |
|                                                   | Multi-Availability Zone deployment is enabled.            | There is a possible performance degradation during this change.                                                                                                    |
| <u>H7lgTzjTYb</u><br>Amazon EBS                   | AWSManagedServices-TrustedR<br>emediatorCreateEBSSnapshot | No preconfigured parameters are allowed.                                                                                                    |
| Snapshots                                         | Amazon EBSsnapshots are created.                          | No constraints                                                                                                    |

| Check ID and name         | SSM document name and expected outcome                                                                   | Supported preconfigured parameters and constraints                                                                                                    |
|---------------------------|----------------------------------------------------------------------------------------------------|----------------------------------------------------------------------------------------------------|
| opQPADkZvH<br>RDS Backups | AWSManagedServices-EnableRD<br>SBackupRetention<br>Amazon RDS backup retention is<br>enabled for the DB. | <ul> <li>BackupRetentionPeriod: The number of days (1-35) to retain automated backups.</li> <li>ApplyImmediately: Indicates if the RDS backup retention change and any pending modifications are asynchronously applied as soon as possible. Choose true to apply the change immediately, or false to schedule the change for the next maintenance window.</li> <li>If the ApplyImmediately parameter is set to true, the pending changes on the db are applied along with RDSBackup retention setting.</li> </ul> |

| Check ID and name                                                                   | SSM document name and expected outcome                                                                                                    | Supported preconfigured parameters and constraints                                                                                                    |
|-------------------------------------------------------------------------------------|----------------------------------------------------------------------------------------------------|----------------------------------------------------------------------------------------------------|
| c1qf5bt013<br>Amazon RDS DB<br>instances have<br>storage autoscali<br>ng turned off | AWSManagedServices-TrustedR<br>emediatorEnableRDSInstanceS<br>torageAutoScaling - Storage<br>autoscaling is enabled for Amazon<br>RDS DB instance. | <ul> <li>MaxAllocatedStorageIncrease<br/>Percentage of the current<br/>AllocatedStorage, to set the<br/>MaxAllocatedStorage. Default is<br/>set to 26.</li> <li>You must set the maximumst<br/>orage threshold to at least 10%<br/>more than the current allocated<br/>storage. It's a best practice<br/>to set the maximumstorage<br/>threshold to at least 26% more.<br/>For details, check Managing<br/>capacity automatically with<br/>Amazon Relational Database<br/>Service storage autoscaling.</li> <li>No constraints</li> </ul> |
| 7qGXsKIUw<br>Classic Load<br>Balancer<br>Connection<br>Draining                     | AWSManagedServices-TrustedR<br>emediatorEnableCLBConnectio<br>nDraining<br>Connection draining is enabled for<br>Classic Load Balancer.            | <b>ConnectionDrainingTimeout:</b><br>The maximum time, in seconds, to<br>keep the existing connections open<br>before deregistering the instances.<br>Default is set to 300 seconds.                                                                                                    |

No constraints

| Check ID and name                                                               | SSM document name and expected outcome                                                                                          | Supported preconfigured parameters and constraints                                                                                                    |
|---------------------------------------------------------------------------------|----------------------------------------------------------------------------------------------------|----------------------------------------------------------------------------------------------------|
| c18d2gz106<br>Amazon EBS Not<br>Included in AWS<br>Backup Plan                  | AWSManagedServices-TrustedR<br>emediatorAddVolumeToBackupP<br>lan<br>Amazon EBS is included in AWS<br>Backup Plan.              | Remediation tags the Amazon EBS<br>volume with the following tag pair.<br>The tag pair must match the tag-<br>based resource selection criteria for<br>AWS Backup.<br>• TagKey<br>• TagValue |
| c18d2gz107<br>Amazon<br>DynamoDB<br>Table Not<br>Included in AWS<br>Backup Plan | AWSManagedServices-TrustedR<br>emediatorAddDynamoDBToBacku<br>pPlan<br>Amazon DynamoDB Table is<br>included in AWS Backup Plan. | Remediation tags the Amazon<br>DynamoDB with the following tag<br>pair. The tag pair must match the<br>tag-based resource selection criteria<br>for AWS Backup.<br>• TagKey<br>• TagValue    |
| c18d2gz117<br>Amazon EFS Not<br>Included in AWS<br>Backup Plan                  | AWSManagedServices-TrustedR<br>emediatorAddEFSToBackupPlan<br>Amazon EFS is included in AWS<br>Backup Plan.                     | Remediation tags the Amazon EFS<br>with the following tag pair. The<br>tag pair must match the tag-based<br>resource selection criteria for AWS<br>Backup.<br>• TagKey<br>• TagValue         |

| Check ID and name                                                                     | SSM document name and expected outcome                                                                                                    | Supported preconfigured parameters and constraints            |
|---------------------------------------------------------------------------------------|----------------------------------------------------------------------------------------------------|---------------------------------------------------------------|
| <u>c18d2gz105</u><br>Network Load<br>Balancers Cross<br>Load Balancing                | AWSManagedServices-TrustedR<br>emediatorEnableNLBCrossZone<br>LoadBalancing<br>Cross-zone load balancing is<br>enabled on Network Load Balancer.               | No preconfigured parameters are<br>allowed.<br>No constraints |
| <pre>c1qf5bt026 Amazon RDS synchrono us_commit parameter is turned off</pre>          | AWSManagedServices-TrustedR<br>emediatorRemediateRDSParame<br>terGroupParameter<br>Parameter synchronous_commit<br>is turned on for Amazon RDS.                | No preconfigured parameters are<br>allowed.<br>No constraints |
| <pre>c1qf5bt030 Amazon RDS innodb_f1 ush_log_a t_trx_com mit parameter is not 1</pre> | AWSManagedServices-TrustedR<br>emediatorRemediateRDSParame<br>terGroupParameter<br>Parameter innodb_flush_log_a<br>t_trx_commit is set to 1 for<br>Amazon RDS. | No preconfigured parameters are<br>allowed.<br>No constraints |
| c1qf5bt031<br>Amazon RDS<br>sync_binlog<br>parameter is<br>turned off                 | AWSManagedServices-TrustedR<br>emediatorRemediateRDSParame<br>terGroupParameter<br>Parameter sync_binlog is turned<br>on for Amazon RDS.                       | No preconfigured parameters are<br>allowed.<br>No constraints |

| Check ID and<br>name                                                                            | SSM document name and expected outcome                                                                                                    | Supported preconfigured parameters and constraints            |
|-------------------------------------------------------------------------------------------------|----------------------------------------------------------------------------------------------------|---------------------------------------------------------------|
| c1qf5bt036<br>Amazon RDS<br>innodb_de<br>fault_row<br>_format<br>parameter<br>setting is unsafe | AWSManagedServices-TrustedR<br>emediatorRemediateRDSParame<br>terGroupParameter<br>Parameter innodb_default_row<br>_format is set to DYNAMIC for<br>Amazon RDS. | No preconfigured parameters are<br>allowed.<br>No constraints |
| <u>c18d2gz144</u><br>Amazon EC2<br>Detailed<br>Monitoring Not<br>Enabled                        | AWSManagedServices-TrustedR<br>emediatorEnableEC2InstanceD<br>etailedMonitoring<br>Detailed Monitoring is enabled for<br>Amazon EC2.                            | No preconfigured parameters are<br>allowed.<br>No constraints |

# Trusted Advisor performance checks supported by Trusted Remediator

| Check ID and name                                                                 | SSM document name and expected outcome                                                                                                    | Supported preconfigured parameters and constraints                                                                                                    |
|-----------------------------------------------------------------------------------|----------------------------------------------------------------------------------------------------|----------------------------------------------------------------------------------------------------|
| COr6dfpM06<br>AWS Lambda<br>under-pro<br>visioned<br>functions for<br>memory size | AWSManagedServices-ResizeLa<br>mbdaMemory<br>Lambda functionss memory size<br>are resized to the recommended<br>memory size provided by Trusted<br>Advisor. | Recommended MemorySize: The<br>recommended memory allocatio<br>n for the Lambda function. Value<br>range is between 128 and 10240.<br>If Lambda function size is modified<br>before the automation execution<br>, then this automation might<br>overwrite the settings with the value<br>recommended by Trusted Advisor. |
| ZRxQlPsb6c                                                                        | AWSManagedServices-ResizeIn<br>stanceByOneLevel                                                                                                    | MinimumDaysSinceLastChange:     The minimum number of days                                                                                                    |

| Check ID and name                                                                                            | SSM document name and expected outcome                                                                                                    | Supported preconfigured parameters and constraints                                                                                                    |
|----------------------------------------------------------------------------------------------------|----------------------------------------------------------------------------------------------------|----------------------------------------------------------------------------------------------------|
| High Utilizati<br>on Amazon EC2<br>Instances                                                                 | Amazon EC2 instances are resized<br>by one instance type up in the same<br>instance family type. The instances<br>are stopped and started during the<br>resize operation and returned to the<br>initial state after the execution is<br>complete. This automation doesn't<br>support resizing instances that are in<br>an Auto Scaling Group. | <ul> <li>since the last instance type<br/>change. If the instance type was<br/>modified within the specified<br/>time, the instance type isn't<br/>changed. Use Ø to skip this<br/>validation. The default is 7.</li> <li>CreateAMIBeforeResize: To create<br/>the instance AMI as a backup<br/>before resizing, choose true.<br/>To not create a backup, choose<br/>false. The default is false. Valid<br/>values are true and false (case-<br/>sensitive).</li> <li>ResizeIfStopped: To proceed with<br/>the instance size change, even if<br/>the instance is in a stopped state,<br/>choose true. To not automatically<br/>resize the instance if in a stopped<br/>state, choose false. Valid values<br/>are true and false (case-sen<br/>sitive).</li> <li>No constraints</li> </ul> |
| c1qf5bt021<br>Amazon RDS<br>innodb_ch<br>ange_buff<br>ering<br>parameter<br>using less than<br>optimum value | AWSManagedServices-TrustedR<br>emediatorRemediateRDSParame<br>terGroupParameter<br>The value of innodb_ch<br>ange_buffering parameter is<br>set to NONE for Amazon RDS.                                                                                                    | No preconfigured parameters are<br>allowed.<br>No constraints                                                                                                    |

| Check ID and name                                                                   | SSM document name and expected outcome                                                                                                    | Supported preconfigured parameters and constraints            |
|-------------------------------------------------------------------------------------|----------------------------------------------------------------------------------------------------|---------------------------------------------------------------|
| c1qf5bt025<br>Amazon RDS<br>autovacuum<br>parameter is<br>turned off                | AWSManagedServices-TrustedR<br>emediatorRemediateRDSParame<br>terGroupParameter<br>Parameter autovacuum is turned<br>on for Amazon RDS.                  | No preconfigured parameters are<br>allowed.<br>No constraints |
| c1qf5bt028<br>Amazon RDS<br>enable_in<br>dexonlysc<br>an parameter<br>is turned off | AWSManagedServices-TrustedR<br>emediatorRemediateRDSParame<br>terGroupParameter<br>Parameter enable_indexonlysc<br>an is turned on for Amazon RDS.       | No preconfigured parameters are<br>allowed.<br>No constraints |
| c1qf5bt029<br>Amazon RDS<br>enable_in<br>dexscan<br>parameter is<br>turned off      | AWSManagedServices-TrustedR<br>emediatorRemediateRDSParame<br>terGroupParameter<br>Parameter enable_indexscan is<br>turned on for Amazon RDS.            | No preconfigured parameters are<br>allowed.<br>No constraints |
| <pre>c1qf5bt032 Amazon RDS innodb_st ats_persi stent parameter is turned off</pre>  | AWSManagedServices-TrustedR<br>emediatorRemediateRDSParame<br>terGroupParameter<br>Parameter innodb_stats_persi<br>stent is turned on for Amazon<br>RDS. | No preconfigured parameters are<br>allowed.<br>No constraints |

| Check ID and name                                                            | SSM document name and expected outcome                                                                                                    | Supported preconfigured parameters and constraints            |
|------------------------------------------------------------------------------|----------------------------------------------------------------------------------------------------|---------------------------------------------------------------|
| c1qf5bt037<br>Amazon RDS<br>general_1<br>ogging<br>parameter is<br>turned on | AWSManagedServices-TrustedR<br>emediatorRemediateRDSParame<br>terGroupParameter<br>Parameter general_logging is<br>turned off for Amazon RDS. | No preconfigured parameters are<br>allowed.<br>No constraints |

# Trusted Advisor service limits checks supported by Trusted Remediator

| Check ID and name                           | SSM document name and expected outcome                                                                                                    | Supported preconfigured parameters and constraints                                                                                                    |
|---------------------------------------------|----------------------------------------------------------------------------------------------------|----------------------------------------------------------------------------------------------------|
| IN7RR017J9<br>EC2-VPC Elastic<br>IP Address | AWSManagedServices-UpdateVp<br>cElasticIPQuota<br>A new limit for EC2-VPC elastic IP<br>addresses are requested. By default,<br>the limit is be increased by 3. | Increment: The number to increase<br>the current quota. The default is 3.<br>If this automation is run multiple<br>times before the Trusted Advisor<br>check is updated with the OK status,<br>then there might be a higher limit<br>increase. |
| kM7QQ0l7J9<br>VPC Internet<br>Gateways      | AWSManagedServices-Increase<br>ServiceQuota - A new limit for VPC<br>internet gateways are requested.<br>By default, the limit is increased by<br>three.        | Increment: The number to increase<br>the current quota. The default is 3.<br>If this automation is run multiple<br>times before the Trusted Advisor<br>check is updated with the OK status,<br>then there might be a higher limit<br>increase. |
| j <u>L7PP0l7J9</u><br>VPC                   | AWSManagedServices-Increase<br>ServiceQuota                                                                                                    | <b>Increment:</b> The number to increase the current quota. The default is 3.                                                                                                    |

| Check ID and name                           | SSM document name and expected outcome                                                                                       | Supported preconfigured parameters and constraints                                                                                                    |
|---------------------------------------------|----------------------------------------------------------------------------------------------------|----------------------------------------------------------------------------------------------------|
|                                             | A new limit for VPC is requested. By default, the limit is increased by 3.                                                   | If this automation is run multiple<br>times before the Trusted Advisor<br>check is updated with the OK status,<br>then there might be a higher limit<br>increase. |
| <u>fW7HH0l7J9</u><br>Auto Scaling<br>Groups | AWSManagedServices-Increase<br>ServiceQuota<br>A new limit for Auto Scaling Groups<br>is requested. By default, the limit is | Increment: The number to increase<br>the current quota. The default is 3.<br>If this automation is run multiple<br>times before the Trusted Advisor               |
|                                             | increased by 3.                                                                                                    | check is updated with the OK status,<br>then there might be a higher limit<br>increase.                                                                           |
| <u>3Njm0DJQO9</u><br>RDS Option             | AWSManagedServices-Increase<br>ServiceQuota                                                                                  | <b>Increment:</b> The number to increase the current quota. The default is 3.                                                                                     |
| Groups                                      | A new limit for Amazon RDS option<br>groups is requested. By default, the<br>limit is increased by 3.                        | If this automation is run multiple<br>times before the Trusted Advisor<br>check is updated with the OK status,<br>then there might be a higher limit<br>increase. |
| EM8b3yLRTr<br>ELB Application               | AWSManagedServices-Increase<br>ServiceQuota                                                                                  | <b>Increment:</b> The number to increase the current quota. The default is 3.                                                                                     |
| Load Balancers                              | A new limit for ELB Application Load<br>Balancers is requested. By default,<br>the limit is increased by 3.                  | If this automation is run multiple<br>times before the Trusted Advisor<br>check is updated with the OK status,<br>then there might be a higher limit<br>increase. |

| Check ID and name                                  | SSM document name and expected outcome                                                                                                    | Supported preconfigured parameters and constraints                                                                                                    |
|----------------------------------------------------|----------------------------------------------------------------------------------------------------|----------------------------------------------------------------------------------------------------|
| <u>8wlqYSt25K</u><br>ELB Network<br>Load Balancers | AWSManagedServices-Increase<br>ServiceQuota<br>A new limit for ELB Network Load<br>Balancers is requested. By default,<br>the limit is increased by 3. | <b>Increment:</b> The number to increase<br>the current quota. The default is 3.<br>If this automation is run multiple<br>times before the Trusted Advisor<br>check is updated with the OK status, |
|                                                    |                                                                                                    | then there might be a higher limit increase.                                                                                                    |

# Trusted Advisor operational excellence checks supported by Trusted Remediator

| Check ID and name                                                                                      | SSM document name and expected outcome                                                                                                    | Supported preconfigured parameters and constraints                                                                                                    |  |  |  |
|----------------------------------------------------------------------------------------------------|----------------------------------------------------------------------------------------------------|----------------------------------------------------------------------------------------------------|--|--|--|
| <u>c18d2gz125</u><br>Amazon API<br>Gateway<br>Not Logging<br>Execution Logs                            | AWSManagedServices-TrustedR<br>emediatorEnableAPIGateWayEx<br>ecutionLogging<br>Execution logging is enabled on the<br>API stage.               | No preconfigured parameters are<br>allowed.<br>You must grant API Gateway<br>permission to read and write logs<br>to CloudWatch for your account in<br>order to enable execution log, refer<br>to <u>Set up CloudWatch logging for</u><br><u>REST APIs in API Gateway</u> for detail. |  |  |  |
| c18d2gz168<br>Elastic Load<br>Balancing<br>Deletion<br>Protection Not<br>Enabled for<br>Load Balancers | AWSManagedServices-TrustedR<br>emediatorEnableELBDeletionP<br>rotection - Deletion protection<br>is turned on for the Elastic Load<br>Balancer. | No preconfigured parameters are<br>allowed.<br>No constraints                                                                                                    |  |  |  |

| Check ID and name                                                     | SSM document name and expected outcome                                                                                           | Supported preconfigured parameters and constraints                                                                                                    |
|-----------------------------------------------------------------------|----------------------------------------------------------------------------------------------------|----------------------------------------------------------------------------------------------------|
| c1qf5bt012<br>Amazon RDS<br>Performan<br>ce Insights is<br>turned off | AWSManagedServices-TrustedR<br>emediatorEnableRDSPerforman<br>celnsights<br>Performance Insights is turned on<br>for Amazon RDS. | <ul> <li>PerformanceInsightsRetentio<br/>nPeriod: The number of days<br/>to retain Performance Insights<br/>data. Valid Values: 7 or month *<br/>31, where month is a number of<br/>months from 1-23. Examples: 93<br/>(3 months * 31), 341 (11 months *<br/>31), 589 (19 months * 31) or 731.</li> <li>PerformanceInsightsKMSKeyId:<br/>The AWS KMS key id for encryptio<br/>n of Performance Insights data.<br/>If you don't specify a value for<br/>PerformanceInsightsKMSKeyId<br/>, then Amazon RDS uses your<br/>default AWS KMS key.</li> </ul> |
|                                                                       |                                                                                                    | No constraints                                                                                                    |

| Check ID and name                                 | SSM document name and expected outcome                                                                                                    | Supported preconfigured parameters and constraints                                                                                                    |
|---------------------------------------------------|----------------------------------------------------------------------------------------------------|----------------------------------------------------------------------------------------------------|
| c1fd6b96l4<br>Amazon S3<br>Access Logs<br>Enabled | AWSManagedServices-TrustedR         emediatorEnableBucketAccess         LoggingV2         Amazon S3 bucket access logging is         enabled. | <ul> <li>TargetBucketTagValue:The tag value (case-sensitive) to identify the target bucket, use this and TargetBucketTagKey to tag the bucket to be used as the destinati on bucket for access logging.</li> <li>TargetObjectKeyFormat: Amazon S3 key format for log objects (values are case-sensitive). To use the simple format for S3 keys for log objects, chooseSimplePre fix . To use Partitioned S3 key for log objects and use EventTime for the partitioned prefix, choose PartitionedPrefixE ventTime . To use Partitioned S3 key for log objects and use DeliveryTime for the partition ed prefix, choose Partition edPrefixDeliveryTime . Valid values are SimplePre fix , PartitionedPrefixE ventTime and Partition edPrefixDeliveryTime .</li> <li>To enable auto remediation, the following preconfigured parameter must be provided: TargetBucketTagValue.</li> <li>The destination bucket must be</li> </ul> |
|                                                   |                                                                                                    | in the same AWS Region and AWS                                                                                                    |

| Check ID and name | SSM document name and expected outcome | Supported preconfigured parameters and constraints                                                                                                    |
|-------------------|----------------------------------------|----------------------------------------------------------------------------------------------------|
|                   |                                        | account as the source bucket, with<br>correct permissions for log delivery.<br>For more information, see <u>Enabling</u><br><u>Amazon S3 server access logging</u> . |

# **Configure Trusted Advisor check remediation in Trusted Remediator**

Configurations are stored in AWS AppConfig as part of the Trusted Remediator application. Each Trusted Advisor check category has a separate configuration profile. For more information on Trusted Advisor categories, see <u>View check categories</u>.

You can request to configure remediations on a per-resource basis or per Trusted Advisor check basis. You can apply exceptions using resource tags.

#### Note

The remediation of Trusted Advisor findings is currently configured using AWS AppConfig, and this feature is fully supported today. AMS anticipates that this will change in the future. It's a best practice to avoid building automations that depend on AWS AppConfig, as this method is subject to change. Be aware that you might need to update or modify automations built around the current AWS AppConfig implementation in the future for compatibility.

Compute Optimizer -> EC2 instances feature flag has extra parameters:

- **allow-upscale** To allow upscale under-provisioned not-optimized EC2 instances. The default value is "false".
- **min-savings-opportunity-percentage** The minimum savings percentage opportunity for automated remediation. The default value is 10%

## **Default remediation configurations**

The configurations for individual Trusted Advisor checks are stored as AWS AppConfig flags. The flag name matches the check name. Each check configuration contains the following attributes:

- execution-mode: Determines how Trusted Remediator performs default remediation:
  - **Automated:** Trusted Remediator automatically remediates resources by creating an OpsItem, running the SSM document, and then resolving the OpsItem after successful execution.
  - **Manual:** An OpsItem is created, but the SSM document isn't executed automatically. You review the OpsItem and run remediation using the automated RFC. For more information, see Work with remediations in Trusted Remediator.
  - Conditional: Remediation is disabled by default. You can enable it for specific resources using tags. For more information, see the following sections <u>Customize remediation with resource</u> tags and Customize remediation with resource override tags.
  - **Inactive:** Remediation doesn't occur and no OpsItem are created. You can't override the execution mode for the Trusted Advisor check that's set to inactive.
- preconfigured-parameters: Enter values for SSM document parameters that are required for automated remediation, in the format of Parameter=Value, separated by a comma (,).
   See <u>Trusted Advisor checks supported by Trusted Remediator</u> for supported preconfigured parameters for the associated SSM document for each check.
- alternative-automation-document: This attribute helps override the existing automation document with another supported document (if available for the specific check). By default, this attribute isn't selected.

#### Note

The alternative-automation-document attribute doesn't support custom automation documents. You can use the existing supported Trusted Remediator automation documents listed in <u>Trusted Advisor checks supported by Trusted Remediator</u>.

For example, for check Qch7DwouX1, there are three associated SSM documents: AWSManagedServices-StopEC2Instance, AWSManagedServices-ResizeInstanceByOneLevel, and AWSManagedServices-TerminateInstance. The value for alternative-automation-document can be either AWSManagedServices-ResizeInstanceByOneLevel or AWSManagedServices-TerminateInstance (AWSManagedServices-StopEC2Instance is the default SSM document to remediate Qch7DwouX1).

The value for each attribute must match the constraints of that attribute.

## 🚺 Tip

Before you apply the default configurations for your Trusted Advisor checks, it's a best practice to consider using the Resource tagging and Resource override features described in the following sections. The default configurations apply to all resources within the account, which might not be desirable in all cases.

The following is an example console screenshot with the **execution-mode** set to **Manual** and the attributes matching their constraints.

| Feature Flag details                        |                                                                                                    |                    |                                 |                                                                 |  |  |  |
|---------------------------------------------|----------------------------------------------------------------------------------------------------|--------------------|---------------------------------|-----------------------------------------------------------------|--|--|--|
| Name                                        |                                                                                                    |                    |                                 | Key                                                             |  |  |  |
| Amazon RDS Idle DB Instances                |                                                                                                    |                    |                                 | trusted-advisor-check-Ti39halfu8                                |  |  |  |
| Description - optional                      |                                                                                                    |                    |                                 |                                                                 |  |  |  |
|                                             | Checks the configuration of your Amazon Relational Database Service (Amazon RDS) for any DB instances that appear to be idle. If a DB instance has not had a connection for a prolonged period of time, you can delete the instance to reduce costs. If persistent storage is needed for data on the instance, you can use lower-cost options such as taking and retaining a DB snapshot. Manually created DB snapshots are |                    |                                 |                                                                 |  |  |  |
| Flag deprecation Info                       |                                                                                                    |                    |                                 |                                                                 |  |  |  |
| Stale and unused flags should be deprecated | d and cleaned up in your code                                                                                                    | and configuration. | Designating a flag as short-ter | rm allows you to filter and sort which flags may be cleaned up. |  |  |  |
| This is a short-term flag                   |                                                                                                    |                    |                                 |                                                                 |  |  |  |
|                                             |                                                                                                    |                    |                                 |                                                                 |  |  |  |
| Attributes - optional                       |                                                                                                    |                    |                                 |                                                                 |  |  |  |
| Кеу                                         | Туре                                                                                                    |                    | Value                           | Constraint                                                      |  |  |  |
| alternative-automation-document             | String                                                                                                    | Ψ.                 | Value                           | ^[A-Za-z0-9-]{1,60}\$ ^\$ Remove                                |  |  |  |
|                                             |                                                                                                    |                    | Required value                  | Regular Expression     Enum                                     |  |  |  |
|                                             |                                                                                                    |                    |                                 |                                                                 |  |  |  |
| automated-for-tagged-only                   | String array                                                                                                    | v                  | Value                           | [^=]*=.* ^\$                                                    |  |  |  |
|                                             |                                                                                                    |                    | Required value                  | Regular Expression                                              |  |  |  |
|                                             |                                                                                                    |                    |                                 | O Enum                                                          |  |  |  |
| execution-mode                              | String                                                                                                    | w.                 | Manual                          | Inactive, Automated, Manual, Cond Remove                        |  |  |  |
|                                             |                                                                                                    |                    | Required value                  | Regular Expression                                              |  |  |  |
|                                             |                                                                                                    |                    |                                 | O Enum                                                          |  |  |  |
| manual-for-tagged-only                      | String array                                                                                                    | T                  | Value                           | [^=]*=.* ^\$ Remove                                             |  |  |  |
|                                             |                                                                                                    |                    | Required value                  | Regular Expression                                              |  |  |  |
|                                             |                                                                                                    |                    |                                 | O Enum                                                          |  |  |  |
| Add new attribute                           |                                                                                                    |                    |                                 |                                                                 |  |  |  |

## Customize remediation with resource tags

The **automated-for-tagged-only** and **manual-for-tagged-only** attributes in the check configuration allow you to specify resource tags for how you want to remediate individual checks.

It's a best practice to use this method when you need to apply a consistent remediation behavior to a group of resources that share the same tag or tags. The following are descriptions for these tags:

- **automated-for-tagged-only:** Specify resource tags for checks to remediate automatically, regardless of the default execution mode.
- **manual-for-tagged-only:** Specify resource tags for remediations that should be executed manually, regardless of the default execution mode.

For example, if you want to enable automated remediation for all non-production resources and enforce manual remediation for production resources, you might set your configuration as follows:

```
"execution-mode": "Conditional",
"automated-for-tagged-only": "Environment=Non-Production",
"manual-for-tagged-only": "Environment=Production",
```

With the preceding configurations set on your resources, check remediation behavior is as follows:

- Resources tagged with 'Environment=Non-Production' are remediated automatically.
- Resources tagged with 'Environment=Production' require manual intervention for remediation.
- Resources without the 'Environment' tag follow the default execution mode (`Conditional`, in this case. So, no actions is taken on the remaining resources).

For additional support with your configurations, contact your Cloud Architect.

## **Customize remediation with resource override tags**

Resource override tags allow you to customize the remediation behavior for individual resources, regardless of their tags. By adding a specific tag to a resource, you override the default execution mode for that resource and the Trusted Advisor check. The resource override tag takes precedence over the default configuration and the resource tagging settings. So, if you set the default execution mode to **Automated**, **Manual**, or **Conditional** for a resource using the resource override tag, it overrides the default execution mode and any resource tagging configurations.

To override the execution mode for a resource, complete the following steps:

1. Identify the resources for which you want to override the remediation configuration.

- Determine the Trusted Advisor check ID for the check that you want to override. You can find the check IDs for supported Trusted Advisor checks in <u>Trusted Advisor checks supported by</u> Trusted Remediator.
- Add a tag to the resources with the following key and value using the <u>Tag | Update</u> or <u>Tag |</u> <u>Bulk Update</u> change type:
  - Tag key: TR-Trusted Advisor check ID-Execution-Mode (case-sensitive)

In the preceding tag key example, replace Trusted Advisor check ID with the unique identified of the Trusted Advisor check that you want to override.

- Tag value: Use one of the following values for the tag value:
  - **Automated:** Trusted Remediator automatically remediates the resource for this Trusted Advisor check.
  - **Manual:** An OpsItem is created for the resource, but remediation isn't performed automatically. You review and run the remediation using the automated. For more information, see Work with remediations in Trusted Remediator.
  - **Inactive:** Remediation and OpsItem creation isn't performed for this resource and the specified Trusted Advisor check.

For example, to automatically remediate an Amazon EBS volume with the Trusted Advisor check ID DAvU99Dc4C add a tag to the EBS volume. The **tag key** is TR-DAvU99Dc4C-Execution-Mode and the **tag value** is Automated.

The following is an example of the console showing the **Tags** section:

| Details Status checks Mon    | itoring Tags |
|------------------------------|--------------|
| Tags                         | Manage tags  |
| Q Filter tags                |              |
|                              | < 1 > 💿      |
| Кеу                          | Value        |
| TR-DAvU99Dc4C-Execution-Mode | Automated    |

# Execution mode decision workflow

There are multiple levels to configure execution mode for your resources and each Trusted Advisor check. The following diagram shows how Trusted Remediator decides which execution mode to use based on your configurations:

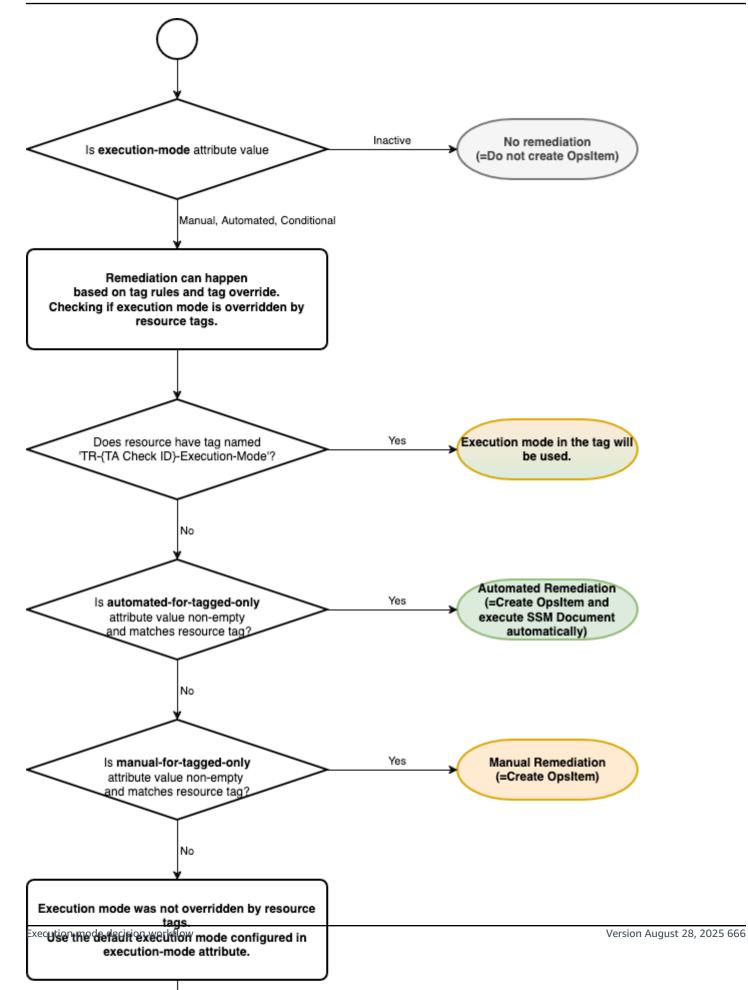

# **Configure remediation tutorials**

The following tutorials provide examples of creating common remediations in Trusted Remediator

#### Remediate all resources manually

This example configures manual remediation for all Amazon EBS volumes with the Trusted Advisor check ID DAvU99Dc4C (Underutilized Amazon EBS Volumes).

#### Configure manual remediation for Amazon EBS volumes with check ID DAvU99Dc4C

- 1. Use the **Remediation Configuration Update**, change type to request the configuration update.
- 2. Enter the following parameters:
  - CheckIds: DAvU99Dc4C
  - ExecutionMode: Manual

#### 🚯 Note

Multiple checks can be configured in a single request. For checks that require the same configuration, include multiple check IDs in the **CheckIds** parameter. For checks that require a different configuration, create a new **RemediationConfiguration** object.

3. Submit the RFC.

## Remediate all resources automatically, except for selected resources

This example configures automatic remediation for all Amazon EBS volumes with the Trusted Advisor check ID DAvU99Dc4C (Underutilized Amazon EBS Volumes), with the exception of specified volumes that won't be remediated (designated **Inactive**.

# Configure automatic remediation for Amazon EBS volumes with check ID DAvU99Dc4C, with the exception of selected inactive resources

1. Override automated remediation for selected Amazon EBS volumes:

Use <u>Tag | Update</u> or <u>Tag | Bulk Update</u> change type to apply the following tag for volumes to be excluded from automated remediation:

- Key: TR-DAvU99Dc4C-Execution-Mode
- Value: Inactive
- 2. Use the **Remediation Configuration Update** change type to request the configuration update.
- 3. Enter the following parameters:
  - CheckIds: DAvU99Dc4C
  - ExecutionMode: Automated
- 4. Submit the RFC.

## Remediate tagged resources automatically

This example configures automatic remediation for all Amazon EBS volumes with the tag Stage=NonProd with the Trusted Advisor check ID DAvU99Dc4C (Underutilized Amazon EBS Volumes). All other resources without this tag aren't remediated.

# Configure automatic remediation for Amazon EBS volumes with the tag Stage=NonProd for check ID DAvU99Dc4C

- 1. Use the Remediation Configuration | Update, change type to request the configuration update.
- 2. Enter the following parameters:
  - **CheckIds:** DAvU99Dc4C
  - ExecutionMode: Conditional
  - AutomatedForTaggedOnly: {"Stage":"NonProd"}

#### 🚯 Note

The value specified for the **AutomatedForTaggedOnly** parameter overrides the previously configured value. To retain existing tags, include them in the new value.

3. Submit the RFC.

## Reset configuration to default

This example removes existing **automated-for-tagged-only** configuration for the check **Hs4Ma3G104**. To remove previously applied tag configuration, set the **AutomatedForTaggedOnly** parameter value to **{**}.

#### Reset configuration to default for check Hs4Ma3G104

- 1. Use the Remediation Configuration | Update change type to request the configuration update.
- 2. Enter the following parameters:
  - CheckIds: Hs4Ma3G104
  - ExecutionMode: Enter the currently used value
  - AutomatedForTaggedOnly: {}
- 3. Submit the RFC.

## Work with remediations in Trusted Remediator

### **Track remediations in Trusted Remediator**

To track OpsItems remediations, complete the following steps:

- 1. Open the AWS Systems Manager console at <u>https://console.aws.amazon.com/systems-</u> manager/.
- 2. Choose **Operations Management**, **OpsCenter**.
- 3. (Optional) Filter the list by **Source=Trusted Remediator** to include only Trusted Remediator OpsItems in the list.

The following is an example of the OpsCenter screen filtered by **Source=Trusted Remediator**:

| AWS Systems Manager > Ops  | Center                                                                                              |                     |               |                       |                |                |
|----------------------------|----------------------------------------------------------------------------------------------------|---------------------|---------------|-----------------------|----------------|----------------|
| OpsCenter                  |                                                                                                    |                     |               |                       |                | Settings       |
| Summary Opsitems           |                                                                                                    |                     |               |                       |                |                |
| Opsitems (25+)             |                                                                                                    | Edit                | Set Status    | ▼ Configure so        | urces Crea     | te Opsitem     |
| ٩                          | 25 matches                                                                                          |                     |               | Resolve               | ed 🔻           |                |
| Source = Trusted Remediate | Clear filters                                                                                       |                     |               |                       | < 1            | > ©            |
| □ ID ▲                     | Title                                                                                               | ▼ Type ▼ Severity ▼ | Status 🗸      | Source 🗸              | Created ▼      | Updated ♥      |
| oi-<br>01971cef4be9        | Trusted Advisor finding: RDS clusters should have deletion protection enabled - [warning]<br>[arn:] | /aws/issue          | ⊘<br>Resolved | Trusted<br>Remediator | May 02<br>2024 | Jun 03<br>2024 |
| oi-<br>0682f6cec475        | Trusted Advisor finding: Underutilized Amazon EBS Volumes - [warning] [am:<br>]                     | /aws/issue          | ⊘<br>Resolved | Trusted<br>Remediator | May 27<br>2024 | May 27<br>2024 |

#### Note

In addition to viewing OpsItems from the OpsCenter, you can view remediation logs in the AMS S3 bucket. For more information, see <u>Remediation logs in Trusted Remediator</u>.

#### **Run manual remediations in Trusted Remediator**

Trusted Remediator creates OpsItems for checks configured for manual remediation. You must review these checks and begin the remediation process manually.

To manually remediate the OpsItem, complete the following steps:

- 1. Open the AWS Systems Manager console at <u>https://console.aws.amazon.com/systems-</u>manager/.
- 2. Choose Operations Management, OpsCenter.
- 3. (Optional) Filter the list by **Source=Trusted Remediator** to include only Trusted Remediator OpsItems in the list.
- 4. Choose the OpsItem that you want to review.
- 5. Review the operational data of the OpsItem. The operational data includes the following items:
  - trustedAdvisorCheckCategory: The category of the Trusted Advisor check ID. For example, Fault tolerance
  - trustedAdvisorCheckId: The unique Trusted Advisor check ID.
  - trustedAdvisorCheckMetadata: The resource metadata, including the resource ID.

- trustedAdvisorCheckName: The name of the Trusted Advisor check.
- **trustedAdvisorCheckStatus:** The status of the Trusted Advisor check detected for the resource.
- **trustedAdvisorCheckManualRemediation:** The custom data that provides reference details for manual remediation.
  - **ManualExecutionInput:** An object that defines parameters that you can modify values for when executing manual remediation.
    - **DocumentName:** The name of the runbook (SSM document).
    - **CustomizableParameters:** Parameter names that you can modify.
  - **DefaultInput:** An object that defines parameter names and values to be used for manual remediation. The values populate based on preconfigured-parameters.
- 6. To manually remediate the OpsItem, complete the following steps:
  - a. Use Trusted Remediator | Finding | Remediate ct-1c7ch8z5phrjp change type
  - b. Enter values for the following parameters:
    - **DocumentName:** Must be AWSManagedServices-RemediateTrustedRemediatorFinding.
    - **Region:** The AWS Region, in the form us-east-1.
    - **Parameters:** Enter the manual remediation parameters:
      - **OpsitemId:** The ID of the Ops Item.
      - **RemediationDocumentName:** The name of the SSM automation document to use. The document must be associated with the Ops Item. If multiple documents are associated with the Ops Item, then the **DocumentName** must be specified.
      - RemediationParameters: A key/value map of parameters for the automation execution, in the form: {\"ParameterName1\":[\"ParameterValue1\"], \"ParameterName2\":[\"ParameterValue2\"]}. You can only use parameters that are present in the Ops Item trustedAdvisorCheckManualRemediation CustomizableParameters. If not specified, parameters and values are retrieved from the Ops Item.
  - c. Choose **Run**. If there are no errors, then the **RFC successfully created** page displays with the submitted RFC details, and the initial **Run output**.
  - d. Monitor the RFC execution's progress.

e. After the execution completes, the OpsItem is resolved. If the RFC failed, then follow the steps in <u>Troubleshoot remediations in Trusted Remediator</u>. For additional troubleshooting support, contact AMS.

### **Troubleshoot remediations in Trusted Remediator**

For assistance with manual remediations and remediation failures, contact AMS.

To view remediation status and results, complete the following steps:

- 1. Open the AWS Systems Manager console at <u>https://console.aws.amazon.com/systems-</u>manager/.
- 2. Choose **Operations Management**, **OpsCenter**.
- 3. (Optional) Filter the list by **Source=Trusted Remediator** to include only Trusted Remediator OpsItems in the list.
- 4. Choose the OpsItem that you want to review.
- 5. In the Automation Executions section review the Document Name and Status and results.
- 6. Review the following common automation failures. If your issues isn't listed here, then contact your CSDM for assistance.

### **Common remediation errors**

### No executions are listed in Automation Executions

No executions associated with the OpsItem might indicate that the execution failed to start due to incorrect parameter values.

### Troubleshooting steps

- 1. In the **Operational data**, review the trustedAdvisorCheckAutoRemediation property value.
- Verify that the DocumentName and Parameters values are correct. For the correct values, review <u>Configure Trusted Advisor check remediation in Trusted Remediator</u> for details on how to configure SSM parameters. To review supported check parameters, see <u>Trusted Advisor</u> checks supported by Trusted Remediator
- 3. Verify that values in the SSM document match allowed patterns. To view parameters details in the document content, select the document name in the **Runbooks** section.

- 4. After you review and correct the parameters, manually remediate the OpsItem. For the remediation steps, see Run manual remediations in Trusted Remediator.
- 5. To prevent this error from reoccurring, make sure that you configure the remediation with the correct **parameter** values in your configuration. For more information, see <u>Configure Trusted</u> <u>Advisor check remediation in Trusted Remediator</u>

### **Failed executions in Automation Executions**

Remediation documents contain multiple steps that interact with AWS services performing various actions through APIs. To identify a specific cause for the failure, complete the following steps:

#### **Troubleshooting steps**

 To view the individual execution steps, choose the Execution ID, link in the Automation Executions section. The following is an example of the Systems Manager console showing the Exection steps for a selected automation:

| AWS Systems Manager > Automation > Execution ID: c7561c1c-474b-4011-9acc-c0042092c852 |          |                        |                   |         |                               |          |                      |                     |
|---------------------------------------------------------------------------------------|----------|------------------------|-------------------|---------|-------------------------------|----------|----------------------|---------------------|
| Execution detail: AWSMana                                                             | agedServ | vices-BlockBuck        | ketPublicAcces    | s       |                               |          | Cancel execution     | Actions v           |
| Execution description                                                                 |          |                        |                   |         |                               |          |                      |                     |
| ▶ Outputs                                                                             |          |                        |                   |         |                               |          |                      |                     |
| Execution status                                                                      |          |                        |                   |         |                               |          |                      |                     |
| Overall status<br>© Failed                                                            |          | All executed step<br>1 | 5                 |         | # Succeeded<br>0              |          |                      |                     |
| # Failed<br>1                                                                         |          | # Cancelled<br>0       |                   |         | # TimedOut<br>0               |          |                      |                     |
| Executed steps (3)                                                                    |          |                        |                   |         |                               |          |                      |                     |
| Q. Find Steps                                                                         |          |                        |                   |         |                               |          |                      | $\langle 1 \rangle$ |
| Step ID                                                                               | Step #   | Step name              | Action            | Status  | Start time                    | $\nabla$ | End time             | ~                   |
| 91b9ab50-4df4-4907-92ef-1ac2bb174acc                                                  | 1        | getInitialState        | aws:executeScript | Failed  | Wed, 10 Apr 2024 01:05:56 GMT |          | Wed, 10 Apr 2024 01: | 06:35 GMT           |
| 73bac22f-3da0-44b3-ba42-cf983b08eb8f                                                  | 2        | blockS3PublicAccess    | aws:executeAwsApi | Pending |                               |          | -                    |                     |
| f515c892-4281-4ee6-8af2-7a481fbd0794                                                  | 3        | getFinalState          | aws:executeAwsApi | Pending |                               |          |                      |                     |
| <ul> <li>Variables</li> </ul>                                                         |          |                        |                   |         |                               |          |                      |                     |
| <ul> <li>Input parameters</li> </ul>                                                  |          |                        |                   |         |                               |          |                      |                     |
| ► Rate control                                                                        |          |                        |                   |         |                               |          |                      |                     |
| <ul> <li>CloudWatch alarm</li> </ul>                                                  |          |                        |                   |         |                               |          |                      |                     |
|                                                                                       |          |                        |                   |         |                               |          |                      |                     |

- 2. Choose the step with the Failed status. The following are example error messages:
  - NoSuchBucket An error occurred (NoSuchBucket) when calling the GetPublicAccessBlock operation: The specified bucket does not exist

This error indicates that the incorrect bucket name was specified in the remediation configuration's preconfigured-parameters.

To resolve this error, <u>manually run the automation</u> using the correct bucket name. To prevent this issue from reoccurring, <u>update the remediation configuration</u> with the correct bucket name.

• DB instance my-db-instance-1 is not in available status for modification.

This error indicates that the automation couldn't make the expected changes because the DB instance was in an invalid state.

To resolve this error, manually run the automation.

## **Remediation logs in Trusted Remediator**

Trusted Remediator creates logs in JSON format and uploads them to Amazon Simple Storage Service The log files are uploaded to an S3 bucket created by AMS and named ams-trustedremediator-{your-account-id}-logs. AMS creates the S3 bucket in the Delegated Administrator account. You can import the log files into QuickSight to generate customized remediation reports.

### **Remediation item log**

Trusted Remediator creates the Remediation item log when a remediation OpsItem is created. This log contains manual remediation OpsItem and automated remediation OpsItem. You can use the Remediation item log to track the overview of all remediations.

### Remediation item log location for Compute Optimizer recommendations

s3://ams-trusted-remediator-delegated-administrator-account-id-logs/ compute\_optimizer\_remediation\_items/remediation creation time in yyyy-mmdd format/10 digits epoch time or unix timestamp-Trusted Advisor check ID-Resource ID.json

### **Remediation item log location for Trusted Advisor checks**

s3://ams-trusted-remediator-delegated-administrator-account-id-logs/
remediation\_items/remediation creation time in yyyy-mm-dd format/10 digits
epoch time or unix timestamp-Trusted Advisor check ID- Resource ID.json

#### Remediation item log sample file URL

```
s3:///ams-trusted-remediator-111122223333-logs/
remediation_items/2023-02-06/1675660464-DAvU99Dc4C-
vol-00bd8965660b4c16d.json
```

#### **Compute Optimizer Remediation item log format**

```
{
    "AccountID": "Account_ID",
    "ComputeOptimizerCheckID": "Compute Optimizer check ID",
    "ComputeOptimizerCheckName": "Compute Optimizer check name",
    "ResourceID": "Resource ID",
    "RemediationTime": Remediation creation time,
    "ExecutionMode": "Automated or Manual",
    "OpsItemID": "OpsItem ID"
}
```

### **Trusted Advisor Remediation item log format**

```
{
    "TrustedAdvisorCheckID": Trusted Advisor check ID,
    "TrustedAdvisorCheckName": Trusted Advisor check name,
    "TrustedAdvisorCheckResultTime": 10 digits epoch time or unix timestamp,
    "ResourceID": Resource ID,
    "RemediationTime": Remediation creation time,
    "ExecutionMode": Automated or Manual,
    "OpsItemID": OpsItem ID
}
```

#### Compute Optimizer Remediation item log format sample content

```
{
    "AccountID": "123456789012",
    "ComputeOptimizerCheckID": "compute-optimizer-ebs",
    "ComputeOptimizerCheckName": "EBS volumes",
```

```
"ResourceID": "vol-1235589366f77aca7",
"RemediationTime": 1755044783,
"ExecutionMode": "Manual",
"OpsItemID": "oi-b8888b38fe78"
}
```

### Trusted Advisor Remediation item log format sample content

```
{
    "TrustedAdvisorCheckID": "DAvU99Dc4C",
    "TrustedAdvisorCheckName": "Underutilized Amazon EBS Volumes",
    "TrustedAdvisorCheckResultTime": 1675614749,
    "ResourceID": "vol-00bd8965660b4c16d",
    "RemediationTime": 1675660464,
    "OpsItemID": "oi-cca5df7af718"
}
```

### Automated remediation execution log, Compute Optimizer and Trusted Advisor

Trusted Remediator creates the Automated remediation execution log when an automated SSM document run is completed. This log contains SSM run details for automated remediation OpsItem only. You can use this log file to track automated remediations.

### **Compute Optimizer Automated remediation log location**

s3://ams-trusted-remediator-delegated-administrator-account-id-logs//
remediation\_executions/remediation creation time in yyyy-mm-dd format/10
digits epoch time or unix timestamp-Compute Optimizer recommendation
ID.json

### Trusted Advisor Automated remediation log location

s3://ams-trusted-remediator-*delegated-administrator-account-id*-logs// remediation\_executions/remediation creation time in yyyy-mm-dd format/10 digits epoch time or unix timestamp-Trusted Advisor check ID-Resource ID.json

#### **Compute Optimizer Automated remediation log location example**

```
s3://ams-trusted-remediator-111122223333-logs/
remediation_executions/2025-06-26/1750908858-123456789012-compute-
optimizer-ec2-i-1235173471d2cd789.json
```

{

### Trusted Advisor Automated remediation log location example

s3://ams-trusted-remediator-111122223333-logs/ remediation\_executions/2023-02-06/1675660573-DAvU99Dc4Cvol-00bd8965660b4c16d.json

### Automated remediation log format sample content

```
"OpsItemID": "oi-767c77e05301",
"SSMExecutionID": "93d091b2-778a-4cbc-b672-006954d76b86",
"SSMExecutionStatus": "Success"}
```

## **Best practices in Trusted Remediator**

The following are best practices to help you use Trusted Remediator:

- If you're unsure about the remedation results, start with manual execution mode. Sometimes, applying automated execution for remediations from the start might cause unexpected results.
- Conduct a weekly review of the remediations and OpsItems to gain insights in the Trusted Remediator results.
- Member accounts inherit the configurations from the delegated administrator account. So, it's important to structure the accounts in a way that helps you manage multiple accounts with the same configurations. You can exempt resources from the default configuration using tags.

## **Trusted Remediator FAQs**

The following are frequently asked questions about Trusted Remediator:

### What is Trusted Remediator and how does it benefit me?

When a non-compliance is identified by Trusted Advisor or a recommendation is issued by Compute Optimizer, Trusted Remediator responds according to your specified preferences, either by applying remediation, seeking approval through manual remediations, or reporting the remediations during your upcoming Monthly Business Review (MBR). The remediation happen at your preferred remediation time or schedule. Trusted Remediator provides you with the ability to self-service and act on Trusted Advisor checks with the flexibility to configure and remediate checks individually or in bulk. With a library of tested remediation documents, AMS constantly bar raises your accounts by applying safety checks and following AWS best practices. You are only notified if you specify to do so in your configuration. AMS users can opt-in to Trusted Remediator at no additional charge.

### How does Trusted Remediator relate to and work with other AWS services?

You have access to Trusted Advisor checks and Compute Optimizer recommendations as part of your existing Enterprise Support plan. Trusted Remediator integrates with Trusted Advisor and Compute Optimizer to leverage existing AMS automation capabilities. Specifically, AMS uses AWS Systems Manager automation documents (runbooks) for automated remediations. AWS AppConfig is used to configure the remediation workflows. You can view all the current and past remediations through the Systems Manager OpsCenter. The remediation logs are stored in an Amazon S3 bucket. You can use the logs to import and build custom reporting dashboards in QuickSight.

### Who configures the remediations?

You own the configurations in your account. Managing your configurations is your responsibility. You can also reach out to AMS for configuration changes, support, and manual remediations, and troubleshooting remediation failures.

### How do I install SSM automation documents?

SSM automation documents are automatically shared to onboarded AMS accounts.

### Will AMS owned resources be remediated too?

AMS owned resources aren't flagged by Trusted Remediator. Trusted Remediator focuses only on your resources.

### What AWS Regions is Trusted Remediator available in and who can use it?

Trusted Remediator is available for AMS Advanced customers. For a current list of support Regions, see <u>AWS services by Region</u>.

### Will Trusted Remediator cause resource drift?

Since SSM automation documents directly update resources through the AWS API, resource drift might occur. You can use tags to segregate resources created through your existing CI/CD packages. You can configure Trusted Remediator to ignore the tagged resources while still remediating your other resources.

### How do I pause or stop Trusted Remediator?

Use the <u>Management | Trusted Remediator | State | Enable or disable</u> change type to stop the Trusted Remediator service. Use the same change type to re-enable Trusted Remediator.

### How can I remediate checks that aren't supported by Trusted Remediator?

You can continue to reach out to AMS through Operations On Demand (OOD) for unsupported checks. AMS assists you with remediating these checks. For more information, see <u>Operations On</u> <u>Demand</u>.

### What resources does Trusted Remediator deploy to your accounts?

Trusted Remediator deploys the following resources in the Trusted Remediator delegated administrator account:

- An Amazon S3 bucket named ams-trusted-remediator-{your-account-id}-logs. Trusted Remediator creates the Remediation item log in JSON format when a remediation OpsItem is created, and uploads the log files to this bucket.
- An AWS AppConfig application to hold the remediation configurations for supported Trusted Advisor checks and Compute Optimizer recommendations.

Trusted Remediator doesn't deploy resources in the Trusted Remediator member account.

# Log management

### Topics

- What is log management?
- How AMS logging works
- Accessing your logs
- Customizing your log configuration

AMS log management collects, aggregates, and controls retention of the logs from the managed account. AWS log management aggregates logs from Amazon EC2 instances and AWS resources deployed within your account into CloudWatch Logs. The full list of services from which logs are currently aggregated can be found in AMS aggregated service logs.

## What is log management?

Log management is the process of dealing with log events generated by instances, applications, and AWS services. This feature defines how AMS processes, stores, and rotates the log events generated in your managed AWS account. Infrastructure logs are used during incident resolution and to support system audits.

# How AMS logging works

AMS single-account landing zone (SALZ) log management uses a variety of pre-installed agents and tools that are implemented when instances and applications are onboarded or provisioned.

Logging is configured during the account onboarding process and when a stack is launched.

AMS multi-account landing zone (MALZ) logs produced by instances and AWS services are available in CloudWatch Logs or Amazon Simple Storage Service (Amazon S3), within each account managed by AMS. AMS multi-account landing zone provides a central Logging Account that acts as a central aggregation location for some logs produced by individual application accounts.

The tables in the <u>Accessing your logs</u> subsections describe which logs are available in individual accounts, and which are available in the central Logging Account.

## Accessing your logs

To access your logs, ensure that you have one of the required IAM roles and are in your AMS account. Then navigate to the directory shown.

Multi-Account Landing Zone (MALZ)

Provides five default IAM roles, each of which allow access to all logs within your account (all are prefaced with AWSManagedServices):

- AdminRole
- CaseRole
- ChangeManagementRole
- ReadOnlyRole
- SecurityOpsRole

Access to these roles is configured via federation, with each role being mapped to a group within your Active Directory domain.

To learn more about these roles, see IAM user role in AMS.

Single-Account Landing Zone (SALZ)

The default Customer\_ReadOnly\_Role for AMS single-account landing zone allows your access to all logs within your account. Access to the logs is controlled using AWS Identity and Access Management (IAM) roles mapped to Active Directory groups.

## AMS aggregated service logs

Each AWS service logs to either CloudWatch Logs or a specific location in an Amazon S3 bucket.

#### 🚯 Note

Unless specifically stated, all log locations are local to the account that generated the logs, and are not aggregated into the central Logging account.

To find the default AMS CloudTrail trail names in SALZ and MALZ accounts, go to the AWS Console for CloudTrail and then to the **Trails** page and search for AMS. Because AMS resources have tags, you can find the trails this way. Example AMS CloudTrail tag:

Environment AMSInfrastructure

To access your logs, ensure that you have one of the required IAM roles and are in your AMS account. Then navigate to the directory shown.

Multi-Account Landing Zone

### AMS multi-account landing zone Aggregated Service Logs

|   | Service name                    | Log details                          | Log location                                                                                                    |
|---|---------------------------------|--------------------------------------|----------------------------------------------------------------------------------------------------|
| 1 | Amazon Aurora                   | General, slow query, and error logs. | CloudWatch LogGroup: /aws/<br>rds/cluster/{ <i>database_name</i> }/<br>{ <u>log_name</u> }                                                                                                    |
| 2 | AWS<br>CloudForm<br>ation (CFN) | API call logging only.               | AWS CloudFormation API calls are<br>documented via CloudTrail, which<br>sends its logs to the CloudWatc<br>h LogGroup and then syncs the<br>logs into an S3 bucket. Logs are<br>retained for 14 days by default in<br>the CloudWatch LogGroup, and<br>are retained indefinitely in the S3<br>bucket.<br>CloudWatch LogGroup: /CloudTra<br>il/Landing-Zone-Logs<br>S3 bucket [in the central Logging<br>Account]: aws-landing-zone-logs-<br>ams-a{account_ID }-log-man<br>agement-{region}<br>Path: /AWSLogs/{account_I<br>D }/CloudTrail/ |

|   | Service name                                    | Log details                                                                                                    | Log location                                                                                    |
|---|-------------------------------------------------|----------------------------------------------------------------------------------------------------|-------------------------------------------------------------------------------------------------|
| 3 | Amazon<br>CloudFront                            | User request logging. CloudFron<br>t logging must be explicitly                                                                                     | S3 bucket: ams-a{ <i>account_I</i><br><i>D</i> }-log-management-{ <i>region</i> }               |
|   | (CloudFront)                                    | enabled. For information, see<br>Enabling logging for supported<br>services.                                                                        | <pre>Path: AWS/RedShift/{CloudFron t distribution ID }</pre>                                    |
| 4 | Amazon<br>CloudWatch                            | API call logging only.                                                                                                    | CloudWatch LogGroup: /CloudTra<br>il/Landing-Zone-Logs                                          |
|   | (CloudWatch)                                    | loudWatch)                                                                                                    | S3 bucket [in the central Logging<br>Account]: aws-landing-zone-logs-<br>{account_ID }-{region} |
|   |                                                 |                                                                                                    | Path: /AWSLogs/{ <i>account_I</i><br><i>D</i> }/CloudTrail/                                     |
| 5 | Amazon Elastic<br>Block Store<br>(Amazon EBS)   | No logs are produced by the EBS service.                                                                                                    | Not applicable                                                                                  |
| 6 | Amazon Elastic<br>Compute Cloud<br>(Amazon EC2) | System and application logs.<br>For information, see the <u>Amazon</u><br><u>Elastic Compute Cloud (Amazon</u><br><u>EC2) - system level logs</u> . | CloudWatch Logs: /{ <i>instance</i><br><i>ID</i> }                                              |
| 7 | Amazon Elastic<br>File System                   | API call logging only.                                                                                                    | CloudWatch LogGroup: /CloudTra<br>il/Landing-Zone-Logs                                          |
|   | (Amazon EFS)                                    |                                                                                                    | S3 bucket [in the central Logging<br>Account]: aws-landing-zone-logs-<br>{account_ID }-{region} |
|   |                                                 |                                                                                                    | Path: /AWSLogs/{ <i>account_I</i><br>D }/CloudTrail/                                            |

|   | Service name                                                | Log details                                                                                                    | Log location                                                                                                    |
|---|-------------------------------------------------------------|----------------------------------------------------------------------------------------------------|----------------------------------------------------------------------------------------------------|
| 8 | Elastic Load<br>Balancing (ELB)                             | Access and error log entries.<br>Elastic load balancers log all<br>requests sent to them, including<br>requests that aren't routed to<br>back-end instances. For example,<br>if a client sends a malformed<br>request, or there are no healthy<br>instances to respond, the request<br>is still logged.<br>For more information about<br>Elastic Load Balancing log entries,<br>see<br>• Classic Load Balancers: <u>Access<br/>log entries</u> .<br>• Application Load Balancers:<br><u>Access log entries</u> .<br>• Network Load Balancers: | API call logs:<br>CloudWatch LogGroup: /CloudTra<br>il/Landing-Zone-Logs<br>S3 bucket [in the central Logging<br>Account]: aws-landing-zone-logs-<br>{account_ID }-{region}<br>Path: /AWSLogs/{account_I<br>D }/CloudTrail/<br>Access logs:<br>S3 bucket: mc-a{account_ID }-<br>logs{region}<br>Path: aws/elbaccess |
| 9 | Amazon<br>OpenSearc<br>h Service<br>(OpenSearch<br>Service) | Access log entries.<br>Service error logs.<br>You must explicitly enable<br>OpenSearch logging. For<br>information, see <u>Enabling logging</u><br>for supported services                                                                                                    | CloudWatch LogGroup: /CloudTra<br>il/Landing-Zone-Logs<br>S3 bucket [in the central Logging<br>Account]: aws-landing-zone-logs-<br>{account_ID }-{region}<br>Path: /AWSLogs/{account_I                                                                                                    |

D }/CloudTrail/

|    | Service name                             | Log details                                                                                                    | Log location                                                                      |
|----|------------------------------------------|----------------------------------------------------------------------------------------------------|-----------------------------------------------------------------------------------|
| 10 | Amazon<br>ElastiCache                    | API call logging only.                                                                                                    | CloudWatch LogGroup: //CloudTr<br>ail/Landing-Zone-Logs                           |
| 11 | Amazon<br>GuardDuty                      |                                                                                                    | S3 bucket [in the central Logging<br>Account]: aws-landing-zone-logs-             |
| 12 | Amazon<br>Inspector                      |                                                                                                    | {account_ID }-{region}<br>Path: /AWSLogs/{account_I                               |
| 13 | Amazon Macie                             |                                                                                                    | <i>D</i> }/CloudTrail/                                                            |
| 14 | Amazon<br>Redshift                       | Connection, user, and activity logs.                                                                                                    | S3 bucket: ams-a{ <i>account_I</i><br><i>D</i> }-log-management-{ <i>region</i> } |
|    |                                          | Logging is enabled by default<br>when you create your Redshift<br>cluster by invoking the Create<br>Redshift cluster CT (ct-1malj<br>7snzxrkr). | Path:/AWS/RedShift/<br>{ <i>CloudFront Distribution</i><br><i>ID</i> }            |
|    |                                          | For information, see <u>Database</u><br><u>Audit Logging</u> .                                                                                  |                                                                                   |
| 15 | Amazon                                   | Logs specific to database type.                                                                                                    | CloudWatch LogGroup:                                                              |
|    | Relationa<br>l Database<br>Service (RDS) | You must explicitly enable RDS<br>logging. For information, see<br><u>Enabling logging for supported</u><br><u>services</u>                     | /aws/rds/(instance or<br>cluster)/{database_name }/<br>{log_name}                 |
|    |                                          | You can only access MSSQL logs through a stored procedure; for information, see <u>Archiving Log</u><br><u>Files</u> .                          |                                                                                   |

|    | Service name                             | Log details                                                                                                    | Log location                                                                                                    |
|----|------------------------------------------|----------------------------------------------------------------------------------------------------|----------------------------------------------------------------------------------------------------|
| 16 | Amazon S3<br>(S3)                        | Bucket access logs. Each access<br>log record provides details about<br>a single access request such as<br>the requester, bucket name,<br>request time, request action,<br>response status, and error code (if<br>any). Access log information can<br>be useful in security and access<br>audits. It can also help you learn<br>about your customer base and<br>understand your Amazon S3 bill.<br>For more information about S3<br>Access Log entries, see <u>S3 Server</u> | <pre>S3 bucket: mc-a{account_ID }-<br/>log-management-{region} Path: /aws/s3access/{bucket_na<br/>me } S3 bucket [in the central Logging<br/>Account]: aws-landing-zone-s<br/>3-access-logs-{account_ID }-<br/>{region} Path: /</pre> |
| 17 | Amazon<br>Simple Email<br>Service (SES)  | Access Log Format.<br>SES API service calls.                                                                                                    | CloudWatch LogGroup: /CloudTra<br>il/Landing-Zone-Logs<br>S3 bucket [in the central Logging<br>Account]: aws-landing-zone-logs-<br>{account_ID }-{region}<br>Path: /AWSLogs/{account_I<br>D }/CloudTrail/                             |
| 18 | Amazon Virtual<br>Private Cloud<br>(VPC) | VPC flow data (information about<br>the IP traffic going to and from<br>your VPC's network interfaces).                                                                                                    | CloudWatch LogGroup:<br>/aws/vpcflow/{ <i>VPC_ID</i> }                                                                                                    |

|    | Service name                         | Log details                                                                                                    | Log location                                                                                    |
|----|--------------------------------------|----------------------------------------------------------------------------------------------------|-------------------------------------------------------------------------------------------------|
|    | Auto Scaling                         | API call logging only.                                                                                                    | CloudWatch LogGroup: /CloudTra<br>il/Landing-Zone-Logs                                          |
| 20 | 20 AWS Certificate<br>Manager        |                                                                                                    | S3 bucket [in the central Logging<br>Account]: aws-landing-zone-logs-<br>{account_ID }-{region} |
|    |                                      |                                                                                                    | Path: /AWSLogs/{ <i>account_I</i><br><i>D</i> }/CloudTrail/                                     |
| 21 | AWS<br>CodeDeploy                    | Instance-specific deployment logs.                                                                                                    | On Instance                                                                                     |
| 22 | 22 AWS Config                        | WS Config AWS Config API service calls.           WS Config         AWS Config API service calls.           Resource configuration changes, as tracked by AWS Config. | CloudWatch LogGroup: /CloudTra<br>il/Landing-Zone-Logs                                          |
|    |                                      |                                                                                                    | S3 bucket [in the central Logging<br>Account]: aws-landing-zone-logs-<br>{account_ID }-{region} |
|    |                                      |                                                                                                    | Path: /AWSLogs/{account_I<br>D }/CloudTrail/                                                    |
|    |                                      |                                                                                                    | S3 bucket [in the central Logging<br>Account]: aws-landing-zone-logs-<br>{account_ID }-{region} |
|    |                                      |                                                                                                    | Path: /AWSLogs/{ <i>account_I</i><br><i>D</i> }/Config/                                         |
| 23 | AWS Database<br>Migration<br>Service | Database migration logs.<br>For information, see <u>Introducing log management in AWS</u><br>Database Migration Service.                                              | Database migration console                                                                      |

|    | Service name                                                 | Log details            | Log location                                               |                                              |
|----|--------------------------------------------------------------|------------------------|------------------------------------------------------------|----------------------------------------------|
| 24 | AWS Direct<br>Connect (DX)                                   | API call logging only. | CloudWatch LogGroup: /CloudTra<br>il/Landing-Zone-Logs     |                                              |
| 25 | AWS Glacier                                                  |                        | S3 bucket [in the central Logging                          |                                              |
| 26 | AWS IAM (IAM)                                                |                        | Account]: aws-landing-zone-logs-<br>{account_ID }-{region} |                                              |
| 27 | AWS Key<br>Management<br>Service                             |                        | Path: /AWSLogs/{ <i>accour</i><br><i>D</i> }/CloudTrail/   | Path: /AWSLogs/{account_I<br>D }/CloudTrail/ |
| 28 | AWS<br>Managemen<br>t Console<br>(console or<br>AWS Console) |                        |                                                            |                                              |
| 29 | AWS Simple<br>Notification<br>Service (SNS)                  |                        |                                                            |                                              |
| 30 | AWS Simple<br>Queueing<br>Service (SQS)                      |                        |                                                            |                                              |

### Single-Account Landing Zone

### AMS single-account landing zone Aggregated Service Logs

|   | Service name        | Log details                          | Log location                                                                      |
|---|---------------------|--------------------------------------|-----------------------------------------------------------------------------------|
| 1 | Amazon Aurora       | General, slow query, and error logs. | CloudWatch LogGroup: /aws/<br>rds/cluster/{ <i>database_name</i> }/<br>{log_name} |
| 2 | Amazon<br>CloudForm | API call logging only.               | CloudFormation API calls are<br>documented via CloudTrail, which                  |

|   | Service name                                  | Log details                                                                                           | Log location                                                                               |
|---|-----------------------------------------------|----------------------------------------------------------------------------------------------------|--------------------------------------------------------------------------------------------|
|   | ation (CloudFor<br>mation or CFN)             |                                                                                                    | sends its logs to the CloudWatch<br>LogGroup and then syncs the logs<br>into an S3 bucket. |
|   |                                               |                                                                                                    | CloudWatch LogGroup: /aws/<br>ams/cloudtrail                                               |
|   |                                               |                                                                                                    | S3 bucket: ams-a{account_I<br>D }-log-management-{region}                                  |
| 3 | Amazon<br>CloudFront                          | User request logging.<br>You must explicitly enable                                                   | S3 bucket: ams-a{ <i>account_I</i><br><i>D</i> }-log-management-{ <i>region</i> }          |
|   | (CloudFront)                                  | CloudFront logging. For informati<br>on, see <u>Enabling logging for</u><br><u>supported services</u> | Path: AWS/RedShift/{ <i>CloudFron</i><br><i>t_distribution_ID</i> }                        |
| 4 | Amazon<br>CloudWatch<br>(CloudWatch)          | API call logging only.                                                                                | CloudWatch LogGroup: /aws/<br>ams/cloudtrail                                               |
| 5 | Amazon Elastic<br>Block Store<br>(EBS)        | No logs are produced by the EBS service.                                                              | Not applicable                                                                             |
| 6 | Amazon Elastic<br>Compute Cloud<br>(EC2)      | System and application logs.<br>For information, see the Amazon                                       | CloudWatch Logs: /{instance_<br>ID }                                                       |
|   |                                               | Elastic Compute Cloud (Amazon<br>EC2) - system level logs.                                            |                                                                                            |
| 7 | Amazon Elastic<br>File System<br>(Amazon EFS) | API call logging only.                                                                                | CloudWatch LogGroup: /aws/<br>ams/cloudtrail                                               |

|    | Service name                                                | Log details                                                                                                    | Log location                                                                                                    |
|----|-------------------------------------------------------------|----------------------------------------------------------------------------------------------------|----------------------------------------------------------------------------------------------------|
| 8  | Elastic Load<br>Balancing (ELB)                             | Access and error log entries.<br>Elastic load balancers log all<br>requests sent to them, including<br>requests that aren't routed to<br>back-end instances. For example,<br>if a client sends a malformed<br>request, or there are no healthy<br>instances to respond, the request<br>is still logged.<br>For more information about<br>elastic load balancer log entries,<br>see<br>• Classic Load Balancers: Access<br>log entries.<br>• Application Load Balancers:<br>Access log entries.<br>• Network Load Balancers:<br>Access log entries. | <pre>CloudWatch LogGroup: /aws/<br/>ams/cloudtrail<br/>S3 bucket: mc-a{account_ID }-<br/>logs-{region}<br/>Path: aws/elbaccess</pre> |
| 9  | Amazon<br>OpenSearc<br>h Service<br>(OpenSearch<br>Service) | Service error logs.<br>You must explicitly enable<br>OpenSearch logging. For<br>information, see <u>Enabling logging</u><br>for supported services                                                                                                    | CloudWatch LogGroup: /aws/<br>ams/cloudtrail                                                                                         |
| 10 | Amazon<br>ElastiCache                                       | API call logging only.                                                                                                    | CloudWatch LogGroup: /aws/<br>ams/cloudtrail                                                                                         |
| 11 | Amazon<br>GuardDuty                                         |                                                                                                    |                                                                                                    |

|    | Service name                                       | Log details                                                                                                    | Log location                                                                                                    |
|----|----------------------------------------------------|----------------------------------------------------------------------------------------------------|----------------------------------------------------------------------------------------------------|
| 12 | Amazon<br>Inspector                                |                                                                                                    |                                                                                                    |
| 13 | Amazon Macie                                       |                                                                                                    |                                                                                                    |
| 14 | Amazon<br>Redshift                                 | Connection, user, and activity<br>logs.<br>Logging is enabled by default<br>when you create your Redshift<br>cluster by invoking the Create<br>Redshift cluster CT (ct-1malj<br>7snzxrkr).<br>For information, see <u>Database</u><br><u>Audit Logging</u> . | <pre>S3 bucket: ams-a{account_I D }-log-management-{region} Path: /AWS/RedShift/ {CloudFront_Distrib ution_ID }</pre> |
| 15 | Amazon<br>Relationa<br>l Database<br>Service (RDS) | Logs specific to database type.<br>RDS logging must be explicitly enabled. For information, see<br>Enabling logging for supported services<br>You can only access MSSQL logs through a stored procedure; for information, see Archiving Log Files.           | CloudWatch LogGroup: /aws/<br>rds/(instance cluster)/{database<br>name}/{log name}                                    |

|    | Service name                             | Log details                                                                                                    | Log location                                                                                                    |  |
|----|------------------------------------------|----------------------------------------------------------------------------------------------------|----------------------------------------------------------------------------------------------------|--|
| 16 | Amazon S3<br>(S3)                        | Bucket access logs. Each access<br>log record provides details about<br>a single access request, such as:<br>requester, bucket name, request<br>time, request action, response<br>status, and error code (if any).<br>Access log information can be<br>useful in security and access<br>audits; it can also help you learn<br>about your customer base and<br>understand your Amazon S3 bill.<br>For more information on S3<br>Access Log entries, see <u>S3 Server</u><br><u>Access Log Format</u> . | <pre>S3 bucket: mc-a{account_ID }- log-management-{region} Path: /aws/s3access/{bucket_na me }</pre>                                                                                |  |
| 17 | Amazon<br>Simple Email<br>Service (SES)  | SES API service calls.                                                                                                    | CloudWatch LogGroup: /aws/<br>ams/cloudtrail<br>S3 bucket: ams-a{account_I<br>D }-log-management-{region}<br>Path: AWS/CloudTrail/AWSLogs/<br>{account_ID }/CloudTrail/<br>{region} |  |
| 18 | Amazon Virtual<br>Private Cloud<br>(VPC) | VPC flow data (information about<br>the IP traffic going to and from<br>your VPC's network interfaces).                                                                                                    | CloudWatch LogGroup: /aws/vpcf<br>low/{vpc_id}                                                                                                    |  |
| 19 | Auto Scaling                             | API call logging only.                                                                                                    | CloudWatch LogGroup: /aws/                                                                                                    |  |
| 20 | AWS Certificate<br>Manager               |                                                                                                    | ams/cloudtrail                                                                                                    |  |
| 21 | AWS<br>CodeDeploy                        | Instance specific deployment logs.                                                                                                    | On instance                                                                                                    |  |

|    | Service name                                                 | Log details                                                                                      | Log location                                                                            |  |
|----|--------------------------------------------------------------|--------------------------------------------------------------------------------------------------|-----------------------------------------------------------------------------------------|--|
| 22 | AWS Config                                                   | AWS Config API service calls.                                                                    | CloudWatch LogGroup: /aws/<br>ams/cloudtrail                                            |  |
|    |                                                              |                                                                                                  | S3 bucket: ams-a{ <i>account_I</i><br><i>D</i> }-log-management-{ <i>region</i> }       |  |
|    |                                                              |                                                                                                  | Path: AWS/CloudTrail/AWSLogs/<br>{ <i>account_ID</i> }/CloudTrail/<br>{ <i>region</i> } |  |
| 23 | AWS Database<br>Migration                                    | Database migration logs.                                                                         | Database migration console                                                              |  |
|    | Service                                                      | For information, see <u>Introduci</u><br>ng log management in AWS<br>Database Migration Service. |                                                                                         |  |
| 24 | AWS Direct<br>Connect (DX)                                   | API call logging only.                                                                           | CloudWatch LogGroup: /aws/<br>ams/cloudtrail                                            |  |
| 25 | AWS Glacier                                                  |                                                                                                  |                                                                                         |  |
| 26 | AWS IAM (IAM)                                                |                                                                                                  |                                                                                         |  |
| 27 | AWS Key<br>Management<br>Service                             |                                                                                                  |                                                                                         |  |
| 28 | AWS<br>Managemen<br>t Console<br>(console or<br>AWS Console) |                                                                                                  |                                                                                         |  |
| 29 | AWS Simple<br>Notification<br>Service (SNS)                  |                                                                                                  |                                                                                         |  |

|    | Service name                            | Log details | Log location |
|----|-----------------------------------------|-------------|--------------|
| 30 | AWS Simple<br>Queueing<br>Service (SQS) |             |              |

## AMS shared services logs

The following table describes the logs, and log location, for the AMS Shared Services in your account.

To access your logs, ensure that you have one of the required IAM roles and are in your AMS account. Then navigate to the directory shown.

### AMS single-account landing zone Shared Services Logging

|   | Shared service<br>name | Log details                                                                                         | Log location                                                                                                    |
|---|------------------------|----------------------------------------------------------------------------------------------------|----------------------------------------------------------------------------------------------------|
| 1 | Bastion Hosts          | Information regarding users accessing the bastion host.                                             | Linux Bastions:<br>CloudWatch Logs: /{instance id}/<br>var/log/secure<br>CloudWatch Logs: /{instance id}/<br>var/log/audit/audit.log<br>Windows Bastions:<br>CloudWatch Logs: /{instance id}/<br>SecurityEventLog |
| 2 | Management Hosts       | Output of scripts, which<br>assist in automated access<br>management actions within<br>the account. | CloudWatch Logs: /{instance id}/<br>ApplicationEventLog                                                                                                    |
| 4 | EPS Hosts (DSM)        | Information regarding the enrollment of instances                                                   | CloudWatch Logs: /{instance id}/<br>var/log/DSM.log                                                                                                    |

|   | Shared service<br>name | Log details                                                                                                    | Log location                                                                       |
|---|------------------------|----------------------------------------------------------------------------------------------------|------------------------------------------------------------------------------------|
|   |                        | onto the Deep Security<br>Management platform.                                                                                                    |                                                                                    |
| 5 | Directory Services     | Information regarding<br>account login, account<br>management, detailed<br>tracking, object access,<br>policy change, and privilege<br>use within the account's<br>directory.<br>You must explicitly enable<br>Directory Services logging.<br>For information, see<br>Enabling logging for<br>supported services. | CloudWatch Logs: /aws/dire<br>ctoryservice/{directory id}-{dire<br>ctory dns name} |
| 6 | Lambdas                | Output of various lambdas,<br>which assist in automated<br>operational actions within<br>the account.                                                                                                    | CloudWatch Logs: /aws/lambda/<br>{lambda name}                                     |

## AMS multi-account landing zone Shared Services Logging

|   | Shared service<br>name | Log details                                            | Log location                                                                              |  |
|---|------------------------|--------------------------------------------------------|-------------------------------------------------------------------------------------------|--|
| 1 | Bastions               | Output of instance logins and authentication failures. | <b>Linux Bastions</b> CloudWatch Logs: /<br>{ <b>instance_ID</b> }/var/log/secure.l<br>og |  |
|   |                        |                                                        | Windows Bastions CloudWatch<br>Logs: /{instance_ID }/Securit<br>yEventLog                 |  |

|   | Shared service<br>name | Log details                                                                                                    | Log location                                                                              |
|---|------------------------|----------------------------------------------------------------------------------------------------|-------------------------------------------------------------------------------------------|
| 2 | Management Hosts       | Output of scriptsy, which<br>assist in automated access<br>management actions within<br>the account.                                                                                                    | CloudWatch Logs: /{ <i>instance_</i><br><i>ID</i> }/ApplicationEventLog                   |
| 3 | EPS Hosts (DSM)        | Information regarding the<br>enrollment of instances<br>onto the Deep Security<br>Management platform.                                                                                                    | CloudWatch Logs: /{ <i>instance_</i><br><i>ID</i> }/var/log/DSM.log                       |
| 4 | Directory Services     | Information regarding<br>account login, account<br>management, detailed<br>tracking, object access,<br>policy change, and privilege<br>use within the account's<br>directory.<br>You must explicitly enable<br>Directory Services logging.<br>For information, see<br>Enabling logging for<br>supported services. | <pre>CloudWatch Logs: /aws/dire ctoryservice/{directory_ID }- {directory_DNS_name }</pre> |
| 5 | Lambdas                | Output of various lambdas,<br>which assist in automated<br>operational actions within<br>the account.                                                                                                    | CloudWatch Logs: /aws/lambda/<br>{ <i>Lambda_name</i> }                                   |

## Amazon Elastic Compute Cloud (Amazon EC2) - system level logs

Instance logs are collected by a CloudWatch Logs agent running on the instance and can be accessed through a CloudWatch Log group of the same name as the instance. For example, if the

instance ID is i-0123456789abcdef0 and the log file name is /var/log/messages, the Log Group would be i-0123456789abcdef0 and the Log Stream /var/log/messages.

See also AMS aggregated service logs.

To access your logs, ensure that you have one of the required IAM roles and are in your AMS account. Then navigate to the directory shown.

🚯 Note

The following logs are collected by default.

### Amazon Linux / Red Hat Linux / Centos Linux / Ubuntu / SUSE Linux

### Log file / Log stream

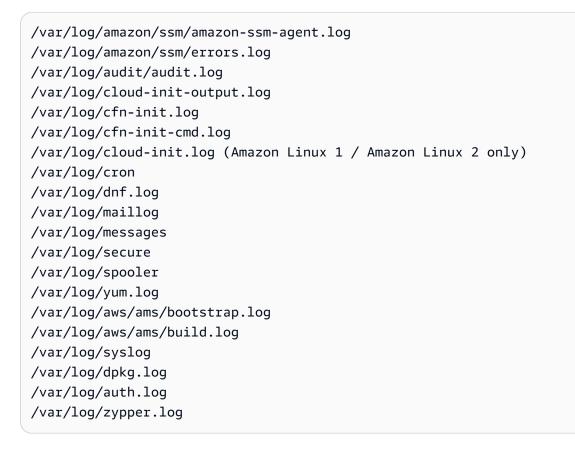

### (i) Note

For information on accessing logs for Amazon Linux 2023, see <u>Why is the /var/log directory</u> missing logs in my EC2 Amazon Linux 2023 instance?

### Windows

### Log file / Log stream

| SecurityEventLog                                       |
|--------------------------------------------------------|
| SystemEventLog                                         |
| AmazonSSMAgentLog                                      |
| MicrosoftWindowsAppLockerMSIAndScriptEventLog          |
| MicrosoftWindowsAppLockerEXEAndDLLEventLog             |
| AmazonCloudWatchAgentLog                               |
| EC2ConfigServiceEventLog (Windows Server 2012 R2 Only) |
| ApplicationEventLog                                    |
| AmazonCloudFormationLog                                |
| MicrosoftWindowsGroupPolicyOperationalEventLog         |
| AmazonSSMErrorLog                                      |
|                                                        |

## Integrating with Splunk

AMS supports AWS Lambda-based push to customer log analytics services, such as Splunk.

AMS leverages the Splunk Add-on for Amazon Web services, which allows AWS data to be streamed to Splunk. See Hardware and software requirements.

Refer to this Splunk blog post <u>How to stream AWS CloudWatch Logs to Splunk (Hint: it's easier</u> <u>than you think)</u>. Because CloudWatch log streaming is enabled by default for AMS customers, and AMS configures the AWS Lambda function for you, though you need to configure the Splunk HTTP Event Collector (HEC) input and submit a request to AMS for the added functionality.

Here's how the data input settings might look:

| <b>splunk</b> 's Apps | ~                  |                |               |             | Administrator $\sim$ | Messages |
|-----------------------|--------------------|----------------|---------------|-------------|----------------------|----------|
| Add Data              |                    |                |               | -0          | < Submit >           |          |
|                       | Select Source      | Input Settings | Review        | Done        |                      |          |
| Review                |                    |                |               |             |                      |          |
|                       | Input Type         | Token          |               |             |                      |          |
|                       | Name               | vpcFlowLogs    | ViaLambdaIn   | put         |                      |          |
| Sou                   | irce name override | N/A            |               |             |                      |          |
|                       | Description        | Collect AWS V  | /PC Flow Log  | is from Lar | nbda via HEC         |          |
| Enable indexer a      | cknowledgements    | No             |               |             |                      |          |
|                       | Output Group       | N/A            |               |             |                      |          |
|                       | Allowed indexes    | main           |               |             |                      |          |
|                       |                    |                |               |             |                      |          |
|                       |                    |                |               |             |                      |          |
|                       | Default index      | main           |               |             |                      |          |
|                       | Source Type        | aws:cloudwat   | chlogs:vpcflo | ow          | >                    |          |

## **Customizing your log configuration**

You can alter log data retention for CloudWatch logs, and you can enable logging for additional AWS services.

## Altering CloudWatch log retention

You can change the log data retention setting for CloudWatch logs. By default, logs are kept indefinitely and never expire. You can adjust the retention policy for each log group, keeping the indefinite retention, or choosing a retention period between 10 years and one day. To view the allowed minimum retention period in AMS, see the AMS Technical Standards document available through AWS Artifact. To access AWS Artifact, contact your CSDM for instructions or go to <u>Getting</u> Started with AWS Artifact.

The CloudWatch Logs log retention feature deletes the log events in a stream based on retention policy. It doesn't delete log streams or log groups. For general information, see the *Amazon CloudWatch Logs User Guide* What is Amazon CloudWatch Logs?.

For information on customizing a log retention period, and to learn more, see <u>Change Log Data</u> Retention in CloudWatch Logs.

Customizing your log configuration

## **Enabling logging for supported services**

Some services do not have logging enabled by default and require explicit enablement.

To enable logging for CloudFront, OpenSearch, Amazon RDS and Route53, submit an RFC with the Management | Other | Other | Create change type (ct-1e1xtak34nx76) with the following values, replacing *variables* as appropriate:

Subject: Enable logging for SERVICE\_NAME
Description: Service ARN: SERVICE\_ARN

# Security management

AWS Managed Services (AMS) security management is the process by which AMS identifies an organization's assets and implements policies and procedures to protect those assets.

### 1 Note

AMS now has a change type (CT), Deployment | Advanced stack components | ACM certificate with additional SANs | Create (ct-3l14e139i5p50), that you can use to submit a request for an AWS Certificate Manager certificate. For information, see <u>AWS::CertificateManager::Certificate</u>. This CT provides for the creation of additional subject alternative name (SAN).

To better understand general AWS security, see Best Practices for Security, Identity, & Compliance.

AMS categorizes security risks as follows:

- Known risks detected by anti-malware, which the malware mitigation process handles.
- Security events including access breaches, which the security event management process handles.

### Topics

- Data protection in AMS
- Identity and access management
- Security Incident Response in AMS
- Change request security reviews in AMS Advanced

## Data protection in AMS

AMS continuously monitors your managed accounts by leveraging native AWS services such as Amazon GuardDuty, Amazon Macie (optionally), and other internal proprietary tools and processes. After an alarm is triggered, AMS assumes responsibility for the initial triage and response to the alarm. Our response processes are based on NIST standards. AMS regularly tests its response processes using Security Incident Response Simulation with you to align your workflow with existing customer security response programs. When AMS detects any violation, or imminent threat of violation, of AWS or your security policies, we gather information, including impacted resources and any configuration-related changes. AMS provides 24/7/365 follow-the-sun support with dedicated operators actively reviewing and investigating monitoring dashboards, incident queue, and service requests across all of your managed accounts. AMS investigates the findings with our security experts to analyze the activity and notify you through the security escalation contacts listed in your account.

Based on our findings, AMS engages with you proactively. If you believe the activity is unauthorized or suspicious, AMS works with you to investigate and remediate or contain the issue. There are certain finding types generated by GuardDuty that require you to confirm the impact before AMS is able to take any action. For example, the GuardDuty finding type **UnauthorizedAccess:IAMUser/ConsoleLogin**, indicates that one of your users has logged in from an unusual location; AMS notifies you and asks that you review the finding to confirm if this behavior is legitimate.

## Amazon Macie

AWS Managed Services recommends that you use Macie to detect a large and comprehensive list of sensitive data, such as personal health information (PHI), personally identifiable information (PII), and financial data.

Macie can be configured to run periodically on any Amazon S3 bucket, automating the evaluation of any new or modified objects within a bucket over time. As security findings are generated, AMS will notify you and work with you to remediate as needed.

For more information, see Analyzing Amazon Macie findings.

### **Amazon Macie security**

Macie is an artificial intelligence/AI powered security service that helps you prevent data loss by automatically discovering, classifying, and protecting sensitive data stored in AWS. Macie uses machine learning to recognize sensitive data such as personally identifiable information (PII) or intellectual property, assigns a business value, and provides visibility into where this data is stored and how it is being used in your organization. Macie continuously monitors data access activity for anomalies, and delivers alerts when it detects risk of unauthorized access or inadvertent data leaks. Macie service supports Amazon S3 and AWS CloudTrail data sources.

AMS continuously monitors for alerts from Macie and, if alerted, takes quick actions to protect your resources and account. With the addition of Macie to the list of services AMS supports, we are also now responsible for enabling and configuring Macie in all of your accounts, per your instructions. You can view Macie alerts and our actions as they unfold in the AWS console or supported integrations. During account onboarding, you can indicate accounts that you use to store PII. For all new accounts with PII, we recommend using Macie. For existing accounts with PII, contact us and we will turn it on in your account. As a result, you can have an added layer of protection available and enjoy all the benefits of Macie in your AWS environment managed by AMS.

### **AMS Macie FAQs**

• Why do I need Macie when all AMS accounts have Trend Micro and GuardDuty enabled?

Macie helps you protect your data in Amazon S3 by helping you classify what data you have, the value that data has to the business, and the behavior associated with access to that data. Amazon GuardDuty provides broad protection of your AWS accounts, workloads, and data by helping to identify threats such as threat actor reconnaissance, instance issue, and problematic account activity. Both services incorporate user behavior analysis, machine learning, and anomaly detection to detect threats in their respective categories. Trend Micro does not focus on identifying PII and threats from them.

• How do I turn Macie on in my AMS account?

If you have PII/PHI stored in your accounts or are planning to store it, contact your CSDM or raise a service request to enable Macie for your new or existing accounts managed by AMS.

• What are the cost implications of enabling Macie in my AMS account?

Macie pricing works for AMS similar to other services such as Amazon Elastic Compute Cloud (Amazon EC2). You pay for Amazon Macie based on usage and an AMS uplift based on your SLAs. Macie fees are based on usage, see <u>Amazon Macie Pricing</u>, measured based on AWS CloudTrail events and Amazon S3 storage. Please note that Macie charges tend to flatten out from the second month after it's enabled because it charges based on incremental data added to Amazon S3 buckets.

To learn more about Macie, see Amazon Macie.

## GuardDuty

GuardDuty is a continuous security monitoring service that uses threat intelligence feeds, such as lists of malicious IP addresses and domains, and machine learning to identify unexpected and potentially unauthorized and malicious activity within your AWS environment. This can include issues like escalations of privileges, uses of exposed credentials, or communication with malicious IP addresses, or domains. GuardDuty also monitors Amazon Web Services account access behavior for signs of compromise, such as unauthorized infrastructure deployments, like instances deployed in a Region that has never been used, or unusual API calls, like a password policy change to reduce password strength. For more information, refer to the GuardDuty User Guide.

To view and analyze your GuardDuty findings, use the following procedure.

- 1. Open the <u>GuardDuty console</u>.
- 2. Choose **Findings**, and then choose a specific finding to view details. The details for each finding differ depending on the finding type, resources involved, and nature of the activity.

For more information on available finding fields, see GuardDuty finding details.

### **GuardDuty security**

Amazon GuardDuty offers threat detection that enables you to continuously monitor and protect your AWS accounts and workloads. Amazon GuardDuty analyzes continuous streams of meta-data generated from your account and network activity found in AWS CloudTrail Events, Amazon VPC flow logs, and Domain Name System (DNS) logs. It also uses integrated threat intelligence such as known malicious IP addresses, anomaly detection, and machine learning to identify threats more accurately. GuardDuty is a monitored AMS service. To learn more about Amazon GuardDuty monitoring, see GuardDuty monitoring. To learn more about GuardDuty, see Amazon GuardDuty.

All new AMS accounts have GuardDuty enabled by default. AMS configures GuardDuty during account onboardings. You can submit change requests to modify the settings at any time. GuardDuty pricing works for AMS similarly to other services such as Amazon Elastic Compute Cloud (Amazon EC2). You pay for GuardDuty based on usage and an AMS uplift based on your SLAs. GuardDuty fees are based on usage (<u>Amazon GuardDuty Pricing</u>), measured based on AWS CloudTrail events and volume of your Amazon VPC Flow log.

For GuardDuty in AMS, the following primary detection categories are enabled:

- Reconnaissance -- Activity suggesting reconnaissance by a threat actor, such as unusual API activity, intra-VPC port scanning, unusual patterns of failed login requests, or unblocked port probing from a known bad IP.
- Instance issue -- Problematic instance activity, such as cryptocurrency mining, malware using domain generation algorithms (DGA), outbound denial of service activity, unusually high volume of network traffic, unusual network protocols, outbound instance communication with a known

malicious IP, temporary Amazon EC2 credentials used by an external IP address, and data exfiltration using DNS.

 Account activity -- Common patterns indicative of account activity include API calls from an unusual geolocation or anonymizing proxy, attempts to disable AWS CloudTrail logging, unusual instance or infrastructure launches, infrastructure deployments in an unusual AWS Region, and API calls from known malicious IP addresses.

AMS uses GuardDuty in your managed accounts to continuously monitor for findings and alerts from GuardDuty and, if alerted, AMS operations takes proactive actions to protect your resources and account. You can view GuardDuty findings and our actions as they unfold in the AWS console or supported integrations.

GuardDuty works with Trend Micro Deep Security Manager in your account. Trend Micro Deep Security Manager provides host-based Intrusion Detection / Intrusion Prevention services. Trend Micro Web Reputation services have some overlap with GuardDuty in the ability to detect when a host is attempting to communicate with a host or web service known to be a threat. However, GuardDuty provides additional threat detection categories and accomplishes this by monitoring network traffic, a method which is complementary to Trend Micro's host-based detection. Network-based threat detection allows for increased security by not allowing controls to fail if the host has been exhibiting problematic behavior. AMS recommends using GuardDuty in all your AMS accounts.

To learn more about Trend Micro, see <u>Trend Micro Deep Security Help Center</u>; note that non-Amazon links may change without notice to us.

### **GuardDuty monitoring**

GuardDuty informs you of the status of your AWS environment by producing <u>security findings</u> that AMS captures and can alert on.

Amazon GuardDuty monitors the security of your AWS environment by analyzing and processing VPC flow logs, AWS CloudTrail event logs, and Domain Name System logs. You can expand this monitoring scope by configuring GuardDuty to also use your own custom, trusted IP lists, and threat lists.

 Trusted IP lists consist of IP addresses that you have allowed for secure communication with your AWS infrastructure and applications. GuardDuty does not generate findings for IP addresses on trusted IP lists. At any given time, you can have only one uploaded trusted IP list per AWS account per region. • Threat lists consist of known malicious IP addresses. GuardDuty generates findings based on threat lists. At any given time, you can have up to six uploaded threat lists per AWS account per region.

To implement GuardDuty, use the AMS CT Deployment | Monitoring and notification | GuardDuty IP set | Create (ct-08avsj2e9mc7g) to create a set of approved IP addresses. You can also use the AMS CT Deployment | Monitoring and notification | GuardDuty threat intel set | Create (ct-25v6r7t8gvkq5) to create a set of denied IP addresses.

For a list of the services that AMS monitors, see What does the AMS monitoring system monitor?.

## Amazon Route 53 Resolver DNS Firewall

Amazon Route 53 Resolver responds recursively to DNS queries from AWS resources for public records, Amazon VPC-specific DNS names, and Amazon Route 53 private hosted zones, and is available by default in all VPCs. With Route 53 Resolver DNS Firewall, you can filter and regulate outbound DNS traffic for your virtual private cloud (VPC). To do this, you create reusable collections of filtering rules in DNS Firewall rule groups, associate the rule groups to your VPC, and then monitor activity in DNS Firewall logs and metrics. Based on the activity, you can adjust the behavior of DNS Firewall accordingly. For more information, see <u>Using DNS Firewall to filter</u> outbound DNS traffic.

To view and manage your Route 53 Resolver DNS Firewall configuration, use the following procedure:

- Sign in to the AWS Management Console and open the Amazon VPC console at <u>https://</u> <u>console.aws.amazon.com/vpc/</u>.
- 2. Under DNS Firewall, choose Rule groups.
- 3. Review, edit, or delete your existing configuration, or create a new rule group. For more information, see <u>How Route 53 Resolver DNS Firewall works</u>.

### Amazon Route 53 Resolver DNS Firewall monitoring and security

Amazon Route 53 DNS Firewall uses the concepts of rule associations, rule action, and rule evaluation priority. A domain list is a reusable set of domain specifications that you use in a DNS Firewall rule, inside a rule group. When you associate a rule group with a VPC, DNS Firewall compares your DNS queries against the domain lists that are used in the rules. If DNS Firewall finds a match, then it handles the DNS query according to the matching rule's action. For more information about rule groups and rules, see <u>DNS Firewall rule groups and rules</u>.

Domain lists fall into two main categories:

- Managed domain lists, that AWS creates and maintains for you.
- Your own domain lists, that you create and maintain.

Rule groups are evaluated based on their association priority index.

By default, AMS deploys a baseline configuration that consists of the following rule and rule group:

- One rule group named DefaultSecurityMonitoringRule. The rule group has the highest association priority that's available at the time of creation for each existing VPC in each enabled AWS Region.
- One rule named DefaultSecurityMonitoringRule with priority 1
  within the DefaultSecurityMonitoringRule rule group, using the
  AWSManagedDomainsAggregateThreatList Managed Domain list with action ALERT.

If you have an existing configuration, the baseline configuration is deployed with lower priority than your existing configuration. Your existing configuration is the default. You use the AMS baseline configuration as a catch-all if your existing configuration doesn't provide a higher priority instruction on how to handle query resolution. To alter or remove the baseline configuration, do one of the following:

- Contact your Cloud Service Delivery Manager (CSDM) or Cloud Architect (CA).
- Create a Request For Change (RFC) using <u>Management | Other | Other | Create CT</u> (ct-1e1xtak34nx76).
- Create a service request.

If your account is operated in Developer mode or Direct Change mode, you can perform the changes yourself.

# AWS Certificate Manager (ACM) certificate

AMS has a CT, Deployment | Advanced stack components | ACM certificate with additional SANs | Create (ct-3l14e139i5p50), that you can use to submit a request for an AWS Certificate Manager certificate, with up to five additional Subject alternative names (SAN) (such as example.com, example.net, and example.org). For details, see <u>What Is AWS Certificate Manager?</u> and <u>ACM</u> Certificate Characteristic.

## 🚯 Note

This timeout setting isn't just about the run, but also your validation of the ACM certificate through email validation. Without your validation, the RFC fails.

# Data encryption in AMS

AMS uses several AWS services for data encryption, notably Amazon Simple Storage Service, AWS Key Management Service (AWS KMS), Amazon Elastic Block Store, Amazon Relational Database Service, Amazon Redshift, Amazon ElastiCache, AWS Lambda, and Amazon OpenSearch Service.

## Amazon S3

Amazon S3 offers several object encryption options that protect data in transit and at rest. Serverside encryption encrypts your object before saving it on disks in its data centers and then decrypts it when you download the objects. As long as you authenticate your request and you have access permissions, there is no difference in the way you access encrypted or unencrypted objects. For more information, see Data protection in Amazon S3.

### Amazon EBS

With Amazon EBS encryption, you don't need to build, maintain, and secure your own key management infrastructure. Amazon EBS encryption uses AWS KMS keys when creating encrypted volumes and snapshots. Encryption operations occur on the servers that host Amazon EC2 instances. This is done to make sure that both data-at-rest and data-in-transit between an instance and its attached Amazon EBS storage is secure. You can attach both encrypted and unencrypted volumes to an instance simultaneously. For more information, see Amazon EBS Encryption.

#### **Amazon RDS**

Amazon RDS can encrypt your Amazon RDS DB instances. Data that's encrypted at rest includes the underlying storage for DB instances, its automated backups, read replicas, and snapshots. Amazon RDS-encrypted DB instances use the industry standard AES-256 encryption algorithm to encrypt your data on the server that hosts your Amazon RDS DB instances. After your data is encrypted, Amazon RDS handles authentication of access and decryption of your data transparently with a

minimal impact on performance. You don't need to modify your database client applications to use encryption. For more information, see <u>Encrypting Amazon RDS resources</u>.

## Amazon Simple Queue Service

In addition to the default Amazon SQS managed server-side encryption (SSE) option, Amazon SQS-managed SSE (SSE-SQS) allows you to create custom managed server-side encryption that uses Amazon SQS-managed encryption keys to protect sensitive data that's sent over message queues. Server-side encryption (SSE) allows you to transmit sensitive data in encrypted queues. SSE protects the content of messages in queues using Amazon SQS-managed encryption keys (SSE-SQS) or keys that are managed in AWS KMS (SSE-KMS). For information about managing SSE using the AWS Management Console, see Encryption at rest.

## Data encryption at rest

OpenSearch Service domains offer encryption of data at rest, a security feature that helps prevent unauthorized access to your data. The feature uses AWS Key Management Service (AWS KMS) to store and manage your encryption keys and the Advanced Encryption Standard algorithm with 256-bit keys(AES-256) to perform the encryption. For more information, see <u>Encryption of Data at Rest for Amazon OpenSearch Service</u>.

### Key management

AWS KMS is a managed service that makes it easy for you to create and control customer master keys (CMKs), the encryption keys used to encrypt your data. AWS KMS CMKs are protected by hardware security modules (HSMs) that are validated by the FIPS 140-2 Cryptographic Module Validation Program except in the China (Beijing) and China (Ningxia) Regions. For more information, see <u>What is AWS Key Management Service?</u>

# Identity and access management

AWS Identity and Access Management (IAM) is a web service that helps you securely control access to AWS resources. You use IAM to control who is authenticated (signed in) and authorized (has permissions) to use resources. During AMS onboarding, you are responsible for creating crossaccount IAM Admin roles within each of your managed accounts.

# Multi-Account Landing Zone (MALZ) IAM safeguards

AMS multi-account landing zone (MALZ) requires an Active Directory (AD) trust as a primary design goal of AMS access management to allow each organization (both AMS, and customer)

management of their own identities' life cycles. This avoids the need to have credentials in one another's directory. The one-way trust is configured, so that the Managed Active Directory within the AWS account trusts the customer owned or managed AD to authenticate users. Because the trust is only one way, it doesn't mean that the Managed AD is trusted by the Customer Active Directory.

In this configuration, the customer directory that manages user identities is known as the User Forest, and the Managed AD to which Amazon EC2 instances are attached is known as the Resource Forest. This is a commonly-leveraged Microsoft design pattern for Windows authentication; for more information, see Forest Design Models.

This model allows both organizations to automate their respective lifecycles and allows both AMS and you to rapidly revoke access if an employee leaves the organization. Without this model, if both organizations used a common directory (or created users/groups in one another's directories), then both organizations would have to put in additional workflows, and user syncs, to account for employees starting and leaving. This introduces risk as that process has latency and can be errorprone.

# MALZ access pre-requisites

MALZ Identity Provider Integration for access to the AWS/AMS console, CLI, SDK.

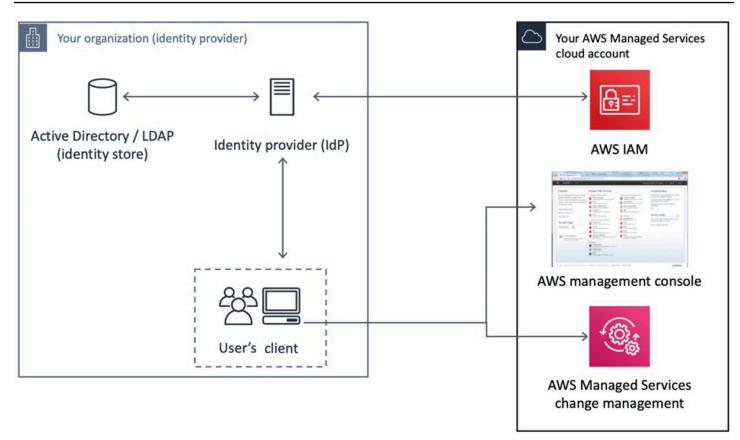

One-way trust for Amazon EC2 instances in your AMS account.

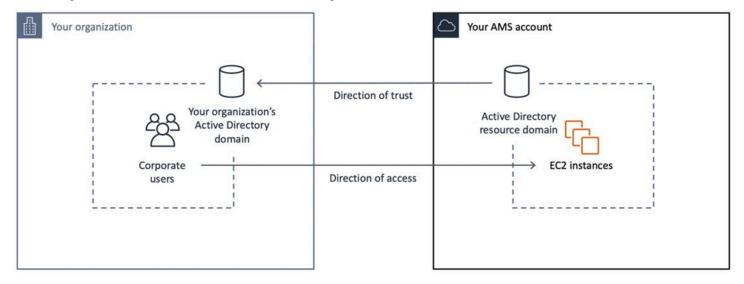

# Authenticating with identities

AMS uses IAM roles, which is a type of IAM identity. An IAM role is very similar to a user, in that it is an identity with permission policies that determine what the identity can and cannot do in AWS. However, a role doesn't have credentials associated with it and, instead of being uniquely

associated with one person, a role is intended to be assumable by anyone who needs it. An IAM user can assume a role to temporarily take on different permissions for a specific task.

Access roles are controlled by internal group membership, which is administered and periodically reviewed by Operations Management.

# IAM user role in AMS

An IAM role is similar to an IAM user, in that it is an AWS identity with permission policies that determine what the identity can and can't do in AWS. However, instead of being uniquely associated with one person, a role is intended to be assumable by anyone who needs it.

Currently there is one AMS default user role, Customer\_ReadOnly\_Role, for standard AMS accounts and an additional role, customer\_managed\_ad\_user\_role for AMS accounts with Managed Active Directory.

The role policies set permissions for CloudWatch and Amazon S3 log actions, AMS console access, read-only restrictions on most AWS services, restricted access to account S3 console, and AMS change-type access.

Additionally, the Customer\_ReadOnly\_Role has mutative, reserved-instances permissions that allow you to reserve instances. It has some cost-saving values, so, if you know that you're going to need a certain number of Amazon EC2 instances for a long period of time, you can call those APIs. To learn more, see <u>Amazon EC2 Reserved Instances</u>.

### i Note

The AMS service level objective (SLO) for creating custom IAM policies for IAM users is four business days, unless an existing policy is going to be reused. If you want to modify the existing IAM user role, or add a new one, submit an <u>IAM: Update Entity</u> or <u>IAM: Create</u> Entity RFC, respectively.

If you're unfamiliar with Amazon IAM roles, see IAM Roles for important information.

**Multi-Account Landing Zone (MALZ)**: To see the AMS multi-account landing zone default, uncustomized, user role policies, see <u>MALZ</u>: <u>Default IAM User Roles</u>, next.

### MALZ: Default IAM User Roles

JSON policy statements for the default multi-account AMS multi-account landing zone user roles.

## (i) Note

The user roles are customizable and may differ on a per-account basis. Instructions on finding your role are provided.

These are examples of the default MALZ user roles. To make sure that you have the policies set that you need, run the AWS command <u>get-role</u> or sign in to the AWS Management -> <u>IAM console</u> and choose **Roles** in the navigation pane.

## Core OU account roles

A core account is an MALZ-managed infrastructure account. AMS multi-account landing zone Core accounts include a management account and a networking account.

## Core OU account: Common roles and policies

| Role                                                              | Policy or policies                            |
|-------------------------------------------------------------------|-----------------------------------------------|
| AWSManagedServicesReadOnlyRole                                    | ReadOnlyAccess (Public AWS Managed Policy).   |
| AWSManagedServicesCaseRole                                        | ReadOnlyAccess                                |
|                                                                   | AWSSupportAccess (Public AWS Managed Policy). |
| AWSManagedServicesChangeManagementRo<br>le (Core account version) | ReadOnlyAccess                                |
|                                                                   | AWSSupportAccess                              |
|                                                                   | AMSChangeManagementReadOnlyPolicy             |
|                                                                   | AMSChangeManagementInfrastructurePolicy       |

### **Core OU account: Management account roles and policies**

| Role                          | Policy or policies                   |
|-------------------------------|--------------------------------------|
| AWSManagedServicesBillingRole | AMSBillingPolicy (AMSBillingPolicy). |

| Role                                                                    | Policy or policies                                                   |
|-------------------------------------------------------------------------|----------------------------------------------------------------------|
| AWSManagedServicesReadOnlyRole                                          | ReadOnlyAccess (Public AWS Managed Policy).                          |
| AWSManagedServicesCaseRole                                              | ReadOnlyAccess                                                       |
|                                                                         | AWSSupportAccess (Public AWS Managed Policy).                        |
| AWSManagedServicesChangeManagementRo<br>le (Management account version) | ReadOnlyAccess                                                       |
|                                                                         | AWSSupportAccess                                                     |
|                                                                         | AMSChangeManagementReadOnlyPolicy                                    |
|                                                                         | AMSChangeManagementInfrastructurePolicy                              |
|                                                                         | AMSMasterAccountSpecificCha<br>ngeManagementInfrastructure<br>Policy |

# **Core OU Account: Networking account roles and policies**

| Role                                                                    | Policy or policies                            |
|-------------------------------------------------------------------------|-----------------------------------------------|
| AWSManagedServicesReadOnlyRole                                          | ReadOnlyAccess (Public AWS Managed Policy).   |
| AWSManagedServicesCaseRole                                              | ReadOnlyAccess                                |
|                                                                         | AWSSupportAccess (Public AWS Managed Policy). |
| AWSManagedServicesChangeManagementRo<br>le (Networking account version) | ReadOnlyAccess                                |
|                                                                         | AWSSupportAccess                              |
|                                                                         | AMSChangeManagementReadOnlyPolicy             |
|                                                                         | AMSChangeManagementInfrastructurePolicy       |

Role

## **Policy or policies**

AMSNetworkingAccountSpecificChangeMa nagementInfrastructurePolicy

# **Application Account Roles**

Application account roles are applied to your application-specific accounts.

# **Application account: Roles and policies**

| Role                              | Policy or policies                                                                                                    |
|-----------------------------------|----------------------------------------------------------------------------------------------------|
| AWSManagedServicesReadOnlyRole    | ReadOnlyAccess (Public AWS Managed Policy).                                                                                         |
| AWSManagedServicesCaseRole        | ReadOnlyAccess                                                                                                    |
|                                   | AWSSupportAccess (Public AWS Managed Policy).                                                                                       |
|                                   | This policy provides access to all support operations and resources. For information, see <u>Getting Started with AWS Support</u> . |
| AWSManagedServicesSecurityOpsRole | ReadOnlyAccess                                                                                                    |
|                                   | AWSSupportAccess Example                                                                                                    |
|                                   | This policy provides access to all support operations and resources.                                                                |
|                                   | AWSCertificateManagerFullAccess<br>information, (Public AWS Managed Policy)                                                         |
|                                   | <u>AWSWAFFullAccess</u> information, (Public<br>AWS Managed policy). This policy grants full<br>access to AWS WAF resources.        |
|                                   | AMSSecretsManagerSharedPolicy                                                                                                    |

| Role                                                                     | Policy or policies                                                                                                    |
|--------------------------------------------------------------------------|----------------------------------------------------------------------------------------------------|
| AWSManagedServicesChangeManagementRo<br>le (Application account version) | ReadOnlyAccess                                                                                                    |
|                                                                          | AWSSupportAccess (Public AWS Managed Policy).                                                                                       |
|                                                                          | This policy provides access to all support operations and resources. For information, see <u>Getting Started with AWS Support</u> . |
|                                                                          | AMSSecretsManagerSharedPolicy                                                                                                    |
|                                                                          | AMSChangeManagementPolicy                                                                                                    |
|                                                                          | AMSReservedInstancesPolicy                                                                                                    |
|                                                                          | AMSS3Policy                                                                                                    |
| AWSManagedServicesAdminRole                                              | ReadOnlyAccess                                                                                                    |
|                                                                          | AWSSupportAccess                                                                                                    |
|                                                                          | AMSChangeManagementInfrastructurePolicy                                                                                             |
|                                                                          | AWSMarketplaceManageSubscriptions                                                                                                   |
|                                                                          | AMSSecretsManagerSharedPolicy                                                                                                    |
|                                                                          | AMSChangeManagementPolicy                                                                                                    |
|                                                                          | AWSCertificateManagerFullAccess                                                                                                    |
|                                                                          | AWSWAFFullAccess                                                                                                    |
|                                                                          | AMSS3Policy                                                                                                    |
|                                                                          | AMSReservedInstancesPolicy                                                                                                    |

# **Policy Examples**

Examples are provided for most policies used. To view the ReadOnlyAccess policy (which is pages long as it provides read-only access to all AWS services), you can use this link, if you have an active AWS account: ReadOnlyAccess. Also, a condensed version is included here.

# AMSBillingPolicy

AMSBillingPolicy

The new Billing role can be used by your accounting department to view and change billing information or account settings in the Management account. To access information such as Alternate Contacts, view the account resources usage, or keep a tab of your billing or even modify your payment methods, you use this role. This new role comprises of all the permissions listed in the <u>AWS Billing IAM actions web page</u>.

```
{
    "Version": "2012-10-17",
    "Statement": [
        {
            "Action": [
                "aws-portal:ViewBilling",
                "aws-portal:ModifyBilling"
            ],
            "Resource": "*",
            "Effect": "Allow",
            "Sid": "AllowAccessToBilling"
        },
        {
            "Action": [
                "aws-portal:ViewAccount",
                "aws-portal:ModifyAccount"
            ],
            "Resource": "*",
            "Effect": "Allow",
            "Sid": "AllowAccessToAccountSettings"
        },
        {
            "Action": [
                "budgets:ViewBudget",
```

```
"budgets:ModifyBudget"
    ],
    "Resource": "*",
    "Effect": "Allow",
    "Sid": "AllowAccessToAccountBudget"
},
{
    "Action": [
        "aws-portal:ViewPaymentMethods",
        "aws-portal:ModifyPaymentMethods"
    ],
    "Resource": "*",
    "Effect": "Allow",
    "Sid": "AllowAccessToPaymentMethods"
},
{
    "Action": [
        "aws-portal:ViewUsage"
    ],
    "Resource": "*",
    "Effect": "Allow",
    "Sid": "AllowAccessToUsage"
},
{
    "Action": [
        "cur:DescribeReportDefinitions",
        "cur:PutReportDefinition",
        "cur:DeleteReportDefinition",
        "cur:ModifyReportDefinition"
    ],
    "Resource": "*",
    "Effect": "Allow",
    "Sid": "AllowAccessToCostAndUsageReport"
},
{
    "Action": [
        "pricing:DescribeServices",
        "pricing:GetAttributeValues",
        "pricing:GetProducts"
    ],
    "Resource": "*",
    "Effect": "Allow",
    "Sid": "AllowAccessToPricing"
},
```

```
{
        "Action": [
            "ce:*",
            "compute-optimizer:*"
        ],
        "Resource": "*",
        "Effect": "Allow",
        "Sid": "AllowAccessToCostExplorerComputeOptimizer"
    },
    {
        "Action": [
            "purchase-orders:ViewPurchaseOrders",
            "purchase-orders:ModifyPurchaseOrders"
        ],
        "Resource": "*",
        "Effect": "Allow",
        "Sid": "AllowAccessToPurchaseOrders"
    },
    {
        "Action": [
            "redshift:AcceptReservedNodeExchange",
            "redshift:PurchaseReservedNodeOffering"
        ],
        "Resource": "*",
        "Effect": "Allow",
        "Sid": "AllowAccessToRedshiftAction"
    },
    {
        "Action": "savingsplans:*",
        "Resource": "*",
        "Effect": "Allow",
        "Sid": "AWSSavingsPlansFullAccess"
    }
]
```

## AMSChangeManagementReadOnlyPolicy

AMSChangeManagementReadOnlyPolicy

Permissions to see all AMS change types, and the history of requested change types.

}

#### **AMSMasterAccountSpecificChangeManagementInfrastructurePolicy**

AMSMasterAccountSpecificChangeManagementInfrastructurePolicy

Permissions to request the Deployment | Managed landing zone | Management account | Create application account (with VPC) change type.

#### AMSNetworkingAccountSpecificChangeManagementInfrastructurePolicy

AMSNetworkingAccountSpecificChangeManagementInfrastructurePolicy

Permissions to request the Deployment | Managed landing zone | Networking account | Create application route table change type.

#### AMSChangeManagementInfrastructurePolicy

AMSChangeManagementInfrastructurePolicy (for Management | Other | Other CTs)

Permissions to request the Management | Other | Other | Create, and Management | Other | Other | Update change types.

#### AMSSecretsManagerSharedPolicy

```
AMSSecretsManagerSharedPolicy
```

Permissions to view secret passwords/hashes shared by AMS through AWS Secrets Manager (e.g. passwords to infrastructure for auditing).

Permissions to create secret password/hashes to share with AMS. (for example, license keys for products that need to be deployed).

```
{
    "Version": "2012-10-17",
    "Statement": [{
        "Sid": "AllowAccessToSharedNameSpaces",
        "Effect": "Allow",
        "Action": "secretsmanager:*",
        "Resource": [
            "arn:aws:secretsmanager:*:*:secret:ams-shared/*",
            "arn:aws:secretsmanager:*:*:secret:customer-shared/*"
]
```

```
},
  {
   "Sid": "DenyGetSecretOnCustomerNamespace",
   "Effect": "Deny",
   "Action": "secretsmanager:GetSecretValue",
   "Resource": "arn:aws:secretsmanager:*:*:secret:customer-shared/*"
  },
  {
   "Sid": "AllowReadAccessToAMSNameSpace",
  "Effect": "Deny",
   "NotAction": [
    "secretsmanager:Describe*",
    "secretsmanager:Get*",
    "secretsmanager:List*"
  ],
   "Resource": "arn:aws:secretsmanager:*:*:secret:ams-shared/*"
 }
 1
}
```

### **AMSChangeManagementPolicy**

AMSChangeManagementPolicy

Permissions to request and view all AMS change types, and the history of requested change types.

### AMSReservedInstancesPolicy

```
AMSReservedInstancesPolicy
```

Permissions to manage Amazon EC2 reserved instances; for pricing information, see <u>Amazon EC2</u> <u>Reserved Instances</u>.

```
{
    "Version": "2012-10-17",
    "Statement": [{
    "Sid": "AllowReservedInstancesManagement",
    "Effect": "Allow",
    "Action": [
    "ec2:ModifyReservedInstances",
```

```
"ec2:PurchaseReservedInstancesOffering"
],
"Resource": [
   "*"
  ]
}]
}
```

#### AMSS3Policy

AMSS3Policy

Permissions to create and delete files from existing Amazon S3 buckets.

### Note

These permissions do not grant the ability to create S3 buckets; that must be done with the Deployment | Advanced stack components | S3 storage | Create change type.

#### JSON

```
{
    "Version": "2012-10-17",
    "Statement": [
        {
            "Effect": "Allow",
            "Action": [
               "s3:AbortMultipartUpload",
               "s3:DeleteObject",
               "s3:PutObject"
              ],
              "Resource": "*"
        }
    ]
}
```

#### AWSSupportAccess

#### AWSSupportAccess

Authenticating with identities

Full access to Support. For information, see <u>Getting Started with Support</u>. For Premium Support information, see <u>Support</u>.

JSON

```
{
    "Version": "2012-10-17",
    "Statement": [{
    "Effect": "Allow",
    "Action": [
        "support:*"
    ],
    "Resource": "*"
    }]
}
```

# AWSMarketplaceManageSubscriptions

AWSMarketplaceManageSubscriptions (Public AWSManaged Policy)

Permissions to subscribe, unsubscribe, and view AWS Marketplace subscriptions.

```
{
   "Version": "2012-10-17",
   "Statement": [{
    "Action": [
    "aws-marketplace:ViewSubscriptions",
    "aws-marketplace:Subscribe",
    "aws-marketplace:Unsubscribe"
  ],
   "Effect": "Allow",
   "Resource": "*"
}]
}
```

#### AWSCertificateManagerFullAccess

AWSCertificateManagerFullAccess

Full access to AWS Certificate Manager. For more information, see AWS Certificate Manager.

AWSCertificateManagerFullAccess information, (Public AWS Managed Policy).

#### JSON

```
{
    "Version": "2012-10-17",
    "Statement": [{
    "Effect": "Allow",
    "Action": [
        "acm:*"
    ],
    "Resource": "*"
    }]
}
```

#### AWSWAFFullAccess

AWSWAFFullAccess

Full access to AWS WAF. For more information, see AWS WAF - Web Application Firewall.

<u>AWSWAFFullAccess</u> information, (Public AWS Managed policy). This policy grants full access to AWS WAF resources.

```
{
    "Version": "2012-10-17",
    "Statement": [{
        "Action": [
            "waf:*",
            "waf-regional:*",
            "elasticloadbalancing:SetWebACL"
    ],
        "Effect": "Allow",
```

```
"Resource": "*"
}]
}
```

### ReadOnlyAccess

ReadOnlyAccess

Read-only access to all AWS services and resources on the AWS console. When AWS launches a new service, AMS updates the ReadOnlyAccess policy to add read-only permissions for the new service. The updated permissions are applied to all principal entities that the policy is attached to.

This doesn't grant the ability to log into EC2 hosts or database hosts.

If you have an active AWS account, then you can use this link <u>ReadOnlyAccess</u> to view the entire ReadOnlyAccess policy. The whole ReadOnlyAccess policy is very long as it provides read-only access to all AWS services. The following is a partial excerpt of the ReadOnlyAccess policy.

**Single-Account Landing Zone (SALZ)**: To see the AMS single-account landing zone default, uncustomized, user role policies, see SALZ: Default IAM User Role, next.

#### SALZ: Default IAM User Role

JSON policy statements for the default AMS single-account landing zone user role.

#### Note

The SALZ default user role is customizable and may differ on a per-account basis. Instructions on finding your role are provided.

This is an example of the default SALZ user role, but to make sure that you have the policies set for you, run the AWS command <u>get-role</u> or sign in to the AWS Management -> IAM console at https://console.aws.amazon.com/iam/. In the IAM console, in the navigation pane, choose **Roles**.

The customer read-only role is a combination of multiple policies. A breakdown of the role (JSON) follows.

Managed Services Audit Policy:

Managed Services IAM ReadOnly Policy

## Managed Services User Policy

```
"Version": "2012-10-17"
}
 {
  "Version": "2012-10-17",
  "Statement": [
    {
      "Sid": "AllowCustomerToListTheLogBucketLogs",
      "Effect": "Allow",
      "Action": [
        "s3:ListBucket"
      ],
      "Resource": [
        "arn:aws:s3:::mc-a*-logs-*"
      ],
      "Condition": {
        "StringLike": {
          "s3:prefix": [
            "aws/*",
            "app/*",
            "encrypted",
            "encrypted/",
            "encrypted/app/*"
          ]
        }
      }
    },
    {
      "Sid": "BasicAccessRequiredByS3Console",
      "Effect": "Allow",
      "Action": [
        "s3:ListAllMyBuckets",
        "s3:GetBucketLocation"
      ],
      "Resource": [
        "arn:aws:s3:::*"
      ]
    },
    {
      "Sid": "AllowCustomerToGetLogs",
      "Effect": "Allow",
      "Action": [
        "s3:GetObject*"
```

```
],
  "Resource": [
    "arn:aws:s3:::mc-a*-logs-*/aws/*",
    "arn:aws:s3:::mc-a*-logs-*/encrypted/app/*"
  ]
},
{
  "Sid": "AllowAccessToOtherObjects",
  "Effect": "Allow",
  "Action": [
    "s3:DeleteObject*",
    "s3:Get*",
    "s3:List*",
    "s3:PutObject*"
  ],
  "Resource": [
    "*"
  ]
},
{
  "Sid": "AllowCustomerToListTheLogBucketRoot",
  "Effect": "Allow",
  "Action": [
    "s3:ListBucket"
  ],
  "Resource": [
    "arn:aws:s3:::mc-a*-logs-*"
  ],
  "Condition": {
    "StringEquals": {
      "s3:prefix": [
        "",
        "/"
      ]
    }
  }
},
{
  "Sid": "AllowCustomerCWLConsole",
  "Effect": "Allow",
  "Action": [
    "logs:DescribeLogStreams",
    "logs:DescribeLogGroups"
  ],
```

```
"Resource": [
    "arn:aws:logs:*:*:log-group:*"
  ]
},
{
  "Sid": "AllowCustomerCWLAccessLogs",
  "Effect": "Allow",
  "Action": [
    "logs:FilterLogEvents",
    "logs:GetLogEvents"
  ],
  "Resource": [
    "arn:aws:logs:*:*:log-group:/aws/*",
    "arn:aws:logs:*:*:log-group:/infra/*",
    "arn:aws:logs:*:*:log-group:/app/*",
    "arn:aws:logs:*:*:log-group:RDSOSMetrics:*:*"
  ]
},
{
  "Sid": "AWSManagedServicesFullAccess",
  "Effect": "Allow",
  "Action": [
    "amscm:*",
    "amsskms:*"
  ],
  "Resource": [
    "*"
  1
},
{
  "Sid": "ModifyAWSBillingPortal",
  "Effect": "Allow",
  "Action": [
    "aws-portal:Modify*"
  ],
  "Resource": [
    "*"
  ]
},
{
  "Sid": "DenyDeleteCWL",
  "Effect": "Deny",
  "Action": [
    "logs:DeleteLogGroup",
```

```
"logs:DeleteLogStream"
  ],
  "Resource": [
    "arn:aws:logs:*:*:log-group:*"
  ]
},
{
  "Sid": "DenyMCCWL",
  "Effect": "Deny",
  "Action": [
    "logs:CreateLogGroup",
    "logs:CreateLogStream",
    "logs:DescribeLogStreams",
    "logs:FilterLogEvents",
    "logs:GetLogEvents",
    "logs:PutLogEvents"
  ],
  "Resource": [
    "arn:aws:logs:*:*:log-group:/mc/*"
  ]
},
{
  "Sid": "DenyS3MCNamespace",
  "Effect": "Deny",
  "Action": [
    "s3:*"
  ],
  "Resource": [
    "arn:aws:s3:::mc-a*-logs-*/encrypted/mc/*",
    "arn:aws:s3:::mc-a*-logs-*/mc/*",
    "arn:aws:s3:::mc-a*-logs-*-audit/*",
    "arn:aws:s3:::mc-a*-internal-*/*",
    "arn:aws:s3:::mc-a*-internal-*"
  ]
},
{
  "Sid": "ExplicitDenyS3CfnBucket",
  "Effect": "Deny",
  "Action": [
    "s3:*"
  ],
  "Resource": [
    "arn:aws:s3:::cf-templates-*"
  ]
```

```
},
{
  "Sid": "DenyListBucketS3LogsMC",
  "Action": [
    "s3:ListBucket"
  ],
  "Effect": "Deny",
  "Resource": [
    "arn:aws:s3:::mc-a*-logs-*"
 ],
  "Condition": {
    "StringLike": {
      "s3:prefix": [
        "auditlog/*",
        "encrypted/mc/*",
        "mc/*"
      ]
    }
  }
},
{
  "Sid": "DenyS3LogsDelete",
  "Effect": "Deny",
  "Action": [
    "s3:Delete*",
    "s3:Put*"
  ],
  "Resource": [
    "arn:aws:s3:::mc-a*-logs-*/*"
  ]
},
{
  "Sid": "DenyAccessToKmsKeysStartingWithMC",
  "Effect": "Deny",
  "Action": [
    "kms:*"
  ],
  "Resource": [
    "arn:aws:kms::*:key/mc-*",
    "arn:aws:kms::*:alias/mc-*"
  ]
},
{
  "Sid": "DenyListingOfStacksStartingWithMC",
```

```
"Effect": "Deny",
      "Action": [
        "cloudformation:*"
      ],
      "Resource": [
        "arn:aws:cloudformation:*:*:stack/mc-*"
      ]
    },
    {
      "Sid": "AllowCreateCWMetricsAndManageDashboards",
      "Effect": "Allow",
      "Action": [
        "cloudwatch:PutMetricData"
      ],
      "Resource": [
        "*"
      ]
    },
    {
      "Sid": "AllowCreateandDeleteCWDashboards",
      "Effect": "Allow",
      "Action": [
        "cloudwatch:DeleteDashboards",
        "cloudwatch:PutDashboard"
      ],
      "Resource": [
        "*"
      ٦
    }
  ]
}
```

Customer Secrets Manager Shared Policy

```
{
    "Version": "2012-10-17",
    "Statement": [
        {
            "Sid": "AllowSecretsManagerListSecrets",
            "Effect": "Allow",
            "Action": "secretsmanager:listSecrets",
```

```
"Resource": "*"
    },
    {
      "Sid": "AllowCustomerAdminAccessToSharedNameSpaces",
      "Effect": "Allow",
      "Action": "secretsmanager:*",
      "Resource": [
        "arn:aws:secretsmanager:*:*:secret:ams-shared/*",
        "arn:aws:secretsmanager:*:*:secret:customer-shared/*"
     ]
   },
   {
      "Sid": "DenyCustomerGetSecretCustomerNamespace",
      "Effect": "Deny",
      "Action": "secretsmanager:GetSecretValue",
      "Resource": "arn:aws:secretsmanager:*:*:secret:customer-shared/*"
    },
    {
      "Sid": "AllowCustomerReadOnlyAccessToAMSNameSpace",
      "Effect": "Deny",
      "NotAction": [
        "secretsmanager:Describe*",
        "secretsmanager:Get*",
        "secretsmanager:List*"
      ],
      "Resource": "arn:aws:secretsmanager:*:*:secret:ams-shared/*"
    }
  1
}
```

Customer Marketplace Subscribe Policy

```
{
    "Version": "2012-10-17",
    "Statement": [
      {
        "Sid": "AllowMarketPlaceSubscriptions",
        "Effect": "Allow",
        "Action": [
        "aws-marketplace:ViewSubscriptions",
        "
}
```

```
"aws-marketplace:Subscribe"
],
"Resource": [
   "*"
   ]
   }
]
```

# Security event logging and monitoring

AMS continuously monitors the managed environment for security threats. Security events might be detected by AMS or by you. AMS regularly updates its automation process—based on the Computer Security Incident Handling Guide by the National Institute of Standards and Technology (NIST)—to better detect security threats.

# Endpoint Security (EPS)

Resources that you provision in your AMS Advanced environment automatically include the installation of an endpoint security (EPS) monitoring client. This process ensures that the AMS Advanced-managed resources are monitored and supported 24x7. In addition, AMS Advanced monitors all agent activity, and an incident is created if any security event is detected.

# 🚯 Note

Security incidents are handled as incidents; for more information, see Incident response.

Endpoint security provides anti-malware protection, specifically, the following actions are supported:

- EC2 instances register with EPS
- EC2 instances deregister from EPS
- EC2 instances real-time anti-malware protection
- EPS agent-initiated heartbeat
- EPS restore quarantined file
- EPS event notification

### • EPS reporting

AMS Advanced uses Trend Micro for endpoint security (EPS). These are the default EPS settings. To learn more about Trend Micro, see the <u>Trend Micro Deep Security Help Center</u>; note that non-Amazon links may change without notice to us.

AMS Advanced Multi-Account Landing Zone (MALZ) default settings are described in the following sections; for non-default AMS multi-account landing zone EPS settings, see <u>AMS Advanced Multi-Account Landing Zone EPS non-default settings</u>.

### i Note

You can bring your own EPS, see <u>AMS bring your own EPS</u>.

# **General EPS settings**

Endpoint security general network settings.

## **EPS defaults**

| Setting                                     | Default                                                                                                    |
|---------------------------------------------|----------------------------------------------------------------------------------------------------|
| Firewall Ports (Instances' Security Group)  | EPS Deep Security Manager agents (DSMs)<br>must have port 4120 open for the Agent/Rel<br>ay to Manager communication, and port 4119<br>for the Manager Console. EPS Relays must<br>have port 4122 open for the Manager/Agent<br>to Relay communication. No specific ports<br>should be open for customer instance inbound<br>communication because agents initiate all<br>requests. |
| Communication Direction                     | Agent/Appliance Initiated                                                                                                    |
| Heartbeat Interval                          | Ten minutes                                                                                                    |
| Number of missed heartbeats before an alert | Тwo                                                                                                    |

| Setting                                                                         | Default                                                                                                    |
|---------------------------------------------------------------------------------|----------------------------------------------------------------------------------------------------|
| Maximum allowed drift (difference) between server times                         | Unlimited                                                                                                    |
| Raise offline errors for inactive (registered, but not online) virtual machines | No                                                                                                    |
| Default policy                                                                  | Base policy (described next)                                                                                                    |
| Activation of multiple computers with the same host name                        | Is allowed                                                                                                    |
| Alerts for pending updates are raised                                           | After seven days                                                                                                    |
| Update schedule                                                                 | AMS targets a monthly release cycle for<br>Trend Micro Deep Security Manager (DSM) /<br>Deep Security Agent (DSA) software updates.<br>However, AMS doesn't maintain an SLA for<br>updates. Updates are performed fleet-wide by<br>AMS developer teams during a deployment.<br>DSA/DSA updates are logged in Trend Micro<br>DSM system events that AMS retains locally by<br>default for 13 weeks. For vendor documenta<br>tion, see <u>System events</u> in the Trend Micro<br>Deep Security Help Center. Logs are also<br>exported to log group /aws/ams/eps/var/log/<br>DSM.log in Amazon CloudWatch. |
| Update source                                                                   | Trend Micro Update Server (https://ipv6-iaus<br>.trendmicro.com/iau_server.dll/)                                                                                                    |
| Event or log data deletion                                                      | Events and logs are deleted from the DSM database after seven days.                                                                                                    |
| Agent software versions are held                                                | Up to five                                                                                                    |
| Most recent rule updates are held                                               | Up to ten                                                                                                    |

| Setting      | Default                                                                                                    |
|--------------|----------------------------------------------------------------------------------------------------|
| Logs storage | By default, log files are stored securely in<br>Amazon S3, but you can also archive them<br>to Amazon Glacier to help meet audit and<br>compliance requirements. |

# **Base policy**

Endpoint security base policy default settings.

## **EPS** base policy

| Setting          | Default              |
|------------------|----------------------|
| Enabled Modules  | Anti-Malware         |
| Disabled Modules | Web Reputation       |
|                  | Firewall             |
|                  | Intrusion Protection |
|                  | Integrity Monitoring |
|                  | Log Inspection       |
|                  | Application Control  |

# Anti-malware

Endpoint security anti-malware settings.

# **EPS anti-malware defaults**

| Setting        | Default                      | Notes                                        |
|----------------|------------------------------|----------------------------------------------|
| Real-Time Scan | Scan everything              | Quarantine all                               |
|                | Every Day/All Day (24 hours) | suspected viruses.<br>Enable IntelliTrap and |

| Setting                     | Default                                    | Notes                                                                                         |
|-----------------------------|--------------------------------------------|-----------------------------------------------------------------------------------------------|
|                             |                                            | spyware/grayware protection.                                                                  |
|                             |                                            | Spyware and<br>Grayware trigger<br>Anti-Malware and<br>result in a quarantine<br>of the item. |
| Manual Scan                 | Scan everything                            | Must be requested,<br>then follows default<br>real-time scan<br>configuration.                |
| Scheduled Scan              | Scan everything                            | Set for the last<br>Sunday of every<br>month, 6am.                                            |
| Smart Protection            | Disabled                                   | N/A                                                                                           |
| Quarantined Files           | Trend Micro Deep Security<br>Manager (DSM) | Appx 1GB of<br>disk reserved for<br>quarantine.                                               |
| Scan Limitation             | Trend Micro DSM                            | Scan files of all sizes.                                                                      |
| Allowed Spyware or Grayware | None                                       | N/A                                                                                           |
| Local Event Notification    | Yes                                        | N/A                                                                                           |

# Malware mitigation process

AMS uses Trend Micro's Deep Security Platform (anti-malware system) to detect and respond to malware on your AMS-managed instances. By default, the Trend Micro detection agent runs on all Amazon EC2 instances, including those in the shared services and private subnets, for both Windows and Linux operating systems. The anti-malware system is connected to AMS monitoring so that an event is generated whenever malware is detected. If there is customer impact, the event

is escalated to the incident management process (for details, see <u>AMS incident response</u>). While AMS assesses the impact, you are notified, and attempts are made to mitigate the impact.

Trend Micro anti-malware definitions are updated automatically when Trend Micro publishes updates.

During application onboarding, you indicate the action you want AMS to take when malware is found on an instance:

- Make sure the quarantined file is on the allow list, removing it from the quarantine and releasing it back to the file system.
- Delete the quarantined file, removing it from the instance.
- Suspend the instance and replace it. The suspended instance is then available to you to mount for forensic research.

After application onboarding:

- When the anti-malware system discovers malware on an instance, AMS automatically quarantines the malware. This triggers an event and a follow-up investigation.
- AMS notifies you of the event through a service notification and starts following the default mitigation action that you selected.
- If you haven't chosen a default action, AMS asks you which action to take. After receiving your instructions, AMS runs the selected action and notifies you. AMS notifies you again after the action is complete, including details needed for forensic analysis, if applicable.

# Enable IDS and IPS in Trend Micro Deep Security

You can request that AMS enable Trend Micro Intrusion Detection System (IDS) and Intrusion Protection Systems (IPS), non-default features, for your account.

To do this, submit an update request (Management | Other | Other | Update) and include a list of email addresses to receive IDS and IPS notifications. These addresses are added to an SNS topic in your account, which AMS creates for you.

## í) Note

AMS cannot add any Trend Micro service that might interfere with our ability to provide other AMS services.

# Full system malware scans

The Payment Card Industry Data Security Standard (PCI DSS) requires full system malware scans, which are enabled on your AMS-managed VPC by default. Full system scans are set to occur at 2AM (on the time zone set on the server) because they use a lot of CPU. Full system scans are in addition to regular malware scans that do not use a lot of CPU.

There is a new Management change type (CT), **Disable malware scans**, that allows you to disable full system malware scans. You can find the CT in the Management | Host security | Full system scan | Disable classification, change ID ct-1pybwg08h8qsz. To re-enable scans, use the Management | Other | Other | Update CT. Disabling full system scans does not disable your regular malware scans.

# **Amazon Inspector security**

The Amazon Inspector service monitors the security of your AMS-managed stacks. Amazon Inspector is an automated security assessment service that helps identify gaps in the security and compliance of infrastructure deployed on AWS. Amazon Inspector security assessments enable you to automatically assess stacks for exposure, vulnerabilities, and deviations from best practices by checking for unintended network accessibility and vulnerabilities in your Amazon EC2 instances. After performing an assessment, Amazon Inspector produces a detailed list of security findings prioritized by level of severity. Amazon Inspector assessments are offered as pre-defined rules packages mapped to common security best practices and definitions. These rules are regularly updated by AWS security researchers. For more information about Amazon Inspector go to <u>Amazon</u> Inspector.

## **AMS Amazon Inspector FAQs**

• Is Amazon Inspector installed to my AMS accounts by default?

No. Amazon Inspector is not part of the default AMI build or workload ingestion.

• How do I access and install Amazon Inspector?

Submit an RFC (Management | Other | Other | Create) to request account access and installation to Inspector and the AMS operations team will modify the Customer\_ReadOnly\_Role to provide Amazon Inspector console access (without SSM access).

• Does the Amazon Inspector Agent have to be installed on all of the Amazon EC2 instances I want to assess?

No, Amazon Inspector assessments with the network reachability rules package can be run without an agent for any Amazon EC2 instances. The agent is required for host assessment rules packages. For more information about agent installation, see <u>Installing Amazon Inspector Agents</u>.

• Is there an additional cost for this service?

Yes. Amazon Inspector pricing can be found on the Amazon Inspector pricing site.

• What are Amazon Inspector findings?

Findings are potential security issues discovered during the Amazon Inspector assessment of the selected assessment target. Findings are displayed in the Amazon Inspector console or the API, and contain both a detailed description of the security issues and recommendations for resolving them.

• Are reports of the Amazon Inspector assessment available?

Yes. An assessment report is a document that details what is tested in the assessment run, and the results of the assessment. The results of your assessment are formatted into standard reports, which can be generated to share results within your team for remediation actions, to enrich compliance audit data, or to store for future reference. An Amazon Inspector assessment report can be generated for an assessment run once it has been successfully completed.

• Can I use tags to identify the stacks I want to run Amazon Inspector reports against?

Yes.

• Will AMS Operations teams have access to the Amazon Inspector assessment results?

Yes. Anyone with access to the Amazon Inspector console in AWS is able to view findings and assessment reports.

• Will AMS Operations teams recommend or take action based on the findings of the Amazon Inspector reports?

No. If you want changes made based on the findings of the Amazon Inspector report, you must request changes through an RFC (Management | Other | Other | Update).

• Will AMS be notified when I run an Amazon Inspector report?

When you request Amazon Inspector access, the AMS Operator running the RFC notifies your CSDM of the request.

For more information, see <u>Amazon Inspector FAQs</u>.

# AMS incident response

AMS uses traditional IT service management (ITSM) incident management best practices to restore service, when needed, as quickly as possible.

We provide 24/7/365 follow-the-sun support through multiple operations centers around the world with dedicated operators actively monitoring dashboards and incident queues.

Our operations engineers use internal incident tracking tools to identify, log, categorize, prioritize, diagnose, resolve, and close incidents and provide updates on all of these activities to you through the AMS console or through the Support API. Our operators, many of whom have spent time in AWS Premium Support in various technology profiles and roles, leverage a variety of internal Support tools to help with all of those activities. These operators are deeply familiar with AMS supported infrastructures and have expert level technical skills to address all identified support issues. In the rare case where our operators need assistance, the Premium Support and AWS Service teams are available to assist as needed.

In cases where High priority incidents are impacting your critical workloads, AMS will recommend an infrastructure restore. There is often a tradeoff between troubleshooting an issue or restoring from a known good backup, and customer risks and impacts from service downtime are the deciding factors. If you have time to devote to troubleshooting issues, AMS will assist you, but if the urgency to restore is high, we can initiate a restore right away.

### Note

Ephemeral data that is not part of the stack template or data restore is lost. AMS uses reasonable efforts to perform infrastructure restore while AWS service offerings are unavailable. Infrastructure restore is completed once AWS service offerings are available.

If you don't authorize an infrastructure restore as recommended by AMS, you won't be eligible for a service credit for the AMS service commitment for incident resolution time.

# **Compliance validation**

AMS deploys and manages a library of AWS Config rules and remediation actions, to protect against misconfigurations that could reduce the security and operational integrity of your accounts.

As an example, when an Amazon S3 bucket is created, AWS Config can evaluate the Amazon S3 bucket against a rule that requires Amazon S3 buckets to deny public read access. If the Amazon S3 bucket policy or bucket access control list (ACL), allows public read access, AWS Config flags both the bucket and the rule as noncompliant. These AWS Config Rules mark resources as either Compliant, Noncompliant, or Not Applicable, based on the result of their evaluation. For more information about AWS Config service, see the AWS Config Developer Guide.

You can use the AWS Config console, AWS CLI, or AWS Config API to view the rules deployed in your account and the compliance state of your rules and resources. For more information, see the AWS Config documentation: Viewing Configuration Compliance.

#### 🚯 Note

Additional information on this topic is available by accessing AWS Artifact reports. For more information, see <u>Downloading reports in AWS Artifact</u>. To access AWS Artifact, you can contact your CSDM for instructions or go to <u>Getting Started with AWS Artifact</u>. This information is not included in this user guide because it contains sensitive security content.

# Multi-Account Landing Zone viewing the compliance status of your AWS Config Rules

AMS multi-account landing zone utilizes the AWS Config aggregator service to create a centralized view of compliance across all your accounts. This means you can see the compliance status of all AWS Config Rules across your AMS multi-account landing zone environment under the AWS Config aggregator in your security account.

The following is a sample of the AWS Config aggregator showcasing central compliance status of AWS Config Rules across accounts.

| AWS Config<br>Dashboard     | Rules represent your desired con<br>results in the following table.  | nfiguration settings. AWS Config | g evaluates whether your resource of | configurations comply with relevant r | ules and summarizes the |  |
|-----------------------------|----------------------------------------------------------------------|----------------------------------|--------------------------------------|---------------------------------------|-------------------------|--|
| Rules                       | Aggregator                                                           | Compliance status                | Region                               | Account                               |                         |  |
| Resources<br>Advanced query | MALZConfigAggregator 🔻                                               | Compliant                        | All regions                          | All accounts 👻                        |                         |  |
| Settings<br>Authorizations  | Rule name                                                            | Compliance                       | Region                               | Account                               | w.                      |  |
|                             | AMSCheckVPCFlowLogs                                                  | Compliant                        | eu-west-1                            | 08197524                              | 081975245533            |  |
| Aggregated view<br>Rules    | AMSCheckS3PublicRead                                                 | Compliant                        | eu-west-1                            | 08197524                              | 081975245533            |  |
| Resources                   | AMSCheckS3PublicRead                                                 | Compliant                        | eu-west-1                            | 16163320                              | 161633207065            |  |
| Aggregators                 | AMSCheckMMSTopic                                                     | Compliant                        | eu-west-1                            | 16163320                              | 161633207065            |  |
| What's new                  | AMSCheckCloudTrailMultiReg                                           | gion Compliant                   | eu-west-1                            | 16163320                              | 161633207065            |  |
| Learn More                  | AMSCheckS3PublicWrite                                                | Compliant                        | eu-west-1                            | 16163320                              | 161633207065            |  |
|                             | AMSCheckCloudTrailLogValida       Documentation 2*       Partners 2* |                                  | eu-west-1                            | 16163320                              | 7065                    |  |
|                             |                                                                      |                                  | eu-west-1                            | 16163320                              | 7065                    |  |
| FAQs 🗷                      | AMSCheckIAMRootKeys                                                  | Compliant                        | eu-west-1                            | 16163320                              | 161633207065            |  |
| Pricing 🕑                   | AMSCheckGuardDutyEnabled                                             | d Compliant                      | eu-west-1                            | 16163320                              | 161633207065            |  |
|                             | AMSCheckGuardDutyEnabled                                             | d Compliant                      | eu-west-1                            | 42394952                              | 3089                    |  |

For more information, see the AWS documentation for <u>Config Aggregator</u>.

• How does AMS use AWS Config rules?

AMS creates AWS Config Rules to give visibility into the configuration of your AWS resources against conditions specified in the rules. If a rule is non-compliant, you can request a change and the AMS Ops team will work with you to take corrective action.

- In that case, you see the following changes appear in your AMS accounts:
  - AWS Config Rules under AWS Config > Rules
  - Custom Config rules with their Lambda functions exist in your account
  - Config Aggregator in Security account and Config Authorization in all accounts (Multi-Account Landing Zone only)

The following is a sample of AWS Config Rules and their compliance evaluation results is shown below:

| AWS Config                      | Rules                                                                                                    |                             |        |           |                    | Status |
|---------------------------------|----------------------------------------------------------------------------------------------------|-----------------------------|--------|-----------|--------------------|--------|
| Dashboard<br>Rules<br>Resources | Rules represent your desired configuration settings. AWS Config evaluates whether your resource configurations comply with relevant rules and summarizes the results in the following table. |                             |        |           |                    |        |
| Advanced query                  | Add rule Manage remediation View details Edit                                                                                                    |                             |        | 2         |                    |        |
| Settings<br>Authorizations      | Compliant                                                                                                    | v                           | Filter |           |                    |        |
| Aggregated view                 | Rul                                                                                                    | e name                      | с      | ompliance | Remediation action |        |
| Rules                           | AM                                                                                                    | SCheckVPCFlowLogs           | C      | ompliant  | Not set            |        |
| Resources<br>Aggregators        | ○ AM:                                                                                                    | SCheckSGRestrictedSSHRule   | C C    | ompliant  | Not set            |        |
|                                 | O AM                                                                                                    | SCheckS3PublicRead          | C      | ompliant  | Not set            |        |
| What's new                      | O AM                                                                                                    | SCheckCorrectCoreStacks     | G      | ompliant  | Not set            |        |
| earn More.                      | O AM                                                                                                    | SCheckSGManagementPorts     | G      | ompliant  | Not set            |        |
| Documentation C Partners C      | Documentation C* Partners C* AMSCheckCloudTrailCloudWatchLogs                                                                                                    |                             | Logs C | ompliant  | Not set            |        |
| FAQs C*<br>Pricing C*           | O AM                                                                                                    | SCheckCloudTrailMultiRegion | C      | ompliant  | Not set            |        |
|                                 | () AM                                                                                                    | SCheckSGCommonPorts         | C      | ompliant  | Not set            |        |
|                                 | O AM                                                                                                    | SCheckGuardDutyEnabled      | C      | ompliant  | Not set            |        |

To learn more about AWS Config, see:

- AWS Config: What Is Config?
- AWS Config Rules: Evaluating Resources with Rules
- AWS Config Rules: <u>Dynamic Compliance Checking: AWS Config Rules Dynamic Compliance</u> Checking for Cloud Resources
- AWS Config Aggregator: Multi-Account Multi-Region Data Aggregation

# AMS multi-account landing zone service control policy restrictions

This section has been redacted because it contains sensitive AMS security-related information. This information is available through the AMS console **Documentation**. To access AWS Artifact, you can contact your CSDM for instructions or go to <u>Getting Started with AWS Artifact</u>.

# Resilience

The AWS global infrastructure is built around AWS Regions and Availability Zones. AWS Regions provide multiple physically separated and isolated Availability Zones, which are connected with low-latency, high-throughput, and highly redundant networking. With Availability Zones, you can design and operate applications and databases that automatically fail over between zones

without interruption. Availability Zones are more highly available, fault tolerant, and scalable than traditional single or multiple data center infrastructures.

For more information about AWS Regions and Availability Zones, see AWS global infrastructure.

# Infrastructure security

#### 1 Note

Additional information on this topic is available by accessing AWS Artifact reports. For more information, see <u>Downloading reports in AWS Artifact</u>. To access AWS Artifact, you can contact your CSDM for instructions or go to <u>Getting Started with AWS Artifact</u>. This information is not included in this user guide because it contains sensitive security content.

# Security control for end-of-support operating systems

Operating systems that are outside of the general support period of the operating system manufacturer's "end-of-support" or EOS, and do not receive security updates, have an increased security risk.

AWS offers some services to help with handling operation system end-of-support. For information about Windows end-of-support, see <u>End-of-Support Migration Program for Windows Server</u>.

#### Note

Additional information on this topic is available by accessing AWS Artifact reports. For more information, see <u>Downloading reports in AWS Artifact</u>. To access AWS Artifact, you can contact your CSDM for instructions or go to <u>Getting Started with AWS Artifact</u>. This information is not included in this user guide because it contains sensitive security content.

#### Using security groups

A security group acts as a virtual firewall that controls the traffic for one or more instances. AMS security groups allow you to set inbound traffic rules and outbound traffic rules on an instancelevel basis. You can create a security group and specify resources in your AMS account, Amazon EC2 instances, Amazon RDS DB instances, Load Balancers, Deep Security Manager (DSM) replication instances, EFS mount targets, and ElastiCache clusters, to associate with the security group. Once associated, traffic to or from those instances is constrained by the rules set in the security group.

To better understand general AWS security, see <u>Best Practices for Security, Identity, & Compliance</u> and <u>Amazon EC2 Security Groups for Linux Instances</u>.

AMS now has a set of change types for creating and managing security groups:

- Deployment | Advanced stack components | Security group | Create (ct-1oxx2g2d7hc90)
- Management | Advanced stack components | Security group | Delete (ct-3cp96z7r065e4)
- Management | Advanced stack components | Security group | Update (ct-3memthlcmvc1b)

For examples, see <u>Security groups</u>.

## Security groups

In AWS VPCs, AWS Security Groups act as virtual firewalls, controlling the traffic for one or more stacks (an instance or a set of instances). When a stack is launched, it's associated with one or more security groups, which determine what traffic is allowed to reach it:

- For stacks in your public subnets, the default security groups accept traffic from HTTP (80) and HTTPS (443) from all locations (the internet). The stacks also accept internal SSH and RDP traffic from your corporate network, and AWS bastions. Those stacks can then egress through any port to the Internet. They can also egress to your private subnets and other stacks in your public subnet.
- Stacks in your private subnets can egress to any other stack in your private subnet, and instances within a stack can fully communicate over any protocol with each other.

#### <u> Important</u>

The default security group for stacks on private subnets allows all stacks in your private subnet to communicate with other stacks in that private subnet. If you want to restrict communications between stacks within a private subnet, you must create new security groups that describe the restriction. For example, if you want to restrict communications to a database server so that the stacks in that private subnet can only communicate from a specific application server over a specific port, request a special security group. How to do so is described in this section.

#### **Default Security Groups**

#### MALZ

The following table describes the default inbound security group (SG) settings for your stacks. The SG is named "SentinelDefaultSecurityGroupPrivateOnly-vpc-ID" where *ID* is a VPC ID in your AMS multi-account landing zone account. All traffic is allowed outbound to "mc-initialgarden-SentinelDefaultSecurityGroupPrivateOnly" via this security group (all local traffic within stack subnets is allowed).

All traffic is allowed outbound to 0.0.0.0/0 by a second security group "SentinelDefaultSecurityGroupPrivateOnly".

# 🚺 Tip

If you're choosing a security group for an AMS change type, such as EC2 create, or OpenSearch create domain, you would use one of the default security groups described here, or a security group that you created. You can find the list of security groups, per VPC, in either the AWS EC2 console or VPC console.

There are additional default security groups that are used for internal AMS purposes.

| Туре                           | Protocol | Port range                                                                          | Source                                                                                                    |
|--------------------------------|----------|-------------------------------------------------------------------------------------|----------------------------------------------------------------------------------------------------|
| All<br>traffic                 | All      | All                                                                                 | SentinelDefaultSecurityGroupPrivateOnly (restrict s outbound traffic to members of the same security group) |
| All<br>traffic                 | All      | All                                                                                 | SentinelDefaultSecurityGroupPrivateOnlyEgress<br>All (does not restrict outbound traffic)                   |
| HTTP,<br>HTTPS,<br>SSH,<br>RDP | ТСР      | 80 / 443 (Source<br>0.0.0.0/0)<br>SSH and RDP<br>access is allowed<br>from bastions | SentinelDefaultSecurityGroupPublic (does not restrict outbound traffic)                                     |

# AMS default security groups (inbound traffic)

| Туре           | Protocol | Port range | Source                                         |  |  |
|----------------|----------|------------|------------------------------------------------|--|--|
| MALZ bastions: |          |            |                                                |  |  |
| SSH            | ТСР      | 22         | SharedServices VPC CIDR and DMZ VPC CIDR, plus |  |  |
| SSH            | ТСР      | 22         | Customer-provided on-prem CIDRs                |  |  |
| RDP            | ТСР      | 3389       |                                                |  |  |
| RDP            | ТСР      | 3389       |                                                |  |  |
| SALZ bastions: |          |            |                                                |  |  |
| SSH            | ТСР      | 22         | mc-initial-garden-LinuxBastionSG               |  |  |
| SSH            | ТСР      | 22         | mc-initial-garden-LinuxBastionDMZSG            |  |  |
| RDP            | ТСР      | 3389       | mc-initial-garden-WindowsBastionSG             |  |  |
| RDP            | ТСР      | 3389       | mc-initial-garden-WindowsBastionDMZSG          |  |  |

# SALZ

The following table describes the default inbound security group (SG) settings for your stacks. The SG is named "mc-initial-garden-SentinelDefaultSecurityGroupPrivateOnly-*ID*" where *ID* is a unique identifier. All traffic is allowed outbound to "mc-initial-garden-SentinelDefaultSecurityGroupPrivateOnly" via this security group (all local traffic within stack subnets is allowed).

All traffic is allowed outbound to 0.0.0.0/0 by a second security group "mc-initial-garden-SentinelDefaultSecurityGroupPrivateOnlyEgressAll-*ID*".

# 🚺 Tip

If you're choosing a security group for an AMS change type, such as EC2 create, or OpenSearch create domain, you would use one of the default security groups described here, or a security group that you created. You can find the list of security groups, per VPC, in either the AWS EC2 console or VPC console.

# There are additional default security groups that are used for internal AMS purposes.

| Туре                | Protocol       | Port range                                        | Source                                                                                                    |  |  |
|---------------------|----------------|---------------------------------------------------|----------------------------------------------------------------------------------------------------|--|--|
| All<br>traffic      | All            | All                                               | SentinelDefaultSecurityGroupPrivateOnly (restrict<br>s outbound traffic to members of the same<br>security group) |  |  |
| All<br>traffic      | All            | All                                               | SentinelDefaultSecurityGroupPrivateOnlyEgress<br>All (does not restrict outbound traffic)                         |  |  |
| HTTP, TCP<br>HTTPS, |                | 80 / 443 (Source<br>0.0.0.0/0)                    | SentinelDefaultSecurityGroupPublic (does not restrict outbound traffic)                                           |  |  |
| SSH,<br>RDP         |                | SSH and RDP<br>access is allowed<br>from bastions |                                                                                                    |  |  |
| MALZ bas            | MALZ bastions: |                                                   |                                                                                                    |  |  |
| SSH                 | ТСР            | 22                                                | SharedServices VPC CIDR and DMZ VPC CIDR, plus                                                                    |  |  |
| SSH                 | ТСР            | 22                                                | Customer-provided on-prem CIDRs                                                                                   |  |  |
| RDP                 | ТСР            | 3389                                              |                                                                                                    |  |  |
| RDP                 | ТСР            | 3389                                              |                                                                                                    |  |  |
| SALZ bastions:      |                |                                                   |                                                                                                    |  |  |
| SSH                 | ТСР            | 22                                                | mc-initial-garden-LinuxBastionSG                                                                                  |  |  |
| SSH                 | ТСР            | 22                                                | mc-initial-garden-LinuxBastionDMZSG                                                                               |  |  |
| RDP                 | ТСР            | 3389                                              | mc-initial-garden-WindowsBastionSG                                                                                |  |  |
| RDP                 | ТСР            | 3389                                              | mc-initial-garden-WindowsBastionDMZSG                                                                             |  |  |

#### Create, Change, or Delete Security Groups

You can request custom security groups. In cases where the default security groups do not meet the needs of your applications or your organization, you can modify or create new security groups. Such a request would be considered approval-required and would be reviewed by the AMS operations team.

To create a security group outside of stacks and VPCs, submit an RFC using the Deployment | Advanced stack components | Security group | Create (review required) change type (ct-1oxx2g2d7hc90).

For Active Directory (AD) security group modifications, use the following change types:

- To add a user: Submit an RFC using Management | Directory Service | Users and groups | Add user to group [ct-24pi85mjtza8k]
- To remove a user: Submit an RFC using Management | Directory Service | Users and groups | Remove user from group [ct-2019s9y3nfml4]

#### Note

When using "review required" CTs, AMS recommends that you use the ASAP **Scheduling** option (choose **ASAP** in the console, leave start and end time blank in the API/CLI) as these CTs require an AMS operator to examine the RFC, and possibly communicate with you before it can be approved and run. If you schedule these RFCs, be sure to allow at least 24 hours. If approval does not happen before the scheduled start time, the RFC is rejected automatically.

#### **Find Security Groups**

To find the security groups attached to a stack or instance, use the EC2 console. After finding the stack or instance, you can see all security groups attached to it.

For ways to find security groups at the command line and filter the output, see <u>describe-</u><u>security-groups</u>.

# AMS preventative and detective controls library

AWS Managed Services (AMS) provides you with a curated library/catalog of proven service control policies (SCPs) and ConfigRules that can be leveraged to improve your security posture and mitigate compliance gaps in your AMS accounts.

#### Topics

- Curated SCPs and Config Rules
- Custom notification for Config rules

#### **Curated SCPs and Config Rules**

Curated SCPs and Config Rules for AMS Advanced.

• Service control policies (SCPs): The provided SCPs are in addition to default AMS ones.

You can use these library controls in tandem with the default ones to meet specific security requirements.

 Config Rules: As a baseline measure, AMS recommends applying Conformance Packs (see <u>Conformance Packs</u> in the AWS Config guide) in addition to the default AMS config rules (see AMS Artifacts for default rules). The Conformance Packs cover a majority of compliance requirements and AWS regularly updates them.

The rules listed here can be used to cover use-case specific gaps that aren't covered by Conformance Packs

#### 🚯 Note

As AMS default rules and conformance packs get updated over time, you might see duplicates of these rules.

AMS recommends doing periodic clean-up of duplicate Config Rules in general. For AMS Advanced, Config Rules should not use auto-remediations (see <u>Remediating</u> <u>Noncompliant AWS Resources by AWS Config Rules</u>) in order to avoid out-of-band changes.

#### SCP-AMS-001: Restrict EBS creation

Prevent the creation of EBS volumes if you don't have encryption enabled.

```
{
    "Condition": {
        "Bool": {
            "ec2:Encrypted": "false"
        }
    },
    "Action": "ec2:CreateVolume",
    "Resource": "*",
    "Effect": "Deny"
    }
```

#### SCP-AMS-002: Restrict EC2 launch

Prevent the launch of an EC2 instance if the EBS volume is unencrypted. This includes denying an EC2 launch from unencrypted AMIs because this SCP also applies to root volumes.

```
{
    "Condition": {
        "Bool": {
            "ec2:Encrypted": "false"
        }
    },
    "Action": "ec2:RunInstances",
    "Resource": "arn:aws:ec2:*:*:volume/*",
    "Effect": "Deny"
}
```

#### SCP-ADV-001: Restrict RFC submissions

Restrict default AMS roles from submitting specific automated RFCs like **Create VPC** or **Delete VPC**. This is helpful if you want to apply more granular permissions to your federated roles.

For example, you might want the default AWSManagedServicesChangeManagement Role to be able to submit most of the available RFCs except the ones that allow for the creation and deletion of a VPC, creation of additional subnets, offboarding of an application account, updating or deleting SAML identity providers:

#### SCP-AMS-003: Restrict EC2 or RDS creation in AMS

Prevent creation of Amazon EC2 and RDS instances that don't have specific tags, while allowing the AMS default AMS Backup IAM role to do so. This is needed for disaster recover or DR.

```
{
    "Sid": "DenyRunInstanceWithNoOrganizationTag",
    "Effect": "Deny",
    "Action": [
        "ec2:RunInstances",
        "rds:CreateDBInstance"
    ],
    "Resource": [
        "arn:aws:ec2:*:*:instance/*",
        "arn:aws:ec2:*:*:volume/*",
        "arn:aws:rds:*:*:db:*"
    ],
    "Condition": {
        "Null": {
            "aws:RequestTag/organization": "true"
        },
        "StringNotLike": {
            "aws:PrincipalArn": [
                "arn:aws:iam::<Account_Number>:role/ams-backup-iam-role"
            ]
        }
    }
}
```

#### SCP-AMS-004: Restrict S3 uploads

Prevent uploads of unencrypted S3 objects.

#### }

#### SCP-AMS-005: Restrict API and console access

Prevent AWS Console and API access for requests coming from known bad IP addresses as determined customer InfoSec.

#### SCP-AMS-006: Prevent IAM entity from removing member account from the organization

Prevent an AWS Identity and Access Management entity from removing member accounts from the organization.

```
{
   "Effect": "Deny",
   "Action": ["organizations:LeaveOrganization"],
   "Resource": ["*"]
}
```

## SCP-AMS-007: Prevent sharing resources to accounts outside your organization

Prevent sharing resources with external accounts outside your AWS organization

```
{
  "Effect": "Deny",
  "Action": [
    "ram:*"
  ],
  "Resource": [
    "*"
  ],
  "Condition": {
    "Bool": {
      "ram:AllowsExternalPrincipals": "true"
    }
  }
},
{
  "Effect": "Deny",
  "Action": [
    "ram:CreateResourceShare",
    "ram:UpdateResourceShare"
  ],
```

```
"Resource": "*",
"Condition": {
    "Bool": {
        "ram:RequestedAllowsExternalPrincipals": "true"
     }
   }
}
```

## SCP-AMS-008: Prevent sharing with organizations or organizational units (OUs)

Prevent sharing resources with an account and/or OU that's in an organization.

```
{
  "Effect": "Deny",
  "Action": [
    "ram:CreateResourceShare",
    "ram:AssociateResourceShare"
  ],
  "Resource": "*",
  "Condition": {
    "ForAnyValue:StringLike": {
      "ram:Principal": [
        "arn:aws:organizations::*:account/o-${OrganizationId}/${AccountId}",
        "arn:aws:organizations::*:ou/o-${OrganizationId}/ou-${OrganizationalUnitId}"
      ]
    }
  }
}
```

#### SCP-AMS-009: Prevent users from accepting resource share invitations

Prevent member accounts from accepting invitations from AWS RAM to join resource shares. This API doesn't support any conditions and prevents shares only from external accounts.

```
{
   "Effect": "Deny",
   "Action": ["ram:AcceptResourceShareInvitation"],
   "Resource": ["*"]
}
```

# SCP-AMS-010: Prevent account Region enable and disable actions

Prevent enabling or disabling any new AWS Regions for your AWS accounts.

```
{
    "Effect": "Deny",
    "Action": [
        "account:EnableRegion",
        "account:DisableRegion"
],
    "Resource": "*"
}
```

# SCP-AMS-011: Prevent billing modification actions

Prevent modifications to billing and payment configuration.

```
{
    "Effect": "Deny",
    "Action": [
        "aws-portal:ModifyBilling",
        "aws-portal:ModifyAccount",
        "aws-portal:ModifyPaymentMethods"
    ],
    "Resource": "*"
}
```

# SCP-AMS-012: Prevent deletion or modification to specific CloudTrails

Prevent modifications to specific AWS CloudTrail trails.

```
{
    "Effect": "Deny",
    "Action": [
        "cloudtrail:DeleteEventDataStore",
        "cloudtrail:DeleteTrail",
        "cloudtrail:PutEventSelectors",
        "cloudtrail:PutInsightSelectors",
        "cloudtrail:UpdateEventDataStore",
        "cloudtrail:UpdateTrail",
        "cloudtrail:StopLogging"
    ],
    "Resource": [
        "arn:${Partition}:cloudtrail:${Region}:${Account}:trail/${TrailName}"
    ]
}
```

# SCP-AMS-013: Prevent disabling default EBS encryption

Prevent disabling of default Amazon EBS encryption.

```
{
   "Effect": "Deny",
   "Action": [
     "ec2:DisableEbsEncryptionByDefault"
 ],
   "Resource": "*"
}
```

## SCP-AMS-014: Prevent creating default VPC and subnet

Prevent the creation of a default Amazon VPC and subnets.

```
{
    "Effect": "Deny",
    "Action": [
        "ec2:CreateDefaultSubnet",
        "ec2:CreateDefaultVpc"
    ],
    "Resource": "*"
}
```

# SCP-AMS-015: Prevent disabling and modifying GuardDuty

Prevent Amazon GuardDuty from being modified or disabled.

```
{
    "Effect": "Deny",
    "Action": [
        "guardduty:AcceptInvitation",
        "guardduty:ArchiveFindings",
        "guardduty:CreateDetector",
        "guardduty:CreateFilter",
        "guardduty:CreateIPSet",
        "guardduty:CreateMembers",
        "guardduty:CreatePublishingDestination",
        "guardduty:CreateThreatIntelSet",
        "guardduty:DeclineInvitations",
    }
}
```

```
"guardduty:DeleteDetector",
  "guardduty:DeleteFilter",
  "guardduty:DeleteInvitations",
  "guardduty:DeleteIPSet",
  "guardduty:DeleteMembers",
  "guardduty:DeletePublishingDestination",
  "guardduty:DeleteThreatIntelSet",
  "guardduty:DisableOrganizationAdminAccount",
  "guardduty:DisassociateFromMasterAccount",
  "guardduty:DisassociateMembers",
  "guardduty:InviteMembers",
  "guardduty:StartMonitoringMembers",
  "guardduty:StopMonitoringMembers",
  "guardduty:TagResource",
  "guardduty:UnarchiveFindings",
  "guardduty:UntagResource",
  "guardduty:UpdateDetector",
  "guardduty:UpdateFilter",
  "guardduty:UpdateFindingsFeedback",
  "guardduty:UpdateIPSet",
  "guardduty:UpdateMalwareScanSettings",
  "guardduty:UpdateMemberDetectors",
  "guardduty:UpdateOrganizationConfiguration",
  "guardduty:UpdatePublishingDestination",
  "guardduty:UpdateThreatIntelSet"
],
"Resource": "*"
```

# SCP-AMS-016: Prevent root user activity

Prevent the root user from performing any action.

```
{
    "Action": "*",
    "Resource": "*",
    "Effect": "Deny",
    "Condition": {
        "StringLike": {
            "aws:PrincipalArn": [
               "arn:aws:iam::*:root"
            ]
        }
}
```

}

AMS Advanced User Guide

}

## SCP-AMS-017: Prevent creating access keys for the root user

Prevent the creation of access keys for the root user.

```
{
   "Effect": "Deny",
   "Action": "iam:CreateAccessKey",
   "Resource": "arn:aws:iam::*:root"
}
```

#### SCP-AMS-018: Prevent disabling S3 account public access block

Prevent disabling an Amazon S3 account public access block. This prevents any bucket in the account from becoming public.

```
{
   "Effect": "Deny",
   "Action": "s3:PutAccountPublicAccessBlock",
   "Resource": "*"
}
```

# SCP-AMS-019: Prevent disabling AWS Config or modifying Config rules

Prevent disabling or modifying AWS Config rules.

```
{
    "Effect": "Deny",
    "Action": [
        "config:DeleteConfigRule",
        "config:DeleteConfigurationRecorder",
        "config:DeleteDeliveryChannel",
        "config:DeleteEvaluationResults",
        "config:StopConfigurationRecorder"
    ],
    "Resource": "*"
}
```

#### SCP-AMS-020: Prevent all IAM actions

Prevent all IAM actions.

```
{
    "Effect": "Deny",
    "Action": [
        "iam:*"
    ],
    "Resource": "*"
}
```

## SCP-AMS-021: Prevent deleting CloudWatch Logs groups and streams

Prevent deleting Amazon CloudWatch Logs groups and streams.

```
{
    "Effect": "Deny",
    "Action": [
        "logs:DeleteLogGroup",
        "logs:DeleteLogStream"
    ],
    "Resource": "*"
}
```

# SCP-AMS-022: Prevent Glacier deletion

Prevent Amazon S3 Glacier deletion.

```
{
    "Effect": "Deny",
    "Action": [
        "glacier:DeleteArchive",
        "glacier:DeleteVault"
    ],
    "Resource": "*"
}
```

# SCP-AMS-023: Prevent deletion of IAM Access Analyzer

Prevent the deletion of IAM Access Analyzer.

```
{
    "Action": [
        "access-analyzer:DeleteAnalyzer"
```

```
],
"Resource": "*",
"Effect": "Deny"
}
```

#### SCP-AMS-024: Prevent modifications to Security Hub

Prevent the deletion of AWS Security Hub.

```
{
   "Action": [
    "securityhub:DeleteInvitations",
    "securityhub:DisableSecurityHub",
    "securityhub:DisassociateFromMasterAccount",
    "securityhub:DeleteMembers",
    "securityhub:DisassociateMembers"
  ],
   "Resource": "*",
   "Effect": "Deny"
}
```

#### SCP-AMS-025: Prevent deletion under Directory Service

Prevent the deletion of resources under AWS Directory Service.

```
{
  "Action": [
    "ds:DeleteDirectory",
    "ds:DeleteLogSubscription",
    "ds:DeleteSnapshot",
    "ds:DeleteTrust",
    "ds:DeregisterCertificate",
    "ds:DeregisterEventTopic",
    "ds:DisableLDAPS",
    "ds:DisableRadius",
    "ds:DisableSso",
    "ds:UnshareDirectory"
  ],
  "Resource": "*",
  "Effect": "Deny"
}
```

## SCP-AMS-026: Prevent use of denylisted service

Prevent the use of denylisted services.

#### Note

Replace *service1* and *service2* with your service names. Example *access-analyzer* or *IAM*.

```
{
    "Effect": "Deny",
    "Resource": "*",
    "Action": ["service1:*", "service2:*"]
}
```

#### SCP-AMS-027: Prevent use of denylisted service in specific Regions

Prevent the use of denylisted services in specific AWS Regions.

```
    Note
    Replace service1 and service2 with your service names. Example access-analyzer or IAM.
    Replace region1 and region2 with your service names. Example us-west-2 or use-east-1.
```

```
{
    "Effect": "Deny",
    "Resource": "*",
    "Action": ["service1:*", "service2:*"],
    "Condition": {
        "StringEquals": {
            "aws:RequestedRegion": [
            "region1",
            "region2"
        ]
      }
}
```

}

# SCP-AMS-028: Prevent tags from being modified except by authorized principals

Prevent tag modifications by any user except the authorized principals. Use authorization tags to authorize principals. Authorization tags must be associated with resources and with principals. A user/role is only considered authorized if the tag on both the resource and the principal match. For more information, see the following resources:

- Securing resource tags used for authorization using a service control policy in AWS Organizations
- Prevent tags from being modified except by authorized principals

```
{
  "Effect": "Deny",
  "Action": [
    "ec2:CreateTags",
    "ec2:DeleteTags"
  ],
  "Resource": [
    "*"
  ],
  "Condition": {
    "StringNotEquals": {
      "ec2:ResourceTag/access-project": "${aws:PrincipalTag/access-project}",
      "aws:PrincipalArn": "arn:aws:iam::{ACCOUNT_ID}:{RESOURCE_TYPE}/{RESOURCE_NAME}"
    },
    "Null": {
      "ec2:ResourceTag/access-project": false
    }
  }
},
{
  "Effect": "Deny",
  "Action": [
    "ec2:CreateTags",
    "ec2:DeleteTags"
  ],
  "Resource": [
    "*"
  ],
  "Condition": {
```

```
"StringNotEquals": {
      "aws:RequestTag/access-project": "${aws:PrincipalTag/access-project}",
      "aws:PrincipalArn": "arn:aws:iam::{ACCOUNT_ID}:{RESOURCE_TYPE}/{RESOURCE_NAME}"
    },
    "ForAnyValue:StringEquals": {
      "aws:TagKeys": [
        "access-project"
      ]
    }
  }
},
{
  "Effect": "Deny",
  "Action": [
    "ec2:CreateTags",
    "ec2:DeleteTags"
  ],
  "Resource": [
    "*"
  ],
  "Condition": {
    "StringNotEquals": {
      "aws:PrincipalArn": "arn:aws:iam::{ACCOUNT_ID}:{RESOURCE_TYPE}/{RESOURCE_NAME}"
    },
    "Null": {
      "aws:PrincipalTag/access-project": true
    }
  }
}
```

# SCP-AMS-029: Prevent users from deleting Amazon VPC Flow Logs

Prevent the deletion of Amazon VPC Flow Logs.

```
{
    "Action": [
    "ec2:DeleteFlowLogs",
    "logs:DeleteLogGroup",
    "logs:DeleteLogStream",
    "s3:DeleteBucket",
    "s3:DeleteObject",
    "s3:DeleteObjectVersion",
    "s3:PutLifecycleConfiguration",
    "firehose:DeleteDeliveryStream"
```

```
],
"Resource": "*",
"Effect": "Deny"
}
```

#### SCP-AMS-030: Prevent sharing VPC subnet with account other than network account

Prevent sharing Amazon VPC subnets with accounts other than the network account.

#### Note

Replace *NETWORK\_ACCOUNT\_ID* with your network account ID.

```
{
  "Effect": "Deny",
  "Action": [
    "ram:AssociateResourceShare",
    "ram:CreateResourceShare"
  ],
  "Resource": "*",
  "Condition": {
    "StringNotEquals": {
      "ram:Principal": "NETWORK_ACCOUNT_ID"
    },
    "StringEquals": {
      "ram:RequestedResourceType": "ec2:Subnet"
    }
  }
}
```

#### SCP-AMS-031: Prevent launching instances with prohibited instance types

Prevent launcing prohibited Amazon EC2 instance types.

#### 🚯 Note

Replace *instance\_type1* and *instance\_type2* with the instance types that you want to restrict, such as *t2.micro* or a wildcard string such as *\*.nano*.

```
{
    "Effect": "Deny",
    "Action": "ec2:RunInstances",
    "Resource": [
        "arn:aws:ec2:*:*:instance/*"
],
    "Condition": {
        "ForAnyValue:StringLike": {
            "ec2:InstanceType": [
                "instance_type1",
                "instance_type2"
            ]
        }
    }
}
```

## SCP-AMS-032: Prevent launching instances without IMDSv2

Prevent Amazon EC2 instances without IMDSv2.

```
Ε
 {
    "Effect": "Deny",
    "Action": "ec2:RunInstances",
    "Resource": "arn:aws:ec2:*:*:instance/*",
    "Condition": {
      "StringNotEquals": {
        "ec2:MetadataHttpTokens": "required"
      }
    }
 },
 {
    "Effect": "Deny",
    "Action": "ec2:RunInstances",
    "Resource": "arn:aws:ec2:*:*:instance/*",
    "Condition": {
      "NumericGreaterThan": {
        "ec2:MetadataHttpPutResponseHopLimit": "3"
      }
    }
 },
 {
    "Effect": "Deny",
```

```
"Action": "*",
"Resource": "*",
"Condition": {
"NumericLessThan": {
"ec2:RoleDelivery": "2.0"
}
}
},
{
"Effect": "Deny",
"Action": "ec2:ModifyInstanceMetadataOptions",
"Resource": "*"
}
```

# SCP-AMS-033: Prevent modifications to specific IAM role

Prevent modifications to specified IAM roles.

```
{
  "Action": [
    "iam:AttachRolePolicy",
    "iam:DeleteRole",
    "iam:DeleteRolePermissionsBoundary",
    "iam:DeleteRolePolicy",
    "iam:DetachRolePolicy",
    "iam:PutRolePermissionsBoundary",
    "iam:PutRolePolicy",
    "iam:TagRole",
    "iam:UntagRole",
    "iam:UpdateAssumeRolePolicy",
    "iam:UpdateRole",
    "iam:UpdateRoleDescription"
  ],
  "Resource": [
     "arn:aws:iam::{ACCOUNT_ID}:role/{RESOURCE_NAME}"
  ],
  "Effect": "Deny"
}
```

# SCP-AMS-034: Prevent AssumeRolePolicy modification on specific IAM roles

Prevent modifications to the AssumeRolePolicy for specified IAM roles.

```
{
   "Action": [
    "iam:UpdateAssumeRolePolicy"
],
   "Resource": [
    "arn:aws:iam::{ACCOUNT_ID}:role/{RESOURCE_NAME}"
],
   "Effect": "Deny"
}
```

#### **ConfigRule: Required tags**

Check whether EC2 instances have custom tags that you have required. In addition to InfoSec, this is also useful for your Cost Management

```
ConfigRuleName: required-tags
    Description: >-
    A Config rule that checks whether EC2 instances have the required tags.
    Scope:
        ComplianceResourceTypes:
            - 'AWS::EC2::Instance'
    InputParameters:
        tag1Key: COST_CENTER
        tag2Key: APP_ID
    Source:
        Owner: AWS
        SourceIdentifier: REQUIRED_TAGS
```

#### ConfigRule: Access key rotated

Check that access keys are being rotated within the specified time period. This is usually set to be 90 days per typical compliance requirements.

```
ConfigRuleName: access-keys-rotated
    Description: >-
    A config rule that checks whether the active access keys are rotated
    within the number of days specified in maxAccessKeyAge. The rule is
    NON_COMPLIANT if the access keys have not been rotated for more than
    maxAccessKeyAge number of days.
    InputParameters:
    maxAccessKeyAge: '90'
    Source:
```

Owner: AWS SourceIdentifier: ACCESS\_KEYS\_ROTATED MaximumExecutionFrequency: TwentyFour\_Hours

#### ConfigRule: IAM root access key in AMS

Check that a root access key is not present on an account. For AMS Advanced accounts, this is expected to be compliant out-of-the-box.

```
ConfigRuleName: iam-root-access-key-check
   Description: >-
    A config rule that checks whether the root user access key is available. The
   rule is COMPLIANT if the user access key does not exist.
    Source:
        Owner: AWS
        SourceIdentifier: IAM_ROOT_ACCESS_KEY_CHECK
        MaximumExecutionFrequency: TwentyFour_Hours
```

#### ConfigRule: SSM managed EC2

Check that your EC2s are being managed by SSM Systems Manager.

```
ConfigRuleName: ec2-instance-managed-by-systems-manager
Description: >-
A Config rule that checks whether the EC2 instances in the
account are managed by AWS Systems Manager.
Scope:
ComplianceResourceTypes:
- 'AWS::EC2::Instance'
- 'AWS::SSM::ManagedInstanceInventory'
Source:
Owner: AWS
SourceIdentifier: EC2_INSTANCE_MANAGED_BY_SSM
```

#### ConfigRule: Unused IAM user in AMS

Check for IAM user credentials that have not been used for a specified duration. Like the keyrotation check, this usually defaults to 90 days per typical compliance requirements.

```
ConfigRuleName: iam-user-unused-credentials-check
Description: >-
A config rule that checks whether IAM users have passwords
or active access keys that have not been used within the
```

```
specified number of days provided.
InputParameters:
  maxCredentialUsageAge: '90'
Source:
  Owner: AWS
  SourceIdentifier: IAM_USER_UNUSED_CREDENTIALS_CHECK
MaximumExecutionFrequency: TwentyFour_Hours
```

#### ConfigRule: S3 bucket logging

Check that logging has been enabled for S3 buckets in the account.

```
ConfigRuleName: s3-bucket-logging-enabled
Description: >-
A Config rule that checks whether logging is enabled for S3 buckets.
Scope:
ComplianceResourceTypes:
        - 'AWS::S3::Bucket'
Source:
        Owner: AWS
        SourceIdentifier: S3_BUCKET_LOGGING_ENABLED
```

#### ConfigRule: S3 bucket versioning

Check that versioning and MFA-delete (optional) is enabled on all S3 buckets

```
ConfigRuleName: s3-bucket-versioning-enabled
    Description: >-
    A Config rule that checks whether versioning is enabled for S3
    buckets. Optionally, the rule checks if MFA delete is enabled for S3 buckets.
    Scope:
    ComplianceResourceTypes:
        - 'AWS::S3::Bucket'
    Source:
    Owner: AWS
    SourceIdentifier: S3_BUCKET_VERSIONING_ENABLED
```

#### ConfigRule: S3 public access

Check that public access settings (Public ACL, Public Policy, Public Buckets) are restricted across the account

ConfigRuleName: s3-account-level-public-access-blocks

```
Description: >-
  A Config rule that checks whether the required public access block
  settings are configured from account level. The rule is only
 NON_COMPLIANT when the fields set below do not match the corresponding
 fields in the configuration item.
Scope:
  ComplianceResourceTypes:
    - 'AWS::S3::AccountPublicAccessBlock'
InputParameters:
  IgnorePublicAcls: 'True'
  BlockPublicPolicy: 'True'
  BlockPublicAcls: 'True'
  RestrictPublicBuckets: 'True'
Source:
  Owner: AWS
  SourceIdentifier: S3_ACCOUNT_LEVEL_PUBLIC_ACCESS_BLOCKS
```

#### ConfigRule: Non-archived GuardDuty findings

Check for any non-archived GuardDuty findings that are older than the specified duration. The default duration is 30 days for low-sev, 7 days for medium-sev and 1 day for high-sev findings.

```
ConfigRuleName: guardduty-non-archived-findings
    Description: >-
    A Config rule that checks whether the Amazon GuardDuty has findings that
    are non archived. The rule is NON_COMPLIANT if GuardDuty has non
    archived low/medium/high severity findings older than the specified number.
    InputParameters:
        daysLowSev: '30'
        daysMediumSev: '7'
        daysHighSev: '1'
    Source:
        Owner: AWS
        SourceIdentifier: GUARDDUTY_NON_ARCHIVED_FINDINGS
    MaximumExecutionFrequency: TwentyFour_Hours
```

#### ConfigRule: CMK deletion

Check for any AWS Key Management Service custom master keys (CMKs) that are scheduled (aka pending) for deletion. This is crucial as unawareness around CMK deletion can lead to data being unrecoverable

ConfigRuleName: kms-cmk-not-scheduled-for-deletion

Description: > A config rule that checks whether customer master keys (CMKs) are not
 scheduled for deletion in AWS Key Management Service (AWS KMS). The rule is
 NON\_COMPLIANT if CMKs are scheduled for deletion.
Source:
 Owner: AWS
 SourceIdentifier: KMS\_CMK\_NOT\_SCHEDULED\_FOR\_DELETION
MaximumExecutionFrequency: TwentyFour\_Hours

#### ConfigRule: CMK rotation

Check that auto-rotation is enabled for every CMK in the account

```
ConfigRuleName: cmk-backing-key-rotation-enabled
Description: >-
A config rule that checks that key rotation is enabled for each customer
master key (CMK). The rule is COMPLIANT, if the key rotation is enabled
for specific key object. The rule is not applicable to CMKs that have
imported key material.
Source:
Owner: AWS
SourceIdentifier: CMK_BACKING_KEY_ROTATION_ENABLED
MaximumExecutionFrequency: TwentyFour_Hours
```

#### **Custom notification for Config rules**

There can be occurrences of critical non-compliant Config Rules that require raising escalated awareness directly with the your InfoSec and Leadership teams. For such scenarios, AMS recommends that you configure a non-compliance event-driven custom notification.

For example:

```
ConfigRuleName: required-tags
    Description: >-
    A Config rule that checks whether EC2 instances have the mandated tags.
    Scope:
        ComplianceResourceTypes:
            - 'AWS::EC2::Instance'
    InputParameters:
        tag1Key: COST_CENTER
        tag2Key: APP_ID
    Source:
        Owner: AWS
```

```
SourceIdentifier: REQUIRED_TAGS
 NotificationEventRule:
   Type: 'AWS::Events::Rule'
   Properties:
     Name: CWEventForrequired-tags
     Description: >-
       SNS Notification for Non-Compliant Events of Config Rule:
       required-tags
     State: ENABLED
     EventPattern:
       detail-type:
         - Config Rules Compliance Change
       source:
         - aws.config
       detail:
         newEvaluationResult:
           complianceType:
             - NON_COMPLIANT
         configRuleARN:
           - 'Fn::GetAtt':
               - RequiredEC2Tags
               - Arn
     Targets:
       - Id: RemediationNotification
         Arn:
           Ref: SnsTopic
         InputTransformer:
           InputTemplate: >-
             "EC2 Instance <Instance_ID> is non-compliant. Please add required tags:
COST_CENTER, APP_ID, Name, and Backup."
           InputPathsMap:
             instance_id: $.detail.resourceId
 SnsTopic:
   Type: 'AWS::SNS::Topic'
   Properties:
     Subscription:
       - Endpoint: Cloud_Ops_Leaders@customer.com
         Protocol: email
     TopicName: noncompliant-instance-notification
 SnsTopicPolicy:
   Type: 'AWS::SNS::TopicPolicy'
   Properties:
     PolicyDocument:
       Statement:
```

```
- Sid: __default_statement_ID
      Effect: Allow
      Principal:
        AWS: '*'
      Action:
        - 'SNS:GetTopicAttributes'
        - 'SNS:SetTopicAttributes'
        - 'SNS:AddPermission'
        - 'SNS:RemovePermission'
        - 'SNS:DeleteTopic'
        - 'SNS:Subscribe'
        - 'SNS:ListSubscriptionsByTopic'
        - 'SNS:Publish'
        - 'SNS:Receive'
      Resource:
        Ref: SnsTopic
      Condition:
        StringEquals:
          'AWS:SourceOwner':
            Ref: 'AWS::AccountId'
    - Sid: TrustCWEToPublishEventsToMyTopic
      Effect: Allow
      Principal:
        Service: events.amazonaws.com
      Action: 'sns:Publish'
      Resource:
        Ref: SnsTopic
Topics:
  - Ref: SnsTopic
```

# Amazon EventBridge rule service-linked role for AMS Advanced

AMS Advanced uses the service-linked role (SLR) named

**AWSServiceRoleForManagedServices\_Events** – This role trusts one of the AWS Managed Services service principals (events.managedservices.amazonaws.com) to assume the role for you. The service uses the role to create EventBridge managed rule. This rule is the infrastructure required in your AWS account to deliver alarm state change information from your account to AWS Managed Services.

# Permissions for EventBridge SLR for AMS Advanced

The **AWSServiceRoleForManagedServices\_Events** service-linked role trusts the following services to assume the role:

events.managedservices.amazonaws.com

Attached to this role is the **AWSManagedServices\_EventsServiceRolePolicy** AWS managed policy (see <u>AWS managed policy: AWSManagedServices\_EventsServiceRolePolicy</u>). The service uses the role to deliver alarm state change information from your account to AWS Managed Services. You must configure permissions to allow an IAM entity (such as a user, group, or role) to create, edit, or delete a service-linked role. For more information, see <u>Service-Linked Role Permissions</u> in the AWS Identity and Access Management User Guide.

You can download the JSON **AWSManagedServices\_EventsServiceRolePolicy** in this ZIP: EventsServiceRolePolicy.zip.

#### Creating an EventBridge SLR for AMS Advanced

You don't need to manually create a service-linked role. When you Onboard to AMS in the AWS Management Console, the AWS CLI, or the AWS API, then AMS Advanced creates the service-linked role for you.

#### A Important

This service-linked role can appear in your account if you were using the AMS Advanced service before February 7, 2023, when it began supporting service-linked roles then AMS Accelerate created the AWSServiceRoleForManagedServices\_Events role in your account. To learn more, see A new role appeared in my IAM account.

If you delete this service-linked role, and then need to create it again, you can use the same process to recreate the role in your account. When you Onboard to AMS, AMS Advanced creates the service-linked role for you again.

#### Editing an EventBridge SLR for AMS Advanced

AMS Advanced does not allow you to edit the AWSServiceRoleForManagedServices\_Events servicelinked role. After you create a service-linked role, you cannot change the name of the role because various entities might reference the role. However, you can edit the description of the role using IAM. For more information, see Editing a service-linked role in the *IAM User Guide*.

#### Deleting an EventBridge SLR for AMS Advanced

You don't need to manually delete the AWSServiceRoleForManagedServices\_Events role. When you Offboard from AMS in the AWS Management Console, the AWS CLI or the AWS API, AMS Advanced cleans up the resources and deletes the service-linked role for you.

You can also use the IAM console, the AWS CLI or the AWS API to manually delete the servicelinked role. To do this, you must first manually clean up the resources for your service-linked role and then you can manually delete it.

#### 1 Note

If the AMS Advanced service is using the role when you try to delete the resources, then the deletion might fail. If that happens, wait for a few minutes and try the operation again.

To delete AMS Advanced resources used by the AWSServiceRoleForManagedServices\_Events service-linked role

#### To manually delete the service-linked role using IAM

Use the IAM console, the AWS CLI, or the AWS API to delete the AWSServiceRoleForManagedServices\_Events service-linked role.

For more information, see <u>Deleting a service-linked role</u> in the IAM User Guide.

# Security best practices

This section has been redacted because it contains sensitive AMS security-related information. This information is available through the AMS console **Documentation**. To access AWS Artifact, you can contact your CSDM for instructions or go to Getting Started with AWS Artifact.

# AMS multi-account landing zone EPS non-default settings

This section has been redacted because it contains sensitive AMS security-related information. This information is available through the AMS console **Documentation**. To access AWS Artifact, you can contact your CSDM for instructions or go to <u>Getting Started with AWS Artifact</u>.

# **AMS Guardrails**

A guardrail is a high-level rule that provides ongoing governance for your overall AMS environment.

This section has been redacted because it contains sensitive AMS security-related information. This information is available through the AMS console **Documentation**. To access AWS Artifact, you can contact your CSDM for instructions or go to Getting Started with AWS Artifact.

# **MALZ Service control policies**

This section has been redacted because it contains sensitive AMS security-related information. This information is available through the AMS console **Documentation**. To access AWS Artifact, you can contact your CSDM for instructions or go to Getting Started with AWS Artifact.

# **Security Incident Response in AMS**

Security is the top priority at AWS Managed Services (AMS). AMS deploys resources and controls in your accounts to manage them. AWS has a shared responsibility model: AWS manages the security of the cloud, and you are responsible for security in the cloud. AMS protects your data and assets and helps keep your AWS infrastructure secure by using security controls and active monitoring for security issues. These capabilities help you establish a security baseline for applications running in the AWS Cloud. AMS collaborates with you through Security Incident Response to assess the effect, and then carry out containment and remediations based on best practice recommendations.

When a deviation from the baseline occurs, such as by a misconfiguration or a change in external factors, you need to respond and investigate. To successfully do so, you need to understand the basic concepts of Security Incident Response within your AMS environment. You must also understand the requirements to prepare, educate, and train cloud teams before security issues occur. It is important to know the controls and capabilities that you can use, prepare response plans for common security issues such as a user account compromise or a misuse of privileged accounts, and identify remediation methods that use automation to improve response speed and consistency. Additionally, you need to understand your compliance and regulatory requirements as they relate to building a Security Incident Response program to fulfill those requirements.

Security Incident Response can be complex, but by implementing an iterative approach you can simplify the process and allow the incident response team to keep asset stakeholders satisfied by providing early and continuous detection and response. In this guide, we provide you with the methodology that AMS uses for incident response, the AMS responsibility matrix (RACI), how you

can be prepared for a security event, how to engage AMS during security incidents, and some of the incident response runbooks that AMS uses.

# How AMS Security Incident Response works

AWS Managed Services aligns to the NIST 800-61 <u>Computer Security Incident Handling Guide</u> for Security Incident Response. By aligning to this industry standard, we provide a consistent approach to security event management and adhere to best practices in securing and responding to security incidents in your cloud.

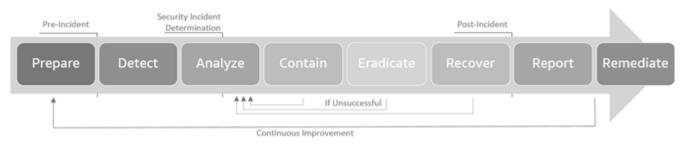

# Incident response lifecycle

When detection identifies and generates a security alert, or you request security assistance, the AWS Managed Services Operations team makes sure that there is a timely investigation, executes automations to perform data collection, triages and analyzes, informs you of the analysis, performs investigation and any containment activities, and then posts event analysis.

The data collection, triage, analysis, and containment activities performed during the incident response vary depending on the type of security event being investigated. Example Security Incident Response workflows for select scenarios are at the end of this document.

During incidents, AMS determines the correct course of action dynamically, which might result in documented steps being re-ordered or bypassed as appropriate to make sure that the right outcome occurs.

# Prepare

As the threat landscape evolves, AMS continues to expand detection and response capabilities. As new detections are added, AMS incorporates the alerts from these new detections into the detection and response platform. AMS security responders are trained to investigate and partner with you throughout the Security Incident Response lifecycle.

Because of this partnership approach, it's important that your security and application teams are prepared to engage with AMS to handle security events as these events occur. This documentation

explains what to expect during a security event and helps you prepare for rapid response when a security incident occurs.

This documentation uses the NIST 800-61 definition of an **event** as any observable occurrence in a system or network and an **incident** as a violation or imminent threat of violation of policies, acceptable use policies, or standard security practices.

## **Preparation checklist**

Work through the following checklist with your AMS cloud solution delivery manager (CSDM) and AMS cloud architect (CA):

- Understand what workloads are running in which accounts.
- Understand what internal teams are responsible for the various workloads and tag them appropriately in the workloads.
- Maintain contact details internally for other teams who might be required during a security event investigation and for containment decisions.
- Confirm that security contacts are up to date and added to all managed AWS accounts. The contacts are managed on a per account basis.
- Know how to raise security incident to AMS, and be familiar with the severity and expected response times.
- Make sure that when security notifications are received, they are routed to the appropriate people and systems such as pagers or your security operations center.
- Understand what log sources are available to you, where these are stored in your accounts and who has access to them.
- Understand how to use CloudWatch Insights to Query Logs during investigations.
- Understand the containment options available to you by resource (EC2, IAM, S3, and son on) and the consequences on your workload availability when in containment.

# Detect

During the management of your AWS accounts, AMS monitors for anomalies in user behavior, account activities and potential security events using data collected from detection sources and controls including but not limited to Amazon CloudWatch, Amazon GuardDuty, VPC Flow Logs, Amazon Macie, AWS Config and Amazon internal Threat Intelligence feeds.

AMS uses both native AWS services and other detection technologies to respond to security events created by:

- Config Conformance Finding Types
- GuardDuty Finding Types
- Macie Finding Types
- Amazon Route 53 Resolver DNS Firewall Events
- AMS Security events (cloud watch alarms)

Additional findings are added as services, products and threat ecosystems evolves.

## **Report security events to AMS**

Raise an incident through the AMS Support Portal or Support Center to notify AMS of a security incident or to request investigations.

# Analyze

After a security event is identified and reported, the next step is to analyze whether the reported event is a false positive or a real incident. AMS uses automation and manual investigative techniques to handle security events. The analysis includes investigation of logs from different detection sources such as network traffic logs, host logs,CloudTrail events, AWS service logs and so on. The analysis also looks for patterns that show an anomalous behavior by correlation.

Your partnership is required to understand context specific to the account environment and to establish what is normal for your account and workloads. This helps AMS identify an anomaly faster and to an accelerated incident response.

## Handle communications from AMS about security events

AMS keeps you informed during the investigation by engaging your security contacts through an incident ticket. Your AMS cloud service delivery manager (CSDM) and AMS cloud architect (CA) are the point of contacts to reach out to for any communication during an active security investigation.

Communication includes automated notification when a security alert is generated, communication after event analysis, establishing call bridges and the ongoing delivery of artifacts such as log files, snapshot of infected resources, and getting investigation results to you during the security event.

Standard fields included in AMS security alert notifications are listed below. These fields provide you with information so that you can route events to the appropriate teams within your organization for remediation.

- Finding Type
- Finding Identifier (Where relevant)
- Finding Severity
- Finding Description
- Finding created Date & Time
- AWS Account Id
- Region (Where relevant)
- AWS Resources (IAM user/role/policy, EC2, S3, EKS)

Additional fields are provided depending on the Finding Type, for example EKS Findings include Pod, Container, and Cluster details.

# Contain

AMS's approach to containment is partnership with you. You understand your business and the workload impacts that might occur from containment activities, such as network isolation, IAM user or role de-provisioning, instance re-building, and so forth.

An essential part of containment is decision-making. For example, shut down a system, isolate a resource from the network, or turn off access or end sessions. These decisions are easier to make if there are predetermined strategies and procedures to contain the incident. AMS provides the containment strategy and then implements the solution after you have considered the risk involved with implementing the containment actions.

There are different containment options depending on the resources under analysis. AMS expects multiple types of containment to be simultaneously deployed during an incident investigation. Some of these examples include:

- Apply protection rules to block unauthorized traffic (Security group, NACL, WAF Rules, SCP rules, Deny listing, setting signature action to quarantine or block)
- Resource Isolation
- Network Isolation

- Disabling IAM users, roles and policies
- Modifying/Reducing IAM user, role privilege
- Terminating / Suspending / Deleting compute resources
- Restricting public access from affected resource
- Rotating access keys, API keys, and passwords
- Scrubbing disclosed credentials and sensitive information

AMS encourages you to consider the type of containment strategies for each major incident type that is within their risk appetite, with criteria clearly documented to help with decision making in the event of an incident. Criteria to determine the appropriate strategy include:

- Potential damage to resources
- Preservation of evidence
- Service unavailability (for example, network connectivity, services provided to external parties)
- Time and resources needed to implement the strategy
- Effectiveness of the strategy (For example, partial containment, full containment)
- Permanence of the solution (For example, one-way door vs two-way door decisions)
- Duration of the solution (For example, emergency workaround to be removed in four hours, temporary workaround to be removed in two weeks, permanent solution).
- Apply security controls that you can turn on to lower the risk and allow time to define and implement a more effective containment.

The speed of containment is critical, AMS advises a staged approach to achieve efficient and effective containment by strategizing short-term and long-term approaches.

Use this guide to consider your containment strategy that involves different techniques based on the resource type.

- Containment Strategy
  - Can AMS identify the scope of the security incident?
    - If yes, identify all the resources (users, systems, resources).
    - If no, investigate in parallel with executing the next step on identified resources.
  - Can the resource be isolated?
    - If yes, then proceed to isolate the affected resources.

- If no, then work with system owners and managers to determine further actions necessary to contain the problem.
- Are all affected resources isolated from non-affected resources?
  - If yes, then continue to the next step.
  - If no, then continue to isolate affected resources until short-term containment is accomplished to prevent the incident from escalating further.
- System Backup
  - Were backup copies of affected systems created for further analysis?
  - Are the forensic copies encrypted and stored in a secure location?
    - If yes, then continue to the next step.
    - If no, encrypt the forensic images, then store them in a secure location to prevent accidental usage, damage, and tampering.

# Eradicate

After an incident is contained, eradication might be necessary to eliminate sources of threat altogether to secure the system before you proceed to the next recovery stage. Eradication steps might include deleting malware and removing compromised user accounts, as well as identifying and mitigating all vulnerabilities that were exploited. During eradication, it's important to identify all affected accounts, resources, and instances within the environment so that they can be remediated.

It's a best practice that eradication and recovery is done in a phased approach so that remediation steps are prioritized. For large-scale incidents, recovery might take months. The intent of the early phases must be to increase the overall security with relatively quick (days to weeks) high value changes to prevent future incidents. The later phases must focus on longer-term changes (for example, infrastructure changes) and ongoing work to keep the enterprise as secure as possible.

For some incidents, eradication is either not necessary or is performed during recovery.

Consider the following:

- Can the system be re-imaged and then hardened with patches or other countermeasures to prevent or reduce the risk of attacks?
- Are all malware and other artifacts left behind by the attackers removed and the affected systems hardened against further attacks?

# Recover

AMS partners with you to restore systems to normal operation, confirm that the systems are functioning normally, and (as applicable) remediate vulnerabilities to prevent similar incidents.

Consider the following:

- Are the affected system(s) patched and hardened against the recent attack and possible future attacks?
- What day and time is feasible to restore the affected systems back into production?
- What tools will you use to test, monitor, and verify that the systems that you restore to production aren't vulnerable to the initial attack techniques?

# **Post Incident Report**

Post event, AMS runs an investigation review process for all security incidents. And, AMS initiates a correction of error (COE) process to address security incidents caused by a system or a procedural miss that plausibly has room for improvement. AMS partners with you to continuously-improve security investigation experience. The COE process helps AMS identify the contributing factors of customer-impacting events and connects those causes to next actions items that can prevent similar events from recurring, or helps mitigate the duration or level of impact.

The investigation review process for security incidents addresses the following items to identify opportunities for improvement:

- What was the elapsed time from the beginning of the incident to incident discovery, to the initial impact assessment, and to each stage of the incident handling process (for example, containment, recovery)?
- How long did it take the incident response team to respond to the initial report of the incident?
- How long did it take to do an initial impact analysis?
- Was this preventable and how? Is there a tool or process that could have prevented this?
- Could we have detected this sooner and how?
- What could have made the investigation go faster?
- Were the documented Incident Response Procedures followed? Were they adequate?
- Was the information sharing with other stakeholders done in a timely manner How could it be improved?

- Was the collaboration with other teams (AWS Security, account teams, AWS Development team and customer security team's) effective? If not, what could be improved?
- What preparation steps were missing that might have helped, escalation matrices, RACI's, shared responsibility models, and so on? Is there a need to update any Runbooks?
- What was the difference between the initial impact assessment and the final impact assessment? What can we do to improve accuracy of assessments earlier in the incident response?
- What are the Action Items from the Lessons Learned?

# Security Incident Response Runbooks in AMS

This section contains two runbooks:

- Response to root user activity
- Response to malware events

### **Response to root user activity**

The <u>root user</u> is the superuser within your AWS account. Note that AMS monitors root usage. It's a best practice to use the root user only for the few tasks that require it, such as to change your account settings, activate AWS Identity and Access Management (IAM) access to billing and cost management, change your root password, and turn on multi-factor authentication (MFA). For more information, see <u>Tasks that require root user credentials</u>.

For more information on how to inform AMS of planned root usage, see <u>When and how to use the</u> root account in AMS.

When root user activity is detected, either failed attempts to login that might indicate a brute force attack or activity in the account after a successful login, an event generates and an incident sent to your defined security contacts.

AWS Managed Services Operations investigates unplanned root user activity, perform data collection, triage and analysis, and perform containment activities at your direction, followed by post event analysis.

If you have the AMS Advanced operating model, you receive additional communications from AMS CSDM and AMS Ops engineers that confirm unplanned root user activity due AMS's responsibility

to secure root user credentials. AMS investigates root user activity until you confirm a path forward.

#### Prepare

Advise AMS of any planned use of root user by submitting an AMS service request with data and times of planned event to prevent unnecessary incident response activities.

Periodically conduct GameDays with AMS to validate AMS's customer incident response processes, people and systems are current, and build muscle memory with responsible individuals to achieve faster incident response.

#### Phase A: Detect

AMS monitors for root activity in the accounts through detection sources including GuardDuty and AMS monitoring.

If you have AMS Accelerate, the operating model responds to the incident requesting investigation for unexpected root user activity. When this occurs, AMS Operations initiates the Compromised Account runbook.

If you have AMS Advanced, the operating model responds to the incident, or informs the CSDM of any planned root user activity to terminate an active Account Compromise investigation.

### Phase B: Analyze

AMS performs a thorough investigation of the root user events when it's determined that the activity isn't authorized. Using both automations and AMS security response team, logs and events are analyzed for anomalies and unexpected behavior for root users. Logs are provided to you to help determine if the activity is unknown, or if it's an authorized root user event, or if it requires further investigation.

Some examples of the information provided during the investigation to support internal checks includes:

- Account information: What account was the root account used on?
- E-mail address for root user: Each root user is associated with an e-mail address from your organization
- Authentication details: Where and when did the root user access your environment from?

• Activity records: What did the user do when logged in as root? These records are in the form of CloudWatch events. Understanding how to read these logs aids in investigation.

It's a best practice that you are prepared to receive the analysis information and have a plan for how to reach authorized points of contact for accounts within your organization. Because root users aren't named as individuals, determining who has access to the root e-mail address used for the account within your organization helps to quickly route questions internally.

#### Phase C: Contain and Eradicate

AMS partners with your security teams to perform containment at the direction of your authorized Customer Security contacts. Containment options include:

- Rotating appropriate credentials and keys.
- Terminating active sessions to accounts and resources.
- Eradicating resources created.

During the containment activities AMS works closely with your security team to ensure any disruption to your workloads are minimized and the root credentials are appropriately secured.

After the containment plan is completed, you work with AMS Operations team for any recovery actions as required.

#### **Post Incident Report**

As required, AMS initiates the investigation review process to identify any lessons learned. As part of completing a COE, AMS communicates any relevant findings to affected customers to help them improve their incident response process.

AMS documents all final details of the investigation, collects appropriate metrics, and then reports the incident to any AMS internal teams that require information, including your assigned CSDM and CA.

### **Response to malware events**

Amazon EC2 instances are used to host a variety of workloads including third-party software and custom-developed software deployed by application teams within organizations. AMS provides and encourages you to deploy your workloads on images that are patched and maintained on an ongoing basis by AMS.

During the operation of instances, AMS monitors for anomalies in behavior or activity through a variety of security detection controls, including Amazon GuardDuty, Endpoint Protection, Network Traffic, and Amazon internal Threat Intelligence feeds.

AMS customers with the AMS Advanced operating model automatically have the endpoint security (EPS) monitoring client installed on provisioned resources. This makes sure that the resources are monitored and supported 24x7, including the creation of a security incident when an event is detected.

AMS also monitors GuardDuty Malware Findings. These are available on both AMS Advanced and AMS Accelerate, if enabled. See Malware Protection in Amazon GuardDuty for more information.

#### Note

If you opted for <u>Bring Your Own EPS</u>, then the process for incident response differs from what's outlined on this page. For more information, see the referenced documentation.

When malware is detected, an incident is created and you are notified of the event. This notification is followed by any remediation activities that occurred. AMS Operations investigates, performs data collection, triage and analysis, and then performs containment activities at your direction, followed by post event analysis.

### **Phase A: Detect**

AMS monitors for events on instances with GuardDuty and end point security solution monitoring. AMS determines the appropriate enrichment and triage activities to help you make containment or risk acceptance decisions based on the finding or alert type.

Data collection is performed based on the finding type. Data collection involves querying multiple data sources both inside and outside of the affected account to build a picture of the activity observed or the configurations of concern.

AMS performs correlation of the finding with any other alarms and alerts or telemetry from any impacted accounts or AMS threat intelligence platforms.

#### Phase B: Analyze

After data is collected, it's analyzed to identify any activity or indicators of concern. During this phase of the investigation, AMS partners with you to integrate business and domain knowledge of the instances and workloads to help understand what's expected and what's out of the ordinary.

Some examples of the information provided during the investigation to support internal checks includes:

- Account Information: What account was the malware activity observed on?
- Instance Details: What instance(s) are implicated with the malware events?
- Event timestamp: When did the alert trigger?
- Workload Information: What is running on the instance?
- Malware details, if relevant: Families of malware and Open Source information about the malware.
- Users or Role Details: What users or roles are affected by and involved in the activity?
- Activity Records: What activities are recorded on the instance? These are in the form of CloudWatch events, and system events from the instance. Understanding how to read these logs will aid you in investigation
- Network Activity: What endpoints are connecting to the instance, what the instance is connecting to, and what is the traffics analysis?

It's a best practice to be prepared to receive investigation information, and have a plan about how to contact the appropriate points of contact for accounts, instances and workloads within your organization. Understanding your network topology and expected connection can help accelerate impact analysis. Knowledge of planned penetration testing in the environment and recent deployments performed by application owners can also speed up the investigation.

If you determine that the activity is planned and authorized, then the incident is updated and the investigation ends. If compromise is confirmed, then you and AMS determine the appropriate containment plan.

#### Phace C: Contain and Eradicate

AMS partners with you to determine appropriate containment activities based on the data collected and information known. Containment options include but are not limited to:

- Preserving data through snapshots
- Modifying network rules to limit traffic in or out of instances
- Modifying SCP, IAM user and role policies to limit access
- Terminating, Suspending or Turning off Instances
- Terminating any persistent connections

Rotating appropriate credentials/keys

If you opt to perform eradication activity against the instance, then AMS supports you in achieving this. Options include, but are not limited to:

- Removing any unwanted software
- Rebuilding the instance from a clean fully patched image and redeploying applications and configuration
- Restoring the instance from a previous backup
- Deploying applications and services on to another instance within your account that might be suitable to host the workloads.

It's important to determine how the malware was delivered and run on the instance before restoration of service to make sure that any additional controls are applied to prevent reoccurrence of the malware on the instance. AMS provides additional insights or information to your forensics partners or teams as necessary to support forensics.

At this point, you work with AMS Operations for the recovery activities. AMS works closely with you to minimize disruption to the workloads and secure the instances.

#### **Post Incident Report**

As required, AMS initiates the investigation review process to identify lessons learned. As part of completing a COE, AMS communicates relevant findings to you to help you improve your incident response process.

AMS documents the final details of the investigation, collects appropriate metrics, and reports the incident to AMS internal teams that require information, including your assigned CSDM and CA.

# Change request security reviews in AMS Advanced

The AWS Managed Services change request review process ensures that AMS performs a security review of the requested changes as they are implemented on your behalf in your account.

<u>AMS Advanced technical standards</u> define the minimum security criteria, configurations, and processes to establish the baseline security of your accounts. When AMS implements the requested changes, we follow these standards.

AMS evaluates all change requests against the AMS technical standards. Any change that might lower your account's security posture by deviating from the technical standards goes through a security review process. During this process, relevant risk is highlighted by AMS and reviewed and approved by your authorized risk approver to balance security and business needs.

# **Customer Security Risk Management process**

The AMS Advanced Customer Security Risk Management (CSRM) process helps to clearly identify and communicate risks to the right owners. This process minimizes the security risks in your environment and reduces ongoing operational overhead for identified risks.

By default, when someone from your organization requests that AMS implement a change to your managed environment, AMS reviews the change to determine if the request falls outside of the technical standards, which might alter the security posture of your account. If there is a high or very high security risk, then the change review is accepted or rejected by your authorized security personnel. Requested changes are also evaluated for adverse effects on AMS's ability to operate the account. If the review finds possible adverse impacts, then additional reviews and approvals are required within AMS.

You can opt-out from the approval based workflow in the CSRM process for high or very high risks. To change the CSRM option for specific accounts from **Standard CSRM** to **Notification Only**, work with your Cloud Service Delivery Managers to create a one-time risk acceptance. If you choose to proceed with the **Notification Only** option, then AMS implements the requested changes regardless of the risk category. And, AMS sends a risk notification to your authorized risk approvers instead of seeking approval prior to the change implementation. Speak with your Cloud Architects or Cloud Service Delivery Managers for more information about the AMS CSRM process, how to change the default CSRM option when onboarding new AMS accounts, or how to update existing accounts.

#### Note

AMS strongly recommends that you use the default option of **Standard CSRM** in all of your accounts.

# **AMS Advanced technical standards**

The following are AMS Advanced technical standards categories:

| ID          | Category                           |
|-------------|------------------------------------|
| AMS-STD-001 | Tagging Configuration              |
| AMS-STD-002 | AWS Identity and Access Management |
| AMS-STD-003 | Network Security                   |
| AMS-STD-004 | Penetration Testing                |
| AMS-STD-005 | Amazon GuardDuty                   |
| AMS-STD-006 | Host Security                      |
| AMS-STD-007 | Logging                            |
| AMS-STD-008 | AMS-MAD                            |
| AMS-STD-009 | Miscellaneous                      |

# **Standard controls in AMS Advanced**

The following are the standard controls in AMS:

### **AMS-STD-001 - Tagging Configuration**

The following is the standard control for 001 - Tagging Configuration.

- 1. All AWS resources required by the AMS team for operational and management purposes must have the following key-value pair.
  - AppId= AMSInfrastructure
  - Environment= AMSInfrastructure
  - AppName = AMSInfrastructure
  - AMSResource=True
- 2. All tags required by the AMS team other than those listed previously must have prefixes as mentioned in the list of AMS prefixes (see Note).
- 3. Tag values required by the AMS team (AppId, Environment and AppName) can be changed on any of the resources created by you based on your change requests.

22MMS\*

- 4. Any tag on stacks required by AMS must not be deleted based on your change requests.
- 5. You can't use AMS tag naming convention for your infrastructure, as mentioned in point 2.
- 6. You can have custom tags created in the resources required by AMS (typically for billing and cost reporting use-cases). Custom tags are retained if resources are updated by stack update and not by updating template.

| (i) Note                                      |
|-----------------------------------------------|
| List of AMS Prefixes                          |
| 1. ams-*                                      |
| 2. AWSManagedServices*                        |
| 3. /ams/*                                     |
| 4. ams*                                       |
| 5. AMS*                                       |
| 6. Ams*                                       |
| 7. mc*                                        |
| 8. MC*                                        |
| 9. Mc*                                        |
| 10sentinel*                                   |
| 11Sentinel*                                   |
| 12Managed_Services*                           |
| 13NewAMS*                                     |
| 14AWS_*                                       |
| 15aws*                                        |
| 16.VPC_*                                      |
| 17CloudTrail*                                 |
| 18Cloudtrail*                                 |
| 19/aws_reserved/                              |
| 20INGEST*                                     |
| 21EPSDB*<br>Standard controls in AMS Advanced |
|                                               |

| 23.TemplateId*              |
|-----------------------------|
| 24StackSet-ams*             |
| 25StackSet-AWS-Landing-Zone |
| 26JAMPolicy*                |
| 27customer-mc-*             |
| 28Root*                     |
| 29LandingZone*              |
| 30StateMachine*             |
| 31codedeploy_service_role   |
| 32managementhost            |
| 33sentinel.int.             |
| 34eps                       |
| 35UnhealthyInServiceBastion |
| 36ms-                       |
|                             |
|                             |

## AMS-STD-002 - AWS Identity and Access Management (IAM)

| ID  | Technical standard                                                                                                    |
|-----|----------------------------------------------------------------------------------------------------|
| 1.0 | Timeout Duration                                                                                                    |
| 1.1 | A federated user default timeout session is<br>one hour and may be increased to up to four<br>hours.                      |
| 1.2 | Default Stack Access Time is 12 hours.                                                                                    |
| 2.0 | AWS Root Account Usage                                                                                                    |
| 2.1 | If there is a root account usage for any reason,<br>Amazon GuardDuty must be configured to<br>generate relevant findings. |

| ID  | Technical standard                                                                                                    |
|-----|----------------------------------------------------------------------------------------------------|
| 2.2 | For single-account landing zone (SALZ)<br>accounts and multi-account landing zone<br>(MALZ) management account (previously<br>known as Master/Billing account), the Root<br>user account must have virtual MFA enabled<br>and the MFA soft token is discarded during<br>the account on-boarding, so that neither<br>AMS nor customers can log in as root. The<br>standard AWS root password lost process<br>must be followed in conjunction with your<br>AMS Cloud Service Delivery Manager (CSDM).<br>This configuration must remain during the life<br>cycle of the AMS managed accounts. |
| 2.3 | You must not create access keys for the root account.                                                                                                    |
| 3.0 | Users Creation and Modification                                                                                                    |
| 3.1 | IAM users/roles with programmatic access<br>and with read only permissions can be created<br>without any time-limited policy. However, the<br>permission to allow the reading of objects<br>(for example, S3:GetObject) in all the Amazon<br>Simple Storage Service buckets in the account<br>are not permitted.                                                                                                    |

| ID    | Technical standard                                                                                                    |
|-------|----------------------------------------------------------------------------------------------------|
| 3.1.1 | IAM human users for console access and with<br>read only permissions can be created with<br>the time bound policy (up to 180 days) while<br>the removal/renewal/extension of the time<br>bound policy will result in the risk notificat<br>ion. However, the permission to allow the<br>reading of objects (for example, S3:GetObject)<br>in all the S3 buckets in the account are not<br>permitted.                                         |
| 3.2   | IAM users and roles for console and<br>programmatic access with any infrastructure-<br>mutating permissions (write and permissio<br>n management) in the customer account<br>must not be created without risk acceptanc<br>e. Exceptions exist for S3 object-level write<br>permissions which are allowed without risk<br>acceptance as long as the specific buckets are<br>in the scope and tagging operations on non-<br>AMS related tags. |
| 3.3   | IAM users with programmatic access, named<br>customer_servicenow_user and<br>customer_servicenow_logging_user<br>required for ServiceNow integration in SALZ or<br>MALZ application account and *core accounts*<br>can be created without any time-limited<br>policy.                                                                                                    |

| ID  | Technical standard                                                                                                    |
|-----|----------------------------------------------------------------------------------------------------|
| 3.4 | IAM users with programmatic access, using<br>customer_cloud_endure_policy<br>and customer_cloud_endure_deny_<br>policy (with read-only access) required<br>for CloudEndure integration in SALZ and<br>MALZ accounts can be created but need a<br>time-limited policy for the period of the<br>planned migration. The time-limit can be for<br>a maximum period of 180 days without any<br>RA. The SCP is also authorized for change<br>for MALZ accounts to allow these policies to<br>function for the required period. You define<br>appropriate migration windows for your needs<br>and adjust as required. |
| 4.0 | Policies, Actions, and APIs                                                                                                    |
| 4.1 | All your IAM users and roles in SALZ accounts<br>must have the default Customer Deny Policy<br>(CDP) attached to protect AMS infrastructure<br>from accidental or intentional damage.                                                                                                    |
| 4.2 | AMS SCPs must be enabled in all the AMS managed accounts in MALZ.                                                                                                    |
| 4.3 | Identities capable of performing administr<br>ative actions on KMS keys, such as PutKeyPol<br>icy , and ScheduleKeyDeletion ,<br>must be constrained to AMS operators and<br>automation principals only.                                                                                                    |
| 4.4 | A policy must not provide administrator access<br>with a statement that is equivalent to "Effect":<br>"Allow" with "Action": "*" over "Resource": "*"<br>without risk acceptance.                                                                                                    |

| ID   | Technical standard                                                                                                    |
|------|----------------------------------------------------------------------------------------------------|
| 4.5  | The IAM policy must not include any action<br>that includes action Allow S3:*** on any bucket<br>without risk acceptance.                                                                                   |
| 4.6  | API calls against KMS key policies for AMS infrastructure keys in the customer IAM policies must not be permitted.                                                                                          |
| 4.7  | Actions that bypass the change management<br>process (RFC) must not be permitted, such as<br>starting or stopping of the instance, creation<br>of S3 bucket or RDS instance, and so on.                     |
| 4.8  | Actions that makes changes to the AMS<br>infrastructure DNS records in Amazon<br>Route 53 must not be permitted.                                                                                            |
| 4.9  | IAM human users with console access created<br>after following the due process, must not have<br>any policies attached directly except trust<br>policy, assume role, and time limited policy.               |
| 4.10 | Amazon EC2 instance profiles with read access<br>to a specific secret or namespace in AWS<br>Secrets Manager within the same account can<br>be created.                                                     |
| 4.11 | AWS Managed Services Change Managemen<br>t (AMSCM) or AWS Managed Services Service<br>Knowledge Management System (AMSSKMS)<br>permissions can be added to any role (ability<br>to open SR/Incident/RFC's). |

| ID     | Technical standard                                                                                                    |
|--------|----------------------------------------------------------------------------------------------------|
| 4.12   | IAM policy must not include any action which<br>includes action Allow logs:DeleteLogGrou<br>p and logs:DeleteLogStream on any AMS<br>Amazon CloudWatch log group.                       |
| 4.13   | Permissions to create multi-Region keys must not be permitted.                                                                                                    |
| 4.14   | To provide access to S3 bucket ARNs that<br>aren't yet created in the your accounts, use the<br>service-specific S3 condition key s3:Resour<br>ceAccount to specify the account number. |
| 4.15   | You can have view, create, list, and delete<br>access to your custom dashboard, but only<br>view and list access on Amazon CloudWatch<br>dashboards.                                    |
| 4.15.1 | You can have view, create, list, and delete<br>access to your S3 storage lens custom<br>dashboard.                                                                                      |
| 4.16   | SQL Workbench related full permissions can be granted to roles/users to work on Amazon Redshift databases.                                                                              |
| 4.17   | Any AWS CloudShell permissions can be<br>granted to customer roles as an alternative of<br>CLI.                                                                                         |
| 4.18   | An IAM role with an AWS service as a trusted principal also must be in compliance with the IAM technical standards.                                                                     |

| ID   | Technical standard                                                                                                    |
|------|----------------------------------------------------------------------------------------------------|
| 4.19 | Service Linked Roles (SLRs) are not subject to<br>AMS IAM technical standards, as they are built<br>and maintained by IAM Service Team.                                                                                                    |
| 4.20 | IAM policies must not allow reading of objects<br>(for example, S3:GetObject) in all the S3<br>buckets in the account.                                                                                                    |
| 4.21 | All the IAM permissions for resource type<br>"savingsplan" can be granted to customers.                                                                                                    |
| 4.22 | AMS engineers aren't permitted to copy<br>or move customer data (files, S3 objects,<br>databases) manually in any of the data<br>storage services, such as Amazon S3, Amazon<br>Relational Database Service, Amazon<br>DynamoDB, and so on, or in the OS file<br>system. |
| 4.23 | The SCP policy must not be modified to allow any additional access in any of the AMS managed account.                                                                                                    |
| 4.24 | Any changes in SCP policy that might break<br>AMS infrastructure or management capabilit<br>ies must not be permitted. (Note: AMS<br>resources have the tag AppId= AMSInfras<br>tructure and follow the AMS Protected<br>Namespace).                                     |
| 4.25 | The AMS Automated IAM Provisioning feature must be enabled in your accounts as an opt-in feature.                                                                                                    |

| ID   | Technical standard                                                                                                    |
|------|----------------------------------------------------------------------------------------------------|
| 4.26 | AMS human-assumed roles or users must not<br>have access to customer content in S3, RDS,<br>DynamoDB, Redshift, Elasticache, EFS and FSx.<br>Also, any access to a known, new APIs released<br>by other AWS services that grant access to<br>customer content must be explicitly denied in<br>the operator roles. |
| 5.0  | Federation                                                                                                    |
| 5.1  | Authentication must be configured using federation in AMS managed account.                                                                                                    |
| 5.2  | There must be only one-way outgoing trust<br>from AMS AD to your active directory (AMS AD<br>trusts on-prem AD).                                                                                                    |
| 5.3  | Your identity stores used to authenticate to<br>AMS must not exist in AMS managed applicati<br>on accounts.                                                                                                    |
| 6.0  | Cross Account Policies                                                                                                    |
| 6.1  | IAM roles trust policies between AMS accounts<br>that belong to the same customer as per<br>customer records, can be configured.                                                                                                    |
| 6.2  | IAM roles trust policies between AMS and<br>non-AMS accounts must be configured only if<br>the non-AMS account is owned by the same<br>AMS customer (by confirming that they are<br>under the same AWS Organizations account<br>or by matching the email domain with the<br>customer's company name).             |

| ID    | Technical standard                                                                                                    |
|-------|----------------------------------------------------------------------------------------------------|
| 6.3   | IAM roles trust policies between AMS accounts<br>and third-party accounts must not be<br>configured without risk acceptance.                                                                                                    |
| 6.4   | Cross-account policies to access any customer-<br>managed CMKs between AMS accounts of the<br>same customer can be configured.                                                                                                    |
| 6.5   | Cross-account policies to access any KMS key<br>within a non-AMS account by an AMS account<br>can be configured.                                                                                                    |
| 6.6   | Cross-account policies to access any KMS<br>key within an AMS account by a third-party<br>account must not be permitted without risk<br>acceptance.                                                                                                  |
| 6.6.1 | Cross-account policies to access any KMS<br>key within an AMS account by a non-AMS<br>account can be configured only if the non-<br>AMS account is owned by the same AMS<br>customer.                                                                |
| 6.7   | Cross-account policies to access any S3 bucket<br>data or resources where data can be stored<br>(such as Amazon RDS, Amazon DynamoDB, or<br>Amazon Redshift) between AMS accounts of<br>the same customer can be configured.                         |
| 6.8   | Cross-account policies to access any S3 bucket<br>data or resources where data can be stored<br>(such as Amazon RDS, Amazon DynamoDB, or<br>Amazon Redshift) in a non-AMS account from<br>an AMS account with read-only access can be<br>configured. |

| ID   | Technical standard                                                                                                    |
|------|----------------------------------------------------------------------------------------------------|
| 6.9  | Cross-account policies to access any S3 bucket<br>data or resources where data can be stored<br>(such as Amazon RDS, Amazon DynamoDB,<br>or Amazon Redshift) with write permissions<br>from AMS to a non-AMS account (or a non-<br>AMS to AMS account) must be configured only<br>if the non-AMS account is owned by t he same<br>AMS customer (by confirming that they are<br>under the same AWS Organizations account<br>or by matching the email domain with the<br>customer's company name). |
| 6.10 | Cross-account policies to access any S3 bucket<br>data or resources where data can be stored<br>(such as Amazon RDS, Amazon DynamoDB,<br>or Amazon Redshift) in a third-party account<br>from an AMS account with read only access<br>can be configured.                                                                                                    |
| 6.11 | Cross-account policies to access any S3 bucket<br>data or resources where data can be stored<br>(such as Amazon RDS, Amazon DynamoDB,<br>or Amazon Redshift) in a third-party account<br>from an AMS account with write access must<br>not be configured.                                                                                                    |
| 6.12 | Cross-account policies from third-party<br>accounts to access an AMS customer S3<br>bucket or resources where data can be stored<br>(such asAmazon RDS, Amazon DynamoDB,<br>or Amazon Redshift) must not be configured<br>without risk acceptance.                                                                                                    |
| 7.0  | User Groups                                                                                                    |

| ID  | Technical standard                                                                                                    |
|-----|----------------------------------------------------------------------------------------------------|
| 7.1 | IAM groups with readonly and non mutative permissions are permitted.                                                                                                    |
| 8.0 | Resource-based policies                                                                                                    |
| 8.1 | AMS infrastructure resources must be<br>protected from management by unauthorized<br>identities by the attachment of resource based<br>policies.                                                                                                    |
| 8.2 | Your resources must be configured with least-<br>privilege resource-based policies, unless you<br>explicitly specify a different policy.                                                                                                    |
| 9.0 | Self-service provisioned services (SSPS)                                                                                                    |
| 9.1 | AMS default IAM role or policy (including<br>instance profile, SSPS, pattern) must not be<br>modified with or without any risk acceptance.<br>Exceptions are allowed (without risk acceptanc<br>e) for trust policies. Tagging of the role, policy,<br>or user changes, is also permitted in the<br>default SSP roles. |
| 9.2 | Developer mode, DCM role or AMS provided<br>high privileged roles cloning or assignment<br>of policy set from these roles to an existing<br>role will result in risk notification. In general,<br>cloning AMS Role/Policy and modifying them<br>as needed is permitted, inline with the IAM<br>technical standards.    |

| ID  | Technical standard                                                                                                    |
|-----|----------------------------------------------------------------------------------------------------|
| 9.3 | SSPS policy for Systems Manager Automation<br>console role cannot be attached to any custom<br>roles aside from the default role. Other SSPS<br>policies must only be attached to custom<br>IAM roles after ensuring the attachment of<br>the policy to a custom role are not providing<br>additional permissions outside the intended<br>design for the default SSPS service. |

## AMS-STD-003 - Network Security

The following is the standard control for 003 - Network Security:

| ID  | Technical standard                                                                                                    |
|-----|----------------------------------------------------------------------------------------------------|
|     | Networking                                                                                                    |
| 1.0 | All EC2 instances must be accessed over SSH<br>or RDP only via Bastion hosts, bastion host<br>VPC CIDR range or from the same instance VPC<br>CIDR range. |
| 2.0 | Elastic IP on EC2 instances is permitted                                                                                                    |
| 3.0 | AMS control plane and by extension in data plane TLS 1.2+ must be used.                                                                                   |
| 4.0 | All egress traffic must pass using account IGW or TGW.                                                                                                    |
| 5.0 | A security group must not have source as 0.0.0.0/0 in the inbound rule if it is not attached to a load balancer as per 9.0                                |
| 6.0 | S3 bucket or objects must not be made public without risk acceptance.                                                                                     |

| ID   | Technical standard                                                                                                    |
|------|----------------------------------------------------------------------------------------------------|
| 7.0  | Servers management access on ports<br>SSH/22 or SSH/2222 (Not SFTP/2222),<br>TELNET/23, RDP/3389, WinRM/5985-5986,<br>VNC/ 5900-5901 TS/CITRIX/1494 or 1604,<br>LDAP/389 or 636 and RPC/135, NETBIOS/1<br>37-139 must not be permitted from outside<br>the VPC through security groups. |
| 8.0  | Database management access on ports<br>(MySQL/3306, PostgreSQL/5432, Oracle/15<br>21, MSSQL/1433) or on custom port must<br>not be permitted from public IPs not routed<br>to VPC over DX, VPC-peer, or VPN through a<br>security group.                                                |
| 8.1  | Any resource where customer data can be<br>stored should not be exposed to public<br>internet directly.                                                                                                    |
| 9.0  | Direct applications access over port HTTP/80,<br>HTTPS/8443 and HTTPS/443 from the<br>Internet is permitted only to load balancers<br>, but not to any compute resources directly,<br>for example, EC2 instances, ECS/EKS/Fargate<br>containers, etc.                                   |
| 10.0 | Applications access over port HTTP/80 and<br>HTTPS/443 from customer private IP range<br>can be permitted.                                                                                                    |
| 11.0 | Any changes to the security groups which<br>controls the access to the AMS infrastructure<br>must not be permitted without risk acceptanc<br>e.                                                                                                    |

| ID   | Technical standard                                                                                                    |
|------|----------------------------------------------------------------------------------------------------|
| 12.0 | AMS Security refers to the standards every<br>time a security group is requested to be<br>attached to an instance.                                                                                                    |
| 13.0 | Customer bastion access on port 3389 and 22<br>must be permitted only from Private IP ranges<br>that are routed into the VPC over DX, VPC-<br>peer, or VPN.                                                                                                    |
| 14.0 | Cross account association of private hosted<br>zones with VPCs from AMS to non-AMS<br>account (or non-AMS to AMS account) must be<br>configured only if non-AMS account is owned<br>by the same AMS customer (by confirming<br>that they are under the same AWS Organizat<br>ion account or by matching the email domain<br>with the customer's company name) using<br>internal tools. |
| 15.0 | VPC peering connections between accounts that belong to the same customer can be permitted.                                                                                                    |
| 16.0 | AMS base AMIs can be shared with non-AMS<br>account as long as both accounts are owned<br>by the same customer (by confirming that<br>they are under the same AWS Organizations<br>account or by matching the email domain with<br>the customer's company name) using internal<br>tools.                                                                                               |
| 17.0 | FTP port 21 must not be configured in any of the security group without a risk acceptance.                                                                                                    |

| ID   | Technical standard                                                                                                    |
|------|----------------------------------------------------------------------------------------------------|
|      |                                                                                                    |
| 18.0 | Cross account network connectivity via<br>transit gateway is permitted as long as all the<br>accounts are owned by the customer.             |
| 19.0 | Making a private subnet to public is not permitted                                                                                           |
| 20.0 | VPC peering connections with a third party<br>accounts (not owned by the customer) must<br>not be permitted.                                 |
| 21.0 | Transit Gateway attachment with a third party account (not owned by the customer) must not be permitted.                                     |
| 22.0 | Any network traffic required for AMS to<br>provide the services to customers must not be<br>blocked at the customer network egress point.    |
| 23.0 | Sharing of resolver rules with AWS account<br>owned by the same customer is allowed with a<br>risk notification                              |
| 19.0 | ІСМР                                                                                                    |
| 19.1 | Inbound ICMP request to Amazon EC2 from the customer infra will require risk notificat ion.                                                  |
| 19.2 | Inbound request from public IPs routed to<br>Amazon VPC over DX, VPC-peer, or VPN via<br>security group is allowed.                          |
| 19.3 | Inbound request from public IPs not routed<br>to Amazon VPC over DX, VPC-peer, or VPN via<br>security group would require a risk acceptance. |

| ID   | Technical standard                                                                                                    |
|------|----------------------------------------------------------------------------------------------------|
| 19.4 | Outbound ICMP request from Amazon EC2 to any destination is allowed.                                                                                                    |
| 20.0 | Security group sharing                                                                                                    |
| 20.1 | If a security group meets this security<br>standard, then it can be shared between VPCs<br>in the same account and between accounts in<br>the same organization.                                                                                                    |
| 20.2 | If a security group does not meet this standard<br>and a risk acceptance was previously required<br>for this security group, then the use of the<br>security group sharing feature between VPCs<br>in the same account, or between accounts<br>in the same organization, is not permitted<br>without risk acceptance for that new that VPC<br>or account. |

### **AMS-STD-004 - Penetration Testing**

The following is the standard control for 004 - Penetration Testing

- 1. AMS doesn't support pentest infrastructure. It's the customer's responsibility. For example, Kali is not a AMS supported distribution of Linux.
- 2. Customers need to adhere to Penetration Testing.
- 3. AMS to be pre-notified 24hrs in advance in the case when the customer would like to perform infrastructure penetration testing within accounts.
- 4. AMS will provision customer pentesting infrastructure per customer requirements explicitly stated in the change request or service request by the customer.
- 5. Identity management for customer pentesting infrastructure is the responsibility of the customer.

### AMS-STD-005 - GuardDuty

The following is the standard control for 005 - GuardDuty

- 1. GuardDuty must be enabled in all the customer accounts at all times.
- 2. GuardDuty Findings from Customer Managed application Account (CMA) in MALZ will not result in alarms for ops team.
- 3. GuardDuty alerts must be stored within the same account or any other managed account under the same organization.
- 4. Trusted IP list feature of GuardDuty must not be used. Instead auto-archiving can be used as an alternative, which is useful for audit purposes.
- 5. GuardDuty administrator delegation must not be enabled in MALZ as delegated administrator would be able to perform high privilege actions like disabling the GuardDuty in the other accounts without risk acceptance.
- 6. GuardDuty Auto Archive Filters should use the minimal scope for the maximum return. For example, if AMS will see multiple unpredictable IPs in different CIDR blocks, and there's a corporate ASN that is appropriate to use, use the ASN. However, if you can scope down to specific ranges or /32 addresses, then scope to those.

#### AMS-STD-006 - Host Security

The following is the standard control for 006 - Host Security

- An anti-virus agent must be running on all EC2 instances at all times.(for example, Trend Micro DSM).
- Anti-malware module must be enabled.
- EPS agent must include all directories and files for scanning.
- Files quarantined by the anti-virus solution can be shared with the you on-demand.
- A third party endpoint security solution should not be installed.
- Anti-virus signature update frequency must be set to at least once in a day.
- Scheduled scan frequency must be set to at least once in a month.
- Real-time (on-access) scan must be enabled and running at all times.
- AMS must not execute any custom script that isn't owned or authored by AMS on your instances. (Note: You can do so by using the stack Admin access through the Stack Admin access CT or by using AWS Systems Manager Automation (AMS SSPS).

- Network Level Authentication (NLA) must not be disabled on the windows host.
- Host operating system must be up to date with the latest security patches as per the configured patch cycle.
- An AMS managed account must not have an unmanaged instance in the account.
- Creation of local administrator accounts on your instance by AMS must not be permitted.
- Key pair on EC2 must not be created.
- You must not use operating systems declared as End of Life (EOL) and that there is no further security support provided by the vendor or third party.

### AMS-STD-007 - Logging

The following is the standard control for 007 - Logging

| ID  | Technical standard                                                                                                    |
|-----|----------------------------------------------------------------------------------------------------|
| 1.0 | Log types                                                                                                    |
| 1.1 | OS Logs: All the hosts must log at minimum<br>host authentication events, access events<br>for all uses of elevated privileges and access<br>events for all changes to access and privilege<br>configuration including success and failure<br>both. |
| 1.2 | AWS CloudTrail: CloudTrail management event logging must be enabled and configured to deliver logs to an S3 bucket.                                                                                                    |
| 1.3 | VPC Flow Logs: All the network traffic logs must be logged via VPC Flow Logs.                                                                                                    |
| 1.4 | Amazon S3 Server Access Logging: AMS<br>mandated S3 buckets that store logs must<br>have server access logging enabled.                                                                                                    |
| 1.5 | AWS Config Snapshots: AWS Config must record configuration changes for all supported                                                                                                    |

| ID   | Technical standard                                                                                                    |
|------|----------------------------------------------------------------------------------------------------|
|      | resources in all the regions and deliver the configuration snapshot files to S3 buckets at least once per day.                                                                |
| 1.6  | Endpoint Protection System (EPS) logs:<br>EPS solution logging must be enabled and<br>configured to deliver the logs to an CloudWatc<br>h Logs log group.                     |
| 1.7  | Application Logs: Customers are empowered<br>to enable logging in their applications and<br>store in CloudWatch Logs log group or an S3<br>bucket.                            |
| 1.8  | S3 Object level logging: Customers are<br>empowered to enable object level logging in<br>their S3 buckets.                                                                    |
| 1.9  | Service Logging: Customers are empowered to<br>enable and forward logs for SSPS services like<br>any core services.                                                           |
| 1.10 | Elastic Load Balancing(Classic/Application<br>Load Balancer/Network Load Balancer) Logs:<br>Access and error log entries must be stored in<br>the AMS 2.0-managed S3 buckets. |
| 2.0  | Access control                                                                                                    |
| 2.1  | You must not have write or delete access in S3<br>buckets required by AMS that store logs and<br>CloudWatch Logs; log groups.                                                 |
| 2.2  | You must have read-only access to all the logs in your accounts.                                                                                                    |

| ID  | Technical standard                                                                                                    |
|-----|----------------------------------------------------------------------------------------------------|
| 2.3 | AMS-mandated S3 buckets that store logs<br>must not allow third party accounts users as<br>principles in the bucket policies.                           |
| 2.4 | Logs from CloudWatch Logs log groups must<br>not be deleted without explicit approval from<br>your authorized security contact.                         |
| 3.0 | Logs retention                                                                                                    |
| 3.1 | AMS-mandated CloudWatch Logs log groups<br>must have a minimum retention period of 90<br>days on the logs.                                              |
| 3.2 | AMS-mandated S3 buckets that stores the logs must have a minimum retention period of 18 months on the logs.                                             |
| 3.3 | AWS Backup snapshots should be available with minimum retention of 31 days on the supported resources.                                                  |
| 4.0 | Encryption                                                                                                    |
| 4.1 | Encryption must be enabled in all S3 buckets required by AMS Teams that stores logs.                                                                    |
| 4.2 | Any log forwarding from customer accounts to any other account must be encrypted.                                                                       |
| 5.0 | Integrity                                                                                                    |
| 5.1 | The log file integrity mechanism must<br>be enabled. "Log file validation" must be<br>configured in the AWS CloudTrail trails<br>required by AMS teams. |

| ID  | Technical standard                                                                                                    |
|-----|----------------------------------------------------------------------------------------------------|
| 6.0 | Logs forwarding                                                                                                    |
| 6.1 | Any log can be forwarded from one AMS account to another AMS account of the same customer.                                 |
| 6.2 | Any log can be forwarded from AMS to non-<br>AMS account only if non-AMS account is<br>owned by the same AMS customer.     |
| 6.3 | Any logs from a customer account must not be<br>forwarded to a third party account (that is not<br>owned by the customer). |

### AMS-STD-008 - AMS-MAD

The following is the standard control for 008 - AMS-MAD

| ID  | Technical standard                                                                                                    |
|-----|----------------------------------------------------------------------------------------------------|
| 1.0 | Access Management                                                                                                    |
| 1.1 | Only AMS privileged users with interactive<br>logins and automation tasks must be allowed<br>to log in to management host for administr<br>ation of managed AD in customer accounts. |
| 1.2 | AD Admins must only have delegated<br>administrator privileges (AMS Delegated<br>Administrator Group).                                                                               |
| 1.3 | Engineers logging into customer AD<br>environments (management host or instances)<br>must have time-bound access.                                                                    |

| ID  | Technical standard                                                                                                    |
|-----|----------------------------------------------------------------------------------------------------|
| 1.4 | Customers have read only access to the AD objects using Remote Server Administrator Tools in a EC2 instance.                                                                                                    |
| 1.5 | Administrative rights to the active directory user or group must not be permitted.                                                                                                    |
| 1.6 | AWS Directory sharing with the AWS account<br>owned by the same customer is allowed with a<br>risk notification.                                                                                                    |
| 2.0 | Service accounts                                                                                                    |
| 2.1 | Group Managed Service Accounts (gMSA) must<br>be used wherever supported by applications<br>instead of standard service account.                                                                                                   |
| 2.2 | All other service accounts must be created after the risk acceptance process.                                                                                                    |
| 2.3 | AD Security Groups must not be reused unless<br>explicitly requested by the customer. New AD<br>groups should be created. Computer objects<br>requesting access to the service account must<br>be added to the new security group. |
| 2.4 | Any gMSA service account(s) must be added<br>under the "Managed Service Account"<br>Organizational Unit (OU).                                                                                                    |
| 2.5 | Any non-gMSA service account(s) must be<br>added under the "Users→Service Accounts"<br>OU.                                                                                                    |
| 3.0 | Group Policy Objects (GPO)                                                                                                    |

| ID  | Technical standard                                                                                                    |
|-----|----------------------------------------------------------------------------------------------------|
| 3.1 | Any setting under the "Windows Settings ><br>Security Settings" GPO must not be modified<br>if it reduces the security posture of the<br>account in any manner from the current state.                                                            |
| 3.2 | In MALZ, RFCs submitted from an applicati<br>on account requesting a GPO creation, the<br>GPO must be linked to the OU that correspon<br>ds to the App account. Any GPOs that affects<br>all accounts must be from the Shared Service<br>account. |
| 3.3 | Default RDP Idle Session time out must be set to 15 minutes for all the servers under the active directory domain.                                                                                                    |
| 4.0 | Active Directory Trust                                                                                                    |
| 4.1 | One-way outbound trust (AMS hosted<br>Directory to Customer Directory) is permitted<br>if the IPs of conditional forwarders are routed<br>to VPC over DX, VPC-peer, or VPN.                                                                       |
| 5.0 | Others                                                                                                    |
| 5.1 | The log file integrity mechanism must<br>be enabled. "Log file validation" must be<br>configured in the AWS CloudTrail trails<br>required by AMS teams.                                                                                           |
| 6.0 | Logs forwarding                                                                                                    |
| 6.1 | Customer users, groups, computer objects, OU or other entities must not use AMS naming convention as per AMS naming convention.                                                                                                    |
| 6.2 | All the OUs must be managed by AMS.                                                                                                    |

#### AMS-STD-009 - Miscellaneous

The following is the standard control for 009 - Miscellaneous

• If encryption is enabled in a resource, object, database, or file system, it must not be disabled.

# Changes that introduce high or very high security risks in your environment

The following changes introduce high or very high security risk in your environment:

#### **AWS Identity and Access Management**

- High\_Risk-IAM-001: Create access keys for root account
- High\_Risk-IAM-002: SCP policy modification to allow additional access
- High\_Risk-IAM-003: SCP policy modification that could break AMS infrastructure
- High\_Risk-IAM-004: Creation of a role/user with infrastructure mutating permissions (write, permission management or tagging) in customer account
- High\_Risk-IAM-005: IAM roles trust policies between AMS accounts and third-party accounts (not owned by the customer)
- High\_Risk-IAM-006: Cross-account policies to access any KMS key from an AMS account by a third-party account)
- High\_Risk-IAM-007: Cross-account policies from third-party accounts to access an AMS customer S3 bucket or resources where data can be stored (such as Amazon RDS, Amazon DynamoDB, or Amazon Redshift)
- High\_Risk-IAM-008: Assign the IAM permissions with any infrastructure mutating permission in customer account
- High\_Risk-IAM-009: Allow listing and reading on all the S3 buckets in the account
- High\_Risk-IAM-010: Automated IAM Provisioning with read/write permissions

#### **Network security**

 High\_Risk-NET-001: Open OS management ports SSH/22 or SSH/2222 (Not SFTP/2222), TELNET/23, RDP/3389, WinRM/5985-5986, VNC/ 5900-5901 TS/CITRIX/1494 or 1604, LDAP/389 or 636 and NETBIOS/137-139 from the internet

- High\_Risk-NET-002: Open database management ports MySQL/3306, PostgreSQL/5432, Oracle/1521, MSSQL/1433 or any management customer port from the internet
- High\_Risk-NET-003: Open application ports HTTP/80, HTTPS/8443 and HTTPS/443 on any compute resources directly. For example, EC2 instances, ECS/EKS/Fargate containers, and so on from the internet
- High\_Risk-NET-004: Any changes to the security groups which controls the access to the AMS infrastructure
- High\_Risk-NET-006: VPC peering with the third-party account (not owned by the customer)
- High\_Risk-NET-007: Adding customer firewall as egress point for all the AMS traffic
- High\_Risk-NET-008: Transit Gateway attachment with the third-party account is not allowed
- High\_Risk-S3-001: Provision or enable public access in the S3 bucket

#### Logging

- High\_Risk-LOG-001: Disable CloudTrail. (Ops Site Manager Approval Required)
- High\_Risk-LOG-002: Disable VPC Flow Logs. (Ops Site Manager Approval Required)
- High\_Risk-LOG-003: Log forwarding through any method (S3 event notification, SIEM agent pull, SIEM agent push etc) from an AMS managed account to third party account (not owned by customer)
- High\_Risk-LOG-004: Use non-AMS trail for CloudTrail

#### **Host Security**

- High\_Risk-HOST-001: Disable End Point Security in the account for any reason.(Ops Site Manager Approval Required)
- High\_Risk-HOST-002: Disable patching in a resource or at account level.
- High\_Risk-HOST-003: Deploying an unmanaged EC2 instance in the account.
- High\_Risk-HOST-004: Running a custom script provided by the customer.
- High\_Risk-HOST-005: Creation of Local Administrator accounts on instances.
- High\_Risk-HOST-006: Trend Micro EPS file type / extension scan exclusions or disabling malware protection on endpoints.

## 🚯 Note

Risk acceptance isn't required for EPS anti-malware exclusions or GuardDuty Suppression rules related to penetration tests or vulnerability scans or service impacting events/ known performance issues warranting proactive actions. A risk notification is enough in these situations.

- High\_Risk-HOST-007: Create KeyPair for EC2
- High\_Risk-HOST-008: Disable End Point Security in the EC2
- High\_Risk-HOST-009: Accounts using End of Life(EOL) OS

#### Miscellaneous

• High\_Risk-ENC-001: Disable encryption in any resource if it is enabled

#### **Managed Active Directory**

- High\_Risk-AD-001: Provide admin rights to active director user or group
- High\_Risk-AD-002: GPO Policies capable of reducing security posture of the account

# **Continuity management in AMS Advanced**

As part of continuity management, AWS Managed Services (AMS) provides automated access to AWS Backup, a native service with AWS. This facilitates access to a service that supports Amazon EBS, Amazon EC2, Amazon RDS, Amazon EFS, and more.

To learn more, see AWS Backup: How It Works.

#### Topics

- What is continuity management?
- How continuity management works
- Disaster recovery response
- Disaster recovery planning

# What is continuity management?

Continuity management is the process AMS uses to provide backups and snapshots for your account.

AMS provides access to AWS Backup through change types that you use to create and manage backup jobs and plans.

# How continuity management works

AMS uses AWS Backup for continuity management.

When starting to work with AWS Backup in AMS:

- 1. Run an on-demand backup
- 2. Create a backup plan (optional, AMS provides default backup plans)
- 3. Use the default AMS a backup vaults (optional)
- 4. Manage (run, refine, delete, and so forth) your backup plans and recovery points

## AMS backup plans

A backup plan is a policy expression that defines when and how you want to back up supported AWS resources, such as RDS databases, EBS volumes, DynamoDB tables, and EFS file systems. Scheduling and retention policies are managed via custom backup plans, which you can create using a change type (CT) with AMS Advanced or using AWS Backup with AMS Accelerate. Assign resources to your backup plans using tags and AWS Backup automatically backs up and retains backups for assigned resources according to the defined backup plan. You can create multiple backup plans if you have workloads with different backup requirements.

A backup plan can have up to six backup rules that define a schedule and a retention period, among other details. The backup schedule determines when AWS Backup initiates a backup job and how often a backup is created. You can choose a frequency of hourly, daily, weekly, or monthly. The deletion days setting determines how many days the snapshot is stored before being automatically deleted.

#### 🚯 Note

AMS Advanced: If you are migrated from the legacy AMS backup system, AMS creates a default backup plan for backwards compatibility. The **key:value** pair in this scenario is **Backup:True**. To support backwards compatibility, the value here is case insensitive, so **Backup:True** or **Backup:TRUE** are all valid tags. All other key:value pairs are case sensitive. AWS Backup can operate at the EBS volume level or at the Amazon EC2 instance level, but do not do both at the same time, as this can lead to a race condition where the backups may clash.

## Default backup plans, multi-account landing zone

During the new **Account creation** RFC, AMS ensures that there is an overarching default backup plan at the account level to safeguard your workloads. The values for mandatory fields are set by default, as shown in the following section:

#### Default AMS backup plan

#### default-backup-plan

TAG key: Backup

Backup plans

#### TAG value: True

| RuleForDailyBackups schedule expression: cron(30 23 ? * *) (a daily backup for 23:30 |
|--------------------------------------------------------------------------------------|
| UTC time)                                                                            |
| RuleForDailyBackups delete after days: 31 days                                       |
| RuleForWeeklyBackups schedule expression: cron(30 23 ? * 7 *) (a weekly backup for   |
| 23:30 UTC time only on Saturday)                                                     |
| RuleForWeeklyBackups delete after weeks: 6 weeks                                     |
| RuleForMonthlyBackups schedule expression: cron(30 23 * ? *) (a monthly backup for   |
| 23:30 UTC time on day 1 of the month)                                                |
| RuleForMonthlyBackups delete after weeks: 26 weeks                                   |
| RuleForYearlyBackups schedule expression: cron(30 23 1 1 ? *) (a yearly backup for   |
| 23:30 UTC time on day 1 of the month, only in January)                               |
| RuleForYearlyBackups delete after years: 2 years                                     |

| Default AMS backup plan | Start Time                                     | Retention |
|-------------------------|------------------------------------------------|-----------|
| hourly backup           | N/A                                            | N/A       |
| daily backup            | daily 11:30PM UTC                              | 7 days    |
| weekly backup           | weekly 11:30PM UTC, only on<br>Saturday        | 4 weeks   |
| monthly backup          | monthly 11:30 PM UTC, on<br>day 1 of the month | 26 weeks  |
| yearly backup           | 11:30 PM UTC, on day 1 of<br>the month         | 2 years   |

#### Enhanced default AMS backup plan

This plan is a blueprint for AWS Backup best practices to protect against ransomware attacks. It implements a daily, weekly, monthly, and yearly backup strategy. AWS Backup <u>continuous backup</u> is enabled with maximum retention (31 days) on <u>supported resources</u>.

#### ams-enhanced-default-backup-plan

TAG key: backup-orchestrator-enhanced

```
TAG value: true
```

RuleForDailyBackups schedule expression: cron(0 0 4 ? \* \* ) (a daily backup for 04:00 UTC time) RuleForDailyBackups delete after days: 31 days RuleForDailyBackups continuous backup: true RuleForWeeklyBackups schedule expression: cron(0 0 2 ? \* 7) (a weekly backup for 02:00 UTC time only on Saturday) RuleForWeeklyBackups delete after weeks: 6 weeks RuleForMonthlyBackups schedule expression: cron(0 2 1 \* ? \*) (a monthly backup for 02:00 UTC time on day 1 of the month) RuleForMonthlyBackups delete after weeks: 26 weeks RuleForYearlyBackups schedule expression: cron(0 2 1 1 ? \*) (a yearly backup for 02:00 UTC time on day 1 of the month, only in January) RuleForYearlyBackups delete after years: 2 years

| Enhanced AMS backup plan | Start Time                 | Retention |
|--------------------------|----------------------------|-----------|
| hourly backup            | N/A                        | N/A       |
| daily backup             | daily 4:00 UTC             | 31 days   |
| weekly backup            | Saturday, 2:00 UTC         | 6 weeks   |
| monthly backup           | 1st of the month, 2:00 UTC | 26 weeks  |
| yearly backup            | Jan 1st, 2:00 UTC          | 2 years   |

#### Data sensitive AMS backup plan

This plan is a blueprint for AWS Backup best practices to protect against ransomware attacks for data-sensitive applications. It implements an hourly, daily, weekly, monthly, and yearly backup strategy. AWS Backup <u>continuous backup</u> is enabled with maximum retention (31 days) on supported resources.

#### ams-data-sensitive-backup-plan

TAG key: backup-orchestrator-data-sensitive

TAG value: true

```
RuleForHourlyBackups schedule expression: cron(0 * ? * * *) (an hourly backup at the
hour mark)
```

RuleForHourlyBackups delete after days: 7 days
RuleForDailyBackups schedule expression: cron(0 0 4 ? \* \* ) (a daily backup for 04:00
UTC time)
RuleForDailyBackups delete after days: 31 days
RuleForWeeklyBackups schedule expression: cron(0 0 2 ? \* 7) (a weekly backup for 02:00
UTC time only on Saturday)
RuleForWeeklyBackups delete after weeks: 6 weeks
RuleForMonthlyBackups schedule expression: cron(0 2 1 \* ? \*) (a monthly backup for
02:00 UTC time on day 1 of the month)
RuleForYearlyBackups schedule expression: cron(0 2 1 1 ? \*) (a yearly backup for 02:00
UTC time on day 1 of the month, only in January)
RuleForYearlyBackups delete after years: 2 years

| Data Sensitive AMS backup<br>plan | Start Time                 | Retention |
|-----------------------------------|----------------------------|-----------|
| hourly backup                     | at the hour mark           | 7 days    |
| daily backup                      | daily 4:00 UTC             | 31 days   |
| weekly backup                     | Saturday, 2:00 UTC         | 6 weeks   |
| monthly backup                    | 1st of the month, 2:00 UTC | 26 weeks  |
| yearly backup                     | Jan 1st, 2:00 UTC          | 2 years   |

# AMS backup vaults

AWS Backup organizes snapshots into logical storage units called vaults.

You can control backup vault notifications at individual vault-level using tags. You can opt out of notifications for a specific vault by adding the tag AMSNotificationOptOut and setting the value to True on a specific vault. To resume getting notifications from the vault, remove the tag.

To view a list of your AMS backups, open the <u>AWS Backup console</u>. In the navigation pane, choose **Backup vaults** and select the one of the AMS backup vaults from the following tables. In the **Backups** section, view the list of all the backups in the backup vault. Select a backup to edit, delete, or restore.

## Vaults for AMS backup plans

| AMS Vault Name                       | Description                                                                                                    |
|--------------------------------------|----------------------------------------------------------------------------------------------------|
| ams-automated-backups                | This vault receives all recovery points taken by the AMS Advanced default AWS Backup plan <b>default-backup-plan</b> .                                                                                                    |
| ams-automated-enhanced-backups       | This vault receives all recovery points taken by AMS Advanced enhanced default AWS Backup plan <b>ams-enhanced-default-backup-plan</b> .                                                                                                    |
| ams-automated-data-sensitive-backups | This vault receives all recovery points taken by AMS Advanced AWS Backup plan <b>ams-data-</b> sensitive-backup-plan.                                                                                                    |
| ams-manual-backups                   | This is the default location for all backups<br>from Start Backup Job RFC (ct-2hhud<br>2lx01tq7) backup plans, if no vault name is<br>defined.                                                                                                    |
| ams-custom-backups                   | This is the default location for the snapshots<br>AMS takes prior to patching an instance using<br>Patch Orchestrator or the monthly patch<br>activities. These are automatically removed<br>according to the AMS patch lifecycle default<br>policy of 60 days. |

# AMS backup change types

AMS provides several CTs for you to create and use backup plans.

## 🔥 Important

Do not edit your AMS default backup plans as your changes may be lost. Instead, create new plans for your custom configurations.

### • Backup plan: Create

- Backup Job: Start
- Backup Job: Stop
- <u>Recovery Point: Delete</u>
- DynamoDB | Create from Backup
- EBS Volume: Create From Backup
- Amazon Elastic File System (EFS): Create From Backup

# AMS backup monitoring and reporting

#### 🛕 Important

AMS backup monitoring and reporting are only available in AMS-supported regions. Those are US East (Virginia), US West (N. California), US West (Oregon), US East (Ohio), Canada (Central), South America (São Paulo), EU (Ireland), EU (Frankfurt), EU (London), EU (Paris), Asia Pacific (Mumbai), Asia Pacific (Seoul), Asia Pacific (Singapore), Asia Pacific (Sydney), Asia Pacific (Tokyo).

AMS generates daily self-service reports as well as monthly reports on resource coverage and backup job status. The monthly reports are shared in Monthly Business Reviews (MBRs). To learn more about daily backup reports, see Daily backup report.

AMS experts monitor all your backup tasks that are configured using AWS Backup. In case of backup failures, AMS investigates the failure and notifies you with the root cause and remediation options, if available. To avoid alert noise, during events that cause a high number of backup failures in your accounts, AMS makes a collective recommendation, through your CSDM, instead of notifying you for each individual failure.

Note that AMS does not monitor any backups configured using an AWS service's standalone backup feature.

# **Disaster recovery response**

In addition to the options described in the following sections, it is good for you to know what steps to take to initiate a disaster recovery (DR) with AMS.

If you experience a disaster and need to initiate a recovery, follow these general guidelines:

- 1. Open a **High** priority incident with the **Availability** category. AMS will open a conference bridge and invite your team to join.
- 2. Know the list of resources you need to recover.
- 3. Know the target landing zone (LZ) you need to recover to (for example, the same account, different AZ or different account and different region).
- 4. Submit recover requests for each resource in the target landing zone. Follow your existing DR plan or see the options in the following section (for example, <u>Disaster protection for EC2 with</u> EBS snapshots on AMS, or Disaster protection for EC2 with Elastic Disaster Recovery on AMS).
- 5. Restore the application functionality and use AMS assistance to troubleshoot infrastructurerelated issues.

AMS can help you with preparing for this event and with creating a DR plan for your organization to cover these questions. For more details, contact your cloud service delivery manager (CSDM) or cloud architect (CA).

# Disaster recovery planning

Disaster recovery (DR) is a critical service for enterprise business continuity and compliance. AMS partners with you to help you plan, implement and maintain your DR strategy on AMS.

AMS landing zone (LZ), multi-account and single-account, provides native, multi-AZ, highavailability for AMS infrastructure components that meet most disaster protection scenarios. However, depending on your business's geographical coverage, you might need regional protection. For cross-region availability and DR, another AMS account is required in a different region (this is so for both multi-account landing zone and single-account landing zone).

AMS aligns with AWS DR guidance as described in this blog, <u>Rapidly recover mission-critical</u> <u>systems in a disaster</u>, and supports the following four options:

- Multi Site (or Highly Available)
- Warm Standby
- Pilot Light
- Backup and Restore

These options and AMS support for them are described in the following sections.

# Multi-site or highly available (HA)

The HA solution is usually provided by the application's built-in functionality, such as clustering or synchronous replication. Users are directed to both Prod and HA/DR nodes. DNS points either to the nodes directly or through an elastic load balancer (ELB).

Your AMS cloud architect (CA) will work with you as part of your Well-Architected-Review and DR planning.

HA DR utilizes application and AWS-native services and features, as illustrated in the following graphic:

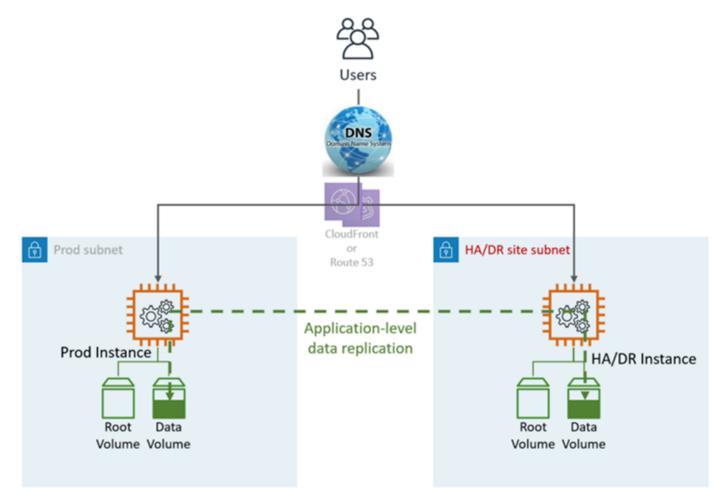

The DR site can be in the same or different AWS Region.

## 🚯 Note

Different region (Cross-Region) will have a different Active Directory environment.

**DR (failover) steps**: Automatic failover, no manual steps are required. In case of a failure in the primary LZ, the users will be automatically re-routed to the DR/HA node. This is achieved by both DNS and application configuration.

HA DR metrics:

- Recovery Point Objective (RPO): <5 min
- Recovery Time Objective and (RTO): <5 min
- Maintenance: High (Synchronous changes are required in both environments, like Application configuration, patching, SG or ALB, certificates, and so on).
- Cost: High

## Warm standby

The term "warm standby" is used to describe a disaster recovery (DR) scenario in which a scaleddown version of the environment is running in the cloud.

Data replication is handled by the application layer, usually asynchronously, to an online instance, while the rest of the instances (for example, Application and Web tier) might be turned off to save the cost. Users are directed only to the Production site. Other AWS resources like elastic load balancer (ELB) may be pre-provisioned in the DR site as well.

Your AMS Cloud Architect (CA) will work with you as part of your Well-Architected-Review and DR planning.

Warm Standby DR utilizes application and AWS-native services and features, as illustrated in the following graphic:

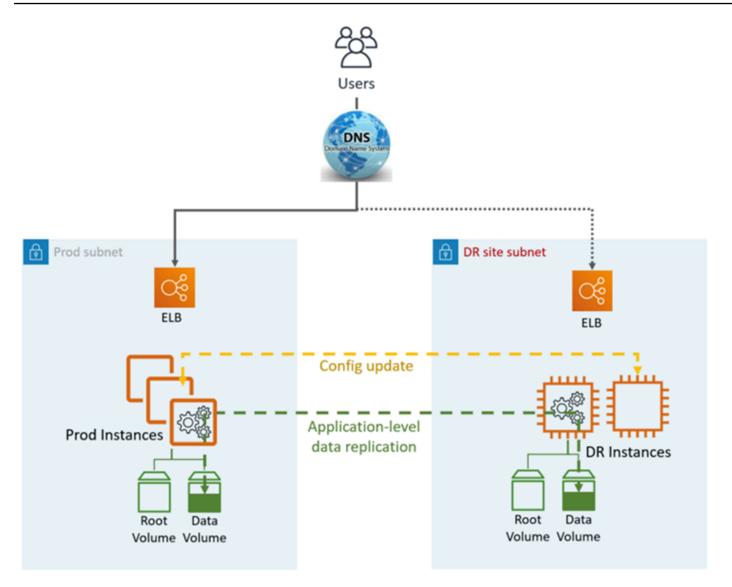

DR site can be in the same or different AWS Region.

#### (i) Note

Different region (Cross-Region) will have a different Active Directory environment.

#### DR (failover) steps:

- 1. Brake the data replication and make the data instance in the DR site the master
- 2. Update application configuration as required (new IP, server name, and so on)
- 3. Redirect DNS to the DR site (ELB)

4. AD Dependencies if required (Service accounts, SPNs, GPOs, and so on)

#### HA DR metrics:

- Recovery Point Objective (RPO): <1hr
- Recovery Time Objective and (RTO): <1 hr (depends on the number of instances and orchestration)
- Maintenance: High (Synchronous changes are required in both environments, like Application configuration, patching, security groups (SG) or application load balancer (ALB), certificates, and so on).
- Cost: Medium

# Pilot light

In this disaster recovery (DR) approach, you replicate part of your Prod environment for a limited set of core services. A small part of your infrastructure is always running, simultaneously syncing mutable data (such as databases or documents), while other parts of your infrastructure are switched off and used only during testing. Unlike a backup and recovery approach, you must ensure that your most critical core elements are already configured and running in the DR landing zone (the pilot light).

Your AMS Cloud Architect will work with you as part of your Well-Architected-Review and DR planning.

Pilot Light DR utilizes application and AWS-native services and features, as illustrated in the following graphic:

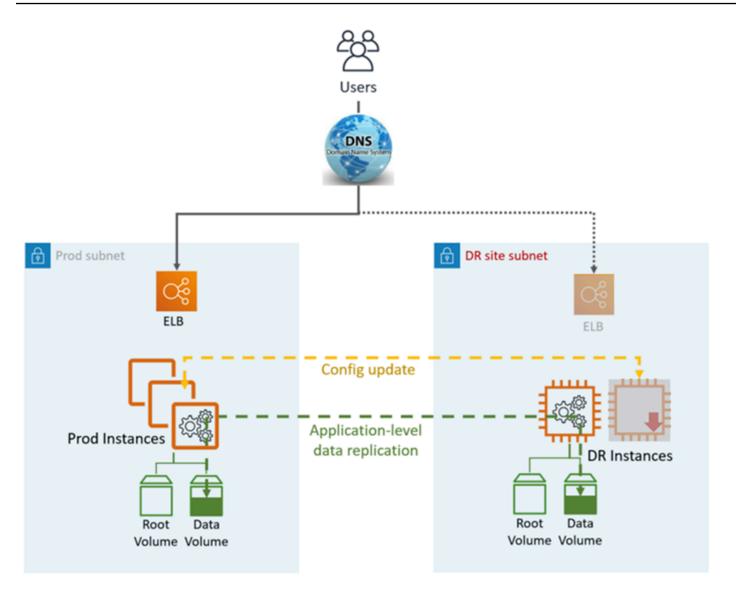

DR site can be in the same or different AWS Region.

### (i) Note

Different region (Cross-Region) will have a different Active Directory environment.

#### DR (failover) steps:

- 1. Brake the data replication and make the data instance in the DR site the master
- 2. Start the turned off instances and infrastructure
- 3. Update application configuration as required (new IP, server name, and so on)

- 4. Add the instances to the ELB as required
- 5. Redirect DNS to the DR site (ELB)
- 6. AD Dependencies, if required (Service accounts, SPNs, GPOs, and so on)

Pilot Light DR metrics:

- Recovery Point Objective (RPO): <1hr
- Recovery Time Objective and (RTO): ~1 hr (depends on the number of instances and orchestration)
- Maintenance: Medium
- Cost: Medium

## **Backup and restore**

This simple and low cost disaster recovery (DR) approach backs up your data and applications from anywhere to the DR landing zone for use during recovery from a disaster.

Your AMS Cloud Architect works with you as part of your Backup and DR planning.

Backup and Restore DR utilizes AMS automated tooling and processes, as illustrated in the following graphic:

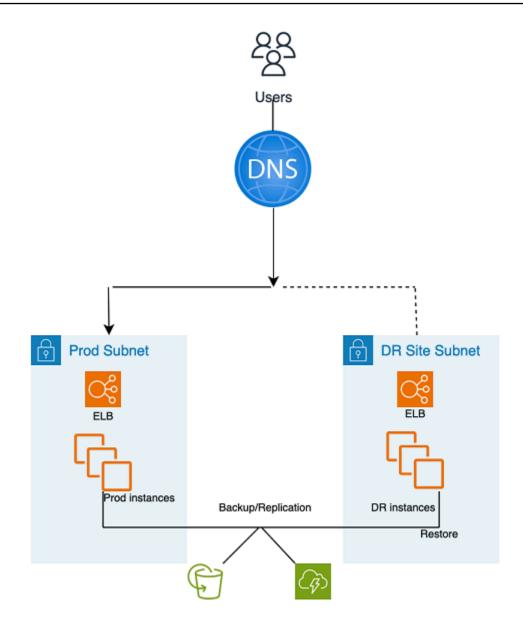

Two backup and replication methods can be used:

- EBS snapshot (Recovery Point Objective (RPO) > 1hr), known as "EBS"
- AWS Elastic Disaster Recovery (Recovery Point Objective (RPO) ~ 0.25hrs), known as "DRS"

The DR site can be in the same or in a different AWS Region.

## (i) Note

A different Region (Cross-Region) has a different Active Directory environment.

#### DR (failover) steps:

- 1. Restore the instances from snapshots (two-step process with placeholder instance first)
- 2. Update application configuration (new IP, server name, and so on)
- 3. Set up other infrastructure as required (SG, ELB, and so on)
- 4. Redirect DNS to the DR site (ELB)
- 5. Update or restore AD dependencies if required (service accounts, service principal names (SPNs), group policy objects (GPOs), and so on)

Backup and Restore DR metrics:

- Recovery Point Objective (RPO): >1hr or ~0.25hrs (depends on the solution selected EBS or DRE)
- Recovery Time Objective and (RTO): ~1 hr (depends on the number of instances and orchestration)
- Maintenance: High (Synchronous changes are required in both environments, like application configuration, patching, security groups or application load balancers, certificates, and so on.
- Cost: Medium

## Disaster protection for EC2 with EBS snapshots on AMS

Prerequisites:

- AMS Prod Landing Zone (source)
- AMS DR Landing Zone (DR target)
- EBS snapshots are enabled for EC2 instances (AWS Backup)

Snapshot replication solution:

- Cross AZ: Not applicable EBS snapshot are highly available within the Region by design
- Cross-Region: AWS Backup

The following diagram represents the EC2 restore process from EBS snapshots on AMS:

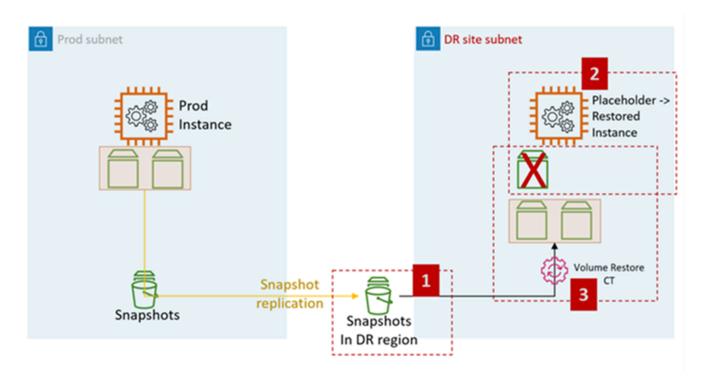

#### EC2 DR steps on AMS:

1. Raise an RFC to share the EBS snapshots with the target account (required for Cross-Region DR).

: Management, Advanced Stack Components, EBS Snapshot, Share

2. Create a placeholder EC2 AMS stack in the destination subnet (DR site subnet). The recommendation is to use CFN ingestion to create the stack as the customer can combine the steps of assigning security groups and other (like adding the instance to an ELB) in the same stack.

Change type: Deployment, Ingestion, Stack from CloudFormation Template, Create

3. Raise an RFC to perform EC2 stack volume restore.

Change type: Management, Advanced Stack Components, EC2 instance stack, Restore volumes.

The CT restores the volumes from the snapshots shared in step 1 and attaches to the placeholder instance created in step 2.

Volume Restore CT functionality:

- Shut the placeholder instance down
- Restore volumes from the snapshots

- Swap out the volumes
- Start the instance
- Leave the old domain
- Change the hostname
- Reboot. AMS bootstrap scripts join the instance to the target (DR) domain upon start up

#### Volume restore CT input:

- InstanceId (placeholder instance ID)
- RootDeviceSnapshotId, the EBS snapshot for the restored root volume
- KMSKeyId, the KMS key identifier, or ARN, to encrypt all restored volumes on the EC2 instance
- DeviceNames, up to 25 (optional)
- SnapshotIds, up to 25 (optional). List of snapshots of the volumes to be restored

## Disaster protection for EC2 with Elastic Disaster Recovery on AMS

Prerequisites:

- AMS Prod Landing Zone (source)
- AMS DR Landing Zone (DR target)
- You must first initialize the Elastic Disaster Recovery service for all AWS Regions that you plan to use it in.

Create an IAM role in your DR landing zone (LZ) for Elastic Disaster Recovery console access.

- Important: An SSM Document is created as a Post Launch Action within DRS. This Action must be enabled on all your servers on the PostLaunch settings.
- the destination (placeholder) instance must have a tag key: "AWSDRS", value: "AllowLaunchingIntoThisInstance". Placeholder instance must be in the stopped state. Otherwise, AMS can't select the placeholder instance under the launch settings and Elastic Disaster Recovery can't restore on top of the placeholder instance.

For a diagram of the Elastic Disaster Recovery setup and restore process for EC2 on AMS, see <u>AWS</u> Elastic Disaster Recovery (AWS DRS) general architecture.

#### EC2 DR steps with Elastic Disaster Recovery on AMS:

 Create a placeholder EC2 AMS stack in the destination subnet (DR site subnet) with proper tags, for more information, see the previous section. We recommend using CFN ingestion to create the stack as you can combine the steps of assigning security groups and tagging the instance, EBS volume, and other (like adding the instance to an ELB) in the same stack.

Change type: Deployment, Ingestion, Stack from CloudFormation Template, Create

2. Stop the placeholder instance.

Change type: Management, Advanced stack components, EC2 instance, Stop

3. If not done in step 1, tag the placeholder instance and its EBS volume with key: "AWSDRS", value: "AllowLaunchingIntoThisInstance".

Change type: Management, Advanced stack components, Tag, Update.

 Use the placeholder instance from step 1 as the target under Launch into instance ID, DRS Launch Settings for the source server. Initiate instance recovery drill from the Elastic Disaster Recovery console for the Source Server.

#### 🚺 Note

The placeholder instance volumes are retained in the account. To delete these volumes, submit a Management | Advanced stack components | EBS Volume | Delete change type (ct-3e3h8u0sp5z80) at the end of the disaster recovery operation.

Elastic Disaster Recovery restore workflow:

- The target (placeholder) instance needs to be in the stopped state
- Swap out the volumes and delete the source (placeholder) root volume
- Start the instance
- Run the Post Launch Actions to complete the following items:
  - Activate the SSM Agent.
  - Swap out the volumes and delete the source (placeholder) root volume.
  - Start the instance
  - Run PostLaunchScript SSM Document. This document does following:

Backup and restore

- 1. Leaves the old domain.
- 2. Changes the hostname.
- 3. Reboot. AMS bootstrap scripts join the instance to the target (DR) domain during startup.

# Patch management in AMS

#### Topics

- AMS Patch Orchestrator: a tag-based patching model
- Using Patch Orchestrator
- On-demand patching
- AMS standard patching
- Patching service commitments

In AMS, patch management is a service that helps you maintain OS vendor updates on your Amazon Elastic Compute Cloud (Amazon EC2) instances. You have the freedom to customize the frequency and process of patching your Amazon EC2 instances.

You configure patch management during onboarding, and you can update it by using the RFC process. Stacks created using the change management system and a patch-compatible template (for Amazon EC2, Auto Scaling group, HA one-tier or two-tier stack) are subscribed to patch management automatically.

AMS provides a feature, Patch Orchestrator – tag-based patching, for configuring patching.

For definitions of patching terms, see AMS key terms.

#### 🔥 Important

- It's not possible for stacks or a stack's constituent instances to opt out of patch management, if the AMS template from which the stack is created is compatible with patch management. Currently, patching is compatible with the following stack templates:
  - Amazon EC2 stack | Create, and Amazon EC2 stack | Create (with additional volumes)
  - Amazon EC2 instance launched with AWS CloudFormation ingest
  - Auto Scaling group | Create (the Amazon EC2 instances in the group are patched)
  - High Availability One-Tier stack | Create, and High Availability Two-Tier stack | Create
- If there is an ongoing incident that affects a stack, AMS operators can reschedule or cancel scheduled patching.

 By default, all instances within a particular patch-compatible stack are patched in-place. To patch Auto Scaling groups with an Amazon Machine Image (AMI) replacement using the latest/patched AMS AMI, submit a service request. Updated AMIs are shared to accounts every month.

#### 🛕 Important

You can specify alternative patch repositories for managed nodes. While AMS implements your requested patch configurations, you are responsible for selecting and validating the security of your chosen repositories. You must also accept any risks from using these repositories, such as supply chain risks.

The following are best practices for the security of your patch management process:

- Use only trusted, verified repository sources
- Default to standard OS vendor repositories when possible
- Regularly audit custom repository configurations

## 🚺 Tip

AMS recommends that you enable backups for instances that have valuable applications or services. For information about enabling backups, see <u>Continuity management in AMS</u> Advanced.

# AMS Patch Orchestrator: a tag-based patching model

If you have been onboarded to the new AMS Patch Orchestrator tag-based patching model, you can use tags to apply your patch configuration to a precise set of resources, called a *patch group*, ranging from one instance to all of your instances. For information about AMS tags, see <u>Using tags</u>. Instructions on setting up Patch Orchestrator tags are provided in the following section.

Patches are installed during the patch windows you define with the <u>SSM Patch Window | Create</u>. Each patch window is an AWS Systems Manager maintenance window that runs on a schedule of your choice, has a configured duration, and applies to one patch group. Instances that are not part of an explicit patch window are patched during the default maintenance window that you define when you onboard to Patch Orchestrator.

#### 🔥 Important

If multiple patch maintenance windows are scheduled to run at the same time, they must have fewer than 1001 instances being processed at any given time. This is an AWS Systems Manager limitation. AMS recommends at least one hour per every fifty instances.

By default, all operating system (OS) vendor-provided patches are installed during a maintenance window or an on-demand patch. This is called the *default patch baseline*. If you would like to restrict which patches are installed, you can define a custom patch baseline with one of the patch baseline create CTs (per OSes), see <u>Patching subcategory</u>. For example, you can use a custom patch baseline so that only critical and important security updates are installed for one or more patch groups.

After patches are installed on an instance, the instance is rebooted. Patch notifications are sent before and after patching, and an additional reminder is sent within 96 hours before the scheduled start. In addition, AMS applies updates to infrastructure management tools (such as the AWS SSM agent) during the selected maintenance window.

#### <u> Important</u>

AMS is deprecating the monthly patch compliance reporting of instances with missing patches, and will not be sending monthly reports. This change has been made in view of the recently released self-serve operational reports that refresh every 24 hours and are available to you on demand and provide the most recent and granular data. To learn more about the reports, see Self-service reporting. To learn more about the reports, see <u>Self-service reports</u>.

For more information on the notifications, see Patch notifications.

# **Using Patch Orchestrator**

Enable AMS Patch Orchestrator for your account by submitting a service request that includes the following details:

- Category: Other
- Subject: Onboard to Patch Orchestrator
- **CC Emails**: CC email addresses receive notifications when the status of this onboarding RFC changes
- **Details**: Paste the following information into the email and provide your values. Note that the ThirdTagKey is optional. For recommendations and examples, see the following table.

```
Default maintenance window Schedule:
Default Maintenance Window Schedule TimeZone:
Default Maintenance Window Duration:
Default Maintenance Window Cutoff:
Default Patch Backup Retention In Days:
Default Maintenance Window Notification Emails:
First Tag Key:
Second Tag Key:
Third Tag Key:
```

The following table describes the format and recommendations for your provided values.

| Name of parameter                      | Information                                                                                                    | Recommendation or example                                                                    |
|----------------------------------------|----------------------------------------------------------------------------------------------------|----------------------------------------------------------------------------------------------|
| Default Maintenance Window<br>Schedule | <ul> <li>The schedule of the default maintenance window in the form of a cron or rate expression. For example:</li> <li>cron(0 3 ? * 6L *): 03:00 am on the last Friday of every month</li> <li>rate(7 days): Every seven days</li> </ul> | We recommend having the<br>window run at least once<br>per month on a consistent<br>weekday. |
|                                        | For more information about creating cron expressions,                                                                                                    |                                                                                              |

#### Patch orchestrator tag-based patching configurations

| Name of parameter                                    | Information                                                                                                    | Recommendation or example                                                       |
|------------------------------------------------------|----------------------------------------------------------------------------------------------------|---------------------------------------------------------------------------------|
|                                                      | and links to cron and rate<br>expression resources, see<br><u>Cron and rate expressions for</u><br><u>maintenance windows</u> .                                                                                                    |                                                                                 |
| Default Maintenance Window<br>Schedule Time Zone     | The time zone that the<br>default maintenance window<br>runs are based on, in Internet<br>Assigned Numbers Authority<br>(IANA) format.                                                                                                 | For example: <ul> <li>America/Los_Angeles</li> <li>etc/UTC</li> </ul>           |
| Default Maintenance Window<br>Duration               | The duration of the default maintenance window in hours.                                                                                                    | At least 1 hour per every 50<br>instances, plus 2 hours for<br>cutoff.          |
| Default Maintenance Window<br>Cutoff                 | The number of hours before<br>the end of the Default<br>Maintenance Window in<br>which no new patching<br>commands are started.<br>This interval exists to allow<br>enough time for patching to<br>complete before the window<br>ends. | At least 2 hours.                                                               |
| Default Patch Backup<br>Retention In Days (optional) | The default time in days to<br>keep the EBS restore points<br>created before patching<br>instances.                                                                                                    | We recommend keeping the default, which is 60.                                  |
| Default Maintenance Window<br>Notification Emails    | One to five email addresses<br>or distribution lists to<br>receive notifications about<br>default maintenance window<br>patching status.                                                                                               | We recommend using group<br>distribution lists instead of<br>individual emails. |

| Name of parameter        | Information                                                                       | Recommendation or example                                                                                                    |
|--------------------------|-----------------------------------------------------------------------------------|----------------------------------------------------------------------------------------------------|
| First Tag Key            | The first tag-key to use for<br>creating your Patch Group tag<br>values.          | For example, AppId. Specify<br><b>null</b> if you already have<br>defined your own patch<br>groups with a Patch Group<br>tag.        |
| Second Tag Key           | The second tag-key to use for creating your Patch Group tag values.               | For example, Environme<br>nt. Specify <b>null</b> if you have<br>already defined your own<br>patch groups with a Patch<br>Group tag. |
| Third Tag Key (optional) | The optional third tag-key to<br>use for creating your Patch<br>Group tag values. | For example, Group.                                                                                                    |

After you're onboarded to the new Patch Orchestrator patching service model, all appropriately tagged instances in your account belong to a patch group with a Patch Group tag. Patch Orchestrator uses either your existing Patch Group tag, or an AMS-created tag consisting of the two or three concatenated tag values that you specified during Patch Orchestrator onboarding. For example, {*Tag Value 1*}-{*Tag Value 2*}-{*Tag Value 3*}. AMS updates these AMS-applied Patch Group tags every 12 hours. If needed, you can update your Patch Group tag values with the Tag | Update (Review Required) or Tag | Update (Review Required) change types.

For example, if your Amazon EC2 instance has the following tag key:value pairs:

- AppId:MyApplication
- Environment:Production
- Group:1

During onboarding you specified the following tag keys:

• First Tag Key = AppId

- Second Tag Key = Environment
- Third Tag Key = Group

AMS creates the following Patch Group tag and applies it to your instances: Patch Group:MyApplication-Production-1.

#### Note

Patch failure alerts aren't created for instances that have unsupported operating systems, or that are stopped during the maintenance window.

## **Patch Orchestrator prerequisites**

Patch Orchestrator workflow targets Amazon EC2 instances that are patched by latest version of System Manager Automation Document: AWSManagedServices-PatchInstanceFromMaintenanceWindow.

As part of the document workflow, the run command document "AWS-RunPatchBaseline" is run against each of the Amazon EC2 instances out of patch group members. To learn more, see <u>About</u> the SSM document AWS-RunPatchBaseline.

#### **Requirements**:

- Amazon EC2 instance deployed from AMS-provided Amazon Machine Image (AMI), or on an AMI through the "Stack from migration partner migrated instance" CT (ct-257p9zjk14ija).
- Egress internet connection enabled. For firewall/proxy solutions the requirement is to allow Windows update endpoint and/or Linux repository mirror endpoints, AWS system manager proxy settings, and metadata proxy configuration. For more information, see <u>Configure SSM Agent to</u> use a proxy and Using an HTTP proxy
- IAM role matching minimum permissive access for the SSM service of customer-mc-ec2instance-profile IAM role.
- We recommend 10 GB available root partition space. For Linux OS, at least 2 GB available in the /var partition.
- Working and valid Certificate Authority for update downloads.

 Windows Server Update Services (WSUS) - Registry including but not limited to: DisableWindowsUpdateAccess, NoWindowsUpdate; Automatic Updates must not impair operation of Windows Update process.

#### Validation:

- For Linux OS instances using yum package manager you can validate availability of updates by running #yum check-update
- For Linux OS RedHat 5.7 and newer, 6.1 and newer, and 7.0 and newer; Amazon EC2 instances migrated to your AMS account via the "Stack from migration partner migrated instance" CT (ct-257p9zjk14ija), you need to validate subscription manager status for update performance.
- On Windows OS, enable Windows Server Update Services (WSUS). No local policy should block WSUS ability to scan or install updates. Once logged as administrator you can validate it by performing a scan for available updates from Windows Update Service console. Windows Server OS releases including 2012R2, 2016 and 2019 have default Windows Update settings to download and install. You can configure desired settings prior to scan. On later releases of OS, this operation can trigger installation; configure desired behavior beforehand.
- Request validation from the AMS Operations team by submitting a service request: "AWSManagedServices-CheckPatchingPrerequisites Automation document to run against Amazon EC2 instance for assessment of patch readiness."

#### i Note

Patch failure alerts aren't created for instances that have unsupported operating systems, or that are stopped during the maintenance window.

## **Patch windows**

Instances in a specific patch group are patched during one or more patch windows. Patch windows run on a schedule defined as a cron or rate expression, and have a configurable duration intended to keep patching-related disruption within a chosen time interval. AMS recommends creating multiple patch windows that collectively cover all of your instances, to match your organization's specific patching routines, and to use the default maintenance window as a fallback. Patch windows are created with the RFC change type Deployment | Patching | SSM patch window | Create

(ct-Oel2j07llrxs7). All instances that are not part of a patch window are patched during the default maintenance window created during onboarding.

Normally, a patch window does not need to be updated to include new instances. Typically, this is done by modifying instance tags. For example, consider the following sequence of events:

 Two instances are tagged with AppId:MyApplication, Environment:Production, Group:1.

This produces a tag on these instances, assuming First Tag Key = AppId, Second Tag Key = Environment, Third Tag Key = Group and a patch window for MyApplication-Production-1 patch group is created.

2. Three more instances are created and tagged with AppId:MyApplication, Environment:Production, Group:1.

This produces a tag for Patch Group:MyApplication-Production-1.

No change to the patch window is needed because it picks up all five instances at the time of the next scheduled run.

For a more detailed discussion and a walkthrough on using this change type, see <u>SSM Patch</u> <u>Window | Create</u>.

## **Patch notifications**

#### 🔥 Important

Beginning February 1, 2025, AMS customers will no longer receive notifications for empty Patch Maintenance Windows in their managed accounts.

The subscribed email addresses (up to five) receive an email similar to the following just before the patch maintenance window start:

```
Dear Customer,
The AMS Patch Maintenance Window THE_MAINTENANCE_WINDOW_NAME was started at:
 2020-02-21T12:02:18.196Z.
Details:
    Maintenance Window AccountId: YOUR_ACCOUNT_ID
```

| Maintenance Window                                                                            | Region:       | YOUR_ACC   | OUNT_REGION                 |                                 |  |  |
|-----------------------------------------------------------------------------------------------|---------------|------------|-----------------------------|---------------------------------|--|--|
| Maintenance Window                                                                            | Id:           | THE_MAIN   | TENANCE_WIND                | DOW_ID                          |  |  |
| Maintenance Window                                                                            | Name:         | THE_MAIN   | THE_MAINTENANCE_WINDOW_NAME |                                 |  |  |
| Maintenance Window                                                                            | Description:  | Maintena   | nceWindow fo                | or patching patch               |  |  |
| Group PATCH_GROUP_NAME                                                                        | Ē             |            |                             |                                 |  |  |
| Maintenance Window                                                                            | Patch Group:  | PATCH_GR   | OUP_NAME                    |                                 |  |  |
| Maintenance Window                                                                            | ExecutionId:  | THE_EXEC   | UTION_ID                    |                                 |  |  |
| Targets:                                                                                      |               |            |                             |                                 |  |  |
| InstanceId                                                                                    | InstanceNa    | me         | StackId                     |                                 |  |  |
|                                                                                               |               |            |                             |                                 |  |  |
| THE_INSTANCE_ID                                                                               | THE_INSTAN    | CE_NAME    | THE_STACK_N                 | IAME                            |  |  |
| A follow-up message with a detailed report is sent as soon as the maintenance window is over. |               |            |                             |                                 |  |  |
| Please raise a service<br>following this URL:                                                 | request if ye | ou have ai | ny inquires                 | about AMS Patch Orchestrator by |  |  |
| https://console.aws.ama                                                                       | zon.com/mana  | gedservic  | es/servicere                | equest/new                      |  |  |
|                                                                                               |               |            |                             |                                 |  |  |
| Kind Regards,                                                                                 |               |            |                             |                                 |  |  |
|                                                                                               |               |            |                             |                                 |  |  |
| Amazon Web Services                                                                           |               |            |                             |                                 |  |  |
| Amazon Managed Services                                                                       |               |            |                             |                                 |  |  |
| Patch Team                                                                                    |               |            |                             |                                 |  |  |
|                                                                                               |               |            |                             |                                 |  |  |

At the end of the patch activity, the subscribed email addresses receive an email similar to the following:

| Dear Customer,<br>The AMS Patch Maintenance Window THE_MAINTENANCE_WINDOW_NAME ended at:<br>2020-02-21T12:03:20.058Z, with status: SUCCESS. |                   |                    |         |  |
|----------------------------------------------------------------------------------------------------|-------------------|--------------------|---------|--|
| Details:                                                                                                    | 5. 5000255.       |                    |         |  |
| Maintenance Window AccountId: Y                                                                                                    | OUR_ACCOUNT_ID    |                    |         |  |
| Maintenance Window Region: Y                                                                                                    | OUR_ACCOUNT_REGI  | ON                 |         |  |
| Maintenance Window Id: 7                                                                                                    | HE_MAINTENANCE_W  | /INDOW_ID          |         |  |
| Maintenance Window Name: 7                                                                                                    | HE_MAINTENANCE_W  | /INDOW_NAME        |         |  |
| Maintenance Window Description: M                                                                                                    | laintenanceWindow | for patching patch |         |  |
| Group PATCH_GROUP_NAME                                                                                                    |                   |                    |         |  |
| Maintenance Window Patch Group: P                                                                                                    | PATCH_GROUP_NAME  |                    |         |  |
| Maintenance Window ExecutionId: 7                                                                                                    | THE_EXECUTION_ID  |                    |         |  |
| Targets:                                                                                                    |                   |                    |         |  |
| RfcId Inst                                                                                                    | anceId In         | stanceName         | StackId |  |
| Status                                                                                                    |                   |                    |         |  |

```
THE_RFC_ID THE_INSTANCE_ID THE_INSTANCE_NAME THE_STACK_NAME

STATUS
You can view the current Patch Compliance of your Amazon EC2 Instances by following

this URL:

https://console.aws.amazon.com/systems-manager/compliance?region=YOUR_ACCOUNT_REGION
Please raise an Incident if an issue is impacting one of your production applications

by following this URL:

https://console.aws.amazon.com/managedservices/incident/new
Kind Regards,
Amazon Web Services
Amazon Managed Services
Patch Team
```

Every 96 hours AMS patching system identifies all upcoming patch managed maintenance windows within that 96 hours and sends a reminder notification to all subscribed email addresses that fall within that 96 hour window. This could be as little as one hours before the window, or the full 96 hours. For example:

```
Dear Customer,
The AMS Patch Maintenance Window THE_MAINTENANCE_WINDOW_NAME will start at:
 2020-05-06T16:35:36.523Z.
Details:
    Maintenance Window AccountId:
                                    YOUR_ACCOUNT_ID
    Maintenance Window Region:
                                    YOUR_ACCOUNT_REGION
    Maintenance Window Id:
                                    THE_MAINTENANCE_WINDOW_ID
    Maintenance Window Name:
                                    THE_MAINTENANCE_WINDOW_NAME
    Maintenance Window Description: MaintenanceWindow for patching patch
 Group PATCH_GROUP_NAME
    Maintenance Window Patch Group: PATCH_GROUP_NAME
    Maintenance Window Next Start Time: 2020-05-06T16:35:36.523Z
    Maintenance Window Schedule:
                                       rate(24 hours)
    Maintenance Window Timezone:
                                       THE_TIMEZONE
At this time, these are the instances in the "PATCH_GROUP_NAME" Patch Group:
    InstanceId
                        InstanceName StackId
                                                                  InstanceState
```

| THE_INSTANCE_ID<br>THE_INSTANCE_ID                                                                                                    | THE_INSTANCE_NAME<br>THE_INSTANCE_NAME | THE_STACK_NAME<br>THE_STACK_NAME | running/stopped |
|----------------------------------------------------------------------------------------------------|----------------------------------------|----------------------------------|-----------------|
| THE_INSTANCE_ID                                                                                                    | THE_INSTANCE_NAME                      | THE_STACK_NAME                   |                 |
| A notification message                                                                                                    |                                        |                                  |                 |
| You can view the current Patch Compliance of your Amazon EC2 Instances by following this URL:                                                                                                    |                                        |                                  |                 |
| <pre>https://console.aws.amazon.com/systems-manager/compliance?region=YOUR_ACCOUNT_REGION</pre>                                                                                                    |                                        |                                  |                 |
| If you would like to disable this maintenance window or you have inquires about the AMS<br>Patch Orchestrator click on the following URL:<br>https://console.aws.amazon.com/managedservices/servicerequest/new |                                        |                                  |                 |
| If you would like to delete this maintenance window, you can run the CT with id                                                                                                    |                                        |                                  |                 |
| "ct-0q0bic0ywqk6c" against the stack id "stack-rctyznutkyj4tkkzq".                                                                                                    |                                        |                                  |                 |
| Kind Regards,                                                                                                    |                                        |                                  |                 |
| Amazon Web Services<br>Amazon Managed Services                                                                                                    |                                        |                                  |                 |
| Patch Team                                                                                                    |                                        |                                  |                 |

## **Patch baselines**

By default, all operating system (OS) vendor-provided patches are installed using the AMS-default patch baseline. If you want to restrict which patches are installed, you can optionally create a patch baseline using the RFC change type Deployment | Patching | SSM patch baseline | Create *OS* (CT ID varies per operating system).

For information about using these change types, see Patching subcategory.

## **Patch Orchestrator reserved tags**

Patch Orchestrator also generates the following tags that can't be modified:

AMSPatchGroup – This tag is used for Patch Group tag value generation. You shouldn't modify
the AMSPatchGroup. You can modify the "Patch Group" tag if you want to use a custom "Patch
Group" value. Patch Orchestrator continues generating a value for AMSPatchGroup based on
the tag-keys provided during onboarding, but won't modify the "Patch Group" tag value if it has
been set to a custom value by you. To stop using a custom "Patch Group" value, you can set the
value of "Patch Group" to match the AMSPatchGroup tag value.

 AMSDefaultPatchGroup – This tag indicates whether an instance is part of the default maintenance window, with a value of either True or False. If an instance's Patch Group is not assigned to a maintenance window this value is set to True.

# **On-demand patching**

AMS has a change type that works with your patch baseline, to enable you to run a patch on instances on demand. This can be either the default baseline you set at on boarding, or the Patch Orchestrator Systems Manager patch baseline that you set with the Patch Baseline change type (CT ID varies per operating system).

You can use the on-demand patching change type with or without Patch Orchestrator.

For information about using this change type, see On Demand Patching | Run.

#### Note

You can't use instances that are part of an Auto Scaling group in an on-demand patching change type.

# **AMS standard patching**

AMS supports existing customers using the AMS standard patching model, but this model is not available for new customers and is being retired in favor of AMS Patch Orchestrator.

Typical patch contents for AMS standard patching include vendor updates for supported operating systems and software preinstalled with supported operating systems (for example, IIS and Apache Server).

During AMS onboarding, you specify patching requirements, policy, frequency, and preferred patch windows. These configurations mean you can avoid taking applications offline all at once for infrastructure patching, so you can control what infrastructure gets patched when.

#### 1 Note

The patching process described in this topic applies only to your stacks. AMS infrastructure is patched during a separate process. The AWS Managed Services Maintenance Window (or

Maintenance Window) performs maintenance activities for AWS Managed Services (AMS) and recurs the second Thursday of every month from 3 PM to 4 PM Pacific Time. AMS may change the maintenance window with 48 hours notice. You configure the AMS patch window at onboarding, or you approve or reject the monthly patch service notification.

AMS regularly scans managed Amazon EC2 instances for updates available through the operating system update functionality. We also provide regular updates to the AMS base Amazon Machine Images (AMIs) supported in our environment.

After they are validated, AMS AMI releases are shared with all AMS accounts. You can view the available AWS AMI releases by using the <u>DescribeImages</u> Amazon EC2 API call or using the Amazon EC2 console. To find available AMS AMIs, see <u>Find AMI IDs</u>, <u>AMS</u>.

AMS performs ad hoc patching schedules only when requested by you.Previously AMS would send a notification; currently, a notification is not sent.

#### 🚯 Note

By default, AMS uses Systems Manager to apply patches by having the package manager (Linux) or System Update service (Windows) query its default repository to see which new packages are available. If, during the course of your day-to-day operations, you have installed a package on a Linux host using the default package manager, that package manager also picks up new packages for that software when they're available. In such a case, you may want to take a patching action (described in this section) to opt-out for that instance.

## Supported operating systems

#### Supported operating systems (x86-64)

- Amazon Linux 2023
- Amazon Linux 2 (expected AMS support end date June 30, 2026)
- Oracle Linux 9.x, 8.x
- Red Hat Enterprise Linux (RHEL) 9.x, 8.x
- SUSE Linux Enterprise Server 15 SP6

- SUSE Linux Enterprise Server for SAP 15 SP3 and later
- Microsoft Windows Server 2022, 2019, 2016
- Ubuntu 20.04, 22.04, 24.04

#### Supported operating systems (ARM64)

- Amazon Linux 2023
- Amazon Linux 2 (expected AMS support end date June 30, 2026)

## **Supported patches**

AWS Managed Services supports patching primarily at the operating system level. The patches that are installed may differ by operating system.

#### <u> Important</u>

All updates are downloaded from the Systems Manager patch baseline service remote repositories configured on the instance, and described later in this topic. The instance must be able to connect to the repositories so the patching can be performed. To opt-out of the patch baseline service for repositories that deliver packages that you want to maintain yourself, run the following command to disable the repository:

yum-config-manager DASHDASHdisable REPOSITORY\_NAME

Retrieve the list of currently configured repositories with the following command:

yum repolist

• Amazon Linux preconfigured repositories (usually four):

| Repository ID       | Repository name   |
|---------------------|-------------------|
| amzn-main/latest    | amzn-main-Base    |
| amzn-updates/latest | amzn-updates-Base |

| Repository ID | Repository name                                   |
|---------------|---------------------------------------------------|
| epel/x86_64   | Extra Packages for Enterprise Linux 6 -<br>x86_64 |
| pbis          | PBIS Packages Updates                             |

• **Red Hat Enterprise Linux** preconfigured repositories (five for Red Hat Enterprise Linux 7 and five for Red Hat Enterprise Linux 6):

| Repository ID                                       | Repository name                                               |
|-----------------------------------------------------|---------------------------------------------------------------|
| rhui-REGION-client-config-server-7/x86_64           | Red Hat Update Infrastructure 2.0 Client<br>Configuration Ser |
| rhui-REGION-rhel-server-releases/7Server/<br>x86_64 | Red Hat Enterprise Linux Server 7                             |
| rhui-REGION-rhel-server-releases/7Server/<br>x86_64 | Red Hat Enterprise Linux Server 7 RH<br>Common(RPMs)          |
| epel/x86_64                                         | Extra Packages for Enterprise Linux 7 -<br>x86_64             |
| pbis                                                | PBIS Packages Updates                                         |

| Repository ID                      | Repository name                                       |
|------------------------------------|-------------------------------------------------------|
| rhui-REGION-client-config-server-6 | Red Hat Update Infrastructure 2.0                     |
| rhui-REGION-rhel-server-releases   | Red Hat Enterprise Linux Server 6 (RPMs)              |
| rhui-REGION-rhel-server-rh-common  | Red Hat Enterprise Linux Server 6 RH<br>Common (RPMs) |
| epel                               | Extra Packages for Enterprise Linux 6 -<br>x86_64     |

| Repository ID | Repository name       |
|---------------|-----------------------|
| pbis          | PBIS Packages Updates |

• CentOS 7 preconfigured repositories (usually five):

| Repository ID    | Repository Name                                   |
|------------------|---------------------------------------------------|
| base/7/x86_64    | CentOS-7 - Base                                   |
| updates/7/x86_64 | CentOS-7 - Updates                                |
| extras/7/x86_64  | CentOS-7 - Extras                                 |
| epel/x86_64      | Extra Packages for Enterprise Linux 7 -<br>x86_64 |
| pbis             | PBIS Packages Updates                             |

• For **Microsoft Windows Server**, all updates are detected and installed using the Windows Update Agent, which is configured to use the Windows Update catalog (this doesn't include updates from Microsoft Update).

On Microsoft Windows operating systems, Patch Manager uses Microsoft's cab file wsusscn2.cab as the source of available operating system security updates. This file contains information about the security-related updates that Microsoft publishes. Patch Manager downloads this file regularly from Microsoft and uses it to update the set of patches available for Windows instances. The file contains only updates that Microsoft identifies as being related to security. As the information in the file is processed, Patch Manager also removes updates that have been replaced by later updates. Therefore, only the most recent update is displayed and made available for installation. For example, if KB4012214 replaces KB3135456, only KB4012214 is made available as an update in Patch Manager.

To read more about the wsusscn2.cab file, see the Microsoft article Using WUA to Scan for Updates Offline.

## Patching and infrastructure design

AMS employs different patching methods depending on your infrastructure design: mutable or immutable (for detailed definitions, see AMS key terms).

With mutable infrastructures, patching is done using a traditional in-place methodology of installing updates directly to the Amazon EC2 instances, individually, by AMS operations engineers. This patching method is used for stacks that are not Auto Scaling groups, and contain a single Amazon EC2 instance or a few instances. In this scenario, replacing the AMI that the instance or stack was based on would destroy all of the changes made to that system since it was first deployed, so that is not done. Updates are applied to the running system, and you may experience system downtime (depending on the stack configuration) due to application or system restarts. This can be mitigated with a Blue/Green update strategy. For more information, see <u>AWS</u> <u>CodeDeploy Introduces Blue/Green Deployments</u>.

With immutable infrastructures, the patching method is AMI replacement. Immutable instances are updated uniformly using an updated AMI that replaces the AMI specified in the Auto Scaling group configuration. AMS releases updated (that is, patched) AMIs every month, usually the week of Patch Tuesday. The following section describes how this works.

## How AMS standard patching works

AMS uses the Systems Manager Run Command service for regularly scheduled monthly and asneeded critical patching, with two principal patching methods, in-place and AMI replacement, depending on your infrastructure deployment strategy (mutable vs. immutable). This section describes the AMS patching service, types, methods, and processes.

AMS defines two patch types, which are scheduled differently:

- *Critical patching*: Updates are applied as quickly as possible, after acceptance of the notice.
- *Standard patching*: Regular OS vendor updates and applied monthly.

Patches are applied through either in-place patching or AMI replacement (upon request).

### **Update scanning**

AMS uses the <u>Amazon EC2 Run Command Service</u> to contact your Amazon EC2 stacks and deploy the required scanning and patching scripts. AMS uses the native package management component

already installed on the supported operating system to perform all the required scanning and patching behavior on the Amazon EC2 stack. For Red Hat and Amazon Linux, the service uses yum. For Windows, the service uses the Windows Update Agent.

Scans are performed daily using <u>SSM Maintenance Windows</u> and the AMS default AWS-RunPatchBaseline document. Every reachable Amazon EC2 stack is scanned, using the update repositories for Linux and Windows. The AMS patching process detects all reachable Amazon EC2 stacks and then performs the scans in a batch process so that the stack always remains in a healthy state, even if a failure occurs while running the scan. The scan results are then saved for each Amazon EC2 stack.

To view the scan results for a stack or instance, submit a service request with the stack ID or instance ID.

The default AMS patching process is to install all available patches regardless of patch classification or severity (for example, critical versus standard). The exception to this are patches that you have explicitly excluded for the stack (patches defined as mandatory by AMS should not be excluded).

You're sent a patching service notification 14 days before the proposed maintenance window. This gives you time to test the proposed patches and accept or reject them. If you don't reply to the patching service notification, your instances aren't patched. When the time comes to install the patches, AMS creates a Request for Change (RFC) for each stack, and that RFC appears in your account's RFC list.

### AMS configured maintenance window and notice

With AMS configured patching, each account has a monthly maintenance window, which you define when you onboard your account. The AWS Managed Services Maintenance Window (or Maintenance Window) performs maintenance activities for AWS Managed Services (AMS) and recurs the second Thursday of every month from 3 PM to 4 PM Pacific Time. AMS may change the maintenance window with 48 hours notice.

The patching window is different. The patching outbound service request (also known as a *service notification*) includes a suggested patch window.

#### Note

For information about replying to the patching service notification, see <u>Actions you can</u> <u>take in AMS standard patching</u>. The patching service notification is sent by email to the contact email address on file for your account. The notification includes a link to the AWS Support console where you can respond to it. You can also respond to the notification using the AMS Service Request page. The service notification includes:

- A list of update IDs (CSUs, IUs, and OUs) that apply to the stack, and those updates that you have requested be excluded from patching (if any).
- IDs of instances that will be affected.
- A proposed patching window when the updates will be applied. You can request a different patching window.
- A request that you accept the proposed patching, or ask for additional information. AMS gives you time to test the impact of the updates and approve or reject the patching, or ask that specific updates be excluded. If you need more time to test, and want the updates to be applied after your testing, respond to the service notification and describe what you want, or submit a service request for a new patch RFC based on the details of the previous RFC. If you don't reply to the service notification at all, no patching action is taken and the RFC is cancelled.

If you approve the service notification, AMS runs the patch RFC and applies the updates within the agreed-to patch window, as per the service commitment.

When patching is finished, AMS sends you a correspondence in the Service Request, with a summary of the outcome of the patching activity (that is, success or failed).

## In-place patching

In-place patching refers to a method where AMS logs into each stack instance and applies patches.

In-place patching occurs on mutable infrastructures using Amazon EC2 instances running a supported operating system. Patching applies all non-excluded updates available up to that point. When critical patches are released, there is an additional critical patching process.

### Standard patching: in-place

Standard patching occurs on the agreed-to patch schedule suggested in the patch service notification, and includes regular patch updates that are not deemed critical.

Prior to the proposed patching window, and with your affirmative response to the notification, a patch RFC is created and appears in your RFC dashboard.

### Critical patching: in-place

When an OS vendor releases a critical security update, AMS notifies you of the patch RFC by sending you a service notification (to the contact email for your account) for each stack, according to the AMS service commitment. The service notification includes the following for each update:

- Update release date
- Update criticality
- Update details (KB reference, etc.)
- IDs of stacks affected

You can test the updates listed in the notification, and approve or reject the patches by replying to the service notification. If you approve the notification, you need to provide a specific patch window per stack for installing the updates.

Note

Patch windows that are within 24 hours of reply to the service notification may be rescheduled based on available capacity.

If you don't reply within 10 days or if you reject the proposed patching, the patching is canceled.

If you want to apply the updates after the allowed period (provided in the notification), submit a service request for a new patch schedule based on the details of the previous notification.

If you approve the service notification, AMS applies the updates within your specified patch window, according to the service commitment.

In the case of multiple updates, you can exclude specific updates from the patching by specifying the updates to be excluded in your response to the service notification.

AMS sends you a service notification for each stack, of the outcome of each update (that is, success or fail).

### AMI updates patching (using patched AMIs for Auto Scaling groups)

AMI-replacement patching is done on immutable infrastructures by updating the AMI ID that is configured to deploy new Amazon EC2 instances in an Auto Scaling group.

Amazon Machine Images (AMIs) are released on a regular basis for the supported operating systems. Operating system vendors release new patches on a periodic basis. AMS takes the Amazon-provided AMI, updates it with the latest patches, and then adds the appropriate components to enable it to operate in the AMS environment. Then, it makes the new AMS AMI available to all AMS customers by sharing the AMI to the accounts. Your Auto Scaling group stacks can be refreshed on a monthly basis with these newly released AMS AMIs. The following graphic illustrates how AMIs are used in AMS your environments.

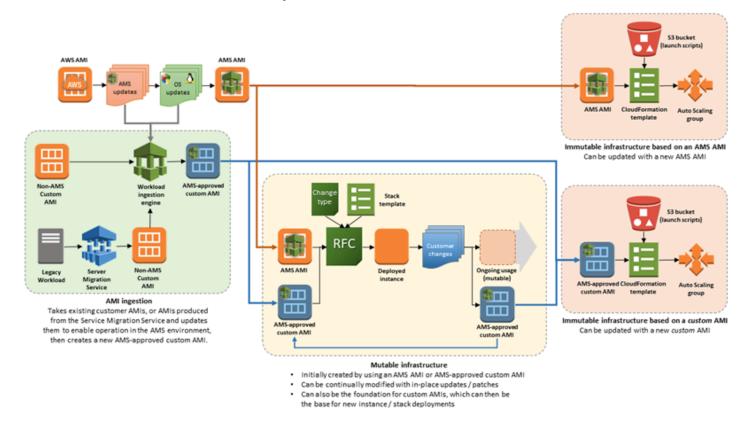

Auto Scaling groups create their instances based on the configured AMI for the Auto Scaling group. When AMS shares updated AMIs, you have the following options depending on how you are managing AMI updates:

- If you are using an application deployment tool (for example, UserData, CodeDeploy, and so forth) that customizes your instances automatically after they are created, you can do the following:
  - Reply to the patching service notification, or submit a service request, for the latest AMS AMI to replace your current Auto Scaling group's configuration AMI. After the AMI ID in your Auto Scaling groups' configuration is replaced, AMS kicks off rolling updates of your instances and your Auto Scaling group instance configurations (for example, installing applications, boot scripts, etc.) are applied to the new instances created with the new AMS AMI automatically.

- If you are using a custom/golden AMI in your Auto Scaling groups' configuration, you can:
  - Create an instance with the new AMS AMI, customize the instance and create a new golden AMI. Share the new golden AMI with AMS using the Amazon EC2 console, and submit a service request to AMS to update your Auto Scaling groups' configuration to use your new custom AMI.
  - Share your existing golden AMI with AMS by using the Amazon EC2 console, and submit a service request for AMS to update your golden AMI. To do this, AMS creates an instance from your golden AMI, applies the patches to that instance, creates a new golden AMI for you, and then updates your Auto Scaling groups' configuration to use the new AMI. The drawback here is that AMS cannot test that your new custom AMI works the way you want it to. Instead, you should test the instance created with the new AMI and verify that everything works correctly before creating a new golden AMI, sharing it, and requesting that AMS update your Auto Scaling groups. AMS does not recommend this option.

#### Standard patching: AMI updates

Every month AMS releases new Amazon Machine Images (AMIs) with service improvements and new patches that apply to the AMIs.

#### Note

New AMS AMIs are generated after Patch Tuesday from updated AWS AMIs. Then, AMS tests them before making them available. After the new AMIs pass testing, AMS shares updated AMIs to managed accounts.

#### **Critical patching: AMI updates**

When needed, AMS provides AMIs updated with critical security patches released since the last monthly AMI release.

The process for critical security updates to immutable infrastructures is identical to the monthly AMI process for immutable infrastructures, except that a new AMS AMI is created outside the normal schedule (Patch Tuesday), based on the release of new critical updates. AMS makes available a new AMI with the critical security patches according to the service level agreements (SLAs) defined for your account. AMS updates of Auto Scaling groups by request only. Use a service request to submit AMI replacement requests.

# AMS standard patching failures

In case of failed updates, AMS performs an analysis to understand the cause of failure and communicates the outcome of the analysis to you. If the failure is attributable to AMS, we retry the updates if it's within the maintenance window. Otherwise, AMS creates service notifications for the failed instance update and waits for your instructions.

For failures attributable to your system, you can submit a service request with a new patch RFC to update the instances.

# Actions you can take in AMS standard patching

In addition to testing new AMIs, there are several actions you can take to manage the patching of your infrastructure:

- If it took longer to test the updates than the patch window allowed, you can request that AMS apply the updates that were canceled when you're ready by submitting a service request (use the details in the original service notification as the basis).
- You can request that an important update (IU) or other update (OU) be applied before the next automated update window by submitting a service request providing a list of the updates, the applicable instances, and other details as appropriate. Since this CT is not automated, it takes longer to schedule and run. Check the service level objectives (SLOs) for the appropriate time. For more information, see <u>AMS service level objectives (SLOs</u>).

Additionally, you can use existing, patched, AMS AMIs to create custom AMIs. For information, see <u>AMI | Create</u>.

### 🚺 Note

You can't request a new AMS AMI based on an important update or other update before the next maintenance window because the AMS AMI release process follows a uniform cadence for the benefit of all AMS customers.

## Changing what gets patched/opting out

With AMS configured patching, in your response to the patching service notification or in a Service Request, you can change what resources get patched. You can do the following:

- Define a list of patches that should be excluded from remediation, per stack and per operating system.
- Define a list of resources that should be excluded from certain patches or all patching.
- Define a list of resources that should be always be excluded from all patching.
- Define a list of resources that should be patched on a certain day and certain time (good if you haven't defined a maintenance window).

To exclude one or more patches, submit a service request, or respond to the patching service notification using the template provided next. Do not submit an RFC. Include in the request the patch name or names that you want excluded and why. Include this information in a Service Request as follows:

- Name: The name of the patch. For Windows patches, this is the KB name, such as KB3145384. For Linux patches, this is the package name, such as openssh-6.6.1p1-25.61.amzn1.x86\_64.
- Reason: A comment indicating why the patch is being excluded.
- Expiration Time: The date/time when the exclusion expires.

If an excluded patch is already installed, it is removed.

The request is reviewed by an operator who will discuss it with you if excluding those patches poses a significant security risk. The expiry date for excluded patches is also negotiated. After the agreed upon expiry date, the exclusion expires, and the patch is installed on any subsequent patching.

Patches on the exclusion list are still returned in scan results, if applicable.

#### 1 Note

Unlike Windows, Linux patches are version-specific. This distinction is important because new versions of an excluded patch are not automatically excluded. It is your responsibility to notify AMS to exclude new versions of a Linux patch if that's what you want to do.

### Patch service notification reply templates

You must reply to patching service notifications, using the specified format, in order for patching to be performed on your instances. You should do this if you haven't already set a maintenance window with AMS.

When you reply to a service notification, use the format given.

If no maintenance window is set, let us know when to patch what as shown following:

| UTC        | StartTime | StackId            | InstanceId (Optional) |
|------------|-----------|--------------------|-----------------------|
| 2019-04-01 | 15:00     | stack-123456789012 | i-1234566789          |
| 2019-04-01 | 15:00     | stack-123456789013 | i-1234566784          |
| 2019-04-01 | 15:00     | stack-123456789014 | i-1234566783          |
| 2019-04-01 | 15:00     | stack-123456789015 | i-1234566782          |
|            |           |                    |                       |

If you have a set maintenance window and want certain resources to be excluded from certain patches, use the following format:

| StackId            | InstanceId (Optional) | Exclude Patches |  |
|--------------------|-----------------------|-----------------|--|
| stack-123456789012 | i-1234566789          | РАТСН           |  |
| stack-123456789013 | i-1234566784          | РАТСН           |  |
| stack-123456789014 | i-1234566783          | РАТСН           |  |
| stack-123456789015 | i-1234566782          | РАТСН           |  |
|                    |                       |                 |  |

If you have a set maintenance window and want certain resources to always be excluded from all patching, use the following format:

| StackId            | InstanceId (Optional) | Exclude Patches |
|--------------------|-----------------------|-----------------|
| stack-123456789012 | i-1234566789          | ALL             |
| stack-123456789015 | i-1234566782          | ALL             |
|                    |                       |                 |

### **Preparing for patching**

To prepare your environment for automated patching, we recommend the following:

- Be sure you have a complete inventory of all instances to be patched.
- Ensure that your resources are backed up regularly as part of your Continuity of Business strategy. Additional backups are created as part of the patch sequence, and these are

automatically deleted according to your configured Patch Orchestrator retention policy (default is 60 days).

- Ensure that all relevant licenses are up to date.
- Modify your stack maintenance windows to stagger patching so that testing stacks are patched before production stacks. That way, any errors with patching are found in the testing stacks and can be identified before production stacks are patched.

### Viewing patch settings

To find out what your current patching configuration is you can do the following:

- Submit a service request to AMS with the query.
- Wait for a patch service notification. The patching notice advises you of all patches to be applied and instances to be patched, and also suggests a patch window.

You can submit a service request to modify the following:

• Scan Interval: The amount of time, in minutes, between compliance scans performed on instances of this stack.

Default is 240 (4 hours).

 NotificationWindow: How far in advance (in minutes) of a scheduled change (patch) the notification should be sent to you.
 Default is 10080 (7 days).

## AMS standard patching FAQs

This section provides answers to some frequently asked questions.

• Q: How do I opt out of patching globally?

A: To globally opt out of patching, file a service request. Note that you can't opt out of AMS mandatory patches. All stacks will continue to be scanned so that we can report on vulnerabilities.

• Q: How do I exclude specific stacks from patching?

A: To permanently exclude specific stacks from patching, submit a service request. To exclude certain stacks from a particular patch cycle, respond to the upcoming patching notice with the list of stacks to exclude. For information, see <u>Changing what gets patched/opting out</u>. Note that you can't opt out of mandatory patches.

• Q: What happens if I don't approve a patching service notification?

A: You have 14 days to approve a standard patching service request and 10 days to approve a critical patching notice. If you don't approve the service request within the time period, the service commitment is nullified and no patching occurs. In the case of mandatory patching, patches are applied regardless of response to the service request.

• Q: How do I exclude specific patches and packages from being installed?

A: To permanently exclude specific patches or packages, submit a service request. To exclude certain patches or packages from a particular patch cycle, respond to the upcoming patching notice with the list of patches or packages to exclude. For details, see <u>Changing what gets</u> <u>patched/opting out</u>. Note that you can't opt out of mandatory patches.

• Q: What happens if a system fails as a result of patching?

A: AMS monitors each system. AMS sends a service notification to you of the outcome of each update (that is, success or fail) per stack and instance. If a failure is detected, AMS investigates, works to restore the instance, and then an AMS operations engineer attempts to manually patch. For information, see <u>AMS standard patching failures</u>.

• Q: What updates are managed by AMS?

A: AMS manages operating system level updates that AMS is notified of by the vendor. For more information, see <u>Supported patches</u>.

• Q: What updates are not managed by AMS?

A: Application-level updates are not managed by AMS.

• Q: How are Auto Scaling groups updated?

A: Auto Scaling groups are updated with an AMI replacement in the Auto Scaling group configuration and preform a rolling update. A rolling update observes the HealthyHostThreshold setting of your patching configuration, which determines how many Amazon EC2 instances in a stack must be maintained active during patching. For more information, see <u>AMI updates</u> patching (using patched AMIs for Auto Scaling groups).

• Q: How do I get updates installed outside the normal cycle?

A: For OS-level updates that you want installed outside of the normal patching schedule, submit a service request by using the patching notification that you received. This might happen if your testing of a proposed patch took longer than 21 days (for a standard patch) or 14 days (for a critical patch). Out-of-band patching can be done in-place for standalone Amazon EC2 instances.

• Q: How are newly deployed stacks or instances patched?

A: When creating a new Amazon EC2 stack instance or Auto Scaling group, you should always specify the latest AMS AMI, which will have the latest patches on it already. For mutable infrastructures, inline patching should be performed as soon as the stack is deployed.

## Patching service commitments

Based on your type of infrastructure deployment, and criticality of the update, we provide service commitments for critical security updates for mutable and immutable infrastructures, and important updates for mutable and immutable infrastructures.

## **Standard patching**

These are AMS service commitments for standard patching.

## Standard patching, mutable infrastructure (in-place patching)

| Event/Action                                                                                                    | Service commitment measurement                                                                                                    |
|----------------------------------------------------------------------------------------------------|----------------------------------------------------------------------------------------------------|
| Important Updates are released in a month.                                                                                                    | Clock starts                                                                                                    |
| Fourteen days from when the standard patch<br>notification is created, AMS notifies you of<br>upcoming planned patching through a service<br>notification and by email for each stack. The<br>service notification includes: | Clock stops after service notification is sent.                                                                                                    |
| <ul> <li>A list of update IDs (CSUs and IUs) that are applicable (needed and not applied) for the stack, and those updates excluded from patching</li> <li>IDs of stacks affected</li> </ul>                                 |                                                                                                    |
| <ul> <li>The maintenance window when the updates<br/>will be applied</li> </ul>                                                                                                    |                                                                                                    |
| You test the impact of the updates and<br>approve or reject the RFC. If you do not reply<br>within 14 days or you reject the patching in<br>your response to the service notification, no<br>action is taken.                | If you don't approve or reply within 14 days,<br>the pending change is canceled and the<br>service commitment for the updates is not<br>applicable.            |
| If you take longer than 14 days to test, and<br>want the updates to be applied after the 14-<br>day period, submit a service request for a new<br>patch RFC based on the details of the previous<br>RFC.                     |                                                                                                    |
| If you approve the service notification within<br>14 days, AMS applies the updates.<br>You can choose to exclude specific updates<br>from an RFC by specifying the updates to                                                | The clock starts if you approve service<br>notification within 14 days of the receipt. The<br>clock stops after the update installation has<br>been attempted. |

| Event/Action                                                                                                    | Service commitment measurement |
|----------------------------------------------------------------------------------------------------|--------------------------------|
| be excluded in your response to the service notification.                                                                                                    |                                |
| AMS sends a service notification to you of the<br>outcome of each update that was attempted.<br>The service notification includes the following<br>details:                                                                                                    | Not applicable.                |
| <ul> <li>Amazon EC2 instance ID</li> <li>Update 1 Success/Failed: ARN a1, ARN a2</li> <li>Update 2 Success/Failed: ARN b1, ARN b2</li> <li>Update N Success/Failed: ARN c1, ARN c2</li> </ul>                                                                                                    |                                |
| In case of failed updates, AMS performs an<br>analysis to understand the cause of failure and<br>communicates the outcome of the analysis to<br>you. If the failure is attributable to AMS, AMS<br>retries the updates if within the maintenan<br>ce window, otherwise AMS creates service<br>notifications for the failed instance-update<br>combination and waits for your instructions on<br>a maintenance window. | Not applicable.                |
| For failures attributable to you, submit a service request for a new patch RFC to update the instances.                                                                                                    | Not applicable.                |

# **Critical patching**

These are AMS service commitments for critical security updates.

### Critical security updates, mutable infrastructure

| Event/Action     | Service commitment measurement |
|------------------|--------------------------------|
| CSU is released. | Clock starts                   |

| AMS Advanced User Guide                                                                                                    | AMS Advanced Concepts and Procedures                                                                                                    |
|----------------------------------------------------------------------------------------------------|----------------------------------------------------------------------------------------------------|
| Event/Action                                                                                                    | Service commitment measurement                                                                                                    |
| <ul> <li>AMS notifies you of the patch RFC through<br/>a service notification (which also sends an<br/>email) for each stack. The service notification<br/>includes:</li> <li>Updates release date</li> <li>Update criticality</li> <li>Update details: KB reference, and so on</li> <li>IDs of stacks affected</li> </ul>                                                          | The clock stops after the service notification is sent.                                                                                            |
| You test the updates listed in the RFC, and<br>approve or reject the RFC within 10 days by<br>replying to the service notification.<br>You provide a specific maintenance window<br>(per stack) for installing the updates.<br>Maintenance windows specified that are<br>within 24 hours of reply to the service<br>notification may be rescheduled based on<br>available capacity. | If you don't approve or reply within 14 days,<br>the pending change is canceled and the<br>service commitment for the update is not<br>applicable. |

If you don't reply within 10 days, or if you reject the patch RFC, the pending action is canceled.

If you want to apply the updates after the 14day period, submit a service request for a new patch RFC based on the details of the previous RFC.

| AMS Advanced Concepts and Procedures |
|--------------------------------------|
|                                      |

| Event/Action                                                                                                    | Service commitment measurement                                                                                                    |
|----------------------------------------------------------------------------------------------------|----------------------------------------------------------------------------------------------------|
| If you approve the service notification, AMS<br>applies the updates.<br>For multiple updates, you can choose to<br>exclude specific updates from the change by<br>specifying the updates to be excluded in your<br>response to the service notification.                                                                                                    | If the desired maintenance window is not<br>within the service commitment time frame,<br>the service commitment for the update is<br>missed only if the RFC is not run within the<br>desired maintenance window. |
| AMS sends a service notification to you of the<br>outcome of each update that was applied.<br>The service notification includes the following<br>details:                                                                                                    | Not applicable.                                                                                                    |
| <ul> <li>Amazon EC2 instance ID</li> <li>Update Success: ARN a1, ARN a2</li> <li>Update Failed: ARN c1, ARN c2</li> </ul>                                                                                                    |                                                                                                    |
| In case of failed updates, AMS performs an<br>analysis to understand the cause of failure and<br>communicates the outcome of the analysis to<br>you. If the failure is attributable to AMS, AMS<br>retries the updates if within the maintenan<br>ce window, otherwise AMS creates service<br>notifications for the failed instance-update<br>combination and waits for your instructions on<br>a new maintenance window. | Not applicable.                                                                                                    |
| For failures attributable to you, submit a service request for a new patch RFC to update the instances.                                                                                                    | Not applicable.                                                                                                    |

## Critical security updates, immutable infrastructure

| Event/Action                                                                                                    | Service commitment measurement |
|----------------------------------------------------------------------------------------------------|--------------------------------|
| CSU is released.                                                                                                    | Clock starts                   |
| AMS notifies you of the following via a service notification:                                                                                                    | Clock continues to run.        |
| <ul> <li>Update release date</li> <li>Update criticality</li> <li>Update details (KB reference, and so on)</li> <li>AMS Amazon Machine Images (AMI)<br/>impacted</li> <li>Anticipated release date and time for new<br/>updated AMIs</li> </ul>                                                                                                    |                                |
| AMS releases updated AMIs in managed account.                                                                                                    | Clock stops.                   |
| If you approve the service notification, AMS<br>applies the updates.<br>AMS notifies you of the AMIs shared in your<br>account, through a service notification and by<br>email.                                                                                                    | Not applicable.                |
| If testing the new AMIs takes longer than the<br>allotted time (one week), you can submit a<br>service request to AMS to update your Auto<br>Scaling groups with the new AMS AMI (as<br>is). If you want to modify the new AMS AMI<br>with your configurations, use an RFC with<br>the Management   Other   Other   Update CT<br>(ct-Oxdawir96cy7k) to request that we update<br>your Auto Scaling groups. | Not applicable.                |

# **Reports and options**

AWS Managed Services (AMS) collates data from various native AWS services to provide valueadded reports on major AMS offerings.

AMS offers two types of detailed reporting:

- On request reports: You can request certain reports ad hoc through your Cloud Service Delivery Manager (CSDM). These reports don't have a limit because you might need to request them multiple times during onboarding or critical events. However, be aware that these reports aren't designed to be provided on a schedule like weekly reports. To better understand your needs or for more information on using self-service reporting, reach out to your CSDM.
- Self-service reports: AMS self-service reports allow you to directly query and analyze data as often as you need. Use self-service reports to access reports from the AMS console and report datasets through S3 buckets (one bucket per account). This allows you to integrate the data into your favorite Business Intelligence (BI) tool so that you can customize reports for your requirements.

### Topics

- On-request reports
- Self-service reports

# **On-request reports**

#### Topics

- AMS Patch reports
- AMS Backup reports
- Incidents Prevented and Monitoring Top Talkers reports
- Billing Charges Details report
- <u>Trusted Remediator reports</u>

AMS collates data from various native AWS services to provide value added reports on major AMS offerings. For a copy of these reports, make a request to your Cloud Service Delivery Manager (CSDM).

## **AMS Patch reports**

#### Available reports

- Patch Instance Details Summary report
- Patch Details report
- Instances That Missed Patches report
- Patching SSM Coverage report

### Patch Instance Details Summary report

The Patch Instance Details Summary report provides instance details gathered for instances that are onboarded to reporting. This is an informational report that helps identify all the instances onboarded, account status, instance details, maintenance window coverage, maintenance window execution time, stack details, and platform type. This report provides the following:

- 1. Data on the production and non-production instances of an account. Note: Production and non-production stage is derived from the Account Name and not from the Instance Tags.
- 2. Data on the distribution of instances by platform type. Note: 'N/A' platform type is when AWS Systems Manager can't retrieve the platform information.
- 3. Data on the distribution of state of instances, and the number of instances running, stopped, or terminating.

| Field Name         | Definition                                                                                                    |
|--------------------|----------------------------------------------------------------------------------------------------|
| Report Datetime    | The date and time the report was generated.                                                                                                    |
| Account Id         | AWS Account ID to which the instance ID belongs                                                                                                    |
| Account Name       | AWS account name                                                                                                    |
| Production Account | Identifier of AMS prod, non-prod accounts,<br>depending on whether account name include<br>value 'PROD', 'NONPROD'. Example: PROD,<br>NONPROD, Not Available |

| Field Name                     | Definition                                                                                                    |
|--------------------------------|----------------------------------------------------------------------------------------------------|
| Account Status                 | AMS account status. For example: ACTIVE, INACTIVE                                                                                                    |
| AMS account service commitment | PREMIUM, PLUS                                                                                                    |
| Landing Zone                   | Flag for account landing zone type. For example: MALZ, NON-MALZ                                                                                                    |
| Access Restrictions            | Regions to which access is restricted. For example: US SOIL                                                                                                    |
| Instance Id                    | ID of EC2 instance                                                                                                    |
| Instance Name                  | Name of EC2 instance                                                                                                    |
| Instance Platform Type         | Operating System (OS) type. For example:<br>Windows, Linux, and so forth                                                                                                    |
| Instance Platform Name         | Operating System (OS) name. For example:<br>MicrosoftWindowsServer2012R2Standard,<br>RedHatEnterpriseLinuxServer                                                               |
| Stack Name                     | Name of stack that contains instance                                                                                                    |
| Stack Type                     | AMS stack (AMS infrastructure within<br>customer account) or Customer stack (AMS<br>managed infrastructure that supports<br>customer applications). Examples: AMS,<br>CUSTOMER |
| Auto Scaling Group Name        | Name of Auto Scaling Group (ASG) that contains the instance                                                                                                    |
| Instance Patch Group           | Patch group name used to group instances<br>together and apply the same maintenance<br>window. If the patch group is unassigned the<br>value will be "Unassigned"              |

| Field Name                            | Definition                                                                                                    |
|---------------------------------------|----------------------------------------------------------------------------------------------------|
| Instance Patch Group Type             | Patch group type.                                                                                                    |
|                                       | DEFAULT: default patch group with the default<br>maintenance window, determined by the<br>AMSDefaultPatchGroup:True tag on the<br>instance.                                           |
|                                       | CUSTOMER: customer created patch group.                                                                                                    |
|                                       | NOT_ASSIGNED: no patch group assigned                                                                                                    |
| Instance State                        | State within the EC2 instance lifecycle<br>. Examples: TERMINATED, RUNNING,<br>STOPPING, STOPPED, SHUTTING-DOWN,<br>PENDING.<br>For more information, see <u>Instance lifecycle</u> . |
| Maintenance Window Coverage           | If there is a future Maintenance Window<br>on this instance. Examples: COVERED or<br>NOT_COVERED                                                                                      |
| Maintenance Window Execution Datetime | Next time the maintenance window is<br>expected to execute. If NULL, single window<br>execution, i.e. not recurring                                                                   |

## **Patch Details report**

AWS Managed Services (AMS) Patch Details report provides patch details and maintenance window coverage of various instances, including:

- 1. Data on Patch groups and its types.
- 2. Data on Maintenance Windows, duration, cutoff, future dates of maintenance window executions (schedule) and instances impacted in each window.
- 3. Data on all the operating systems under the account and number of instances that operating system is installed.

| Field Name                | Definition                                                                                                    |
|---------------------------|----------------------------------------------------------------------------------------------------|
| Report Datetime           | The date and time the report was generated.                                                                                                    |
| Account ID                | AWS Account ID to which the instance ID belongs                                                                                                    |
| Account Name              | AWS account name                                                                                                    |
| Instance Id               | ID of EC2 instance                                                                                                    |
| Production Account        | Identifier of AMS prod, non-prod accounts,<br>depending on whether account name include<br>value 'PROD', 'NONPROD'. If data is not<br>available value will be "Not Available"       |
| Account Status            | AMS account status. For example: ACTIVE, INACTIVE                                                                                                    |
| Instance Platform Type    | Operating System (OS) type. For example:<br>Windows, Linux                                                                                                    |
| Instance Platform Name    | Operating System (OS) name. For example:<br>MicrosoftWindowsServer2012R2Standard,<br>RedHatEnterpriseLinuxServer                                                                    |
| Stack Type                | AMS stack (AMS infrastructure within a<br>customer account) or Customer stack (AMS<br>managed infrastructure that supports<br>customer applications). For example: AMS,<br>CUSTOMER |
| Instance Patch Group      | Patch group name used to group instances<br>together and apply the same maintenance<br>window. If the patch group is unassigned the<br>value will be "Unassigned"                   |
| Instance Patch Group Type | Patch group type.                                                                                                    |

| Field Name                                    | Definition                                                                                                    |
|-----------------------------------------------|----------------------------------------------------------------------------------------------------|
|                                               | DEFAULT: default patch group w/ default<br>maintenance window, determined by<br>AMSDefaultPatchGroup:True tag on the<br>instance |
|                                               | CUSTOMER: customer created patch group                                                                                           |
|                                               | UNASSIGNED: no patch group assigned                                                                                              |
| Instance State                                | State within the EC2 instance lifecycle. For<br>example: TERMINATED, RUNNING, STOPPING,<br>STOPPED, SHUTTING-DOWN, PENDING       |
|                                               | For more information, see Instance lifecycle.                                                                                    |
| Maintenance Window Id                         | Maintenance window identifier                                                                                                    |
| Maintenance Window State                      | Possible values are ENABLED or DISABLED.                                                                                         |
| Maintenance Window Type                       | Maintenance window type                                                                                                    |
| Maintenance Window Next Execution<br>Datetime | Next time the maintenance window is<br>expected to execute. If NULL, single window<br>execution, i.e. not recurring              |
| Last Execution Maintenance Window             | The latest time the maintenance window was executed                                                                              |
| Maintenance Window Duration (hrs)             | The duration of the maintenance window in hours                                                                                  |
| Maintenance Window Coverage                   | The maintenance window coverage                                                                                                  |
| Patch Baseline Id                             | Patch baseline currently attached to instance                                                                                    |

| Field Name                | Definition                                                                                                    |
|---------------------------|----------------------------------------------------------------------------------------------------|
| Patch Status              | Overall patch compliance status. For example:<br>COMPLIANT, NON_COMPLIANT. If there is at<br>least one missing patch, instance is considered<br>noncompliant, otherwise compliant. |
| Compliant - Total         | Count of compliant patches (all severities)                                                                                                    |
| Noncompliant - Total      | Count of noncompliant patches (all severities)                                                                                                    |
| Compliant - Critical      | Count of compliant patches with "critical" severity                                                                                                    |
| Compliant - High          | Count of compliant patches with "high" severity                                                                                                    |
| Compliant - Medium        | Count of compliant patches with "medium" severity                                                                                                    |
| Compliant - Low           | Count of compliant patches with "low" severity                                                                                                    |
| Compliant - Informational | Count of compliant patches with "informat ional" severity                                                                                                    |
| Compliant - Unspecified   | Count of compliant patches with "unspecified" severity                                                                                                    |
| Noncompliant - Critical   | Count of noncompliant patches with "critical" severity                                                                                                    |
| Noncompliant - High       | Count of noncompliant patches with "high" severity                                                                                                    |
| Noncompliant - Medium     | Count of noncompliant patches with<br>"medium" severity                                                                                                    |
| Noncompliant - Low        | Count of noncompliant patches with "low" severity                                                                                                    |

| Field Name                   | Definition                                                   |
|------------------------------|--------------------------------------------------------------|
| Noncompliant - Informational | Count of noncompliant patches with "informat ional" severity |
| Noncompliant - Unspecified   | Count of noncompliant patches with "unspecif ied" severity   |

### **Instances That Missed Patches report**

AWS Managed Services (AMS) Instances That Missed Patches report provides details on instances that missed patches during the last maintenance window execution, including:

- 1. Data on missing patches at the patch ID level.
- 2. Data on all the instances which have at least one patch missing along with attributes such as patch severity, unpatched days, range, and release date of the patch.

| Field Name               | Definition                                                                                                    |
|--------------------------|----------------------------------------------------------------------------------------------------|
| Report Datetime          | The date and time the report was generated.                                                                                 |
| Account ID               | AWS Account ID to which the instance ID belongs                                                                             |
| Account Name             | AWS account name                                                                                                    |
| Production Account       | Identifier of AMS prod, non-prod accounts,<br>depending on whether the account name<br>includes the value 'PROD','NONPROD'. |
| Account Status           | AMS account status. For example: ACTIVE or INACTIVE                                                                         |
| AMS account service tier | PREMIUM or PLUS                                                                                                    |
| Instance ID              | ID of EC2 instance                                                                                                    |

| Field Name                   | Definition                                                                                                    |
|------------------------------|----------------------------------------------------------------------------------------------------|
| Instance Platform Type       | Operating System (OS) type. For example:<br>Windows                                                                                                    |
| Instance State               | State of the EC2 instance lifecycle. For<br>example: TERMINATED, RUNNING, STOPPING,<br>STOPPED, SHUTTING-DOWN, PENDING For<br>more information, see <u>Instance lifecycle</u> . |
| Patch ID                     | ID of released patch. For example: KB3172729                                                                                                    |
| Patch Severity               | Severity of patch per publisher. For example:<br>CRITICAL, IMPORTANT, MODERATE, LOW,<br>UNSPECIFIED                                                                             |
| Patch Classification         | Classification of patch per publisher. For<br>example: CRITICALUPDATES, SECURITYU<br>PDATES, UPDATEROLLUPS, UPDATES,<br>FEATUREPACKS                                            |
| Patch Release Datetime (UTC) | Release date of patch per publisher                                                                                                    |
| Patch Install State          | Install state of patch on instance per SSM.<br>For example: INSTALLED, MISSING, NOT<br>APPLICABLE                                                                               |
| Days Unpatched               | Number of days instance unpatched since last SSM scanning                                                                                                    |
| Days Unpatched Range         | Bucketing of days unpatched. For example:<br><30 DAYS, 30-60 DAYS, 60-90 DAYS, 90+ DAYS                                                                                         |

## Patching SSM Coverage report

The AMS Patching SSM Coverage report informs you whether or not the EC2 instances in the account have the SSM Agent installed.

| Field Name      | Definition                                                                                          |
|-----------------|----------------------------------------------------------------------------------------------------|
| Customer Name   | Customer name for situations where there are multiple sub-customers                                 |
| Resource Region | AWS Region where the resource is located                                                            |
| Account name    | The name of the account                                                                             |
| AWS Account ID  | The ID of the AWS account                                                                           |
| Resource Id     | ID of EC2 instance                                                                                  |
| Resource Name   | Name of EC2 instance                                                                                |
| Compliant flag  | Indicates if the resource has the SSM Agent<br>installed ("Compliant") or not ("NON_COM<br>PLIANT") |

## **AMS Backup reports**

### Available reports

- Backup Job Success / Failure report
- Backup Summary report
- Backup Summary/Coverage report

## Backup Job Success / Failure report

The Backup Job Success/Failure report provides information about backups run in the last few weeks. To customize the report, specify the number of weeks that you want to retrieve data for. The default number of weeks is 12. The following table lists the data included in the report:

| Field Name     | Definition                                   |
|----------------|----------------------------------------------|
| AWS Account ID | AWS Account ID to which the resource belongs |
| Account Name   | AWS account name                             |

| Field Name                 | Definition                                                                        |
|----------------------------|-----------------------------------------------------------------------------------|
| Backup Job ID              | The ID of the Backup job                                                          |
| Resource ID                | The ID of the backed-up resource                                                  |
| Resource Type              | The type of resource that is being backed up                                      |
| Resource Region            | The AWS Region of the backed up resource                                          |
| Backup State               | The state of the backup. For more informati<br>on, see <u>Backup job statuses</u> |
| Recovery Point ID          | The unique identifier of the recovery point                                       |
| Status message             | Description of errors or warnings that occurred during the backup job             |
| Backup Size                | Size of the backup in GB                                                          |
| Recovery Point ARN         | The ARN of the created backup                                                     |
| Recovery point age in days | Number of days that have passed since the recovery point was created              |
| Less than 30 days old      | Indicator of backups that are less than 30 days old                               |

# Backup Summary report

| Field Name    | Definition                                                    |
|---------------|---------------------------------------------------------------|
| Customer Name | Customer name for situations where multiple sub-customers are |
| Backup Month  | Month of the backup                                           |
| Backup Year   | Year of the backup                                            |

| Field Name                    | Definition                                          |
|-------------------------------|-----------------------------------------------------|
| Resource Type                 | The type of resource that is being backed up        |
| # of Resources                | The number of resources that were backed up         |
| # of Recovery points          | Number of distinct snapshots                        |
| Backups less than 30 Days Old | The count of backups that are less than 30 days old |
| Max Recovery point age        | The oldest recovery point age in days               |
| Min Recovery point age        | The most recent recovery point age in days          |

## Backup Summary/Coverage report

The Backup Summary/Coverage report lists how many resources are not currently protected by any AWS Backup plan. Discuss with your CDSM an appropriate plan to increase coverage, where possible, and to reduce the risk of data loss.

| Field Name     | Definition                                                                                                    |
|----------------|----------------------------------------------------------------------------------------------------|
| Customer Name  | Customer name for situations where multiple sub-customers are                                                                     |
| Region         | AWS region where the resource is located                                                                                          |
| Account name   | The name of the account                                                                                                    |
| AWS Account ID | The ID of the AWS account                                                                                                    |
| Resource Type  | Type of the resource. Resources are supported<br>by AWS Backup (Aurora, DocumentDB,<br>DynamoDB, EBS, EC2, EFS, FSx, RDS, and S3) |
| Resource ARN   | ARN of the resource                                                                                                    |
| Resource ID    | ID of the resource                                                                                                    |

| Field Name     | Definition                                                                    |
|----------------|-------------------------------------------------------------------------------|
| Coverage       | Indicates if the resource is covered or not<br>("COVERED" or "NOT_COVERED")   |
| # of resources | Number of supported resources in the account                                  |
| perc_coverage  | Percentage of supported resources with a backup executed in the last 30 days. |

## **Incidents Prevented and Monitoring Top Talkers reports**

### Available reports

- Incidents prevented report
- Monitoring Top Talkers report

### **Incidents prevented report**

The Incidents Prevented report lists the Amazon CloudWatch alarms that were automatically remediated, preventing a possible incident. To learn more, see <u>Auto remediation</u>. The following table lists the information included in this report:

| Field Name               | Definition                                           |
|--------------------------|------------------------------------------------------|
| execution_start_time_utc | Date in which the automation was executed            |
| customer_name            | Account customer name                                |
| account_name             | The name of the account                              |
| AwsAccountId             | The ID of the AWS account                            |
| document_name            | The name of the SSM document or automatio n executed |
| duration_in_minutes      | The length of the automation in minutes              |
| Region                   | AWS Region where the resource is located             |

| Field Name                  | Definition                  |
|-----------------------------|-----------------------------|
| automation_execution_id     | The ID of the execution     |
| automation_execution_status | The status of the execution |

## Monitoring Top Talkers report

The Monitoring Top Talkers report presents the number of Amazon CloudWatch alerts generated during a specific time period and provides visualizations of the resources that generate the highest number of alerts. This report helps you identify resources that generate the highest number of alerts. These resources might be candidates for performing Root Cause Analysis to remediate the problem or to modify the alarm thresholds to prevent unnecessary triggers when there isn't an actual issue. The following table lists the information included in this report:

| Field Name        | Definition                                           |
|-------------------|------------------------------------------------------|
| Customer name     | Name of the customer                                 |
| AccountId         | The ID of the AWS account                            |
| Alert category    | The type of alert triggered                          |
| Description       | Description of the alert                             |
| Resource ID       | ID of the resource that triggered the alert          |
| Resource Name     | Name of the resource that triggered the alert        |
| Region            | AWSRegion where the resource is located              |
| Incident status   | Latest status of the incident generated by the alarm |
| First occurrence  | First time that the alert was triggered              |
| Recent occurrence | The most recent time that the alert was triggered    |

### **Field Name**

Alert Count

#### Definition

Number of alerts generated between the first and recent occurrence

# **Billing Charges Details report**

AWS Managed Services (AMS) Billing Charges Details report provides details about AMS billing charges with linked accounts and respective AWS services, including:

- AMS service-level charges, uplift percentages, account-level AMS service tiers and AMS fees.
- Linked accounts and AWS usage charges

| Field Name           | Definition                                                                                  |
|----------------------|---------------------------------------------------------------------------------------------|
| Billing Month        | The month and year of the service billed                                                    |
| Payer Account ID     | The 12 digit ID identifying the account that will be responsible for paying the AMS charges |
| Linked Account ID    | The 12 digit ID identifying the AMS account that consumes services that generates expenses  |
| AWS Service Name     | The AWS service that was used                                                               |
| AWS Charges          | The AWS charges for the AWS service name listed in AWS Service Name                         |
| Pricing Plan         | The name of the pricing plan associated with the linked account                             |
| Uplift Proportion    | The uplift percentage (as a decimal V.WXYZ) based on pricing_plan, SLA, and AWS service     |
| Adjusted AWS Charges | AWS usage adjusted for AMS                                                                  |

| Field Name                       | Definition                                                                                                    |
|----------------------------------|----------------------------------------------------------------------------------------------------|
| Uplifted AWS Charges             | The percentage of AWS charges to be charged<br>for AMS; adjusted_aws_charges * uplift_pe<br>rcent                    |
| Instances EC2 RDS Spend          | Spend on EC2 and RDS instances                                                                                       |
| AMS Charges                      | Total AMS charges for the product; uplifted_<br>aws_charges + instance_ec2_rds_spend +<br>uplifted_ris + uplifted_sp |
| Prorated Minimum Fee             | The amount we charge to meet the contractu al minimum                                                                |
| Minimum Fee                      | AMS Minimum Fees (if applicable)                                                                                     |
| Linked Account Total AMS Charges | Sum of all charges for the linked_account                                                                            |
| Payer Account Total AMS Charges  | Sum of all charges for payer account                                                                                 |

# **Trusted Remediator reports**

## **Available reports**

- Trusted Remediator Remediation Summary report
- <u>Trusted Remediator Configuration Summary report</u>
- <u>Trusted Advisor Check Summary report</u>

## **Trusted Remediator Remediation Summary report**

The Trusted Remediator Remediation Status report provides information about the remediations that occurred during previous remediation cycles. The default number of weeks is 1. To customize the report, specify the number of weeks based on your remediation schedule.

| Field Name | Definition                               |
|------------|------------------------------------------|
| Date       | The date that the data was collected on. |

| Field Name     | Definition                                                                       |
|----------------|----------------------------------------------------------------------------------|
| Account ID     | The AWS account ID that the resource belongs to                                  |
| Account Name   | The AWS account name                                                             |
| Check Category | The AWS Trusted Advisor check category                                           |
| Check Name     | The name of the remediated Trusted Advisor check                                 |
| Check ID       | The ID of the remediated Trusted Advisor check                                   |
| Execution Mode | The execution mode that was configured for the specific Trusted Advisor check    |
| OpsItem ID     | The ID of the OpsItem created by Trusted<br>Advisor for remediation              |
| OpsItem Status | The status of the OpsItem created by Trusted<br>Advisor at the time of reporting |
| Resource ID    | The ARN of the resource created for remediati on                                 |

# **Trusted Remediator Configuration Summary report**

The Trusted Remediator Configuration Summary report provides information about the current Trusted Remediator Remediation configurations for each Trusted Advisor check.

| Field Name | Definition                                           |
|------------|------------------------------------------------------|
| Date       | The date that the data was collected on.             |
| Account ID | The AWS account ID that the configuration applies to |

| Field Name            | Definition                                                                         |
|-----------------------|------------------------------------------------------------------------------------|
| Field Name            | Definition                                                                         |
| Account Name          | The AWS account name                                                               |
| Check Category        | The AWS Trusted Advisor check category                                             |
| Check Name            | The name of the remediated Trusted Advisor check that the configuration applies to |
| Check ID              | The ID of the remediated Trusted Advisor check that the configuration applies to   |
| Execution Mode        | The execution mode that was configured for the specific Trusted Advisor check      |
| Override to Automated | The tag pattern, if configured, to override execution mode to <b>Automated</b>     |
| Override to Manual    | The tag pattern, if configured, to override execution mode to <b>Manual</b>        |

# **Trusted Advisor Check Summary report**

The Trusted Advisor Check Summary report provides information about the current Trusted Advisor checks. This report collects data after each weekly remediation schedule. The default number of weeks is 1. To customize the report, specify the number of weeks based on your remediation cycle.

| Field Name     | Definition                                           |
|----------------|------------------------------------------------------|
| Date           | The date that the data was collected on.             |
| Account ID     | The AWS account ID that the configuration applies to |
| Customer Name  | The AWS account name                                 |
| Check Category | The AWS Trusted Advisor check category               |

| Field Name                  | Definition                                                                                                    |
|-----------------------------|----------------------------------------------------------------------------------------------------|
| Check Name                  | The name of the remediated Trusted Advisor check that the configuration applies to                                                           |
| Check ID                    | The ID of the remediated Trusted Advisor check that the configuration applies to                                                             |
| Status                      | The alert status of the check. Possible statuses are <b>ok</b> (green), <b>warning</b> (yellow), <b>error</b> (red), or <b>not_available</b> |
| Resources Flagged           | The number of AWS resources that were flagged (listed) by the Trusted Advisor check.                                                         |
| Resources Ignored           | The number of AWS resources that were ignored by Trusted Advisor because you marked them as suppressed.                                      |
| Resources in critical state | The number of resources in critical state                                                                                                    |
| Resources in warning state  | The number of resources in warning state                                                                                                    |

# Self-service reports

AWS Managed Services (AMS) self-service reports (SSR) is a feature that collects data from various native AWS services and provides access to reports on major AMS offerings. SSR provides information that you can use to support operations, configuration management, asset management, security management, and compliance.

Use SSR to access the reports from the AMS console and report datasets through Amazon S3 buckets (one bucket per account). You can plug the data into your favorite business intelligence (BI) tool to customize the reports based on your unique needs. AMS creates this S3 bucket (S3 bucket name: (ams-reporting-data-a<Account\_ID>) in your primary AWS Region, and the data is shared from the AMS control plane hosted in the us-east-1 Region.

## 🔥 Important

To access this feature, you must have one of the following roles:

- Multi-Account Landing Zone: AWSManagedServicesReadOnlyRole
- Single-Account Landing Zone: Customer\_ReadOnly\_Role

### <u> Important</u>

### Using custom keys with AWS Glue

To encrypt your AWS Glue metadata with a customer-managed KMS key, you must perform the following additional steps to allow AMS to aggregate data from the account:

- 1. Open the AWS Key Management Service console at <u>https://console.aws.amazon.com/</u> <u>kms</u>, and then choose **Customer Managed Keys**.
- 2. Select the key ID that you plan to use to encrypt the AWS Glue metadata.
- 3. Choose the Aliases tab, and then choose Create alias.
- 4. In the text box, enter AmsReportingFlywheelCustomKey, and then choose Create alias.

### Topics

- Internal API operations
- Patch report (daily)
- Backup report (daily)
- Incident report (weekly)
- Billing report (monthly)
- Aggregated reports
- AMS self-service reports dashboards
- Data retention policy
- Offboard from SSR

# **Internal API operations**

If you monitor API operations, you might see calls to the following internal-only operations:

- GetDashboardUrl
- ListReportsV2

## Internal API operation: GetDashboardUrl

This operation appears in system logs when invoked by the AMS console. It has no other use case. It is not available for your direct use.

Returns the embedded dashboard URL for the corresponding report. This operation accepts a dashboardName returned by ListReports.

### **Request syntax**

```
HTTP/1.1 200
Content-type: application/json
{
    "dashboardName": "string"
}
```

#### **Request elements**

**dashboardName**: The name of the QuickSight dashboard that the URL is being requested for. The dashboard name is returned in ListReportsV2.

#### Type: String

#### **Response syntax**

```
HTTP/1.1 200
Content-type: application/json
{
    "url": "string"
}
```

#### **Response elements**

If the action is successful, the service sends back an HTTP 200 response. The following data is returned in JSON format by the service.

**url**: Returns the QuickSight URL for the requested dashboardName.

Type: String

#### Errors

For information about the errors that are common to all actions, see Common errors.

#### BadRequestException:

The submitted request is not valid. For example, if the input is incomplete or incorrect. See the accompanying error message for details.

HTTP Status Code: 400

#### NotFoundException:

The requested resource is not found. Make sure that the request URI is correct.

HTTP Status Code: 404

#### TooManyRequestsException:

The request has reached its throttling limit. Retry after the specified time period.

HTTP Status Code: 429

#### UnauthorizedException:

The request is denied because the caller has insufficient permissions.

HTTP Status Code: 401

## Internal API operation: ListReportsV2

This API appears in system logs when invoked by the AMS console. It has no other use case. It is not available for your direct use.

Returns a list of operational reports that are available for a specified account.

#### **Request syntax**

The request doesn't have a request body.

#### **Response syntax**

```
HTTP/1.1 200
Content-type: application/json
{
    "reportsList": [
        {
          "dashboard": "string",
```

```
"lastUpdatedTime": "string",
    }
],
"reportsType": "string"
}
```

#### **Response elements**

If the action is successful, the service sends back an HTTP 200 response. The following data is returned in JSON format by the service.

reportsList: The list of available operational reports.

Type: Array of Dashboard objects

**reportsType**: Indicates whether a report is aggregated across multiple accounts or not.

Type: String

#### Errors

For information about the errors that are common to all actions, see <u>Common errors</u>.

#### BadRequestException:

The submitted request is not valid. For example, the input is incomplete or incorrect. See the accompanying error message for details.

HTTP Status Code: 400

#### **NotFoundException**:

The requested resource is not found. Make sure that the request URI is correct.

HTTP Status Code: 404

#### TooManyRequestsException:

The request has reached its throttling limit. Retry after the specified time period.

HTTP Status Code: 429

#### UnauthorizedException:

The request is denied because the caller has insufficient permissions.

## HTTP Status Code: 401

# Patch report (daily)

### Available reports

- •
- Patch details
- Instances that missed patches

This is an informational report that helps identify all the instances onboarded to Patch Orchestrator (PO), account status, instance details, maintenance window coverage, maintenance window execution time, stack details, and platform type.

### This dataset provides:

- Data on the Production and Non-Production instances of an account. Production and Non-Production stage is derived from the account name and not from the instance tags.
- Data on the distribution of instances by platform type. The 'N/A' platform type occurs when AWS Systems Manager (SSM) can't get the platform information.
- Data on the distribution of state of instances, number of instances running, stopped, or terminating.

| Console Field Name  | Dataset Field Name   | Definition                                        |
|---------------------|----------------------|---------------------------------------------------|
| Access Restrictions | access_restrictions  | Regions to which access is restricted             |
| Account Id          | aws_account_id       | AWS Account ID to which the instance ID belongs   |
| Admin Account Id    | aws_admin_account_id | Trusted AWS Organizations account enabled by you. |
| Account Name        | account_name         | AWS account name                                  |
| Account Status      | account_status       | AMS account status                                |

| Console Field Name             | Dataset Field Name        | Definition                                                                                                    |
|--------------------------------|---------------------------|----------------------------------------------------------------------------------------------------|
|                                | account_sla               | AMS account service<br>commitment                                                                                                    |
| Account Type                   | malz_role                 | MALZ role                                                                                                    |
| Auto Scaling Group Name        | instance_asg_name         | Name of Auto Scaling Group<br>(ASG) that contains the<br>instance                                                                                        |
| Instance Id                    | instance_id               | ID of EC2 instance                                                                                                    |
| Instance Name                  | instance_name             | Name of EC2 instance                                                                                                    |
| Instance Patch Group           | instance_patch_group      | Patch group name used to<br>group instances together and<br>apply the same maintenance<br>window                                                         |
| Instance Patch Group Type      | instance_patch_group_type | Patch group type                                                                                                    |
| Instance Platform Type         | instance_platform_type    | Operating System (OS) type                                                                                                    |
| Instance Platform Name         | instance_platform_name    | Operating System (OS) name                                                                                                    |
| Instance State                 | instance_state            | State within the EC2 instance lifecycle                                                                                                    |
| Instance Tags                  | ec2_tags                  | The tags associated with the Amazon EC2 instance ID                                                                                                    |
| Landing Zone                   | malz_flag                 | Flag for MALZ-related account                                                                                                    |
| Maintenance Window<br>Coverage | mw_covered_flag           | If an instance has at least one<br>enabled maintenance window<br>with a future execution date,<br>then it's considered covered,<br>otherwise not covered |

| Console Field Name                       | Dataset Field Name                 | Definition                                                                                                    |
|------------------------------------------|------------------------------------|----------------------------------------------------------------------------------------------------|
| Maintenance Window<br>Execution Datetime | earliest_window_execution_t<br>ime | Next time the maintenan ce window is expected to execute                                                                                                   |
| Maintenance Window<br>Execution Datetime | earliest_window_execution_t<br>ime | Next time the maintenan ce window is expected to execute                                                                                                   |
| Production Account                       | prod_account                       | Identifier of AMS prod, non-<br>prod accounts, depending<br>on whether account name<br>include value 'PROD',<br>'NONPROD'.                                 |
| Report Datetime                          | dataset_datetime                   | The date and time the report was generated.                                                                                                    |
| Stack Name                               | instance_stack_name                | Name of stack that contains instance                                                                                                    |
| Stack Type                               | instance_stack_type                | AMS stack (AMS infrastru<br>cture within customer<br>account) or Customer stack<br>(AMS managed infrastru<br>cture that supports customer<br>applications) |

# **Patch details**

This report provides patch details and maintenance window coverage of various instances.

## This report provides:

- Data on Patch groups and its types.
- Data on Maintenance Windows, duration, cutoff, future dates of maintenance window executions (schedule) and instances impacted in each window.

• Data on all the operating systems under the account and the number of instances that the operating system is installed.

| Field Name                | Dataset Field Name      | Definition                                               |
|---------------------------|-------------------------|----------------------------------------------------------|
| Report Datetime           | dataset_datetime        | The date and time the report was generated.              |
| Account Id                | aws_account_id          | AWS Account ID to which the instance ID belongs          |
| Account Name              | account_name            | AWS account name                                         |
| Account Status            | account_status          | AMS account status                                       |
| Compliant - Critical      | compliant_critical      | Count of compliant patches with "critical" severity      |
| Compliant - High          | compliant_high          | Count of compliant patches with "high" severity          |
| Compliant - Medium        | compliant_medium        | Count of compliant patches with "medium" severity        |
| Compliant - Low           | compliant_low           | Count of compliant patches with "low" severity           |
| Compliant - Informational | compliant_informational | Count of compliant patches with "informational" severity |
| Compliant - Unspecified   | compliant_unspecified   | Count of compliant patches with "unspecified" severity   |
| Compliant - Total         | compliant_total         | Count of compliant patches (all severities)              |
| Instance Id               | instance_id             | ID of EC2 instance                                       |
| Instance Name             | instance_name           | Name of EC2 instance                                     |

| Field Name                           | Dataset Field Name        | Definition                                                                                                    |
|--------------------------------------|---------------------------|----------------------------------------------------------------------------------------------------|
|                                      | account_sla               | AMS account service tier                                                                                                    |
| Instance Platform Type               | instance_platform_type    | Operating System (OS) type                                                                                                    |
| Instance Platform Name               | instance_platform_name    | Operating System (OS) name                                                                                                    |
| Instance Patch Group Type            | instance_patch_group_type | DEFAULT: default patch<br>group w/ default maintenan<br>ce window, determined by<br>AMSDefaultPatchGroup:True<br>tag on the instance |
|                                      |                           | CUSTOMER: customer created patch group                                                                                               |
|                                      |                           | NOT_ASSIGNED: no patch group assigned                                                                                                |
| Instance Patch Group                 | instance_patch_group      | Patch group name used to<br>group instances together and<br>apply the same maintenance<br>window                                     |
| Instance State                       | instance_state            | State within the EC2 instance life cycle                                                                                             |
| Instance Tags                        | ec2_tags                  | The tags associated with the Amazon EC2 instance ID                                                                                  |
| Last Execution Maintenance<br>Window | last_execution_window     | The latest time the<br>maintenance window was<br>executed                                                                            |
| Maintenance Window Id                | window_id                 | Maintenance window ID                                                                                                    |
| Maintenance Window State             | window_state              | Maintenance window state                                                                                                    |
| Maintenance Window Type              | window_type               | Maintenance window type                                                                                                    |

| Field Name                                    | Dataset Field Name             | Definition                                                                                                    |
|-----------------------------------------------|--------------------------------|----------------------------------------------------------------------------------------------------|
| Maintenance Window Next<br>Execution Datetime | window_next<br>execution_time  | Next time the maintenan ce window is expected to execute                                                                                                 |
| Maintenance Window<br>Duration (hrs)          | window_duration                | The duration of the maintenance window in hours                                                                                                    |
| Maintenance Window<br>Coverage                | mw_covered_flag                | If an instance has at least one<br>enabled maintenance window<br>with a future execution date,<br>then it's considered covered,<br>otherwise not covered |
| Noncompliant - Critical                       | noncompliant_critical          | Count of noncompliant patches with "critical" severity                                                                                                   |
| Noncompliant - High                           | noncompliant_high              | Count of noncompliant patches with "high" severity                                                                                                    |
| Noncompliant - Medium                         | noncompliant_medium            | Count of noncompliant<br>patches with "medium"<br>severity                                                                                               |
| Noncompliant - Low                            | noncompliant_low               | Count of noncompliant patches with "low" severity                                                                                                    |
| Noncompliant - Informational                  | noncompliant<br>_informational | Count of noncompliant<br>patches with "informational"<br>severity                                                                                        |
| Noncompliant - Unspecified                    | noncompliant<br>_unspecified   | Count of noncompliant<br>patches with "unspecified"<br>severity                                                                                          |
| Noncompliant - Total                          | noncompliant_total             | Count of noncompliant patches (all severities)                                                                                                    |

| Field Name         | Dataset Field Name        | Definition                                                                                                    |
|--------------------|---------------------------|----------------------------------------------------------------------------------------------------|
| Patch Baseline Id  | patch_baseline_id         | Patch baseline currently attached to instance                                                                                                    |
| Patch Status       | patch_status              | Overall patch compliance<br>status. If there is at least one<br>missing patch, instance is<br>considered noncompliant,<br>otherwise compliant.             |
| Production Account | prod_account              | Identifier of AMS prod, non-<br>prod accounts, depending<br>on whether account name<br>include value 'PROD',<br>'NONPROD'.                                 |
| Stack Type         | instance_stack_type       | AMS stack (AMS infrastru<br>cture within customer<br>account) or Customer stack<br>(AMS managed infrastru<br>cture that supports customer<br>applications) |
|                    | window_next_exec_yyyy     | Year part of window_ne<br>xt_execution_time                                                                                                    |
|                    | window_next_exec_mm       | Month part of window_ne<br>xt_execution_time                                                                                                    |
|                    | window_next_exec_D        | Day part of window_ne<br>xt_execution_time                                                                                                    |
|                    | window_next<br>_exec_HHMI | Hour:Minute part of<br>window_next_execution_time                                                                                                    |

# Instances that missed patches

This report provides details on instances that missed patches during the last maintenance window execution.

### This report provides:

- Data on missing patches at the patch ID level.
- Data on all the instances that have at least one missing patch and attributes such as patch severity, unpatched days, range, and release date of the patch.

| Field Name           | Dataset Field Name   | Definition                                                                                                    |
|----------------------|----------------------|----------------------------------------------------------------------------------------------------|
| Report Datetime      | dataset_datetime     | The date and time the report was generated                                                                                              |
| Account Id           | aws_account_id       | AWS Account ID that the instance ID belongs to                                                                                          |
| Account Name         | account_name         | AWS account name                                                                                                    |
| Customer Name Parent | customer_name_parent |                                                                                                    |
| Customer Name        | customer_name        |                                                                                                    |
| Production Account   | prod_account         | Identifier of AMS prod or non-<br>prod accounts, depending on<br>whether the account name<br>includes the value 'PROD' or<br>'NONPROD'. |
| Account Status       | account_status       | AMS account status                                                                                                    |
| Account Type         | account_type         |                                                                                                    |
|                      | account_sla          | AMS account service tier                                                                                                    |
| Instance Id          | instance_id          | ID of your EC2 instance                                                                                                    |

| Field Name                   | Dataset Field Name     | Definition                                                      |
|------------------------------|------------------------|-----------------------------------------------------------------|
| Instance Name                | instance_name          | Name of your EC2 instance                                       |
| Instance Platform Type       | instance_platform_type | Operating System (OS) type                                      |
| Instance State               | instance_state         | State within the EC2 instance life cycle                        |
| Instance Tags                | ec2_tags               | The tags associated with the Amazon EC2 instance ID             |
| Patch Id                     | patch_id               | ID of released patch                                            |
| Patch Severity               | patch_sev              | Severity of patch per<br>publisher                              |
| Patch Classification         | patch_class            | Classification of patch per the patch publisher                 |
| Patch Release Datetime (UTC) | release_dt_utc         | Release date of patch per publisher                             |
| Patch Install State          | install_state          | Install state of patch on instance per SSM                      |
| Days Unpatched               | days_unpatched         | Number of days instance<br>unpatched since last SSM<br>scanning |
| Days Unpatched Range         | days_unpatched_bucket  | Bucketing of days unpatched                                     |

# Backup report (daily)

The backup report covers primary and secondary (when applicable) regions. It covers the status of backups (success/failure), and data on snapshots taken.

## This report provides:

• Backup status

- Number of snapshots taken
- Recovery point
- Backup plan and vault information

| Field Name                               | Dataset Field Name   | Definition                                        |
|------------------------------------------|----------------------|---------------------------------------------------|
| Report Datetime                          | dataset_datetime     | The date and time the report was generated.       |
| Account Id                               | aws_account_id       | AWS Account ID to which the instance ID belongs   |
| Admin Account Id                         | aws_admin_account_id | Trusted AWS Organizations account enabled by you. |
| Account Name                             | account_name         | AWS account name                                  |
| Account SLA                              | account_sla          | AMS account service<br>commitment                 |
|                                          | malz_flag            | Flag for MALZ-related account                     |
|                                          | malz_role            | MALZ role                                         |
|                                          | access_restrictions  | Regions to which access is restricted             |
| Backup snapshot scheduled start datetime | start_by_dt_utc      | Timestamp when snapshot is scheduled to begin     |
| Backup snapshot actual start<br>datetime | creation_dt_utc      | Timestamp when snapshot actually begins           |
| Backup snapshot completion datetime      | completion_dt_utc    | Timestamp when snapshot is completed              |

| Field Name                          | Dataset Field Name   | Definition                                   |
|-------------------------------------|----------------------|----------------------------------------------|
| Backup snapshot expiration datetime | expiration_dt_utc    | Timestamp when snapshot expires              |
| Backup Job status                   | backup_job_status    | State of the snapshot                        |
| Backup Type                         | backup_type          | Type of backup                               |
| Backup Job Id                       | backup_job_id        | The unique identifier of the backup job      |
| Backup Size In Bytes                | backup_size_in_bytes | The backup size in bytes                     |
| Backup Plan ARN                     | backup_plan_arn      | The backup plan ARN                          |
| Backup Plan Id                      | backup_plan_id       | Backup plan unique identifier                |
| Backup Plan Name                    | backup_plan_name     | The Backup Plan name                         |
| Backup Plan Version                 | backup_plan_version  | The backup plan version                      |
| Backup Rule Id                      | backup_rule_id       | The backup rule id                           |
| Backup Vault ARN                    | backup_vault_arn     | Backup vault ARN                             |
| Backup Vault Name                   | backup_vault_name    | The backup vault name                        |
| IAM Role ARN                        | iam_role_arn         | The IAM role ARN                             |
| Instance Id                         | instance_id          | Unique instance Id                           |
| Instance State                      | instance_state       | Instance state                               |
| Instance Tags                       | ec2_tags             | The tags associated with the EC2 Instance ID |
| Resource ARN                        | resource_arn         | The Amazon resource name                     |
| Resource Id                         | resource_id          | The unique resource identifier               |

| Field Name                                     | Dataset Field Name                                 | Definition                                                                                  |
|------------------------------------------------|----------------------------------------------------|---------------------------------------------------------------------------------------------|
| Resource Region                                | resource_region                                    | The resource's primary (and secondary, when applicable) regions.                            |
| Resource Type                                  | resource_type                                      | The type of resource                                                                        |
| Recovery Point ARN                             | recovery_point_arn                                 | The ARN of the recovery point                                                               |
| Recovery Point Id                              | recovery_point_id                                  | The unique identifier of the recovery point                                                 |
| Recovery Point Status                          | recovery_point_status                              | Recovery point status                                                                       |
| Recovery Point Delete After<br>Days            | recovery_point_delete_after<br>_days               | Recovery point delete after<br>days                                                         |
| Recovery point move to cold storage after days | recovery_point_move_to_cold<br>_storage_after_days | Number of days after<br>completion date when backup<br>snapshot is moved to cold<br>storage |
| Recovery Point Encryption<br>Status            | recovery_point_is_encrypted                        | Recovery point encryption status                                                            |
| Recovery Point Encryption<br>Key ARN           | recovery_point_encryption_k<br>ey_arn              | Recovery point encryption<br>key ARN                                                        |
| Stack Id                                       | stack_id                                           | Cloudformation stack unique identifier                                                      |
| Stack Name                                     | stack_name                                         | Stack Name                                                                                  |
| Tag: AMS Default Patch Group                   | tag_ams_default_pa<br>tch_group                    | Tag Value: AMS Default Patch<br>Group                                                       |
| Tag: App Id                                    | tag_app_id                                         | Tag Value: App ID                                                                           |
| Tag: App Name                                  | tag_app_name                                       | Tag Value: App Name                                                                         |

| Field Name                | Dataset Field Name       | Definition                         |
|---------------------------|--------------------------|------------------------------------|
| Tag: Backup               | tag_backup               | Tag Value: Backup                  |
| Tag: Compliance Framework | tag_compliance_framework | Tag Value: Compliance<br>Framework |
| Tag: Cost Center          | tag_cost_center          | Tag Value: Cost Center             |
| Tag: Customer             | tag_customer             | Tag Value: Customer                |
| Tag: Data Classification  | tag_data_classification  | Tag Value: Data Classification     |
| Tag: Environment Type     | tag_environment_type     | Tag Value: Environment Type        |
| Tag: Hours of Operation   | tag_hours_of_operation   | Tag Value: Hours of Operation      |
| Tag: Owner Team           | tag_owner_team           | Tag Value: Owner Team              |
| Tag: Owner Team Email     | tag_owner_team_email     | Tag Value: Owner Team Email        |
| Tag: Patch Group          | tag_patch_group          | Tag Value: Patch Group             |
| Tag: Support Priority     | tag_support_priority     | Tag Value: Support Priority        |
| Volume State              | volume_state             | Volume State                       |

# Incident report (weekly)

This report provides the aggregated list of incidents along with its priority, severity and latest status, including:

- Data on support cases categorized as incidents on the managed account
- Incident information required to visualize the incident metrics for the managed account
- Data on incident categories and remediation status of every incident

Both visualization and data are available for the Weekly incident report.

• Visualization can be accessed through the AMS console in the account through the **Reports** page.

- Dataset with the following schema, can be accessed through S3 bucket in the managed account.
- Use the provided date fields to filter incidents based on the month, quarter, week, and/or day that the incident was created or resolved.

| Field Name       | Dataset Field Name   | Definition                                                                                                    |
|------------------|----------------------|----------------------------------------------------------------------------------------------------|
| Report Datetime  | dataset_datetime     | The date and time the report was generated.                                                                                                    |
| Account Id       | aws_account_id       | AWS Account ID to which the incident belongs.                                                                                                   |
| Admin Account Id | aws_admin_account_id | Trusted AWS Organizations account enabled by you.                                                                                               |
| Account Name     | account_name         | AWS account name.                                                                                                    |
| Case Id          | case_id              | The ID of the incident.                                                                                                    |
| Created Month    | created_month        | The month when the incident was created.                                                                                                    |
| Priority         | priority             | The priority of the incident.                                                                                                    |
| Severity         | severity             | The severity of the incident.                                                                                                    |
| Status           | status               | The status of the incident.                                                                                                    |
| Category         | yuma_category        | The category of the incident.                                                                                                    |
| Created Day      | created_day          | The day when the incident<br>was created in YYYY-MM-DD<br>format.                                                                               |
| Created Week     | created_wk           | The week when the incident<br>was created in YYYY-WW<br>format. Sunday to Saturday<br>is counted as the beginning<br>and end of a week. Week is |

| Field Name      | Dataset Field Name | Definition                                                                                                    |
|-----------------|--------------------|----------------------------------------------------------------------------------------------------|
|                 |                    | from 01 to 52. Week 01 is<br>always the week that contains<br>the first day of the year. For<br>example, 2023-12-31 and<br>2024-01-01 are in week<br>2024-01.                                                                                                    |
| Created Quarter | created_qtr        | The quarter when the<br>incident was created in YYYY-<br>Q format. 01/01 to 03/31 is<br>defined as Q1, and so on.                                                                                                    |
| Resolved Day    | resolved_day       | The day when the incident<br>was resolved in YYYY-MM-DD<br>format.                                                                                                    |
| Resolved Week   | resolved_wk        | The week when the incident<br>was resolved in YYYY-WW<br>format. Sunday to Saturday<br>is counted as the beginning<br>and end of a week. Week is<br>from 01 to 52. Week 01 is<br>always the week that contains<br>the first day of the year. For<br>exmaple, 2023-12-31 and<br>2024-01-01 are in week<br>2024-01. |
| Resolved Month  | resolved_month     | The month when the incident was resolved in YYYY-MM format.                                                                                                    |

| Field Name            | Dataset Field Name | Definition                                                                                                    |
|-----------------------|--------------------|----------------------------------------------------------------------------------------------------|
| Resolved Quarter      | resolved_qtr       | The quarter when the<br>incident was resolved in<br>YYYY-Q format. 01/01 to<br>03/31 is defined as Q1, and<br>so on.                                                                                       |
| Created Grouping rule | grouping_rule      | The grouping rule that<br>applies to the incident. Either<br>"no_grouping" or "instance<br>_grouping".                                                                                                    |
| Instance IDs          | instance_ids       | The instance associated with the incident.                                                                                                    |
| Number of alerts      | number_of_alerts   | The number of alerts<br>associated with that incident.<br>If you have grouping enabled,<br>then this number can be<br>greater than 1. If you do not<br>have grouping enabled, then<br>it will always be 1. |
| Created at            | created_at         | The timestamp when the incident was created.                                                                                                    |
| Alarm ARNs            | alarm_arns         | The Amazon Resource Name<br>("arn") of the alarms associate<br>d with your incident.                                                                                                    |
| Related alarms        | related_alarms     | The human-readable names<br>of all the alarms associated<br>with the incident.                                                                                                    |

# Billing report (monthly)

# **Billing charges details**

This report provides details about AMS billing charges with linked accounts and respective AWS services.

## This report provides:

- Data on AMS service-level charges, uplift percentages, account-level AMS service tiers and AMS fees.
- Data on linked accounts and AWS usage charges.

## 🔥 Important

The Monthly Billing report is only available in your Management Payer Account (MPA) or your defined Charge Account. These are the accounts where your AMS monthly bill is sent. If you're unable to locate these accounts, then contact your Cloud Service Delivery Manager (CSDM) for assistance.

| Field Name        | Dataset Field Name | Definition                                                                                          |
|-------------------|--------------------|----------------------------------------------------------------------------------------------------|
| Billing Date      | date               | The month and year of the service billed                                                            |
| Payer Account Id  | payer_account_id   | The 12 digit ID identifying<br>the account responsible for<br>paying the AMS charges                |
| Linked Account Id | linked_account_id  | The 12 digit ID identifying the<br>AMS account that consumes<br>services that generates<br>expanses |
| AWS Service Name  | product_name       | The AWS service that was used                                                                       |

| Field Name                            | Dataset Field Name      | Definition                                                                                               |
|---------------------------------------|-------------------------|----------------------------------------------------------------------------------------------------|
| AWS Charges                           | aws_charges             | The AWS charges for the AWS service name in AWS Service Name                                             |
| Pricing Plan                          | pricing_plan            | The pricing plan associated with the linked account                                                      |
| AMS Service Group                     | tier_uplifting_groups   | AMS service group code that determines uplift percentage                                                 |
| Uplift Proportion                     | uplift_percent          | The uplift percentage (as a decimal V.WXYZ) based on pricing_plan, SLA, and AWS service                  |
| Adjusted AWS Charges                  | adjusted_aws_usage      | AWS usage adjusted for AMS                                                                               |
| Uplifted AWS Charges                  | uplifted_aws_charges    | The percentage of AWS<br>charges to be charged for<br>AMS; adjusted_aws_charges *<br>uplift_percent      |
| Instances EC2 RDS Spend               | instances_ec2_rds_spend | Spend on EC2 and RDS instances                                                                           |
| Reserved Instance Charges             | ris_charges             | Reserved instance charges                                                                                |
| Uplifted Reserved Instance<br>Charges | uplifted_ris            | The percentage of reserved<br>instance charges to<br>becharged for AMS; ris_charg<br>es * uplift_percent |
| Savings Plan Charges                  | sp_charges              | SavingsPlan usage charges                                                                                |

| Field Name                                     | Dataset Field Name                  | Definition                                                                                                    |
|------------------------------------------------|-------------------------------------|----------------------------------------------------------------------------------------------------|
| Uplifted Savings Plan Charges                  | uplifted_sp                         | The percentage of savings<br>plans charges to be chargedfo<br>r AMS; sp_charges * uplift_pe<br>rcent                    |
| AMS Charges                                    | ams_charges                         | Total ams charges for the<br>product; uplifted_aws_charg<br>es + instance_ec2_rds_spend<br>+ uplifted_ris + uplifted_sp |
| Prorated Minimum Fee                           | prorated_minimum                    | The amount we charge<br>to meet the contractual<br>minimum                                                              |
| Linked Account Total AMS<br>Charges            | linked_account_total<br>ams_charges | Sum of all charges for the linked_account                                                                               |
| Payer Account Total AMS<br>Charges             | payer_account_total<br>ams_charges  | Sum of all charges for payer account                                                                                    |
| Minimum Fee                                    | minimum_fees                        | AMS Minimum Fees (if<br>applicable)                                                                                     |
| Reserved Instance and<br>Savings Plan discount | adj_ri_sp_charges                   | RI/SP discount to be applied<br>against RI/SP charges<br>(applicable under certain<br>circumstances)                    |

# **Aggregated reports**

Aggregated self-service reporting (SSR) provides you a view of existing self-service reports aggregated at the organization level, cross-account. This gives you visibility into key operational metrics, like patch compliance, backup coverage, and incidents, across all the accounts under AMS management within your AWS Organizations.

Aggregated SSR is available across all commercial AWS Regions where AWS Managed Services is available. For a full list of available Regions, see the <u>Region table</u>.

# Enable aggregated reports

You must manage aggregated SSR from an AWS Organizations <u>management account</u>. The management account is the AWS account that you used to create your organization.

To enable Aggregated SSR for an AWS Organizations management account that's onboarded to AMS, access your AMS console and navigate to **Reports**. Select **Organization Access** in the top-right-hand corner to open the <u>AWS Managed Services Console: Organization View</u> pane. From this pane, you can manage the Aggregated SSR functionality.

AWS Organizations management accounts that aren't onboarded to AMS don't have access to the AMS console. To enable Aggregated SSR for an AWS Organizations management account that is not onboarded to AMS, first authenticate to your AWS account, then navigate to the <u>AWS</u> <u>console</u> and search for **Managed Services**. This opens the AMS Marketing page. On this page, select the **Organization Access** link in the navigation bar to open the AWS Managed Services console: Organization View, where you can manage the Aggregated SSR functionality.

The first time you access the <u>AWS Managed Services Console: Organization View</u>, complete the following steps:

- If you have not already set up AWS Organizations, choose Enable AWS Organizations from your console. For additional information on setting up AWS Organizations, see the <u>AWS</u> <u>Organizations User Guide</u>. You can skip this step if you already use AWS Organizations.
- 2. To enable the Aggregated Self-Service Reporting service. select **Enable trusted access** on the console.
- 3. (Optional) Register a Delegated Administrator to have read access for the organizational view.

## View aggregated reports as a delegated administrator

A delegated administrator is the account you choose to have read access to the aggregated reports. The delegated administrator must be an account onboarded to AMS and be the only account that has read access to aggregated reports.

To choose a delegated administrator, enter the account ID in Step 3 on the AWS Managed Services Console: Organization View. You can have only one delegated administrator account registered at a time. Note that the delegated administrator account must be an AMS-managed account. To update a delegated administrator account, navigate to the <u>AWS Managed Services Console</u>: <u>Organization View</u> and select **Remove the Delegated Administrator**. The console prompts you to insert a new account ID to register as the delegated administrator.

## **Read aggregated reports**

If you don't register a delegated administrator, and your AWS Organizations management account is onboarded to AMS, then the AWS Organizations management account gets read access to the aggregated reports by default. If the AWS Organizations management account is not managed by AMS, then you must choose a delegated administrator account to have read access to the aggregated reports.

At any time, only a single account onboarded to AMS has read access to the aggregated reports, either the AWS Organizations management account or the registered delegated administrator. All other member accounts within your organization (and onboarded to AMS) still have access only to single-account reports for each individual account.

After you enable Aggregated SSR, navigate to your <u>**Reports**</u>. All your existing self-service reports are listed in this section, and a blue tag indicates that they have been aggregated. Note that you must access the AMS console from the account that you chose to have read access to the aggregated reports. This is either the AWS Organizations management account or the delegated administrator account.

After you enable Aggregated SSR, aggregated reports are available from the next reporting cycle onward.

## **Disable aggregated reports**

To disable Aggregated SSR, open the <u>AWS Managed Services Console: Organization View</u>. Select **Disable trusted access**. After you disable trusted access for Aggregated SSR, your AMS self-service reports stop being aggregated at the organization level, across accounts. Also note that deactivation takes effect from the next reporting cycle onwards.

After disabling Aggregated SSR, there is a wait before the reports in your AMS console appear as single-account reports. This delay occurs because the feature deactivation takes effect from the next reporting cycle onwards.

# AMS self-service reports dashboards

AMS self-service reports offers two dashboards: <u>Resource Tagger dashboard</u> and <u>Security Config</u> <u>Rules dashboard</u>.

## **Resource Tagger dashboard**

The AMS Resource Tagger Dashboard provides detailed information about the resources supported by Resource Tagger, as well as the current status of the tags that Resource Tagger is configured to apply to those resources.

## Resource Tagger coverage by resource type

This dataset consists of a list of resources that have tags managed by Resource Tagger.

Resource coverage by resource type is visualized as four line charts that describe the following metrics:

- **Resource Count:** The total number of resources in the Region, by resource type.
- **Resources Missing Managed Tags:** The total number of resources in the Region, by resource type, that require managed tags but aren't tagged by Resource Tagger.
- Unmanaged Resources: The total number of resources in the Region, by resource type, that don't have managed tags applied to them by Resource Tagger. This usually means that these resources are not matched by any Resource Tagger configurations, or are explicitly excluded from configurations.
- Managed Resources: Counterpart to Unmanaged Resources metric (Resource Count -Unmanaged Resources).

| Field name       | Dataset field name   | Definition                                            |
|------------------|----------------------|-------------------------------------------------------|
| Report Datetime  | dataset_datetime     | The date and time the report was generated (UTC time) |
| AWS account ID   | aws_account_id       | AWS account ID                                        |
| Admin Account Id | aws_admin_account_id | Trusted AWS Organizations account enabled by you.     |

The following table lists the data provided by this report.

| Field name                      | Dataset field name                      | Definition                                                                                                    |
|---------------------------------|-----------------------------------------|----------------------------------------------------------------------------------------------------|
| Region                          | region                                  | AWS Region                                                                                                    |
| Resource Type                   | resource_type                           | This field identifies the type<br>of resource. Only resource<br>types supported by Resource<br>Tagger are included.                                                                                                    |
| Resource Count                  | resource_count                          | Number of resources (of<br>the specified resource type)<br>deployed in this Region.                                                                                                    |
| ResourcesMissingMa<br>nagedTags | resource_missing_m<br>anaged_tags_count | Number of resources (of<br>the specified resource type)<br>that require managed tags,<br>according to the configura<br>tion profiles, but have not<br>yet been tagged by Resource<br>Tagger.                                                                          |
| UnmanagedResources              | unmanaged_resource_count                | Number of resources (of the<br>specified resource type) with<br>no managed tags applied by<br>Resource Tagger. Typically<br>, these resources didn't<br>match any Resource Tagger<br>configuration block, or are<br>explicitly excluded from<br>configuration blocks. |

## **Resource Tagger configuration rule compliance**

This dataset consists of a list of resources in an AWS Region, by resource type, that have a certain configuration profile applied to them. It's visualized as a line chart.

The following table lists the data provided by this report.

| Field name               | Dataset field name       | Definition                                                                                                    |
|--------------------------|--------------------------|----------------------------------------------------------------------------------------------------|
| Report Datetime          | dataset_datetime         | The date and time the report was generated (UTC time)                                                                                                    |
| AWS account ID           | aws_account_id           | AWS account ID                                                                                                    |
| Admin Account Id         | aws_admin_account_id     | Trusted AWS Organizations account enabled by you.                                                                                                    |
| Region                   | region                   | AWS Region                                                                                                    |
| Resource Type            | resource_type            | This field identifies the type<br>of resource. Only resource<br>types supported by Resource<br>Tagger are included.                                                                                                    |
| Configuration Profile ID | configuration_profile_id | The ID of the Resource Tagger<br>configuration profile. A<br>configuration profile is used<br>to define policies and rules<br>used to tag your resources.                                                                                                    |
| MatchingResourceCount    | resource_count           | Number of resources (of the<br>specified resource type) that<br>match the Resource Tagger<br>configuration profile ID.<br>For a resource to match the<br>configuration profile, the<br>profile must be enabled and<br>the resource must match the<br>profile's rule. |

## **Resource Tagger non-compliant resources**

This dataset consists of a list of resources that are non-compliant for a single Resource Tagger configuration. This data is a daily snapshot of resource compliance, showing the state of customer resources at the time these reports are delivered to customer accounts (there isn't a historical

view). It's visualized as a pivot table consisting of resources that are non-complaint for a given configuration.

The following table lists the data provided by this report.

| Field name               | Dataset field name       | Definition                                                                                                    |
|--------------------------|--------------------------|----------------------------------------------------------------------------------------------------|
| Report Datetime          | dataset_datetime         | The date and time the report was generated (UTC time)                                                                                                    |
| AWS account ID           | aws_account_id           | AWS account ID                                                                                                    |
| Admin Account Id         | aws_admin_account_id     | Trusted AWS Organizations account enabled by you.                                                                                                    |
| Region                   | region                   | AWS Region                                                                                                    |
| Resource Type            | resource_type            | This field identifies the type<br>of resource. Only resource<br>types supported by Resource<br>Tagger are included.                                       |
| Resource ID              | resource_id              | The unique identifier for resources supported by Resource Tagger.                                                                                         |
| Coverage State           | coverage_state           | This field indicates if the<br>resource is tagged as<br>configured by the Resource<br>Tagger configuration ID.                                            |
| Configuration Profile ID | configuration_profile_id | The ID of the Resource Tagger<br>configuration profile. A<br>configuration profile is used<br>to define policies and rules<br>used to tag your resources. |

# Security Config Rules dashboard

The Security Config Rules Dashboard provides an in-depth look at resource and AWS Config rule compliance of AMS accounts. You can filter the report by rule severity to prioritize the most critical findings. The following table lists the data provided by this report.

| Field name        | Dataset field name   | Definition                                                                                                    |
|-------------------|----------------------|----------------------------------------------------------------------------------------------------|
| AWS account ID    | AWS account ID       | The account ID tied to related resources.                                                                                                    |
| Admin Account Id  | aws_admin_account_id | Trusted AWS Organizations account enabled by you.                                                                                                    |
| report datetime   | Report Date          | The date and time the report was generated.                                                                                                    |
| customer_name     | Customer Name        | The customer name.                                                                                                    |
| account_name      | Account Name         | The name associated with the account ID                                                                                                    |
| resource_id       | Resource ID          | An identifier for a resource.                                                                                                    |
| resource_region   | Resource Region      | The AWS Region where the resource is located.                                                                                                    |
| resource_type     | Resource Type        | The AWS service or resource type.                                                                                                    |
| resource_name     | Resource Name        | The name for the resource.                                                                                                    |
| resource_ams_flag | Resource AMS Flag    | If the resource is AMS owned,<br>then this flag is set to <b>TRUE</b> .<br>If the resource is customer-<br>owned, then this flag is set<br>to <b>FALSE</b> . If ownership is not<br>known, then this flag is set to<br><b>UNKNOWN</b> . |

| Field name              | Dataset field name      | Definition                                                                                                    |
|-------------------------|-------------------------|----------------------------------------------------------------------------------------------------|
| config_rule             | Config Rule             | The non-customizable name for the config rule.                                                                                                    |
| config_rule_description | Config Rule Description | A description of the config rule.                                                                                                    |
| source_identifier       | Source Identifier       | A unique identifier for the<br>managed config rule and no<br>identifier for a custom config<br>rule.                                                                                                    |
| compliance_flag         | Compliance Flag         | Shows if the resources are compliant or non-compliant with the config rules.                                                                                                    |
| rule_type               | Rule Type               | Indicates if the rule is predefined or custom built.                                                                                                    |
| exception_flag          | Exception Flag          | The resource exception flag<br>shows the risk acceptanc<br>e against a noncompliant<br>resource. If the resource<br>exception flag is <b>TRUE</b><br>for a resource, then the<br>resource is exempted. If the<br>exception flag is <b>NULL</b> , then<br>the resource is not exempted. |
| cal_dt                  | Date                    | The evaluation date of the rule.                                                                                                    |
| remediation_description | Remediation Description | A description of how to remediate rule compliance.                                                                                                    |
| severity                | Severity                | Config rule severity indicates<br>the impact of non-compl<br>iance.                                                                                                    |

| Field name           | Dataset field name   | Definition                                                               |
|----------------------|----------------------|--------------------------------------------------------------------------|
| customer_action      | Customer Action      | Action needed by you to remediate thus rule.                             |
| recommendation       | Recommendation       | A description of what the config rule checks for.                        |
| remediation_category | Remediation Category | The default actions that AMS takes when this rule becomes non-compliant. |

# Data retention policy

AMS SSR has a data retention policy per report after the period reported, the data is cleared out and no longer available.

| Report name                                                             | Data Retention SSR Console | Data Retention SSR S3<br>Bucket |
|-------------------------------------------------------------------------|----------------------------|---------------------------------|
| Instance Details Summary<br>(Patch Orchestrator)                        | 2 Months                   | 2 Years                         |
| Patch Details                                                           | 2 Months                   | 2 Years                         |
| Instances that missed patches<br>during maintenance window<br>execution | 2 Months                   | 2 Years                         |
| AMS Billing Charges Details                                             | 2 Years                    | 2 Years                         |
| Daily Backup Report                                                     | 1 Month                    | 2 Years                         |
| Weekly Incident Report                                                  | 2 Months                   | 2 Years                         |
| Security Config Rules<br>Dashboard                                      | 3 Months                   | 2 Years                         |

| Report name               | Data Retention SSR Console | Data Retention SSR S3<br>Bucket |
|---------------------------|----------------------------|---------------------------------|
| Resource Tagger dashboard | 1 year                     | 2 years                         |

# **Offboard from SSR**

To offboard from the SSR service, create a service request (SR) through the AMS console. After you submit the SR, an AMS operations engineers helps you offboard from SSR. In the SR, provide the reason for that you want to offboard.

To offboard an account and perform a resources cleanup, create an SR through the AMS console. After you submit the SR, an AMS operations engineers helps you delete the SSR Amazon S3 bucket.

If you offboard from AMS, you are automatically offboarded from the AMS SSR console. AMS automatically stops sending data to your account. AMS deletes your SSR S3 bucket as part of the offboarding process.

# Incident reports, service requests, and billing questions in AMS

## Topics

- Incident management
- Service request management
- Billing questions

With AWS Managed Services (AMS), you can request help with operational issues and requests at any time through the AMS console. AMS operations engineers are available to respond to your incidents and service requests 24x7, with response time Service Level Agreements (SLAs) and Service Level Objectives (SLOs), dependent on your selected account Service Tier (Plus, Premium). AMS operations engineers proactively notify you of important alerts and questions using the same mechanisms.

# Incident management

## Topics

- What is incident management?
- Incident management service commitments
- Incident management examples

Incidents are AWS service performance issues that impact your managed environment, as determined by AWS Managed Services (AMS) or you. Incidents identified by the AMS team are first received as "events": a change in system state captured by monitoring. If a configured threshold is breached, the event triggers an alarm, also called an alert. The AMS operations team determines if the event is non-impacting, an incident (a service interruption or degradation), or a problem (the underlying root cause of one or more resolved incidents).

The AMS team also receives incidents identified by you through the Support center or programmatically using the <u>AWS Support API</u> with the service code sentinel-report-incident.

After your incident is received by the AMS operations team, it's reviewed to ensure that the incident is not better classified as a service request. If it should be classified as a service request, it's immediately reclassified and the AMS service request team takes over and you are notified. If the incident can be resolved by the receiving operator, steps are taken to immediately to resolve the incident. AMS operators consult internal documentation for a resolution and, if needed, escalate the incident to other support resources until the incident is resolved. To be kept informed at each step of the incident resolution process, be sure to fill in the **CC Emails** option, and, if you'll connect by federation, log in before following the link in the email that AMS sends. After it is resolved, the AMS operations team documents the incident and resolution for future use.

If an incident resolution requires infrastructure changes, a security review might be needed. Infrastructure changes that might require a security review include those related to IAM, or resource-based policy, or risk approvals. Those types of incidents require an AMS Operations engineer to create an RFC before making the change, and your approval to that RFC is required. For example, should the incident resolution require the update of an IAM policy, there would be an AMS security review and then an AMS Operations engineer would create an RFC with the Management | Advanced stack components | Identity and Access Management (IAM) | Update entity or policy change type (ct-27tuth19k52b4) and wait for you to approve the RFC before proceeding.

#### 1 Note

AMS now allows incident resolution that requires infrastructure changes to be made without the additional step of RFC approval. If the changes needed to resolve the incident do NOT require a security review (the change is not related to IAM, or resource-based policy, or risk approvals), AMS can make the changes based on your approval received in the incident, without needing separate approval in an RFC.

For definitions of incident management terms, see <u>AMS Key Terms</u>.

To understand the escalation path of incidents, see <u>Getting help</u>.

For a description of AMS response to incidents, see <u>AMS incident response</u>.

## What is incident management?

Incident management is the process AMS uses to record, act on, communicate progress of, and provide notification of, active incidents.

The goal of the incident management process is to ensure that normal operation of your managed service is restored as quickly as possible, the business impact is minimized, and all concerned parties are kept informed.

Examples of incidents include (but are not restricted to) loss of or degradation of network connectivity, a non-responsive process or API, or a scheduled task not being performed (for example, a failed backup).

The following graphic depicts the workflow of an incident reported by you to AMS.

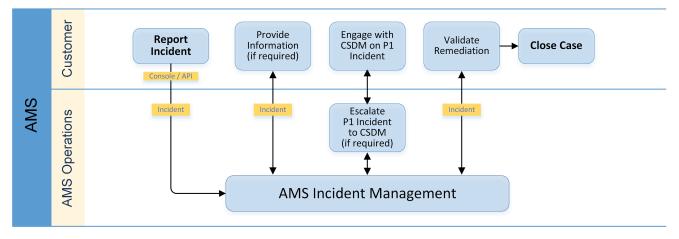

This graphic depicts the workflow of an incident reported by AMS to you.

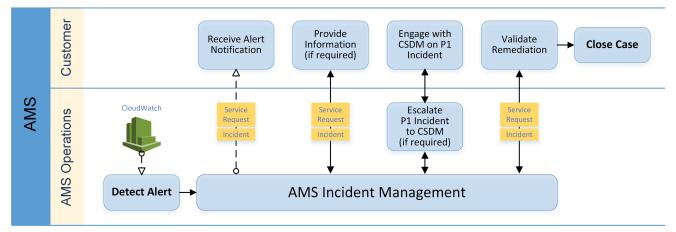

## **Incident priority**

Incidents created in AWS Support center, console or Support API (SAPI), have different classifications than incidents created in the AMS console.

• Low: Non-critical functions of your business service, or application, related to AWS or AMS resources are impacted.

- Medium: A business service or application related to AWS and/or AMS resources is moderately impacted and is functioning in a degraded state.
- High: Your business is significantly impacted. Critical functions of your application related to AWS and/or AMS resources are unavailable. Reserved for the most critical outages affecting production systems.

#### Note

The AWS Support Console offers five levels of incident priority that we translate to the three AMS levels.

## **Problem vs incident**

When AMS believes that an incident reveals a larger defect or misconfiguration and could recur, it is considered a problem rather than just an incident. In such cases, AMS undertakes analyses of the problem and offers suggestions to resolve the problem.

## Incident management service commitments

#### Incident management service commitments

| Event or action                                                                       | Service commitment measurement                                                      |
|---------------------------------------------------------------------------------------|-------------------------------------------------------------------------------------|
| Case 1: An event with known impact is generated. AMS opens an incident and informs    | Clock for incident response and incident resolution starts when:                    |
| you.                                                                                  | Case 1: AMS creates an incident.                                                    |
| Case 2: AMS contacts you to confirm the impact of the event. You confirm the event is | Case 2: You confirm the alert is an incident.                                       |
| an incident.                                                                          | Case 3: You submit an incident.                                                     |
| Case 3: You notice an issue and submit an incident report.                            | Service commitments depend on the priority of the incident created.                 |
| If you submit the incident, AMS sends a                                               | Clock for incident resolution continues ticking.                                    |
| response to acknowledge it.                                                           | Clock for incident response time stops when AMS sends the incident acknowledgement. |

| Event or action                                                                       | Service commitment measurement                                                                                                    |
|---------------------------------------------------------------------------------------|----------------------------------------------------------------------------------------------------|
| If AMS creates the incident on your behalf, a separate incident response is not sent. | (i) Note<br>Time spent waiting for inputs from<br>you is excluded from incident resolutio<br>n time calculations. For incidents that<br>AMS creates, the initial response time<br>is the time of the creation of the initial<br>incident notification to you. |
| For the resources / services in question AMS                                          | In case incident priority changes, the service                                                                                                    |

For the resources / services in question, AMS checks the health to verify if:

- AMS detected event or customer submitted incident qualifies as an incident, and
- the incident is correctly prioritized, and

If an incident you submit is not correctly prioritized, AMS re-prioritizes it. If AMS changes an incident priority, a notification is sent to you along with reasoning behind the priority change. In certain cases, an issue you submitted may not qualify as an incident, depending on the cause. In those cases, AMS closes the incident and sends you a notificat ion explaining the reason why. Irrespective of the event categorization, AMS works with you to assist as needed.

To understand the rules for incident categoriz ation, see <u>Incident priority</u>.

In case incident priority changes, the service commitment for the new priority is applicabl e; clock continues ticking. In cases when an incident is closed because it does not meet the definition of an incident, service commitments are not applicable; clock stops.

#### **Event or action**

AMS works on the incident to resolve it within service commitment. In certain cases, if AMS determines that unavailable stack(s) or resource(s) cannot be resolved in a timely manner, AMS will offer Infrastructure Restore as an option for resolution. Infrastructure Restore involves re-deploying existing stack(s), based on the templates of the impacted stack(s), and initiating a data restore based on the last known restore point (EBS/RDS snapshot), unless otherwise specified by you. Ephemeral data on individual EC2 instances will be lost. If you do not authorize an Infrastructure Restore as recommended by AWS, you will not be eligible for a service credit for the associated Incident Resolution Time Service Commitment.

Occasionally, AMS needs clarification from, or activity by, you to keep incident resolution efforts moving forward, unless you have a predefined, approved action. As a result, there is communication between AMS and you in order to resolve incidents

#### Service commitment measurement

Clock stops when:

- AMS has restored all Unavailable services or resources pertaining to that Incident to an available state, or
- an infrastructure restore is started.

Clock stops when: AMS is waiting for a response or action from you.

Clock restarts when: AMS receives the response from you or the action AMS requires of you is completed.

## i Note

For a complete list of service commitments, download the <u>AMS Service Level Agreement</u>.

# Incident management examples

Incident management examples.

## Topics

- Incident testing
- Reporting incidents
- Monitoring and updating incidents
- Managing incidents with the AWS Support API
- Responding to AMS-generated incidents

The following examples describe using the AMS console to submit an incident. Once submitted, the AMS team works with you to resolve the incident per your Service Level Agreement (SLA).

## Incident testing

When testing AMS incident submissions, we ask that you include in the subject text this flag: **AMSTestNoOpsActionRequired**. This flag lets AMS know that the incident submission is only for testing. When AMS operations engineers see that flag, they will not respond in any way to the incident submission.

## **Reporting incidents**

Use the AMS console to report an incident. It's important to create a new incident for each new issue or question. When opening cases related to old inquiries, it's helpful to include the related case number so we can refer to previous correspondence.

#### 1 Note

If case correspondence strays from the original issue, an AMS operator might ask you to report a new incident.

To report an incident using the AMS console:

1. From the left navigation, choose Incidents

The Incidents list opens:

| Managed Services > Incidents |                                                                                                    |   |
|------------------------------|----------------------------------------------------------------------------------------------------|---|
|                              | t, in addition to using case correspondence, using Support Center. Click upport Center. When going to Support Center on your own, choose |   |
| Incidents                    | Create incident                                                                                                    |   |
| All open 🔻                   | < 1 )                                                                                                    | > |
| Created  Subject             | ID Status                                                                                                    |   |
|                              |                                                                                                    |   |

If your incident list is empty, the **Clear filter** option resets the filter to **Any status**.

If you know you want to use phone or chat, click **Create incident in Support Center** to open the incident **Create** page in the Support Center Console, auto-populated with the AMS service type.

#### <u> Important</u>

- Phone calls initiated with Support are recorded, to better improve response. If the call drops, you must call back through the Support Center case, AWS has no mechanism for calling you back.
- Phone and chat support is designed to help with support cases, incidents. and service requests, not RFC or security issues.
- For RFC issues, use the correspondence option on the relevant RFC details page, to reach an AMS engineer.
- For security issues, create a high-priority (P1 or P2) support case. The live chat feature is not for security events.

| inaged Services > | ncidents                   |            |                 |
|-------------------|----------------------------|------------|-----------------|
| Incidents         |                            |            | Create incident |
| Any status        | •                          |            | < 1 >           |
| Created           | Subject                    | ID         | Status          |
| 4 days ago        | AMSTestNoOpsActionRequired | 6002911501 | ⊘ Resolved      |
| 4 days ago        | AMSTestNoOpsActionRequired | 6002875151 |                 |
| 5 days ado        | AMSTestNoOpsActionRequired | 5999217171 | Resolved        |

2. If you want to find an existing incident, select an incident status filter in the drop-down list.

| All open           |         |
|--------------------|---------|
| Unassigned         |         |
| Open               |         |
| Reopened           |         |
| Work in progress   |         |
| Pending customer a | action  |
| Customer action co | mpleted |
| Resolved           |         |
| Any status         |         |

- All incidents that are not yet resolved.
- A new incident that is not yet assigned.
- An incident that has been assigned.
- An incident that you reopened.
- An assigned, complicated incident.
- Incidents that require your feedback before the next step.
- Incidents to which you have recently submitted information.
- An incident that has concluded.
- All incidents in the account.

3. Choose Create.

The Create an incident page opens:

| Priority                                                                                                    |                                                                                                    |                                                                                                    |
|----------------------------------------------------------------------------------------------------|----------------------------------------------------------------------------------------------------|----------------------------------------------------------------------------------------------------|
| <ul> <li>Low         Non-critical functions of your<br/>business service or application<br/>related to AWS/AMS resources<br/>are impacted.     </li> </ul>                                                | <ul> <li>Medium         A business service or application<br/>related to AWS/AMS resources is<br/>moderately impacted and<br/>functioning in a degraded state.     </li> </ul> | <ul> <li>High         Your business is significantly             impacted. Critical functions of             your application related to             AWS/AMS resources are             unavailable. Reserved for the             most critical outages affecting             production systems.     </li> </ul> |
| Access Issues                                                                                                    |                                                                                                    | ▼                                                                                                    |
| Subject                                                                                                    |                                                                                                    |                                                                                                    |
| Can't Access Instance                                                                                                    |                                                                                                    |                                                                                                    |
|                                                                                                    |                                                                                                    |                                                                                                    |
| CC Emails - <i>optional</i><br>Email addresses added here will receive noti<br>johndoe@example.com X                                                                                                    | fications when this case is updated                                                                                                    |                                                                                                    |
| johndoe@example.com ×                                                                                                    |                                                                                                    |                                                                                                    |
| Email addresses added here will receive noti                                                                                                    | rissue                                                                                                    |                                                                                                    |
| johndoe@example.com ×                                                                                                    | r issue<br>t sure.                                                                                                    |                                                                                                    |
| johndoe@example.com ×<br>Details<br>Jse the template below to help describe your<br>What is not functioning properly? Not                                                                                 | r issue<br>t sure.<br>Just now.                                                                                                    |                                                                                                    |
| johndoe@example.com ×<br>Details<br>Use the template below to help describe your<br>What is not functioning properly? Not<br>When did you notice the disruption?                                          | r issue<br>t sure.<br>Just now.<br>Can't deploy.                                                                                                    |                                                                                                    |
| johndoe@example.com ×<br>Details<br>Jse the template below to help describe your<br>What is not functioning properly? Not<br>When did you notice the disruption?<br>What is the impact of the disruption? | r issue<br>t sure.<br>Just now.<br>Can't deploy.                                                                                                    |                                                                                                    |

- 4. Select a **Priority**:
  - Low: Non-critical functions of your business service or application related to AWS/AMS resources are impacted.
  - **Medium**: A business service or application related to AWS/AMS resources is moderately impacted and functioning in a degraded state.

- **High**: Your business is significantly impacted. Critical functions of your application related to AWS/AMS resources are unavailable. Reserved for the most critical outages affecting production systems.
- 5. Select a **Category**.

#### Note

If you are going to test incident functionality, then add the no-action flag (AMSTestNoOpsActionRequired) to your incident title.

- 6. Enter information for:
  - **Subject**: A descriptive title for the incident report.
  - **CC emails**: A list of email addresses for people you want informed about the incident report and resolution.
  - Details: A comprehensive description of the incident, the systems impacted, and the expected outcome of the resolution. Answer the pre-set questions, or delete them and enter any relevant information.

To add an attachment, choose **Add Attachment**, browse to the attachment you want, and click **Open**. To delete the attachment, click the Delete icon:

## Θ

7. Choose **Submit**.

A details page opens with information on the incident—such as **Type**, **Subject**, **Created**, **ID**, and **Status**—and a **Correspondence** area that includes the description of the request you created.

Click **Reply** to open a correspondence area and provide additional details or updates in status.

Click **Close Case** when the incident has been resolved.

Click Load More if there is more correspondence than will fit on one page.

Don't forget to rate the communication!

| Correspondence                                       |                                                                         | Reopen Resolve case                                       |
|------------------------------------------------------|-------------------------------------------------------------------------|-----------------------------------------------------------|
| Amazon Web Services<br>2018-12-07T16:41:16-<br>08:00 | Test correspondence<br>Best regards,<br>Bilal Q.<br>Amazon Web Services | Was this response helpful? Click here to rate:<br>★ ★ ★ ★ |

Your incident displays on the Incidents list page.

#### YouTube Video: How do I raise an incident from the AWS Managed Services console?

## Monitoring and updating incidents

You can update, monitor, and review incident reports and service requests, both called cases, by using the AMS console, or programmatically using the Support API. For information on using the Support API, see <u>DescribeCases</u> operation.

To monitor a case, incident or service request, using the AMS console, follow these steps.

1. In the AMS console **Incident reports** or **Service requests** dashboard, browse to a case and choose the **Subject** to open a details page with current status and correspondences.

| Incident Detail                 |                            |
|---------------------------------|----------------------------|
| Type                            | Subject                    |
| sentinel-report-incident, other | AMSTestNoOpsActionRequired |
| Created                         | ID                         |
| 2019-04-19T21:39:53+00:00       | 6002911501                 |
| Status<br>Status                | Priority normal            |

| Service Request Detail          |                            |
|---------------------------------|----------------------------|
| Type                            | Subject                    |
| sentinel-service-request, other | AMSTestNoOpsActionRequired |
| Created                         | ID                         |
| 2019-04-19T21:40:40+00:00       | 6002895311                 |
| Status<br>© Resolved            |                            |

When a reported incident or service request case is updated by the AMS operations team, you receive an email and a link to the incident in the AMS console so you can respond. You can't respond to incident correspondence by replying to the email.

#### 🔥 Important

You must have entered an email address to receive notifications of state change for a service request or incident case. Notifications only go to the email address added to the case when it's created.

The link in the notification email will not work unless you are using an email server on your AMS federated network. However, you can respond to the correspondence by going to your AMS console and using the case details page.

- 2. If there are many cases in the list, you can use the **Filter** option:
  - All open (default): Use this filter to see all cases that have not been resolved.
  - **Unassigned**: Use if you've just submitted the case and have not received any notice that the case state has changed. Note, incidents and service request cases are addressed with different promptness depending on the submitted priority (incidents) or your service level agreement (service requests).
  - **Open**: Use if you have received notice that the case is "Pending Amazon" action; this means that the case has been assigned but work has not yet begun.
  - **Reopened**: Use if you have received notice that the case was reopened after having been resolved.
  - Work in progress: Use if you have received notice that an operator has begun to work on the case.

- **Pending customer action**: Use if you have received an operator request for action on your part.
- **Customer action completed**: Use if you have received notice that your action on the case has been processed.
- **Resolved**: Use to view cases that you know have been resolved. Resolved cases are maintained in history for twelve months.
- Any status: Use this filter to see all cases, regardless of status.
- 3. To check the latest status, refresh the page.
- 4. If there are so many correspondences that they do not all appear on the page, choose **Load More**.
- 5. To provide an update to the case status, choose **Reply**, enter the new correspondence, and then choose **Submit**.
- 6. To close out the case after it has been resolved to your satisfaction, choose **Close case**.

Be sure to rate the service through the 1-5 star rating to let AMS know how we're doing!

## Managing incidents with the AWS Support API

The <u>AWS Support API</u> enables you to create incidents and add correspondence to them throughout investigations of your issues and interactions with AWS Support staff. The AWS Support API models much of the behavior of the <u>AWS Support Center</u>. For more details about how you can use this AWS support service, see <u>Programming an AWS Support Case</u>.

#### i Note

When using the AWS Support API, or SAPI, for AMS Advanced incidents, use this service code: sentinel-report-incident.

## **Responding to AMS-generated incidents**

AMS proactively monitors your resources; for more information, see <u>Monitoring and event</u> <u>management</u>. Sometimes AMS identifies and creates an incident case, most often to notify you of an incident. In the event that action is required on your part to resolve an incident, AMS sends a notification to the contact information you have provided for the account. You respond to this incident in the same way as you would any other incident. You would usually respond to incidents via the AMS console; in some cases, contact by email or phone is required.

#### 🚯 Note

AMS sends communications to your primary email address on your AWS account; we recommend adding an alternate Operations contact email alias to facilitate the incident management process. This is covered during the AMS onboarding process and related onboarding documentation. If you have provided AMS with non-resource based contacts (that you informed your CSDM of) during onboarding, those contact are used. For example, you could provide a list of contacts named "SecurityContacts" to your CSDMs/CAs to use for security-related incidents or notifications. Contact tags on your instances/resources are used for AMS-generated incidents, if you have provided your consent to CSDM for using tag information.

To learn more about this notification service, see Notifications.

# Service request management

#### Topics

- When to use a service request
- How service request management works
- Testing a service request in AMS
- <u>Creating a service request in AMS</u>
- Monitoring and updating service requests in AMS
- Responding to an AMS-generated service requests

Service requests are communications to AMS created by you to ask for information or advice. A good example of a standard service request is for guidance or help in configuring an AMS service, like Alarm Manager, Patch Orchestrator, and so forth. You can also receive service requests from AMS; these are called outbound service requests or service notifications. To see a list of your service requests, and outbound service requests, (service notifications), sent to you by AMS, look on the **Service requests** page of the AMS console.

To learn more about outbound service requests, see <u>Responding to an AMS-generated service</u> requests.

You create an AWS Managed Services (AMS) service request by using the AMS console or, programmatically, by using the Support API. For details on using the API, see <u>Support API</u>. For AMS choose the sentinel-service-request service code.

After your service request is received by the AMS operations team, it is prioritized according to your service level agreement. To be kept informed at each step of the service request resolution process, be sure to fill in the **CC Emails** option, and, if you will connect by federation, log in before following the link in the email AMS sends.

Use the AMS console **Create Service Request** page to perform the following tasks:

- Create and update a service request
- Get a list of, and detailed information about, all of your current service requests
- Narrow your search for service requests by dates and incident identifiers, including requests that have been resolved
- Add communications and file attachments to your requests, and add email recipients for case correspondence
- Resolve service requests
- Rate service request communications

## When to use a service request

The following examples describe a service request:

- AMS or AWS general guidance
- Patch MW related questions
- Backup schedule related questions
- Questions about the functionality of AWS services

The following are examples of what shouldn't be raised in a service request:

- Access issues
- Patch failure
- Backup failure
- RFC failure or RFC that causes business interruption (Use Incident for business interruption)

• RFC questions or additional input or change of RFC scope (Use RFC bidirectional correspondence)

## How service request management works

Service requests are handled by the on-call AMS operations team.

After your service request is received by the AMS operations team, it's reviewed to ensure that the request is not more properly classified as an incident. If it should be classified as an incident, it's immediately reclassified, the AMS incident management team takes over, and you're notified.

If the service request can be resolved with the submission of an RFC, the reviewing operator sends you an email requesting that you submit the appropriate RFC (details are provided).

If the AMS operator can resolve the service request, steps to do so are taken immediately. For example, if the service request is for architecture advice or other information, then the operator refers you to the appropriate resources or answers the question directly.

If the analysis of your service request identifies a bug or a feature request, then AMS sends you a notification through the service request. Since there is no ETA for feature requests or bug fixes, the original service request is closed. Contact your CSDM for follow up questions related to the original service request.

If the service request is out of scope for AMS operations, the operator either sends the request to your cloud service delivery manager so they can communicate with you, or to the appropriate AWS operations team, along with an email to you, as to what steps are being taken.

The service request is not resolved until you have indicated that you're satisfied with the outcome.

## í) Note

We recommend providing a contact email, name, and phone number in all cases to facilitate communications.

## Testing a service request in AMS

When testing AMS service requests, we ask that you include in the subject text this flag: **AMSTestNoOpsActionRequired** to let AMS know that the service request is only for testing. When AMS operations engineers see that flag, they do not respond to the service request.

# Creating a service request in AMS

To create a service request using the AWS Managed Services (AMS) console:

1. From the left navigation, choose **Service requests**.

#### The **Service requests** list opens.

| Managed Services > Service r                                              | requests                                                                                                    |                            |                         |
|---------------------------------------------------------------------------|----------------------------------------------------------------------------------------------------|----------------------------|-------------------------|
| Connect with AMS eng<br>the button below to di<br>choose incidents or ser | es phone and chat operational support<br>gineers through phone or chat, in addition to<br>irectly create a service request in Support C<br>rvice requests using the Service dropdown r<br>guest in Support Center | enter. When going to Suppo | ort Center on your own, |
| Service requests                                                          |                                                                                                    |                            | Create service request  |
| All open                                                                  |                                                                                                    |                            | < 1 >                   |
| Created  Sub                                                              | ject                                                                                                    | ID                         | Status                  |
|                                                                           |                                                                                                    |                            |                         |

If your service request list is empty, the **Clear filter** option resets the filter to **Any status**.

| anaged Services | > Service requests         |            |                        |
|-----------------|----------------------------|------------|------------------------|
| Service requ    | uests                      | 1          | Create service request |
| Any status      | ▼                          |            | < 1 >                  |
| Created         | ▼ Subject                  | ID         | Status                 |
| 4 days ago      | AMSTestNoOpsActionRequired | 6002895311 | Resolved               |
| 4 days ago      | AMSTestNoOpsActionRequired | 6002955301 | Resolved               |
| A dave ano      | AMSTestNoOosActionRequired | 6002062011 | O Recolved             |

If you know you want to use phone or chat, click **Create service request in Support Center** to open the service request **Create** page in the Support Center Console, auto-populated with the AMS service type.

## 🚯 Note

Phone calls initiated with Support center are recorded, to better improve response. If the call drops, you must call back through the Support Center case, AWS has no mechanism for calling you back.

## 🔥 Important

Phone and chat support is designed to help with support cases, incidents and service requests. For RFC issues, use the correspondence option on the relevant RFC details page, to reach an AMS engineer.

2. If you want to find an existing service request, select a service request status filter in the dropdown list.

| A | ll open                   |
|---|---------------------------|
| U | nassigned                 |
| C | pen                       |
| R | leopened                  |
| V | Vork in progress          |
| Ρ | ending customer action    |
| С | customer action completed |
| R | esolved                   |
| A | ny status                 |

- All service requests that are not yet resolved.
- A new service request that is not yet assigned.
- A service request that has been assigned.
- A service request that you reopened.
- An assigned, complicated, service request.
- Service requests that require your feedback before the next step.
- Service requests to which you have recently submitted information.
- A service request that has concluded.
- All service requests in the account.

3. Choose Create.

The **Create a service request** page opens.

| naged Services > Service requests > Create a service request                                                                                                  |           |
|----------------------------------------------------------------------------------------------------|-----------|
| Create a service request                                                                                                    |           |
| Category<br>Click the dropdown menu to select the category of this service request                                                                            |           |
| Feature Request                                                                                                    | •         |
| Subject<br>Type the subject of this service request                                                                                                    |           |
| AMSTestNoOpsActionRequired                                                                                                    |           |
| CC Emails - optional<br>Email addresses added here will receive notifications when this case is updated<br>Details<br>Type the details of the service request |           |
| Testing service request functionality                                                                                                    |           |
|                                                                                                    | .1        |
|                                                                                                    |           |
| Add Attachment                                                                                                    | Outbarrit |
|                                                                                                    | Submit    |

## 4. Select a Category.

## (i) Note

If you are going to test service request functionality, add the no-action flag, AMSTestNoOpsActionRequired. to your service request title.

## 5. Enter information for:

- Subject: This creates a link to the service request details on the list page.
- **CC emails**: These emails receive correspondence in addition to your default email contacts.
- Details: Provide as much information here as possible.

To add an attachment, choose **Add Attachment**, browse to the attachment you want, and click **Open**. To delete the attachment, click the Delete icon:

Θ

6. Choose **Submit**.

A details page opens with information on the service request--such as **Type**, **Subject**, **Created**, **ID**, and **Status**--and a **Correspondence** area that includes the description of the request you created.

| Service Request Detail          |                            |
|---------------------------------|----------------------------|
| Type                            | Subject                    |
| sentinel-service-request, other | AMSTestNoOpsActionRequired |
| Created                         | ID                         |
| 2019-04-19T21:40:40+00:00       | 6002895311                 |
| Status<br>Status Resolved       |                            |

Additionally, your service request displays on the **Service Request** list page. Use this when you have an alert but have not yet heard from AMS.

Click **Reply** to open a correspondence area and provide additional details or status updates.

Click **Resolve Case** when the service request has been resolved.

Click Load More to view additional correspondences that do not fit on the inital page.

Don't forget to rate the communication!

| Correspondence                                       |                                      | Reopen Resolve case                                                                  |
|------------------------------------------------------|--------------------------------------|--------------------------------------------------------------------------------------|
| Amazon Web Services<br>2018-12-07T16:41:16-<br>08:00 | Test correspondence<br>Best regards, | Was this response helpful? Click here to rate: $\bigstar \bigstar \bigstar \bigstar$ |
|                                                      | Bilal Q.<br>Amazon Web Services      |                                                                                      |

For billing-related queries, use the **Other** Category in the AMS console; the ct-1e1xtak34nx76 change type in the AMS CM API, or the IssueType=AMS in the Support API.

**YouTube Video**: <u>How and when to raise service requests from AWS Console and what are it's</u> Service Level Objectives?

## Monitoring and updating service requests in AMS

You can update, monitor, and review incident reports and service requests, both called cases, by using the AMS console, or programmatically using the Support API. For information on using the Support API, see <u>DescribeCases</u> operation.

To monitor a case, incident or service request, using the AMS console, follow these steps.

1. In the AMS console **Incident reports** or **Service requests** dashboard, browse to a case and choose the **Subject** to open a details page with current status and correspondences.

| Incident Detail                                                                 |                                       |
|---------------------------------------------------------------------------------|---------------------------------------|
| Туре                                                                            | Subject                               |
| sentinel-report-incident, other                                                 | AMSTestNoOpsActionRequired            |
| Created                                                                         | ID                                    |
| 2019-04-19T21:39:53+00:00                                                       | 6002911501                            |
| Status                                                                          | Priority                              |
| ⊘ Resolved                                                                      | normal                                |
|                                                                                 |                                       |
|                                                                                 |                                       |
| Service Request Detail                                                          |                                       |
| Service Request Detail                                                          | Subject                               |
|                                                                                 | Subject<br>AMSTestNoOpsActionRequired |
| Туре                                                                            |                                       |
| Type<br>sentinel-service-request, other                                         | AMSTestNoOpsActionRequired            |
| Type<br>sentinel-service-request, other<br>Created                              | AMSTestNoOpsActionRequired            |
| Type<br>sentinel-service-request, other<br>Created<br>2019-04-19T21:40:40+00:00 | AMSTestNoOpsActionRequired            |

When a reported incident or service request case is updated by the AMS operations team, you receive an email and a link to the incident in the AMS console so you can respond. You can't respond to incident correspondence by replying to the email.

Monitoring and updating service requests

## 🔥 Important

You must have entered an email address to receive notifications of state change for a service request or incident case. Notifications only go to the email address added to the case when it's created.

The link in the notification email will not work unless you are using an email server on your AMS federated network. However, you can respond to the correspondence by going to your AMS console and using the case details page.

- 2. If there are many cases in the list, you can use the **Filter** option:
  - All open (default): Use this filter to see all cases that have not been resolved.
  - **Unassigned**: Use if you've just submitted the case and have not received any notice that the case state has changed. Note, incidents and service request cases are addressed with different promptness depending on the submitted priority (incidents) or your service level agreement (service requests).
  - **Open**: Use if you have received notice that the case is "Pending Amazon" action; this means that the case has been assigned but work has not yet begun.
  - **Reopened**: Use if you have received notice that the case was reopened after having been resolved.
  - Work in progress: Use if you have received notice that an operator has begun to work on the case.
  - **Pending customer action**: Use if you have received an operator request for action on your part.
  - **Customer action completed**: Use if you have received notice that your action on the case has been processed.
  - **Resolved**: Use to view cases that you know have been resolved. Resolved cases are maintained in history for twelve months.
  - Any status: Use this filter to see all cases, regardless of status.
- 3. To check the latest status, refresh the page.
- If there are so many correspondences that they do not all appear on the page, choose Load More.
- 5. To provide an update to the case status, choose **Reply**, enter the new correspondence, and then choose **Submit**.

#### 6. To close out the case after it has been resolved to your satisfaction, choose **Close case**.

Be sure to rate the service through the 1-5 star rating to let AMS know how we're doing!

## **Responding to an AMS-generated service requests**

AMS patch management sends service requests (aka service notification) to you prior to the time of your set maintenance window; for more information, see <u>AMS maintenance window</u>. AMS also sends service notifications to you when there is a chance that your infrastructure will be impacted by an AWS service or when an EC2 instance in your account may need to be rebooted; for more information, see <u>Service notifications</u>.

#### 🚯 Note

AMS sends communications to the primary email address on your AWS account that you have given; we recommend adding an alternate Operations contact email alias to facilitate the service request or service notification management process. Adding these emails is covered during the AMS onboarding process and related onboarding documentation.

# **Billing questions**

To submit a billing-related question, complete the following steps:

- 1. Open the AWS Support Center at https://console.aws.amazon.com/support/home#/.
- 2. Choose Account & billing.

| Account & billing |                                        | <ul> <li>Technical</li> </ul> |  |
|-------------------|----------------------------------------|-------------------------------|--|
|                   | 2 <b>_</b>                             |                               |  |
| Торіс             | Top articles                           |                               |  |
| Billing           | Learn what to do when your Free Tier p | eriod expires                 |  |

3. Choose Create case.

| Quick solutions | Active cases | Create case |
|-----------------|--------------|-------------|
|-----------------|--------------|-------------|

4. Choose **Account and billing**, and then follow the prompts to submit your case.

| Quick solutions | Active cases | Create case |
|-----------------|--------------|-------------|
|-----------------|--------------|-------------|

# **Operations On Demand**

Operations on Demand (OOD) is an AWS Managed Services (AMS) feature that extends the standard scope of your AMS operations plan by providing operational services that are not currently offered natively by the <u>AMS operations plans</u> or AWS. Once selected, the catalog offering is delivered by a combination of automation and highly skilled AMS resources. There are no long term commitments or additional contracts, allowing you to extend your existing AMS and AWS operations and capabilities as needed. You agree to purchase blocks of hours (OOD blocks), 20 hours per block, on a monthly basis.

You can select from the catalog of standardized offerings and initiate a new OOD engagement through a service request. Examples of OOD offerings include assisting with the maintenance of Amazon EKS, operations of AWS Control Tower, and management of SAP clusters. New catalog offerings are added regularly based on demand and the operational use cases we see most often.

OOD is available for both AMS Advanced and AMS Accelerate operations plans and is available in all <u>AWS Regions</u> where AMS is available.

AMS performs Customer Security Risk Management (CSRM) while implementing your requested changes. To learn more about the CSRM process, see Change request security reviews.

## **Operations on Demand catalog of offerings**

Operations on Demand (OOD) offers you the services described in the following table.

#### Note

For definitions of key terms refer to the AWS Managed Services documentation Key Terms.

| Operations<br>Plan | Title                                | Description                                                                                                    | Expected Outcomes                                                       |
|--------------------|--------------------------------------|----------------------------------------------------------------------------------------------------|-------------------------------------------------------------------------|
| AMS Accelerate     | Amazon<br>EKS cluster<br>maintenance | AMS frees your container<br>developers by handling the<br>ongoing maintenance of your<br>Amazon Elastic Kubernetes Service<br>(Amazon EKS) deployments. | Customer teams<br>assisted with<br>the underlying<br>operations work of |

Version August 28, 2025 951

|                |                             | AMS performs the end-to-end<br>procedures necessary to update a<br>cluster addressing the component<br>s of control plane, add-ons, and<br>nodes. AMS performs the updating<br>to managed node types as well as<br>a curated set of Amazon EKS and<br>Kubernetes add-ons.                                                                                                    | updating Amazon<br>EKS clusters.                                                                                |
|----------------|-----------------------------|----------------------------------------------------------------------------------------------------|----------------------------------------------------------------------------------------------------|
| AMS Accelerate | AMI Building<br>and Vending | AMS provides ongoing<br>management of AMI building and<br>vending for customers.<br>Our engineers perform a monthly<br>release of subscribed AMIs,<br>release on-demand AMIs for<br>emergent patching activities,<br>manage changes using runbooks,<br>and monitor AMI builds using<br>CloudWatch Monitoring. We also<br>provide troubleshooting assistanc<br>e and detailed reporting for all<br>AMIs used in designated accounts.<br>This offering requires AMI build<br>Pipelines to be deployed via EC2<br>Image builder. AMS does not<br>support any other automation or<br>service that interacts with EC2<br>Image builder. | Customer security<br>posture improved<br>and customer time<br>spent on building<br>and vending AMIs<br>reduced. |

| AMS Accelerate | Curated<br>change<br>execution | Work with our skilled operation<br>s engineers to translate your<br>business requirements into<br>validated change requests that<br>can be executed safely within<br>your AWS environment. Take<br>advantage of our unique approach<br>to automation and knowledge<br>of operational best practices (for<br>example, impact assessment, roll<br>backs, two-person rule), whether<br>it is a simple change at scale or a<br>complex action with downstream<br>impacts. | Customers<br>assisted with<br>defining, creating,<br>and executing<br>custom change<br>requests. Changes<br>can be manual<br>or automated<br>(CloudFormation,<br>SSM). Includes<br>consultation<br>with Support<br>for configura<br>tion guidance<br>when necessary<br>. Not intended<br>for changes to<br>application code,<br>application installat<br>ion/deployment,<br>data migration, or<br>OS configuration |
|----------------|--------------------------------|----------------------------------------------------------------------------------------------------|----------------------------------------------------------------------------------------------------|
|----------------|--------------------------------|----------------------------------------------------------------------------------------------------|----------------------------------------------------------------------------------------------------|

| AMS Accelerate | AWS Network<br>Firewall<br>Operations | AMS collaborates with you<br>to onboard your firewall and<br>implement and manage the<br>policies and rules for ongoing<br>firewall operations. Our engineers<br>do this by leveraging our<br>operational best practices and<br>automation to configure standardi<br>zed policies and rules, and by<br>enabling monitoring to detect<br>changes made outside of the<br>automation process. AMS quickly<br>notifies you of unwanted changes<br>and provides options to include<br>them, if requested, or restore the<br>account to a previous configura<br>tion to ensure the overall stability<br>of your systems. | Customer<br>teams assisted<br>with reducing<br>managemen<br>t overhead by<br>quickly detecting<br>unintentional<br>network firewall<br>changes, resulting<br>in improved incident<br>resolution and<br>reduced root cause<br>analysis time for<br>both expected and<br>unexpected issues. |
|----------------|---------------------------------------|----------------------------------------------------------------------------------------------------|----------------------------------------------------------------------------------------------------|
| AMS Accelerate | AWS Control<br>Tower<br>operations    | Ongoing operations and<br>management of your AWS Control<br>Tower landing zone, including<br>AWS Transit Gateway and AWS<br>Organizations - providing a<br>comprehensive landing zone<br>solution. We handle account<br>vending, SCP and OU managemen<br>t, drift remediation, SSO user<br>management, and AWS Control<br>Tower upgrades with our library of<br>custom controls and guardrails.                                                                                                    | Customer teams<br>assisted with some<br>of the underlying<br>operations work<br>of managing AWS<br>Control Tower, AWS<br>Transit Gateway,<br>and AWS Organizat<br>ions.                                                                                                    |

| AMS Accelerate | AWS landing<br>zone Accelerat<br>e operations | AMS provides ongoing operation<br>s of AWS landing zones deployed<br>through AWS Landing Zone<br>Accelerator (LZA).<br>Our engineers handle configura<br>tion file changes, AWS Control<br>Tower (CT) environment<br>management (account vending,<br>OU creation, CT guardrails), service<br>contol policy (SCP) management,<br>CT drift detection and remediati<br>on, network configuration<br>management, and updates to CT<br>and the LZA framework. AWS LZA<br>provides a means to set up and<br>govern a secure, multi-account<br>AWS environment using operation<br>al best practices and services such<br>as AWS Control Tower. | Customer teams<br>assisted with<br>ongoing operation<br>s and management<br>of the AWS Landing<br>Zone Accelerator<br>solution.                                                                                                    |
|----------------|-----------------------------------------------|----------------------------------------------------------------------------------------------------|----------------------------------------------------------------------------------------------------|
| AMS Accelerate | SAP Cluster<br>Assist                         | Dedicated alarming, monitorin<br>g, cluster patching, backup, and<br>incident remediation for your<br>SAP clusters. This catalog item<br>allows you to offload some of<br>the ongoing operational work<br>from your SAP operations team<br>so that they can focus on capacity<br>management and performance<br>tuning.                                                                                                    | Customer or partner<br>SAP teams assisted<br>with some of<br>the underlying<br>operations work.<br>Still requires the<br>customer to provide<br>other SAP capabilit<br>ies such as capacity<br>management,<br>performance tuning,<br>DBA, and SAP basis<br>administration. |

| AMS Accelerate | SQL Server on<br>EC2 Operations      | AMS collaborates with you to<br>onboard, implement, and manage<br>the ongoing operations of your<br>SQL Server databases deployed on<br>EC2 instances.<br>Our engineers leverage our<br>operational best practices and<br>automation to free up your<br>database teams by performin<br>g tasks such as backup and<br>patching, extending AMS<br>operational support to SQL Server<br>patching to include cluster-a<br>ware rolling updates, backup and<br>restore services aligned with our<br>ransomware defense strategy,<br>and monitoring adherence to<br>customer-provided backup and<br>patching controls. | SQL Server<br>customers assisted<br>with offloadin<br>g patching and<br>backup database<br>operations to<br>improve resilience,<br>and security posture<br>of their workloads<br>, in addition to<br>optimizing license<br>costs by bringing<br>their own licenses<br>(BYOL) to EC2. |
|----------------|--------------------------------------|----------------------------------------------------------------------------------------------------|----------------------------------------------------------------------------------------------------|
| AMS Advanced   | Amazon<br>EKS Cluster<br>Maintenance | AMS frees your container<br>developers by handling the<br>ongoing maintenance and health<br>of your Amazon Elastic Kubernetes<br>Service (Amazon EKS) deploymen<br>ts. AMS performs the end-to-end<br>procedures necessary to update a<br>cluster addressing the component<br>s of control plane, add-ons, and<br>nodes. AMS performs the updating<br>to managed node types as well as<br>a curated set of Amazon EKS and<br>Kubernetes add-ons.                                                                                                    | Customer teams<br>assisted with<br>the underlying<br>operations work of<br>updating Amazon<br>EKS clusters.                                                                                                    |

| AMS Advanced | Priority RFC<br>Execution | Designated AMS operations<br>engineer capacity to prioritize<br>the execution of your requests<br>for change (RFC). All submissions<br>receive a higher level of response<br>and priority order can be adjusted<br>by interacting directly with<br>engineers through an Amazon<br>Chime meeting room. | Customers receive a<br>response SLO of 8<br>hours for RFCs. |
|--------------|---------------------------|----------------------------------------------------------------------------------------------------|-------------------------------------------------------------|
|--------------|---------------------------|----------------------------------------------------------------------------------------------------|-------------------------------------------------------------|

| AMS Adva<br>and AMS<br>Accelerat |  | Legacy OS<br>Upgrade | <ul> <li>Avoid an instance migration<br/>by upgrading instances to a<br/>supported operating system<br/>version. We can perform an in-<br/>place upgrade on your selected<br/>instances leveraging automatio<br/>n and the upgrade capabilities of<br/>the software vendors (for example,<br/>Microsoft Windows 2008 R2 to<br/>Microsoft Windows 2012 R2).<br/>This approach is ideal for legacy<br/>applications that cannot be easily<br/>re-installed on a new instance<br/>and provides additional protectio<br/>n from known and unmitigat<br/>ed security threats on older OS<br/>versions.</li> <li>The following operating systems<br/>are supported for in-place<br/>upgrades:</li> <li>Microsoft Windows 2012 R2 to<br/>Microsoft Windows 2016 and<br/>above</li> <li>Microsoft Windows 2016 to<br/>Microsoft Windows 2022 and<br/>above</li> <li>Red Hat Enterprise Linux 7 to<br/>Red Hat Enterprise Linux 8<br/>to<br/>Red Hat Enterprise Linux 8 to<br/>Red Hat Enterprise Linux 8 to<br/>Red Hat Enterprise Linux 8 to<br/>Red Hat Enterprise Linux 9</li> </ul> | This solution<br>is provided for<br>applications that<br>can no longer be<br>re-installed on a<br>new instance (for<br>example, lost source<br>code, ISV out of<br>business, and so on).<br>You can roll failed<br>upgrades back to<br>their original state.<br>From an operational<br>perspective, rolling<br>back is preferred<br>because it puts<br>the instance in a<br>more supportable<br>state with the latest<br>security patches. |
|----------------------------------|--|----------------------|----------------------------------------------------------------------------------------------------|----------------------------------------------------------------------------------------------------|
|----------------------------------|--|----------------------|----------------------------------------------------------------------------------------------------|----------------------------------------------------------------------------------------------------|

Topics

- Requesting AMS Operations On Demand
- Making changes to Operations on Demand offerings

## **Requesting AMS Operations On Demand**

AWS Managed Services (AMS) Operations on Demand (OOD) is available for all AWS accounts that have been onboarded to AMS. To take advantage of Operations on Demand, request additional information from your cloud service delivery manager (CSDM), Solutions Architect (SA), account manager, or Cloud Architect (CA). Available OOD offerings are listed in the preceding <u>Operations on</u> <u>Demand catalog of offerings</u> table. After the engagement scoping is completed, submit a service request to AMS Operations to initiate an engagement for OOD.

Each OOD service request must contain the following detailed information pertaining to the engagement:

- The specific OOD offerings requested, and for each specific OOD offering:
  - The number of blocks (one block is equal to 20 hours of operational resource time in a given calendar month, to be charged at AWS's then-current standard rate for the applicable Operations on Demand offering) to allocate to the specific OOD offering.
  - The account ID for each AWS Managed Services account for which the specific OOD offering is being requested.

OOD service requests must be submitted by you through either:

- The AWS Managed Services account that receives the applicable Operations on Demand offerings, or
- An AWS Managed Services account that is an AWS Organizations Management account in all features mode, on behalf of any of its member accounts that are AWS Managed Services accounts.

After the OOD service request is received, AMS Operations reviews and updates the accounts with their approval, partial approval, or denial.

Once the OOD offerings service request is approved, AMS and you coordinate to begin the engagement. No OOD offerings are initiated until the service request is approved and an engagement start date is agreed on.

AMS uses a monthly subscription allocation of OOD blocks. We allocate the approved number of blocks monthly, starting from the engagement start date, until you request to opt out through a new service request. OOD blocks are valid for a calendar month. Unused blocks, or block portions, are not rolled over or carried forward to future months.

You are billed a minimum of one OOD block each month, regardless of the number of hours actually used. Any additional, allocated, OOD block in which no hours were used, is not billed.

## Making changes to Operations on Demand offerings

To request changes to ongoing engagements for Operations on Demand (OOD) offerings, submit a service request containing the following information:

- The modification(s) being requested, and
- The requested date for the modifications to become effective.

After receiving the OOD service request, AMS Operations reviews the request and either updates with their approval or requests that the assigned CSDM work with you to determine the scope and implications of the modification. If the modification is determined to require a scoping effort with the CSDM, you are required to submit a second OOD service request to initiate the modified engagement following the completion of the scoping exercise.

Once approved, the most recently modified block allocation becomes and continues to stay active, superseding any prior block allocations, unless agreed otherwise by AWS and you.

## **Document history**

The following table describes the important changes in each release of the AMS Advanced User *Guide*. For notification about updates to this documentation, you can subscribe to an RSS feed.

- API version: 2019-05-21
- New or Updated CTs and Walkthroughs: <u>AMS Advanced Change Type Reference Document</u> <u>History</u>.
- New AMS AMIs: AMS Amazon Machine Images (AMIs).

| Change                                                                                                    | Description                                                                                                    | Date            |
|----------------------------------------------------------------------------------------------------|----------------------------------------------------------------------------------------------------|-----------------|
| <u>Updated Trusted Advisor</u><br><u>operational excellence</u><br><u>checks supported by Trusted</u><br><u>Remediator section</u> | Updated Trusted Advisor<br>operational excellence<br>checks supported by Trusted<br>Remediator section to<br>add new supported check<br>c1fd6b96l4 Amazon S3<br>Access Logs Enabled. | August 28, 2025 |
| Updated change type                                                                                                    | Change type for custom IAM role.                                                                                                    | August 25, 2025 |
| Updated Using CloudWatch<br>Application Insights for .Net<br>and SQL server in AMS<br>section                                      | Revised change type to use<br>CloudWatch Application<br>Insights.                                                                                                    | August 25, 2025 |
| <u>Updated Request for change</u><br>(RFC)                                                                                         | Request for change (RFC) to<br>add more tags to Amazon S3<br>bucket.                                                                                                    | August 25, 2025 |
| <u>Updated Request for change</u><br>(RFC)                                                                                         | Request for change (RFC)<br>to tag all resources created<br>by AMS for management<br>purposes.                                                                                       | August 25, 2025 |

| Updated Lambda in AWS<br>Managed Services FAQ<br>section                                                              | Revised change type for<br>access to other AWS services<br>to create event sources.                                                                                                    | August 25, 2025 |
|----------------------------------------------------------------------------------------------------|----------------------------------------------------------------------------------------------------|-----------------|
| Updated Lambda in AWS<br>Managed Services FAQ<br>section                                                              | Revised change type to provision Lambda functions.                                                                                                    | August 25, 2025 |
| <u>Updated Create, Change,</u><br>or Delete Security Groups<br>section                                                | Revised change type to create<br>a security group outside of<br>stacks and VPCs.                                                                                                    | August 25, 2025 |
| <u>Updated Trusted Remediato</u><br><u>r section to include new</u><br><u>content for Compute</u><br><u>Optimizer</u> | Updated Trusted Remediato<br>r section to include new<br>content for supported<br>AWS Compute Optimizer<br>recommendations.                                                                                                    | August 18, 2025 |
| TOC Glossary link removed                                                                                             | AWS Glossary.                                                                                                    | August 8, 2025  |
| Precise change type<br>recommendation                                                                                 | To integrate your customer<br>metric to your application<br>monitoring system, request<br>AMS create an Amazon<br>SNS topic for the metric by<br>submitting an RFC with the<br>Deployment   Monitoring and<br>notification   SNS   Create CT<br>(ct-3dfnglm4ombbs). | August 8, 2025  |
| Precise change type<br>recommendation                                                                                 | To delete placeholder<br>instance volumes, submit<br>a Management   Advanced<br>stack components   EBS<br>Volume   Delete change type<br>(ct-3e3h8u0sp5z80).                                                                                                    | August 8, 2025  |

| New monitoring alerts:<br>SecureChannelFailure and<br>Broken Secure Channel | Alerts from baseline<br>monitoring in AMS AMS<br>automatic remediation of<br>alerts.                                                                                                    | August 8, 2025 |
|-----------------------------------------------------------------------------|----------------------------------------------------------------------------------------------------|----------------|
| <u>New Trusted Remediator</u><br><u>checks</u>                              | Trusted Advisor cost optimizat<br>ion checks supported<br>by Trusted Remediator<br>Trusted Advisor security<br>checks supported by Trusted<br>Remediator Hs4Ma3G12<br>O-AWSManagedServices-<br>TerminateEC2InstanceStop<br>pedForPeriodOfTime,<br>Hs4Ma3G23O-AWSMana<br>gedServices-TrustedRemediat<br>orEnableBucketAccessLogging<br>V2, and c18d2gz150-<br>AWSManagedServices-Termin<br>ateEC2InstanceStoppedForPer<br>iodOfTime. | August 8, 2025 |
| Updating IAM standard in point 3.2                                          | Clarified language and removed mention of tagging.                                                                                                    | July 25, 2025  |
| <u>Update of alert opt-out</u><br>options                                   | Addition of a tag allows you<br>to opt-out of an additional<br>two alerts.                                                                                                    | July 25, 2025  |
| Self-service provisioning<br>service deprecation                            | The CloudEndure self-service<br>provisioning service is being<br>deprecated in favor of AWS<br>Application Migration Service.                                                                                                    | July 25, 2025  |
| New feature for backups                                                     | Customize notifications on backup vaults with a new tag.                                                                                                    | July 25, 2025  |

| <u>Updated controls table</u>                                                        | Removed some duplicate<br>controls in the AMS-STD-0<br>02 - AWS Identity and Access<br>Management (IAM) table<br>section.                  | June 26, 2025 |
|--------------------------------------------------------------------------------------|----------------------------------------------------------------------------------------------------|---------------|
| Updated SSP service AWS<br>Transfer Family prerequisites                             | Added information to the prerequisites section.                                                                                            | June 26, 2025 |
| Updated IAM policy example                                                           | Updated IAM policy example with more restrictions, as recommended.                                                                         | June 26, 2025 |
| Updated AMI supported OSes                                                           | Added Ubuntu Linux 24.04<br>under Ubuntu Linux 22.04<br>and changed all references to<br>SP5 to SP6.                                       | June 26, 2025 |
| <u>Self-service provisioning</u><br><u>service, MediaStore deprecate</u><br><u>d</u> | Added deprecation note for AWS Elemental MediaStore.                                                                                       | June 26, 2025 |
| Self-service provisioning<br>service, Amazon Inspector<br>Classic deprecated         | Added deprecation note for<br>Amazon Inspector Classic.                                                                                    | June 26, 2025 |
| Self-service provisioning<br>service, Amazon Connect<br>deprecated                   | Added deprecation note for<br>Amazon Connect.                                                                                              | June 26, 2025 |
| <u>Updated section for</u><br><u>Supported configurations in</u><br><u>AMS</u>       | Updated Supported configura<br>tions for Supported operating<br>systems and Supported End<br>of Support (EOS) operating<br>systems in AMS. | June 25, 2025 |
| Self-service provisioning<br>service, WorkDocs deprecated                            | Removed page and references to deprecated WorkDocs.                                                                                        | June 19, 2025 |

| Patch management important<br>security note for alternate<br>patch repositories | Important security note<br>and best practices for using<br>alternate patch repositories in<br>AMS.                                                                                                    | June 10, 2025 |
|---------------------------------------------------------------------------------|----------------------------------------------------------------------------------------------------|---------------|
| Supported operating systems<br>updates                                          | AMS Advanced supported<br>operating systems are<br>updated, some added, some<br>removed.                                                                                                    | May 22, 2025  |
| Internal-only APIs                                                              | Internal-only APIs that appear in some CloudWatch logs.                                                                                                    | May 22, 2025  |
| <u>AMS Trusted Remediator</u><br><u>updates</u>                                 | How to use a new parameter<br>, preconfigured-para<br>meters , to customize<br>Trusted Advisor checks in<br>Trusted Remediator.                                                                                                    | May 22, 2025  |
| <u>SSP Amazon Elastic Container</u><br><u>Registry updates</u>                  | More roles are automatic<br>ally provisioned when you<br>onboard the Amazon ECR<br>service.                                                                                                    | May 8, 2025   |
| <u>AMS Advanced Trusted</u><br><u>Remediator FAQ and updates.</u>               | Several updates to supported<br>Trusted Advisor checks,<br>Trusted Remediator FAQ<br>(added "What resources does<br>Trusted Remediator deploy to<br>your accounts?"), and more.<br>See also <u>Trusted Advisor</u><br><u>checks supported by Trusted</u><br><u>Remediator</u> . | May 8, 2025   |
| AMS Advanced Standard security controls update.                                 | Added "Security group sharing" controls.                                                                                                    | May 8, 2025   |

| AMS Advanced protected<br>namespaces.                                                                    | AMS protected namespace<br>s EPSMarketplaceSubs<br>criptionRole and EPS<br>added.                                                                                | April 24, 2025 |
|----------------------------------------------------------------------------------------------------|----------------------------------------------------------------------------------------------------|----------------|
| AMS Advanced log locations.                                                                              | Additional log locations added.                                                                                                    | April 24, 2025 |
| AMS Advanced Self-Serv<br>ice Provisioning mode for<br>AppStream 2.0 prerequisites<br>update.            | A prerequisite for AppStream<br>2.0 has been added: You<br>must include an Amazon S3<br>bucket name when submittin<br>g the provisioning RFC for the<br>service. | April 24, 2025 |
| AMS Advanced New Amazon<br>RDS auto-remediation alert.                                                   | Alert ID:- 0224, triggers<br>when the requested allocated<br>storage reaches or exceeds<br>the configured maximum<br>storage threshold.                          | March 27, 2025 |
| AMS Advanced AWS has<br>closed new customer access<br>to Amazon CloudSearch,<br>effective July 25, 2024. | Existing customers can still<br>use the service but there will<br>be no new features.                                                                            | March 27, 2025 |
| AMS Advanced AWS has<br>closed new customer access<br>to AWS CodeCommit,<br>effective July 25, 2024.     | Existing customers can still<br>use the service but there will<br>be no new features.                                                                            | March 27, 2025 |
| <u>Trusted Remediator is now</u><br>available.                                                           | Trusted Remediator, an AWS<br>Managed Services solution<br>that automates the remediati<br>on of AWS Trusted Advisor<br>checks, is now available.                | March 19, 2025 |

| AMS Advanced New auto-<br>remediations RDS alert.                                      | RDS-EVENT-0224 added.                                                                                                    | March 17, 2025    |
|----------------------------------------------------------------------------------------|----------------------------------------------------------------------------------------------------|-------------------|
| AMS Advanced New feature:<br>Incident notifications.                                   | You can use AppRegistry<br>to create applications and<br>customize the incident<br>notifications for those<br>applications.                                                                                                    | March 13, 2025    |
| AMS Update to RDS alarm<br>monitoring threshold.                                       | The RDS Average CPU Utilizati<br>on alarm threshold has been<br>changed from 75% to 90%.                                                                                                    | February 20, 2025 |
| Updated Self-service reports<br>with new data options for<br>aggregated report viewing | Added data options to<br>include new Field Name:<br>Admin Account ID, Dataset<br>Field Name: aws_admin<br>_account_id , and<br>Definition: Trusted<br>AWS Organization<br>account enabled by the<br>customer for the following<br>Self-service reports:<br>• Patch report (daily)<br>• Backup report (daily) | January 28, 2025  |
| Update to the AWS Batch SSP                                                            | You can use the following<br>RFC to provision AWS<br>Batch in your AMS account:<br>Management   AWS service  <br>Self-provisioned service   Add<br>(ct-1w8z66n899dct).                                                                                                    | January 28, 2025  |

| <u>New AMS feature: Aggregated</u><br><u>Self Service Reports</u> | Aggregated self-service<br>reporting (SSR) provides you<br>a view of existing self-serv<br>ice reports aggregated at the<br>organization level, cross-acc<br>ount.                          | January 21, 2025  |
|-------------------------------------------------------------------|----------------------------------------------------------------------------------------------------|-------------------|
| <u>Update to Forecast SSP</u><br><u>section</u>                   | Added note: AWS has closed<br>new customer access to<br>Amazon Forecast, effective<br>July 29, 2024. Amazon<br>Forecast existing customers<br>can continue to use the<br>service as normal. | January 10, 2025  |
| Update to AMS protected<br>namespaces section                     | Added a missing protected<br>namespace (*mc, *MC, and<br>*Mc) to the list of AMS<br>protected namespaces.                                                                                   | January 9, 2025   |
| Update to How monitoring<br>works section                         | Added information on a new<br>feature, configuring alert<br>notifications by resource, or<br>instance ID, rather than by<br>incident.                                                       | January 8, 2025   |
| <u>Updated: Tag-based update</u><br><u>content</u>                | Fixed typo in keyname and corrected bad config file path.                                                                                                    | January 6, 2025   |
| Updated: AMS AMI Notes                                            | Zip file includes notes on the<br>latest AMS Amazon machine<br>images (AMIs) and a CSV file<br>of the latest AMIs.                                                                          | November 21, 2024 |

| Updated Operations On<br>Demand offerings table | The following operating<br>systems are supported for in-<br>place upgrades:               | November 11, 2024 |
|-------------------------------------------------|-------------------------------------------------------------------------------------------|-------------------|
|                                                 | <ul> <li>Microsoft Windows 2016 to<br/>Microsoft Windows 2022<br/>and above</li> </ul>    |                   |
| Updated Operations On<br>Demand offerings table | The following operating systems are supported for in-<br>place upgrades:                  | November 1, 2024  |
|                                                 | <ul> <li>Microsoft Windows 2012 R2<br/>to Microsoft Windows 2016<br/>and above</li> </ul> |                   |
|                                                 | <ul> <li>Red Hat Enterprise Linux 7<br/>to Red Hat Enterprise Linux<br/>8</li> </ul>      |                   |
|                                                 | <ul> <li>Red Hat Enterprise Linux 8<br/>to Red Hat Enterprise Linux</li> <li>9</li> </ul> |                   |
|                                                 | <ul> <li>Oracle Linux 7 to Oracle<br/>Linux 8</li> </ul>                                  |                   |
| Updated Supported configura<br>tions            | Updated supported Oracle<br>Linux operating systems to<br>9.0-9.3, 8.0-8.9, 7.5-7.9.      | October 24, 2024  |

| <u>Updated AMS Amazon</u><br><u>Machine Images (AMIs)</u>               | Updated Windows-bassed<br>AMIs to remove Windows<br>2012 and 2012 R2. Updated<br>Linux-based AMIs to remove<br>several AMIS that are no<br>longer support and to add the<br>following: | October 24, 2024   |
|-------------------------------------------------------------------------|----------------------------------------------------------------------------------------------------|--------------------|
|                                                                         | <ul> <li>Amazon Linux 2 (ARM64)</li> <li>RHEL 9</li> <li>SUSE Linux Enterprise<br/>Server 15 SP5</li> </ul>                                                                            |                    |
| You can now include multiple<br>email addresses in tag-based<br>alerts. | Multiple email addresses are now supported in tag-based alerts.                                                                                                    | September 20, 2024 |
| Change request security reviews section added.                          | A new section has been added<br>that provides details on the<br>change request security<br>review process.                                                                             | September 17, 2024 |
| New section added.                                                      | A new section describin<br>g how change request<br>security reviews occur in AMS<br>Advanced is now available.                                                                         | September 12, 2024 |
| New service supported by AMS Advanced.                                  | AWS Resilience Hub is now supported by AMS Advanced.                                                                                                    | August 30, 2024    |

| <u>New services supported by</u><br><u>AMS Advanced.</u>                | <ul> <li>Five new services are now supported by AMS Advanced:</li> <li>Amazon Bedrock</li> <li>Amazon Kendra</li> <li>Amazon Quantum Ledger Database (Amazon QLDB)</li> <li>AWS Service Catalog AppRegistry</li> <li>Amazon Managed Service for Prometheus</li> </ul> | August 21, 2024 |
|-------------------------------------------------------------------------|----------------------------------------------------------------------------------------------------|-----------------|
| A new endpoint security<br>network default setting is<br>now available. | <b>Update source</b> is now included in EPS default network settings.                                                                                                    | August 21, 2024 |
| Updated: AMS AMI Notes                                                  | Zip file includes notes on the<br>latest AMS Amazon machine<br>images (AMIs) and a CSV file<br>of the latest AMIs.                                                                                                    | July 30, 2024   |
| AMS now supports Amazon<br>Route 53 Resolver DNS<br>Firewall.           | AMS now supports Amazon<br>Route 53 Resolver DNS<br>Firewall                                                                                                    | July 30, 2024   |
| AWS DataSync SSPS update                                                | AWS DataSync no longer<br>requires the "datasync-" prefix<br>on Amazon S3 bucket names.                                                                                                    | July 30, 2024   |
| Security Config Rules<br>Dashboard                                      | The Security Config Rules<br>Dashboard is now available in<br>Self-Service reporting.                                                                                                    | July 24, 2024   |
| AMS now supports Oracle<br>Linux 8.9, RHEL 8.10, and<br>RHEL 9.4.       | AMS now supports Oracle<br>Linux 8.9, RHEL 8.10, and<br>RHEL 9.4.                                                                                                    | July 5, 2024    |

| Amazon Bedrock now<br>available in Self-service<br>provisioning mode                                                              | You can now request Amazon<br>Bedrock in AMS SSP mode.                                                                            | June 27, 2024  |
|----------------------------------------------------------------------------------------------------|----------------------------------------------------------------------------------------------------|----------------|
| Amazon Route 53 Resolver<br>DNS firewall events in<br>Security Incident Response                                                  | AMS now monitors Amazon<br>Route 53 Resolver DNS<br>firewall events in Security<br>Incident Response                              | June 21, 2024  |
| Added additional informati<br>on on how to enable the AMS<br>bring your own EPS (BYOEPS)<br>feature.                              | Added additional informati<br>on on how to enable the AMS<br>bring your own EPS (BYOEPS)<br>feature.                              | June 5, 2024   |
| Updated: AMS AMI Notes                                                                                                    | Zip file includes notes on the<br>latest AMS Amazon machine<br>images (AMIs) and a CSV file<br>of the latest AMIs.                | May 23, 2024   |
| Information added on using<br>a custom role with AWS<br>Amplify in self-service<br>provisioning mode (MALZ<br>environments only). | Instructions added on how<br>MALZ environments can<br>use a custom role with<br>AWS Amplify in self-service<br>provisioning mode. | May 23, 2024   |
| Amazon Kendra is now<br>available in Self-Service<br>Provisioning mode.                                                           | Amazon Kendra is now<br>available in Self-Service<br>Provisioning mode.                                                           | May 23, 2024   |
| AMS Advanced supports<br>additional operating systems.                                                                            | AMS Advanced supports Red<br>Hat Enterprise Linux (RHEL)<br>9.x and Ubuntu 20.04 and<br>22.04.                                    | April 25, 2024 |
| AMS Advanced supports<br>ARM64 architecture for<br>Amazon Linux 2.                                                                | AMS Advanced supports<br>ARM64 architecture for<br>Amazon Linux 2.                                                                | April 25, 2024 |

| Updated Offboard from<br>multi-account landing zone<br>(MALZ) landing zone accounts<br>section. | Added detailed information<br>on how to offboard Applicati<br>on and Core accounts from<br>multi-account landing zone. | April 11, 2024 |
|-------------------------------------------------------------------------------------------------|----------------------------------------------------------------------------------------------------|----------------|
| Updated: Service request management description.                                                | Updated Service request<br>management description in<br>Service description topic.                                     | March 21, 2024 |
| Updated: Incident<br>management service<br>commitments section.                                 | Added a link to the AMS<br>Service Level Agreement.                                                                    | March 21, 2024 |
| Updated: How service request management works section.                                          | Added clarification on how<br>AMS handles service requests<br>that contain a feature request<br>or a bug.              | March 21, 2024 |
| Updated: Get support section.                                                                   | Updated <b>Get support</b> section<br>to include a new <b>Billing</b><br><b>questions</b> section.                     | March 21, 2024 |
| Updated: AMS Automated<br>IAM Provisioning                                                      | Updated AMS Automated<br>IAM Provisioning with custom<br>deny list information                                         | March 21, 2024 |

## Earlier updates

The following table describes the important changes to the documentation of the AMS Advanced guide prior to March 2024.

| Change                                 | Description                                       | Link                                |
|----------------------------------------|---------------------------------------------------|-------------------------------------|
| February 2024                          |                                                   |                                     |
| Updated Supported<br>Operating Systems | Updated Supported<br>Operating Systems to include | See <u>Supported configurations</u> |

| Change                                                                                        | Description                                                                                                    | Link                                                                                        |
|-----------------------------------------------------------------------------------------------|----------------------------------------------------------------------------------------------------|---------------------------------------------------------------------------------------------|
|                                                                                               | SUSE Linux Enterprise Server<br>15 SP5.                                                                                                    |                                                                                             |
| Added note to <b>Alerts from</b><br>baseline monitoring in AMS.                               | Added note indicating that<br>the alarm for EC2 Non-root<br>Volume Usage is disabled by<br>default.                                                     | See <u>Alerts from baseline</u><br>monitoring in AMS                                        |
| Added a new section AMS<br>Event Router to Monitoring<br>and event management.                | Added a new section discussin<br>g the AMS Advanced Event<br>Router.                                                                                    | See <u>Using Amazon EventBrid</u><br>ge Managed Rules in AMS                                |
| Updated: AMS AMI Notes                                                                        | Zip file includes notes on the<br>latest AMS Amazon machine<br>images (AMIs) and a CSV file<br>of the latest AMIs.                                      | See <u>AMIs.csv-and-notes</u><br>.02.2024                                                   |
| February 2024                                                                                 |                                                                                                    |                                                                                             |
| Added a new section for<br>Amazon EventBridge rule<br>service-linked role for AMS<br>Advanced | Added a new section for<br>Amazon EventBridge rule<br>service-linked role for AMS<br>Advanced in the <b>Infrastru</b><br><b>cture Security</b> section. | See <u>Amazon EventBridge rule</u><br><u>service-linked role for AMS</u><br><u>Advanced</u> |
| Updated Self Servicing<br>Provision Mode section                                              | Added a new section for the<br>new Amazon Inspector in <b>Self</b><br><b>Servicing Provision Mode</b> .                                                 | See <u>Amazon Inspector Classic</u><br>(AMS SSPS)                                           |
| January 2024                                                                                  |                                                                                                    |                                                                                             |
| Updated Planned event<br>management (PEM) section                                             | Added additional details and<br>an FAW to <b>Planned event</b><br><b>management (PEM)</b> .                                                             | See <u>Planned event</u><br>management in AWS<br>Managed Services                           |

| And Advanced Oser Guide                                    |                                                                                                    | Ams Advanced Concepts and Procedures                                                            |
|------------------------------------------------------------|----------------------------------------------------------------------------------------------------|-------------------------------------------------------------------------------------------------|
| Change                                                     | Description                                                                                                    | Link                                                                                            |
| Added a new section for SSM<br>Agent auto installation     | Added a new section for <b>SSM</b><br><b>Agent auto installation</b> in<br><b>Automated EC2 instance</b><br><b>configuration</b> . | See <u>SSM Agent automatic</u><br>installation                                                  |
| Added AWS Resilience Hub<br>(AMS SSPS)                     | Added a new SSPS service.                                                                                                    | See Use AMS SSP to provision<br>AWS Resilience Hub in your<br>AMS account                       |
| Updated: AMS AMI Notes                                     | Zip file includes notes on the<br>latest AMS Amazon machine<br>images (AMIs) and a CSV file<br>of the latest AMIs.                 | See <u>AMIs.csv-and-notes</u><br>.01.2024                                                       |
| December 2023                                              |                                                                                                    |                                                                                                 |
| Updated Direct Change mode<br>in AMS                       | Added a new subsection,<br><b>Direct Change Mode</b> use<br>cases, to <b>Direct Change mode</b><br><b>in AMS</b> .                 | See <u>Direct Change mode in</u><br><u>AMS</u>                                                  |
| Updated AWS Amplify (AMS<br>SSPS)                          | Updated FAQ to clarify that a<br>Risk Acceptance is required to<br>request Amplify.                                                | See Use AMS SSP to provision<br>AWS Amplify in your AMS<br>account                              |
| New AWS Elastic Disaster<br>Recovery (AMS SSPS)            | Added a new SSPS service                                                                                                    | See <u>Use AMS SSP to provision</u><br>AWS Elastic Disaster Recovery<br>in your AMS account     |
| New Amazon Managed<br>Service for Prometheus (AMS<br>SSPS) | Added a new SSPS service                                                                                                    | See Use AMS SSP to provision<br>Amazon Managed Service<br>for Prometheus in your AMS<br>account |
| Updated How continuity management works section.           | Added a new subsection,<br>AMS backup monitoring and<br>reporting.                                                                 | See <u>How continuity</u><br>management works                                                   |

| Change                                                          | Description                                                                                                    | Link                                                                                                    |
|-----------------------------------------------------------------|----------------------------------------------------------------------------------------------------|----------------------------------------------------------------------------------------------------|
| New Amazon DevOps Guru<br>(AMS SSPS)                            | Added a new SSPS service                                                                                           | See Use AMS SSP to provision<br>Amazon DocumentDB (with<br>MongoDB compatibility) in<br>your AMS account |
| Updated: AMS AMI Notes                                          | Zip file includes notes on the<br>latest AMS Amazon machine<br>images (AMIs) and a CSV file<br>of the latest AMIs. | See <u>AMIs.csv-and-notes</u><br>.12.2023                                                                |
| November, 2023                                                  |                                                                                                    |                                                                                                    |
| Updated Amazon CloudWatch<br>Synthetics (AMS SSPS)              | Updated FAQs to use the correct role names.                                                                        | See Use AMS SSP to provision<br>Amazon CloudWatch<br>Synthetics in your AMS<br>account                   |
| Updated Amazon API<br>Gateway Self-service<br>Provisioning mode | Added an additional role,<br>customer_apigatewa<br>y_cloudwatch_role , to<br>the API Gateway section.              | See Use AMS SSP to provision<br>Amazon API Gateway in your<br>AMS account                                |
| Added a new service to Self-<br>service Provisioning mode       | Added AWS Service Catalog<br>AppRegistry to the <b>Self-</b><br><b>Service Provisioning mode</b><br>section        | See Use AMS SSP to provision<br>AWS Service Catalog<br>AppRegistry in your AMS<br>account                |
| Updated: AMS AMI Notes                                          | Zip file includes notes on the<br>latest AMS Amazon machine<br>images (AMIs) and a CSV file<br>of the latest AMIs. | See <u>AMIs.csv-and-notes</u><br>.11.2023                                                                |
| September, 2023                                                 |                                                                                                    |                                                                                                    |

|                                                  |                                                                                                    | And Advanced concepts and Procedures                   |
|--------------------------------------------------|----------------------------------------------------------------------------------------------------|--------------------------------------------------------|
| Change                                           | Description                                                                                                    | Link                                                   |
| Added a note to Using Patch<br>Orchestrator      | Added the following note to <b>Using Patch Orchestrator</b> section:                                                                                          | See <u>Patch management in</u><br><u>AMS</u>           |
|                                                  | "Patch failure alerts aren't<br>created for instances that<br>have unsupported operating<br>systems, or that are stopped<br>during the maintenance<br>window" |                                                        |
| Updated data encryption with additional services | Added services to Data encryption in AMS.                                                                                                    | See Data protection in AMS                             |
| Added new paragraph to RFC error messages.       | Added a new paragraph to<br>add Create a service request<br>link.                                                                                             | See <u>Troubleshooting RFC</u><br>errors in AMS        |
| Corrected IAM role names.                        | Corrected the IAM rolename<br>customer_emr_cluster_autosc<br>aling_role.                                                                                      | See <u>Self-Service Provisioning</u><br>mode in AMS    |
| Updated baselone monitoring information          | Removed reference to<br>two deprecated alarms<br>RDSReadLatencyAlarm and<br>RDSWriteLatencyAlarm.                                                             | See <u>Alerts from baseline</u><br>monitoring in AMS   |
| August, 2023                                     |                                                                                                    |                                                        |
| Added: AMS Security Incident<br>Response         | Added documentation for<br>using AMS Security Incident<br>Response.                                                                                           | See <u>Security Incident</u><br><u>Response in AMS</u> |
| July, 2023                                       |                                                                                                    |                                                        |

|                                                  |                                                                                                    | And Advanced concepts and Procedures                          |
|--------------------------------------------------|----------------------------------------------------------------------------------------------------|---------------------------------------------------------------|
| Change                                           | Description                                                                                                    | Link                                                          |
| Added: Automated IAM<br>Provisioning             | Added documentation<br>for using Automated IAM<br>Provisioning.                                                                                                    | See <u>Automated IAM Provision</u><br>ing AMS                 |
| Updated: Access roles table                      | Added missing roles for AMS<br>Access.                                                                                                    | See AMS customer account<br>access IAM roles                  |
| June, 2023                                       |                                                                                                    |                                                               |
| Updated: List of monitored<br>RDS alerts.        | Updated the list of RDS alerts<br>for AMS baseline monitoring.<br>9 new RDS alert types were<br>added and 3 existing RDS<br>alert types were removed.                                                                      | See <u>Alerts from baseline</u><br><u>monitoring in AMS</u> . |
| Updated: Access roles table                      | New roles for AMS Security.                                                                                                    | See AMS customer account<br>access IAM roles                  |
| May, 2023                                        |                                                                                                    |                                                               |
| Updated: Service Billing Start<br>Date policy.   | Updated definitions of Billing Start Date.                                                                                                    | See <u>AMS key terms</u> .                                    |
| April, 2023                                      |                                                                                                    |                                                               |
| Updated: Monthly Billing<br>Self-Service Report. | Added note: The Monthly<br>Billing reports are only<br>available in a Management<br>Payer account (AMS Advanced<br>multi-account landing zone),<br>but are available for all linked<br>AMS Accelerate-managed<br>accounts. | See <u>Billing report (monthly)</u> .                         |
| Updated: Removed "Standard<br>Patching" content  | AMS uses Patch Orchestrator.                                                                                                    | Patch management in AMS                                       |

| Change                                              | Description                                                                                                    | Link                                                                   |
|-----------------------------------------------------|----------------------------------------------------------------------------------------------------|------------------------------------------------------------------------|
| Updated: What is AMS?                               | Moved some topics previousl<br>y under What is AMS? to<br>be part of the AMS Service<br>Description.               | Service description                                                    |
| Updated: Offboarding multi-<br>account landing zone | Made various clarifications.                                                                                       | Offboard from AMS multi-acc<br>ount landing zone accounts              |
| Updated: AWS Transfer<br>Family (AMS SSPS)          | Added link to transfer setup tutorial.                                                                             | Use AMS SSP to provision<br>AWS Transfer Family in your<br>AMS account |
| Updated Content: Self-service provisioning          | Replaced "CodeSuite" with<br>"Code services" per AWS legal.                                                        | Use AMS SSP to provision<br>AMS Code services in your<br>AMS account   |
| Updated Content: CloudWatc<br>h metrics and alarms  | Added link to Example: Count occurrences of a term.                                                                | Creating custom CloudWatch<br>metrics and alarms in AMS                |
| Updated: AMS AMI Notes                              | Zip file includes notes on the<br>latest AMS Amazon machine<br>images (AMIs) and a CSV file<br>of the latest AMIs. | AMIs.csv-and-notes.04.2023                                             |
| March, 2023                                         |                                                                                                    |                                                                        |
| Updated Content: Offboardi<br>ng from AMS           | Clarified what resources<br>are deleted when offboard<br>multi-account landing zone<br>accounts                    | Offboard from AMS multi-acc<br>ount landing zone accounts              |
| Updated: AMS AMIs                                   | Added link to AMI ZIP file<br>for each month in the Doc<br>History section.                                        | Document history                                                       |
| Updated: Auto remediation                           | Removed LVM support for EC2 volume automation.                                                                     | AMS automatic remediation of alerts                                    |

AMS Advanced User Guide

| Change                                     | Description                                                                                                    | Link                                        |
|--------------------------------------------|----------------------------------------------------------------------------------------------------|---------------------------------------------|
| Updated: Patch RACI                        | Several updates and clarficat ions to the RACI for patching.                                                       | AMS responsibility matrix<br>(RACI)         |
| Updated Content: Self-service provisioning | Added an FAQ bullet. To<br>launch a new AWS Datasync<br>agent, WIGS ingestion is not<br>required.                  | Self-Service Provisioning<br>mode in AMS    |
| Updated Content: Self-service provisioning | Added an FAQ bullet. To<br>launch a new AWS Datasync<br>agent, WIGS ingestion is not<br>required.                  | Self-Service Provisioning<br>mode in AMS    |
| Updated: AMS AMI Notes                     | Zip file includes notes on the<br>latest AMS Amazon machine<br>images (AMIs) and a CSV file<br>of the latest AMIs. | AMIs.csv-and-notes.03.2023                  |
| February, 2023                             |                                                                                                    |                                             |
| Updated Content: Offboardi<br>ng from AMS  | Clarified how to offboard<br>multi-account landing zone<br>environments, VPCs, and<br>Application accounts         | Offboard AMS accounts                       |
| Updated Content: Finding<br>ARNs           | Added DynamoDB<br>describe-table CLI for<br>finding a DynamoDB table<br>ARN                                        | Find Amazon Resource Names<br>(ARNs) in AMS |

| Change                                                     | Description                                                                                                    | Link                                        |
|------------------------------------------------------------|----------------------------------------------------------------------------------------------------|---------------------------------------------|
| Updated Content: Self-Serv<br>ice Provisioning             | Removed the AMS "CodeSuit<br>e" option as it is not an actual<br>SSPS. You can still use the<br>Management   AWS service  <br>Self-provisioned service   Add<br>(review required) (ct-3qe6i<br>08t6jtny) change type and<br>request the three services:<br>CodeBuild, CodeDeploy<br>and CodePipeline. AMS will<br>then provision the following<br>IAM roles to your account:<br>customer_codebuild<br>_service_role ,<br>customer_codedeplo<br>y_service_role , and<br>aws_code_pipeline_<br>service_role . After<br>provisioned in your account,<br>you must onboard the role in<br>your federation solution. | Self-Service Provisioning<br>mode in AMS    |
| Updated Content: Secrets<br>Manager update                 | Corrected roles needed for<br>multi-account landing zone<br>(MALZ) vs single-account<br>landing zone (SALZ).                                                                                                    | Sharing Keys using Secrets<br>Manager FAQ   |
| Updated Content: AMS<br>automatic remediation of<br>alerts | Added support for Logical<br>Volume Manager (LVM)<br>volumes.                                                                                                    | EC2 volume usage remediati<br>on automation |
| Updated Content: AMS<br>Amazon Machine Images<br>(AMIs)    | Added the section Offboardi<br>ng AMS AMIs with sample<br>code to remove AMIs from<br>your account.                                                                                                    | AMS Amazon Machine Images<br>(AMIs)         |

AMS Advanced Concepts and Procedures

AMS Advanced User Guide

| Change                                        | Description                                                                                                    | Link                                                                                                    |
|-----------------------------------------------|----------------------------------------------------------------------------------------------------|----------------------------------------------------------------------------------------------------|
| Updated Content: IAM User<br>Role             | Updated the IAM policy:<br>AMSBillingPolicy.                                                                       | IAM user role in AMS                                                                                      |
| New Content: Unsupported<br>OSes              | Added information on what<br>services AMS provides for<br>unsupported operating<br>systems (OSes).                 | Capabilities for unsupported<br>operating systems in AMS                                                  |
| Updated Content: On-<br>demand reports        | Certain on-demand reports<br>not available in AMS<br>Advanced and were mistaken<br>shown as available.             | <u>On-request reports</u>                                                                                 |
| Updated Content: Offboardi<br>ng AMS Accounts | Clarified instructions for<br>offboarding MALZ application<br>accounts.                                            | Offboard AMS Application<br>accounts                                                                      |
| Updated Content: Secrets<br>Manager           | Corrected the names of IAM<br>roles required to use Secrets<br>Manager.                                            | Secrets Manager in AWS<br>Managed Services FAQ                                                            |
| Updated: AMS AMI Notes                        | Zip file includes notes on the<br>latest AMS Amazon machine<br>images (AMIs) and a CSV file<br>of the latest AMIs. | AMIs.csv-and-notes.02.2023                                                                                |
| January, 2023                                 |                                                                                                    |                                                                                                    |
| New Content: AWS Device<br>Farm (AMS SSPS)    | Added a new SSPS service:<br>AWS Device Farm.                                                                      | Use AMS SSP to provision<br>AWS Device Farm in your AMS<br>account                                        |
| Updated: supported Windows<br>versions        | Added support for Windows<br>Server 2022.                                                                          | AMS Amazon Machine Images<br>(AMIs), Supported configura<br>tions, and AMS AMI notificat<br>ions with SNS |

AMS Advanced Concepts and Procedures

|                                                                                 |                                                                                                    | AMS Advanced concepts and Procedures                        |
|---------------------------------------------------------------------------------|----------------------------------------------------------------------------------------------------|-------------------------------------------------------------|
| Change                                                                          | Description                                                                                                    | Link                                                        |
| Updated: Continuity<br>management                                               | Updated the rules in the Default AMS backup plan.                                                                                                    | Default backup plans, multi-<br>account landing zone        |
| Updated: AMS AMI Notes                                                          | Zip file includes notes on the<br>latest AMS Amazon machine<br>images (AMIs) and a CSV file<br>of the latest AMIs.                                                                                                    | AMIs.csv-and-notes.01.2023                                  |
| December, 2022                                                                  |                                                                                                    |                                                             |
| Updated: Using bastions                                                         | Fixed bad link.                                                                                                    | Accessing instances using bastions                          |
| Updated: Resource Scheduler                                                     | Made several improveme<br>nts and added links to AWS<br>Instance Scheduler for more<br>context.                                                                                                    | AWS Managed Services<br>Resource Scheduler                  |
| Updated: Windows AMIs and<br>Supported Configurations (for<br>new Windows AMIs) | Updated AMS AMI content<br>added from EC2Launch<br>(Windows Server 2016 and<br>later) to EC2Launch (Windows<br>Server 2016 and Windows<br>Server 2019) and added<br>EC2LaunchV2 (Windows<br>Server 2022 and later).<br>Updated Windows-based<br>AMIs from Microsoft Windows<br>Server (2012, 2012 R2, 2016,<br>and 2019) to Microsoft<br>Windows Server (2012, 2012<br>R2, 2016, 2019 and 2022). | AMS Amazon Machine Images<br>(AMIs) and Service description |
| Updated: Resourced<br>Scheduler section                                         | Improved methods for<br>deploying and customizing<br>AMS Resource Scheduler.                                                                                                    | AWS Managed Services<br>Resource Scheduler                  |

| Change                                                       | Description                                                                                                   | Link                                                                                                   |
|--------------------------------------------------------------|----------------------------------------------------------------------------------------------------|----------------------------------------------------------------------------------------------------|
| Updated: Setting upu AMS: private and public DNS             | Updated the DNS architecture diagram.                                                                         | Setting up private and public<br>DNS                                                                   |
| Updated: MALZ network<br>architecture                        | Updated the diagram and added guidance for Accelerate application accounts.                                   | MALZ network architecture                                                                              |
| Updated: Setting up: Using<br>tags                           | New note: custom tagging<br>is only supported for MALZ<br>application accounts, not core<br>accounts.         | AMS infrastructure automatic tagging                                                                   |
| Updated: Access managemen<br>t: using bastions               | Updated introduction to inclue RDP bastions.                                                                  | Saving costs on Single-ac<br>count landing zone (SALZ)<br>bastions                                     |
| Updated: AMS default settings: alerts                        | Added EC2 instance: <i>Non-</i><br><i>Root Volume Usage</i> to the table of alerts.                           | <u>Alerts from baseline</u><br>monitoring in AMS                                                       |
| Updated: Continuity<br>Management                            | Added guidance about continuous backups.                                                                      | How continuity management<br>works                                                                     |
| Updated: Automated EC2 instance configuration                | Added support for <i>PowerBrok</i><br><i>er Identity Service</i> (PBIS) and<br><i>On Instance Code</i> (OIC). | Automatically update PBIS<br>on Linux instances and<br>Automatically update code on<br>Linux instances |
| Updated: Self-Service<br>Provisioning for Secrets<br>Manager | Updated the CT for adding<br>Secrets Manager to your<br>account (under FAQs).                                 | Use AMS SSP to provision<br>AWS Secrets Manager in your<br>AMS account                                 |
| Updated: Log management                                      | Updated the list of EC2 system-level logs.                                                                    | <u>Amazon Elastic Compute</u><br><u>Cloud (Amazon EC2) - system</u><br><u>level logs</u>               |

|                                              |                                                                                                    | And Advanced concepts and Procedures                |
|----------------------------------------------|----------------------------------------------------------------------------------------------------|-----------------------------------------------------|
| Change                                       | Description                                                                                                    | Link                                                |
| Updated: AMS AMI Notes                       | Zip file includes notes on the<br>latest AMS Amazon machine<br>images (AMIs) and a CSV file<br>of the latest AMIs. | AMIs.csv-and-notes.12.2022                          |
| November, 2022                               |                                                                                                    |                                                     |
| Updated: AMS Amazon<br>Machine Images (AMIs) | Updated supported SUSE<br>Linux versions.                                                                          | AMS Amazon Machine Images<br>(AMIs)                 |
| Updated: MALZ accounts                       | Added guidance for deleting a<br>Customer Managed applicati<br>on account.                                         | Customer Managed applicati<br>on accounts           |
| Updated: Setting up AMS                      | Added customer-ams-<br>amazon2-security-<br>enhanced .                                                             | AMS AMI notifications with<br>SNS                   |
| Updated: How monitoring<br>works             | Updated explanation of service notifications and incident reports.                                                 | How monitoring works                                |
| Updated: MALZ Application account types      | Improved the explanation of account types.                                                                         | Application account types                           |
| Updated: Developer mode                      | Added a warning about<br>Developer mode.                                                                           | Before you begin with AMS<br>Developer mode         |
| Updated: Planned event<br>management         | Added the section: Types of PEM                                                                                    | Planned event management<br>in AWS Managed Services |
| Updated: Amazon Machine<br>Images (AMIs)     | Updated supported SUSE<br>Linux versions                                                                           | AMS Amazon Machine Images<br>(AMIs)                 |

|                                                              |                                                                                                    | AMS Advanced Concepts and Procedures                 |
|--------------------------------------------------------------|----------------------------------------------------------------------------------------------------|------------------------------------------------------|
| Change                                                       | Description                                                                                                    | Link                                                 |
| Updated: AMS AMI Notes                                       | Zip file includes notes on the<br>latest AMS Amazon machine<br>images (AMIs) and a CSV file<br>of the latest AMIs.                                                                  | AMIs.csv-and-notes.11.2022                           |
| October, 2022                                                |                                                                                                    |                                                      |
| New: Automated Instance<br>Configuration                     | New section describes<br>the Automated Instance<br>Configuration process.                                                                                                    | Automated instance configura<br>tion in AMS Advanced |
| New: Only manual CT is acceptable for some SSPS              | Updated over 50 self-service<br>provisioning service FAQs to<br>use the manual CT and not<br>the automated CT for adding<br>SSPS.                                                   | <u>Self-Service Provisioning</u><br>mode in AMS      |
| Update: Setting up AMS                                       | Added two policies to the<br>Amazon EC2 IAM instance<br>profiles for MALZ.                                                                                                    | EC2 IAM instance profile                             |
| New: Library of custom<br>detective and preventive<br>rules. | Added a set of example<br>service control policies<br>(SCPs) and preventive Config<br>rule controls based off our<br>learnings from multiple<br>customers.                          | <u>Curated SCPs and Config</u><br><u>Rules</u>       |
| Update: AWS Backup warning                                   | Added a warning: "Do not edit<br>AMS backup plans as your<br>changes may be lost. Instead,<br>create new backup plans<br>using ct-2hyozbpa0sx0m for<br>your custom configurations." | <u>How continuity management</u><br>works            |

AMS Advanced Concepts and Procedures

| Change                                                    | Description                                                                                                    | Link                                                      |
|-----------------------------------------------------------|----------------------------------------------------------------------------------------------------|-----------------------------------------------------------|
| Update: AWS Backup caution                                | Added a note about adding<br>new IAM roles to your<br>federation.                                                  | Deploying IAM resources in<br>AMS Advanced                |
| Update: Monitoring<br>management                          | Alerts generate incident reports, not service requests.                                                            | How monitoring works                                      |
| Update: Bring your own EPS                                | Applies to SALZ as well as MALZ.                                                                                   | AMS bring your own EPS                                    |
| Update: Accelerate Applicati<br>on account                | Clarified that your Accelerat<br>e account is an Application<br>account.                                           | Application account types                                 |
| Updated: AMS AMI Notes                                    | Zip file includes notes on the<br>latest AMS Amazon machine<br>images (AMIs) and a CSV file<br>of the latest AMIs. | AMIs.csv-and-notes.10.2022                                |
| September, 2022                                           |                                                                                                    |                                                           |
| Updated: CLI command<br>examples for finding<br>resources | Added new example and that theregion option may be needed.                                                         | Finding the data you need<br>(SKMS), AMS                  |
| Updated: Provisioning IAM<br>roles                        | IAM roles can now be created<br>and managed with the<br>AWSManagedServices<br>CloudFormationAdmi<br>nRole .        | <u>Creating stacks using Direct</u><br><u>Change mode</u> |
| Updated: AMS Technical<br>Standards                       | AMS-STD-007 Logging:<br>(#20) Clarified forwarding<br>requirements.                                                | Security and compliance                                   |

| Change                                   | Description                                                                                                    | Link                                         |
|------------------------------------------|----------------------------------------------------------------------------------------------------|----------------------------------------------|
| Updated: How continuity management works | Revised Start Backup Job<br>wording to "on-demand"<br>rather than "existing".                                      | How continuity management<br>works           |
| Updated: Security and compliance         | Updated description and<br>guidance for standard<br>AMS-STD-007 number 20:<br>forwarding logs between<br>accounts. | Security and compliance                      |
| Updated: Change<br>management use cases  | Removed a broken link to the<br>legacy Change Management<br>User Guide.                                            | <u>Change management use</u><br><u>cases</u> |
| Updated: AMS AMI Notes                   | Zip file includes notes on the<br>latest AMS Amazon machine<br>images (AMIs) and a CSV file<br>of the latest AMIs. | AMIs.csv-and-notes.09.2022                   |
| August 11, 2022                          |                                                                                                    |                                              |

| Updated: Chapter headings<br>for consistency and readabili<br>y, moved some topic sub-secti<br>ons into more appropriate<br>sections"MALZ network architect<br>ure" and "SALZ network<br>architecture" are now, both,<br>subsections of the top-<br>level "Network architecture"<br>section, formerly the "AMS<br>network architecture" sectionWhat is AWS Managed<br>Services2"Modes for change<br>management" is the new<br>heading for "Change<br>management""Modes for change<br>management""Modes for Change<br>management""Default settings" is now a<br>subsection of "Setting up<br>AMS""AD FS claim rule and SAML<br>settings) is now a subsection<br>of "Setting up AMS"Services2"AD FS claim rule and SAML<br>settings) is now a subsection<br>of "Setting up AMS""AD FS claim rule and SAML<br>settings) is now a subsection<br>of "Setting up AMS"Services1"Access management""Access in<br>AMS" and is moved up in the<br>TOC"Finding the data you need" is<br>the new heading for "Service<br>knowledge management""Finding the data you need" is<br>the new heading for "Service<br>knowledge management" | Change                                                                                      | Description                                                                                                    | Link |
|----------------------------------------------------------------------------------------------------|---------------------------------------------------------------------------------------------|----------------------------------------------------------------------------------------------------|------|
| "Default settings" is now a<br>subsection of "Setting up<br>AMS"<br>"AD FS claim rule and SAML<br>settings" (formerly "ActiveDi<br>rectory Federation Services<br>(ADFS) claim rule and SAML<br>settings) is now a subsection<br>of "Setting up AMS"<br>"Access management" is the<br>new heading for "Access in<br>AMS" and is moved up in the<br>TOC<br>"Finding the data you need" is<br>the new heading for "Service<br>knowledge management"                                                                                                    | for consistency and readabili<br>y, moved some topic sub-secti<br>ons into more appropriate | ure" and "SALZ network<br>architecture" are now, both,<br>subsections of the top-<br>level "Network architecture"<br>section, formerly the "AMS<br>network architecture" section<br>"Modes for change<br>management" is the new<br>heading for "Change |      |
| settings" (formerly "ActiveDi<br>rectory Federation Services<br>(ADFS) claim rule and SAML<br>settings) is now a subsection<br>of "Setting up AMS"<br>"Access management" is the<br>new heading for "Access in<br>AMS" and is moved up in the<br>TOC<br>"Finding the data you need" is<br>the new heading for "Service<br>knowledge management"<br>"Reports and options" is                                                                                                    |                                                                                             | "Default settings" is now a subsection of "Setting up                                                                                                    |      |
| new heading for "Access in<br>AMS" and is moved up in the<br>TOC<br>"Finding the data you need" is<br>the new heading for "Service<br>knowledge management"<br>"Reports and options" is                                                                                                    |                                                                                             | settings" (formerly "ActiveDi<br>rectory Federation Services<br>(ADFS) claim rule and SAML<br>settings) is now a subsection                                                                                                    |      |
| the new heading for "Service<br>knowledge management"<br>"Reports and options" is                                                                                                    |                                                                                             | new heading for "Access in AMS" and is moved up in the                                                                                                    |      |
|                                                                                                    |                                                                                             | the new heading for "Service                                                                                                    |      |
|                                                                                                    |                                                                                             |                                                                                                    |      |

| Change                                                              | Description                                                                                                    | Link                                                                             |
|---------------------------------------------------------------------|----------------------------------------------------------------------------------------------------|----------------------------------------------------------------------------------|
|                                                                     | Reporting" and is lower down in the TOC                                                                            |                                                                                  |
|                                                                     | "Operations on Demand" is now the last topic in the TOC                                                            |                                                                                  |
| Updated: Finding and ARN,<br>New: Finding a resource with<br>an ARN | Both procedures completely rewritten for usefulness.                                                               | Find Amazon Resource Names<br>(ARNs) in AMS and Find<br>resources by ARN in AMS. |
| Updated: Connecting your<br>CMA with Transit Gateway                | The automation does not<br>support adding routes to<br>core route domains, and the<br>procedure needed updating.   | <u>Connecting your CMA with</u><br><u>Transit Gateway</u>                        |
| Updated: MALZ basic components pricing                              | All prices are in US Dollars, formatted with dollar signs.                                                         | AMS environment basic<br>components                                              |
| Updated: AMS AMI Notes                                              | Zip file includes notes on the<br>latest AMS Amazon machine<br>images (AMIs) and a CSV file<br>of the latest AMIs. | AMIs.csv-and-notes.08.2022                                                       |
| July 14, 2022                                                       |                                                                                                    |                                                                                  |
| Updated: Self-Service<br>Reporting                                  | Added instructions for<br>encrypting AWS Glue<br>metadata with KMS keys.                                           | Self-service reports                                                             |
| Updated: AMS baseline monitoring                                    | Added DeleteRecoveryPoint backup alert.                                                                            | Alerts from baseline<br>monitoring in AMS                                        |
| Updated: Supported operating systems                                | Added End of Support date for Amazon Linux 2.                                                                      | Supported configurations                                                         |

| Change                                     | Description                                                                                                    | Link                                                                   |
|--------------------------------------------|----------------------------------------------------------------------------------------------------|------------------------------------------------------------------------|
| Updated: Self-Service<br>Provisioning      | Added a prerequisite for the AWS Transfer SSPS.                                                                                                    | Use AMS SSP to provision<br>AWS Transfer Family in your<br>AMS account |
| Updated: AMS Reporting                     | Added note about Opt-in<br>Regions.                                                                                                    | Reports and options                                                    |
| Updated: RFC correspondence and attachment | Clarified allowed text file<br>types; in particular, YAML files<br>must end in .yaml (not .yml).                                                                                                | Add RFC correspondence and attachments (console)                       |
| June 21, 2022                              |                                                                                                    |                                                                        |
| Updated content                            | The AMS mode previousl<br>y known as "Change<br>Management mode" or<br>"Standard CM mode" is now<br>known as "RFC mode." The<br>modes section has been<br>expanded.                             | <u>Modes overview</u> .                                                |
| New alarm                                  | Added a AWS Backup alarm.                                                                                                    | Alerts from baseline<br>monitoring in AMS                              |
| June 16, 2022                              |                                                                                                    |                                                                        |
| New content                                | Incident management.<br>Incidents that are not a<br>security risk can now be<br>resolved by AMS with your<br>approval in the incident<br>report and do not need a<br>separate RFC and approval. | Incident management                                                    |

| Change          | Description                                                                                                    | Link                                                                   |
|-----------------|----------------------------------------------------------------------------------------------------|------------------------------------------------------------------------|
| Updated content | MALZ: Updated network<br>architecture diagram.<br>Updates: The VPC Peering for<br>the master account VPC to<br>shared services vpc should be<br>removed as it doesn't exist.                                                                                                    | <u>Networking account architect</u><br><u>ure</u>                      |
|                 | Sagemaker self-service<br>provisioned service (SSPS).<br>Updated with new IAM role<br>added at onboarding for<br>Sagemaker's use.                                                                                                    | Use AMS SSP to provision<br>Amazon SageMaker AI in your<br>AMS account |
|                 | To list of AMIs supported<br>for SNS notifications:<br>Added customer-ams-sles1<br>2, customer-ams-sles15,<br>customer-ams-amazon1-<br>security-enhanced, customer-<br>ams-rhel8, customer-ams-<br>rhel8-security-enhanced,<br>customer-ams-ubuntu18,<br>customer-ams-windows2012,<br>customer-ams-windows2019,<br>and customer-ams-windo<br>ws2019-security-enhanced.<br>Removed customer-ams-rhel6-<br>and customer-ams-rhel6-<br>security-enhanced AMIs. | AMS AMI notifications with<br>SNS                                      |
|                 | Removed escalation emails.                                                                                                    | Getting help in AWS Managed<br>Services                                |
|                 | Moved topic list to below opening paragraphs.                                                                                                    | What is AWS Managed<br>Services?                                       |

| Change                                                                                                    | Description                                                                                                    | Link                                                  |
|----------------------------------------------------------------------------------------------------|----------------------------------------------------------------------------------------------------|-------------------------------------------------------|
|                                                                                                    | Updated service logs with<br>better links for load balaning<br>logs, also re-formatted.                                                                                                    | AMS aggregated service logs                           |
| EKS self-service provision<br>ing service (SSPS). Added<br>information on enabling<br>envelope secrets encryption<br>in your cluster. | <u>Use AMS SSP to provision</u><br><u>Amazon EKS on AWS Fargate</u><br><u>in your AMS account</u>                                                                                                    |                                                       |
| June 09, 2022                                                                                                    |                                                                                                    |                                                       |
| Updated content, Getting<br>help                                                                                                    | Removed escalation path<br>emails. AMS provides<br>communication methods<br>through incident reports,<br>service requests, and RFCs.                                                                                                    | <u>Getting help in AWS Managed</u><br><u>Services</u> |
| May 12, 2022                                                                                                    |                                                                                                    |                                                       |
| New content, Operations on<br>Demand (OOD) subscription<br>model                                                                      | AMS has changed Operation<br>s on Demand onboarding<br>from the current signup and<br>renew model, to a subscript<br>ion allocation and default<br>opt-in model. When you<br>onboard an AMS account, you<br>are automatically enrolled in<br>Operations on Demand now. | Operations On Demand                                  |
| April 14, 2022                                                                                                    |                                                                                                    |                                                       |
| New content, Cost Optimizat<br>ion                                                                                                    | AMS provides recommend ations for cost optimization.                                                                                                    | Cost optimization in AWS<br>Managed Services          |

| Change                                                     | Description                                                                                                    | Link                                                                                             |
|------------------------------------------------------------|----------------------------------------------------------------------------------------------------|--------------------------------------------------------------------------------------------------|
| Updated content, Accelerate<br>account in MALZ             | An incorrect role name<br>(CustomerDefaultAdminRole)<br>was updated to the correct<br>role name (AccelerateDefault<br>AdminRole).                                                                                                    | AMS Accelerate accounts<br>"Accessing your Accelerate<br>account" section.                       |
| Updated content, AMS access<br>IAM roles                   | Added other AMS IAM roles used to access your accounts.                                                                                                    | Why and when AMS accesses<br>your account "AMS customer<br>account access IAM roles"<br>section. |
| Updated content, AMS<br>backup plans                       | Added AMS-managed backup plans.                                                                                                    | AMS backup plans and AMS backup vaults                                                           |
| Updated content, AWS<br>Secrets Manager                    | Updated the FAQ.                                                                                                    | Use AMS SSP to provision<br>AWS Secrets Manager in your<br>AMS account                           |
| Updated content, Direct<br>Change Mode (DCM)<br>onboarding | AMS does not support<br>onboarding Service Catalog<br>customers to DCM.                                                                                                    | Getting Started with Direct<br>Change mode                                                       |
| Updated content, Service<br>Description                    | <ul> <li>Clarified the Supported<br/>Services section:</li> <li>Amazon EKS on AWS<br/>Fargate -&gt; Amazon Elastic<br/>Kubernetes Service on<br/>Fargate</li> <li>Amazon ECS for Fargate -<br/>&gt; Amazon Elastic Container<br/>Service on AWS Fargate</li> <li>Amazon Kinesis -&gt; Amazon<br/>Kinesis Data Streams</li> </ul> | Supported AWS services                                                                           |

| Change                                                 | Description                                                                                                    | Link                                                                                                |
|--------------------------------------------------------|----------------------------------------------------------------------------------------------------|----------------------------------------------------------------------------------------------------|
| Updated content, Offboardi<br>ng MALZ accounts         | Updated to reference new change types for offboarding application accounts.                                                                                                    | Offboard AMS Application<br>accounts                                                                |
| Updated content, Developer<br>mode incident management | Updated incident SLA<br>description to: AMS SLA<br>does not apply for resources<br>created or updated outside<br>of AMS Change Managemen<br>t (Developer Mode included)<br>therefore, resources updated<br>or created in Developer mode<br>are automatically degraded<br>to a P3 and support is best<br>effort. | Incident management in AMS<br>Developer mode                                                        |
| Updated content, DCM<br>onboarding                     | The RFC template for new<br>DCM now includes a field for<br>your SAML Provider ARN.                                                                                                    | <u>Getting Started with Direct</u><br><u>Change mode</u>                                            |
| Updated content, DCM for<br>AWS CloudFormation         | Instructions for creating and<br>updating AWS CloudForm<br>ation stacks now include<br>YAML examples.                                                                                                    | AMS Transform                                                                                       |
| Updated content, MALZ Tools<br>account                 | There is a new IAM role for<br>migrations: AWSManage<br>dServicesMigration<br>Role .                                                                                                    | AWS Application Migration<br>Service (AWS MGN) and<br>Enable access to the new AMS<br>Tools account |
| New content, multi-account<br>landing zone accounts    | You can create an Accelerat<br>e account in your multi-<br>account landing zone AMS<br>Management account.                                                                                                    | AMS Accelerate accounts                                                                             |

| Change                                         | Description                                                                                                    | Link                                                                       |
|------------------------------------------------|----------------------------------------------------------------------------------------------------|----------------------------------------------------------------------------|
| Updated content, API/CLI<br>SDK installation   | The installation instructions<br>listed the wrong file name<br>for Mac/Linux installs, and an<br>incorrect command. This has<br>been fixed.   | Using the AMS API and CLI                                                  |
| Updated content, Accelerate<br>account in MALZ | There was an incorrect rule<br>name (CustomerDefaultAd<br>minRole), it's been updated<br>to the correct one (Accelera<br>teDefaultAdminRole). | AMS Accelerate accounts,<br>"Accessing your Accelerate<br>account" section |
| Updated content, monitoring                    | Root usage monitoring was revised from 85% to 95%.                                                                                            | Alerts from baseline<br>monitoring in AMS                                  |
| Updated content, AMI<br>notifications          | You can create many types<br>of SNS notifications for new<br>AMS AMIs, we've added<br>information on creating<br>various types.               | AMS AMI notifications with<br>SNS                                          |
| Updated content, AMS default settings          | Removed references to Macie <i>Classic</i> , replaced by Macie.                                                                               | Alerts from baseline<br>monitoring in AMS                                  |
| Updated content, AMS reserved prefixes         | Alphabetized the list of reserved prefixes.                                                                                                   | AMS reserved prefixes                                                      |
| Updated content, Service<br>Description        | The features sections on<br>change management and<br>self-service provisioning were<br>updated with more informati<br>on on AMS modes.        | AWS Managed Services (AMS)<br>AMS Advanced operation plan<br>features      |
|                                                |                                                                                                    |                                                                            |
| Updated content, AWS<br>Secrets Manager        | Sharing Keys using Secrets<br>Manager.                                                                                                    | February 10, 2022                                                          |

| Change                                                              | Description                                                                                                    | Link              |
|---------------------------------------------------------------------|----------------------------------------------------------------------------------------------------|-------------------|
| New content, Self-serv<br>ice provisioning, Amazon<br>Connect       | Added an FAQ for how to<br>request to add a list of<br>countries for outbound or<br>inbound calls.                                                                 | February 10, 2022 |
| New content, Self-service<br>provisioning, Amazon EKS on<br>Fargate | Added an FAQ restriction<br>that deploying EKS clusters<br>through the AWS cloud<br>development kit (CDK) or<br>CloudFormation Ingest is not<br>supported in AMS.  | February 10, 2022 |
| Changed content, Developer<br>mode                                  | Correction, you do not use<br>an RFC or service request to<br>assign users to your federatio<br>n solution, you do that<br>yourself depending on your<br>solution. | February 10, 2022 |
| Changed content, Direct<br>Change mode (DCM)                        | Note that IAM is not supported in DCM.                                                                                                    | February 10, 2022 |
|                                                                     | DCM, note validations that we do.                                                                                                    | February 10, 2022 |
|                                                                     | DCM, clarify restrictions of different roles.                                                                                                    | February 10, 2022 |
| Changed content, Monitoring baseline alerts                         | Redshift cluster resource alerts changed.                                                                                                    | February 10, 2022 |
| Changed content, Self-service reporting                             | Added the exact s3 bucket<br>name, (ams-reporting-data-<br>a <account_id>) for customers<br/>to use to fetch the reports.</account_id>                             | February 10, 2022 |

| Change                                                                                                    | Description                                                                                                    | link                      |
|----------------------------------------------------------------------------------------------------|----------------------------------------------------------------------------------------------------|---------------------------|
| Changed content, updated<br>content to reference<br>automated change<br>types instead of manual<br>Management   Other   Other<br>(MOO) | Description Updated multi-account landing zone (MALZ) applicati on account content to reference automated change types (three, "Associating the TGW attachment to a route table", "Create routes in the TGW route tables to connect to this VPC", and "Configur ing your VPC Route tables to point at the AMS Multi-Acc ount Landing Zone transit gateway"). Receiving alerts generated by AMS | Link<br>February 10, 2022 |
|                                                                                                    | Tag-based alert notifications                                                                                                    |                           |
| Changed content: AMS AMIs.                                                                                                    | Added new information about<br>security-enhanced AMIs. see<br><u>Supported configurations</u> ,<br><u>AMS Amazon Machine Images</u><br>(AMIs), and <u>Security enhanced</u><br><u>AMIs</u> .                                                                                                    | January 27, 2022          |
| New content: Self-service provisioning.                                                                                                | Added Amazon Fsx for<br>OpenZFS. See <u>Use AMS SSP</u><br>to provision Amazon FSx<br>for OpenZFS in your AMS<br>account.                                                                                                    | January 27, 2022          |

| Change                                                                        | Description                                                                                                    | Link             |
|-------------------------------------------------------------------------------|----------------------------------------------------------------------------------------------------|------------------|
| Changed content: Code-Depl<br>oy self-service provisioning<br>service (SSPS). | Additional role name, and<br>additional restriction note.<br>see <u>Use AMS SSP to provision</u><br><u>AWS CodeDeploy in your AMS</u><br><u>account</u> .                                                                     | January 27, 2022 |
| Changed content: Updated<br>links.                                            | Fixed broken links: AMS-AMIs,<br>Finding your settings, Finding<br>a Stack ID, Finding a VPC ID,<br>ListVpcSummaries, ListStack<br>Summaries, and GetStack<br>APIs. For example, see <u>Find</u><br><u>stack IDs in AMS</u> . | January 13, 2022 |
| Changed content: EKS<br>Support for Fargate                                   | Added limitation to FAQs:<br>Creating or managing EC2<br>nodegroups with EKS is not<br>supported. See <u>Use AMS SSP</u><br>to provision Amazon EKS on<br><u>AWS Fargate in your AMS</u><br>account.                          | January 13, 2022 |
| Changed content: CloudForm<br>ation, Direct Change Mode<br>(DCM)              | Added instructions for<br>creating or updating CF stacks<br>using AmsStackTransform.<br>See <u>Creating stacks using</u><br><u>Direct Change mode</u> .                                                                       | January 13, 2022 |

| Change                                                                               | Description                                                                                                    | Link             |
|--------------------------------------------------------------------------------------|----------------------------------------------------------------------------------------------------|------------------|
| Changed content: Uniformity<br>in AWS Service Names                                  | AMS references to AWS<br>services exactly match<br>the official AWS titles or<br>metadata. Previously, there<br>were minor variations<br>that complicated pattern<br>matching. For example, see<br>Use AMS SSP to provision<br>Alexa for Business in your<br>AMS account. | January 13, 2022 |
| Changed content: Self<br>service provisioning of Elastic<br>Container Registry (ECR) | Added an FAQ item for using<br>ECR to manage user permissio<br>ns. See <u>Use AMS SSP to</u><br>provision Amazon Elastic<br><u>Container Registry in your</u><br><u>AMS account</u> .                                                                                     | January 13, 2022 |